# Model OR-C2 Machine Code: D182/D183/D184

# **Field Service Manual**

30 August, 2013

## **Important Safety Notices**

## Safety

#### **Prevention of Physical Injury**

- 1. Before disassembling or assembling parts of the machine and peripherals, make sure that the machine and peripheral power cords are unplugged.
- 2. The plug should be near the machine and easily accessible.
- 3. Note that some components of the machine and the paper tray unit are supplied with electrical voltage even if the main power switch is turned off.
- 4. If any adjustment or operation check has to be made with exterior covers off or open while the main switch is turned on, keep hands away from electrified or mechanically driven components.
- 5. If the [Start] key is pressed before the machine completes the warm-up period (the [Start] key starts blinking red and green ), keep hands away from the mechanical and the electrical components as the machine starts making copies as soon as the warm-up period is completed.
- 6. The inside and the metal parts of the fusing unit become extremely hot while the machine is operating. Be careful to avoid touching those components with your bare hands.
- 7. To prevent a fire or explosion, keep the machine away from flammable liquids, gases, and aerosols.

### **Health Safety Conditions**

- 1. Never operate the machine without the ozone filters installed.
- 2. Always replace the ozone filters with the specified types at the proper intervals.
- Toner and developer are non-toxic, but if you get either of them in your eyes by accident, it may
  cause temporary eye discomfort. Try to remove with eye drops or flush with water as first aid. If
  unsuccessful, get medical attention.

### **Observance of Electrical Safety Standards**

1. The machine and its peripherals must be installed and maintained by a customer service representative who has completed the training course on those models.

### Safety and Ecological Notes for Disposal

1. Do not incinerate toner bottles or used toner. Toner dust may ignite suddenly when exposed to an open flame.

- 2. Dispose of used toner, developer, and organic photoconductors in accordance with local regulations. (These are non-toxic supplies.)
- 3. Dispose of replaced parts in accordance with local regulations.
- 4. When keeping used lithium batteries in order to dispose of them later, do not put more than 100 batteries per sealed box. Storing larger numbers or not sealing them apart may lead to chemical reactions and heat build-up.

## 

• The danger of explosion exists if a battery of this type is incorrectly replaced. Replace only with the same or an equivalent type recommended by the manufacturer. Discard used batteries in accordance with the manufacturer's instructions.

## Handling Toner

- Work carefully when removing paper jams or replacing toner bottles or cartridges to avoid spilling toner on clothing or the hands.
- If toner is inhaled, immediately gargle with large amounts of cold water and move to a well ventilated location. If there are signs of irritation or other problems, seek medical attention.
- If toner gets on the skin, wash immediately with soap and cold running water.
- If toner gets into the eyes, flush the eyes with cold running water or eye wash. If there are signs of irritation or other problems, seek medical attention.
- If toner is swallowed, drink a large amount of cold water to dilute the ingested toner. If there are signs of any problem, seek medical attention.
- If toner spills on clothing, wash the affected area immediately with soap and cold water. Never use hot water! Hot water can cause toner to set and permanently stain fabric.
- Always store toner and developer supplies such as toner and developer packages, cartridges, and bottles (including used toner and empty bottles and cartridges) out of the reach of children.
- Always store fresh toner supplies or empty bottles or cartridges in a cool, dry location that is not exposed to direct sunlight.

### Laser Safety

The Center for Devices and Radiological Health (CDRH) prohibits the repair of laser-based optical units in the field. The optical housing unit can only be repaired in a factory or at a location with the requisite equipment. The laser subsystem is replaceable in the field by a qualified Customer Engineer. The laser chassis is not repairable in the field. Customer engineers are therefore directed to return all chassis and laser subsystems to the factory or service depot when replacement of the optical subsystem is required.

## **WARNING**

• Use of controls, or adjustment, or performance of procedures other than those specified in this manual may result in hazardous radiation exposure.

## WARNING FOR LASER UNIT

#### WARNING:

Turn off the main switch before attempting any of the procedures in the Laser Unit section. Laser beams can seriously damage your eyes.

#### CAUTION MARKING:

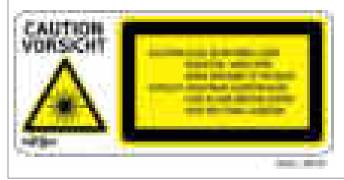

## Safety Precautions for This Machine

Before moving the mainframe:

- Disconnect all peripheral units (finisher, LCT, etc.) from the mainframe.
- Pull the slide handles out of the mainframe and use them to lift the mainframe.

# **Conventions and Trademarks**

## Conventions

| Symbol | What it means       |
|--------|---------------------|
| P      | Screw               |
| 108    | Connector           |
| S2     | E-ring              |
| 0      | C-ring              |
| a      | Harness clamp       |
| SEF    | Short Edge Feed     |
| LEF    | Long Edge Feed      |
| FFC    | Flat Film Connector |

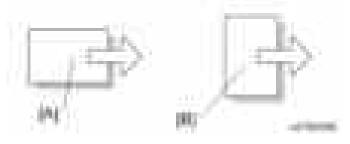

[A] Short Edge Feed (SEF)

[B] Long Edge Feed (LEF)

The notations "SEF" and "LEF" describe the direction of paper feed. The arrows indicate the direction of paper feed.

## Warnings, Cautions, Notes

In this manual, the following important symbols and notations are used.

## **WARNING**

• A Warning indicates a potentially hazardous situation. Failure to obey a Warning could result in death or serious injury.

## 

• A Caution indicates a potentially hazardous situation. Failure to obey a Caution could result in minor or moderate injury or damage to the machine or other property.

### 🔿 Important

• Obey these guidelines to avoid problems such as misfeeds, damage to originals, loss of valuable data and to prevent damage to the machine

#### • Note

• This information provides tips and advice about how to best service the machine.

## Trademarks

- Microsoft<sup>®</sup>, Windows<sup>®</sup>, and MS-DOS<sup>®</sup> are registered trademarks of Microsoft Corporation in the United States and /or other countries.
- PostScript<sup>®</sup> is a registered trademark of Adobe Systems, Incorporated.
- PCL<sup>®</sup> is a registered trademark of Hewlett-Packard Company.
- Ethernet<sup>®</sup> is a registered trademark of Xerox Corporation.
- PowerPC<sup>®</sup> is a registered trademark of International Business Machines Corporation.
- Other product names used herein are for identification purposes only and may be trademarks of their respective companies. We disclaim any and all rights involved with those marks.

# TABLE OF CONTENTS

| Important Safety Notices                    |    |
|---------------------------------------------|----|
| Safety                                      | 1  |
| Laser Safety                                | 2  |
| Safety Precautions for This Machine         |    |
| Conventions and Trademarks                  | 4  |
| Conventions                                 |    |
| Warnings, Cautions, Notes                   | 4  |
| Trademarks                                  | 5  |
| 1. Product Information                      |    |
| Product Overview                            |    |
| Mechanical Components                       |    |
| Paper Path                                  |    |
| Drive Layout                                | 19 |
| Machine Codes and Peripherals Configuration |    |
| System Configuration and Options            |    |
| Specifications                              |    |
| 2. Installation                             |    |
| Installation Requirements                   |    |
| Environment                                 |    |
| Machine Level                               |    |
| Minimum Space Requirements                  |    |
| Machine Dimensions                          |    |
| Power Requirements                          |    |
| Main Machine Installation                   |    |
| Installation Flow Chart                     |    |
| Accessory Check                             |    |
| Installation Procedure                      |    |
| Check Image Quality / Settings              | 41 |
| Moving the Machine                          |    |
| Transporting the Machine                    |    |
| Paper Feed Unit PB3120 (D579)               |    |
| Accessory Check                             | 44 |
| Installation Procedure                      |    |

| Caster Table Type D (D593)                              |    |
|---------------------------------------------------------|----|
| Component Check                                         |    |
| Installation Procedure                                  |    |
| Paper Feed Unit PB3180 (D746)                           | 51 |
| Accessory Check                                         | 51 |
| Installation Procedure                                  |    |
| LCIT PB3190 (D747)                                      |    |
| Accessory Check                                         |    |
| Installation Procedure                                  |    |
| Platen Cover PN2000 (D700)                              |    |
| Accessory Check                                         | 64 |
| Installation Procedure                                  |    |
| ARDF DF3090 (D779)                                      |    |
| Accessory Check                                         | 67 |
| Installation Procedure                                  |    |
| 1 Bin Tray BN3090 (D582)                                |    |
| Component Check                                         | 72 |
| Installation Procedure                                  | 72 |
| Internal Shift Tray SH3050 (D583)                       |    |
| Component Check                                         | 77 |
| Installation Procedure                                  |    |
| Bridge Unit BU3050 (D584)                               |    |
| Component List                                          |    |
| Installation Procedure                                  |    |
| Booklet Finisher SR3150 (D686) / Finisher SR3140 (D687) |    |
| Accessory Check                                         |    |
| Installation Procedure                                  |    |
| Punch Unit PU3050 (D717)                                |    |
| Accessory Check                                         |    |
| ,<br>Installation Procedure                             |    |
| Internal Finisher Type 3352 (D586)                      |    |
| Component Check                                         |    |
| Installation Procedure                                  |    |

| Punch Kit PU3020 (D587)                                       |     |  |
|---------------------------------------------------------------|-----|--|
| Component Check                                               | 111 |  |
| Installation Procedure                                        | 112 |  |
| Heaters                                                       | 122 |  |
| Anti-Condensation Heater (Scanner Unit)                       | 122 |  |
| Tray Heater (Copier)                                          | 124 |  |
| Tray Heater (Optional Paper Feed Unit)                        |     |  |
| Tray Heater (Optional LCT)                                    |     |  |
| Smart Card Reader Built-in Unit Type M7 (D773)                |     |  |
| Accessory Check                                               | 139 |  |
| Installation Procedure                                        | 139 |  |
| Card Reader Bracket Type 3352 (D593)                          | 143 |  |
| Component Check                                               | 143 |  |
| Installation Procedure                                        | 143 |  |
| Key Counter Bracket Type H (A674)                             | 147 |  |
| Installation Procedure                                        | 147 |  |
| Optional Counter Interface Unit Type A (B870)                 | 149 |  |
| Installation Procedure                                        | 149 |  |
| Internal Options                                              | 152 |  |
| List of Slots                                                 |     |  |
| Printer and Printer/Scanner Options                           | 153 |  |
| Overview                                                      | 153 |  |
| Kit Contents                                                  | 154 |  |
| Printer, Printer/Scanner Unit Installation (For Basic Models) |     |  |
| Scanner Enhance Option (For Basic Models)                     | 158 |  |
| Adding Icons to the [Home] Screen                             | 159 |  |
| IEEE 1284 Interface Board Type A (B679)                       | 161 |  |
| Accessories                                                   |     |  |
| Installation                                                  |     |  |
| IEEE 802.11a/g/n Interface Unit Type M2 (D164)                |     |  |
| Accessories                                                   |     |  |
| Installation                                                  |     |  |
| User Tool Settings for IEEE 802.11a/g                         | 166 |  |

| Bluetooth Interface Unit Type D (D566)      |  |
|---------------------------------------------|--|
| Accessories                                 |  |
| Installation                                |  |
| File Format Converter Type E (D377)         |  |
| Accessory Check                             |  |
| Installation                                |  |
| Copy Data Security Unit Type G (D640)       |  |
| Component Check                             |  |
| Installation                                |  |
| Hard Disk Drive Option Type M7 (D758)       |  |
| Accessory Check                             |  |
| Installation                                |  |
| SD Card Option                              |  |
| SD Card Slots                               |  |
| List of Slots Used                          |  |
| SD Card Appli Move                          |  |
| Overview                                    |  |
| Move Exec                                   |  |
| Undo Exec                                   |  |
| Browser Unit Type M7 (D758)                 |  |
| Accessory Check                             |  |
| Installation procedure                      |  |
| Settings                                    |  |
| SD card for NetWare printing Type M7 (D758) |  |
| Accessory Check                             |  |
| Installation procedure                      |  |
| PostScript3 Unit Type M7 (D757)             |  |
| Accessory Check                             |  |
| Installation procedure                      |  |
| IPDS Unit Type M7 (D757)                    |  |
| Accessories                                 |  |
| Installation                                |  |
| OCR Unit Type M2 (D166)                     |  |

| Accessory Check                  |  |
|----------------------------------|--|
| Installation Procedure           |  |
| Recovery Procedure               |  |
| Memory Unit Type M1 1.5GB (D701) |  |
| Accessories                      |  |
| Installation procedure           |  |
| Check All Connections            |  |
| Security Setting                 |  |
| Security Function Installation   |  |
| Data Overwrite Security          |  |
| HDD Encryption                   |  |
| @Remote Settings                 |  |
| Operation Guidance for Users     |  |
| 3. Preventive Maintenance        |  |
| Preventive Maintenance Tables    |  |
| Image Quality Standards          |  |
| Paper Transfer Quality Standards |  |
| 4. Replacement and Adjustment    |  |
| Notes on the Main Power Switch   |  |
| Push Switch                      |  |
| Special Tools and Lubricants     |  |
| Special Tools                    |  |
| Lubricants                       |  |
| Exterior Covers                  |  |
| Front Door                       |  |
| Upper Rear Cover                 |  |
| Lower Rear Cover                 |  |
| Controller Cover                 |  |
| Left Cover                       |  |
| Right Front Cover                |  |
| Right Cover                      |  |
| Right Rear Cover                 |  |
| Scanner Front Cover              |  |

| Scanner Left Cover                  |  |
|-------------------------------------|--|
| Scanner Right Cover                 |  |
| Scanner Upper Cover                 |  |
| Paper Exit Cover                    |  |
| Output Tray                         |  |
| Operation Panel                     |  |
| Operation Panel                     |  |
| LCD Panel                           |  |
| Scanner Unit                        |  |
| Exposure Glass                      |  |
| Exposure Lamp (LED)                 |  |
| Scanner Motor                       |  |
| Lens Block                          |  |
| Original Size Sensor                |  |
| SIO                                 |  |
| Scanner HP Sensor                   |  |
| DF Position Sensor                  |  |
| Adjusting the Scanner Wire          |  |
| Laser Unit                          |  |
| Caution Decal Locations             |  |
| Laser Unit                          |  |
| Polygon Mirror Motor                |  |
| LD Unit                             |  |
| Laser Synchronization Detector      |  |
| Photoconductor Unit (PCU)           |  |
| PCU Removal                         |  |
| Pick-off Pawls                      |  |
| OPC Drum                            |  |
| Charge Roller, Cleaning Roller      |  |
| Cleaning Blade                      |  |
| Developer                           |  |
| After Replacement of PCU Components |  |
| Transfer Unit                       |  |

| Transfer Roller Unit                                                |     |
|---------------------------------------------------------------------|-----|
| Image Density Sensor                                                | 282 |
| Fusing Unit                                                         |     |
| Fusing Unit                                                         | 284 |
| Thermistors                                                         |     |
| Hot Roller Strippers                                                | 285 |
| Thermostats                                                         |     |
| Hot Roller and Fusing Lamps                                         |     |
| Pressure Roller/Cleaning Roller                                     | 290 |
| Paper Exit                                                          | 291 |
| Paper Exit Sensor/Paper Overflow Sensor                             | 291 |
| Paper Feed                                                          |     |
| Paper Feed Unit                                                     |     |
| Separation Roller, Feed Roller, Pick-up Roller                      |     |
| Paper Tray Lift Motors                                              |     |
| Registration Clutch                                                 |     |
| Transport Clutch                                                    | 298 |
| Paper Feed Clutch                                                   |     |
| Paper Size Sensors                                                  |     |
| Registration Sensor                                                 |     |
| Vertical Transport, Paper Overflow, Paper End and Paper Feed Sensor |     |
| Dust Collection Box                                                 |     |
| Duplex Unit/By-pass Tray Unit                                       | 306 |
| Duplex Unit                                                         | 306 |
| Duplex Entrance Sensor                                              |     |
| Duplex Exit Sensor                                                  | 309 |
| Duplex Motor/By-pass Motor                                          |     |
| By-pass Tray Unit                                                   |     |
| By-pass Paper Length Sensor                                         |     |
| By-Pass Paper Size Sensor                                           |     |
| By-pass Paper End Sensor                                            |     |
| By-pass Pick-up Roller                                              |     |
| By-pass Tray HP Sensor                                              |     |

| PCBs and Other Items                        |  |
|---------------------------------------------|--|
| Controller Board                            |  |
| NVRAM on the Controller Board               |  |
| BCU Board                                   |  |
| EEPROM on the BCU                           |  |
| IPU                                         |  |
| Main Motor                                  |  |
| PSU                                         |  |
| Power Pack                                  |  |
| HDD                                         |  |
| Adjustment after Replacement                |  |
| Printing                                    |  |
| Scanning                                    |  |
| Scanner Wire                                |  |
| ADF Image Adjustment                        |  |
| Touch Screen Calibration                    |  |
| 5. Service Table                            |  |
| Service Program Mode                        |  |
| SP Tables                                   |  |
| Enabling and Disabling Service Program Mode |  |
| Types of SP Modes                           |  |
| Remarks                                     |  |
| Test Pattern Print                          |  |
| Test Pattern (SP2-109-001)                  |  |
| Firmware Update                             |  |
| Type of Firmware                            |  |
| Before You Begin                            |  |
| Updating Firmware                           |  |
| Handling Firmware Update Errors             |  |
| Updating JavaVM                             |  |
| Creating an SD Card for Updating            |  |
|                                             |  |
| Selecting the Panel Display Language        |  |

| NVRAM Data Upload/Download                              |  |
|---------------------------------------------------------|--|
| Uploading Content of NVRAM to an SD card                |  |
| Downloading an SD Card to NVRAM                         |  |
| UP/SP Data Import/Export                                |  |
| Overview                                                |  |
| UP Data Import/Export                                   |  |
| SP Data Import/Export                                   |  |
| Possible solutions for import/export problems           |  |
| Address Book Export/Import                              |  |
| Export                                                  |  |
| Import                                                  |  |
| Specification                                           |  |
| Capturing the Debug Logs                                |  |
| Overview                                                |  |
| Retrieving the Debug Logs                               |  |
| 6. Troubleshooting                                      |  |
| Service Call                                            |  |
| Summary                                                 |  |
| SC100 (Engine: Scanning)                                |  |
| SC200 (Engine: Exposure)                                |  |
| SC300 (Engine: Image Processing1 (Charge, Development)) |  |
| SC400 (Engine: Image Processing2 (Around the Drum))     |  |
| SC500 (Engine: Paper Feed and Fusing)                   |  |
| SC600 (Engine: Communication and Others)                |  |
| SC600 (Controller)                                      |  |
| SC700 (Engine: Peripherals)                             |  |
| SC800 (Controller)                                      |  |
| SC900 (Engine: Others)                                  |  |
| SC900 (Controller)                                      |  |
| Jam Detection                                           |  |
| Paper Jam Display                                       |  |
| Jam Codes and Display Codes                             |  |
| Sensor Locations                                        |  |

| Paper Size Codes                                                       |     |
|------------------------------------------------------------------------|-----|
| Other Problems                                                         | 487 |
| Marks (Vertical Streaks) on Prints and Copies due to Scanning Problems |     |
| Jammed Paper at the Bridge Unit                                        |     |
| Stacking Problem at the 1000-sheet Finisher                            | 491 |
| Early Paper Full Detection at the 1000-sheet Finisher                  |     |
| Blown Fuse Conditions                                                  |     |
| 7. Energy Saving                                                       |     |
| Energy Saving                                                          |     |
| Energy Save                                                            |     |
| Energy Saver Timer                                                     | 499 |
| Paper Save                                                             | 500 |
| Effectiveness of Duplex/Combine Function                               | 500 |

# **Product Overview**

## **Mechanical Components**

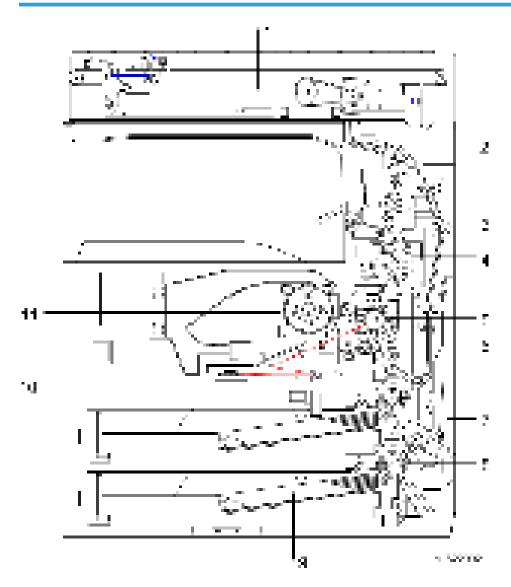

- 1. Scanner unit
- 2. Inverter transport
- 3. Paper exit unit

- 4. Fusing unit
- 5. OPC drum
- 6. Duplex unit
- 7. By-pass tray unit
- 8. Vertical transport
- 9. Paper feed unit
- 10. Laser unit
- 11. Toner supply unit

## Paper Path

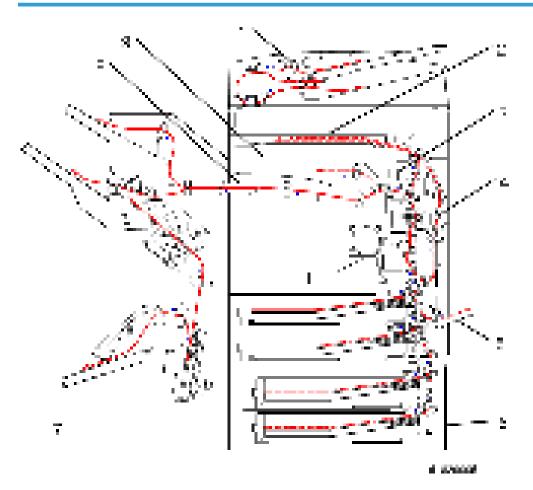

- 1. ADF
- 2. Optional 1-bin Tray

- 3. Interchange Unit
- 4. Duplex Unit
- 5. By-pass Feed Tray
- 6. Optional Paper Feed Unit
- 7. Optional Finisher
- 8. Optional Bridge Unit
- 9. Optional shift tray

## Drive Layout

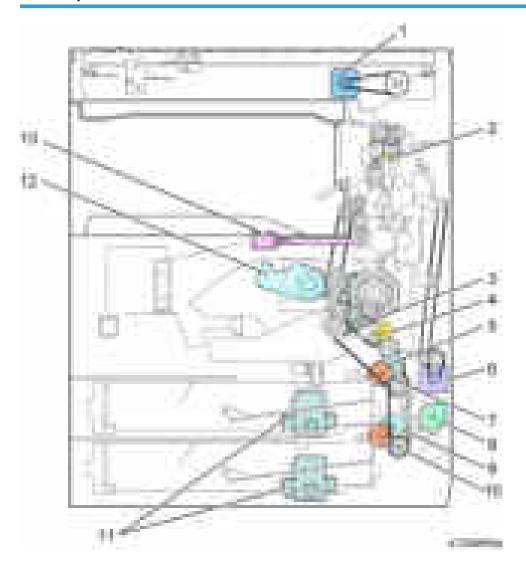

- 1. Scanner Motor
- 2. Inverter Motor
- 3. Main Motor
- 4. Registration Clutch
- 5. Upper Transport Clutch
- 6. Duplex Motor
- 7. Upper Paper Feed Clutch
- 8. By-pass Motor
- 9. Lower Transport Clutch
- 10. Lower Paper Feed Clutch
- 11. Paper Tray Lift Motor
- 12. Toner Supply Motor
- 13. Fusing drive release solenoid

# Machine Codes and Peripherals Configuration

## System Configuration and Options

## D182/D183/D184 (NA)

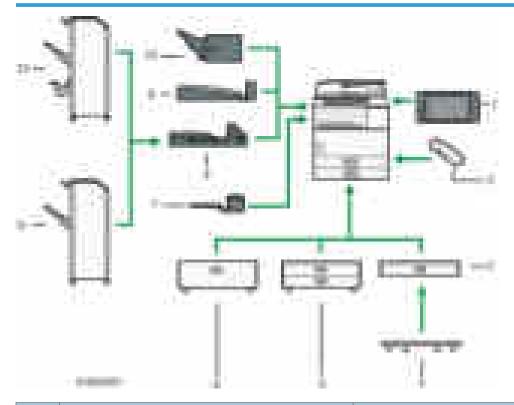

| No. | ltem                          | Machine Code |
|-----|-------------------------------|--------------|
| 1   | Smart Operation Panel Type M3 | D148         |
| 2   | Handset Type 3352             | D593         |
| 3   | Paper Feed Unit PB3120        | D579         |
| 4   | Caster Table Type D           | D593         |
| 5   | Paper Feed Unit PB3180        | D746         |
| 6   | LCIT PB3190                   | D747         |
| 7   | 1 Bin Tray BN3090             | D582         |

| No. | ltem                                    | Machine Code |
|-----|-----------------------------------------|--------------|
| 8   | Bridge Unit BU3050                      | D584         |
| 9   | Internal Shift Tray SH3050              | D583         |
| 10  | Internal Finisher Type 3352             | D586         |
| 11  | Finisher SR3140                         | D687         |
| 12  | Booklet Finisher SR3150                 | D686         |
|     | Punch Kit PU3020 NA                     | D587-17      |
|     | Punch Unit PU3050 NA                    | D717-17      |
|     | Finisher Adapter Type M7                | D687         |
|     | ADF Handle Type C                       | D593         |
|     | OCR Unit Type M2                        | D166         |
|     | PostScript3 Unit Type M7                | D757         |
|     | IPDS Unit Type M7                       | D757         |
|     | IEEE 802.11a/g/n Interface Unit Type M2 | D164         |
|     | IEEE 1284 Interface Board Type A        | B679         |
|     | Bluetooth Interface Unit Type D         | D566         |
|     | File Format Converter Type E            | D377         |
|     | SD card for NetWare printing Type M7    | D758         |
|     | Browser Unit Type M7                    | D758         |
|     | Copy Data Security Unit Type G          | D640         |
|     | Hard Disk Drive Option Type M7          | D758         |
|     | Memory Unit Type M1 1.5GB               | D701         |
|     | Optional Counter Interface Unit Type A  | B870         |
|     | Key Counter Bracket Type H              | A674         |
|     | Card Reader Bracket Type 3352           | D593         |
|     | Smart Card Reader Built-in Unit Type M7 | D773         |

| No. | ltem                                        | Machine Code |
|-----|---------------------------------------------|--------------|
|     | Unicode Font Package for SAP(R) 1 License   | B869         |
|     | Unicode Font Package for SAP(R) 10 License  | B869         |
|     | Unicode Font Package for SAP(R) 100 License | B869         |
|     | Fax marker type 30                          | Н903         |

## D182/D183/D184 (EU/AP/CHN/TWN)

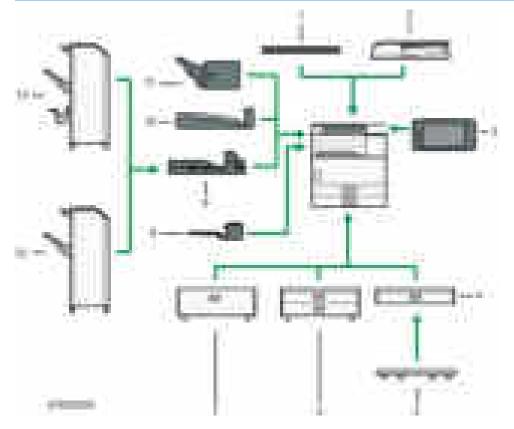

| No. | Item                          | Machine Code             |
|-----|-------------------------------|--------------------------|
| 1   | Platen Cover PN2000           | D700                     |
| 2   | ARDF DF3090                   | D779                     |
| 3   | Smart Operation Panel Type M3 | D148 (AP, CHN, TWN only) |

| No. | ltem                                    | Machine Code       |
|-----|-----------------------------------------|--------------------|
| 4   | Paper Feed Unit PB3120                  | D579               |
| 5   | Caster Table Type D                     | D593               |
| 6   | Paper Feed Unit PB3180                  | D746               |
| 7   | LCIT PB3190                             | D747               |
| 8   | 1 Bin Tray BN3090                       | D582               |
| 9   | Bridge Unit BU3050                      | D584               |
| 10  | Internal Shift Tray SH3050              | D583               |
| 11  | Internal Finisher Type 3352             | D586               |
| 12  | Finisher SR3140                         | D687               |
| 13  | Booklet Finisher SR3150                 | D686               |
|     | Punch Kit PU3020 EU                     | D587-27            |
|     | Punch Kit PU3020 SC                     | D587-67            |
|     | Punch Unit PU3050 EU                    | D717-27            |
|     | Punch Unit PU3050 SC                    | D717-28            |
|     | Finisher Adapter Type M7                | D687               |
|     | ADF Handle Type C                       | D593               |
|     | Printer/Scanner Unit Type M7            | D757               |
|     | Printer Unit Type M7                    | D757               |
|     | Scanner Enhance Option Type M7          | D757               |
|     | OCR Unit Type M2                        | D166               |
|     | PostScript3 Unit Type M7                | D757               |
|     | IPDS Unit Type M7                       | D757               |
|     | IEEE 802.11a/g/n Interface Unit Type M2 | D164 (EU, AP Only) |
|     | IEEE 1284 Interface Board Type A        | B679               |
|     | Bluetooth Interface Unit Type D         | D566 (EU, AP Only) |

| No. | ltem                                        | Machine Code   |
|-----|---------------------------------------------|----------------|
|     | File Format Converter Type E                | D377           |
|     | SD card for NetWare printing Type M7        | D758           |
|     | Browser Unit Type M7                        | D758           |
|     | Copy Data Security Unit Type G              | D640           |
|     | Hard Disk Drive Option Type M7              | D758           |
|     | Memory Unit Type M1 1.5GB                   | D701           |
|     | Optional Counter Interface Unit Type A      | B870           |
|     | Key Counter Bracket Type H                  | A674           |
|     | Card Reader Bracket Type 3352               | D593           |
|     | Smart Card Reader Built-in Unit Type M7     | D773           |
|     | Unicode Font Package for SAP(R) 1 License   | B869           |
|     | Unicode Font Package for SAP(R) 10 License  | B869           |
|     | Unicode Font Package for SAP(R) 100 License | B869           |
|     | Fax marker type 30                          | Н903           |
|     | SD Card for Fonts Type D                    | D641 (EU only) |

# **Specifications**

See "Appendices" for the following information:

- General Specifications
- Supported Paper Sizes
- Software Accessories
- Optional Equipment

## Installation Requirements

#### Environment

- 1. Temperature Range: 10 °C to 32 °C (50 °F to 89.6 °F)
- 2. Humidity Range: 15% to 80% RH
- 3. Ambient Illumination: Less than 1,500 lux (do not expose to direct sunlight.)
- 4. Ventilation: Room air should turn over at least 30 m<sup>3</sup>/hr/person
- 5. Ambient Dust: Less than 0.10 mg/m<sup>3</sup>
- 6. Avoid an area which is exposed to sudden temperature changes. This includes:
  - Areas directly exposed to cool air from an air conditioner.
  - Areas directly exposed to heat from a heater.
- 7. Do not place the machine in an area where it will be exposed to corrosive gases.
- Do not install the machine at any location over 2,000 m (6,500 ft.) above sea level. (NA can be installed only up to 2,500m (8,202 ft.))
- Place the copier on a strong and level base. (Inclination on any side should be no more than 5 mm.)
- 10. Do not place the machine where it may be subjected to strong vibrations.

#### **Machine Level**

Front to back: Within 5 mm (0.2") of level

Right to left: Within 5 mm (0.2") of level

#### Minimum Space Requirements

Place the copier near the power source, and provide clearance as shown:

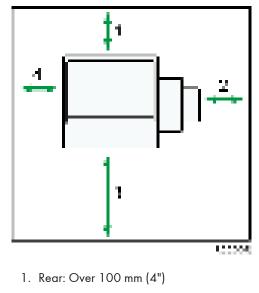

- 2. Right: Over 900 mm (36")
- 3. Front: Over 400 mm (15.8")
- 4. Left: Over 100 mm (4")

#### Vote

• The 400 mm recommended for the space at the front is only for pulling out the paper tray. If an operator stands at the front of the copier, more space is required.

## **Machine Dimensions**

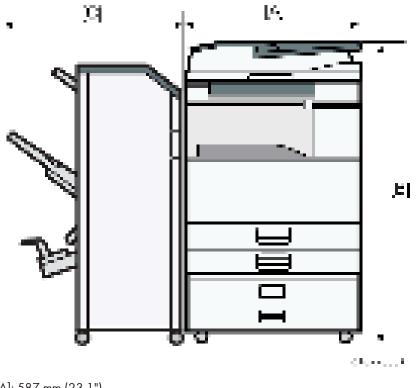

[A]: 587 mm (23.1")

[B]: 1095 mm (43.1")

[C]: 646 mm (25.4")

## **Power Requirements**

## 

- Make sure that the wall outlet is near the copier and easily accessible.
- Make sure the plug is firmly inserted in the outlet.
- Avoid multi-wiring.
- Be sure to ground the machine.

#### Input voltage level

- 120 V to 127 V, 60 Hz: More than 12 A: NA
- 220 V to 240 V, 50 Hz/60 Hz: More than 7 A: EU/AP
- 110V, 60 Hz: More than 13 A

## Voltage tolerance

- Voltage must not fluctuate by more than +8.66% or less than -10%.: NA
- Voltage must not fluctuate by more than 10%.: EU/AP

# **Main Machine Installation**

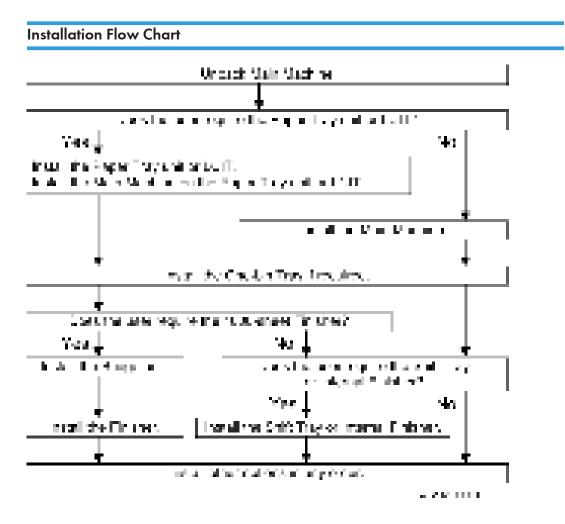

## **Accessory Check**

Check the quantity and condition of the accessories in the box against the following list:

| No. | Description             | Q'ty |
|-----|-------------------------|------|
| 1   | TAPPING SCREW: 3 x 8    | 1    |
| 2   | LABEL:RATING NAME PLATE | 1    |
| 3   | ACCESSORY:DECAL         | 1    |

| No. | Description                   | Q'ty |
|-----|-------------------------------|------|
| 4   | DECAL:ORIGINAL TABLE          | 1    |
| 5   | DECAL:ORIGINAL:MANY LANGUAGES | 1    |
| 6   | ACCESSORY SET:MANUAL:D183-17  | 1    |
| 7   | LICENSE AGREEMENT SHEET       | 1    |
| 8   | SEAL:CAUTION: 18LANGUAGES     | 1    |

## Installation Procedure

## Unloading

When unloading the main machine [A] from a pallet, use grips and the handle.

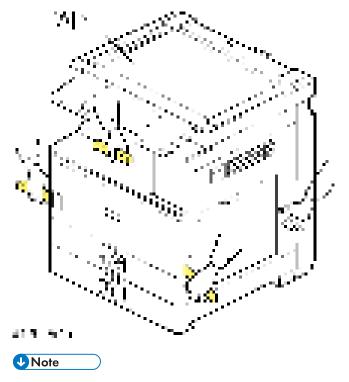

• Lift the main machine slowly, using 4 people.

## **Tapes and Retainers**

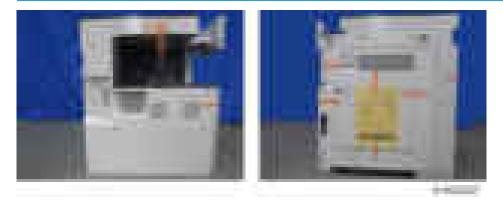

## 

• Unplug the machine power cord before you start the following procedure.

If the optional paper feed unit or the optional LCT is going to be installed now, put the copier on the paper feed unit or the LCT first, then install these options, then install the copier.

#### Vote

- Keep the shipping retainers after installing the machine. They will be reused if the machine is moved to another location in the future.
- 1. Remove the tapes and the scanner unit stay [A] on the exterior of the copier.

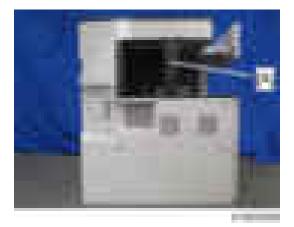

2. Attach the grip cover [A] to the main machine.

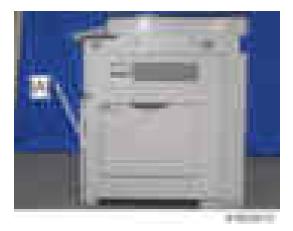

3. Open the front cover, and then keep the scanner unit stay [A] inside the front door.

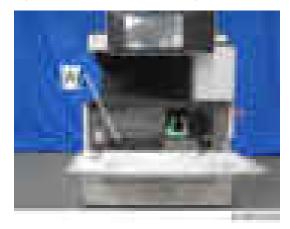

## Developer

- 1. Spread the vinyl sheet provided with the developer kit on a flat surface.
- 2. Open the right cover [A].
- 3. Open the front cover [B].
- 4. Push the latch [C] and remove the PCU [D] (**F**x1).

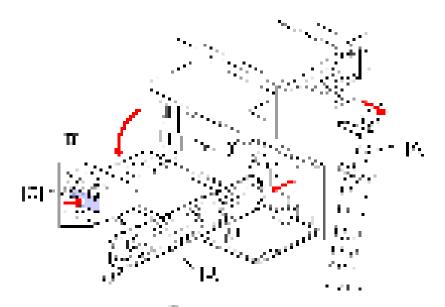

- 5. Remove the front screw [A] ( x1)
- 6. Remove the rear screws [B] (**F**x2)
- 7. Release the rear tab [C] then front tab [D], then separate the top and bottom.

```
Colored Important
```

• Be sure to release the rear tab first and the front tab second.

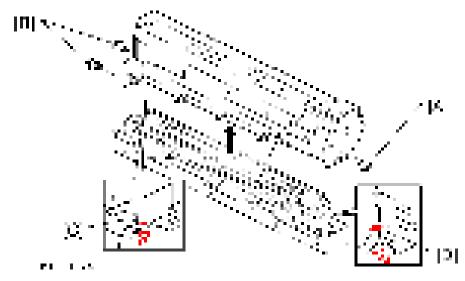

- 8. Open the developer pack [A].
- 9. While turning the black gear [B], slowly move the pack left and right and pour half of the developer over the auger [C].

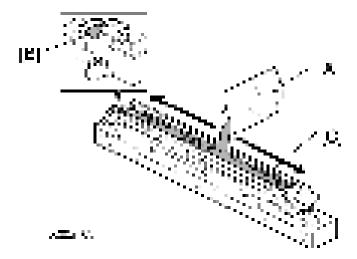

- 10. Continue to turn the black gear until the developer is level.
- 11. While continuing to turn the black gear, slowly move the pack left and right and pour the remaining half of the developer over the auger until the developer is level.

#### C Important

• Be careful. Do not spill developer on the gears and sponges. If you accidentally spill developer on the gears or sponges, remove it with a magnet or the tip of a magnetized screwdriver.

#### **Re-assembly**

1. Make sure that all of the holes and tabs are engaged at [A], [B], and [C]. Then push down to lock the tabs on the front and rear end of the PCU.

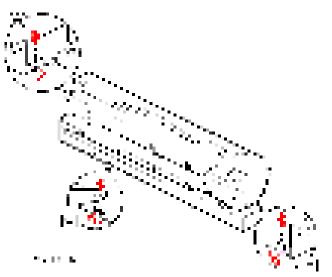

 Make sure that the holes for the screws on the front and rear end of the PCU are aligned correctly. If the holes are not aligned correctly, make sure that the tabs at the front, rear, and left side of the PCU are engaged correctly.

🔁 Important

- Reattach the rear screws ( x2) first, then reattach the front screw ( x1).
- Do not push down on the top of the PCU when you attach the rear and front screws
- 3. Reinstall the PCU in the main machine (**F**x1).

#### Toner Bottle

- 1. Raise the toner bottle holder lever [A], push lever [B] down, and pull the toner bottle holder [C] out.
- 2. Shake the toner bottle [D].

#### \rm Note

- Do not remove the toner bottle cap [E] until after shaking.
- 3. Unscrew the bottle cap [E] and insert the bottle into the holder.

#### • Note

• Do not touch the inner bottle cap [F].

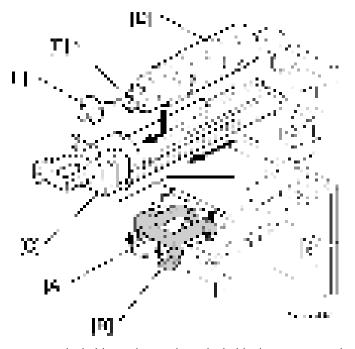

- 4. Reposition the holder and press down the holder lever to secure the bottle.
- 5. Open the right cover.

6. Rotate the green fusing pressure lever [A] to the up position.

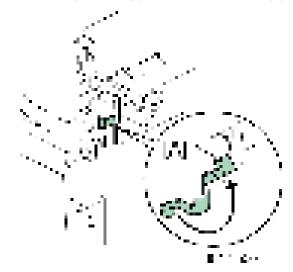

## Emblem, Decals

- 1. Attach the emblem [A] to the center of the front cover
- 2. Attach the small emblem [B] to the top center on the operation panel.

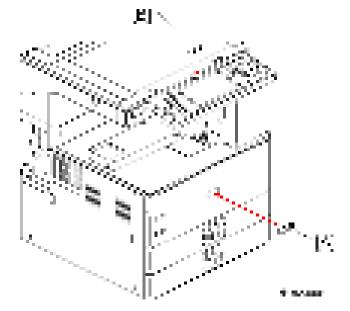

3. Attach the precautions for printing decal [A] to the front right cover.

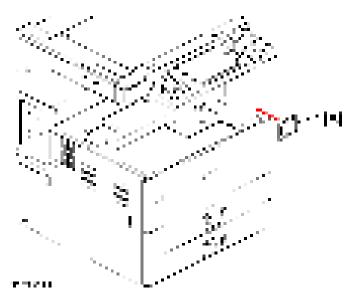

4. Attach the copy prohibition display decal [A] to the front of the exposure glass.

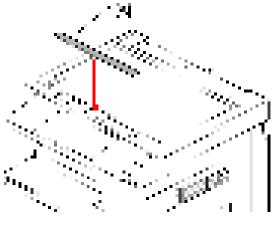

- $S \subseteq Y \subseteq W$
- 5. Attach the appropriate paper tray number decal [A] and paper size decal [B] above and below the line [C] on the tray of the paper feed unit.

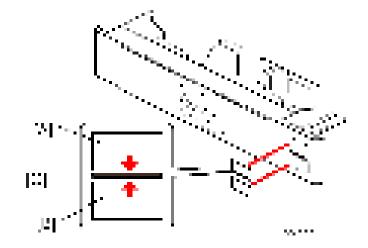

### Completion

1. If the optional bridge unit will not be installed, swing the sensor feeler [A] out.

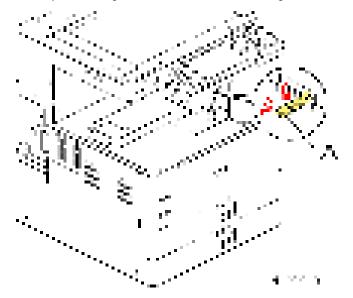

- 2. Install the optional ARDF or the optional platen cover. (page 67 "ARDF DF3090 (D779)", page 64 "Platen Cover PN2000 (D700)").
- 3. Pull out trays, and then adjust the side fences and end fence to match the paper size.

#### Note

- To move the side fences, first pull out the tray fully, then push down the green lock at the rear of the tray.
- 4. Connect the power cord [A] to the inlet [B] of the main machine.

5. Secure the power cord with the clamp [C] installed in the main machine so that the power cord is never disconnected.

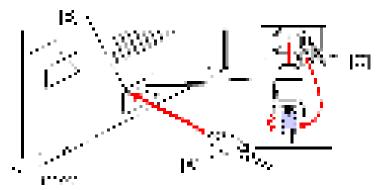

## Check Image Quality / Settings

#### Image quality test

When there are other options to be installed, install according to the procedure for each.

- 1. After checking that clamps, etc., have been removed, connect the power plug to the wall socket.
- 2. Turn the main power supply switch ON.
- 3. Check that the operation panel shows the following display.

"Please supply the tray with paper."

- 4. The paper size is basically detected automatically.
  - 1. Pull out the paper feed tray slowly until it stops.
  - 2. While pressing the release lever, adjust the side fence to the paper size to be set.
  - 3. Set the end fence.

#### Checking the copy image with the test chart

Check the copy image with the test chart.

#### **SP** Settings

- 1. Go into the SP mode and do SP2-801-001 (Developer Initialization).
- Do SP5-181 and SP1-007-001 to set automatic paper size selection for the upper tray, lower tray, and by-pass tray.

| 11 / 1    |               |                             |
|-----------|---------------|-----------------------------|
| 5-181-001 | A4 LEF/LT LEF |                             |
| 5-181-002 | A3/DLT        | [0 to 1 / <b>0</b> / 1]     |
| 5-181-003 | B4/LG         | 0: ISO (A3, A4, A5, etc.)   |
| 5-181-004 | B5LEF/ExeLEF  | 1: USA (DLT, LT, EXE, etc.) |
| 5-181-005 | A5SEF/HLTSEF  |                             |

#### Upper Tray (Size Adjust Tray 1)

#### Lower Tray (Size Adjust Tray 2)

| 5-181-006 | A4 LEF/LT LEF |                                                          |
|-----------|---------------|----------------------------------------------------------|
| 5-181-007 | A3/DLT        | [0  to  1 / 0 / 1]                                       |
| 5-181-008 | B4/LG         | 0: ISO (A3, A4, A5, etc.)<br>1: USA (DLT, LT, EXE, etc.) |
| 5-181-009 | B5LEF/ExeLEF  |                                                          |

#### By-Pass Tray (By-Pass Size Detection)

|           |          | [0 to 1 / <b>0</b> / 1]     |
|-----------|----------|-----------------------------|
| 1-007-001 | LTSEF/LG | 0: ISO (A3, A4, A5, etc.)   |
|           |          | 1: USA (DLT, LT, EXE, etc.) |

- 3. Enable the NIB and/or USB function.
  - To enable the NIB function, enter the SP mode and set SP5-985-001 (On Board NIC) to "1"(Enable).
  - To enable the USB function, enter the SP mode and set SP5-985-002 (On Board USB) to "1"(Enable).
- 4. Exit SP mode.
- 5. Do some test copies to make sure that the machine operates correctly.

#### **Moving the Machine**

This section shows you how to manually move the machine from one floor to another floor. See the section "Transporting the Machine" if you have to pack the machine and move it a longer distance.

- Remove all trays from the optional paper feed unit or LCT.
- Remove peripherals physically attached to the main machine: Paper feed unit, LCT and finisher.
- Attach the caster stands for the paper feed unit or LCT if these have been removed before moving the machine.

## Transporting the Machine

- 1. Do SP4-806-001 to move the scanner carriage from the home position. This prevents dust from falling into the machine during transportation.
- Remove the toner cartridges. This prevents toner leak, which is caused by vibration during transport.
- 3. Make sure there is no paper left in the paper trays. Then fix down the bottom plates with a sheet of paper and tape.
- 4. Take out the scanner stay from inside the front door and install the scanner stay.
- 5. Do one of the following:
  - Attach shipping tape to the covers and doors.
  - Shrink-wrap the machine tightly.

# Paper Feed Unit PB3120 (D579)

## Accessory Check

Check the quantity and condition of the accessories against the following list.

| No. | Description                               | Q'ty |
|-----|-------------------------------------------|------|
| 1   | Screw: M4 x 10                            | 2    |
| 2   | Screw: Spring Washer: Round Point M4 x 10 | 1    |
| 3   | Coupling Bracket                          | 2    |
| -   | Decal: ROHS (for CHN)                     | 1    |
| -   | Label: ROHS (for CHN)                     | 1    |
| -   | *Flat Screw: Knob Screw: M4 x 10          | 3    |
| -   | *Installation Procedure for User          | 1    |
| -   | *Multilingual Reference Sheet             | 1    |

Vote

• \*: The customer engineer does not use the flat screws, installation procedure for user, and multilingual reference sheet because these are for user installation.

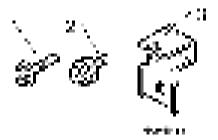

## Installation Procedure

# 

• Turn off the main power switch of the copier and unplug the power cord before you start the installation procedure.

- You need four persons to lift the copier. It is highly unstable when lifting the copier with less than four, and may cause human injury or property damage.
- Do not lift the copier with the paper feed unit installed. The handle and grips may be damaged.

#### Vote

- The one-tray paper feed unit must be installed on the caster table (D593). Prepare the caster table first before installing this unit.
- 1. Remove all tape on the paper feed unit.

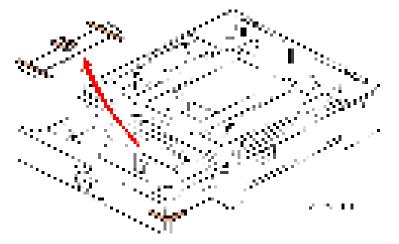

- 2. Remove the paper tray and remove all tapes and padding.
- 3. Put the paper tray unit on the caster table (D593). (page 49 "Caster Table Type D (D593)")
- 4. Remove the grip cover [A] at the front right of the main machine if this cover is attached.
- 5. Pull out three grips, then hold the handle and grips, and put the copier [B] on the paper feed unit [C].

#### Content Content

• You need four persons to lift the copier.

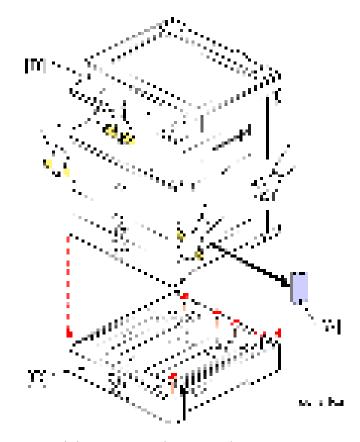

- 6. Reattach the grip cover to the main machine.
- 7. Attach the coupling brackets [A] ( $\mathbb{P} \times 1$  each (M4 x 10)).

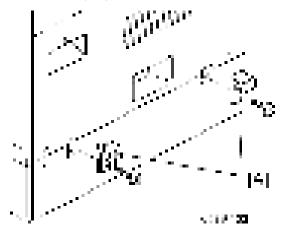

8. Remove the 1st and 2nd paper trays [A], and then secure the paper feed unit [B] (\*x1 (spring washer - M4 x 10)).

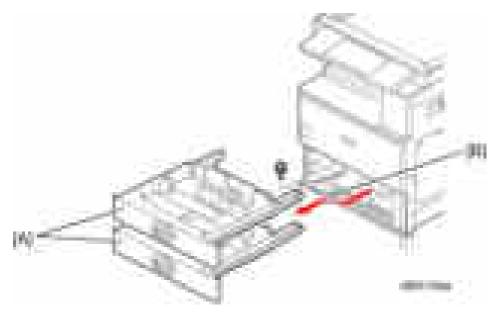

- 9. Reinstall the 1st and 2nd trays.
- 10. Attach the appropriate paper tray number decal [A] and paper size decal [B] above and below the line [C] on the tray of the paper feed unit.

#### Vote

• The paper tray number and size sheet is in the accessory box of the main machine.

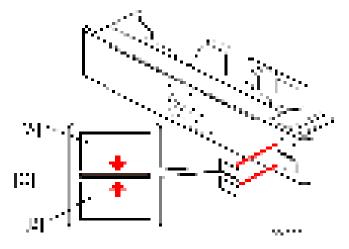

- 11. Lock the caster stoppers for the front two casters under the paper feed unit.
- 12. Load paper into the paper tray and set the side fences and bottom fence.
- 13. Connect the power cord [A] to the inlet of the main machine.
- 14. Secure the power cord with the clamp [B] on the main machine so that the power cord is never disconnected.

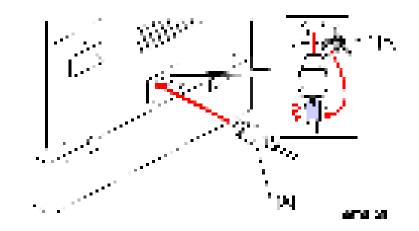

## **SP** Settings

- 1. Connect the copier and turn on the main power switch.
- 2. Do SP5-181 to set automatic paper size detection for the upper tray of the paper tray unit.

#### Upper Tray (Size Adjust Tray 3)

| 5-181-011 | A3/DLT       | [0 to 1 / <b>0</b> / 1]     |
|-----------|--------------|-----------------------------|
| 5-181-012 | B4/LG        | 0: ISO (A3, A4, A5, etc.)   |
| 5-181-013 | B5LEF/ExeLEF | 1: USA (DLT, LT, EXE, etc.) |

#### 3. Exit SP mode.

4. Do some test copies to make sure that the machine operates correctly.

# Caster Table Type D (D593)

## **Component Check**

| No. | Description  | Q'ty |
|-----|--------------|------|
| 1   | Caster Table | 1    |
| 2   | Stud Screw   | 1    |

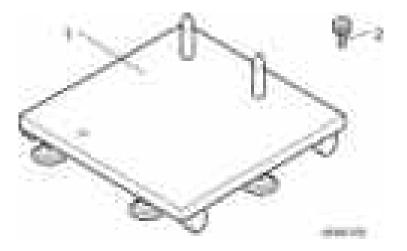

## Installation Procedure

- 1. Put the caster table on a flat place.
- 2. Remove the grip cover [A] at the front right of the main machine if this cover is attached.
- 3. Lift the mainframe or the one-tray paper feed unit [B], and then install it on the caster table [C].

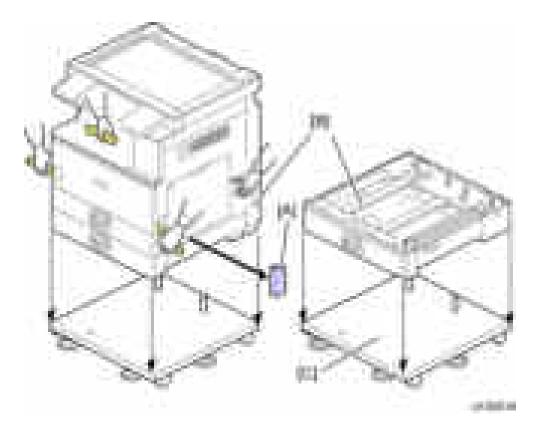

- 4. Pull out the tray of the mainframe or the one-tray paper feed unit.
- 5. Secure the mainframe or the one-tray paper feed unit to the caster table (stud screw x 1)

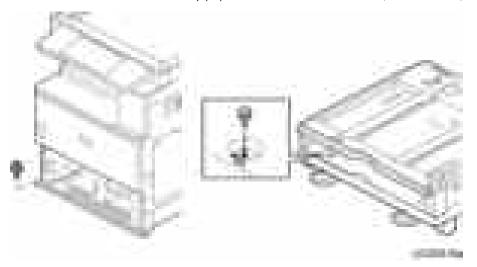

- 6. Reinstall the tray(s) in the mainframe or the one-tray paper feed unit.
- 7. Adjust the five leveling adjustors of the caster table.

# Paper Feed Unit PB3180 (D746)

## **Accessory Check**

Check the quantity and condition of the accessories against the following list.

| No. | Description                        | Q'ty |
|-----|------------------------------------|------|
| 1   | Securing Bracket                   | 2    |
| 2   | Adjuster bracket                   | 2    |
| 3   | Adjuster cover                     | 2    |
| 4   | Screw - M4 x 12                    | 6    |
| 5   | Screw - M4 x 10                    | 2    |
| 6   | Screw with Spring Washer - M4 x 10 | 1    |
| 7   | Thumbscrew                         | 4    |

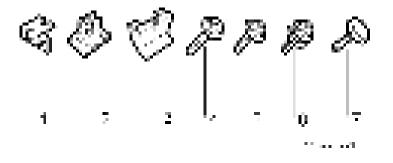

### Installation Procedure

## 

- Unplug the machine power cord before starting the following procedure.
- The handles of the main machine for lifting must be inserted inside the machine and locked unless these handles are used for the installation or relocation of the main machine.
- You need four persons to lift the copier. It is highly unstable when lifting the copier with less than four, and may cause human injury or property damage.
- 1. Remove all tape on the paper feed unit.
- 2. Remove the paper tray and remove all tapes and padding.

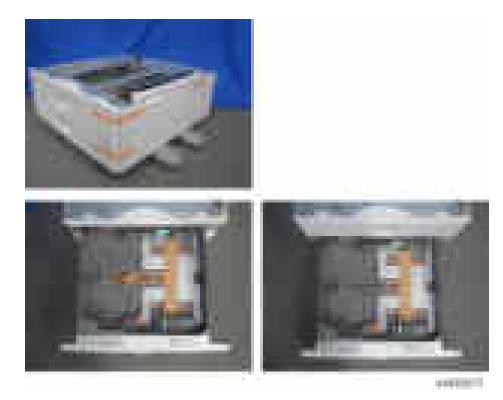

- 3. Remove the grip cover [A] at the front right of the main machine if this cover is attached.
- 4. Pull out three grips, then hold the handle and grips, and put the copier [B] on the paper feed unit [C].

## Comportant Comportant

• You need four persons to lift the copier.

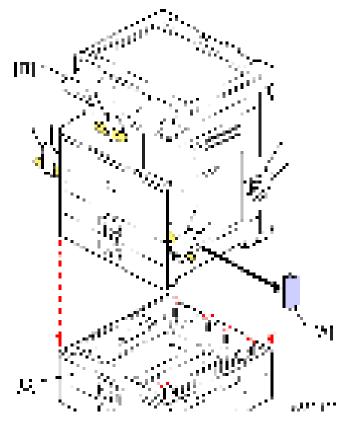

- 5. Reattach the grip cover to the main machine.
- 6. Remove the 1st and 2nd paper trays [A].
- 7. Fasten the paper tray unit at [B] (Fx1 (spring washer M4 x 10)).

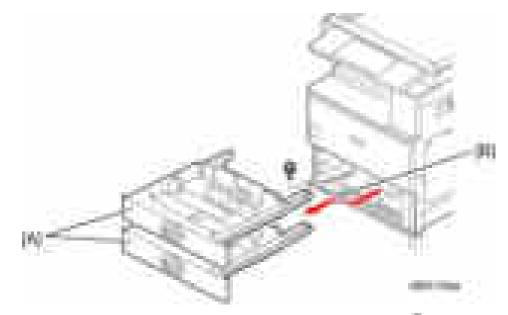

8. Attach a securing bracket [A] to each side of the paper tray unit, as shown (Fx1 each (M4 x 10)).

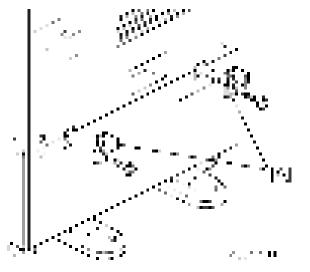

- 9. Reinstall all the paper trays.
- 10. Attach the appropriate paper tray number decal [A] and paper size decal [B] above and below the line [C] on each tray of the paper feed unit.

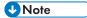

• The paper tray number and size sheet is in the accessory box of the main machine.

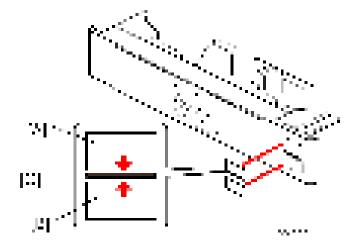

11. Place the adjuster bracket in front of the bracket at the bottom right of the paper feed unit ( $x_2 (M4 \times 12)$ ).

Fix the other adjuster bracket to the bracket at the bottom left of the paper feed unit in the same way( $x \ge (M4 \ge 12)$ ).

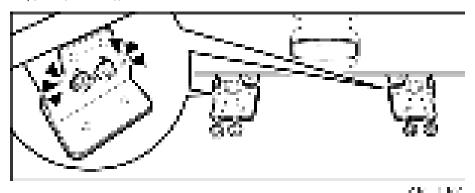

12. Fix the adjuster bracket on the right ( x2 (thumbscrew)).

Tighten the thumbscrews with your hands until they no longer turn.

Visually check that the thumbscrews are flat against the adjuster bracket.

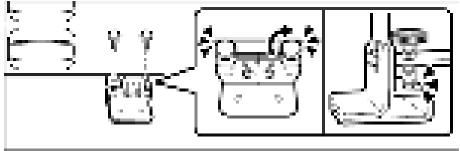

VIMER.

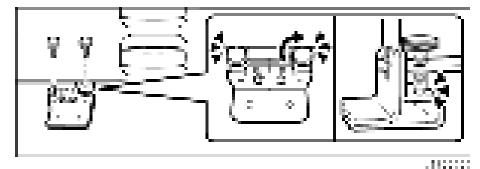

Fix the adjuster bracket on the left in the same way (2x2 (thumbscrew)).

13. Put the adjuster cover over each adjuster bracket (#x1 each (M4 x 12)).

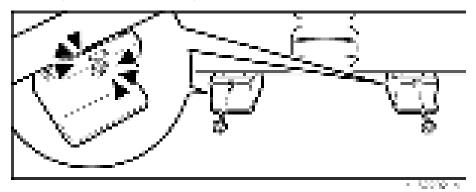

- 14. Load paper into the paper trays and set the side fences and bottom fence.
- 15. Connect the power cord [A] to the inlet of the main machine.
- 16. Secure the power cord with the clamp [B] on the main machine so that the power cord is never disconnected.

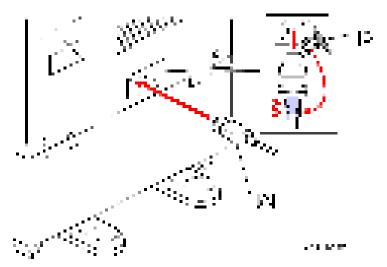

### **SP** Settings

- 1. Connect the copier and turn on the main power switch.
- 2. Do SP5-181 to set automatic paper size detection for the upper and lower tray of the paper tray unit.

#### Upper Tray (Size Adjust Tray 3)

| 5-181-011 | A3/DLT       | [0 to 1 / <b>0</b> / 1]     |
|-----------|--------------|-----------------------------|
| 5-181-012 | B4/LG        | 0: ISO (A3, A4, A5, etc.)   |
| 5-181-013 | B5LEF/ExeLEF | 1: USA (DLT, LT, EXE, etc.) |

#### Lower Tray (Size Adjust Tray 4)

| 5-181-014 | A4/LEF       |                                                          |
|-----------|--------------|----------------------------------------------------------|
| 5-181-015 | B3/DLT       | [0  to  1 / 0 / 1]                                       |
| 5-181-016 | B4/LG        | 0: ISO (A3, A4, A5, etc.)<br>1: USA (DLT, LT, EXE, etc.) |
| 5-181-017 | B5LEF/ExeLEF |                                                          |

- 3. Exit SP mode.
- 4. Do some test copies to make sure that the machine operates correctly.

# LCIT PB3190 (D747)

## Accessory Check

Check the quantity and condition of the accessories against the following list.

| No. | Description                        | Q'ty |
|-----|------------------------------------|------|
| 1   | Securing Bracket                   | 2    |
| 2   | Adjuster bracket                   | 2    |
| 3   | Adjuster cover                     | 2    |
| 4   | Screw - M4 x 12                    | 6    |
| 5   | Screw - M4 x 10                    | 2    |
| 6   | Screw with Spring Washer - M4 x 10 | 1    |
| 7   | Thumbscrew                         | 4    |

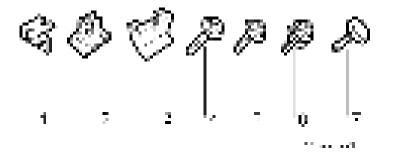

#### **Installation Procedure**

## 

- Unplug the machine power cord before starting the following procedure.
- The handles of the main machine for lifting must be inserted inside the machine and locked, unless these handles are used for the installation or relocation of the main machine.
- You need four persons to lift the copier. It is highly unstable when lifting the copier with less than four, and may cause human injury or property damage.
- 1. Remove the strips of tape.
- 2. Remove the grip cover [A] at the front right of the main machine if this cover is attached.

- 3. Pull out three grips, then hold the handle and grips, and put the copier [B] on the LCT [C].
  - You need four persons to lift the copier.

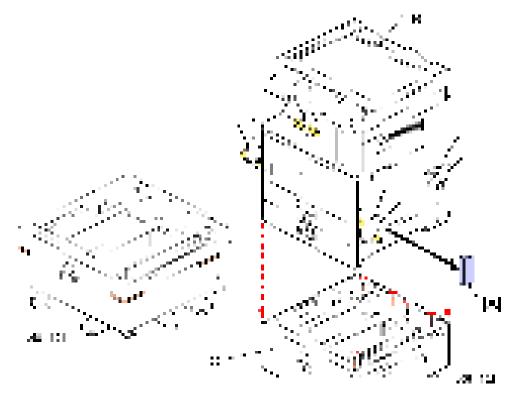

- 4. Reattach the grip cover to the main machine.
- 5. Remove the 1st and 2nd paper trays [A], and then secure the LCT [B] ( x1 (spring washer M4 x 10)).

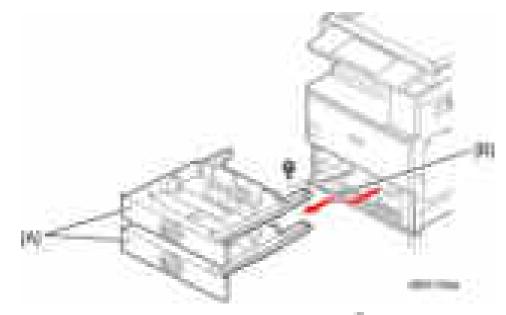

6. Attach a securing bracket [A] to each side of the LCT, as shown (Fx1 each (M4 x 10)).

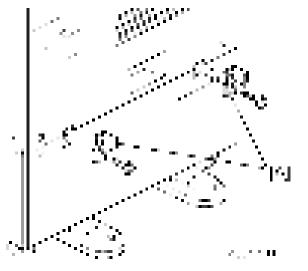

- 7. Reinstall the 1st and 2nd paper trays.
- 8. Attach the appropriate paper tray number decal [A] and paper size decal [B] to the line [C] on the tray of the LCT.

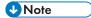

• The paper tray number and size sheet is in the accessory box of the main machine.

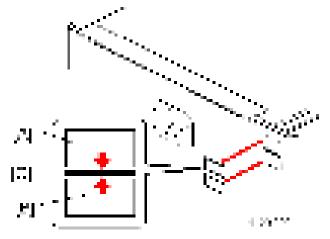

9. Place the adjuster bracket in front of the bracket at the bottom right of the paper feed unit (\*x2 (M4 x 12)).

Fix the other adjuster bracket to the bracket at the bottom left of the paper feed unit in the same way( $x^2 (M4 \times 12)$ ).

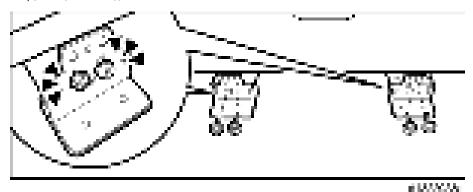

10. Fix the adjuster bracket on the right (**F**x2 (thumbscrew)).

Tighten the thumbscrews with your hands until they no longer turn.

Visually check that the thumbscrews are flat against the adjuster bracket.

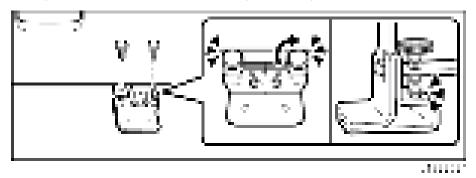

Fix the adjuster bracket on the left in the same way (#x2 (thumbscrew)).

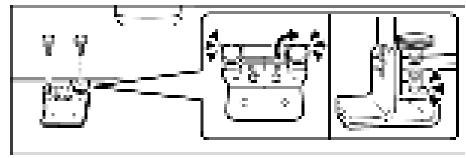

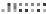

11. Put the adjuster cover over each adjuster bracket (Fx1 each (M4 x 12)).

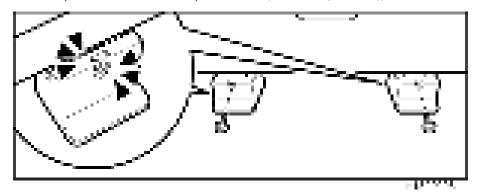

- 12. Lock the caster stoppers for the front two casters under the paper feed unit.
- 13. Load paper into the LCT.
- 14. Connect the power cord [A] to the inlet of the main machine.
- 15. Secure the power cord with the clamp [B] on the main machine so that the power cord is never disconnected.

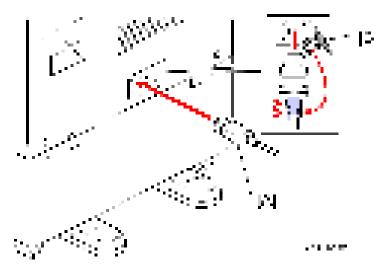

## **SP** Settings

- 1. Connect the copier and turn the main machine on.
- 2. Do SP5-181-010 to set automatic paper size detection for the LCT paper tray.

## LCT Paper Tray (Size Adjust Tray 3 / LCT)

|           |               | [0 to 1 / <b>0</b> / 1]     |  |
|-----------|---------------|-----------------------------|--|
| 5-181-010 | A4 LEF/LT LEF | 0: ISO (A3, A4, A5, etc.)   |  |
|           |               | 1: USA (DLT, LT, EXE, etc.) |  |

- 3. Exit SP mode.
- 4. Do some test copies to make sure that the machine operates correctly.

# Platen Cover PN2000 (D700)

## Accessory Check

Check that you have the accessories indicated below.

| No. | Description   | Q' ty |
|-----|---------------|-------|
| 1   | Platen Cover  | 1     |
| 2   | Platen Sheet  | 1     |
| 3   | Feeler Guide  | 1     |
| 4   | Stepped Screw | 2     |

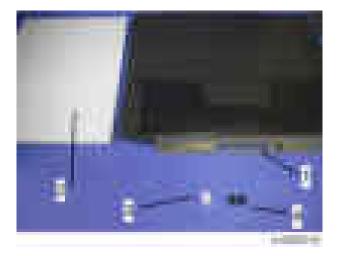

## Installation Procedure

## 

- Unplug the machine power cord before starting the following procedure.
- 1. Install the stepped screws (**F**× 2).

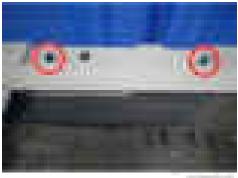

111000-00

2. Install the feeler guide [A].

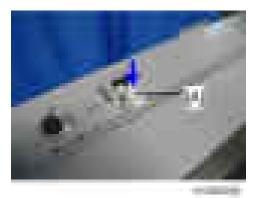

3. Install the platen cover [A].

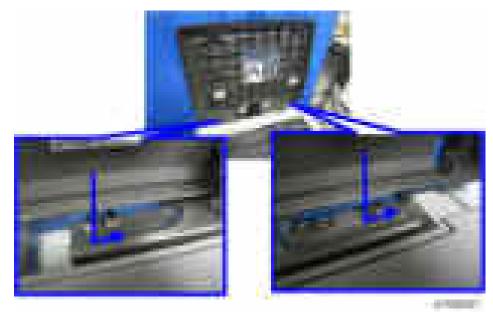

4. Place the platen sheet [A] on the exposure glass.

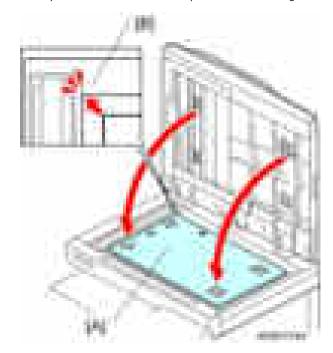

5. Line up the rear left corner of the platen sheet flush against corner [B] on the exposure glass.

- 6. Close the platen cover.
- 7. Open the platen cover.
- 8. Press the surface of the platen sheet gently to fix it on the platen cover securely.

# ARDF DF3090 (D779)

## Accessory Check

Check the quantity and condition of the accessories against the following list.

| No. | Description                 | Q′ty |
|-----|-----------------------------|------|
| 1   | ARDF                        | 1    |
| 2   | Screw                       | 2    |
| 3   | Knob Screw                  | 2    |
| 4   | Stud Screw (Small)          | 1    |
| 5   | Stud Screw (Large)          | 1    |
| 6   | Attention Decal - Top Cover | 1    |

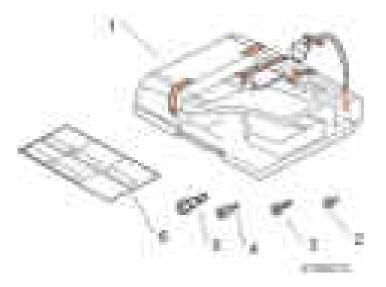

## Installation Procedure

## 

- Unplug the copier power cord before starting the following procedure.
- 1. Remove all tapes and shipping retainers.

2. Insert the two stud screws ([A] is the larger stud, [B] is the smaller stud).

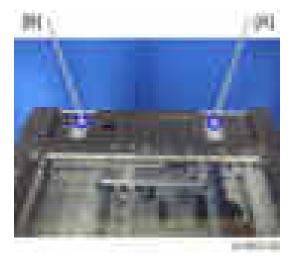

- 3. Mount the ARDF [A] by aligning the screw keyholes [B] of the ARDF support plate over the stud screws.
- 4. Slide the ARDF toward the front of the machine.
- 5. Secure the ARDF with the two knob screws [C].

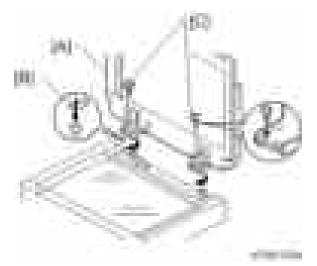

- 6. Align the rear left corner of the platen sheet [A] with the corner [B] on the exposure glass.
- 7. Close the ARDF.
- 8. Open the ARDF and check that the platen sheet is correctly attached.

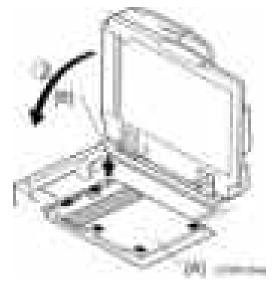

- 9. Lift the ARDF original tray.
- 10. Slide the stamp holder [A] out and install the stamp cartridge in it, if necessary.

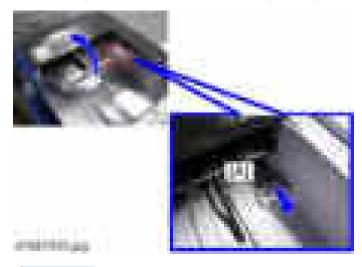

## Note

- After the stamp installation, be sure to slide the holder in correctly. If not, jam detection (J001) will occur.
- 11. Attach the decals [A] [B] to the top cover as shown. Choose the language that you want.

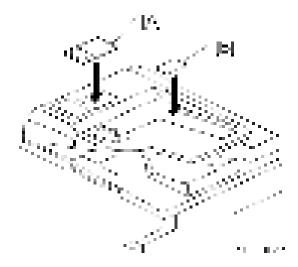

- 12. Remove the upper rear cover. (page 225 "Upper Rear Cover")
- 13. Remove the cable hole cover [A] ( ×1).

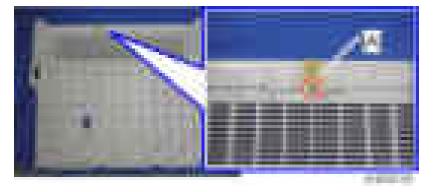

- 14. Attach the bracket [A] ( ×1).
- 15. Connect the harness to the SIO [B].
- 16. Fasten the grounding wire [C] (**F**×1).

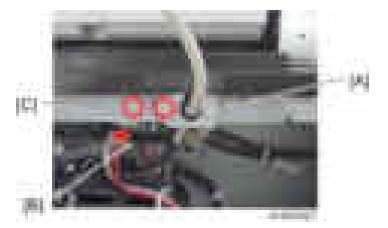

- 17. Attach the upper rear cover.
- 18. Plug in and turn on the main power switch of the machine, and then check the ARDF operation.
- 19. Make a full size copy. Check that the registrations (side-to-side and leading edge) and image skew are correct. If they are not, adjust the registrations and image skew. (page 340 "ADF Image Adjustment").

#### When feeding thin paper

When feeding thin paper, adjust the sliding tray to the point shown below [A].

When feeding normal paper, adjust the sliding tray to the point shown below [B].

If not, it may cause problems as follows:

- Original jam
- Original curl
- Originals cannot be stacked neatly

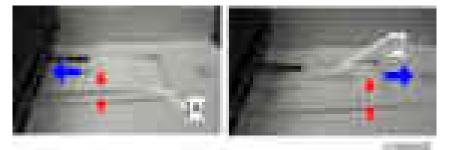

# 1 Bin Tray BN3090 (D582)

## **Component Check**

Check the quantity and condition of the components against the following list.

| No. | Description          | Q'ty |
|-----|----------------------|------|
| 1   | Support Bar Cover    | 1    |
| 2   | Tray Support Bar     | 1    |
| 3   | Guide Sheet          | 1    |
| 4   | 1 Bin Tray Unit      | 1    |
| 5   | Тгау                 | 1    |
| 6   | Tapping Screw M3 x 8 | 2    |

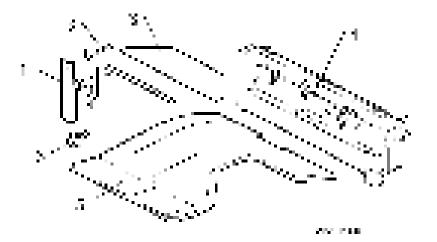

## Installation Procedure

# 

- Unplug the copier power cord before starting the following procedure.
- 1. Remove all tapes.
- 2. If the optional bridge unit has been installed, open the right guide [A] of the bridge unit.

-or-

If the optional bridge unit is not installed, skip this step.

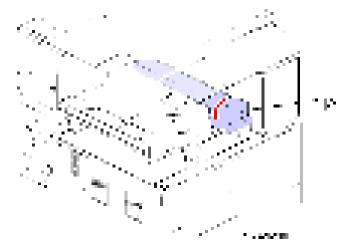

- 3. Open the right cover [A].
- 4. Remove the front right cover [B] (**F**x1).
- 5. Remove the left frame cover [C] (**F**x1).
  - Keep this screw for a later step.
- 6. Take out the duplex tray [D].

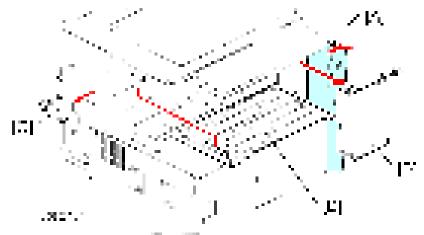

- 7. Remove the fusing fan [A] (-x2, -x1)
- 8. Remove the duplex guide [B] (**F**x1).
  - Keep this screw for a later step.

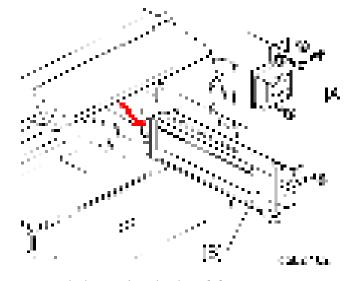

- 9. Remove the harness from the clamp [A].
- 10. Install the 1-bin tray unit [B] ([x1, mx2).
  - Use the screw which was removed in step 8.

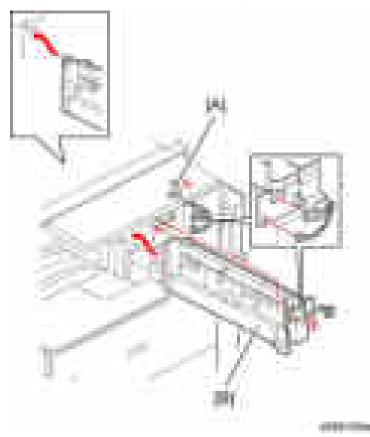

- 11. Re-install the fusing fan  $(\mathbf{r} \times 2)$  and front right cover  $(\mathbf{r} \times 1)$ .
- 12. Peel off the double sided tapes from the guide sheet, and then attach the guide sheet [A] to the bottom of the scanner.

Vote

• Align the sheet with the corner of the scanner left cover and attach the sheet with tension.

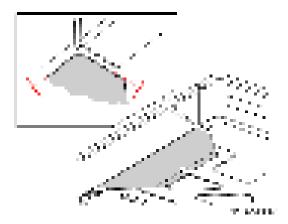

13. Install the tray support bar [A] ( x2) in the left frame [B] of the main machine.

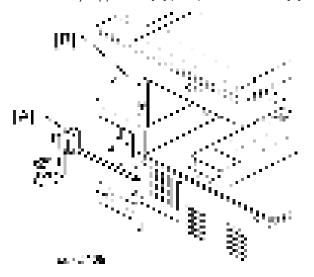

- 14. Install the tray [A], and then attach the tray to the tray support bar [B] ( $\mathbb{I}$  x1,  $\mathbb{I}$  x1).
- 15. Attach the support bar cover [C] (**F**x1).
  - Use the screw which was removed in step 5.

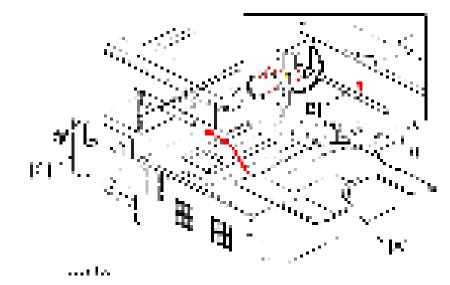

16. Turn on the main power switch and check the 1-bin tray unit operation.

# Internal Shift Tray SH3050 (D583)

# **Component Check**

Check the quantity and condition of the components against the following list.

| No. | Description     | Q'ty |
|-----|-----------------|------|
| 1   | Shift Tray Unit | 1    |
| 2   | Drawer Cover    | 1    |
| 3   | Base            | 1    |

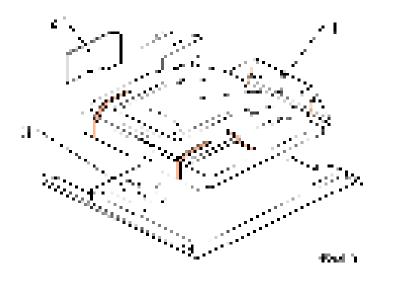

# Installation Procedure

# 

- Unplug the copier power cord before starting the following procedure.
- 1. Remove all tapes.
- 2. Attach the drawer cover [A] to the shift tray unit [B].

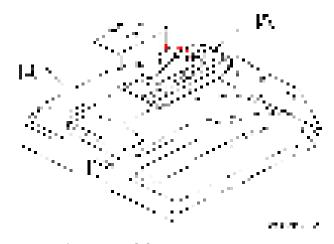

- 3. Remove the inner tray [A].
- 4. Remove the connector cover [B] (**F**x1).

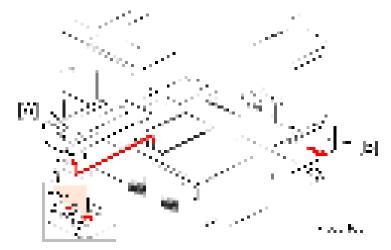

5. Install the shift tray base [A].

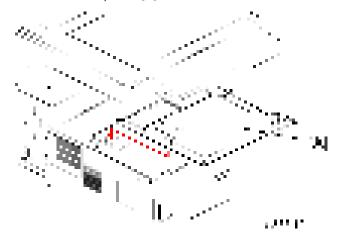

6. Install the shift tray unit [A], as shown.

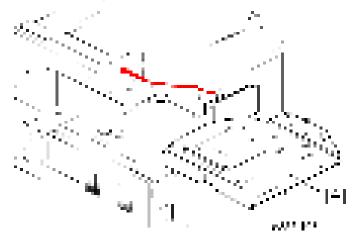

7. Turn on the main power switch and check the shift tray operation.

# Bridge Unit BU3050 (D584)

## Component List

Check the quantity and condition of the components against the following list.

| No. | Description    | Q′ty |
|-----|----------------|------|
| 1   | Bridge Unit    | 1    |
| 2   | Shoulder Screw | 1    |
| 3   | Screw          | 1    |

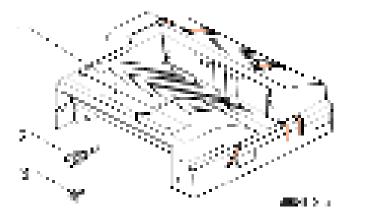

# Installation Procedure

# 

• Unplug the copier power cord before starting the following procedure.

#### Installation Procedure

- 1. Remove all tapes.
- 2. Open the right cover [A].
- 3. Remove the front right cover [B] ( x1).
- 4. Remove the inner tray [C].
- 5. Remove the connector cover [D] (**F**x1).

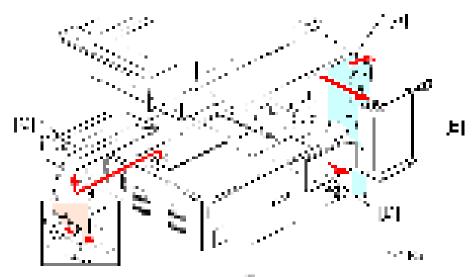

- 6. Install the bridge unit [A], and then secure it ( shoulder screw x 1).
  - Open the bridge right cover [B] to secure the right screw.

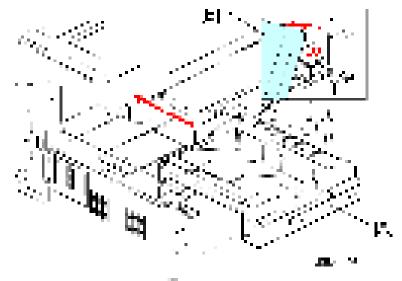

- 8. Install the optional finisher (refer to the finisher installation procedure).

# Booklet Finisher SR3150 (D686) / Finisher SR3140 (D687)

## Accessory Check

#### Booklet Finisher SR3150 / Finisher SR3140

| No. | Description                   | Q' ty | Remarks     |
|-----|-------------------------------|-------|-------------|
| 1   | Тгау                          | 1     | SR3150 only |
| 2   | Guide Plate                   | 1     | Not used    |
| 3   | Ground Plate Joint Bracket    | 1     |             |
| 4   | Front Bracket                 | 1     |             |
| 5   | Rear Bracket                  | 1     | Not used    |
| 6   | Screws - M4 × 12              | 4     | Not used    |
| 6   | Tapping screws - M3 × 6       | 4     |             |
| 6   | Tapping screw - M4 × 8        | 1     |             |
| 7   | Shift Tray                    | 1     |             |
| 8   | Cushion                       | 1     | Not used    |
| 9   | Arm Of The Anti-tip Component | 1     | SR3140 only |

RTB 36 Accessories list modified

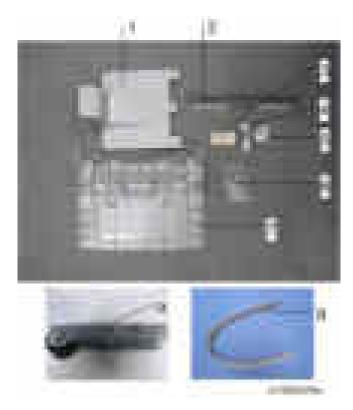

To install the Booklet Finisher SR3150 / Finisher SR3140 to this copier, the Finisher Adapter Type M7 is required.

| No. | Description                  | Q′ty | Remarks     |
|-----|------------------------------|------|-------------|
| 1   | Relay Guide Plate            | 1    |             |
| 2   | Cushion                      | 1    |             |
| 3   | Rear Bracket                 | 1    |             |
| 4   | Upper Right Cover            | 1    |             |
| 5   | Lower Right Cover            | 1    |             |
| 6   | Decal: Misfeed Removal: Bind | 1    | SR3140 only |
| 7   | Decal: Misfeed Removal       | 1    | SR3150 only |
| 8   | Pan Head Screw:M4×25         | 3    |             |
| 9   | Tapping screw - M3 × 8       | 4    |             |

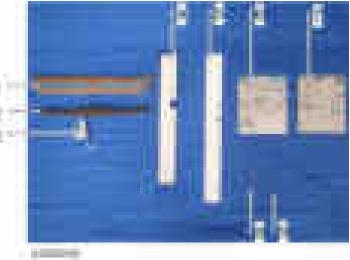

#### Installation Procedure

#### 🔁 Important

- Only for SP3140, two stabilizers are included as accessories.
- They must be attached to the finisher just after it is taken out of the shipping box.

# **ACAUTION**

- When you install this option, turn off the power to the machine, and unplug the power plug from the wall socket.
- If it is installed when the power is on, it will result in an electric shock or a malfunction.

#### Vote

- Before installing this option, attach the "Bridge Unit BU3050" first.
- Attach the "Paper Feed Unit PB3180" or "Paper Feed Unit PB3190" first before installing this option.
- 1. SR3140 only: install the anti-tip component [A].

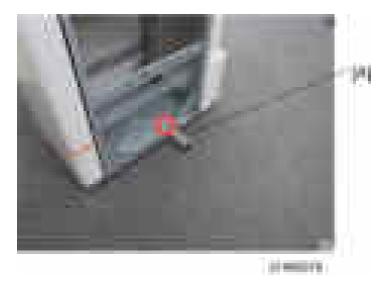

2. Remove the external orange tape and shipping retainers.

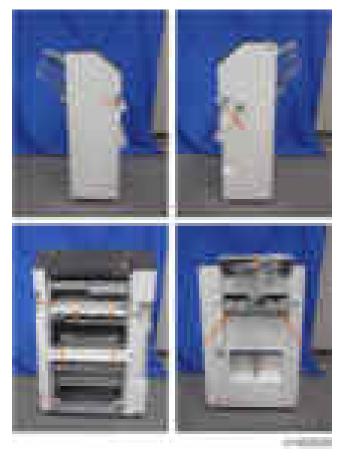

3. Open the front cover [A], and remove the filament tape and packing materials.

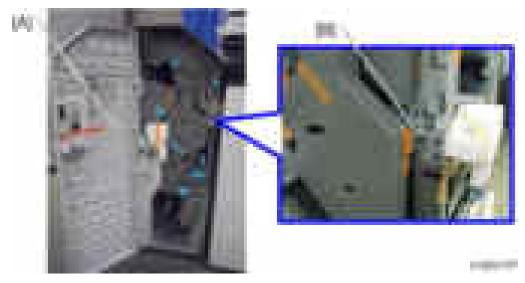

4. SR3150 only: Remove the bracket [B].

5. Pull out the saddle stitch unit [A] or stapling unit, and remove the filament tape and packing materials.

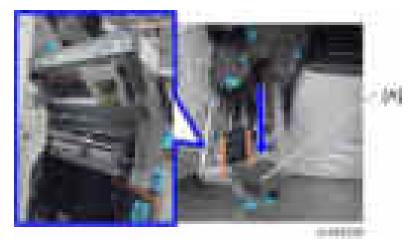

6. Open the finisher top cover [A].

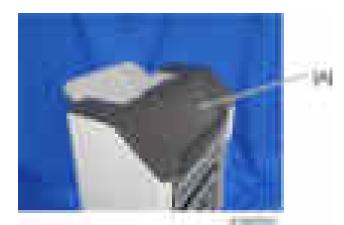

7. Remove the snap ring at the top cover [A].

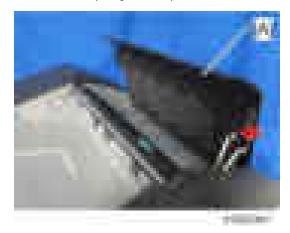

8. Remove the auxiliary cover [A] from the top cover (hooks x 2,  $\mathbb{P}x^2$ ).

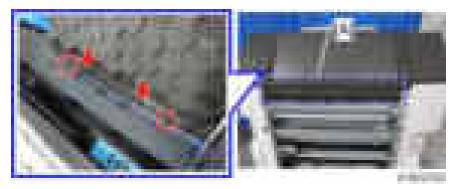

9. Reattach the snap ring at the top cover.

#### Note

• When attaching the snap ring, attach it in the direction shown in the figure below.

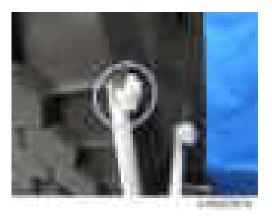

10. Attach the lower right cover [B] and upper right cover [A] to the finisher in this order. (A x4 (M3 x 8): supplied with the finisher adapter).

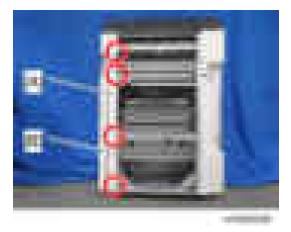

11. Wipe the surface of the top cover with alcohol, and then attach the cushion [A] (supplied with the finisher adapter) to the top cover.

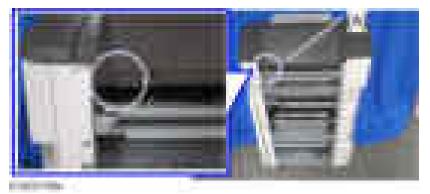

12. Attach the shift tray [A] ( x1 (M4 x 8)).

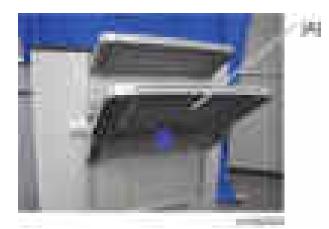

13. SR3150 only: attach the booklet tray [A].

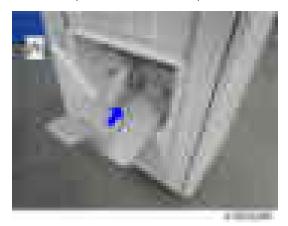

 Attach the relay guide plate supplied with the finisher adapter [A] to the finisher (#x 2 (M3 x 6)). Do not use the relay guide plate that comes with the finisher.

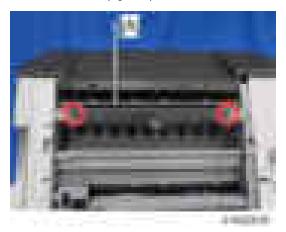

15. Attach the ground plate bracket [A] (Fx2 (M3 x 6)).

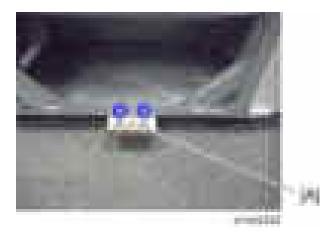

16. Attach the connecting bracket that comes with the finisher adapter [A] to the finisher (**x**1: M4×25: supplied with the finisher adapter).

Do not use the connecting bracket that comes with the finisher.

17. Attach the connecting bracket that comes with the finisher [B] to the finisher (2: M4×25: supplied with the finisher adapter).

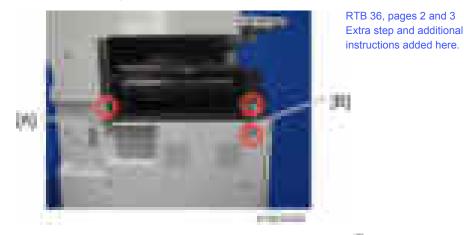

18. Connect the finisher to the machine with the connection lever [A] ( $\mathbf{r}_{x1}$ ).

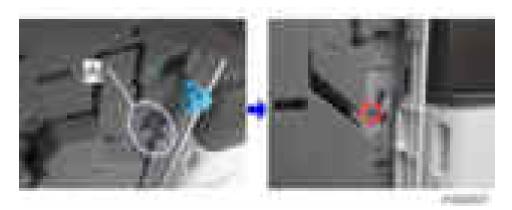

19. Connect the interface cable to the machine.

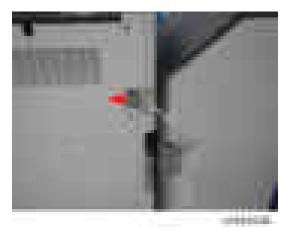

- 20. Attach the decal that comes with the finisher adapter to the front cover of the finisher. Wipe the place to attach the decal with alcohol.
  - For the Booklet Finisher SR3150: "Decal: Misfeed Removal: Bind" (5 squares x 3 squares)
  - For the Finisher SR3140: "Decal: Misfeed Removal" (3 squares x 3 squares)

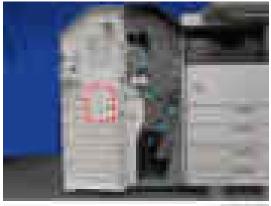

2. Installation

- 21. Turn the power switch on.
- 22. Check that the finisher can be selected on the operation panel, and check the finisher's operation.

# Punch Unit PU3050 (D717)

# Accessory Check

| No. | Description                                   | Q′ty |
|-----|-----------------------------------------------|------|
| 1   | Harness: punch: main                          | 1    |
| 2   | Stay                                          | 1    |
| 3   | Punch unit                                    | 1    |
| 4   | Hopper                                        | 1    |
| 5   | Hopper: lock                                  | 1    |
| 6   | Guide plate: registration                     | 1    |
| 7   | Registration Sensor unit                      | 1    |
| 8   | Bracket: punch: move: DC stepper motor: ass'y | 1    |
| 9   | Tapping screws - M3 x 6                       | 15   |

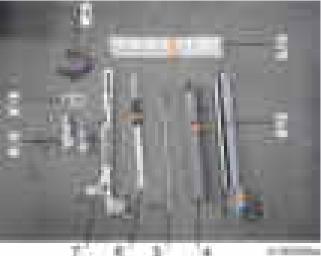

v ŧ. 1.14 16

## Installation Procedure

# 

- When installing this option, turn the power source of the machine off, and unplug the power plug from the wall socket.
- If it is installed when the power is on, it will result in an electric shock or a malfunction.
- 1. Unpack the box, and remove the filament tape and packing material.
- 2. Pull out the finisher interface cable, and move it away from the machine.
- 3. Remove the finisher rear cover [A] (**F**x2).

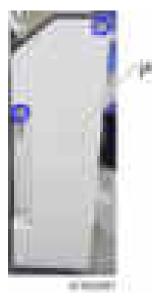

4. Remove the arm [A] of the guide plate from the finisher top cover (2x2).

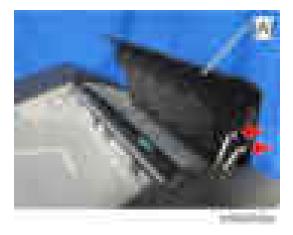

5. Open the finisher front cover, remove the three knobs [A], and remove the finisher inner cover [B] (x4, x1).

Note

• Knobs with a lock mechanism are removed using a knob screwdriver or similar while releasing the lock.

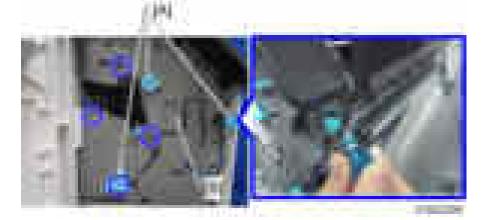

6. Cut off part of the finisher inner cover [A].

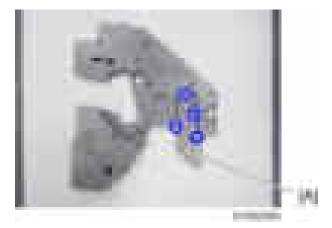

7. Remove the guide plate [A] (**F**x4).

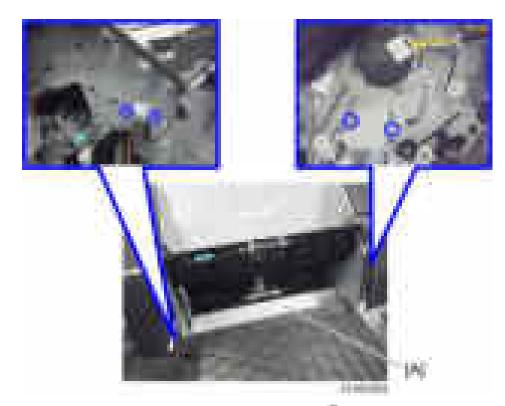

Insert and attach the hopper guide plate [A] from the front (\$\not\$x4\$).
 At this time, pass the harness [B] through the clamp [C].

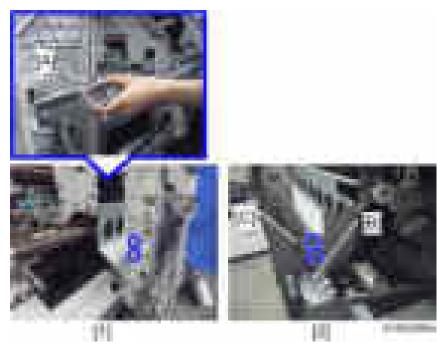

- [1]: Front side
- [2]: Rear side
- 9. Attach the stay [A] ( x3).

Front [B]: Insert the holes in the stay over the embossed parts on the finisher.

Rear [C]: Place the axis of the stay on the notch in the finisher.

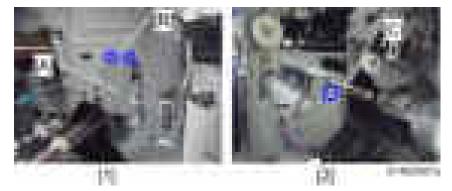

- [1]: Front side
- [2]: Rear side
- 10. Insert and attach the guide plate [A] from the rear (Fx2).

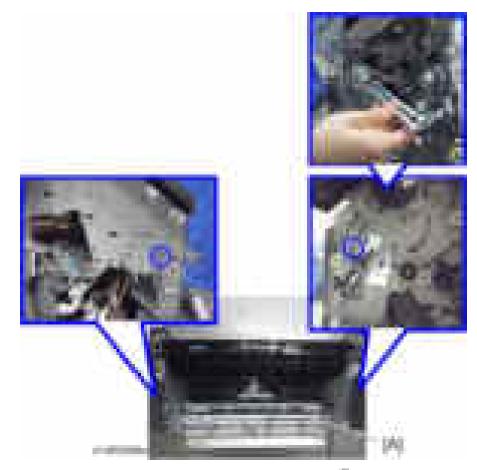

Insert and attach the registration sensor unit [A] from the rear (#x2).
 Front: The two shafts of the unit are passed through bearings in the finisher.

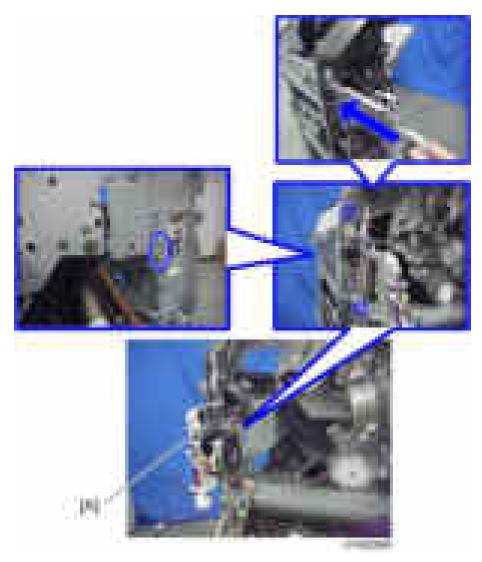

12. Connect the harness [A] of the hopper guide plate to the relay connector [B] of the registration sensor unit.

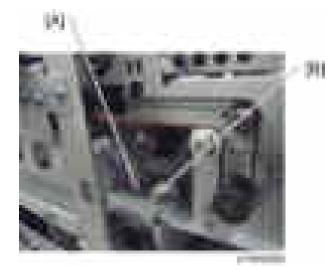

13. Insert and attach the punch unit [A] from the rear (2x2).

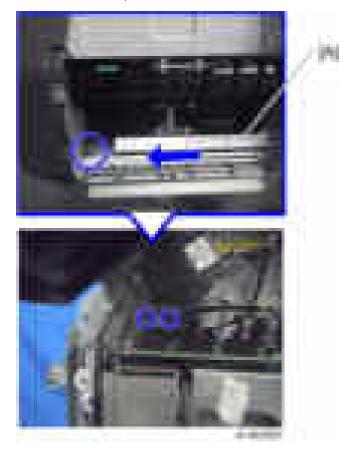

14. Attach the stepping motor bracket [A] so that the gear [B] meshes firmly (**x**2).

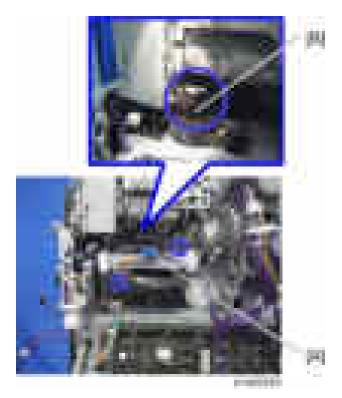

15. Insert the hopper [A].

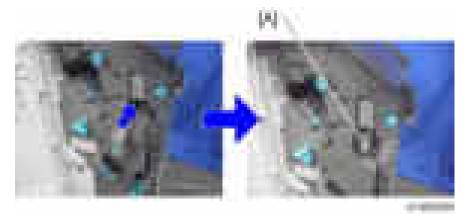

 Connect the harness provided to the punch unit board [A] and the control board [B] of the finisher (1 x6).

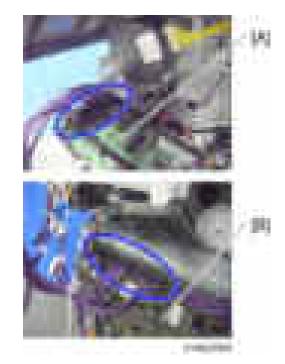

17. Remove the harness [A] from the clamp [B], and connect it to the punch unit board [C] (**1**, x1).

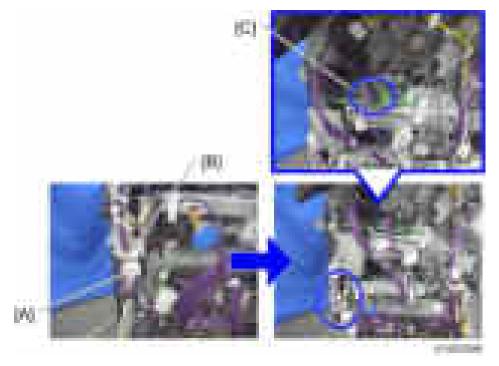

Connect the harness [A] of the registration sensor unit to the relay connector [B] of the harness (IPA x1).

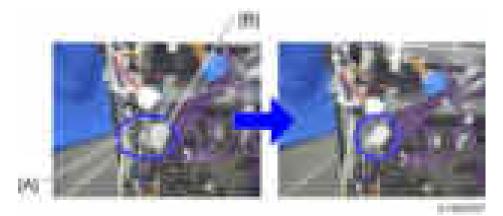

19. Connect the harness [A] of the stepping motor bracket to the punch unit board [B] (19.1).

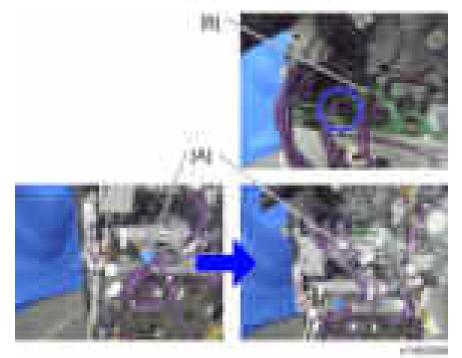

20. Clamp the harnesses.

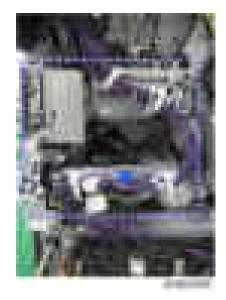

2

- 21. Attach the finisher rear cover.
- 22. Attach the finisher inner cover and three knobs.
- 23. Close the front cover.
- 24. Close the top cover.
- 25. Attach the finisher to the machine, and connect the interface cable.
- 26. Turn the power switch on.
- 27. Check that the punch can be selected at the operation panel, and check the operation.

# Internal Finisher Type 3352 (D586)

This procedure explains how to install the internal finisher, without installing the punch unit at the same time.

## **Component Check**

Check the quantity and condition of the components against the following list.

| No. | Description             | Q'ty |
|-----|-------------------------|------|
| 1   | Internal Finisher       | 1    |
| 2   | Guide Rail              | 1    |
| 3   | Stopper                 | 1    |
| 4   | Screw - M4 x 6          | 1    |
| 5   | Bind Screw - M3 x 6     | 8    |
| 6   | Screw - M3 x 6          | 2    |
| 7   | Positioning Pin Bracket | 1    |
| 8   | Finisher Right Cover    | 1    |
| 9   | Inner Bottom Plate      | 1    |

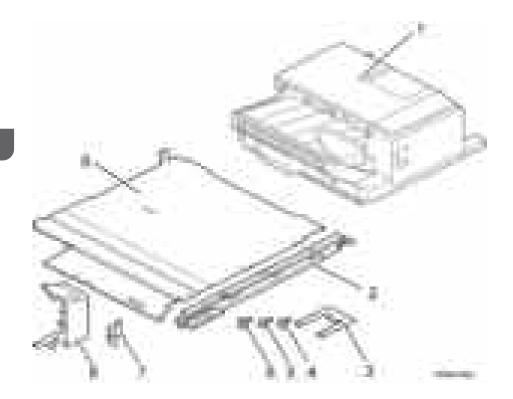

#### Installation Procedure

# 

• Unplug the copier power cord before starting the following procedure.

#### Preparing before Installing the Internal Finisher

- 1. Remove all tapes from the internal finisher.
- 2. Open the front cover [A].
- 3. Remove the output tray [B] (**F**x1).
- 4. Remove the connector cover [C] (**F**x1).
- 5. Remove the inner rear cover [D] (**F**x1).

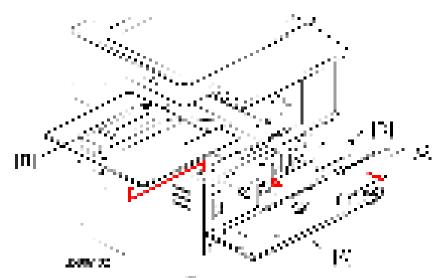

6. Remove the controller cover [A] (-x1).

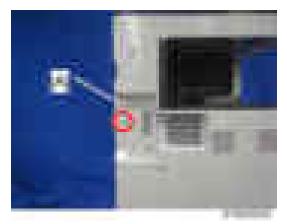

7. Install the guide rail [A] in the front frame of the main machine (F bind screw x 3; M3 x 6).

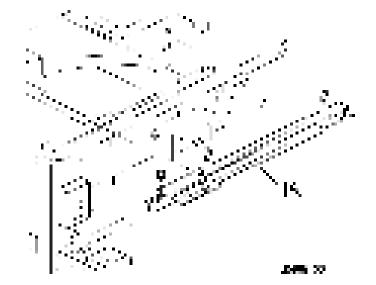

- 8. Install the inner bottom plate [A] (F bind screw x 3; M3 x 6).
- 9. Install the positioning pin bracket [B] in the rear frame of the main machine (**F**x 1; M3x6).

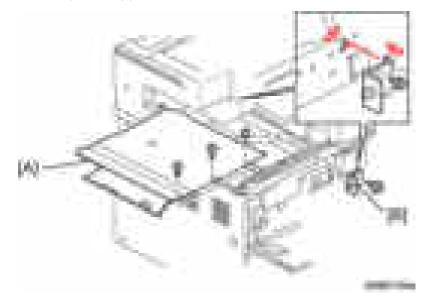

#### **Internal Finisher Installation**

1. Attach the finisher right cover [A] to the guide rail [B] ( $\mathbb{P}x1$ ; M3 x 6).

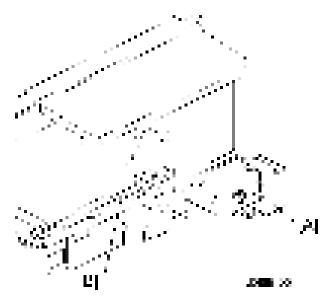

- 2. Install the internal finisher [A].
  - Align the wheel [B] at the front of the internal finisher with the groove on the guide rail when installing the internal finisher
- 3. Insert the rear rail [C] into the left frame of the main machine ( $\mathbb{P}x1:M4 \times 6$ ).

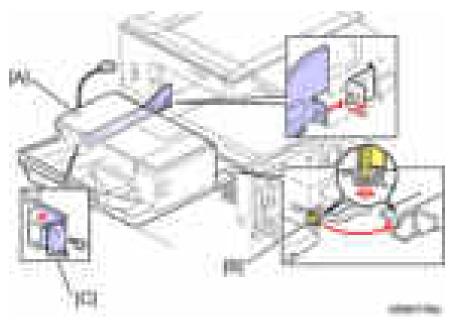

4. Push up the internal finisher [A] from the bottom, and then install the stopper [B] to the bottom side of the internal finisher (F bind screw x 2; M3 x 6).

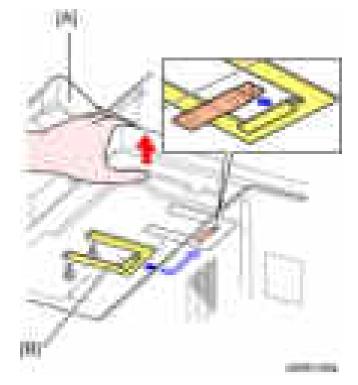

5. Push the internal finisher [A], and then connect the cable [B] to the inlet of the main machine.

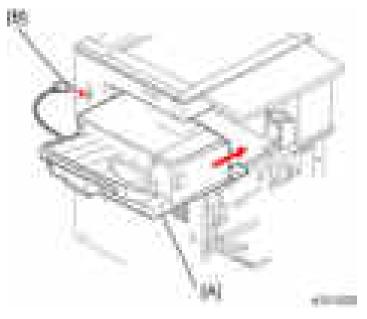

- 6. Reassemble the machine.
- 7. Turn on the main power switch.
- 8. Check the internal finisher operation.

# Punch Kit PU3020 (D587)

This procedure explains how to install the punch kit for the internal finisher, after installing the internal finisher.

### **Component Check**

Check the quantity and condition of the components against the following list.

| No. | Description             | Q'ty |
|-----|-------------------------|------|
| 1   | Punch Unit              | 1    |
| 2   | Tray Lower Rear Cover   | 1    |
| 3   | Punch Cover             | 1    |
| 4   | Hopper                  | 1    |
| 5   | Screw: M3x6             | 7    |
| 6   | Bracket                 | 1    |
| 7   | Tray Lower Front Cover  | 1    |
| 8   | Front Right Lower Cover | 1    |

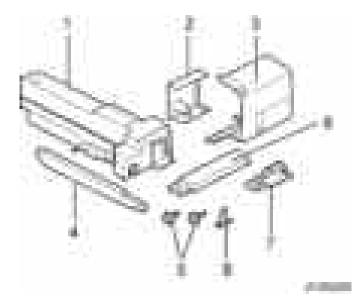

### Installation Procedure

### 

- Unplug the copier power cord before starting the following procedure.
- 1. Remove the controller cover [A] ( x1).

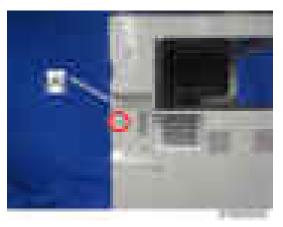

- 2. Disconnect the cable [A] from the inlet of the main machine.
- 3. Pull out the internal finisher [B].

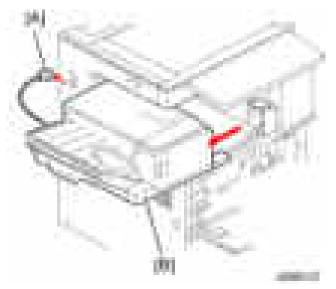

4. Push up the internal finisher [A] from the bottom, and then remove the stopper [B] from the bottom side of the internal finisher (22).

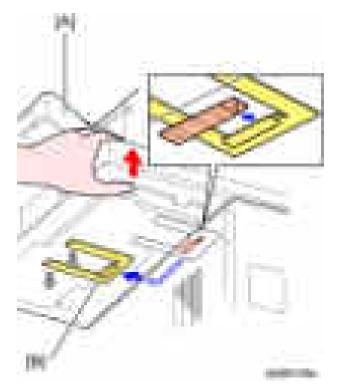

- 5. Remove the screw from the rear rail [A].
- 6. Remove the internal finisher [B] by pulling it off the main machine.

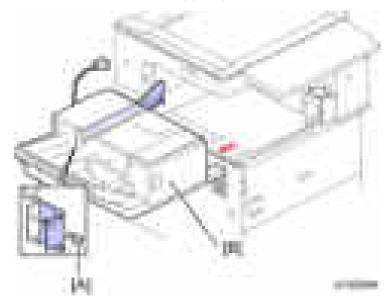

- 7. Remove the finisher right cover [A] from the guide rail [B] ( $\mathbb{F}_{x1}$ ).
- 8. Remove the bracket [C] form the guide rail.

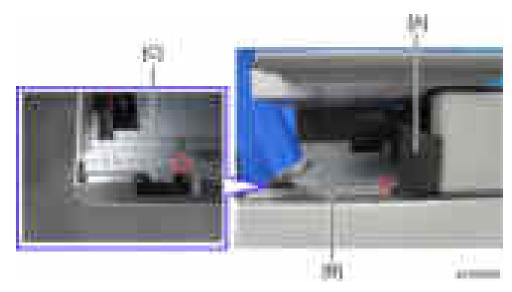

9. Attach the bracket [A] removed in step 8 on the guide rail shown above.

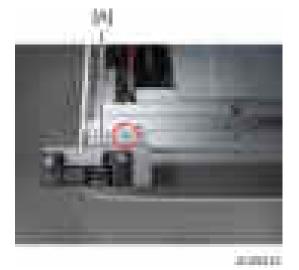

10. Install the bracket [A] on the guide rail [B] ( x1; M3 x 6).

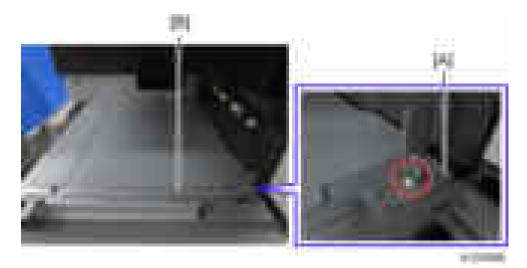

11. Turn the internal finisher [A] over, and then remove the finisher front cover [B] ( $\mathbf{F}x1$ ).

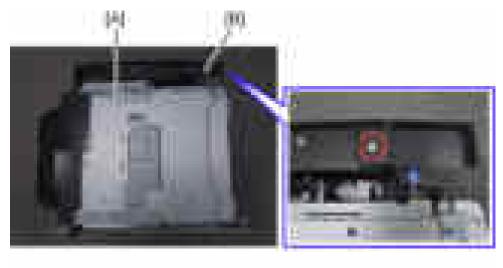

12. Install the front right lower cover for punch unit [A] on the internal finisher ( $\mathbf{F}x1$ ; M3 x 6).

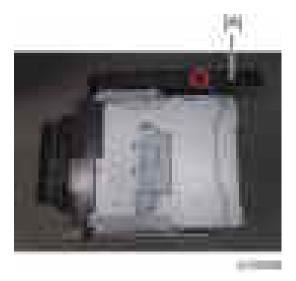

13. Install the tray lower rear cover [A] on the rear side of the internal finisher ( $\mathbf{F} \times 1$ ; M3 x 6).

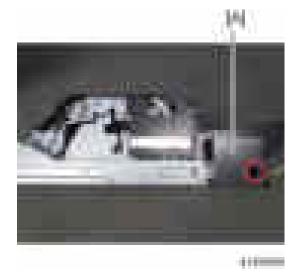

14. Install the tray lower front cover [A] on the internal finisher (**F**x1; M3 x 6).

2

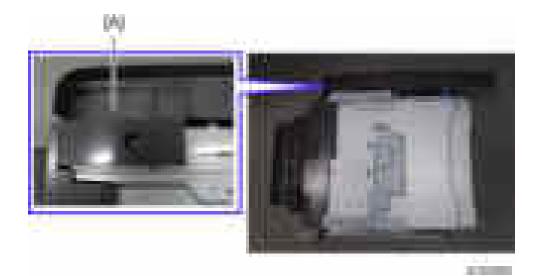

15. Attach the punch cover [A] to the punch unit [B].

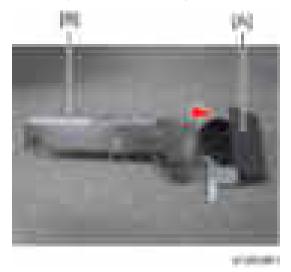

16. Open the punch cover's front door [A], and then secure the punch cover to the punch unit (#x2: M3 x 6).

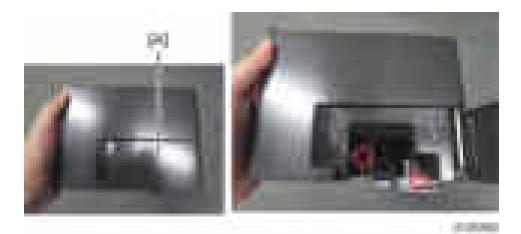

17. Install the punch unit [A] on the main machine.

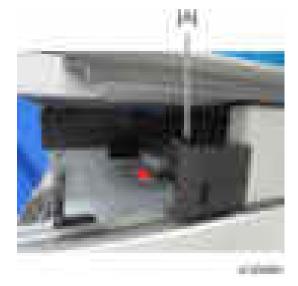

 Open the punch cover's front door [A], and then secure the punch unit to the main machine (#x2: M3 x 6).

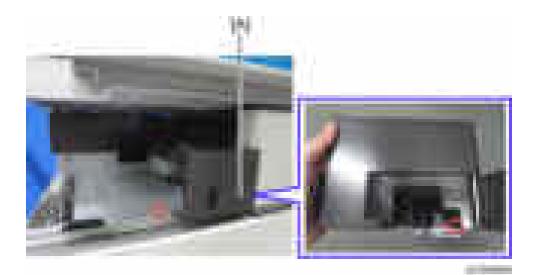

19. Install the hopper [A] from the front.

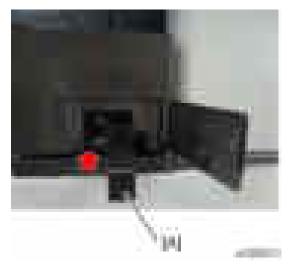

- 20. Install the internal finisher [A].
  - Align the wheel [B] at the front of the internal finisher with the groove on the guide rail when installing the internal finisher
- 21. Insert the rear rail [C] into the left frame of the main machine ( x1: M4 x 6).

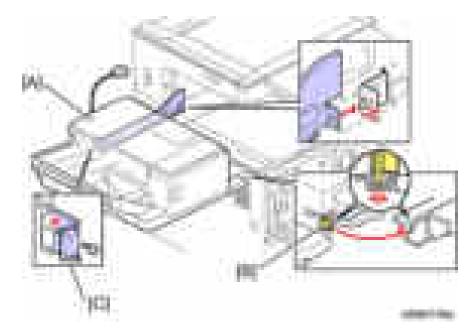

22. Push up the internal finisher [A] from the bottom, and then install the stopper [B] to the bottom side of the internal finisher (F bind screw x 2; M3x6).

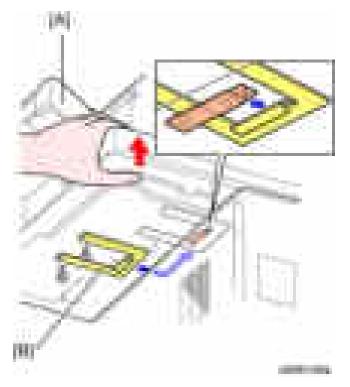

23. Push the internal finisher [A], and then connect the cable [B] to the inlet of the main machine.

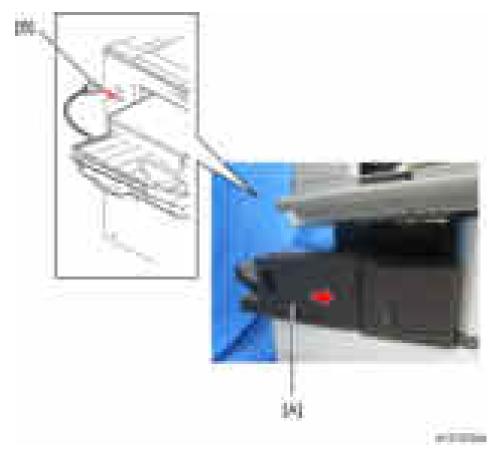

- 24. Reassemble the machine.
- 25. Turn on the main power switch.
- 26. Check the internal finisher operation.

# **Heaters**

#### Anti-Condensation Heater (Scanner Unit)

#### Installation Procedure

- 1. Remove the upper rear cover. (page 225 "Upper Rear Cover")
- 2. Remove the exposure glass. (page 245 "Exposure Glass")
- 3. Open the ARDF or platen cover.
- 4. Move the scanner carriage to the center.
- 5. Attach the bracket [A] to the left of the scanner.

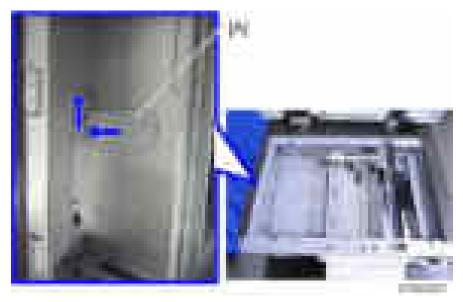

6. Attach the anti-condensation heater [A] (**F**x2).

2

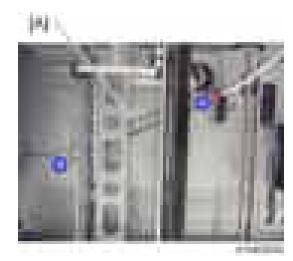

7. Route the harness as shown.

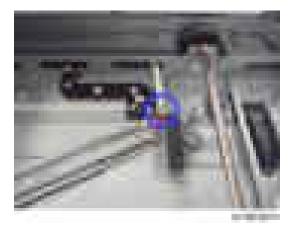

8. Put the harness through the hole in the frame.

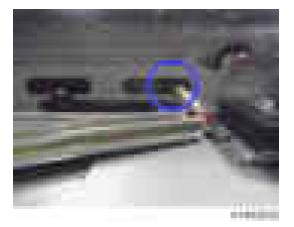

9. Open one clamp holding the harness [A] of the main machine and connect the harness with the heater harness.

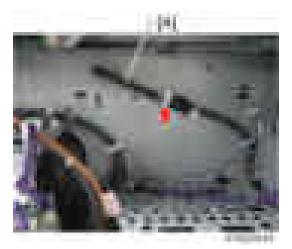

#### Note

- Relock the clamp [A] after releasing the connector.
- Do not put the harness through the clamp [B].

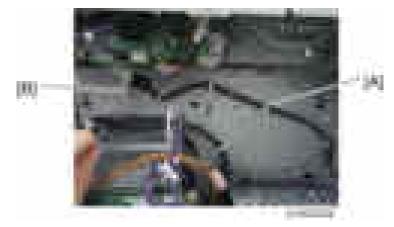

10. Reassemble the machine.

## Tray Heater (Copier)

# 

- Disconnect the copier power cord before you start this procedure.
- 1. Pull out the 1st and 2nd paper trays.
- 2. Remove the lower rear cover (page 227 "Lower Rear Cover").

2

3. Remove the bracket [A] from the main machine ( $\mathbb{P}x1$ ).

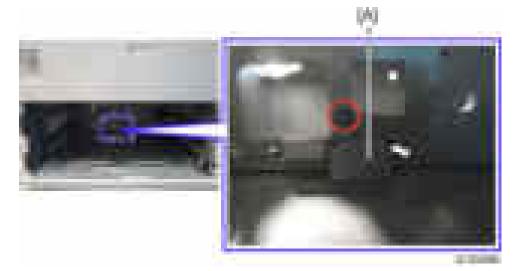

4. Connect the heater cable to the ac cable at [A].

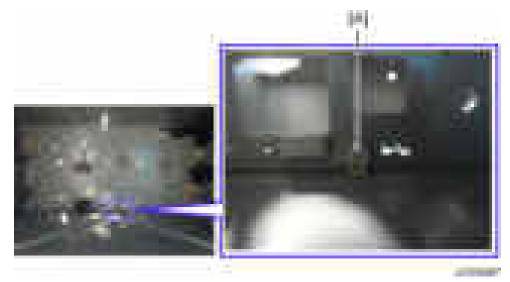

5. Install the tray heater assembly [A] ( x1).

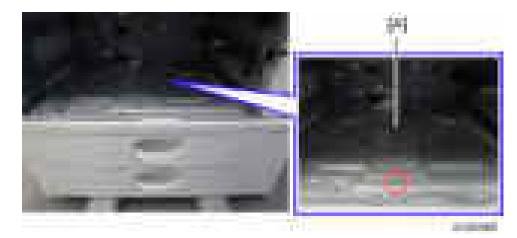

6. Reassemble the main machine and 1st and 2nd paper trays.

## Tray Heater (Optional Paper Feed Unit)

#### For Installing the Tray Heater in D579

# 

- Disconnect the copier power cord before you start this procedure.
- 1. If the optional paper feed unit has been installed to the main machine, remove it from the main machine.
- 2. Pull out the tray in the optional paper feed unit.
- 3. Remove the rear cover [A] of the optional paper feed unit (#x2).

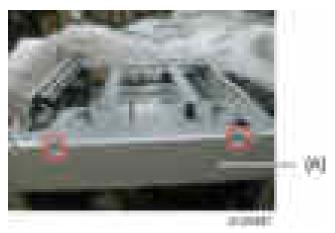

4. Remove the upper stays [A] ( x8).

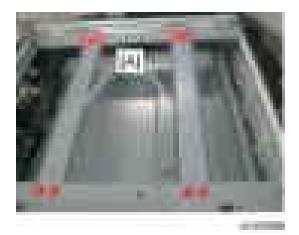

- 5. Remove the harness from the clamps (🗐 x 5: red arrows).
- 6. Remove the cables from the connectors (**1** x 2: blue arrows).

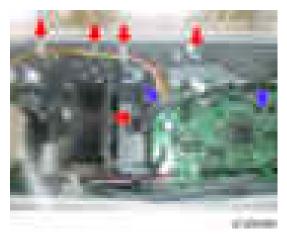

7. Remove the upper rear stay [A] (#x8).

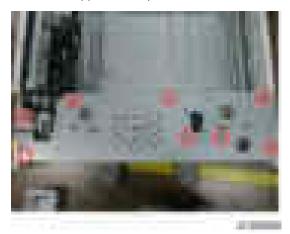

8. Remove the PCB cover [A] ( x1).

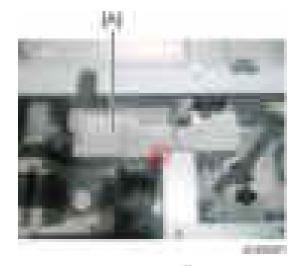

9. Remove the tray bar cover [A] (+ x1).

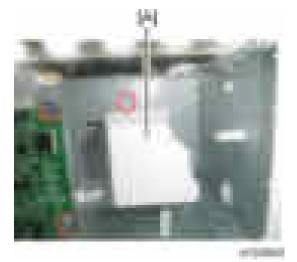

10. Install the tray heater [A] in the optional paper feed unit ( $\mathbf{r}_{x1}$ ).

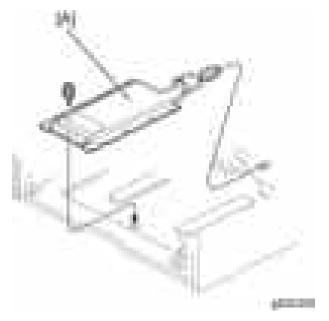

11. Connect the harness [A] to the connector [B] of the tray heater ( $\square x2$ ).

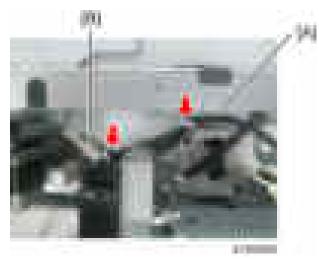

12. Route the harness [A] as shown and clamp it with two clamps (💷 x2).

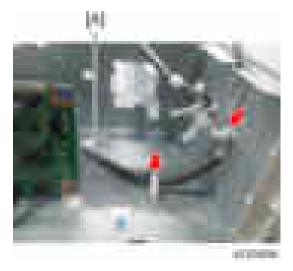

- 13. Reassemble the optional paper feed unit except the rear cover.
- 14. Install the paper feed unit to the main machine.
- 15. Remove the upper rear cover [A] (**F**x5).

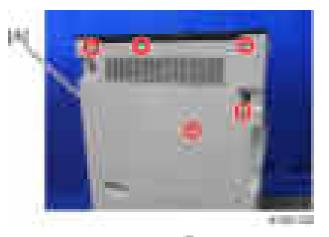

16. Remove the lower rear cover [A] (**F**x4).

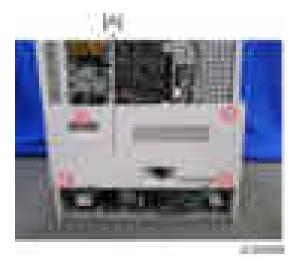

17. Remove the harness cover bracket [A] from the main frame ( $\mathbb{P}x1$ ).

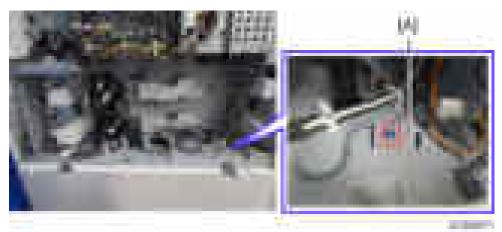

18. Pass the harness from the lower paper feed unit through the hole [A].

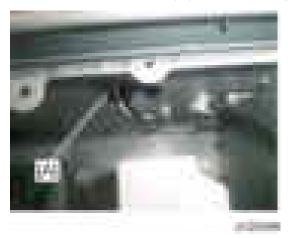

19. Connect the harness [A] to the connector [B] of the main frame.

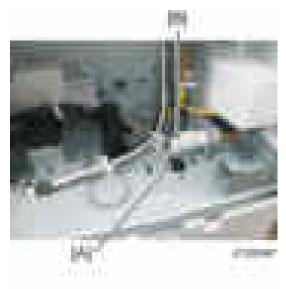

20. Reassemble the main machine and optional paper feed unit.

#### For Installing the Tray Heater in D746

## 

- Disconnect the copier power cord before you start this procedure.
- 1. Pull out the two trays in the optional paper feed unit.
- 2. Remove the joint bracket [A] ( x 1 each).
- 3. Remove the cover [B] for the optional paper tray unit (Fx2).

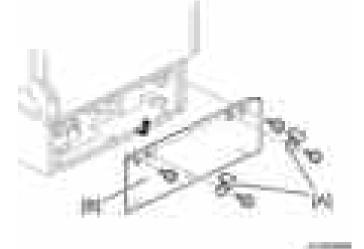

2

4. Pass the heater cable through the opening [A], and then install the tray heater in the optional paper feed unit ( x1).

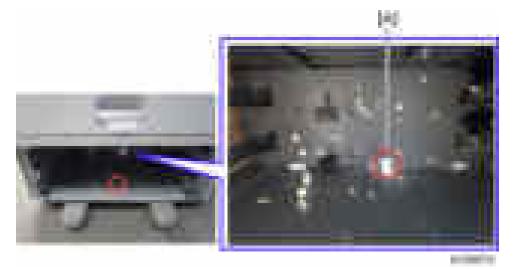

- 5. Remove:
  - Upper rear cover (page 225 "Upper Rear Cover")
  - Lower rear cover (page 227 "Lower Rear Cover")
- 6. Remove the harness cover bracket [A] from the main frame (**F**x 1).

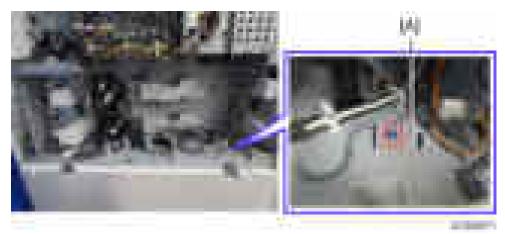

- 7. Connect the harness [A] to the connector [B] of the tray heater.
- 8. Route the harness [A] and clamp it as shown (I x 3).
- 9. Connect the harness [A] to the connector [C] of the main frame through the hole [D].

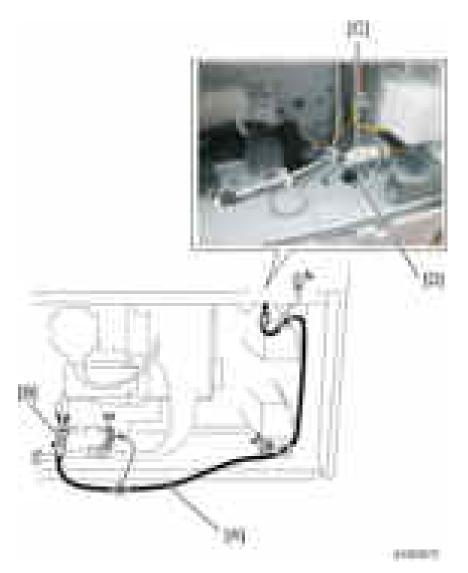

10. Reassemble the main machine and optional paper feed unit.

## Tray Heater (Optional LCT)

1. Pull out the LCT drawer.

#### Vote

- If the right tray comes out with the left tray, push the right tray into the LCT.
- 2. Remove the left tray [A] ( x2).

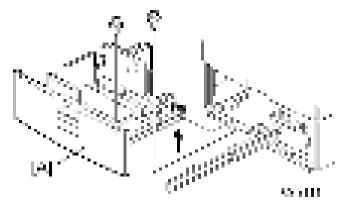

3. Remove the right tray [A] while pressing down the stopper [B].

#### Vote

• While reinstalling the right tray, set the right tray on the guide rail and carefully push the tray in, making sure to keep the tray level.

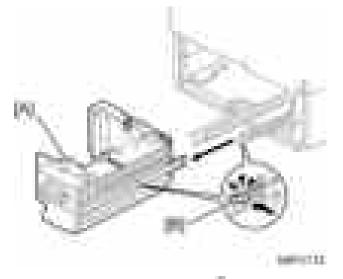

4. Remove the two securing brackets [A] (\*x1 each), and then the rear cover [B] of the optional LCT (\*x2).

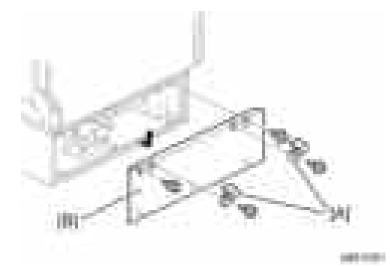

5. Pass the heater cable through the opening [A], and then install the tray heater in the optional paper LCT (1 x1).

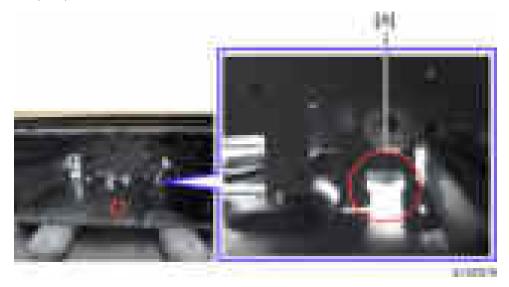

- 6. Remove:
  - Upper rear cover (page 225 "Upper Rear Cover")
  - Lower rear cover (page 227 "Lower Rear Cover")
- 7. Remove the harness cover bracket [A] from the main frame ( $\mathbb{P}x1$ ).

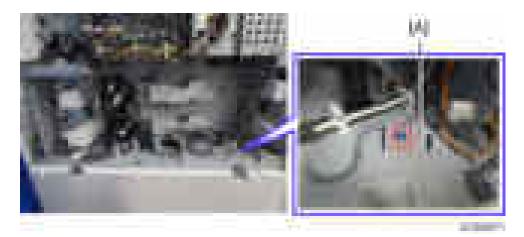

- 8. Connect the harness [A] to the connector [B] of the tray heater.
- 9. Route the harness [A] and clamp it with four clamps as shown (🕮 4).
- 10. Connect the harness [A] to the connector [C] of the main frame through the hole [D].

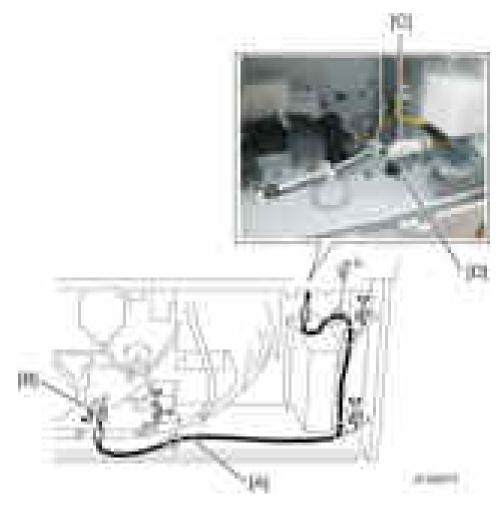

11. Reassemble the mainframe and the optional LCT.

# Smart Card Reader Built-in Unit Type M7 (D773)

#### **Accessory Check**

| Description          | Q′ty |
|----------------------|------|
| IC card reader cover | 1    |
| Lower cover          | 1    |
| Sponge 20 × 20       | 2    |

#### Installation Procedure

- 1. Remove the upper rear cover. (page 225 "Upper Rear Cover")
- 2. Remove the scanner front cover. (page 233 "Scanner Front Cover")
- 3. Remove the scanner right cover. (page 236 "Scanner Right Cover")
- 4. Remove the right cover. (page 231 "Right Cover")
- 5. Remove the left cover. (page 228 "Left Cover")
- 6. Remove the right front cover. (page 230 "Right Front Cover")
- 7. Remove the cover above the right front cover [A] (\*x1).

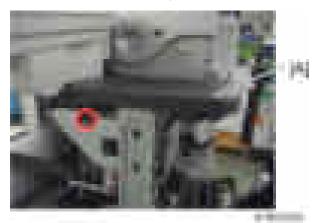

8. Pass the USB cable [A] through the hole in the supplied lower cover, and then through the bracket of the main machine.

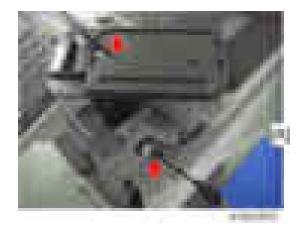

9. Attach the lower cover [A] to the main machine ( $\mathbb{P}x1$ ).

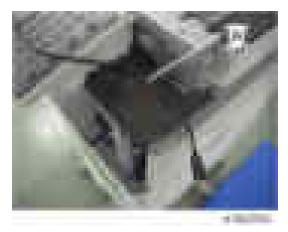

10. Attach two strips of double-faced adhesive tape [A], and then the IC card Reader/Writer [B].

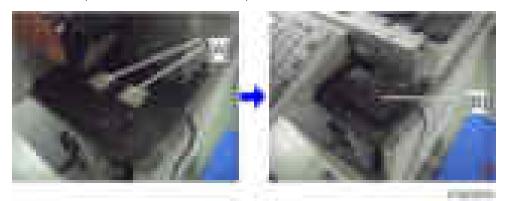

11. Route the USB cable through the right side of the main machine ( $\square x7$ ).

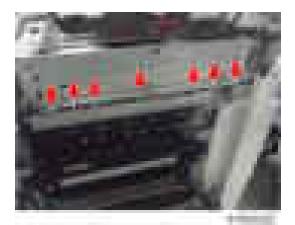

12. Route the USB cable inside the main machine as shown below.

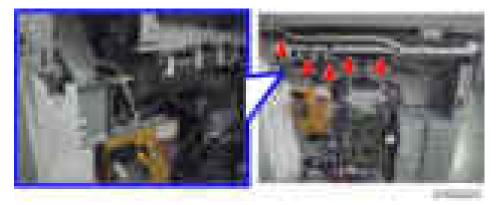

13. Remove a part from the left cover to make a cable hole, and then pass the USB cable through it.

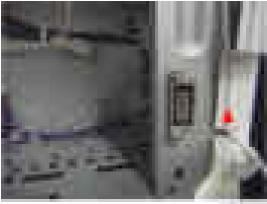

10.000

- 14. Attach the left cover.
- 15. Remove the knockout [A] (USB) from the controller cover.

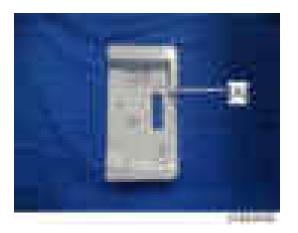

- 16. Connect the USB cable to the USB connector.
- 17. Attach the right cover, scanner right cover, scanner front cover, upper rear cover.
- 18. Attach the IC card reader cover (hooks x4).

The scanner front cover cannot be attached if you attach the IC card reader cover first.

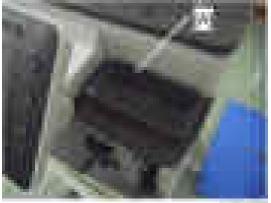

- 19. Attach the right front cover.
- 20. Close the duplex unit.

# Card Reader Bracket Type 3352 (D593)

# **Component Check**

Check the quantity and condition of the accessories against the following list.

| No. | Description            | Q'ty | For This Model |
|-----|------------------------|------|----------------|
| 1   | Screw: M3 x 8          | 2    | Yes            |
| 2   | Screw: M3 x 14         | 1    | Not used       |
| 3   | Screw: M4 x 25         | 1    | Yes            |
| 4   | Tapping Screw: M3 x 10 | 3    | Yes            |
| 5   | Upper Tray             | 1    | Yes            |
| 6   | Lower Tray             | 1    | Yes            |
| 7   | Tray Bracket           | 1    | Yes            |
| 8   | Clamp                  | 5    | Yes            |

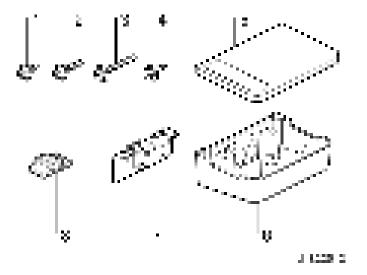

## Installation Procedure

1. Remove the scanner right cover. (page 236 "Scanner Right Cover")

2. Make 3 screw holes in the removed scanner right cover with a screwdriver or drill.

Coloritant 🔿

• Make the screw hole to be smaller than the screw size.

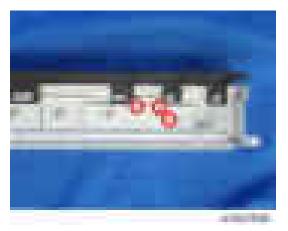

- 3. Reattach the scanner right cover (\* x2).
- 4. Attach the tray bracket [A] to the upper right cover (22: M3x10 tapping screw, 21: M4 x 25).
  - For this model, use the screw holes marked "3" on the table bracket.

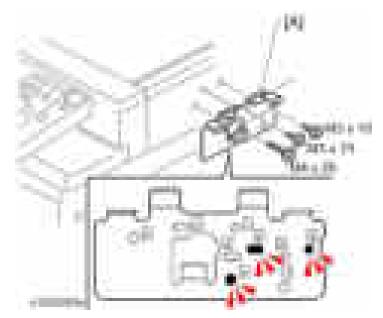

- 5. Attach the lower tray [A] to the tray bracket (#x2: M3 x 8).
- 6. Attach the upper tray [B] to the tray bracket ( x1: M3 x 10).

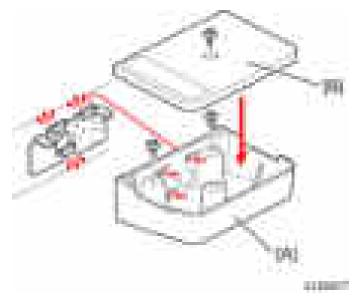

7. Attach the clamps ([1] to [5]) and route the harness around the machine as shown.

### Scanner Right Cover

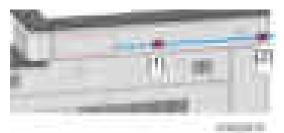

### Upper Rear Cover

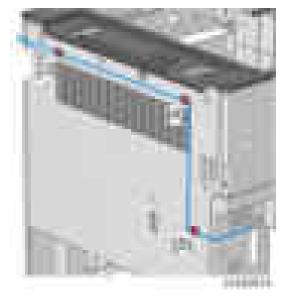

- 8. Remove the controller cover. (page 227 "Controller Cover")
- 9. Remove the knockout [A] (USB) from the controller cover.

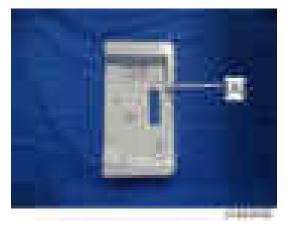

- 10. Reattach the controller cover.
- 11. Clamp the USB cable and connect it to the USB connector.

# Key Counter Bracket Type H (A674)

## Installation Procedure

### Preparing before installing the key counter bracket

- 1. Hold the key counter plate nuts [A] on the inside of the key counter bracket [B] and insert the key counter holder [C].
- 2. Secure the key counter holder to the bracket ( x2).
- 3. Install the key counter cover [D] ( x2).

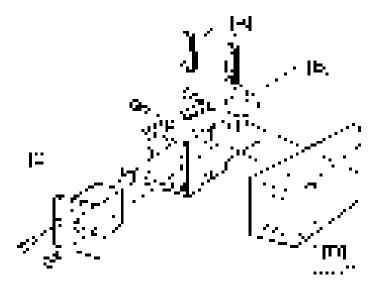

- 4. Remove the upper rear cover. (page 225 "Upper Rear Cover")
- 5. Cut off the part [A] of the right rear cover.

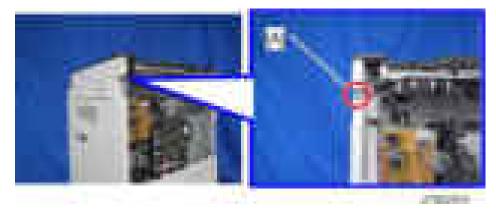

6. Connect the key counter harness to the connector CN343 [A] on the BCU.

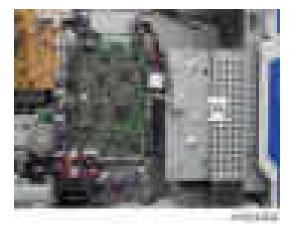

7. Route the harness as shown.

Secure the harness with 7 clamps.

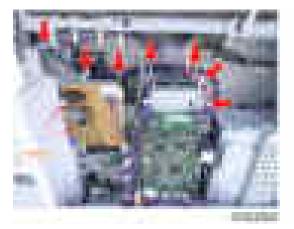

Pass the harness from the key counter through the cut off part of the right rear cover.

Coil the rest of the harness and put it on the space above the BCU bracket.

- 8. Peel off double sided tape on the key counter bracket and attach the key counter to the scanner right cover.
- 9. Reassemble the machine.

# **Optional Counter Interface Unit Type A (B870)**

## Installation Procedure

- 1. Remove the upper rear cover. (page 225 "Upper Rear Cover")
- 2. Remove the Lower rear cover. (page 227 "Lower Rear Cover")
- 3. Cut off the part [A] of the right rear cover.

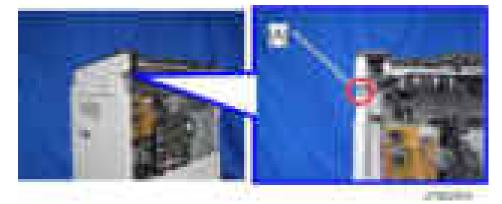

- 4. Install the four stud stays in the location [A].
- 5. Install the optional counter interface board [B] on the four stud stays.

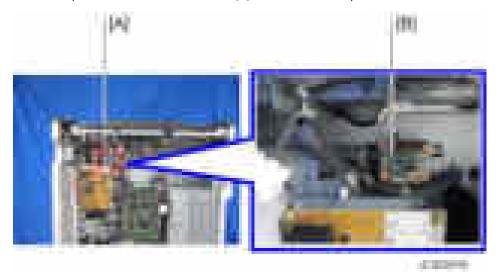

 Connect the supplied harness to CN003 [A] on the optional counter interface board and CN345 [A] on the BCU.

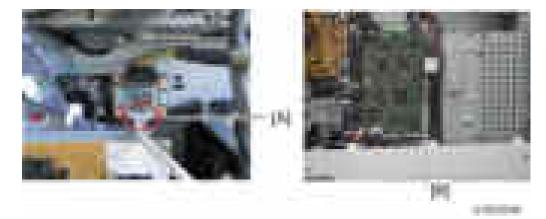

7. Connect the harness from the optional counter device to "CN4" [A] on the optional counter interface board.

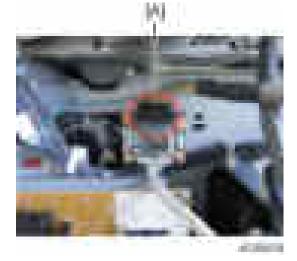

8. Route the harness and clamp it with four clamps as shown (🕮 4).

To prevent the harness from being damaged by the screw used to attach the upper rear cover, put the harness behind the FFC [A].

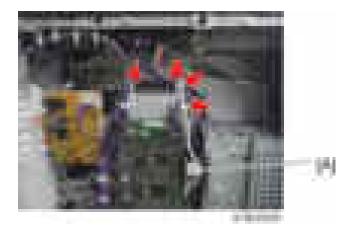

9. Pass the harness from the optional counter device through the cut off part of the right rear cover. Coil the rest of the harness and put it on the space above the BCU bracket.

Connect the ground terminal of the optional counter device to the part indicated by a red circle in the picture below.

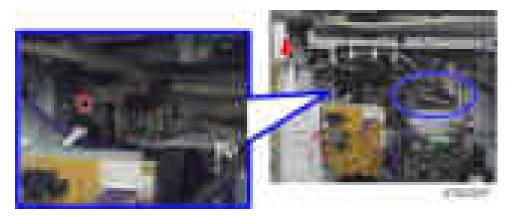

10. Reassemble the machine.

# **Internal Options**

# List of Slots

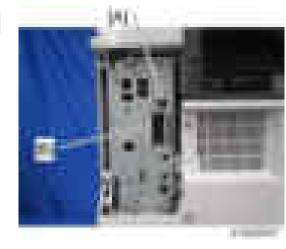

| Slot                       |                | Option                                  |
|----------------------------|----------------|-----------------------------------------|
| [A] USB port <sup>*1</sup> |                | Bluetooth Interface Unit Type D         |
|                            |                | Smart Card Reader Built-in Unit Type M7 |
|                            | [A] I/F slot A | IEEE 1284 Interface Board Type A        |
| [ 4 ]                      |                | IEEE 802.11a/g/n Interface Unit Type M2 |
| [A]                        |                | File Format Converter Type E            |
|                            |                | Remote communication Gate               |

\* 1 There is no difference between the left and right USB ports.

# Printer and Printer/Scanner Options

## Overview

This section describes the installation of the following items (these procedures apply to the Basic models only, not the SP models):

- Printer Unit
- Printer/Scanner Unit
- HDD
- 1.5 GB Memory. Optional memory is required for each unit.
- Scanner Enhance Option

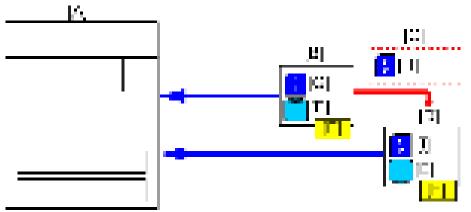

· . · · ·

- [A]: Main Machine
- [B]: Printer Unit (D757)
- [C]: Scanner Enhance Option (D757)
- [D]: Printer/Scanner Unit (D757)
- [E]: HDD
- [F]: 1.5GB Memory
- [G]: PCL, PDF
- [H]: Scanner
- [I]: PCL, PDF, Scanner

### **Main Units**

The two main units are:

- **Printer Unit Type M7.** For customers who do not require the extended scanning features but need more printing capability (PCL printer language is provided). The 1.5 GB memory is required.
- Printer/Scanner Unit Type M7. For customers who require the full range of DS features (advanced scanning and printing features such as "scan-to" solutions, virtual mailboxes, PCL, etc.). The 1.5 GB memory unit is required.

### Separate Options

There are three separate options: HDD, 1.5 GB memory and PS3.

- HDD. Provided with the Printer Unit and Printer/Scanner Unit. Refer to the illustration above. If an HDD has already been installed as a separate item, the HDD unit in the machine does not need to be replaced with the HDD from the kit.
- 1.5 GB memory. Not provided with any option. However, the Printer Unit and Printer/Scanner Unit require installation of the 1.5 GB memory.
- PostScript 3 Unit. The PS3 option can be used with the Printer Unit or the Printer/Scanner Unit.

#### **Enhance Option**

The Scanner Enhance Option Type M7 updates the Printer Unit by adding the advanced scanning features.

### **Kit Contents**

Check the accessories and their quantities against the list below. This is a common list for all the kits.

#### **Common Accessory Table**

This common accessory table lists all the items of the following units and options.

- PU: Printer Unit
- P/S: Printer/Scanner Unit
- SEO: Scanner Enhance Option

|    | Description     | Ohi |     | Kit Contents |     |  |
|----|-----------------|-----|-----|--------------|-----|--|
|    | Description     | Qty | PU  | P/S          | SEO |  |
| 1. | 1.5 GB Memory*1 | 1   | No  | No           | No  |  |
| 2. | HDD*2           | 1   | Yes | Yes          | No  |  |

| Description | Description             | Ohi |     | Kit Contents |     |  |
|-------------|-------------------------|-----|-----|--------------|-----|--|
|             | Description             | Qty | PU  | P/S          | SEO |  |
| 3.          | Screws                  | 3   | Yes | Yes          | No  |  |
| 4.          | SD Card                 | 1   | Yes | Yes          | Yes |  |
| 5.          | Application Sheet Set*3 | 1   | Yes | Yes          | Yes |  |
| 6.          | Ferrite Core            | 1   | Yes | Yes          | Yes |  |

\* 1: The 1.5 GB Memory is a separate option and it is not provided in the kits. However, one memory unit is required for the installation of every print unit.

\*2: The HDD can be installed anytime as a separate option. If an HDD unit has already been installed, it does not need to be replaced with the HDD unit from the Printer Unit or Printer/Scanner Unit kit.

\*3: The number of sheets provided varies:

| Kit                    | Sheets          |         |         |
|------------------------|-----------------|---------|---------|
| NII                    | Document Server | Printer | Scanner |
| Printer Unit           | 1               | 1       | -       |
| Printer/Scanner Unit   | 1               | 1       | 1       |
| Scanner Enhance Option | -               | -       | 1       |

### Printer, Printer/Scanner Unit Installation (For Basic Models)

- 1. Attach the memory unit. (page 200 "Memory Unit Type M1 1.5GB (D701)")
- 2. Plug the power cord and turn on the main power switch.
- 3. Enable the on-board NIC and USB in the SP mode.
  - SP5-985-001 (On-board NIC): 1 (Enabled)
  - SP5-985-002 (On-board USB): 1 (Enabled)

You must turn the machine off/on because the setting only takes effect after the machine is restarted.

#### Vote

• When adding the Printer Unit or Printer/Scanner Unit and HDD to a Basic Model copier on which the User Code function is being used: Do SP5-846-041 to let the user get access to the address book.

- 4. Turn off the main power after the power indicator turns off.
- 5. Insert the SD card in SD card Slot 1 (upper) [A].

#### Note

• Be sure that you have set the On-board Device settings (SP5-985-001 and -002, as explained above) before inserting the SD card..

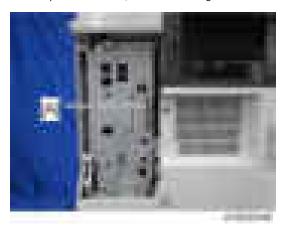

- 6. Do SP5-853-001 to copy the preset stamp data from the firmware to the hard disk.
- 7. Remove the knockout [A] (Ethernet) from the controller cover.

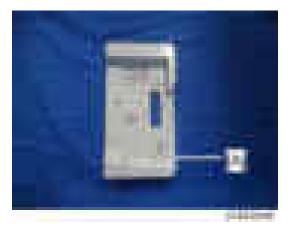

- 8. Reattach the controller cover (Fx1).
- 9. Connect the Ethernet cable to the Ethernet interface [A].

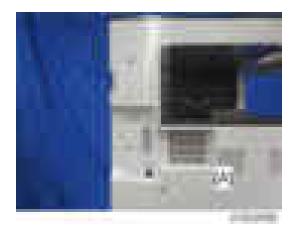

Attach the PDF decal [A] to the bottom right of the front door.
 If there is another decal already attached, attach the PDF decal to the left of the decal.

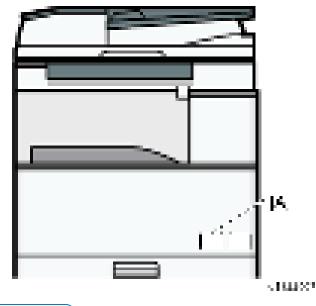

• Note

- When adding the Printer Unit or Printer/Scanner Unit to a machine with the Fax Unit installed, additional procedures are required.
  - 1. Turn on the main power switch.
  - 2. Do SP5-846-040 to copy the address book to the hard disk from the controller board.
  - 3. Turn off the main power after the power indicator is unlit.

### Scanner Enhance Option (For Basic Models)

### Accessory Check

Refer to the "Common Accessory Table"

### Installation

The installation of the printer enhance option and scanner enhance option is done with SP5-873-001 (Application Move).

- 1. Turn off the main power switch.
- 2. Remove the cover (Fx1).
- 3. Confirm that the Printer Unit SD card is in SD Card Slot 1.
- 4. Put the option SD Card (Scanner Enhance Option) in SD Card Slot 2.
- 5. Turn on the main power switch.
- 6. Go into the SP mode and select SP5-873-1.
- 7. Touch "Execute".
- 8. Obey the instructions on the display and touch "Execute" to start.
- 9. When the display tells you copying is completed, touch "Exit", then turn off the main power switch.
- 10. Remove the option SD card from SD Card Slot 2.
- 11. Turn on the main power switch.
- 12. Go into the User Tools mode and confirm that update was successful.

User Tools> System Settings> Administrator Tools> Firmware Version> Next

- 13. Turn off the main power switch and reattach the SD card slot cover.
- Return the copied SD card to the customer for safekeeping, or tape it to the faceplate of the controller.

#### To undo an option update

- 1. Turn off the main power switch.
- 2. Confirm that the Printer Unit SD card is in SD Card Slot 1.
- 3. Put the empty SD card (Scanner Enhance Option D757) in SD Card Slot 2.
- 4. Turn on the main power switch.
- 5. Go into the SP mode and do SP5-873-2 (Undo Exec).
- 6. Obey messages on the operation panel to complete the procedure.
- 7. Turn off the main power switch.
- 8. Remove the restored SD card from SD Card Slot 2.

- 9. Turn on the main power switch.
- Go into the User Tools mode and confirm that undo was successful.
   User Tools> System Settings> Administrator Tools> Firmware Version> Next
- 11. Turn off he main power switch again, then reattach the cover.

#### Important Notes About SD Cards

Here are some basic rules about moving an application to another SD card.

- The authentication data is moved with the application program to the target SD card.
- Once an application has been moved from the original SD card, the original SD card cannot be used unless the application is restored to the SD card with SP5-873-2 (Undo Execute).
- SD cards must be stored in a safe location at the customer site. The empty SD card serves as proof of purchase and is the only evidence that the customer is licensed to use the application program.
- Before storing the card from which an application has been copied, label it carefully so that you can identify it easily if you need to do the undo procedure later.

### If more than one application is required...

Move all applications which the customer wants onto one SD card. The destination card should have the largest amount of space available so it can hold as many other applications as possible.

| SD Card Options                      | SD Card Size | Module Size |
|--------------------------------------|--------------|-------------|
| Printer Unit Type M7                 | 128 MB       | 17.6 MB     |
| Printer/Scanner Unit Type M7         | 128 MB       | 18.6 MB     |
| Scanner Enhance Option Type M7       | 128 MB       | 6.6 MB      |
| PostScript3 Unit Type M7             | 128 MB       | 5.7 MB      |
| IPDS Unit Type M7                    | 128 MB       | 12 MB       |
| Browser Unit Type M7                 | 128 MB       | 23.5 MB     |
| SD card for NetWare printing Type M7 | 128 MB       | 6.1 MB      |
| OCR Unit Type M2                     | 128 MB       | 28.3 MB     |

### Adding Icons to the [Home] Screen

- 1. Press the [User Tools/Counter] key.
- 2. Press [Edit Home].

- 3. Press [Add Icon].
- 4. Select the application you want to add.
- 5. Specify the position where [Blank] is displayed
- 6. Press [OK].
- 7. Make sure that the icon has been added to the home screen.

# IEEE 1284 Interface Board Type A (B679)

### Accessories

Check the accessories and their quantities against the following list:

| No. | Description               | Quantity |
|-----|---------------------------|----------|
| 1   | IEEE 1284 Interface Board | 1        |

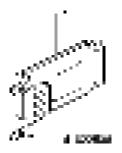

## Installation

# 

- Turn off the main power switch and disconnect the power supply cord.
- 1. Remove the controller cover [A] (**F**x1).

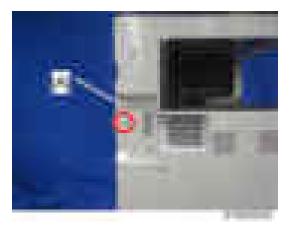

2. Remove the cover [A] of the board slot (**F**x1).

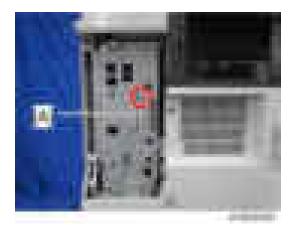

- 4. Install the interface board [A] (\$\not x2\$ knob screws).

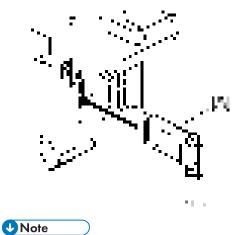

• Use a screwdriver to tighten the knob-screws. Do not tighten manually, because this can disconnect the board.

# IEEE 802.11a/g/n Interface Unit Type M2 (D164)

### Accessories

Check the accessories and their quantities against the following list:

| No. | Description                      | Q'ty |
|-----|----------------------------------|------|
| 1   | IEEE 802.11a/g/n Interface Board | 1    |
| 2   | Velcro Fasteners                 | 2    |
| 3   | Antenna Clamps                   | 8    |

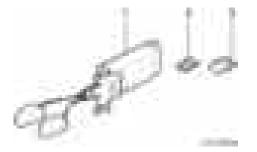

## Installation

# **CAUTION**

- Turn off the main power switch and disconnect the power supply cord.
- 1. Remove the controller cover [A] (**F**x1).

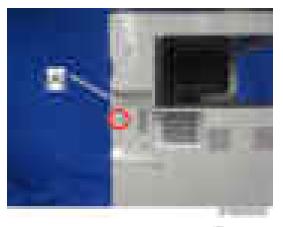

2. Remove the cover [A] of the board slot ( $\mathbb{P}_{x1}$ ).

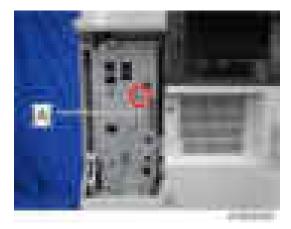

- 3. Reattach the controller cover (\* x1).
- 4. Install the interface board [A] ( x2 knob screws).

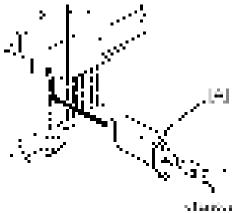

## • Note

- Use a screwdriver to tighten the knob-screws. Do not tighten manually, because this can disconnect the board.
- 5. Look at the markings on the antenna bracket.
- 6. Look at the ferrite core of the antenna cable.

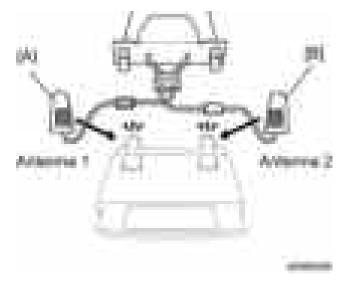

- ANT1. Antenna 1 [A] transmits and receives. It must be installed on the left rear corner of the main machine. (The core on the Antenna 1 cable is black.)
- ANT2. Antenna 2 [B] only receives. It is installed on the right rear corner of the machine. (The core on the Antenna 2 cable is white.)
- 7. Peel off the double-sided tapes on the Velcro fasteners, and then attach them to the right rear [A] and left rear [B] of the machine.

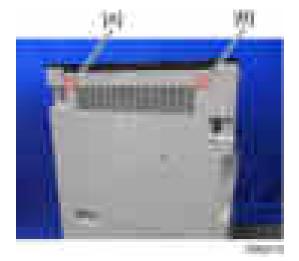

- 8. Attach Antenna 1 [B] to the left rear of the machine. (The core on the Antenna 1 cable is black.)
- 9. Attach Antenna 2 [A] to the right rear of the machine. (The core on the Antenna 2 cable is white.)
- 10. Attach the clamps as shown below.

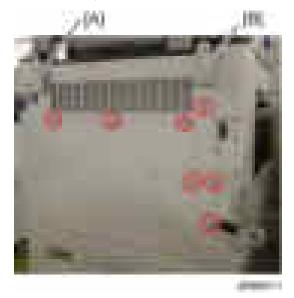

11. Set the cables of Antenna 1 and Antenna 2 in the clamps and close them.

## User Tool Settings for IEEE 802.11a/g

Go into the User Tools mode and do the procedure below. These settings take effect every time the machine is powered on.

### Vote

- You cannot use IEEE 802.11a/g if you use Ethernet.
- 1. Press the "User Tools" key.
- 2. On the touch panel, touch "System Settings".

### Vote

- Select "Interface Settings"> "Network" > "LAN Type". The "LAN Type" (default: Ethernet) must be set for either Ethernet or wireless LAN.
- 3. Select "Interface Settings"> "Wireless LAN". Only the wireless LAN options show.
- 4. Set the "Communication Mode".
- 5. Enter the "SSID setting". (The setting is case sensitive.)
- 6. Set the "Ad-hoc Channel". You need this setting when Ad Hoc Mode is selected. The allowed range for the channel settings may vary for different countries.

• Region A (mainly Europe and Asia)

Range: 1-13, 36, 40, 44 and 48 channels (default: 11)

#### 🕓 Note

- In some countries, only the following channels are available:
- Range: 1-11 channels (default: 11)
- Region B (mainly North America)

Range: 1-11, 36, 40, 44 and 48 channels (default: 11)

- 7. Set the "Security Method" to specify the encryption of the Wireless LAN.
  - The "WEP" (Wired Equivalent Privacy) setting is designed to protect wireless data transmission. The same WEP key is required on the receiving side in order to unlock encoded data. There are 64 bit and 128 bit WEP keys.

Range of Allowed Settings:

64 bit: 10 characters

128 bit: 26 characters

- Specify "WPA" when "Communication Mode" is set to "Infrastructure Mode". Set the "WPA Encryption Method" and "WPA Authent. Method".
  - WPA Encryption Method:

Select either "TKIP" or "CCMP (AES)".

• WPA Authent. Method:

Select either "WPA-PSK", "WPA", "WPA2-PSK", or "WPA2".

If you select "WPA-PSK" or "WPA2-PSK", enter the pre-shared key (PSK) of 8 - 63 characters in ASCII code.

When "WPA" or "WPA2" are selected, authentication settings and certificate installation settings are required.

- 8. Press "Wireless LAN Signal" to check the machine's radio wave status using the operation panel.
- Press "Restore Factory Defaults" to initialize the wireless LAN settings. Press "Yes" to initialize the following settings:
  - Transmission mode
  - Channel
  - Transmission Speed
  - WEP
  - SSID
  - WEP Key

## SP Mode Settings for IEEE 802.11 Wireless LAN

The following SP commands and UP modes can be set for IEEE 802.11

| SP No.                     | Name                     | Function                                                                                                    |  |
|----------------------------|--------------------------|----------------------------------------------------------------------------------------------------|--|
| SP5-840-006                | Channel MAX              | Sets the maximum range of the channel settings for the country.                                                                                                    |  |
| SP5-840-007                | Channel MIN              | Sets the minimum range of the channels settings allowed for your country.                                                                                            |  |
| SP5-840-008                | Transmission Speed       | Sets the transmission speed.<br>Auto, 54 Mbps, 48 Mbps, 36 Mbps, 24 Mbps, 18<br>Mbps, 12 Mbps, 9 Mbps, 6 Mbps, 11 Mbps, 5.5<br>Mbps, 2 Mbps, 1 Mbps (default: Auto). |  |
| SP5-840-011 WEP Key Select |                          | Used to select the WEP key (Default: 00).                                                                                                    |  |
|                            | Name                     | Function                                                                                                    |  |
|                            | SSID                     | Used to confirm the current SSID setting.                                                                                                    |  |
|                            | WEP Key                  | Used to confirm the current WEP key setting.                                                                                                    |  |
| UP mode                    | WEP Mode                 | Used to show the maximum length of the string that can be used for the WEP Key entry.                                                                                |  |
|                            | WPA Encryption<br>Method | Used to confirm the current WPA encryption setting.                                                                                                    |  |
|                            | WPA Authent. Method      | Used to confirm the current WPA authentication setting and pre-shared key.                                                                                           |  |

# Bluetooth Interface Unit Type D (D566)

## Accessories

Check the accessories and their quantities against the following list:

| No. | Description              | Q′ty |
|-----|--------------------------|------|
| 1   | Bluetooth Interface Unit | 1    |

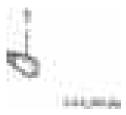

# Installation

# 

- Turn off the main power switch and disconnect the power supply cord.
- 1. Remove the controller cover [A] (**F**x1).

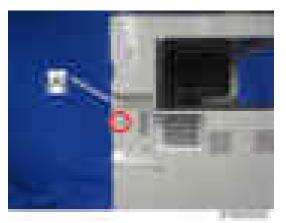

2. Remove the knockout [A] (USB) from the controller cover.

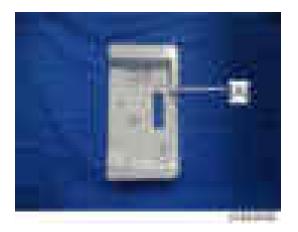

- 3. Reattach the controller cover (**x**1).
- 4. Insert the Bluetooth unit [A] into one of the USB slots.

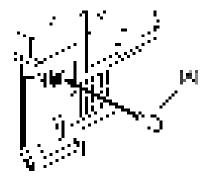

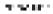

5. Make sure that the machine can recognize the option.(page 202 "Check All Connections")

# File Format Converter Type E (D377)

# Accessory Check

Check the accessories and their quantities against this list:

| No. | Description                                   | Q'ty |
|-----|-----------------------------------------------|------|
| 1   | File Format Converter (MLB: Media Link Board) | 1    |

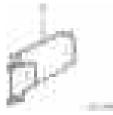

# Installation

# 

- Turn off the main power switch and disconnect the power supply cord.
- 1. Remove the controller cover [A] (**F**x1).

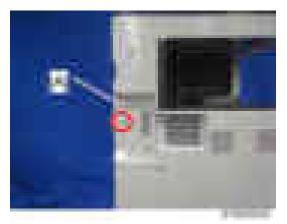

2. Remove the cover [A] of the board slot ( x1).

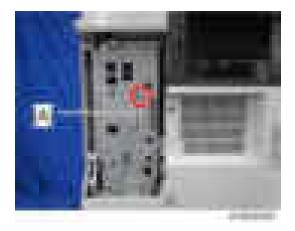

- 3. Reattach the controller cover (**x**1).
- 4. Install the interface board [A] (#x2 knob screws).

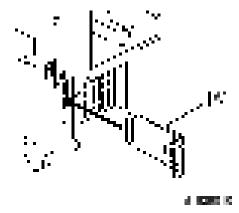

- 5. Turn on the main power switch.
- 6. Enter the SP mode and do SP5-990 to print an SMC Report.
- 7. Read the report and confirm that the interface board is installed correctly.

# Copy Data Security Unit Type G (D640)

# **Component Check**

| No. | Description   | Q′ty | For this model |
|-----|---------------|------|----------------|
| 1   | ICIB-3        | 1    | Yes            |
| 2   | Bracket       | 1    | Yes            |
| 3   | Screws: M3x6  | 4    | Yes            |
| 4   | Small bracket | 1    | Not used       |
| 5   | Screws: M3x4  | 2    | Yes            |
| -   | Screws: M3x8  | 2    |                |

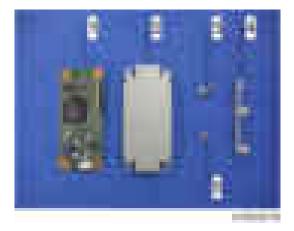

# Installation

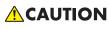

- Unplug the main machine power cord before you do the following procedure.
- 1. Attach the bracket [A] to the ICIB-3 [B] (Fx2 (M3 x 4)).

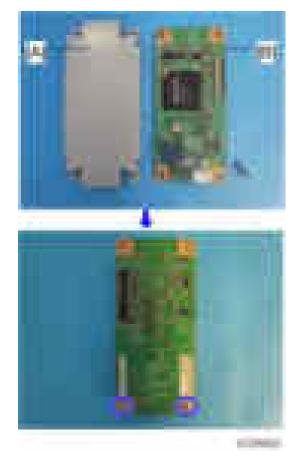

- 2. Tilt the BCU bracket [A] to the front and remove the harness guide. (page 327 "IPU")
- 3. Attach the ICIB-3 with small bracket [A] to the IPU (  $\mathbbmsp{-}x2$  (M3 x 6)).

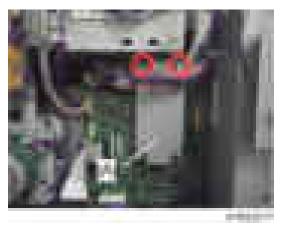

4. Reassemble the machine.

### **User Tool Setting**

- 1. Plug in the machine and turn on the main power switch.
- Go into the User Tools mode, and select System Settings > Administrator Tools > Copy Data Security Option > "On".
- 3. Exit User Tools.
- 4. Check the operation.

### Vote

- The machine will issue an SC165 error if the machine is powered on with the ICIB-3 removed and the "Data Security for Copying" feature set to "ON".
- The machine will issue an uncertain SC165 error if ICIB-3 is defective when the machine is powered on and the "Data Security for Copying" feature is set to "OFF".
- When you remove this option from the machine, first set this feature to "OFF" with the user tool before removing this board. If you forget to do this, "Data Security for Copying "feature cannot appear in the user tool setting. Also, SC165 will appear every time the machine is switched on, and the machine cannot be used.
- 5. Make sure that the machine can recognize the option.(page 202 "Check All Connections")

# Hard Disk Drive Option Type M7 (D758)

# Accessory Check

| No. | Description                             | Q'ty |
|-----|-----------------------------------------|------|
| 1   | HDD Unit                                | 1    |
| 2   | Cable                                   | 1    |
| 3   | Cable                                   | 1    |
| 4   | Screw                                   | 3    |
| -   | Sheet: Application: Document Server: NA | 1    |
| -   | Sheet: Application: Document Server: EU | 1    |

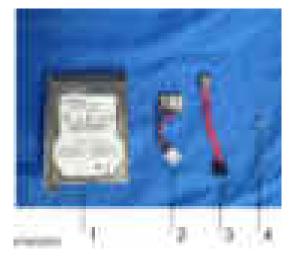

# Installation

- 1. Remove the controller board unit. (page 227 "Controller Cover")
- 2. Connect the cables [A] [B] to the HDD.

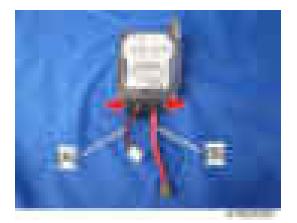

3. Hang the HDD [A] on the hook [B] of the controller box and secure it (Fx3).

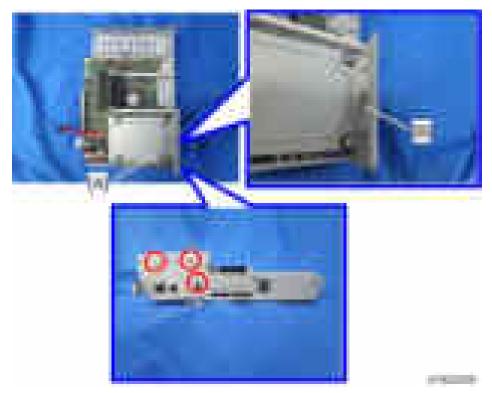

4. Connect the cables [A] [B] to the controller board.

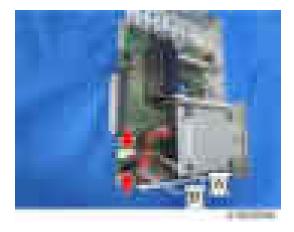

5. Reinstall the controller board with the HDD.

### After Installing the HDD

- 1. Do SP5-832-001 to format the hard disk.
- 2. Do **SP5-853-001** to copy the preset stamp data from the firmware to the hard disk.
- 3. Do SP5-846-040 to copy the address book to the hard disk from the controller board.
- 4. Do SP5-846-041 to let the user get access to the address book.
- 5. Turn the main power switch off and on.

## **SD** Card Option

## SD Card Slots

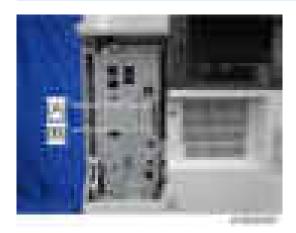

[A]: SD card slot 1 (option slot)[B]: SD card slot 2 (service slot)

## List of Slots Used

Optional SD cards can be set in either slot 1 or slot 2. But slot 2 is the service slot, so we recommend that you use slot 1 to install the SD card options.

#### • Note

• In this machine, it is possible to transfer data from a "Postscript3 Unit" SD card, unlike in earlier models, due to a change in the software licensing (the part of the Postscript software that requires licensing is now built into the controller, so the portion on the SD card can be moved to another SD card).

## SD Card Appli Move

#### Overview

The service program "SD Card Appli Move" (SP5-873) lets you move application programs from one SD card to another SD card.

If more than one application is required, the applications must be moved to one SD card with SP5873-1 (PostScript 3, IPDS unit, etc.).

#### Be very careful when you do the SD Card Appli Move procedure:

- The data necessary for authentication is transferred with the application program from an SD card to another SD card. Authentication fails if you try to use the SD card after you move the application program from one card to another card.
- Do not use the SD card if it has been used before for other purposes. Normal operation is not guaranteed when such an SD card is used.

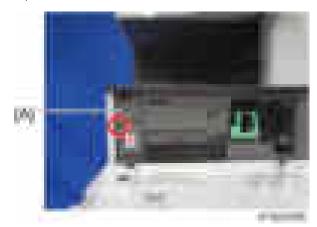

• Open the front cover, and then remove the bracket [A].

Keep the SD cards here [A] after you move the application program from one card to another card.

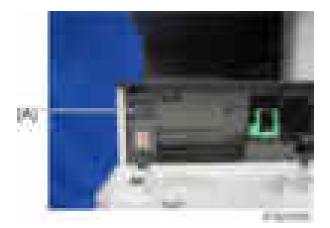

This is done for the following reasons:

- The SD card can be the only proof that the user is licensed to use the application program.
- You may need to check the SD card and its data to solve a problem in the future.

#### Move Exec

The menu "Move Exec" (SP5-873-001) lets you move application programs from the original SD card to another SD card.

#### 🔂 Important

- Do not turn ON the write protect switch of the system SD card or application SD card on the machine. If the write protect switch is ON, a download error (e.g. Error Code 44) occurs during a firmware upgrade or application merge.
- If the printer/scanner unit or the printer unit has been installed, the destination card should be those SD cards.
- 1. Turn off the main power switch.
- Make sure that a target SD card is in SD Card Slot 1. The application program is moved to this SD card.
- Insert the source SD card with the application program in SD Card Slot 2. The application program is copied from this source SD card.
- 4. Turn on the main power switch.
- 5. Start the SP mode.
- 6. Select SP5-873-001 "Move Exec".
- 7. Follow the messages shown on the operation panel.
- 8. Turn off the main switch.
- 9. Remove the source SD card from SD Card Slot 2.

- 10. Turn the main switch on.
- 11. Check that the application programs run normally.

#### Undo Exec

"Undo Exec" (SP5-873-002) lets you move back application programs from an SD card in SD Card Slot 1 to the original SD card in SD Card Slot 2. You can use this program when, for example, you have mistakenly copied some programs by using Move Exec (SP5-873-001).

Comportant 🗋

- Do not turn ON the write protect switch of the system SD card or application SD card on the machine. If the write protect switch is ON, a download error (e.g. Error Code 44) occurs during a firmware upgrade or application merge.
- 1. Turn off the main power switch.
- Insert the original SD card in SD Card Slot 2. The application program is copied back into this card.
- 3. Insert the SD card with the application program in SD Card Slot 1.The application program is copied back from this SD card.
- 4. Turn on the main power switch.
- 5. Start the SP mode.
- 6. Select SP5-873-002 "Undo Exec."
- 7. Follow the messages shown on the operation panel.
- 8. Turn off the main switch.
- 9. Remove the SD card from SD Card Slot 2.
- 10. Turn on the main power switch.
- 11. Check that the application programs run normally.

## Browser Unit Type M7 (D758)

### Accessory Check

| No. | Description | Q'ty |
|-----|-------------|------|
| 1   | SD Card     | 1    |

Ø

#### Installation procedure

 $(1, \alpha_{i}^{*})_{i \in \mathbb{N}} \in \mathbb{N}$ 

The browser unit uses a native application such as a full browser in order to improve web browsing.

Also, to provide a solution utilizing the web as in previous machines, Extended JavaScript is also provided as an SDK application.

Due to the above, the browser unit for this model has two firmware modules, native application firmware, and Type-C application EXJS firmware.

The browser for these models is not installed in the SD card HDD, but in order to start up using the data on the SD card, it must be operated with the SD card inserted.

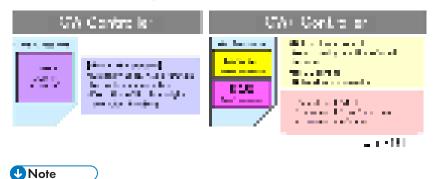

• In addition to link-up with the conventional Scan Router and MFP, the browser unit has the following functions.

- For scanning, arbitrary distribution types and preset values are selected/set and delivered.
- Mail is delivered (login transmission) to an address previously set in the profile of the user who logged in.
- 1. Switch the power OFF.
- 2. Remove the controller cover (\*\*1)

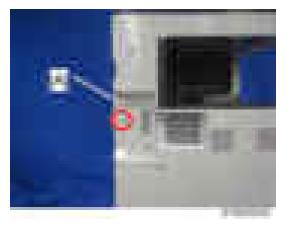

3. Insert the browser unit SD card in SD card slot 2 [A].

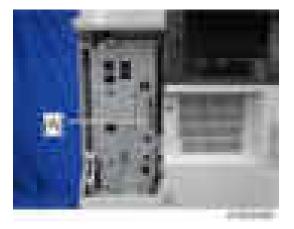

- 4. Switch the power ON.
- 5. Press the [Default setting/Counter] key.
- 6. Press the [Extension function default setting] button.
- Press the [Extension function default setting] button on the [Extension function default menu setting] screen.
- 8. On the [Startup setting] tab, check that "Extended JS" was installed automatically and has started.
- 9. Switch the power OFF/ON.
- 10. Perform the merge operation. (page 180 "SD Card Appli Move")
- 11. Switch the power OFF.

- 12. Remove the empty SD card from SD card slot 2.
- 13. Reattach the cover and turn on the main power switch.
- 14. Press the [Default setting/Counter] key.
- 15. Press the [Home editing] button.
- 16. Press the [Add icon] button.
- 17. Press the [Browser] button displayed on the "Application" tab.
- 18. Select the position at which [Blank] is displayed, and press the [OK] button.
- 19. Check that the [Browser] icon has been added to the Home screen.

#### To update EXJS

1. Put the SD card containing the firmware to update with in SD card slot 2 [A], and switch on the power.

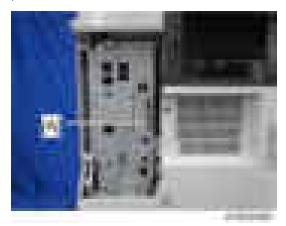

- 2. Wait until the update screen starts.
- 3. When the update screen is displayed, select [Browser], and press the [Update (#)] button.
- When "Update done." is displayed, switch the power OFF, and remove the SD card from SD card slot 2.
- 5. When updating Extension JavaScript, add the following steps.
- 6. Switch the power ON.
- 7. Press the [Default setting/counter] key.
- 8. Press the [Extension function default setting] button.
- 9. Press the [Extension function default setting] button on the [Extension function default menu setting] screen.
- 10. Stop "Extended JS" on the "Startup setting" condition with a tab.
- 11. Switch the power OFF.

- 12. Insert the Extended JavaScript upgrade SD card in SD card slot 2.
- 13. Switch the power ON.
- 14. Press the [Default setting/counter] key.
- 15. Press the [Extension function default setting] button.
- 16. Press the [Extension function default setting] button on the [Extension function default menu setting] screen.
- 17. Press the [Install] tab.
- 18. Press [SD card], and select "Extended JS" from the list of extension functions.
- 19. Select [MFP hard disk] as the installation location, and press [Next].
- 20. After checking extension function information on the "Installation preparation complete" screen, press the [Enter] button.
- 21. "The following extension functions are already installed. The message "Overwrite extension function?" is displayed. Press the [Continue] button.
- 22. When installation is complete, the message "Extension function has been installed" is displayed. Press the [OK] button.
- On the "Startup settings" tab, set [Extended JS] to the startup standby state, and switch the power OFF.
- 24. Remove the SD card from SD card slot 2, and return the controller cover.
- 25. Switch the power ON.
- 26. Press the [Default setting/counter] key.
- 27. Press the [Extension function default setting] button.
- Press the [Extension function default setting] button on the [Extension function default menu setting] screen.
- 29. Check the version of [Extended JS] on the "Startup settings tab" is the latest version.

Note

- If the power is ON before starting Step 1, switch the power OFF after first performing Steps 5-9, and perform Step 1 and subsequent steps. In that case, skip Steps 5-10. (This saves time.)
- If you do not plan to update Extension JavaScript, return the controller cover to the original position after performing Step 5.

#### When checking the version of EXJS

- 1. Switch the power ON.
- 2. Press the [Default setting/counter] key.
- 3. Press the [Extension function default setting] button.

- 4. Press the [Extension function default setting] button on the [Extension function default menu setting] screen.
- 5. Check the version of [Extended JS] on the "Startup settings tab" is the latest version.

#### Vote

• If checked apart from the above procedure (firmware version displayed in system default settings), a different version from the actual version may be displayed.

#### Browser unit uninstallation procedure

EXJS uninstallation procedure

- 1. Switch the power ON.
- 2. Press the [Default settings/counter] key.
- Press the [Login/Logout] key, and log in with an administrator account (login user name, login password).
- 4. Press [Extension function default setting], and when the screen changes, press [Extension function default setting] again.
- 5. Press [Uninstall]
- 6. When "Browser" is pressed, a message screen is displayed, press "Yes".
- 7. When a message reconfirming uninstallation is displayed, press [Yes].
- When uninstall starts, the message "Uninstalling the extended feature ... Please wait." is displayed on the screen. When "Completed" is displayed after a while, press [End], and the display returns to the setting screen.
- 9. Close [Default settings/counter] settings, and switch OFF the power.

#### Vote

• Uninstall is completed only by removing the SD card.

#### Settings

#### Browser default setting

Register the browser default settings. For details, refer to the following.

- 1. Switch ON the power.
- 2. Press the [Default settings/counter] key.
- 3. Press the [Browser default settings] button.
- 4. Press the [Home screen] button on the "Browser Settings" tab.

- 5. Press the [URL input] button.
- 6. Input the URL, and press the [OK] button.
- 7. Press the [Settings] button.
- 8. Press the [End] button twice, and finish.

# SD card for NetWare printing Type M7 (D758)

## Accessory Check

| No. | Description | Q'ty |
|-----|-------------|------|
| 1   | SD Card     | 1    |

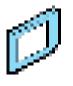

## Installation procedure

1. Remove the controller cover (**F**×1)

 $(1, n(1, 1), \dots))$ 

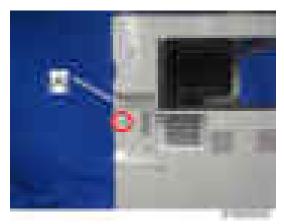

2. Insert the browser unit SD card in SD card slot 2 [A].

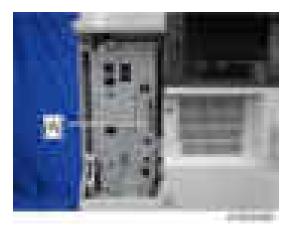

- 3. Switch the power ON.
- 4. Perform the merge operation. (page 180 "SD Card Appli Move")
- 5. Switch the power OFF.
- 6. Remove the empty SD card from SD card slot 2.
- 7. Reattach the cover and turn on the main power switch.
- 8. Make sure that the machine can recognize the option.(page 202 "Check All Connections"

# PostScript3 Unit Type M7 (D757)

## Accessory Check

| No. | Description | Q'ty |
|-----|-------------|------|
| 1   | SD Card     | 1    |

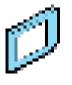

## Installation procedure

1. Remove the controller cover (**F**×1)

 $(1, \dots, 1^{k}) \in \mathbb{C}$ 

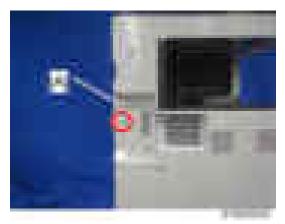

2. Insert the PS3 SD card in SD card slot 2 [A].

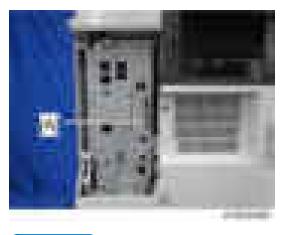

#### Vote

- When installing more than one SD card, perform the merge operation.
- 3. Switch the power ON.
- 4. Perform the merge operation. (page 180 "SD Card Appli Move")
- 5. Switch the power OFF.
- 6. Remove the empty SD card from SD card slot 2.
- 7. Reattach the cover and turn on the main power switch.
- 8. Stick the "Adobe PostScript3" decal on the front face of the MFP.
- 9. Make sure that the machine can recognize the option.(page 202 "Check All Connections")

#### Vote

- The PDF firmware installed as standard contains a program required to print PS3 data as default. However, this PS3 program is normally disabled.
- The PS3 firmware is a dongle (key) which enables PS3 data printing functions. When the PS3 firmware is installed, the PS3 program in the PDF firmware is enabled. Due to this specification, the self-diagnosis result report shows the ROM part number/software version of the PDF firmware contained in the PS3 program.

# IPDS Unit Type M7 (D757)

### Accessories

Check the accessories and their quantities against the table below.

| No. | Description            | Q'ty |
|-----|------------------------|------|
| 1   | IPDS Emulation SD Card | 1    |
| -   | Decal                  | 1    |

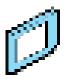

Section 2.

## Installation

- 1. Switch the power OFF.
- 2. Remove the controller cover (**F**×1)

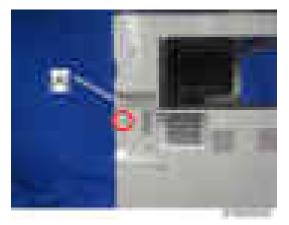

3. Insert the IPDS SD card in SD card slot 2 [A].

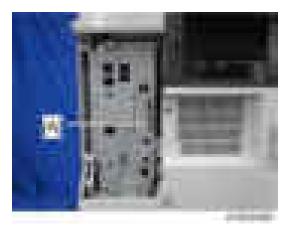

- 4. Switch the power ON.
- 5. Perform the merge operation. (page 180 "SD Card Appli Move")
- 6. Switch the power OFF.
- 7. Remove the empty SD card from SD card slot 2.
- 8. Reattach the cover and turn on the main power switch.
- 9. Do one of the following ("A" or "B") to enable the IPDS function.

#### A. [Enable the IPDS function via telnet]

- 1. Connect the machine via telnet.
- 2. Execute the following commands:

#### msh> set ipds up

\* \* \* If you want to stop the function.

msh> set ipds down

#### B. [Enable the IPDS option via WebImageMonitor]

- 1. Log in to WebImageMonitor.
- 2. Change the setting to enable IPDS.
- 10. Attach the decal [A] as shown below.
  - Line up the left side of the decal with the left edge of the main power switch. ([B]: 10 mm or more)

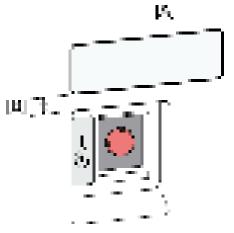

8185-34EE

## OCR Unit Type M2 (D166)

This option adds a searchable PDF function to the scanning function.

## Accessory Check

| No. | Description | Q′ty |
|-----|-------------|------|
| 1   | SD Card     | 1    |

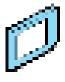

 $(1-2n_{1},\ldots,n_{n})$ 

## Installation Procedure

## 

- Switch the MFP's power supply OFF, and unplug the power plug from the mains outlet.
- If the battery is replaced by the wrong type, there is a danger of explosion. Dispose of used batteries according to the instructions.
- 1. Remove the controller cover (**F**×1)

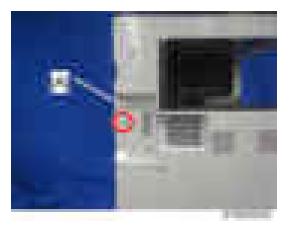

2. Insert the OCR module SD card in SD card slot 1 [A] or slot 2 [B].

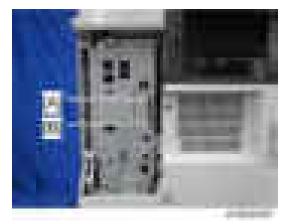

- 3. Switch the power supply ON.
- 4. Press "Enter" in SP5-878-004 (Option Setup: OCR Dictionary).

The SD card ID is saved in the NVRAM, and the ID of the MFP is saved on the SD card. The MFP and SD card are thereby linked.

5. When "operation complete" is displayed, press "Close".

#### Vote

- If installation fails, "Failed" is displayed.
- If installation fails, perform the following steps.
- 1. Check whether it is a used SD card.
- 2. Switch the power OFF, and repeat steps 1-5.
- 6. Switch the power OFF/ON.
- 7. Press "Enter" in SP5-878-004 (Option Setup: OCR Dictionary).

Dictionary data is copied to the HDD.

#### Note

- On the first run, SP5-878-004 links the SD card, and on the second run, copies dictionary data.
- 8. Switch the power OFF, and remove the SD card from the SD card slot.

#### Note

- Keep the SD card in the SD card storage location of the MFP. The original SD card is needed in the event of a HDD malfunction.
- 9. Return the SD card slot cover to the original position.
- 10. Switch the power ON.
- 11. Press [Send File Type / Name] on the [Scanner] screen.

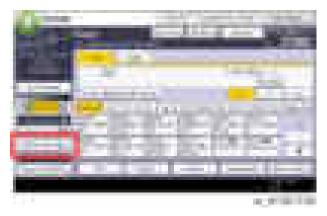

12. Check if [OCR Settings] is displayed on the [Send File Type / Name] screen.

| A DECK THE OWNER                                                                                                    | Constant Statements |                |
|----------------------------------------------------------------------------------------------------|---------------------|----------------|
| State of Lot of Lot of | ALC: NO             | 1000           |
| And some and                                                                                                    | _                   | 1000           |
| 141.0                                                                                                    |                     |                |
| TO SHOW TO SHOW TO                                                                                                    |                     |                |
| CONTRACTOR OF STREET                                                                                                    |                     |                |
| Statement Property in the local division of the local division of |                     |                |
|                                                                                                    |                     |                |
| Constant of the local division of the local division of the local | 1000020             |                |
|                                                                                                    |                     | 1000           |
|                                                                                                    |                     | ALC: NO RECTOR |

Note

- After installation, the OCR setting can be changed on the "OCR setting" screen.
- When setting OCR, set [OCR setting] to [Yes]. (Default setting: [No])

#### **Recovery Procedure**

When this option is installed, a function is saved on the HDD, and ID information on the SD card is saved in the NVRAM. Therefore, when replacing the HDD and NVRAM, this option must be reinstalled.

#### When storing the original SD card

- When only the HDD is replaced Reinstall using the original SD card.
- When only the NVRAM is replaced

When performing upload/download of NVRAM data, reinstall using the original SD card. When not performing upload/download of NVRAM data, order and reinstall a new SD card (service part). • When the HDD and NVRAM are replaced simultaneously Reinstall using the original SD card.

### If the original SD card is lost

Order and reinstall a new SD card (service part).

### Vote

• Perform reinstallation in the same way as installation.

# Memory Unit Type M1 1.5GB (D701)

## Accessories

| No. | Description | Q'ty |
|-----|-------------|------|
| 1   | Memory unit | 1    |

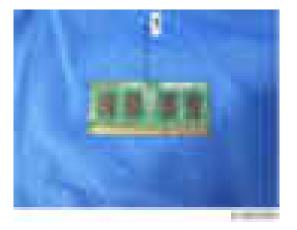

## Installation procedure

- 1. Remove the controller board unit. (Controller Board)
- 2. Remove the HDD if it is installed. (HDD)
- 3. Release the hooks that hold the standard memory board [A]. The memory board will be lifted.

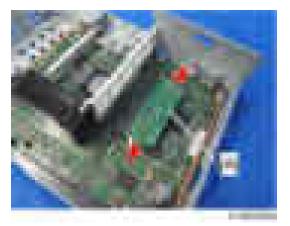

4. Remove the memory board [A].

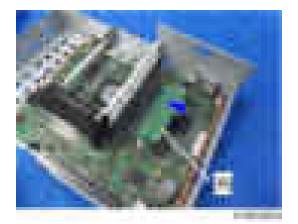

5. Align the position of the cutout and insert the memory unit into the memory board slot at a slant.

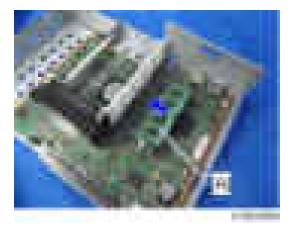

6. Press the memory unit against the controller board until the hooks lock.

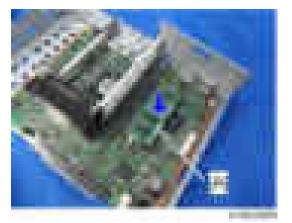

- 7. Reattach the HDD if it has been removed.
- 8. Reassemble the machine.

# **Check All Connections**

Make sure that the machine can recognize the option.

- 1. Plug in the power cord.
- 2. Turn on the main switch.
- Enter the printer user mode. Then print the configuration page.
   User Tools > Printer Features > List Test Print > Configuration Page
- 4. All installed options are shown in the "System Reference" column.

## **Security Setting**

#### **Security Function Installation**

The machine contains the Security functions (Data Overwrite Security and HDD Encryption unit) in the controller board.

If you are installing a new machine, it is recommended to activate the Data Overwrite Security and HDD Encryption by selecting "Format All Data" from "System Settings" on the operation panel.

#### 🕓 Note 📃

 This method is recommended because there is no user data on the hard drive yet (Address Book data, image data, etc.).

If the customer wishes to activate the Data Overwrite Security and HDD Encryption unit on a machine that is already running, it is recommended to activate the unit by selecting "All Data" from "System Settings" on the operation panel.

#### 🔁 Important 🗋

Selecting "All Data" will preserve the data that has already been saved to the hard drive. (If
 "Format All Data" is selected, all user data saved to the hard drive up to that point will be erased).

Immediately after encryption is enabled, the encryption setting process will take several minutes to complete before you can begin using the machine.

#### Vote

• If encryption is enabled after data has been stored on the disk, or of the encryption key is changed, this process can take up to three and a half hours or more.

The machine cannot be operated while data is being encrypted.

Once the encryption process begins, it cannot be stopped.

Make sure that the machine's main power is not turned off while the encryption process is in progress.

If the machine's main power is turned off while the encryption process is in progress, the hard disk will be damaged and all data on it will be unusable.

Print the encryption key and keep the encryption key (which is printed as a paper sheet).

Keep the encryption key in a safe place. If the encryption key is lost and is needed, the controller board, hard disk and NVRAM must all be replaced at the same time.

#### **Vote**

- "NVRAM" mentioned in here means the NVRAM on the Controller Board.
- "NVRAM" or EEPROM on the BCU has nothing to do with this.

Please use the following procedure when the Data Overwrite Security and HDD Encryption are reinstalled.

#### **Data Overwrite Security**

#### **Before You Begin the Procedure**

- 1. Make sure that the following settings (1) to (3) are not at their factory default values.
  - (1) Supervisor login password
  - (2) Administrator login name
  - (3) Administrator login password

If any of these settings is at a factory default value, tell the customer these settings must be changed before you do the installation procedure.

2. Make sure that "Admin. Authentication" is on.

[System Settings] -> [Administrator Tools] -> [Administrator Authentication Management] -> [Admin. Authentication]

If this setting is off, tell the customer this setting must be on before you do the installation procedure.

3. Make sure that "Administrator Tools" is enabled (selected).

[System Settings] -> [Administrator Tools] -> [Administrator Authentication Management] -> [Available Settings]

If this setting is disabled (not selected), tell the customer this setting must be enabled (selected) before you do the installation procedure.

#### Installation Procedure

- 1. Connect the network cable if it needs to be connected.
- 2. Turn on the main power switch.
- 3. Go into the SP mode and push "EXECUTE" in SP5-878-001.
- 4. Exit the SP mode and turn off the operation switch. Then turn off the main power switch.
- 5. Turn on the machine power.
- 6. Do SP5-990-005 (SP print mode Diagnostic Report).
- Go into the User Tools mode, and select [System Settings] [Administrator Tools] [Auto Erase Memory Setting] - [On].
- 8. Exit the User Tools mode.

#### Using Auto Erase Memory

The Auto Erase Memory function can be enabled by the following procedure.

1. Log in as the machine administrator from the control panel.

- 2. Press [System Settings].
- 3. Press [Administrator Tools].
- 4. Press [Next] three times.
- 5. Press [Auto Erase Memory Setting].

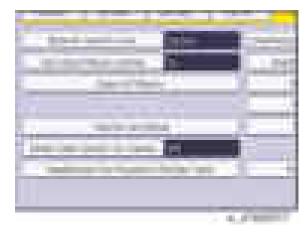

- 6. Press [On].
- 7. Select the method of overwriting.

If you select [NSA] or [DoD], proceed to step 10.

If you select [Random Numbers], proceed to step 8.

- 8. Press [Change].
- 9. Enter the number of times that you want to overwrite using the number keys, and then press [#].
- 10. Press [OK]. Auto Erase Memory is set.
- 11. Log out.
- 12. Check the display and make sure that the overwrite erase icon appears.
- 13. Check the overwrite erase icon.

The icon [1] is lit when there is temporary data to be overwritten, and blinks during overwriting. The icon [2] is lit when there is no temporary data to be overwritten.

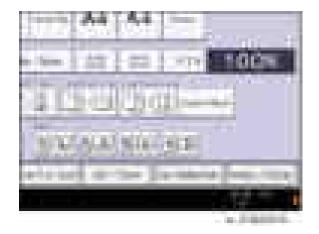

|   | lcon [1] | This icon is lit when there is temporary data to be overwritten, and blinks during overwriting. |
|---|----------|-------------------------------------------------------------------------------------------------|
| 8 | lcon [2] | This icon is lit when there is no temporary data to be overwritten.                             |

### **HDD Encryption**

#### **Before You Begin the Procedure:**

- 1. Make sure that the following settings (1) to (3) are not at the factory default settings.
  - (1) Supervisor login password
  - (2) Administrator login name
  - (3) Administrator login password

These settings must be set up by the customer before the HDD Encryption unit can be installed.

- Confirm that "Admin. Authentication" is on: [User tools/Counter] key [System Settings] [Administrator Tools] [Administrator Authentication Management] [Admin. Authentication] [On]
  If this setting is off, tell the customer that this setting must be on before you can do the installation
  procedure.
- 3. Confirm that "Administrator Tools" is selected and enabled.

[User tools/Counter] key - [System Settings] - [Administrator Tools] - [Administrator Authentication Management] - [Available Settings] "Available Settings" is not displayed until step 2 is done.

If this setting is not selected, tell the customer that this setting must be selected before you can do the installation procedure.

#### Installation Procedure

- 1. Turn on the main power switch, and then enter the SP mode.
- 2. Select SP5878-002, and then press "Execute" on the LCD.
- 3. Exit the SP mode after "Completed" is displayed on the LCD.
- 4. Turn off the main power switch.

#### **Enable Encryption Setting**

Machine Data Encryption Settings can be enabled by the following procedure.

#### 🔁 Important

- When setting up encryption, specify whether to start encryption after deleting data (initialize) or encrypt and retain existing data. If data is retained, it may take some time to encrypt it.
- 1. Log in as the machine administrator from the control panel.
- 2. Press [System Settings].
- 3. Press [Administrator Tools].
- 4. Press [Next] three times.
- 5. Press [Machine Data Encryption Settings].

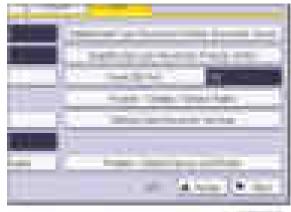

- 1. OK 199

6. Press [Encrypt].

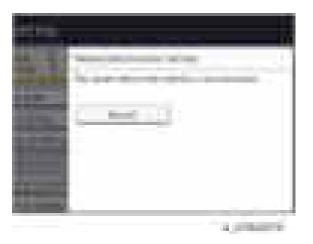

7. Select the data to be carried over to the hard disk and not be reset.

To carry all of the data over to the hard disk, select [All Data].

To carry over only the machine settings data, select [File System Data Only].

To reset all of the data, select [Format All Data].

8. Select the backup method.

If you have selected [Save to SD Card], load an SD card into the media slot on the side of the control panel and press [OK] to back up the machine's data encryption key.

If you have selected [Print on Paper], press the [Start] key. Print out the machine's data encryption key.

- 9. Press [OK].
- 10. Press [Exit].
- 11. Press [Exit]
- 12. Log out.
- 13. Turn off the main power switch, and then turn the main power switch back on.

The machine will start to convert the data on the memory after you turn on the machine. Wait until the message "Memory conversion complete. Turn the main power switch off." appears, and then turn the main power switches off again.

#### **Check the Encryption Settings**

- 1. Press the [User tools/Counter] key.
- 2. Press [System Settings].
- 3. Press [Administrator Tools].
- 4. Press [Machine Data Encryption Settings].
- 5. Confirm whether the encryption has been completed or not on this display.

| _                                                                                                    |   |   | _   | -                                                                                                    |
|----------------------------------------------------------------------------------------------------|---|---|-----|----------------------------------------------------------------------------------------------------|
| and the second division of the local division of the local divisio |   |   |     | -                                                                                                    |
| -                                                                                                    | A |   |     |                                                                                                    |
| Concession of the                                                                                                    | - |   |     | 100-04                                                                                                    |
| - 1000                                                                                                    |   |   | -   | -                                                                                                    |
|                                                                                                    |   |   |     |                                                                                                    |
|                                                                                                    |   |   |     |                                                                                                    |
|                                                                                                    |   |   |     |                                                                                                    |
|                                                                                                    |   |   |     |                                                                                                    |
|                                                                                                    |   |   |     |                                                                                                    |
|                                                                                                    |   |   |     |                                                                                                    |
|                                                                                                    |   |   |     |                                                                                                    |
|                                                                                                    |   |   |     |                                                                                                    |
|                                                                                                    |   |   |     |                                                                                                    |
|                                                                                                    |   | _ | _   |                                                                                                    |
|                                                                                                    |   |   | 1.0 | and the second second se |

#### **Backing Up the Encryption Key**

The encryption key can be backed up. Select whether to save it to an SD card or to print it.

```
C Important
```

- The encryption key is required for data recovery if the machine malfunctions. Be sure to store the encryption key safely for retrieving backup data.
- 1. Log in as the machine administrator from the control panel.
- 2. Press [System Settings].
- 3. Press [Administrator Tools].
- 4. Press [Next] three times.
- 5. Press [Machine Data Encryption Settings].
- 6. Press [Print Encryption Key].

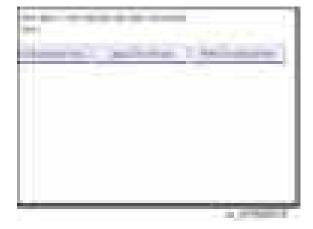

7. Select the backup method.

If you have selected [Save to SD Card], load an SD card into the media slot on the side of the control panel and press [OK]; once the machine's data encryption key is backed up, press [Exit]. If you have selected [Print on Paper], press the [Start] key. Print out the machine's data encryption key.

- 8. Press [Exit].
- 9. Log out.

#### **Encryption Key Restoration**

#### How to restore the old encryption key to the machine

The following message appears after the controller board is replaced. In such a case, it is necessary to restore the encryption key to the new controller board.

| "At the man mand setting be, of the        |  |
|--------------------------------------------|--|
| Stund, New York Tax Sales and an Institute |  |

To do this, follow the procedure below.

- 1. Prepare an SD card that has been initialized in FAT16 format.
- 2. Using a PC, create a folder in the SD card and name it "restore\_key".
- Create a folder in the "restore\_key" folder and name it the same as machine's serial number, "xxxxxxxxxx" (11 digits).
- 4. Create a text file called "key\_xxxxxxxx.txt" and save it in the "xxxxxxxxx" folder. Write the encryption key in the text file.

/restore\_key/xxxxxxxx/key\_xxxxxxx.txt

Vote

- Ask an Administrator to enter the encryption key. The key has already been printed out by the user and may have been saved in the "key\_xxxxxxxxxxt" file. (The function of back-up the encryption key to the SD card directly is provided 11A products or later.)
- 5. Turn on the machine's main power switch.
- Confirm that a message is displayed on the LCD telling to insert the SD card that contains the encryption key.
- 7. Turn off the main power switch.
- 8. Insert the SD card that contains the encryption key into Slot 2 (the lower slot).
- 9. Turn on the main power switch.

### Vote

- The machine will automatically restore the encryption key to the flash memory on the controller board.
- 10. Turn off the main power switch when the machine has returned to normal status.
- 11. Remove the SD card from Slot 2.

#### How to do a forced start up with no encryption key

If the encryption key back-up has been lost, follow the procedure below to do a forced start-up.

#### Coloritant 🗋

- The HDD will be formatted after the forced start-up.
- Encrypted data will be deleted.
- User settings will be cleared.
- 1. Prepare an SD card.
- Create a directory named "restore\_key" inside the root directory of the SD card. Then, save the "nvram\_key.txt" file using the following name:

/restore\_key/nvram\_key.txt

3. Create a text file and write "nvclear".

#### 🚼 Important

- Write this string at the head of the file.
- Use all lower-case letters.
- Do not use quotation marks or blank spaces.
- It is judged that a forced start has been selected when the content of "nvclear" is
  executed and the machine shifts to the alternate system (forced start).
- Confirm that a message is displayed on the LCD telling to insert the SD card that contains the encryption key.
- 5. Turn off the main power switch.
- 6. Insert the SD card that contains the encryption key into Slot 2 (the lower slot).
- 7. Turn on the main power switch.
- 8. Turn on the main power switch, the machine automatically clear the HDD encryption.
- 9. Turn off the main power switch when the machine has returned to normal status.
- 10. Remove the SD card from Slot 2.
- 11. Turn on the main power switch.
- 12. Memory clear SP5-801-xx (Exclude SP-5-801-001: All Clear and SP-5-801-002: Engine), and clear SP5-846-046: address book.
- 13. Set necessary user settings in User Tools key.

211

## @Remote Settings

#### Vote

 Prepare and check the following check points before you visit the customer site. For details, ask the @Remote key person.

#### Check points before making @Remote settings

- 1. The setting of SP5816-201 in the mainframe must be "O".
- Print the SMC with SP5990-002 and then check if a device ID2 (SP5811-003) must be correctly programmed.
  - 6 spaces must be put between the 3-digit prefix and the following 8-digit number (e.g. xxx\_\_\_\_\_xxxxxxx).
  - ID2 (SP5811-003) and the serial number (SP5811-001) must be the same (e.g. ID2: A01\_\_\_\_23456789 = serial No. A0123456789)
- 3. The following settings must be correctly programmed.
  - Proxy server IP address (SP5816-063)
  - Proxy server Port number (SP5816-064)
  - Proxy User ID (SP5816-065)
  - Proxy Password (SP5816-066)
- 4. Get a Request Number

#### Execute the @Remote Settings

- 1. Enter the SP mode.
- Input the Request number which you have obtained from @Remote Center GUI, and then enter [OK] with SP5816-202.
- 3. Confirm the Request number, and then click [EXECUTE] with SP5816-203.
- 4. Check the confirmation result with SP5816-204.

| Value | Meaning                                 | Solution/ Workaround            |
|-------|-----------------------------------------|---------------------------------|
| 0     | Succeeded                               | -                               |
| 1     | Request number error                    | Check the request number again. |
| 3     | Communication error (proxy<br>enabled)  | Check the network condition.    |
| 4     | Communication error (proxy<br>disabled) | Check the network condition.    |

| Value | Meaning                                     | Solution/ Workaround                     |
|-------|---------------------------------------------|------------------------------------------|
| 5     | Proxy error (Illegal user name or password) | Check Proxy user name and password.      |
| 6     | Communication error                         | Check the network condition.             |
| 8     | Other error                                 | See "SP5816-208 Error Codes" below this. |
| 9     | Request number confirmation executing       | Processing Please wait.                  |

- 5. Make sure that the screen displays the Location Information with **SP5816-205** only when it has been input at the Center GUI.
- 6. Click [EXECUTE] to execute the registration with SP5816-206.
- 7. Check the registration result with **SP5816-207**.

| Value | Meaning                                     | Solution/ Workaround                     |
|-------|---------------------------------------------|------------------------------------------|
| 0     | Succeeded                                   | -                                        |
| 1     | Request number error                        | Check the request number again.          |
| 2     | Already registered                          | Check the registration status.           |
| 3     | Communication error (proxy<br>enabled)      | Check the network condition.             |
| 4     | Communication error (proxy<br>disabled)     | Check the network condition.             |
| 5     | Proxy error (Illegal user name or password) | Check Proxy user name and password.      |
| 8     | Other error                                 | See "SP5816-208 Error Codes" below this. |
| 9     | Request number confirmation executing       | Processing Please wait.                  |

8. Exit the SP mode.

#### SP5816-208 Error Codes

Caused by Operation Error, Incorrect Setting

| Code   | Meaning                                                                                  | Solution/ Workaround                                                          |
|--------|------------------------------------------------------------------------------------------|-------------------------------------------------------------------------------|
| -12002 | Inquiry, registration attempted without acquiring Request No.                            | Obtain a Request Number before attempting the Inquiry or Registration.        |
| -12003 | Attempted registration without execution of a confirmation and no previous registration. | Perform Confirmation before attempting the Registration.                      |
| -12004 | Attempted setting with illegal entries for certification and ID2.                        | Check ID2 of the mainframe.                                                   |
| -12005 | @Remote communication is prohibited. The device has an Embedded RC gate-related problem. | Make sure that "Remote Service" in User<br>Tools is set to "Do not prohibit". |
| -12006 | A confirmation request was made after the confirmation had been already completed.       | Execute registration.                                                         |
| -12007 | The request number used at registration was different from the one used at confirmation. | Check Request No.                                                             |
| -12008 | Update certification failed because mainframe was in use.                                | Check the mainframe condition. If the mainframe is in use, try again later.   |
| -12009 | The ID2 in the NVRAM does not match the ID2 in the individual certification.             | Check ID2 of the mainframe.                                                   |
| -12010 | The certification area is not initialized.                                               | Initialize the certification area.                                            |

Error Caused by Response from GW URL

| Code  | Meaning                                  | Solution/ Workaround                              |
|-------|------------------------------------------|---------------------------------------------------|
| -2385 | Other error                              |                                                   |
| -2387 | Not supported at the Service Center      |                                                   |
| -2389 | Database out of service                  |                                                   |
| -2390 | Program out of service                   |                                                   |
| -2391 | Two registrations for the same mainframe | Check the registration condition of the mainframe |
| -2392 | Parameter error                          |                                                   |
| -2393 | External RCG not managed                 |                                                   |

| Code  | Meaning                                   | Solution/ Workaround            |
|-------|-------------------------------------------|---------------------------------|
| -2394 | Mainframe not managed                     |                                 |
| -2395 | Box ID for external RCG is illegal.       |                                 |
| -2396 | Mainframe ID for external RCG is illegal. |                                 |
| -2397 | Incorrect ID2 format                      | Check the ID2 of the mainframe. |
| -2398 | Incorrect request number format           | Check the Request No.           |

# **Operation Guidance for Users**

| Function/Operation       | Instruction to provide                                                                                                    |  |  |
|--------------------------|----------------------------------------------------------------------------------------------------|--|--|
| Basic machine            | How to load the toner bottle                                                                                                    |  |  |
| functions, operations    | <ul> <li>How to load paper and other consumables/supplies</li> </ul>                                                                                                    |  |  |
|                          | <ul> <li>How to turn the main power switch ON/OFF</li> </ul>                                                                                                    |  |  |
|                          | How to clear paper jams                                                                                                    |  |  |
|                          | <ul> <li>How to program, modify, and delete Address Book entries</li> </ul>                                                                                                |  |  |
|                          | <ul> <li>How to customize the UI and home screen</li> </ul>                                                                                                    |  |  |
|                          | <ul> <li>Overview of machine options/peripherals</li> </ul>                                                                                                    |  |  |
|                          | <ul> <li>How to take the proper action for SC errors (clearing the error,<br/>contacting service and support, etc.), how to interpret @Remote<br/>notifications</li> </ul> |  |  |
|                          | <ul> <li>Important notes to keep in mind whenever moving the machine</li> </ul>                                                                                            |  |  |
| Product limitations      |                                                                                                    |  |  |
| Copier                   | Basic Copier operations                                                                                                    |  |  |
|                          | <ul> <li>How to load an original in the ARDF or place it on the exposure glass<br/>for scanning</li> </ul>                                                                 |  |  |
|                          | <ul> <li>How to use thick paper and other specialized paper/media</li> </ul>                                                                                               |  |  |
|                          | <ul> <li>How to configure the Copier main screen (duplex/simplex, auto color<br/>selection, User Codes, etc.)</li> </ul>                                                   |  |  |
|                          | Basic Document Server operations                                                                                                    |  |  |
| Fax (when installed)     | • How to send a fax (Memory Transmission, Direct Transmission)                                                                                                    |  |  |
| Printer (when installed) | • How to install printer drivers (using the recommended method)                                                                                                    |  |  |
|                          | <ul> <li>How to connect to a PC (performing the port settings)</li> </ul>                                                                                                  |  |  |
|                          | How to print out a test page                                                                                                    |  |  |
|                          | <ul> <li>Overview of various settings inside each tab in the printer driver (e.g. duplex printing)</li> </ul>                                                              |  |  |
| Scanner (when            | • How to install printer drivers (using the recommended method)                                                                                                    |  |  |
| installed)               | <ul> <li>How to connect to a PC and perform a test scan</li> </ul>                                                                                                    |  |  |

# 3. Preventive Maintenance

# **Preventive Maintenance Tables**

See "Appendices" for the following information:

• Preventive Maintenance Tables

# Image Quality Standards

| ltem                                       | Specification                                                                                                    | Measuring tool                                                                                                    | Measuring method                                                                                                    |
|--------------------------------------------|----------------------------------------------------------------------------------------------------|----------------------------------------------------------------------------------------------------|----------------------------------------------------------------------------------------------------|
| Resolution                                 | Copy (100% /<br>Enlargement /<br>Reduction): 4.0<br>lines/mm or more                                                            | Test Chart - S5S<br><mode><br/>• Black and White<br/>(1C)<br/>• Text/Photo<br/>• ADS on<br/>• Image Density /<br/>5notches</mode>                                 | Copy onto plain paper using Auto<br>Image Density/5 notches and then<br>determine resolution.                                                                                             |
| Magnifica<br>tion ratio<br>error<br>margin | Copy (100% /<br>Reduction)<br>Main Scan/Sub<br>Scan: ±1.0 or less                                                               | <ul> <li>150 mm scale</li> <li>Mode&gt;</li> <li>Black and White (1C)</li> <li>Text</li> <li>ADS on</li> <li>Image Density / 5notches</li> </ul>                  | Copy the scale and compare it with<br>the scale at 100 mm to see if it is<br>within specification. Leave the sheet<br>for 3 minutes or more after it has been<br>output before measuring. |
| Missing<br>Image<br>Area                   | Left [A]: 2.0±1.5mm<br>Right [B]:<br>2.0+2.5 /-1.5mm<br>Front [C]:<br>3.0±2.0mm (Plain /<br>Thin)<br>Rear [D]: 0.5mm or<br>more | <ul> <li>150 mm scale</li> <li><mode> <ul> <li>Black and White (1C)</li> <li>Text</li> <li>ADS on</li> <li>Image Density / 5notches</li> </ul> </mode></li> </ul> | Since there is a variability of about 1<br>mm in the sizes of sheets of paper,<br>correct the size of the sheet before<br>measuring.                                                      |

| ltem      | Specification           | Measuring tool                                                                                                    | Measuring method                                        |
|-----------|-------------------------|----------------------------------------------------------------------------------------------------|---------------------------------------------------------|
| Linearity | ±0.5mm/100mm or<br>less | <ul> <li>150 mm scale</li> <li>Mode&gt;</li> <li>Black and White (1C)</li> <li>Text</li> <li>ADS on</li> <li>Image Density / 5notches</li> </ul> | Measure with the full length and width<br>of the image. |

# Paper Transfer Quality Standards

| ltem                                | Specification                                                                                                    | Measuring tool                                                                                                    | Measuring method                                                                       |
|-------------------------------------|----------------------------------------------------------------------------------------------------|----------------------------------------------------------------------------------------------------|----------------------------------------------------------------------------------------|
| Registration<br>(Exposure<br>glass) | Simplex (1st print side), 100%<br>or reduction:<br>O±2mm (Vertically and<br>horizontally)<br>Simplex (1st print side),<br>enlargement: O±2mm x M<br>(Vertically and horizontally)<br>Duplex (2nd print side), 100%<br>or reduction: O±4mm (Vertically<br>and horizontally)<br>Duplex (2nd print side),<br>enlargement: O± (2 x M +2) mm<br>(Vertically and horizontally)<br>M: Magnification ratio | Test Chart - S5S<br>150 mm scale<br><mode><br/>• Black and White<br/>(1C)<br/>• Text<br/>• ADS on<br/>• Image Density /<br/>5notches</mode> | Measure the registration<br>(leading edge, left and<br>right<br>A-5=0±2mm<br>B-4=0±2mm |
| Skew<br>(Exposure<br>glass)         | Simplex, B5 SEF or smaller:<br>O±1.0mm/100mm or less<br>Simplex, B5 SEF or larger:<br>O±1.2mm/200mm or less<br>2nd side, B5 SEF or smaller:<br>O±1.5mm/100mm or less<br>2nd side, A4 SEF or larger:<br>O±1.0mm/100mm or less                                                                                                    | <mode> <ul> <li>Black and White (1C)</li> <li>Text</li> <li>Image Density / 5notches</li> </ul></mode>                                      | Measure the A and B.                                                                   |
| Skew (DF)                           | Simplex (Main Scan), A3 to A5<br>SEF, 52g/m <sup>2</sup> to 128g/m <sup>2</sup> :<br>O±1.5mm/200mm or less<br>Simplex (Sub Scan), A5 SEF,<br>52g/m <sup>2</sup> to 128g/m <sup>2</sup> :<br>O±1mm/200mm or less<br>2nd side (Main Scan/Sub<br>Scan), A3 to A5, 52g/m <sup>2</sup> to<br>128g/m <sup>2</sup> : O±2mm/200mm or<br>less                                                               | <mode><br/>• Black and White<br/>(1C)<br/>• Text<br/>• ADS on<br/>• Image Density /<br/>5notches</mode>                                     | Measure the A and B.                                                                   |

# Notes on the Main Power Switch

### **Push Switch**

The main power button of this machine has been changed to a push-button switch (push button) from the conventional rocker switch. The push switch has characteristics and specifications different from the rocker switch. Care must be taken when replacing and adjusting parts.

### Characteristics of the Push Switch (DC Switch)

#### Power is supplied to the machine even when the main power switch is turned OFF.

The push switch in this machine uses DC (direct current). Therefore, if the AC power cord is connected to an electrical outlet, power is supplied to the controller board, the operation unit and other modules even when the main power is turned OFF. When replacing the controller board and the operation unit in this state, not only these boards, it will damage other electrical components.

So, when performing maintenance work such as replacing parts, in addition to turning off the main power with the push switch, always unplug the AC power cord.

# When you disconnect the power cord from the AC wall outlet, inside the machine there is still residual charge.

When you disconnect the power cord from the AC wall outlet, inside the machine for a while there is still residual charge. Therefore, if you remove boards in this state, it can cause a blown fuse or memory failure.

• How to remove the residual charge inside the machine

After you unplug the power cord from the AC wall outlet, in order to remove the residual charge from inside the machine, be sure to press the main power switch. Thus, the charge remaining in the machine is released, and it is possible to remove boards.

# When you reconnect the AC power cord into an AC wall outlet, the machine will start automatically.

In order to remove the residual charge, push the main power switch while you disconnect the AC power cord. At that time, the power ON flag inside the machine is set. Therefore, after you finish work on the machine and reconnect the power cord to the AC, even if you do not press the main power switch, the machine will start automatically and the moving parts will begin to move. When working on moving parts, be careful that fingers or clothes do not get caught.

### Vote

 Automatic restart deals with cases when you accidentally unplugged the AC power cord or unexpected power outages. By keeping the power flag ON, after the resumption of power, the machine will start up automatically.

In rare cases, when you reconnect the AC power cord to a power outlet, the machine does not start automatically. In this case, the machine has not failed. The cause is due to the timing of releasing the residual charge. If you press the main power switch while the residual charge was already released, the power ON flag will not be set. At this time, start the machine manually by pressing the main power switch.

#### Shutdown Method

- 1. Press the main power switch [A] on the left side of the machine.
- 2. Take out the power cord
- 3. Wait 3 minutes (this is the time required if you will remove the rear cover and access the interior of the machine, to take out the controller board for example).

Note: If some LEDs on any of the boards are blinking or lit, current is still flowing.

After the shutdown process, the main power is turned off automatically.

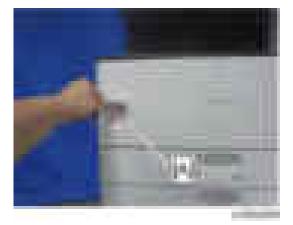

#### When the shutdown is complete

Main power LED: Off

Operation panel LED: Off

Vote

- How to start from shutdown
- To start the machine, press the main power switch. However, if you press the main power switch between the beginning and the end of a shutdown, the machine will not start.

### Forced Shutdown

In case normal shutdown does not complete for some reason, the machine has a forced shutdown function.

To make a forced shutdown, press and hold the main power switch for 6 seconds.

In general, do not use the forced shutdown.

### C Important

• Forced shutdown may damage the hard disk and memory, and can cause damage to the machine. Use a forced shutdown only if it is unavoidable.

# **Special Tools and Lubricants**

The following special tools should be prepared for maintenance of this model in the field:

#### Unique or Common:

- U: Unique for this model
- C: Common with listed model

## Special Tools

| No. | Part No. | Description                        | Q'ty | Unique or Common |
|-----|----------|------------------------------------|------|------------------|
| 1   | A1849501 | Scanner Positioning Pin (2pcs/set) | 1    | C (General)      |
| 2   | A2309003 | Adjustment Cam - Laser Unit        | 1    | C (General)      |
| 3   | A2679002 | Positioning Pin - Laser Unit       | 1    | C (General)      |
| 4   | B6455020 | SD Card                            | 1    | C (General)      |
| 5   | A2929500 | Test Chart - S5S (10pcs/set)       | 1    | C (General)      |

## Lubricants

| No | Part No. | Description              | Q'ty | Unique or Common |
|----|----------|--------------------------|------|------------------|
| 1  | A2579300 | Grease Barrierta - S552R | 1    | C (General)      |

### Note

• A PC (Personal Computer) is required for creating the Encryption key file to an SD card when replacing the controller board for a model in which HDD encryption has been enabled.

# **Exterior Covers**

# Front Door

1. Open the front door [A].

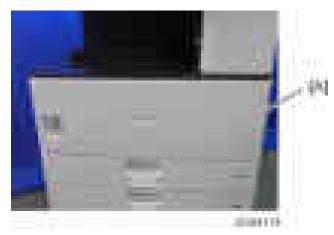

2. Remove the two pins [A], and then remove the front cover.

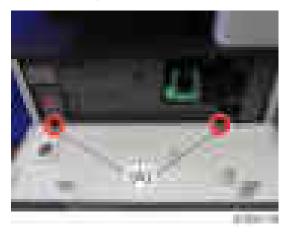

# Upper Rear Cover

1. Remove the fixing screws of the upper rear cover [A] (-x5).

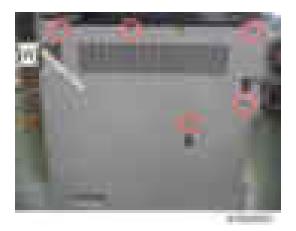

2. Pull and remove the upper rear cover [A] in the upper right direction.

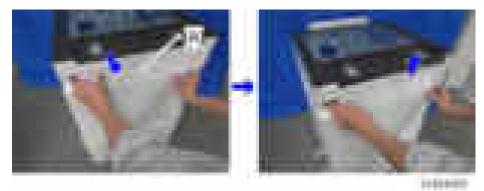

### Vote

• Check the position of the hooks in the photo below before removing.

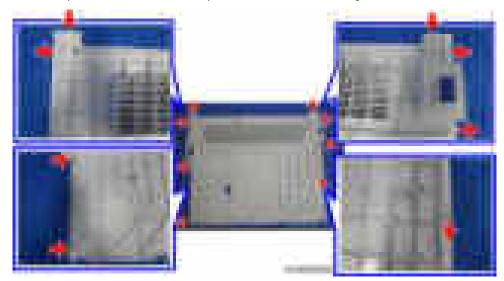

## Lower Rear Cover

- 1. Remove the upper rear cover. (page 225 "Upper Rear Cover".)
- 2. Remove the lower rear cover [A] (**F**x4).

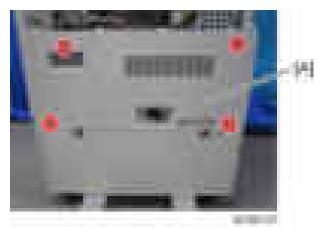

### Note

• Check the position of the hooks in the photo below before removing.

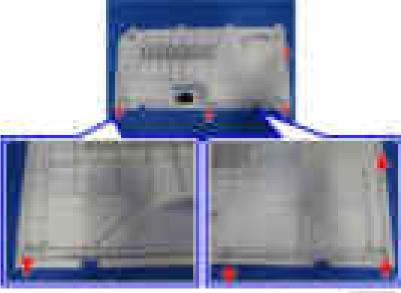

-----

# **Controller** Cover

1. Remove the controller cover [A] (**F**x1).

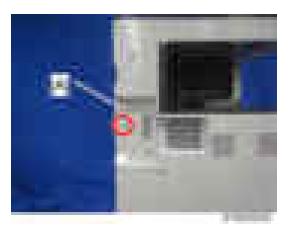

### Left Cover

- 1. Remove the controller cover. (page 227 "Controller Cover".)
- 2. Remove the fixing screws of the left cover [A] ( $\mathbb{F}x4$ ).

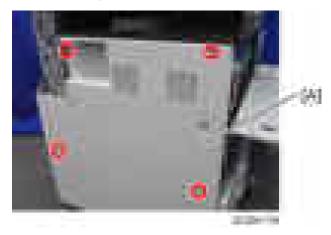

3. Remove the fixing screws of the output tray [A] ( $\mathbb{P}x1$ ).

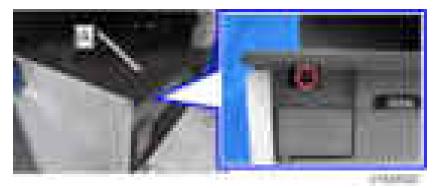

4. Lift up the output tray [A] by disconnecting the hook [B].

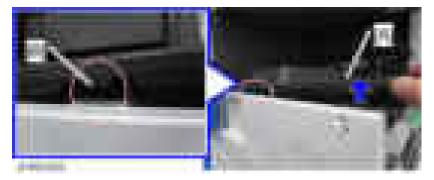

5. Remove the left cover [A] upward.

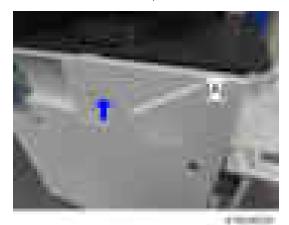

Note

• Check the position of the hooks in the photo below before removing.

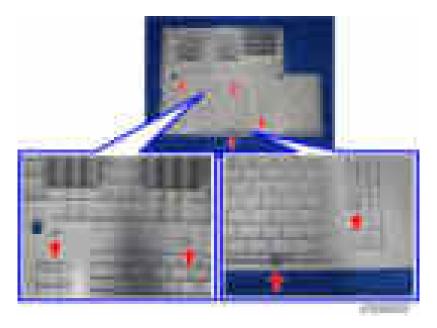

# **Right Front Cover**

1. Open the duplex unit [A].

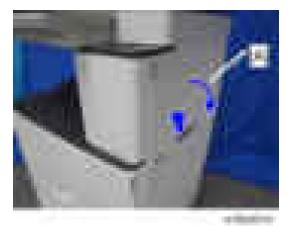

2. Remove the right front cover [A] ( x1).

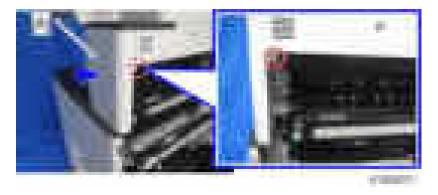

## Vote

• Check the position of the hooks in the photo below before removing.

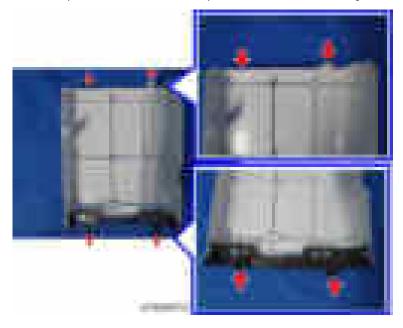

# Right Cover

1. Remove the fixing screws of the right cover [A] (  $\mathbb{F}x2).$ 

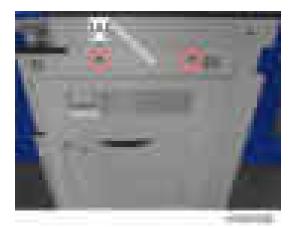

2. Open the duplex unit [A] and remove the right cover [B].

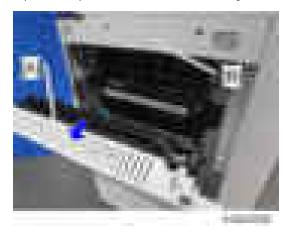

# Right Rear Cover

- 1. Remove the upper rear cover. (page 225 "Upper Rear Cover")
- 2. Remove the lower rear cover. (page 227 "Lower Rear Cover")
- 3. Remove the right cover. (page 231 "Right Cover")
- 4. Remove the right rear cover [A] (**F**x4).

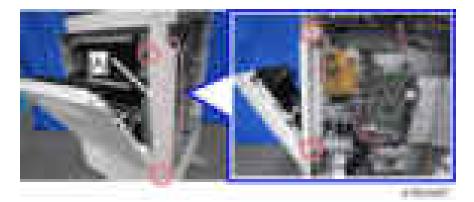

## ↓Note

• Check the position of the hooks in the photo below before removing.

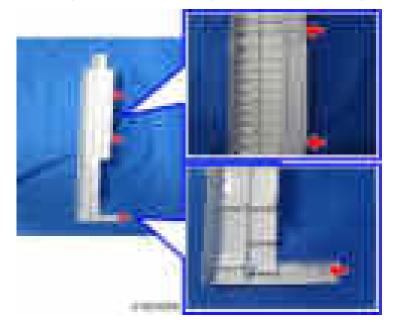

# Scanner Front Cover

1. Remove the fixing screws of the scanner front cover [A] (#x2).

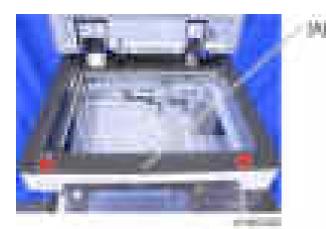

2. Remove the left hook [B] of the scanner front cover [A].

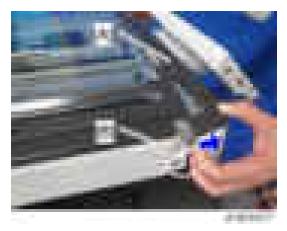

3. Disconnect the hook at the back [A] in the figure below, and remove the scanner front cover [B] upward.

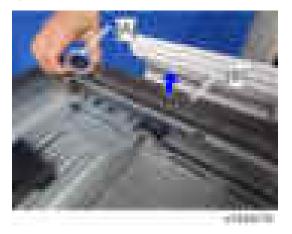

## Vote

• Check the position of the hooks in the photo below before removing.

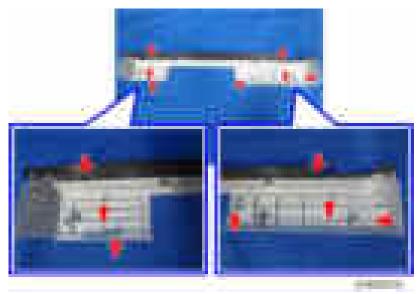

# Scanner Left Cover

- 1. Remove the scanner front cover. (page 233 "Scanner Front Cover")
- 2. Remove the left frame cover [A] ( x1).

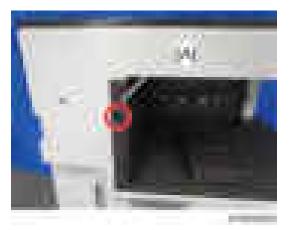

3. Remove the scanner left cover [A] (-x2).

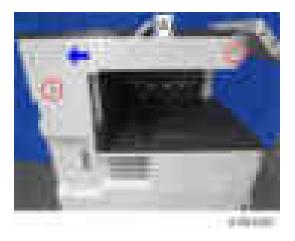

## Scanner Right Cover

- 1. Remove the upper rear cover. (page 225 "Upper Rear Cover")
- 2. Remove the fixing screws of the scanner right cover [A] (Fx1).

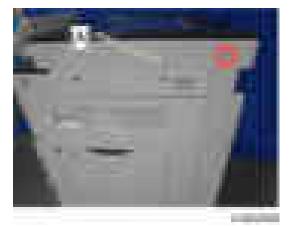

3. Remove the right side [A] first and remove the scanner right cover [B] towards the rear.

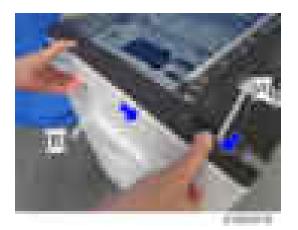

|   | Mate |  |
|---|------|--|
| V | Nole |  |

• Check the position of the hooks in the photo below before removing.

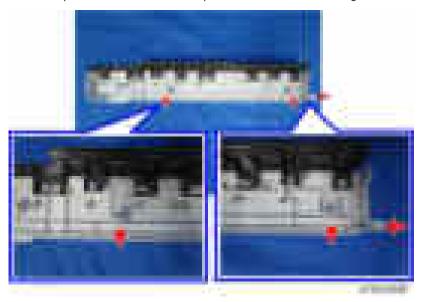

# Scanner Upper Cover

- 1. Remove the platen cover or ADF.
- 2. Remove the upper rear cover. (page 225 "Upper Rear Cover")
- 3. Remove the scanner upper cover [A] (**F**x2).

#### 4. Replacement and Adjustment

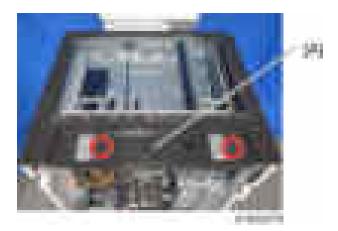

## Paper Exit Cover

- 1. Remove the right front cover. (page 230 "Right Front Cover")
- 2. Remove the fusing fan with bracket [A] ( x2).

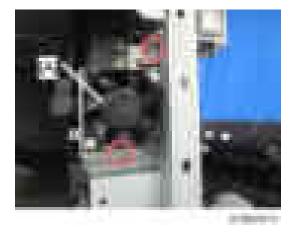

3. Remove the paper exit cover [A] (**F**x1).

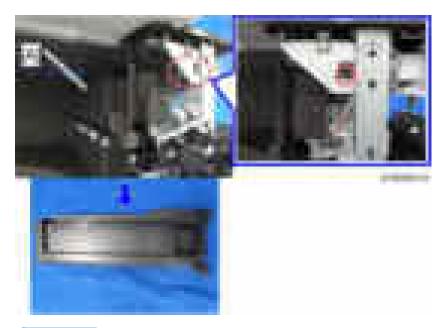

## Vote

• Check the position of the hooks in the photo below before removing.

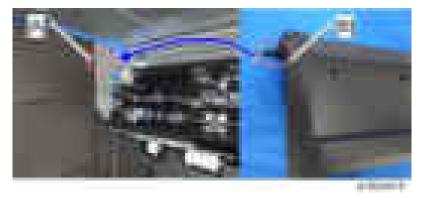

# Output Tray

1. Open the front door [A].

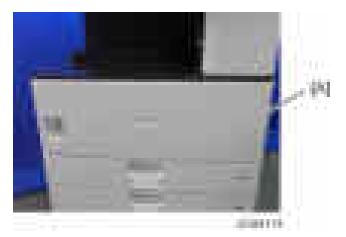

2. Remove the output tray [A] ( x1).

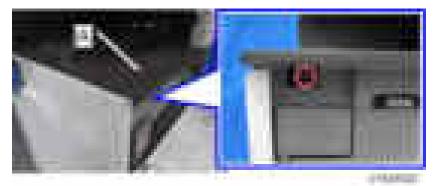

# **Operation Panel**

## **Operation Panel**

- 1. Remove the scanner front cover. (page 233 "Scanner Front Cover")
- 2. Remove the operation panel upper cover [A].

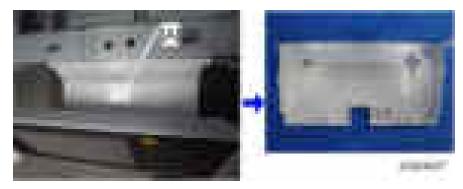

## Vote

• Check the position of the hooks in the photo below before removing.

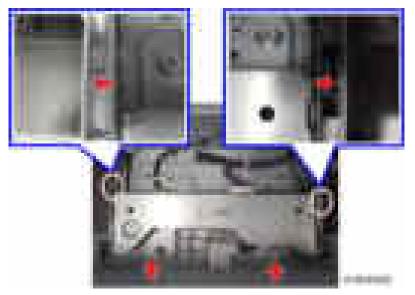

3. Remove the operation panel [A] ( x5, x1, USB x1, x1).

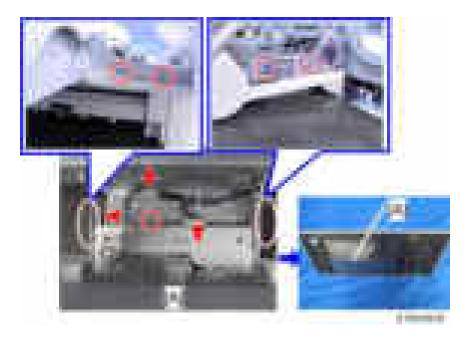

# LCD Panel

- 1. Remove the operation panel. (page 241 "Operation Panel")
- 2. Remove the operation panel lower cover [A] (Fx6).

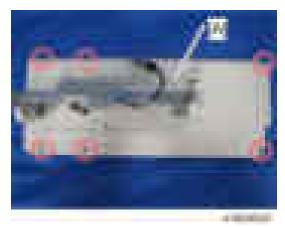

3. Remove the harness guide [A] (**F**x3, **F**x1, **S**x3).

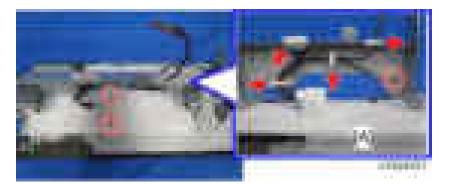

4. Remove the bracket covers [A] and [B].

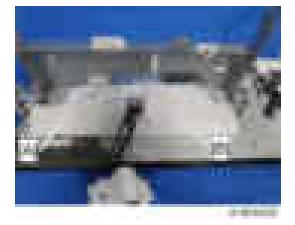

5. Remove the operation panel arm bracket [A] ( x7).

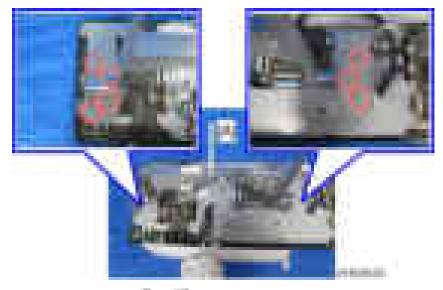

6. Remove the bracket [A] (**F**x6, **S**x3, USB x2).

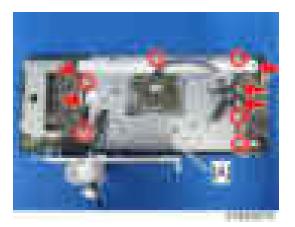

7. Remove the LCD panel [A].

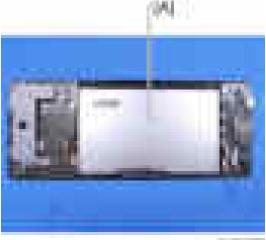

4

# **Scanner Unit**

# Exposure Glass

- 1. Open the platen cover or ADF.
- 2. Remove the glass cover [A]. (**F**x3).

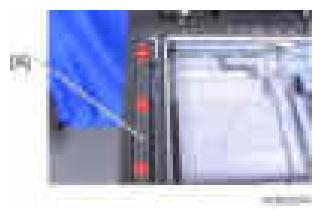

3. Remove the ADF exposure glass [A].

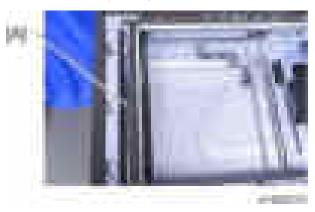

4. Remove the rear scale [A] (**F**x3).

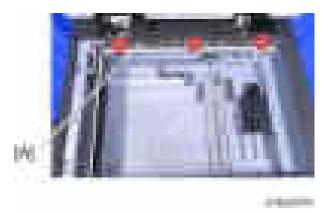

5. Remove the exposure glass [A] and the left scale.

(The exposure glass and the left scale are attached with double-sided tape.)

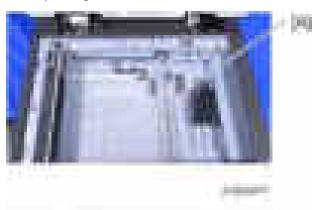

### ✓Note

- When installing, please follow the points below:
- Set the ADF exposure glass so that the blue mark [A] is on the left at the rear of the operation panel.

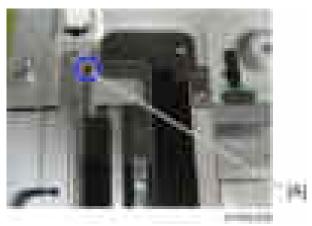

• Set so that the locating hole of the left scale fits over the locating boss of the front/rear frame.

# Exposure Lamp (LED)

- 1. Remove the exposure glass (page 245 "Exposure Glass")
- 2. Move the exposure lamp (1st scanner carriage) [A] to position [B].

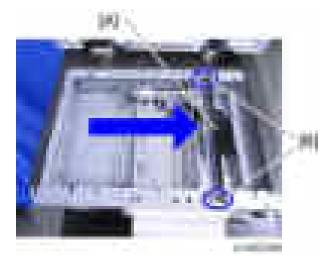

3. Remove the exposure lamp [A] ( x2, x1).

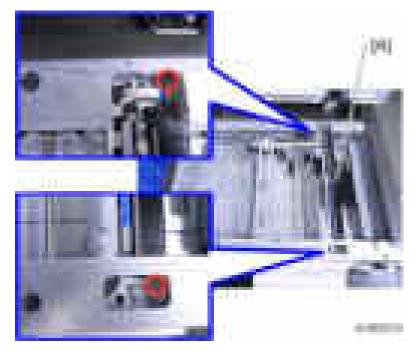

### **Scanner Motor**

- 1. Remove the scanner upper cover. (page 237 "Scanner Upper Cover")
- 2. Remove the bracket [A] (**F**x2).

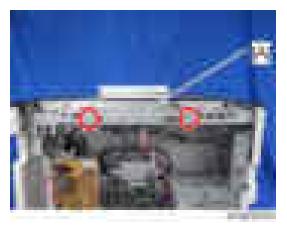

3. Remove the SIO unit [A] ( x2, x7).

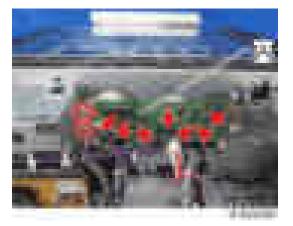

4. Remove the bracket [A] (**F**x4, **S**x3).

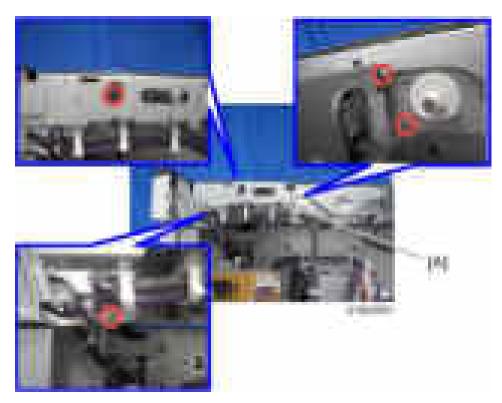

5. Remove the spring [A].

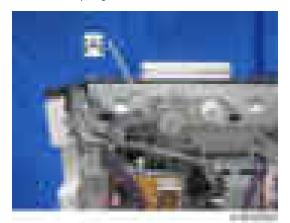

6. Remove the scanner motor unit [A] (Fx2, Fx1).

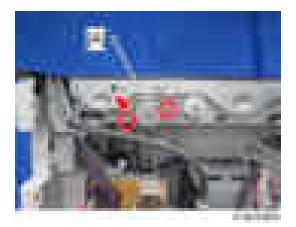

7. Remove the scanner motor [A] ( x2).

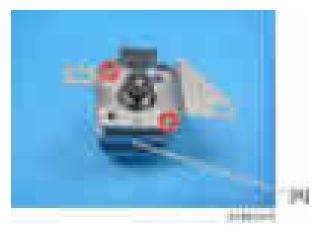

# Lens Block

- 1. Remove the exposure glass. (page 245 "Exposure Glass")
- 2. Remove the lens block cover [A] ( x2).

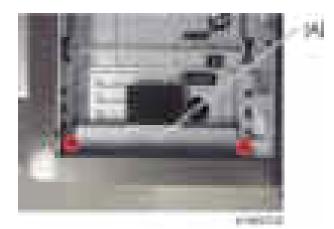

3. Remove the lens block [A] (\$x5, \$x2).

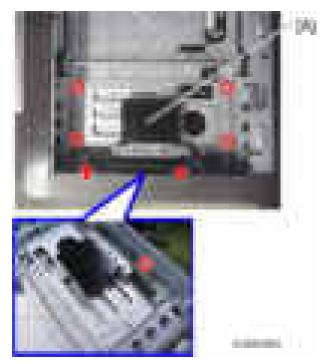

### **Original Size Sensor**

- 1. Remove the exposure glass. (page 245 "Exposure Glass")
- 2. Remove the original size sensor [A] (max1).

### Note

• When a screw driver is inserted, the tab can be removed smoothly.

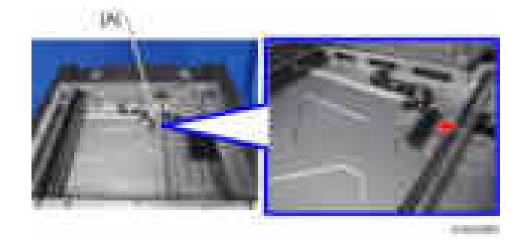

# SIO

- 1. Remove the scanner upper cover. (page 237 "Scanner Upper Cover")
- 2. Remove the Bracket [A] ( x1)

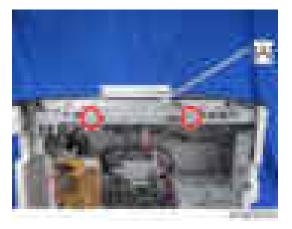

3. Remove the SIO [A] ( x4, x7).

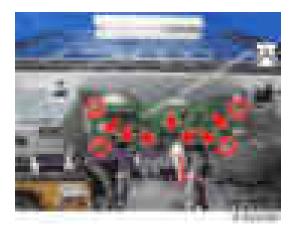

### Scanner HP Sensor

- 1. Remove the scanner upper cover. (page 237 "Scanner Upper Cover")
- 2. Remove the exposure glass. (page 245 "Exposure Glass")
- 3. Slide the exposure lamp (1st scanner carriage) [A] in the direction of the arrow a little.

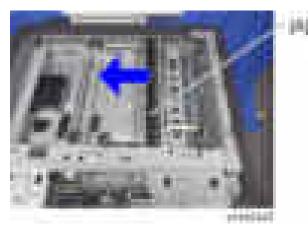

4. Peel off the sensor stopper [A].

#### 4. Replacement and Adjustment

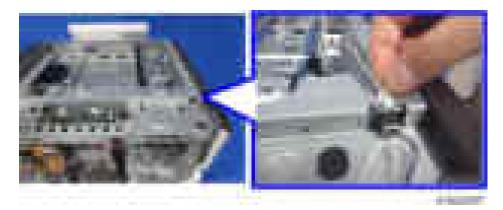

5. Remove the scanner HP sensor [A] (Table x1).

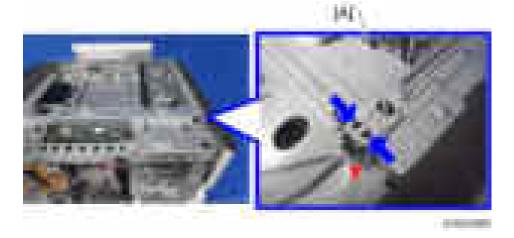

### **DF Position Sensor**

- 1. Remove the scanner upper cover. (page 237 "Scanner Upper Cover")
- 2. Remove the DF position sensor [A] (**F**x1, **T**x1).

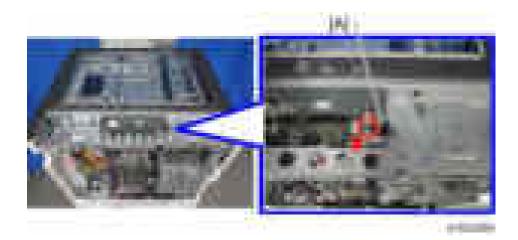

### Adjusting the Scanner Wire

#### Scanner Wire (Front)

- 1. Remove the right front cover. (page 230 "Right Front Cover")
- 2. Remove the scanner right cover. (page 236 "Scanner Right Cover")
- 3. Remove the exposure glass. (page 245 "Exposure Glass")
- 4. Remove the operation panel. (page 241 "Operation Panel")
- 5. Remove the cover [A] by sliding it forward (\*x1).

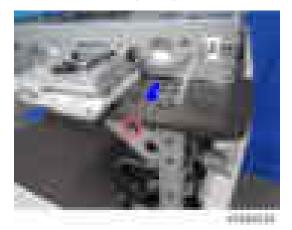

6. Remove the operation panel lower bracket [A] ( x6, x3).

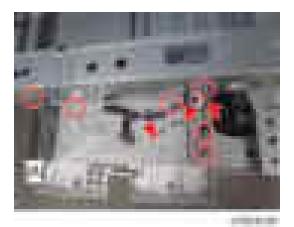

7. Remove the scanner front frame [A] (\$\vert x6)\$.

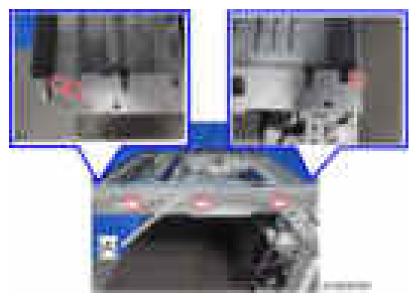

- 8. Move the 1st scanner carriage to the set position of the scanner fixing pin.
- 9. Remove the wire clamp [A] (**F**x1).

4

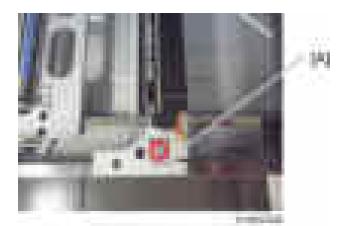

10. Remove the wire fixing bracket [A] and the spring [B] ( $\mathbb{P}x1$ ).

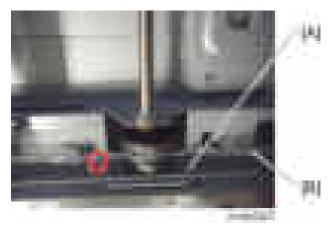

11. Remove the wire pulley [A] ( $\mathbf{P}x1$ ,  $\mathbf{D}x1$ ).

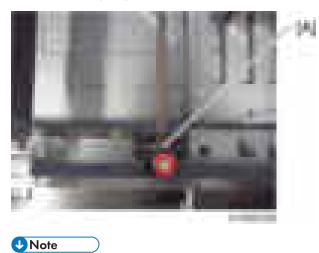

• Do not touch the mirror and the lamp.

• When you move the carriage, hold the central part and move it gently.

#### Scanner wire assembly (front side)

- 1. Pull the scanner wire ball end [B] to the pulley [A] from the left side of the pulley as shown in the diagram.
- 2. Set the ball [C] in the center part of the wire on the pulley.
- 3. Turn the ball end [D] 5 times counterclockwise along the edge on the rear side of the pulley.
- 4. Turn the ring end [E] 3.5 times clockwise along the edge at the front side of pulley.
- 5. Check that the blue marks [F] of the wire overlap, and secure it temporarily with Teflon tape, etc.

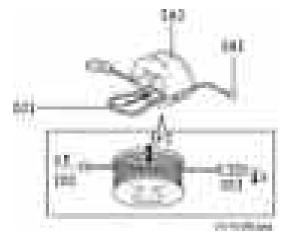

- 6. Set the pulley on the drive shaft [G] (tighten the screw temporarily).
- 7. Set the ball end of the wire in the following order.
  - Left frame pulley (outside) [H]
  - 2nd scanner carriage (outside) [I]
  - Left frame slit [J]
- 8. Set the ring end of the wire in the following order.
  - Right frame pulley (outside) [K]
  - 2nd scanner carriage (inside) [L]
  - Scanner retaining bracket [M]

(Tighten the screw of the scanner retaining bracket temporarily)

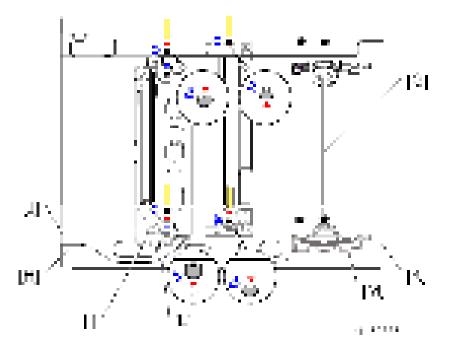

- 9. Remove the tape which temporarily held the wire in Step 5.
- 10. Attach the spring.

#### Scanner position adjustment

- 1. Set the scanner positioning pins (4).
  - 2nd scanner carriage and frame hole [A]
  - 1 st scanner carriage and frame hole [B]
  - Same position as [A] on the rear side
  - Same position as [B] on the rear side
- 2. Tighten the screw [C] of the pulley which was temporarily tightened.
- 3. Tighten the screw [D] of the scanner retaining bracket which was temporarily tightened.
- 4. Attach the wire clamp [E].

4

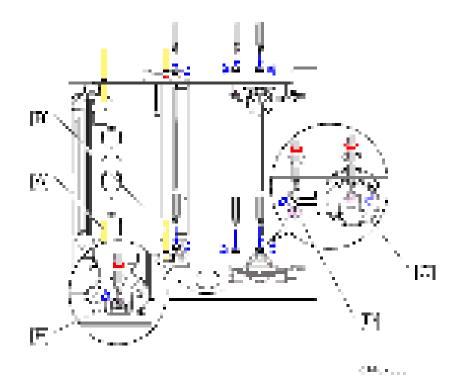

- 5. Pull out the scanner positioning pins.
- Holding the center part of the 1st scanner carriage, move it to the left and right to ensure it moves smoothly.

If it does not move smoothly, loosen the scanner wire, and perform the scanner position adjustment procedure again.

#### Vote

• After replacing the wire, make a test copy, and check skew, magnification, and whether there is a registration gap. If there is a gap, adjust the scanner wire position again, or perform Scan Registration Adjustment (SP4010-SP4011).

#### Scanner Wire (Rear)

- 1. Remove the scanner right cover. (page 236 "Scanner Right Cover")
- 2. Remove the scanner left cover. (page 235 "Scanner Left Cover")
- 3. Remove the exposure glass. (page 245 "Exposure Glass")
- 4. Remove the scanner motor. (page 248 "Scanner Motor")
- 5. Remove the bracket [A] ( x7, x1).

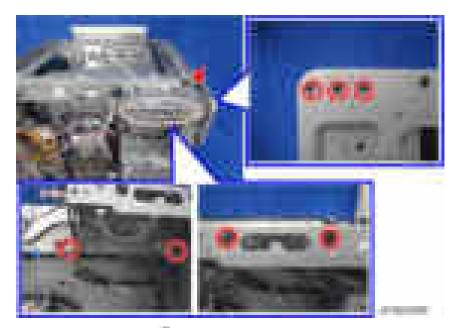

6. Remove the rear frame [A] ( x 6)

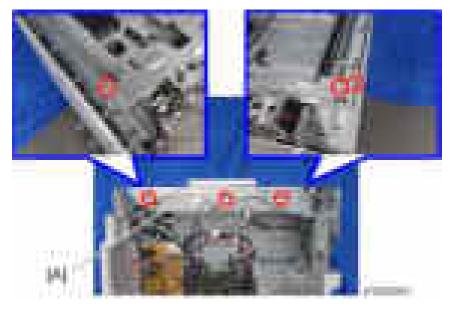

- 7. Move to the set position of the fixing pin for the first carriage.
- 8. Remove the wire clamp [A] (**F**x1).

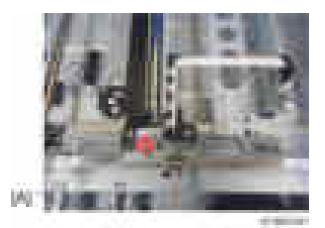

9. Remove the wire fixing bracket [A] and the spring [B] (**F**x1).

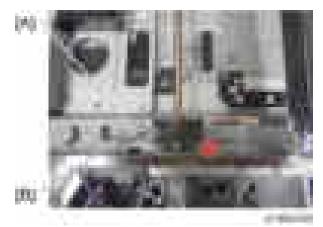

10. Remove the scanner drive gear [A] (**F**x1).

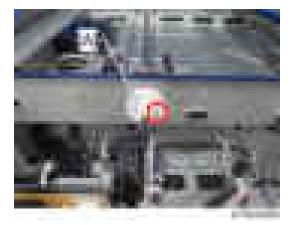

Remove the screw and the clip ring of the wire pulley (front) [A] and wire pulley (rear) [C], draw out the scanner drive shaft [B] in the direction of the arrow, and remove the wire pulley (rear) [C] (x 1, [x 2).

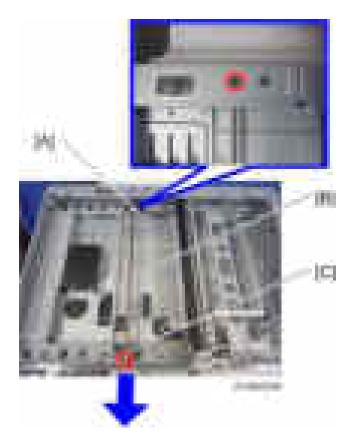

#### Scanner Wire Assembly (rear side)

- 1. Pull the scanner wire ball end [B] to the pulley [A] from the right side of the pulley as shown in the diagram.
- 2. Set the ball [C] in the center part of the wire on the pulley.
- 3. Turn the ball end [D] 4.5 times clockwise along the edge on the rear side of the pulley.
- 4. Turn the ring end [E] 3.5 times counterclockwise along the edge at the front side of the pulley.
- 5. Check that the blue marks [F] of the wire overlap, and secure it temporarily with Teflon tape, etc.

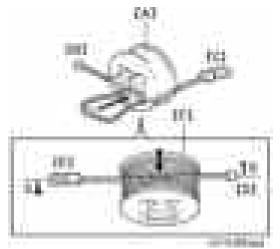

- 6. Set the pulley on the drive shaft, and attach the scanner drive gear.
  - 7. Attach the scanner wire on the rear side as in Step 7, attaching the scanner wire (front side).

# Laser Unit

# **WARNING**

• Turn off the main power switch and disconnect the power cord before you start any of the procedures in this section. Laser beams can seriously damage your eyes.

### **Caution Decal Locations**

The caution decal is located in the laser section as shown below.

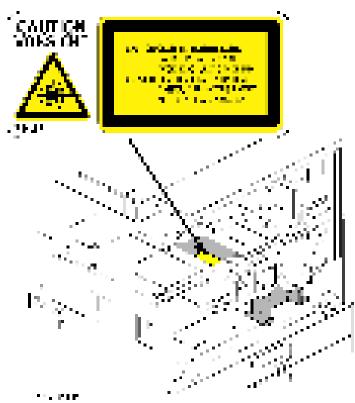

### Laser Unit

# **WARNING**

- Turn off the main power switch and disconnect the power cord before you start this procedure in this section. Laser beams can seriously damage your eyes.
- 1. Remove the following options if these have been installed.
  - Finisher

- Bridge unit
- Optional shift tray
- 2. Open the duplex unit [A].
- 3. Remove the right front cover [B] ( x1, Hook x1).
- 4. Remove the front cover [C] (Pins x2).
- 5. Remove the front inner cover [D] ( x5).

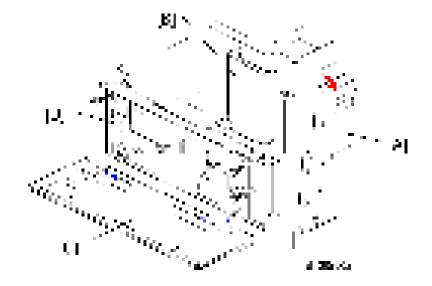

6. Remove the output tray [A] (Hook x1).

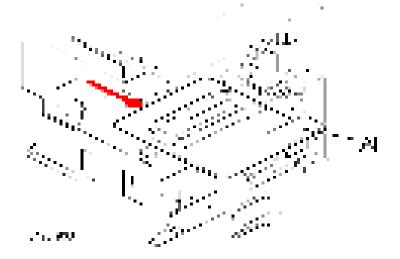

- 7. Remove the toner supply unit [A].
- 8. Remove the laser unit [B] ( $\mathbf{F} x2$ ,  $\mathbf{F} x2$ ,  $\mathbf{F} x2$ ,  $\mathbf{F} x1$ ).

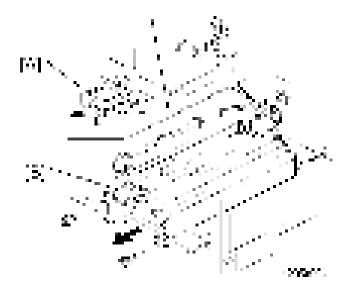

# Polygon Mirror Motor

- 1. Remove the laser unit. (page 265 "Laser Unit")
- 2. Remove the heat sink [A] ( x4).
- 3. Replace the polygon mirror motor [B] (**F**x4, **S**x4).

#### Note

• When you install the new polygon mirror motor, do not touch the surface of the mirror with bare hands.

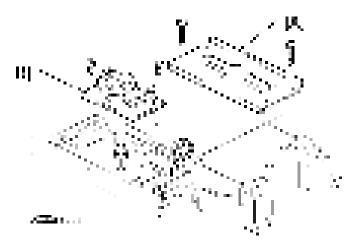

267

### LD Unit

- 1. Remove the laser unit. (page 265 "Laser Unit")
- 2. Replace the LD unit [A] ( x2, x1).

#### Note

- Do not touch any variable resistors on the LD unit.
- Do not loose the screws [B].

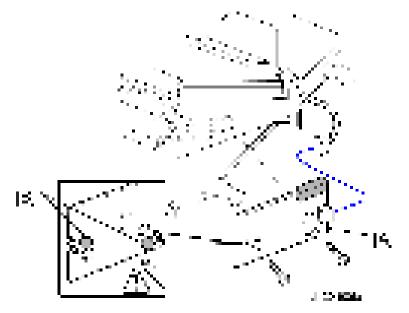

### Laser Synchronization Detector

- 1. Remove the laser unit. (page 265 "Laser Unit")
- 2. Remove the heat sink [A] (**F**x4).
- 3. Remove the laser unit cover [B] (**F**x3).

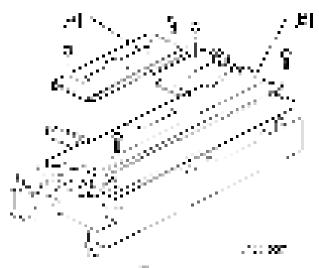

- 4. Remove the bracket [C] ( x1).
- 5. Replace the laser synchronization detector [D] (#x1).

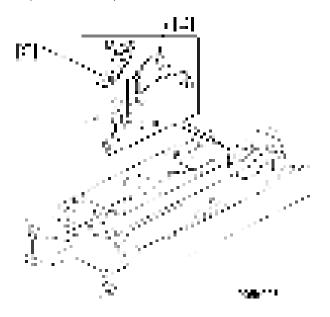

4

# Photoconductor Unit (PCU)

# 

• Turn off the main power switch and disconnect the power cord before you start any of the procedures in this section. To prevent toner leakage, never loosen or remove the screws shown in the illustration below.

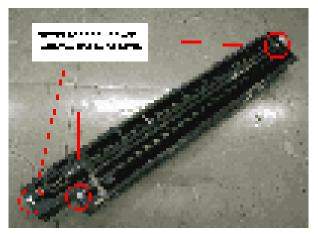

£1. Y.

## PCU Removal

- 1. Open the right cover [A] and front cover [B].
- 2. Push the latch [C] and replace the PCU [D] (**F**x1).

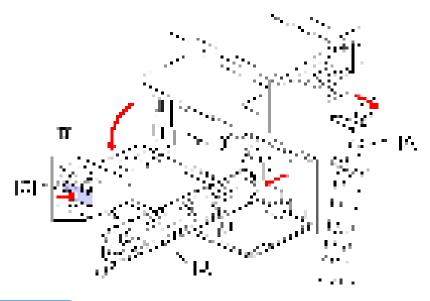

#### • Note

• Do not touch the drum surface with bare hands.

### Pick-off Pawls

- 1. Remove the PCU. (page 270 "PCU Removal")
- 2. Hold the pawl [A] by its sides, pull it down and slowly twist it away from the PCU.

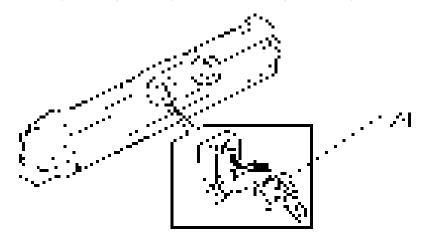

## OPC Drum

1. Remove the PCU. (page 270 "PCU Removal")

- 2. Remove the front cover [A] ( x2).
- 3. Remove the rear cover [B] (\$\frac{1}{2}\$x3, Coupling x1).
- 4. Remove the top part [C] (**F**x1).
- 5. Remove the bottom part [D].

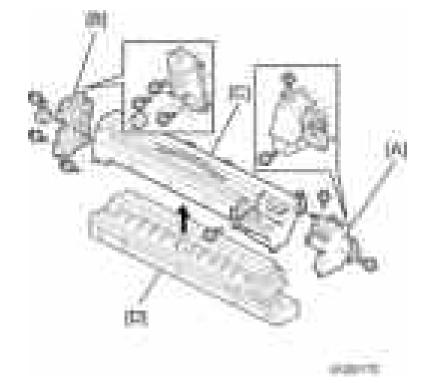

6. Replace the drum [E] (White clip x1 [F]).

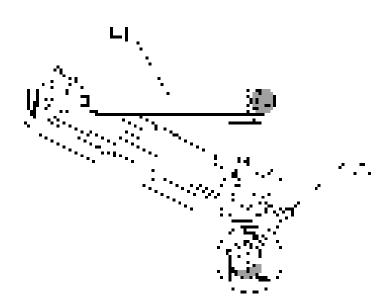

# Charge Roller, Cleaning Roller

- 1. Remove:
  - PCU (page 270 "PCU Removal")
  - OPC drum (page 271 "OPC Drum")
- 2. Remove the front stud [A].
- 3. Remove the rear shoulder screw [B] (**F**x1).
- 4. Release the front and rear springs [C].
- 5. Remove the roller assembly [D] (Springs x2, Arms x2, Rollers x2).
- 6. Replace the charge roller [E].
- 7. Replace the cleaning roller [F].

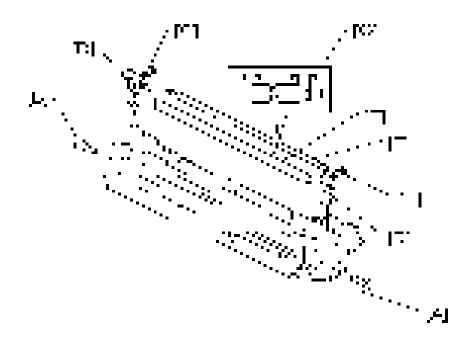

#### **Re-installation: Charge Roller**

- Put the end of the charge roller with the wide bevel [G] at the front of the PCU.
- The ends of the cleaning roller [F] are the same (put either end at the front).
- Make sure that the front stud of the roller assembly is put in the correct position.
- Install the front stud before you tighten the rear shoulder screw. Make sure that the head of the stud is put in the correct position.

### **Cleaning Blade**

- 1. Remove:
  - PCU (page 270 "PCU Removal")
  - OPC drum (page 271 "OPC Drum")
  - Charge roller and cleaning roller (page 273 "Charge Roller, Cleaning Roller")
- 2. Replace the cleaning blade [A] (**F**x2).

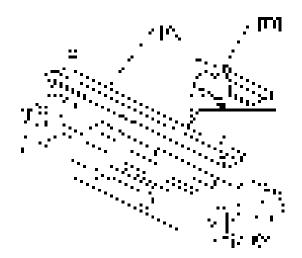

#### **Reinstallation: Cleaning Blade**

- To prevent damage to the new cleaning blade and OPC drum, apply some toner to the edge of the new blade [B].
- Install the new blade. Remove some toner from the edge of the old blade with your finger, and apply it evenly along the full length of the new blade.

### Developer

- 1. Spread the vinyl sheet provided with the developer kit on a flat surface.
- 2. Separate the top and bottom parts of the PCU. (page 271 "OPC Drum")
- 3. Set the bottom on the vinyl sheet.
- 4. Remove the front screw [A] (**F**x1).
- 5. Remove the rear screws [B] (**F**x2).
- 6. Release the front tab [C].
- 7. Release the rear tab [D].
- 8. Separate the top [E] and bottom [F] of the development unit.

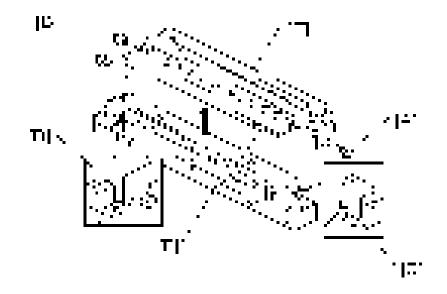

9. Turn the gears [G] to remove the developer from the bottom half.

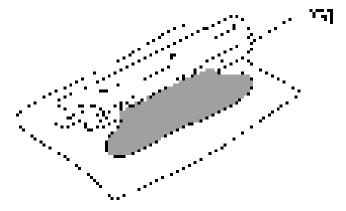

10. Remove the development roller [H] from the development unit.

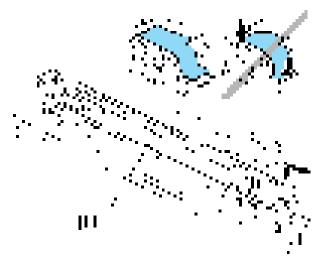

#### Comportant 🗋

#### • At reinstallation, make sure that the sheet is positioned as shown.

11. Turn the development roller gear [I] to remove toner from around the development roller.

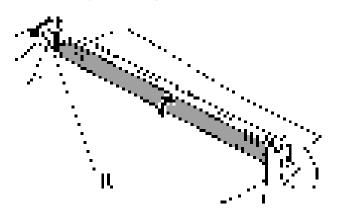

12. Assemble the development unit.

#### C Important

- Dispose of the used developer according to the local laws and regulations regarding the disposal of such items.
- 13. Open the developer pack [J]
- 14. While turning the black gear [K], slowly move the pack left and right and pour half of the developer over the auger [L].

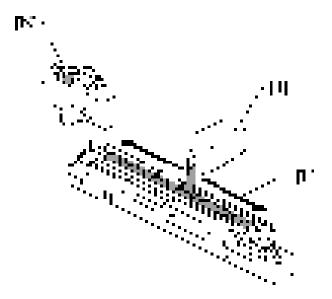

#### 15. Continue to rotate the black gear until the developer is level.

While continuing to turn the black gear, slowly move the pack left and right and pour the remaining half of the developer over the augur until the developer is level.

#### 🔁 Important

- Be careful. Do not spill developer on the gears or sponges.
- If you accidentally spill developer on the gears or sponges, remove it with a magnet or the tip of a magnetized screwdriver.

#### **PCU Reassembly**

Reassemble the PCU in this order:

- 1. Attach the front frame pawls and front and rear [A].
- 2. Set the rear cover and front cover [B].
  - Never touch the lever [C] until after the top screw has been fastened.
- 3. Tighten the three screws and coupling [D].
  - Never press down on the top of the PCU when you reattach the rear or front cover.
- 4. Tighten the lower screw [E].
  - Always install the lower screw first to maintain the correct gap between the rollers.
- 5. Tighten the top screw [F].
  - Lift and lower the lever [C] to make sure that the shutter opens fully and operates smoothly.
- 6. Attach the side screw [G].

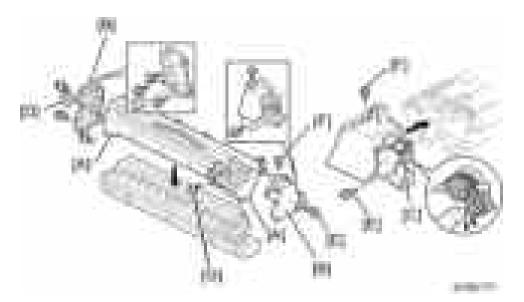

7. Make sure that all of the holes and tabs on are engaged at [A], [B], and [C]. Then push down to lock the tabs on the front and rear end of the PCU.

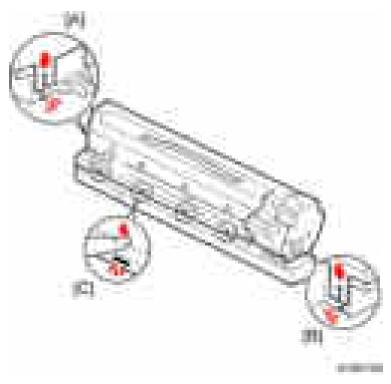

8. Make sure that the holes for the screws on the front and rear end of the PCU are aligned correctly. If the holes are not aligned correctly, make sure that the tabs at the front, rear, and left side of the PCU are engaged correctly.

### After Replacement of PCU Components

- 1. Assemble the PCU and install it in the machine.
- 2. Turn on the main power switch.
- 3. If you replaced developer, go into the SP mode and do SP2-801 (Developer Initialization).
- 4. Make 5 sample copies.
- 5. Check the copies.
  - If the copies are clean (no black dots), the replacement is completed.

-or-

- If you see black dots of toner that fell on the copies, go to the next step.
- 6. Remove the PCU from the machine.
- Lightly tap the top of the PCU [A] with a screwdriver at 8 locations. These locations must be at equal intervals. Tap 2 or 3 times at each location, to make the toner fall into the development section.

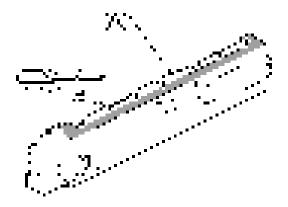

- 8. Install the PCU in the machine.
- 9. Turn on the main power switch, and close the front door. After the machine turns the development roller for 10 seconds, go to the next step.
- 10. Open and close the door two more times. The total rotation time is 30 seconds.
- 11. If you replaced PCU components:
  - If A4/8<sub>1/2</sub>" x11" paper is installed, make 4 copies or prints.
  - If A3/11" x 17" paper is installed, make 2 copies or prints.
  - To make solid black prints, use SP2-109 No.8.

#### Note

• This step is not necessary if only the developer was replaced.

# **Transfer Unit**

# 

• Turn off the main power switch and disconnect the power cord before you start any of the procedures in this section.

# Transfer Roller Unit

1. Open the duplex unit [A].

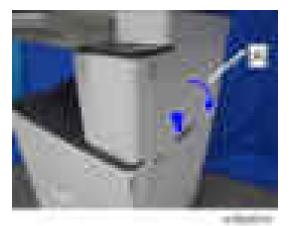

2. Replace the transfer roller unit [B] (Hooks x2).

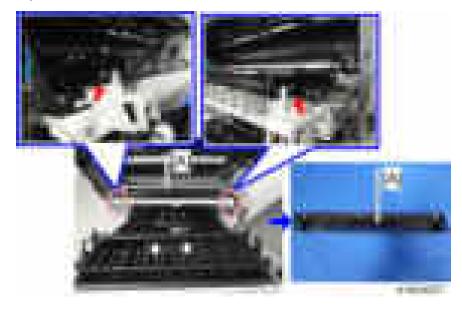

### Note

• Raise the transfer roller unit [A] and remove it by holding the handle [B] on both sides.

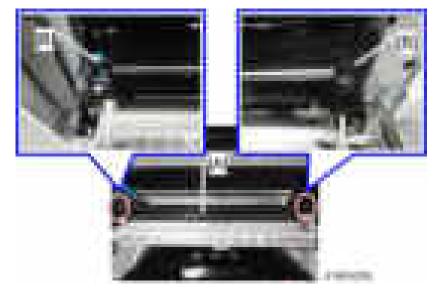

• Do not touch the transfer roller surface.

### Image Density Sensor

- 1. Remove transfer roller unit. (page 281 "Transfer Roller Unit")
- 2. Displace the sheet [B] of the transfer roller guide [A] (hooks x2).

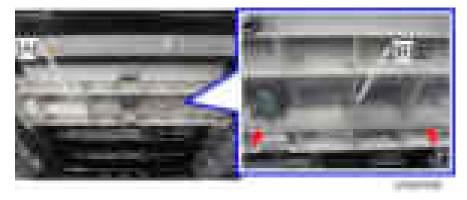

3. Open the sheet [A] and replace the image density sensor [B] (11-x1).

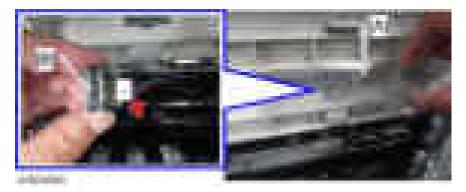

4. After you install a new sensor, initialize the new sensor with SP2-935-001.

4

# **Fusing Unit**

# 

• Turn off the main power switch and disconnect the power cord before you start any of the procedures in this section.

# **Fusing Unit**

# 

- Allow time for the unit to cool before doing the following procedure.
- 1. Open the duplex unit.
- 2. Remove the fusing unit [A] ( x2).

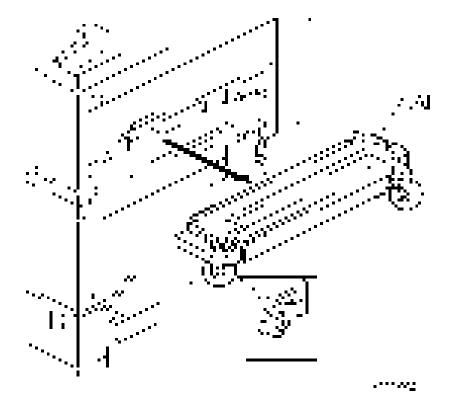

### Thermistors

1. Remove the fusing unit. (page 284 "Fusing Unit")

4

- 2. Remove the plates [A] (**F**x1 each).
- 3. Replace the thermistors [B] (**1**, 1).

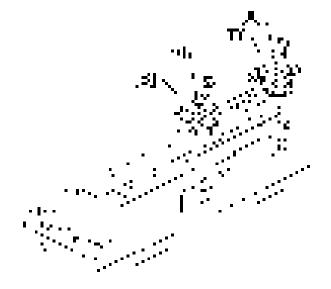

### **Hot Roller Strippers**

- 1. Remove the fusing unit. (page 284 "Fusing Unit")
- 2. Remove the fusing upper cover [A] ([B]: Screw with spring washer x2, [C]: Stud screw x2).

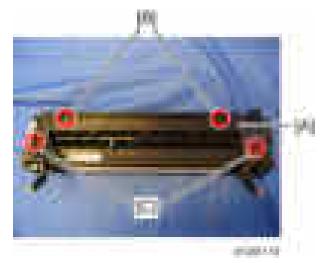

- 3. Remove the pressure spring [A].
- 4. Remove the pressure spring [B].
- 5. Remove the ground wire [C] (**F**x1).

- 6. Remove the hot roller stripper bracket [D] (**\***x4).
- 7. Remove the hot roller strippers (x5) (spring x1 each)

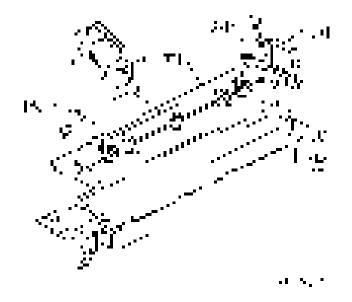

### Thermostats

- 1. Remove the fusing unit. (page 284 "Fusing Unit")
- 2. Remove these parts: (page 285 "Hot Roller Strippers").
  - Fusing upper cover
  - Pressure springs
  - Hot roller stripper bracket
- 3. Remove the thermostat cover [A] (Tap x2).
- 4. Remove the plate [B] ( x2, spring washers).

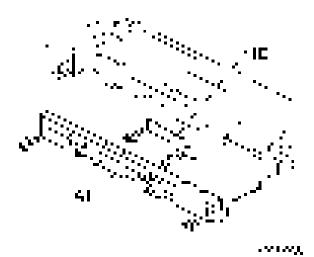

- 5. Remove the thermostat holders [A] x2 (**F**x3 each).
- 6. Replace the thermostats [B] x2.

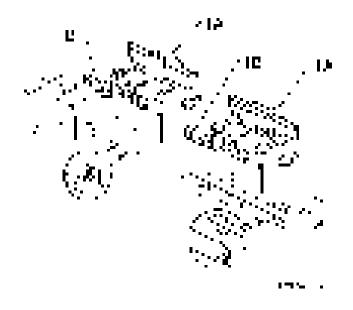

### Hot Roller and Fusing Lamps

- 1. Remove the fusing unit. (page 284 "Fusing Unit")
- 2. Remove these parts: (page 285 "Hot Roller Strippers").
  - Fusing upper cover
  - Pressure springs

4

- Hot roller stripper bracket
- 3. Replace the fusing lamps (**x**4) and hot roller assembly [A].

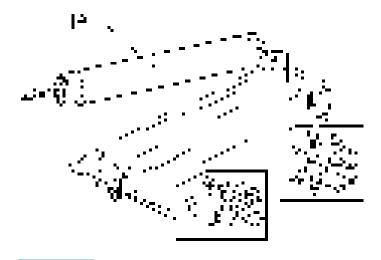

#### Vote

- Do not touch the surface of the fusing lamp with bare hands.
- 4. Replace the hot roller [A] (C-rings x2, Gear x1, Bushings x2).

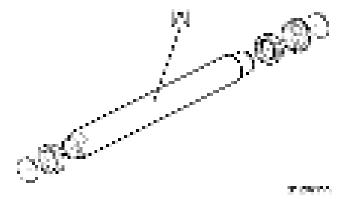

#### Reinstallation

1. At the rear (gear-side), attach the C-ring so that the opening [A] is 90 degrees from the D-cut sections [B] of the fusing roller.

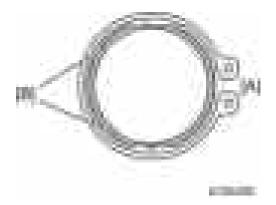

2. Apply enough grease at [C] so the metal surface is not visible.

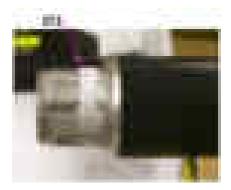

3. The grease should be visible after reattaching the bushing [D].

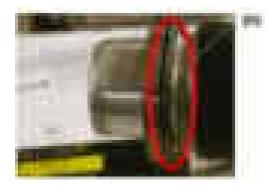

Coloritant 🔂

- Before you install the new hot roller, peel off 3 cm (1 inch) from both ends of the protective sheet on the new roller.
- Do not touch the surface of the rollers.
- When reinstalling the fusing lamp, secure the front screws first.
- Be careful not to damage the surface of the hot roller.

4

### Pressure Roller/Cleaning Roller

- 1. Remove the fusing lamp and hot roller assembly. (page 287 "Hot Roller and Fusing Lamps")
- 2. Replace the pressure roller [A] (**\*\*** x1, Bushings x2, Spring x1).
- 3. Replace the cleaning roller [B].

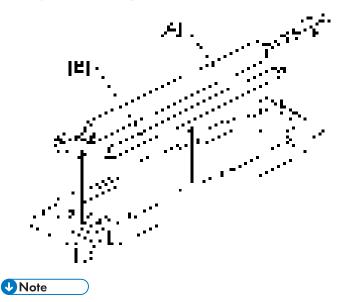

- Apply grease (Barrierta) to the inner surface of the bushing for the pressure roller.
- Do not touch the surface of the rollers.

# **Paper Exit**

### Paper Exit Sensor/Paper Overflow Sensor

- 1. Remove the following options if these have been installed.
  - Finisher
  - Bridge unit
  - Optional shift tray
- 2. Remove the paper exit cover. (page 238 "Paper Exit Cover")
- 3. Remove the output tray. (page 239 "Output Tray")
- 4. Remove the connector cover [A] (**F**x1).

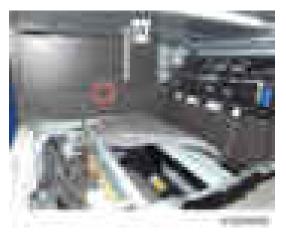

5. Remove the inner rear cover [A] by sliding to the left.

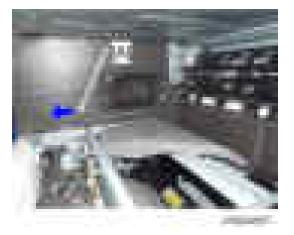

6. Remove the paper exit lower cover [A].

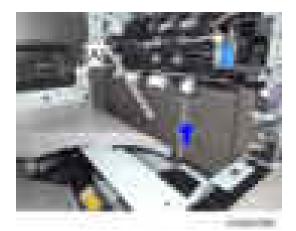

7. Remove the sensor cover [A].

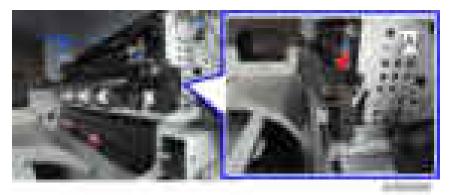

8. Remove the paper exit sensor [B] after removing the feeler [A] ( $\square x1$ ).

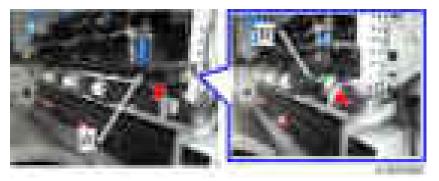

9. Remove the paper overflow sensor [B] after removing the feeler [A] ( $\square x1$ ).

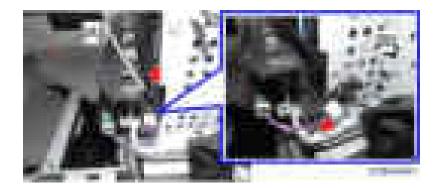

# **Paper Feed**

# 

• Turn off the main power switch and disconnect the power cord before you start any of the procedures in this section.

# Paper Feed Unit

- 1. Remove:
  - Duplex unit (page 306 "Duplex Unit")
  - Paper feed clutch (page 299 "Paper Feed Clutch")
- 2. Pull out the 1st and 2nd paper trays.
- 3. Remove the paper guide plate [A] (tab x2 each)

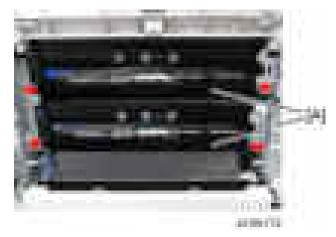

4. Remove the harness cover [A] (**r**x1 each).

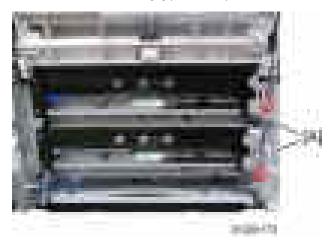

4

5. Remove the upper gear [A]  $( x_1)$  and lower gear [B]  $(x_1)$ .

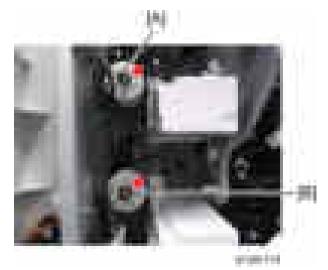

6. Remove the connector [A] (🗐 x2).

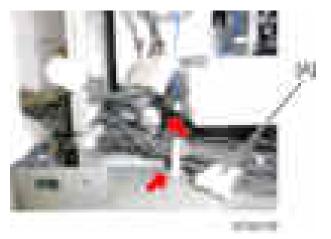

Remove the paper feed unit [A] (#x2, m=x1 each).
 Pull the left side of the paper feed unit, and slide it to the left.

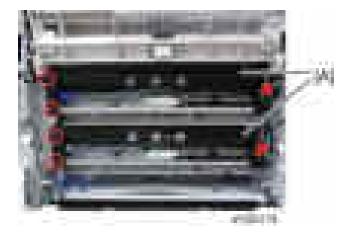

# Separation Roller, Feed Roller, Pick-up Roller

### Tray 1 and Tray 2

- 1. Remove the duplex unit. (page 306 "Duplex Unit")
- 2. Pull out the 1st and 2nd paper trays.
- 3. Remove the paper guide plate [A] (tab x 2 each).

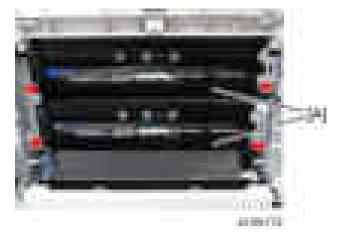

4. Replace the separation roller [A] (=x1).

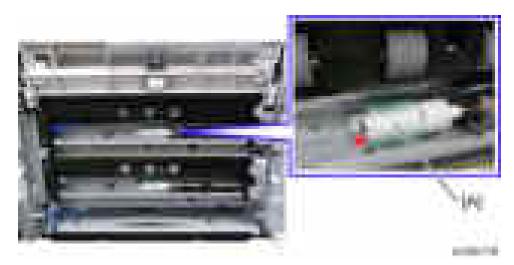

- 5. Remove the roller holder [A] (=x1).
- 6. Replace the feed roller [B].
- 7. Replace the pick-up roller [C].

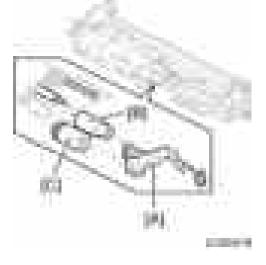

# Paper Tray Lift Motors

- 1. Remove:
  - Upper rear cover (page 225 "Upper Rear Cover")
  - Lower rear cover (page 227 "Lower Rear Cover")
- 2. Pull out the 1st and 2nd paper trays.
- 3. Replace the paper lift motors [A] (Fx2 each, A1, Fx3 each).

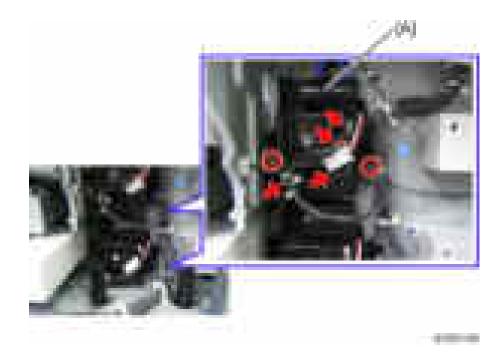

# **Registration** Clutch

- 1. Remove the upper rear cover. (page 225 "Upper Rear Cover")
- 2. Replace the registration clutch [A] (**\***x1, **\***x1).

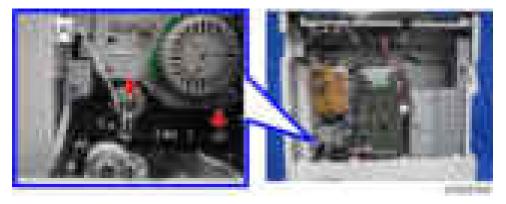

## Transport Clutch

- 1. Remove:
  - Upper rear cover (page 225 "Upper Rear Cover")
  - Lower rear cover (page 227 "Lower Rear Cover")

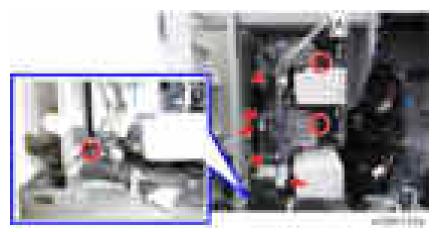

2. Remove the bracket [A] ( x3, x3, x2).

- 3. Replace the upper transport clutch [A] ( $\Box x1$ ,  $\Box = x1$ ).
- 4. Replace the lower transport clutch [B] (=x 1, ==x1).

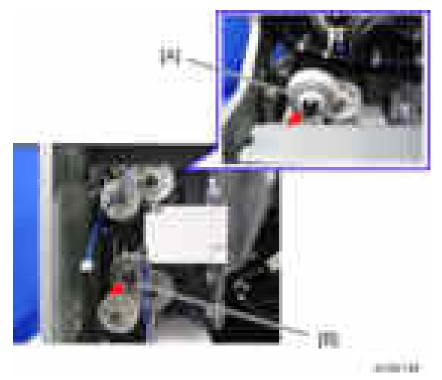

# Paper Feed Clutch

1. Remove the transport clutch. (page 298 "Transport Clutch")

- 2. Replace the upper feed clutch [A] ( x1, x1, x1).
- 3. Replace the lower feed clutch [B] ( x1, x1, x1).

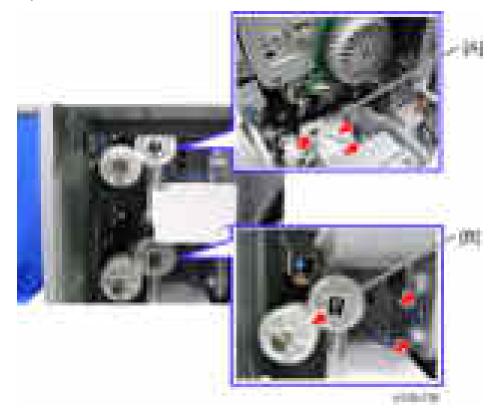

### Paper Size Sensors

- 1. Remove:
  - Upper rear cover (page 225 "Upper Rear Cover")
  - Lower rear cover (page 227 "Lower Rear Cover")
- 2. Pull out the 1st and 2nd paper trays.
- 3. Remove the tray 1 paper size sensor cover [A] (**F**x2).
- 4. Remove the tray 2 paper size sensor cover [B] (**F**x2).

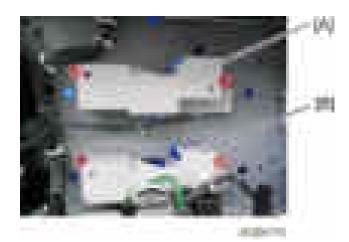

- 5. Replace the tray 1 paper size sensor [A] (max1).
- 6. Replace the tray 2 paper size sensor [B] (=x1).

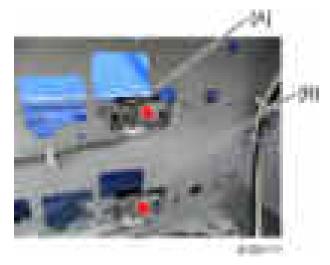

# **Registration Sensor**

- 1. Remove the duplex unit. (page 306 "Duplex Unit")
- 2. Displace the sheet [A] of the transfer roller guide [B] (hooks x2).

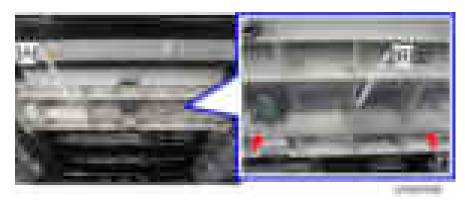

3. Open the sheet and remove the connector [A] and harness [B] of the image density sensor.

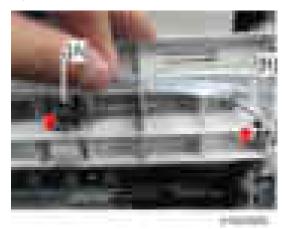

4. Open the transfer roller guide [A] (=x1).

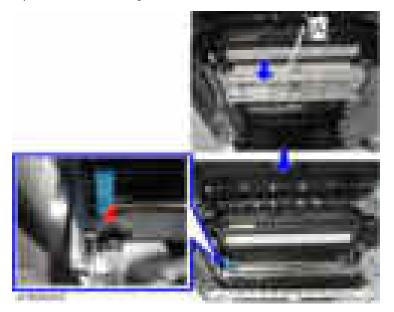

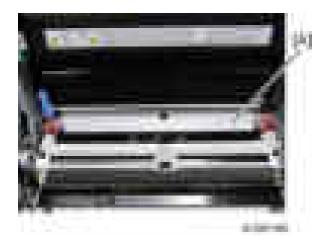

5. Remove the paper guide plate [A] (**F**x2).

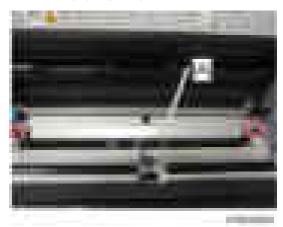

6. Replace the registration sensor [A] (**F**x1, **IFx**1).

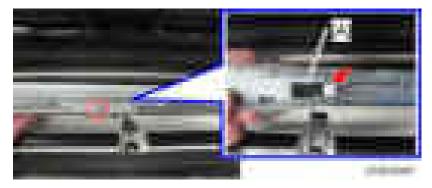

Vertical Transport, Paper Overflow, Paper End and Paper Feed Sensor

1. Remove the paper feed unit. (page 294 "Paper Feed Unit")

- 2. Replace the paper overflow sensor [A].
- 3. Remove the paper end feeler [B] (hook, 💷 x1).
- 4. Replace the paper end sensor [C] (hook, 💷 x1)
- 5. Remove the vertical transport sensor bracket [D] (**F**x1, **Q**x1).
- 6. Replace the vertical transport sensor [E] ( **1**, hook).
- 7. Remove the paper feed sensor bracket [F] (**F**x1).
- 8. Replace the paper feed sensor [G] (TAL, hook).

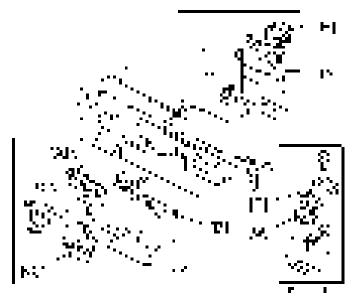

### **Dust Collection Box**

- 1. Open the front door.
- 2. Remove the dust collection box [A] (**F**x1).

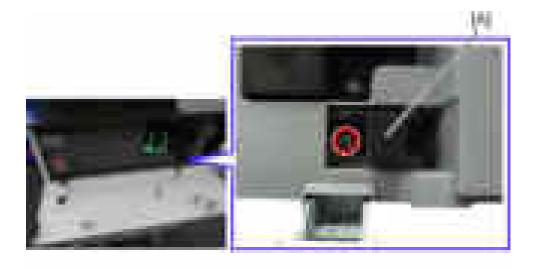

- 3. Tap the dust collection box above a sheet of paper, to remove the paper dust.
- 4. Use a dry cloth to clean the inside of the dust collection box.

# Duplex Unit/By-pass Tray Unit

# Duplex Unit

- 1. Remove the right rear cover (page 232 "Right Rear Cover")
- 2. Remove or disconnect two connectors [A].
- 3. Remove or disconnect two ground cables [B] (#x2).

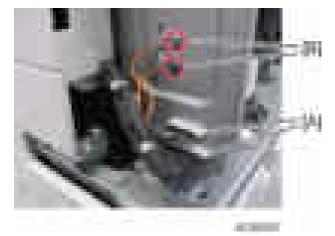

4. Remove the lower right cover [A] (springs x2, tabs x2).

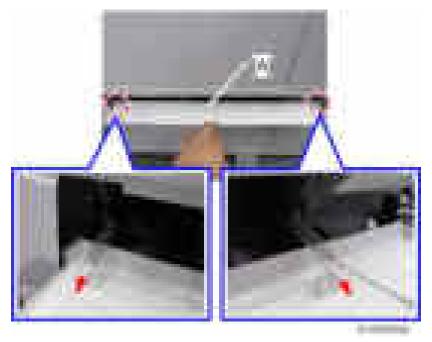

5. Remove the guide plate (tab x2).

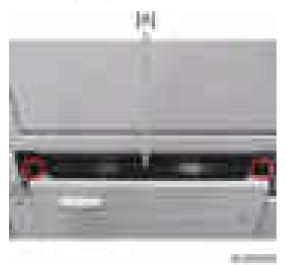

- 6. Open the duplex unit.
- 7. Release the front arm [A] and rear arm [B] (=x1).

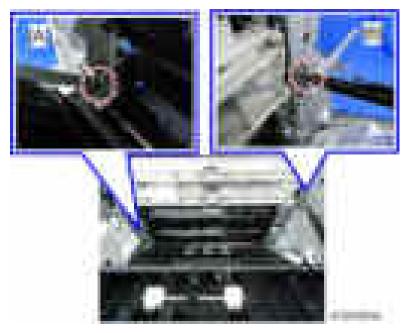

8. Slide the duplex unit to the front side, and then remove it.

# Duplex Entrance Sensor

1. Remove the duplex unit. (page 306 "Duplex Unit")

2. Lift up the duplex guide plate [A] first when reinstalling the duplex outer guide plate.

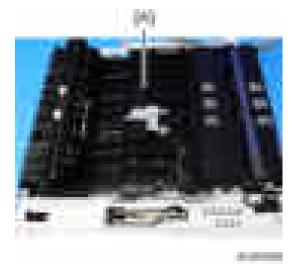

3. Remove the duplex outer guide plate [A] ( $\mathbb{P}x1$ ).

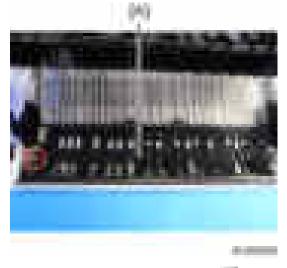

4. Replace the duplex entrance sensor [A] (max1).

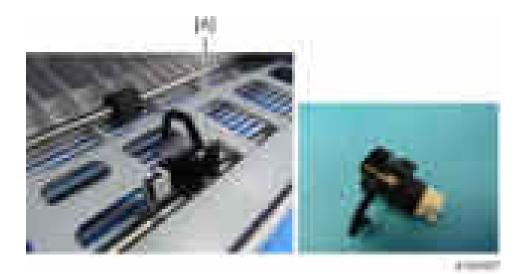

## **Duplex Exit Sensor**

- 1. Remove the duplex unit. (page 306 "Duplex Unit")
- 2. Remove the duplex exit sensor assembly [A] (**F**x3, **T**x1).

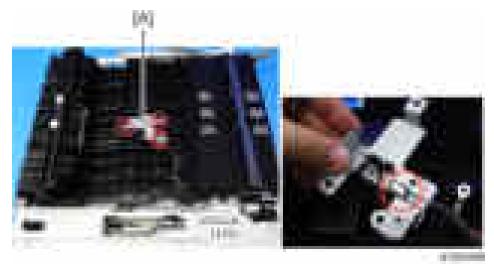

3. Replace the duplex exit sensor [A] (hook).

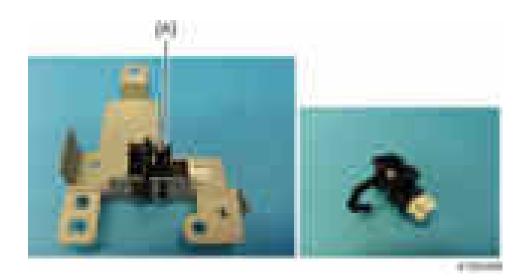

# Duplex Motor/By-pass Motor

- 1. Remove the duplex unit. (page 306 "Duplex Unit")
- 2. Remove the duplex inner cover [A] (**F**x2).

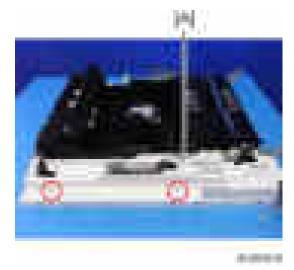

3. Remove the duplex motor /by-pass motor with the bracket [A] (**#**x5, **#**x5, **#**x2).

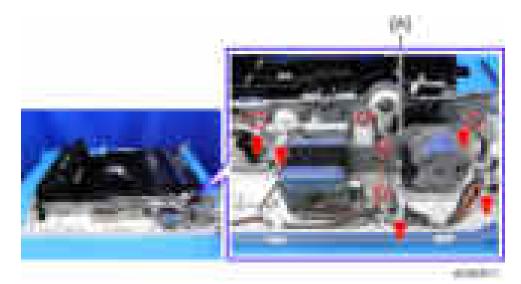

4. Replace the duplex motor [A] from the bracket (#x2).

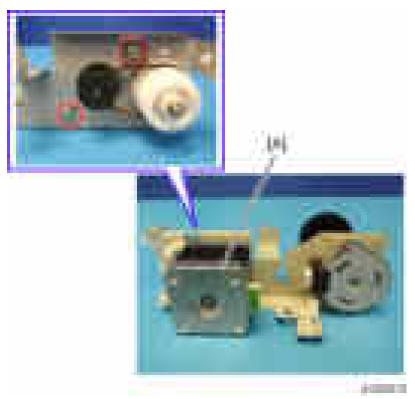

5. Replace the by-pass motor [A] from the bracket (  $\mathbf{x}$ 2).

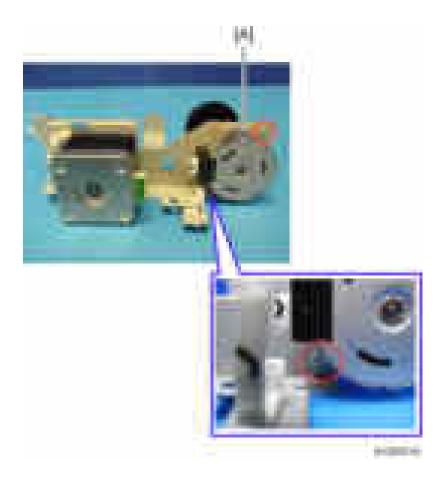

# By-pass Tray Unit

- 1. Remove the duplex unit. (page 306 "Duplex Unit")
- 2. Remove the duplex inner cover [A] (**F**x2).

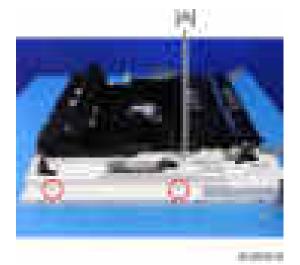

3. Disconnect the connector [A].

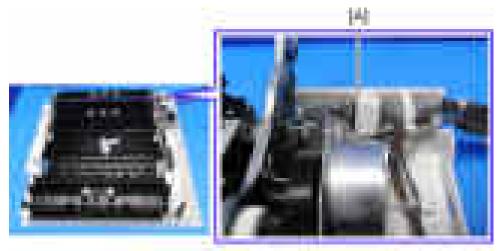

100003-00

4. Replace the by-pass tray unit (🗖 x 2, hook x1).

4

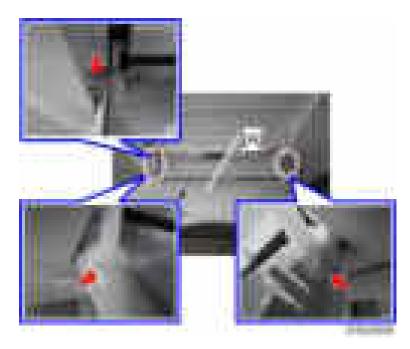

### Vote

• Use a flat-head screw driver or similar tool to push the hook down.

# By-pass Paper Length Sensor

1. Open the by-pass tray unit [A].

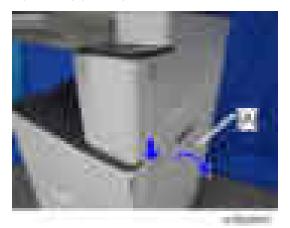

2. Remove the by-pass tray right cover [A] (**F**x2).

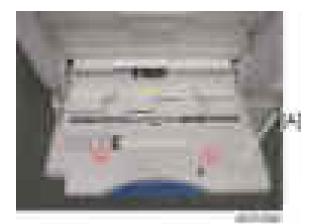

3. Replace the by-pass paper length sensor [A] (max1).

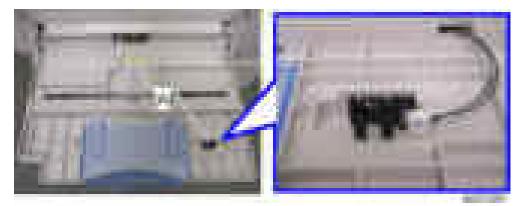

# By-Pass Paper Size Sensor

- 1. Remove the by-pass tray unit. (page 312 "By-pass Tray Unit")
- 2. Remove the by-pass tray cover [A] (hook x1).

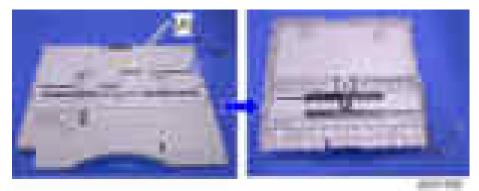

3. Replace the by-pass paper size sensor [A] (mathematical x1).

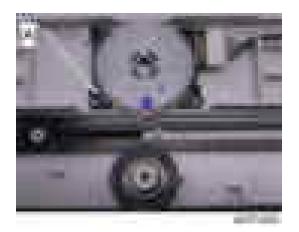

#### When reinstalling the by-pass paper size sensor

- 1. Adjust the projection [A] of the left side fence bar (it must be centered).
- Install the by-pass paper size detection switch so that the hole [B] in this switch faces the projection [C] of the left side fence bar.

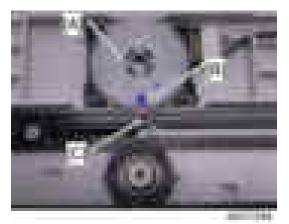

- 3. Reassemble the copier.
- 4. Plug in and turn on the main power switch.
- 5. Check this switch operation with SP5-803-015 (INPUT Check By-pass: Paper Size Sensor)

| Paper Size | Display  | Paper Size | Display  |
|------------|----------|------------|----------|
| A3 SEF     | 00001001 | A5 SEF     | 00001110 |
| B4 SEF     | 00001011 | B6 SEF     | 00001100 |
| A4 SEF     | 00000011 | A6 SEF     | 00001101 |

#### - Display on the LCD -

| B5 SEF | 00000111 | Smaller A6 SEF | 00001101 |
|--------|----------|----------------|----------|
|--------|----------|----------------|----------|

### **By-pass Paper End Sensor**

- 1. Remove the by-pass tray unit. (page 312 "By-pass Tray Unit")
- 2. Remove the by-pass paper end sensor [A] and the feeler [B] from the duplex unit (hooks x2).

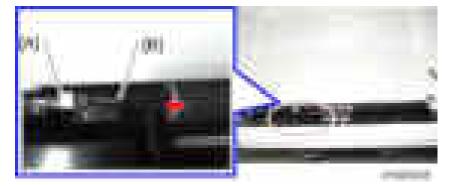

3. Replace the by-pass paper end sensor [A] (TATA).

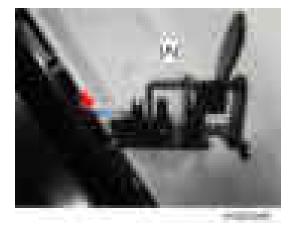

Note

• When installing the by-pass paper end sensor, first place the right hook [A] into the hole [B] in the duplex unit and then place the left hook [C] using a flat-head screw driver or similar tool.

#### 4. Replacement and Adjustment

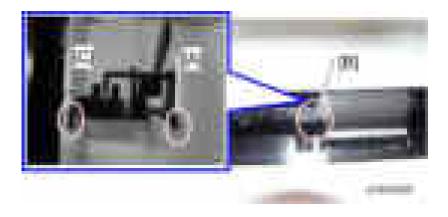

# By-pass Pick-up Roller

- 1. Remove the by-pass paper end sensor. (page 317 "By-pass Paper End Sensor")
- 2. Replace the by-pass pick-up roller [A] (hook x1).

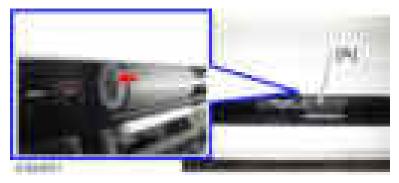

# By-pass Tray HP Sensor

- 1. Remove the duplex unit. (page 306 "Duplex Unit")
- 2. Remove the duplex inner front cover [A] (**F**x2).

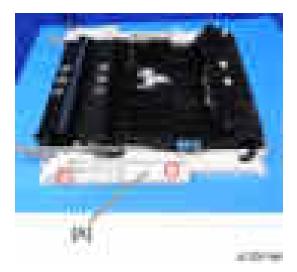

3. Replace the by-pass HP sensor [A] (=x1).

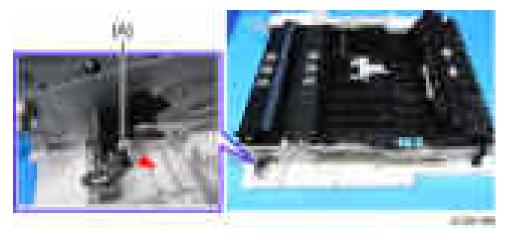

# **PCBs and Other Items**

# 

 Turn off the main power switch and disconnect the power cord before you start any of the procedures in this section.

### Controller Board

#### 😭 Important 🔵

If you intend to replace the NVRAM, upload its contents to an SD card with SP5-824 before you
remove NVRAM and replace it with a new one. Never remove the NVRAM until after you have
uploaded its contents.

#### Before replacing the controller board in the model without HDD

When you replace the controller board in a model without a HDD, address book data can be copied from an old controller board to a new controller board using an SD card.

Copy the address book data to an SD card from the flash ROM on the controller board with **SP5-846-051** if possible.

#### **Replacement Procedure**

1. Remove the controller cover [A] ( x1).

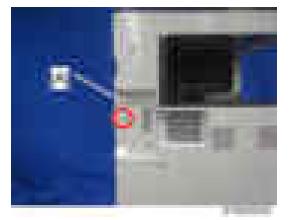

2. Remove the FCU panel [A] ( x3).

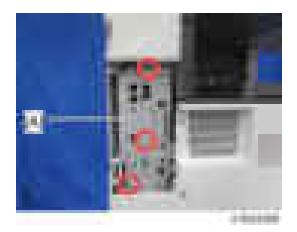

3. Remove the controller board unit [A] (\$\vert x3)\$.

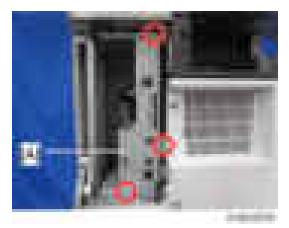

#### Comportant 2

- Before touching the controller board, always touch a metal surface to discharge any static that has accumulated on your hands.
- 4. Remove the controller board [A] (#x5).

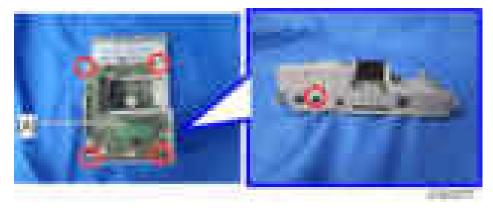

#### Comportant 🗋

- Before removing the controller board, remove the HDD and option interface boards.
- When removing the controller board, remove the board horizontally to the left so as not to damage the SD card slot [A] on the rear of the board.

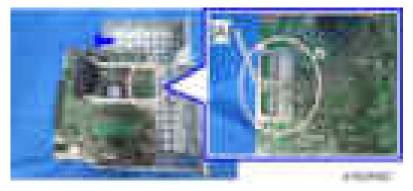

• When attaching the controller board, first, fit the USB slot [B] on the bracket [A], and then attach the bottom.

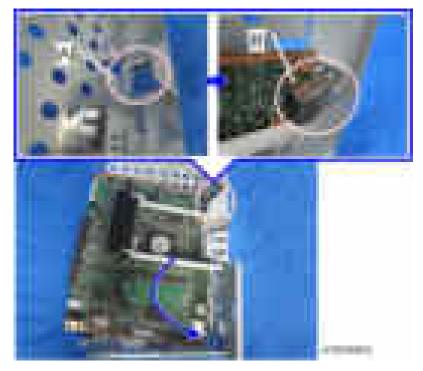

5. Remove the NVRAM [C], the upper brace [A] and the lower brace [B].

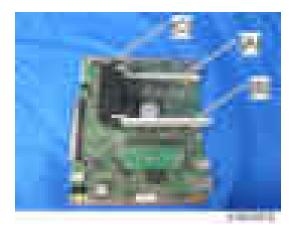

#### Vote

- Before removing the NVRAM, back up data.
- When replacing the controller board, remove the NVRAM from the old controller board. Then install it at the same position on the new controller board. Install so that the indentation [C] on NVRAM [A] is facing the direction of the arrow [B] that is printed on the controller board.

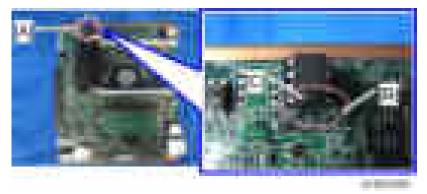

- Before replacing the controller board check which ESA applications have been installed. After replacing the controller board, re-install the ESA applications by following the installation instructions for each application.
- After reinstalling the ESA applications, print the SMC (SP-5-990-024/025 (SMC: SDK/ Application Info)). Store the SMC sheet and the SD card(s) that were used to install the ESA application(s).
- 6. If you have replaced the controller board, set the DIP switches on the new controller board to the same settings as the old board.

#### After installing the controller board

- For a model without a HDD, do SP5-846-052 to copy back the address book to the flash ROM on the controller board from the SD card to which you have already copied the address book data if possible.
- 2. If the customer is using the data encryption feature, the encryption key must be restored.

#### Vote

- If the message "SD card for restoration is required." appears after the controller replacement, the encryption key should be restored. (page 210 "Encryption Key Restoration")
- 3. Turn the main power switch off and on.

## NVRAM on the Controller Board

- 1. Make sure that you have the SMC report (factory settings). This report comes with the machine.
- 2. Output the SMC data ("ALL") using SP5-990-001. (SP5-990-001)
- 3. Turn off the main switch.
- 4. Insert a blank SD card into slot #2, and then turn on the main switch.
- 5. Upload the NVRAM data to the blank SD card using SP5-824-001 (NVRAM Data Upload).
- 6. Turn off the main power switch, and then unplug the AC power cord.
- 7. Remove the SD card containing the NVRAM data from slot #2.
- 8. Replace the NVRAM on the controller board with a new one.
- 9. Plug in the AC power cord, and then turn on the main power switch.

#### Comportant Comportant

- When you do this, SC995-02 (Defective NVRAM) will be displayed. However, DO NOT turn off the main power switch. Continue with this procedure.
- 10. Re-insert the SD card that you removed in step 5 back into slot #2.
- Download the old NVRAM data from the SD card onto the new NVRAM using SP5-825-001 (NVRAM Data Download).

#### Vote

- This will take about 2 or 3 minutes.
- 12. Turn off the main power switch, and then remove the SD card from slot #2.
- 13. Turn on the main power switch.
- 14. Output the SMC data ("ALL") using SP5-990-001, and make sure that it matches the SMC data you printed out in step 2 above (except for the value of the total counter).

Note

• The value of the total counter is reset to "0" when the NVRAM is replaced.

#### 🔂 Important

- Do all of the following if SP5-824-001 (NVRAM Data Upload) and SP5-825-001 (NVRAM Data Download) cannot be performed for some reason.
  - 1. Manually enter all data on the SMC report (factory settings).
  - Install the Security function (Data Overwrite Security and HDD Encryption unit) again. (page 203 "Security Setting")

## BCU Board

- 1. Remove:
  - Upper rear cover (page 225 "Upper Rear Cover")
  - Lower rear cover (page 227 "Lower Rear Cover")
- 2. Replace the BCU board [A] ( x6, xall).

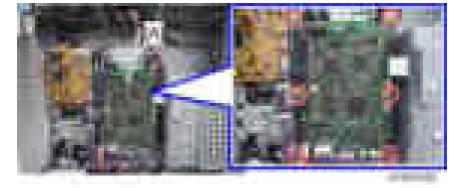

Remove the EEPROM [A] from the old board and install it on the new board.
 Install so that the indentation on EEPROM [C] is facing the direction of the dent [B] that is printed on the BCU board.

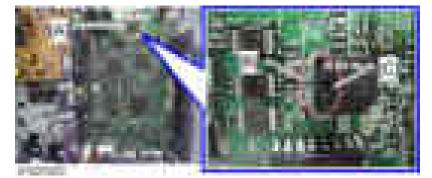

4

- 4. Install the new BCU in the machine.
- 5. Select SP5-811-004 and input the BCU serial number.

\rm Note

- If you do not input the BCU serial number, SC995-01 occurs.
- 6. Turn the main power switch off and on.
- 7. Set the DIP switches on the new BCU board to the same settings as the old board.

#### Vote

 Make sure the NVRAM is correctly installed on the BCU. Insert the NVRAM in the NVRAM slot with the "half-moon" pointing [C] to the left side.

## **EEPROM** on the BCU

## 

- Keep EEPROM away from any objects that can cause static electricity. Static electricity can damage NVRAM data.
- 1. Make sure that you have the SMC report (factory settings). This report comes with the machine.
- 2. Print out the SMC data (SP5-990-001).
- 3. Turn the main switch off.
- 4. Install an SD card into SD card slot 2. Then turn the main power on.
- 5. Copy the EEPROM data to an SD card (SP5-824-001) onto the SD card.
- 6. Turn off the main switch. Then unplug the power cord.
- 7. Replace the EEPROM on the BCU and reassemble the machine.
- 8. Plug in the power cord. Then turn the main switch on.
- 9. SC195 occurs.
- 10. Copy the data from the SD card to the EEPROM (SP5-825-001).
- 11. Program the BCU serial number (SP5-811-004).
- 12. Turn the main switch off. Then remove the SD card from SD card slot 2.
- 13. Turn the main switch on.

#### C Important

- Even if SC995-001 is displayed when you turn on the main switch (after replacing the EEPROM), continue with this procedure.
- 14. Access SP5-996-001 and set the area code.

#### 🔁 Important 🗋

- SP5996-001 is a Factory SP mode. Please contact your Service key-person about the access method.
- The initial value stored in the EEPROM is "1".
- After the EEPROM is replaced, the display for SP5-996-001 changes to Japanese.
- Refer to the following area code list.

| Area code Destination |      |
|-----------------------|------|
| 1                     | JP   |
| 2                     | NA   |
| 3                     | EU   |
| 4                     | TWN  |
| 5                     | AISA |
| 6                     | CHN  |
| 7                     | KOR  |

15. Turn the main switch off and on.

#### IPU

- 1. Remove:
  - Upper rear cover (page 225 "Upper Rear Cover")
  - Lower rear cover (page 227 "Lower Rear Cover")
- 2. Remove the controller unit. (page 320 "Controller Board")

#### Note

- Replace the IPU after removing the controller unit to reduce the risk of damage.
- 3. Tilt the BCU bracket [A] to the front (**F**x4, **F**x10).

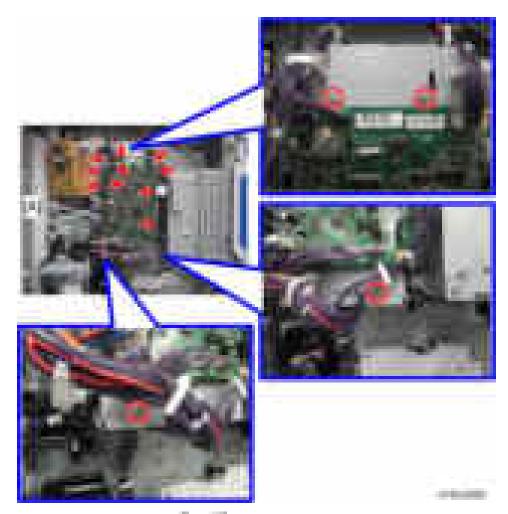

4. Remove the harness guide [A] ( x2, x1).

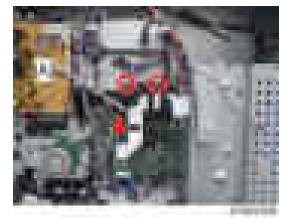

5. Remove the bracket [A] (**F**x5, **F**x2).

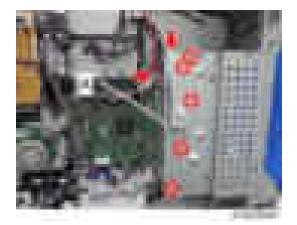

6. Replace the IPU [A] (**F**x6, **F**x11).

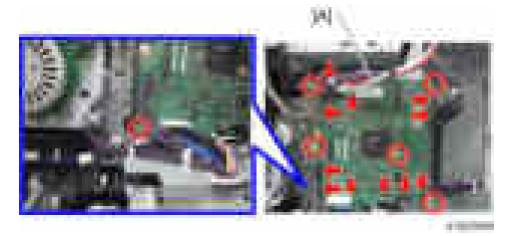

## Main Motor

- 1. Remove the upper rear cover. (page 225 "Upper Rear Cover")
- 2. Replace the main motor [A] (Fx4, Fx1).

#### 4. Replacement and Adjustment

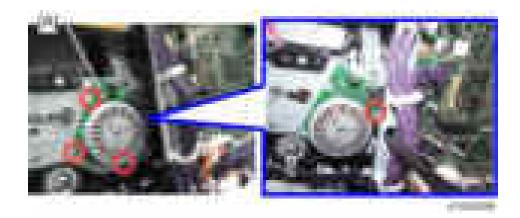

## PSU

- 1. Remove:
  - Optional finishers except internal finisher if it has been installed.
- 2. Remove the transformer [A] ( x1, x1) (For the 230 V machine only).

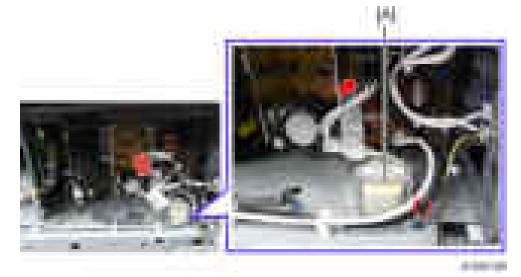

3. Replace the PSU [A] (Tx all, x5, Standoff x1).

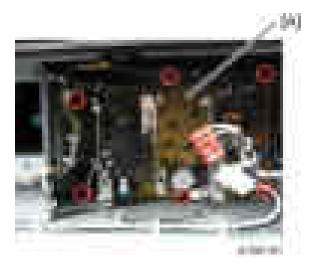

## Power Pack

- 1. Remove the upper rear cover. (page 225 "Upper Rear Cover")
- 2. Replace the power pack [A] (Tx5, x2, Standoff x2).

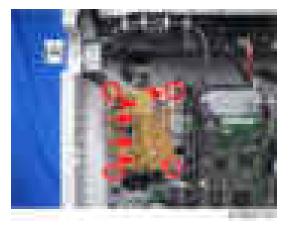

## HDD

- 1. Before you replace the HDD:
  - Insert an SD card in SD card slot 2 (lower slot).
  - Go into the SP mode.
  - Do SP5-846 51 to upload the address book data to the SD card.

#### 🔁 Important

- If the HDD is damaged, you may not be able to retrieve this data from the HDD.
- 2. Remove the controller board unit. (page 320 "Controller Board")
- 3. Remove the HDD unit [A] ( x3, x2).

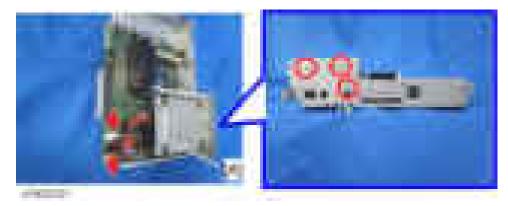

- 4. Remove the old HDD [A] from its bracket ( x4, x2).
- 5. Install the new HDD unit.
- 6. Turn the main power switch off and on.
- 7. Format the HDD with SP5-832-1.
- 8. Do SP5-853 to copy the preset stamp data from the firmware to the hard disk.
- 9. Do SP5-846-52 to restore the address book data to the HDD.

## After HDD Replacement

- Never remove a used HDD unit from the work site (even if it is suspected of being damaged) without the consent of the client.
- The HDD must remain with the customer for disposal or safe keeping.
- The HDD may contain proprietary or classified (Confidential, Secret) information. Specifically, the HDD contains document server documents and data stored in temporary files created automatically during copy job sorting and jam recovery. Such data is stored on the HDD in a special format, so it cannot normally be read but it can possibly be recovered with illegal methods.

#### Reinstallation

- Explain to the customer that the following information stored on the HDD is lost when the HDD is replaced: document server documents, fixed stamps, document server address book
- The address book and document server documents (if needed) must be input again.

• If the customer is using the Data Overwrite Security, the Data Encryption feature or OCR Scanned PDF, these applications must be installed again.

# **Adjustment after Replacement**

## Printing

#### Note

- Make sure the paper is installed correctly in each paper tray before you start these adjustments.
- Use the Trimming Area Pattern (SP2-109-001, No.14) to print the test pattern for the following procedures.
- Set SP 2-109-001 to 0 again after completing these printing adjustments.

#### Registration - Leading Edge/Side-to-Side

| III<br>H | ΞΛ | ]<br>î |
|----------|----|--------|
|          |    |        |

- A: Leading Edge Registration (3 ± 2 mm)
- B: Side-to-side Registration (2 ± 1.5 mm)
  - Check the leading edge registration [A] for each paper feed station, and adjust them using SP1-001.

| Тгау             | SP No.      |
|------------------|-------------|
| Tray: Plain      | SP1-001-002 |
| Tray: Thick 1    | SP1-001-003 |
| Tray: Thick 2    | SP1-001-004 |
| By-pass: Plain   | SP1-001-007 |
| By-pass: Thick 1 | SP1-001-008 |

| Тгау             | SP No.      |
|------------------|-------------|
| By-pass: Thick 2 | SP1-001-009 |
| Duplex: Plain    | SP1-001-013 |
| Duplex: Thick 1  | SP1-001-014 |

2. Check the side-to-side registration [B] for each paper feed station, and adjust them using SP1-002.

| Τταγ                                | SP No.      |
|-------------------------------------|-------------|
| By-pass                             | SP1-002-001 |
| Tray 1                              | SP1-002-002 |
| Tray 2                              | SP1-002-003 |
| Tray 3 (Optional PFU tray 1 or LCT) | SP1-002-004 |
| Tray 4 (Optional PFU tray 2)        | SP1-002-005 |
| Duplex (side 1)                     | SP1-002-006 |

## **Blank Margin**

### Note

• If the leading edge/side-to-side registration cannot be adjusted within the specifications, adjust the leading/left side edge blank margin.

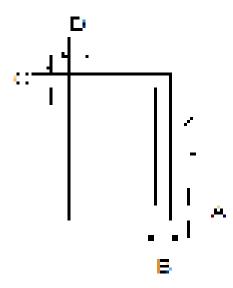

- A: Trailing Edge Blank Margin
- B: Right Edge Blank Margin
- C: Leading Edge Blank Margin
- D: Left Edge Blank Margin
  - 1. Check the trailing edge [A], right edge [B], leading edge [C], left edge [D] blank margins, and adjust them using the following SP modes.

| Edge                                    | SP No.      | Adjustment Range          |
|-----------------------------------------|-------------|---------------------------|
| Leading Edge                            | SP2-103-001 | 3.0 ±2.0 mm (Plain, Thin) |
| Trailing Edge                           | SP2-103-002 | More than 0.5 mm          |
| Left Edge                               | SP2-103-003 | 2.0 ±1.5 mm               |
| Right Edge                              | SP2-103-004 | 2.0 +2.5 /-1.5 mm         |
| Duplex: Trailing Edge:<br>L Size: Plain | SP2-103-005 |                           |
| Duplex: Trailing Edge:<br>M Size: Plain | SP2-103-006 | 2.0 ±2.0 mm               |
| Duplex: Trailing Edge:<br>S Size: Plain | SP2-103-007 |                           |
| Duplex: Left Edge<br>Plain              | SP2-103-008 | -2.0 ±1.5 mm              |
| Duplex: Right Edge:<br>Plain            | SP2-103-009 | 2.0 +2.5 /-1.5 mm         |
| Duplex: Trailing Edge:<br>L Size: Thick | SP2-103-010 |                           |
| Duplex: Trailing Edge:<br>M Size: Thick | SP2-103-011 | 2.0 ±2.0 mm               |
| Duplex: Trailing Edge:<br>S Size: Thick | SP2-103-012 |                           |
| Duplex: Left Edge<br>Thick              | SP2-103-013 | -2.0 ±1.5 mm              |

| Edge                         | SP No.      | Adjustment Range  |
|------------------------------|-------------|-------------------|
| Duplex: Right Edge:<br>Thick | SP2-103-014 | 2.0 +2.5 /-1.5 mm |

- L Size: Paper Length is 297.1 mm or more
- M Size: Paper Length is 216.1 to 297 mm
- S Size: Paper Length is 216 mm or less.

#### Main Scan Magnification

- 1. Use SP2-109-001, no.5 (Grid Pattern) to print the single-dot grid pattern.
- Check the magnification, and adjust the magnification using SP2-102 (Magnification Adjustment Main Scan) if necessary. The specification is ± 1%.

#### Parallelogram Image Adjustment

Do the following procedure if a parallelogram is printed while adjusting the printing registration or the printing margin using a trimming area pattern.

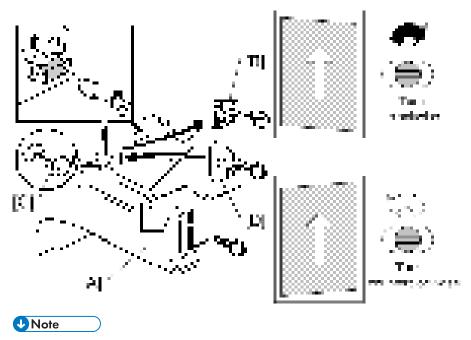

• The following procedure should be done after adjusting the side-to-side registration for each paper tray station.

- 1. Check whether the trimming area pattern (SP2-109, No.14) is printed as a parallelogram, as shown. If it is, do the following.
- 2. Remove the laser unit [A] (page 265 "Laser Unit").
- 3. Remove the bracket [B] (x2).
- 4. Install the adjusting cam [C] (P/N: A2309003).
- Secure the adjustment bracket [D] (P/N: A1849501) using the screw which was used for bracket [B]. However, do not tighten the screws at this time.
- 6. Adjusts the laser unit position by turning the adjusting cam. (Refer to the above illustration for the relationship between the image and the cam rotation direction).
- 7. Tighten the adjustment bracket.
- 8. Print the trimming area pattern to check the image. If it is still unsatisfactory, repeat steps 4 to 8.

#### Scanning

#### Vote

- Before doing the following scanner adjustments, perform or check the printing registration /side-toside adjustment and the blank margin adjustment.
- Use an S5S test chart to perform the following adjustments.

#### **Registration: Platen Mode**

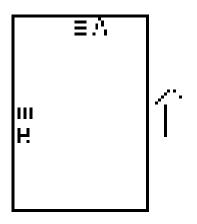

- A: Leading Edge Registration (Sub Scan Registration Adj)
- B: Side-to-side Registration (Main Scan Reg)
  - 1. Place the test chart on the exposure glass and make a copy from one of the feed stations.
- 2. Check the leading edge and side-to-side registration, and adjust them using the following SP modes if necessary.

| SP No.      | SP Name                   | Adjustment Range |
|-------------|---------------------------|------------------|
| SP4-010-001 | Sub Scan Registration Adj | ±2.0 mm          |
| SP4-011-001 | Main Scan Reg             | ±2.5 mm          |

#### **Magnification**

Vote

• Use an S5S test chart to do the following adjustment.

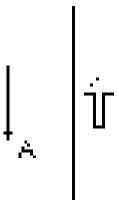

A: Sub-scan magnification

- 1. Place the test chart on the exposure glass and make a copy from one of the feed stations.
- 2. Check the magnification ratio and adjust using the following SP mode if necessary.

| SP No.      | SP Name                    | Adjustment Range |
|-------------|----------------------------|------------------|
| SP4-008-001 | Sub Scan Magnification Adj | ±1.0 %           |

## **Scanner Wire**

See the Adjusting the Scanner Wire. (page 255 "Adjusting the Scanner Wire")

4

## ADF Image Adjustment

#### Registration

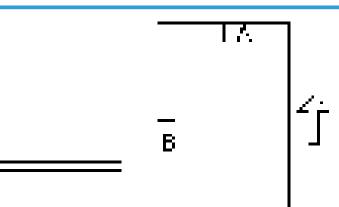

#### A: Leading Edge Registration

B: Side-to-side Registration

#### Note

- Make a temporary test chart as shown above using A3/DLT paper.
- 1. Place the temporary test chart on the ADF and make a copy from one of the feed stations.
- 2. Check the registration, and adjust using the following SP modes if necessary.

| SP No.      | SP Name                                   | Adjustment Range |
|-------------|-------------------------------------------|------------------|
| SP6-006-001 | ADF Adjustment Side-to-Side Regist: Front | ±3.0 mm          |
| SP6-006-002 | ADF Adjustment Side-to-Side Regist: Rear  | ±3.0 mm          |
| SP6-006-003 | ADF Adjustment Leading Edge Registration  | ±5.0 mm          |
| SP6-006-005 | ADF Adjustment Buckle: Duplex Front       | ±5.0 mm          |
| SP6-006-006 | ADF Adjustment Buckle: Duplex Rear        | ±5.0 mm          |
| SP6-006-007 | ADF Adjustment Rear Edge Erase            | ±10.0 mm         |

## Sub Scan Magnification

Vote

• Make a temporary test chart as shown above using A3/DLT paper.

- 1. Place the temporary test chart on the ADF and make a copy from one of the feed stations.
- 2. Check the magnification, and adjust using the following SP modes if necessary.

| SP No.      | SP Name               | Adjustment Range |
|-------------|-----------------------|------------------|
| SP6-017-001 | DF Magnification Adj. | ±5.0 %           |

## **Touch Screen Calibration**

After clearing the memory, or if the touch panel detection function is not working correctly, follow this procedure to calibrate the touch screen.

#### • Note

- Do not attempt to use items [2] to [5] and [7] to [9] on the Self-Diagnostic Menu. These items are for design use only.
- 1. Plug in the AC power cord, and then turn on the main power switch.
- 2. When Home or Copy screen appears, press the [Energy Saver] key.
- Press [1], [9], [9], and [3] at the ten-key pad, and then press [C] (Clear) 5 times to open the "Self Diagnostics Menu."
- 4. Press [[1] Touch Screen Adjust] (or press [1] on the ten-key pad).

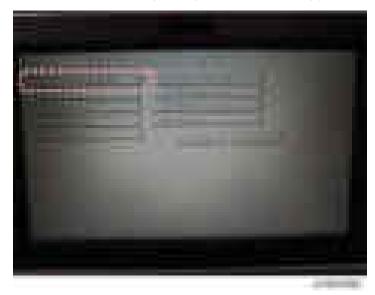

5. Use a pointed (not sharp!) tool to press the mark (+) at the upper left of the screen.

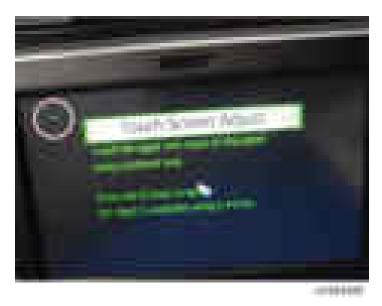

- 6. Press in order the lower right, lower left, middle, and upper right of the screen (+).
- 7. Press [[#] OK] on the screen (or press [#] on the ten-key pad) to save.
- 8. Press [[6] Touch Screen Test].

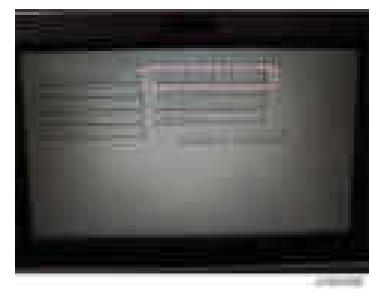

9. Press the points (upper left, lower left, upper right and lower right) and confirm that each value is within ±5 dots.

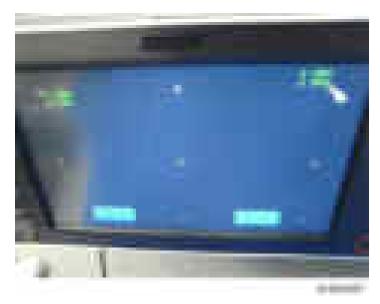

10. Press [[#] Exit] on the screen (or press [#] on the ten-key pad) to close the "Self Diagnostic Menu".

# 5. Service Table

# Service Program Mode

# 

Make sure that the data-in LED (\*) is not on before you go into the SP mode. This LED indicates
that some data is coming to the machine. When the LED is on, wait for the copier to process the
data.

## SP Tables

See "Appendices" for the following information:

• System SP Tables

## Enabling and Disabling Service Program Mode

#### Note

• The Service Program Mode is for use by service representatives only. If this mode is used by anyone other than service representatives for any reason, data might be deleted or settings might be changed. In such case, product quality cannot be guaranteed any more.

## **Entering SP Mode**

For details, ask your supervisor.

## **Exiting SP Mode**

• Press "Exit" on the LCD twice to return to the copy window.

## **Types of SP Modes**

- System SP: SP modes related to the engine functions
- Printer SP: SP modes related to the controller functions
- Scanner SP: SP modes related to the scanner functions
- Fax SP: SP modes related to the fax functions

Select one of the Service Program modes (System, Printer, Scanner, or Fax) from the touch panel as shown in the diagram below after you access the SP mode. This section explains the functions of the System/Printer/Scanner SP modes. Refer to the Fax service manual for the Fax SP modes.

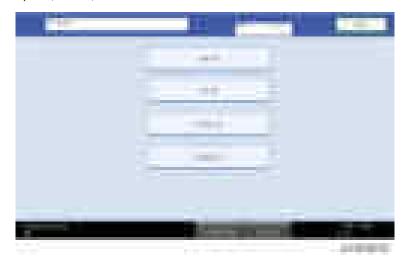

## SP Mode Button Summary

Here is a short summary of the touch-panel buttons.

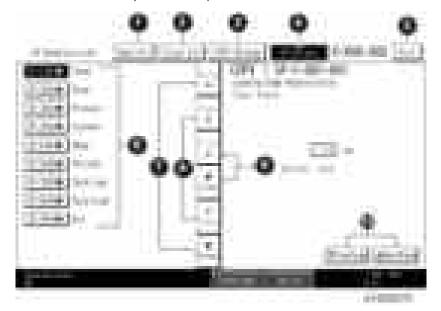

| 1 | Opens all SP groups and sublevels.                                             |
|---|--------------------------------------------------------------------------------|
| 2 | Closes all open groups and sublevels and restores the initial SP mode display. |

| 3  | Opens the copy window (copy mode) so you can make test copies. Press SP Mode<br>(highlighted) in the copy window to return to the SP mode screen,                                                                    |
|----|----------------------------------------------------------------------------------------------------|
| 4  | Enter the SP code directly with the number keys if you know the SP number. Then press [#].<br>The required SP Mode number will be highlighted when pressing [#]. If not, just press the<br>required SP Mode number.) |
| 5  | Press two times to leave the SP mode and return to the copy window to resume normal operation.                                                                                                    |
| 6  | Press any Class 1 number to open a list of Class 2 SP modes.                                                                                                    |
| 7  | Press to scroll the show to the previous or next group.                                                                                                    |
| 8  | Press to scroll to the previous or next display in segments the size of the screen display (page).                                                                                                    |
| 9  | Press to scroll the show the previous or next line (line by line).                                                                                                    |
| 10 | Press to move the highlight on the left to the previous or next selection in the list.                                                                                                    |

#### Switching Between SP Mode and Copy Mode for Test Printing

- 1. In the SP mode, select the test print. Then press "Copy Window".
- 2. Use the copy window (copier mode), to select the appropriate settings (paper size, etc.) for the test print.
- 3. Press [Start] key to start the test print.
- 4. Press SP Mode (highlighted) to return to the SP mode screen and repeat from step 1.

#### Selecting the Program Number

Program numbers have two or three levels.

- 1. Refer to the Service Tables to find the SP that you want to adjust before you begin.
- 2. Press the Group number on the left side SP Mode window that contains the SP that you want to adjust.
- 3. Use the scrolling buttons in the center of the SP mode window to show the SP number that you want to open. Then press that number to expand the list.
- Use the center touch-panel buttons to scroll to the number and title of the item that you want to set and press it. The small entry box on the right activates and shows the below default or the current settings.

| Difference in                                                                                                    |         | 1000 (1000) (1000) (1000)<br>(1000) (1000) (1000) (1000) (1000) (1000) (1000) (1000) (1000) (1000) (1000) (1000) (1000) (1000) (1000) (1000) |
|----------------------------------------------------------------------------------------------------|---------|----------------------------------------------------------------------------------------------------|
| Contraction of the local division of the local division of the loc |         | (III)(II)                                                                                                    |
| Barris                                                                                                    |         | 0.0                                                                                                    |
|                                                                                                    | 1       | second data in the                                                                                                    |
| 21                                                                                                    | 1. 1998 |                                                                                                    |
| SIM                                                                                                    |         | finites/                                                                                                    |
|                                                                                                    |         |                                                                                                    |

#### Vote

- Refer to the Service Tables for the range of allowed settings.
- 5. Do this procedure to enter a setting:
  - Press to toggle between plus and minus and use the keypad to enter the appropriate number. The number you enter writes over the previous setting.
  - Press [#] to enter the setting. (The value is not registered if you enter a number that is out of range.)
  - Press "Yes" when you are prompted to complete the selection.
- 6. If you need to perform a test print, press Copy Window to open the copy window and select the settings for the test print. Press [Start] key and then press SP Mode (highlighted) in the copy window to return to the SP mode display.
- 7. Press Exit two times to return to the copy window when you are finished.

#### **Exiting Service Mode**

Press the Exit key on the touch-panel.

#### Service Mode Lock/Unlock

At locations where the machine contains sensitive data, the customer engineer cannot operate the machine until the Administrator turns the service mode lock off. This function makes sure that work on the machine is always done with the permission of the Administrator.

 If you cannot go into the SP mode, ask the Administrator to log in with the User Tool and then set "Service Mode Lock" to OFF after he or she logs in:

User Tools > System Settings > Administrator Tools > Service Mode Lock > OFF

- This unlocks the machine and lets you get access to all the SP codes.
- The CE can service the machine and turn the machine power switch off and on. It is not necessary to ask the Administrator to log in again each time the main power switch is turned on.
- 2. Go into the SP mode and set SP5-169 to "1" if you must use the printer bit switches.
- 3. After machine servicing is completed:
  - Change SP5-169 from "1" to "0".
  - Turn the machine power switch off and on. Tell the administrator that you have completed servicing the machine.
  - The Administrator will then set the "Service Mode Lock" to ON.

## Remarks

The maximum number of characters which can show on the control panel screen is limited to 30 characters. For this reason, some of the SP modes shown on the screen need to be abbreviated. The following are abbreviations used for the SP modes for which the full description is over 20 characters.

| ltem               | Description                                           |
|--------------------|-------------------------------------------------------|
|                    | Thin paper: 52-59 g/m <sup>2</sup> , 13.9-15.7lb.     |
|                    | Plain Paper1: 60-74 g/m <sup>2</sup> , 16-19.7lb.     |
| Paper Weight       | Plain Paper2: 75-81 g/m <sup>2</sup> , 20-21.6lb.     |
|                    | Middle Thick: 82-105 g/m <sup>2</sup> , 21.9-28lb.    |
|                    | Thick Paper1: 106-157 g/m <sup>2</sup> , 28.3-41.9lb. |
|                    | N: Normal paper                                       |
| Paper Type         | MTH: Middle thick paper                               |
|                    | TH: Thick paper                                       |
|                    | P: Paper tray                                         |
| Paper Feed Station | B: By-pass table                                      |
| Print Mode         | S: Simplex                                            |
| riiii Wode         | D: Duplex                                             |

#### Others

The following symbols are used in the SP mode tables.

#### FA: Factory setting

(Data may be adjusted from the default setting at the factory. Refer to the factory setting sheets enclosed. You can find it in the front cover.)

DFU: Design/Factory Use only

Do not touch these SP modes in the field.

A sharp (#) to the right hand side of the mode number column means that the main switch must be turned off and on to effect the setting change.

An asterisk (\*) to the right hand side of the mode number column means that this mode is stored in the NVRAM. If you do a RAM clear, this SP mode will be reset to the default value. "ENG" and "CTL" show which NVRAM contains the data.

- ENG: NVRAM on the BCU board
- CTL: NVRAM on the controller board

The settings of each SP mode are explained in the right-hand column of the SP table in the following way.

[Adjustable range / Default setting / Step] Alphanumeric

Note

 If "Alphanumeric" is written to the right of the bracket as shown above, the setting of the SP mode shows on the screen using alphanumeric characters instead of only numbers. However, the settings in the bracket in the SP mode table are explained by using only the numbers.

SSP: This denotes a "Special Service Program" mode setting.

# **Test Pattern Print**

## Test Pattern (SP2-109-001)

- 1. Turn the main switch on.
- 2. Start the SP mode.
- 3. Select SP2-109-001 (Test Pattern: Pattern Select).
- 4. Specify the pattern number and press the OK key.
- 5. Press the copy start key. The copy mode is activated
- 6. Specify copy settings and press the Start key.
- 7. To return to the SP mode, press the Stop key.

| No. | Pattern                    |  |
|-----|----------------------------|--|
| 0   | None                       |  |
| 1   | Vertical Line (1 dot)      |  |
| 2   | Vertical Line (2dot)       |  |
| 3   | Horizontal Line (1 dot)    |  |
| 4   | Horizontal Line (2dot)     |  |
| 5   | Grid Vertical Line         |  |
| 6   | Grid Horizontal Line       |  |
| 7   | Grid Pattern Small         |  |
| 8   | Grid Pattern Large         |  |
| 9   | Argyle Pattern Small       |  |
| 10  | Argyle Pattern Large       |  |
| 11  | Independent Pattern (1dot) |  |
| 12  | Independent Pattern (2dot) |  |
| 13  | Independent Pattern (4dot) |  |
| 14  | Trimming Area              |  |
| 15  | Black Band (Horizontal)    |  |

| No. | Pattern                |
|-----|------------------------|
| 16  | Black Band (Vertical)  |
| 17  | Checker Flag Pattern   |
| 18  | Grayscale (Vertical)   |
| 19  | Grayscale (Horizontal) |
| 20  | Full Dot Pattern       |
| 21  | All White Pattern      |

# Firmware Update

To update the firmware for this machine, you must have the new version of the firmware downloaded onto an SD (Secure Digital) Card. The SD Card is inserted into SD Card Slot 2 on the left rear side of the controller box.

## Type of Firmware

| Type of firmware           | Function                                               | Location of firmware                          | Message shown   |
|----------------------------|--------------------------------------------------------|-----------------------------------------------|-----------------|
| Engine                     | Printer engine control                                 | BCU Flash ROM                                 | Engine          |
| System/Copy<br>Application | Operating system                                       | Flash ROM on the controller<br>board          | System/Copy     |
| Printer Application        | Feature application                                    | Printer/Scanner SD card or<br>Printer SD card | Printer         |
| Scanner<br>Application     | Feature application                                    | Printer/Scanner SD card or<br>Printer SD card | Scanner         |
| Fax Application            | Feature application                                    | Flash ROM on the controller board             | Fax             |
| NIB                        | Network Interface                                      | Flash ROM on the controller<br>board          | Network Support |
| Operation Panel            | Panel control                                          | Operation Panel                               | Lcdc.           |
| Fax FCU                    | Fax control                                            | FCU                                           | GWFCU3.5-1(WW)  |
| Remote Fax                 | Fax control                                            | Flash ROM on the controller board             | Remote Fax      |
|                            | Language firmware                                      | Operation Panel                               | Language 1      |
| Language                   | Two languages can be<br>selected from 16<br>languages. |                                               | Language 2      |
| WebDocBox                  | Document server<br>application                         | Flash ROM on the controller<br>board          | Web Uapl        |
| WebSys                     | Web Service<br>application                             | Flash ROM on the controller<br>board          | Web Support     |

| Type of firmware           | Function                                                              | Location of firmware                          | Message shown            |
|----------------------------|-----------------------------------------------------------------------|-----------------------------------------------|--------------------------|
| PDF                        | PDF direct printing                                                   | Printer/Scanner SD card or<br>Printer SD card | PDF                      |
| PS                         | Page description<br>language (PostScript3)                            | Printer/Scanner SD card or<br>Printer SD card | PS                       |
| RPCS                       | Page description<br>language (RPCS for<br>XPS driver data<br>process) | Printer/Scanner SD card or<br>Printer SD card | RPCS                     |
| MediaPrint:JPEG/I<br>FF    | MediaPrint control                                                    | Flash ROM on the controller<br>board          | MediaPrint:JPEG/<br>TIFF |
| Netfile Application        | Feature application                                                   | Flash ROM on the controller<br>board          | NetworkDocBox            |
| Summary font Summary fonts |                                                                       | Flash ROM on the controller<br>board          | FONT                     |
| PCL Font                   | PCL fonts                                                             | Printer/Scanner SD card or<br>Printer SD card | FONTI                    |
| PS 3 font                  | Post Script 3 fonts                                                   | PS3 SD card                                   | FONT2                    |
| ARDF                       | ARDF control                                                          | ARDF                                          | ADF                      |
| Finisher                   | Finisher control                                                      | Finisher                                      | Finisher                 |
| Java VM                    | SDK application                                                       | Flash ROM on the controller<br>board          | SDK                      |
| Data Overwrite<br>Security | Security application                                                  | Flash ROM on the controller<br>board          | HDD Format Option        |

## **Before You Begin**

An SD card is a precision device. Always observe the following precautions when you handle SD cards:

- Always switch the machine off before you insert an SD card. Never insert the SD card into the slot with the power on.
- Do not remove the SD card from the service slot after the power has been switched on.
- Never switch the machine off while the firmware is downloading from the SD card.

- Keep SD cards in a safe location where they are not exposed to high temperature, high humidity, or exposure to direct sunlight.
- Always handle SD cards with care. Do not bend or scratch them. Do not let the SD card get exposed to shock or vibration.
- Make sure that the write protection of an SD card is unlocked when you download an application to it. If not, downloading fails and a download error (e.g. Error Code 44) occurs during a firmware upgrade.

Keep the following points in mind when you use the firmware update software:

- "Upload" means to send data from the machine to the SD card. "Download" means to send data from the SD card to the machine.
- To select an item on the LCD, touch the appropriate button on the soft touch-screen of the LCD, or, press the appropriate number key on the 10-key pad of the operation panel. For example, when "Exit (0)" shows on the screen you can touch the Exit button on the screen, or, press the [0] key on the operation panel of the copier.
- Make sure that the machine is disconnected from the network to prevent a print job for arriving while the firmware update is in progress before you start the firmware update procedure.

#### Updating Firmware

#### Preparation

- If the SD card is blank, make a "romdata" folder on the SD card.
- If the card already contains a "romdata" folder, copy the "firmware" to the folder.

#### Updating Procedure

- 1. Turn off the main power switch.
- 2. Remove the controller cover [A] ( x1).

5

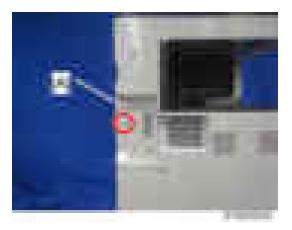

3. Insert the SD card into SD Card Slot 2 [A]. Make sure the label on the SD card faces the front side of the machine.

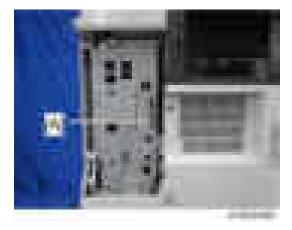

4. Slowly push the SD card into the slot so it locks in place. You will hear it click. Make sure the SD card locks in place.

#### Note

- To remove the SD, push it in to unlock the spring lock. Then release it so it pops out of the slot.
- 5. Disconnect the network cable from the copier if the machine is connected to a network.
- 6. Switch the main power switch on. After about 45 seconds, the initial version update screen appears on the LCD in English.
- 7. On the screen, touch the button or press the corresponding number key on the operation panel to select the item in the menu that you want to update.

| ROM/NEW | What it means |
|---------|---------------|
| KOM/NEW | What it means |

| ROM: | Tells you the number of the module and name of the version currently installed. The first line is the module number, the second line the version name. |
|------|----------------------------------------------------------------------------------------------------|
| NEW: | Tells you the number of the module and name version on the SD card. The first line is the module number, the second line the version name.             |

#### Vote

- Controller, engine and operation panel firmware cannot be updated at the same time. It is recommended to update firmware modules one by one.
- 8. Touch "UpDate (#)" (or [#] key) to start the update.

#### Note

- The progress bar does not show for the operation panel firmware after you touch "OpPanel". The power on key flashes on and off at 0.5 s intervals when the LCDC firmware is updating. The power key flashes on and off at three seconds intervals when the update is finished.
- 9. The "Update is Done" message appears on the operation panel after completing the updating. The message differs depending on the firmware that has been updated.
- 10. Switch the copier main power switch off when you see the "Update is Done" message or follow the procedure that is displayed on the operation panel.
- 11. Press in the SD card to release it. Then remove it from the slot.
- 12. Switch the copier on for normal operation.

#### **Error Messages**

An error message shows in the first line if an error occurs during the download.

The error code consists of the letter "E" and a number. The example above shows error "E24" displayed. For details, refer to the "Handling Firmware Update Errors" in this section.

#### Firmware Update Error

If a firmware update error occurs, this means the update was cancelled during the update because the module selected for update was not on the SD card.

```
. . . . . .
```

#### **Recovery after Power Loss**

If the ROM update is interrupted as a result of accidental loss of power while the firmware is updating, then the correct operation of the machine cannot be guaranteed after the machine is switched on again. If the ROM update does not complete successfully for any reason, then in order to ensure the correct operation of the machine, the ROM update error will continue to show until the ROM is updated successfully.

In this case, insert the card again and switch on the machine to continue the firmware download automatically from the card without the menu display.

## Handling Firmware Update Errors

An error message shows in the first line if an error occurs during a download. The error code consists of the letter "E" and a number ("E20", for example).

| Code | Meaning            | Solution                                                                                                    |
|------|--------------------|----------------------------------------------------------------------------------------------------|
| 20   | Cannot map logical | • Cycle the machine off/on.                                                                                   |
|      | address            | • If the program starts in the SD card, reinsert the SD card.                                                 |
|      |                    | <ul> <li>If you cannot resolve the problem with the above steps,<br/>replace the controller board.</li> </ul> |

#### **Frror Message Table**

| Not enough memory for<br>downloading     • Cycle the machine off/on.                       |     |                                       |
|--------------------------------------------------------------------------------------------|-----|---------------------------------------|
| • If you cannot resolve the problem with the above steps,<br>replace the controller board. | с , | lve the problem with the above steps, |

21

| Code | Meaning                                                                          | Solution                                                                                                    |
|------|----------------------------------------------------------------------------------|----------------------------------------------------------------------------------------------------|
| 22   | Cannot decompress<br>compressed data                                             | <ul> <li>Cycle the machine off/on.</li> <li>Replace the SD card that was used to update</li> <li>If you cannot resolve the problem with the above steps, replace the controller board.</li> </ul>                                                                                                    |
| 24   | SD card access error                                                             | <ul> <li>Cycle the machine off/on.</li> <li>Make sure SD card inserted correctly, or use another SD card.</li> <li>If you cannot resolve the problem with the above steps, replace the controller board.</li> </ul>                                                                                                    |
| 30   | Cannot download<br>stamp data (no HDD)                                           | <ul> <li>Connect HDD correctly.</li> <li>In the case of HDD failure, replace the HDD.</li> <li>Cannot be downloaded to a machine with no HDD.</li> </ul>                                                                                                    |
| 32   | Different SD card<br>between download<br>interruption and<br>download resumption | <ul> <li>Setting the SD card was interrupted. Cycle the machine off/on.</li> <li>If the update cannot be made even if you insert the correct SD card, there is a possibility that the SD card is broken. Retry again with a different SD card.</li> <li>If you cannot resolve the problem with the above steps, replace the controller board.</li> <li>If the program is in the SD card, reinsert the SD card.</li> <li>If you updated engine, FCU, or operating unit, replace each board.</li> </ul> |
| 33   | Incorrect version data in the SD card                                            | • Acquire correct update data then install again.                                                                                                    |
| 34   | Module error - Correct<br>module (destination) is<br>not in the SD card.         | <ul> <li>Acquire the correct data (Japan, Overseas, OEM, etc.)<br/>then install again.</li> </ul>                                                                                                    |
| 35   | Module error – Module<br>in the SD card is not for<br>this machine               | • Acquire correct update data then install again.                                                                                                    |

| Code | Meaning                                                                                           | Solution                                                                                                    |
|------|---------------------------------------------------------------------------------------------------|----------------------------------------------------------------------------------------------------|
| 36   | Module error –<br>The machine does not<br>have the program that<br>you are trying to<br>download. | <ul> <li>Install the correct program in advance.</li> <li>Make sure SD card inserted correctly.</li> <li>If the update cannot be made even if you insert the correct SD card, there is a possibility that the SD card is broken. Retry again with a different SD card.</li> </ul> |
| 38   | Program version is not<br>allowed to update                                                       | • Acquire correct update data then install again.                                                                                                    |
| 40   | Engine module<br>download failed                                                                  | <ul><li>Cycle the machine off/on.</li><li>If the download failed again, replace the controller board.</li></ul>                                                                                                    |
| 41   | Fax module download<br>failed                                                                     | <ul> <li>Cycle the machine off/on.</li> <li>If the download failed again, replace the controller board and FCU.</li> </ul>                                                                                                    |
| 42   | Operation/language<br>module download<br>failed                                                   | <ul> <li>Cycle the machine off/on.</li> <li>If the download failed again, replace the controller board and operation board.</li> </ul>                                                                                                    |
| 43   | Stamp data module<br>download failed                                                              | <ul> <li>Cycle the machine off/on.</li> <li>If the update cannot be made even if you insert the correct SD card, there is a possibility that the SD card is broken. Retry again with a different SD card.</li> </ul>                                                              |
| 44   | Controller module<br>download failed (access<br>error)                                            | <ul> <li>Cycle the machine off/on.</li> <li>If the program is in the SD card, replace the SD card.</li> <li>If the program is in the controller board, replace the controller board.</li> </ul>                                                                                   |
| 49   | Firmware update is prohibited                                                                     | <ul> <li>Firmware update is disabled in the administrator settings.</li> <li>Retry by changing the settings to allow firmware update.</li> </ul>                                                                                                    |
| 50   | Digital certificate check<br>result of updating data<br>was NG.                                   | • Acquire correct update data then install again.                                                                                                    |

## **Updating JavaVM**

## Creating an SD Card for Updating

- Download the update modules from Firmware Download Center. As one of the model modules, "Java VM v11 UpdateTool" is available for download. (The version differs depending on the model.)
- 2. Unzip the downloaded file. Copy the whole "sdk" folder to the root of the SD card directly below.

Vote

• When unzipping the downloaded file, two subfolders ("update" and "sdk") exist in the "sdk" folder. Rather than just copying the subfolder "sdk", copy the whole folder "sdk".

## **Updating Procedure**

## 

- SD card can be inserted with the machine power off.
- During the updating process, do not turn off the power.
- If you turn off the power during the updating, the machine performance is not guaranteed. (There is a possibility that an SC and boot failure occurs.)
- If you accidentally turn off the power during the updating, retry the updating procedure from the beginning. (If the update fails again, you will need to replace the controller board.)
- If the boot priority application is set to the ESA application, switch to the copy application. ([System Settings]-[General Features]-[Function Priority])
- 2. Insert the SD card you created into the service slot, and then turn ON the main power switch.
- 3. After booting Java VM, update of the application is started. "Updating SDK/J" appears in the banner message of the touch panel display. (Estimated time: about 2 minutes)

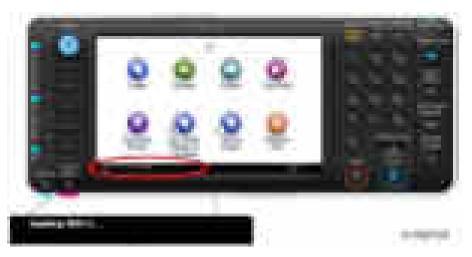

- 4. When the update is complete, "Update SDK / J done SUCCESS" will appear in the banner message of the touch panel display. After turning off the power, remove the SD card from the slot. When you fail to update, "Update SDK/J done FAIL" is displayed. You can confirm the cause of the error message below.
- 5. Reconfigure the Heap size. ([Extended Feature Settings]-[Administrator Tools]-[Heap/Stack Size Settings]). See the manual for the ESA application to know what value to set for the heap size.
- 6. Return to the previous setting for the boot priority application.

## List of Error Messages

Update results are output as a text file on the SD card called "sdkjversionup.log" in the "\sdk \update" folder.

| Result  | File contents                                                                                                    | Description of the output                                                                                                    |
|---------|----------------------------------------------------------------------------------------------------|----------------------------------------------------------------------------------------------------|
| Success | script file = /mnt/sd0/sdk/update/<br>bootscript<br>2012/08/22 17:57:47 start<br>2012/08/22 17:59:47 end SUCCESS            | Boot script path<br>Boot scripts processing start time<br>End time boot script processing, the results                                      |
| Failure | script file = /mnt/sd0/sdk/update/<br>bootscript<br>2012/08/22 17:57:47 start<br>XXXX Error<br>2012/08/22 17:57:57 end FAIL | Boot script path<br>Boot scripts processing start time<br>Error message (Possibly multiple)<br>End time boot script processing, the results |

| Error Message                                                                                                    | Cause                                                                                       | Remedy                                                                                                    |
|----------------------------------------------------------------------------------------------------|---------------------------------------------------------------------------------------------|----------------------------------------------------------------------------------------------------|
| PIECEMARK<br>Error,machine=XXXXX                                                                                                    | Applied the wrong updating<br>tool (Using the updating tool of<br>a different model)        | Use the correct updating tool for this model.                                                                                                    |
| pasePut() - error : The file of the<br>copy origin is not found<br>Put Error!                                                                                                    | Inadequacy with the SD card<br>for updating<br>(Files are missing in the<br>updating tool)  | Re-create the SD card for<br>updating.                                                                                                    |
| paseCopy() - error : The file of<br>the copy origin is not found.<br>Copy Error!                                                                                                    | Inadequacy SD card for<br>updating<br>(Files in the updating tool are<br>missing)           | Inadequacy SD card for<br>updating<br>(Files in the updating tool are<br>missing)                                                                                                    |
| [file name: XX] error, No space<br>left on device<br>pasePut() - error : The<br>destination directory cannot be<br>made.<br>pasePut() - error : fileCopy<br>Error.<br>Put Error!    | Writing destination is full. (The<br>NAND flash memory on the<br>controller board is full.) | Uninstall the unnecessary SDK<br>applications.<br>If you can not uninstall it,<br>implement escalation, stating<br>the "model name, application<br>configuration, SMC sheet<br>(SP5-990-006/024/025),<br>and error file." |
| [file name: XX] error, No space<br>left on device<br>paseCopy() - error : The<br>destination directory cannot be<br>made.<br>paseCopy() - error : fileCopy<br>Error.<br>Copy Error! | Writing destination is full. (The<br>NAND flash memory on the<br>controller board is full.) | Uninstall the unnecessary SDK<br>applications.<br>If you can not uninstall it,<br>implement escalation stating the<br>"model name, application<br>configuration, SMC sheet<br>(SP5-990-006/024/025),<br>and error file."  |

| Error Message             | Cause                           | Remedy                                                                                     |
|---------------------------|---------------------------------|--------------------------------------------------------------------------------------------|
| Put Error! * 1            | Error, not normally expected to | If you cannot uninstall it,                                                                |
| Copy Error! * 1           | occur                           | implement escalation stating the<br>"model name, application                               |
| Delete Error!             |                                 | configuration, SMC sheet<br>(SP5-990-006/024/025),                                         |
| [XXXXX] is an unsupported |                                 | and error file."                                                                           |
| command.                  |                                 | *1                                                                                         |
| Version Error             |                                 | Without the foregoing error<br>message, only "Put Error /<br>Copy Error" will be displayed |

## Selecting the Panel Display Language

## Switchable Languages

To change the panel display language, it is necessary to register available languages in the User Tools. Specify the settings according to the following procedure.

### Note

- You can select one of these languages (the default is English): Japanese, English, German, French, Italian, Dutch, Swedish, Norwegian, Danish, Spanish, Finnish, Portuguese, Czech, Polish, Hungarian, Simplified Chinese, Russian, Greek, Catalan, Turkish, or Brazilian Portuguese.
- You do not have to do this procedure if you use English. Do this procedure if you want to use a different language.
- 1. Turn on the power switch of the machine.
- 2. Press the "User Tools/Counter" key.
- 3. Press "Administrator Tools" in "System Settings".
- 4. Press "Select Switchable Languages".
- 5. Using the language button displayed on the User Tools screen, select the required language (this will then be selectable at any time with a toggle setting), and then press "OK".

#### Vote

- Only languages available for the machine are displayed.
- At least one language must be selected.
- 6. Return to the User Tools menu, and then keep pressing the language button until the language you want to select appears.

#### Vote

• The language selected in "Select Switchable Languages" becomes available for selection by a toggle setting.

## NVRAM Data Upload/Download

## Uploading Content of NVRAM to an SD card

Do the following procedure to upload SP code settings from NVRAM to an SD card.

## Note

- This data should always be uploaded to an SD card before the NVRAM is replaced.
- Make sure that the write protection of an SD card is unlocked
- 1. Do SP5-990-001 (SMC Print) before you switch the machine off. You will need a record of the NVRAM settings if the upload fails.
- 2. Switch the copier main power switch off.
- 3. Remove the controller cover [A] ( x1).

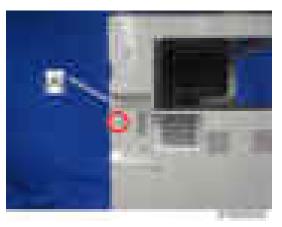

4. Insert the SD card into SD slot 2 [A]. Then switch the copier on.

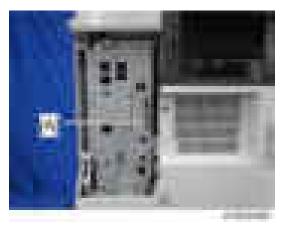

5. Execute SP5-824-001 (NVRAM Data Upload) and then press the "Execute" key.

6. The following files are coped to an NVRAM folder on the SD card when the upload procedure is finished. The file is saved to the path and the following filename:

### NVRAM\<serial number>.NV

Here is an example with Serial Number "K5000017114":

#### NVRAM\K5000017114.NV

7. In order to prevent an error during the download, be sure to mark the SD card that holds the uploaded data with the number of the machine from which the data was uploaded.

#### 🕹 Note

• You can upload NVRAM data from more than one machine to the same SD card.

## Downloading an SD Card to NVRAM

Do the following procedure to download SP data from an SD card to the NVRAM in the machine.

- The NVRAM data down load may fail if the SD card with the NVRAM data is damaged, or if the connection between the controller and BCU is defective.
- Do the download procedure again if the download fails.
- Do the following procedure if the second attempt fails:
- Enter the NVRAM data manually using the SMC print you created before uploading the NVRAM data.
- 1. Switch the copier main power switch off.
- 2. Remove the controller cover (x1).
- 3. Insert the SD card with the NVRAM data into SD slot 2.
- 4. Switch the copier main power switch on.
- 5. Do SP5-825-001 (NVRAM Data Download) and press the "Execute" key.

### Vote

• The serial number of the file on the SD card must match the serial number of the machine for the NVRAM data to download successfully. The download fails if the serial numbers do not match.

This procedure does not download the following data to the NVRAM:

- Total Count
- C/O, P/O Count

# UP/SP Data Import/Export

## Overview

## Import/export conditions

Import/export is possible between devices only if their model type, region of use, and the following device configurations match.

- Input Tray
- Output Tray
- ARDF
- Whether or not equipped with a hard disk
- Whether or not equipped with a finisher and the type of finisher

## **UP Data Import/Export**

## Data that can be imported and exported

- Copier / Document Server Features
- Printer Features
- Scanner Features
- Facsimile Features
- Browser Features
- Extended Feature Settings
- Program (Document Server)
- Program (Copier)
- Program (Scanner)
- Web Image Monitor Setting
- Web Service Settings
- System Settings

#### Data that cannot be imported or exported

• Some System Settings \*1 \*2

\* 1 The setting for the date, settings that require the device certificate, and settings that need to be adjusted for each machine (for example, image adjustment settings) cannot be imported or exported.

\*2 Settings only for executing functions and settings only for viewing cannot be imported or exported.

- Extended Feature Settings
- Address book
- Programs (fax function)
- Programs (printer function)
- User stamp in Copier / Document Server Features
- Settings that can be specified via telnet
- @Remote-related data
- Counters
- EFI printer unit settings
- Settings that can only be specified via Web Image Monitor or Web Service (for example, Bonjour, SSDP setting)

### **Exporting Device Information**

This can be exported / imported by an administrator with all privileges.

When exporting SP device information from the control panel, the data is saved on an SD card.

- 1. Insert an SD card into the media slot on the side of the control panel.
- 2. Log in from the control panel as an administrator with all privileges.
- 3. Press [System Settings].
- 4. Press [Administrator Tools].
- 5. Press [Next] four times.
- 6. Press [Device Setting Information: Export (Memry Strge Devc)].

|                                                                                                    |                                                                                                    | and the second second second                                                                                     |
|----------------------------------------------------------------------------------------------------|----------------------------------------------------------------------------------------------------|----------------------------------------------------------------------------------------------------|
| Contraction of the local distance of the                                                                                                    | terms and the second                                                                                                    | Margin, 197 (Marganita-                                                                                          |
|                                                                                                    |                                                                                                    |                                                                                                    |
| and the second second                                                                                                    | Contract of the second of the                                                                                                    |                                                                                                    |
| the second second second second second second second second second second second second second second second se                                                                                                    |                                                                                                    | Address of the second state                                                                                      |
| 1 Automation Concerns                                                                                                    |                                                                                                    | And the second second second second second second second second second second second second second second second |
| No. of the local division of the local division of the local divis | start data films in                                                                                                    | and the second second                                                                                            |
| and the second second second                                                                                                    |                                                                                                    |                                                                                                    |
| And the second second                                                                                                    | Contractory of the local division of the local division of the loc | and the second second second second second second second second second second second second second second second |
| I describe all more                                                                                                    | And an average of the local division of the local division of the  |                                                                                                    |
| a designation of the second                                                                                                    | And in case of the local division of the local division of the loc | Contract in succession of                                                                                        |
| Therease in the second                                                                                                    | THE OWNER WATER OF                                                                                                    |                                                                                                    |
|                                                                                                    |                                                                                                    |                                                                                                    |
|                                                                                                    |                                                                                                    |                                                                                                    |
|                                                                                                    |                                                                                                    | 1.0000                                                                                                    |

7. Set the export conditions.

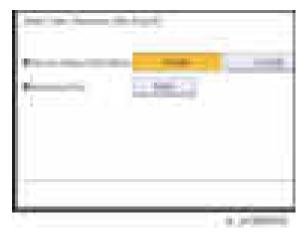

- Specify whether to [Include] or [Exclude] the "Device Unique Information". "Device Unique Information" includes the IP address, host name, fax number, etc.
- Specify an encryption key.
- 8. Press [Run Export].
- 9. Press [OK].
- 10. Press [Exit].
- 11. Log out.

## **Vote**

- If data export fails, the details of the error can be viewed in the log.
- When device Information is periodically imported, it is necessary to create the device setting information file with special software and store it on the web server.

## Importing Device Information

This can be exported / imported by an administrator with all privileges.

Import device information saved on an SD card.

- 1. Insert an SD card into the media slot on the side of the control panel.
- 2. Log in from the control panel as an administrator with all privileges.
- 3. Press [System Settings].
- 4. Press [Administrator Tools].
- 5. Press [Next] four times.
- 6. Press [Device Setting Information: Import (Memry Strge Devc)].
- 7. Configure the import conditions.

| •                                      | - | - |
|----------------------------------------|---|---|
| ************************************** |   |   |
|                                        |   |   |

- Press [Select] of the "Device Setting Info. File" to select the file(s) to import.
- When inserting a file into a home screen, press [Select] for the Image for Home screen and select the file. You cannot use this setting when using the Smart Operation Panel.
- Specify whether to [Include] or [Exclude] the "Device Unique Information". "Device Unique Information" includes the IP address, host name, fax number, etc.
- Enter the encryption key that was specified when the file was exported.
- 8. Press [Run Import].
- 9. Press [OK].
- 10. Press [Exit].

The machine restarts.

#### 🕹 Note

• If data export fails, the details of the error can be viewed in the log.

## SP Data Import/Export

## Data that can be imported and exported

- System SP
- Printer SP
- Fax SP
- Scanner SP

## **Exporting Device Information**

When exporting SP device information from the control panel, the data is saved on an SD card.

- 1. Insert an SD card into the media slot on the side of the control panel.
- 2. Enter SP mode.
- 3. Press SP5-749-001 (Import/Export: Export)
- 4. Select "Target" SP settings (System/Printer/Fax/Scanner) to be exported.
- 5. Select "Option" settings (Unique/Secret).

| ltem   | Specification                                                                                                    | Note                                                                                                    |
|--------|----------------------------------------------------------------------------------------------------|----------------------------------------------------------------------------------------------------|
| Unique | Unique<br>information of the<br>machine is<br>included in the<br>exported file if<br>you select<br>"Unique" setting. | Unique information that can be updated<br>#1. Items that are to be used to identify the machine.<br>Example: Network Information/ Host name / Information<br>related to fax number / Mail address assigned to the machine<br>#2. Items for specifying the options equipped on the machine.<br>Example: Lot number for developer<br>Unique information that cannot be updated<br>#1. Items that may cause a problem if imported<br>Example: Serial number / Information related to @Remote<br>#2. Items for managing the history of the machine<br>Example: Time and date / Counter information / Installation<br>date<br>#3. Setting values for the Engine |

| ltem   | Specification                                                              | Note                                                                                                    |
|--------|----------------------------------------------------------------------------|----------------------------------------------------------------------------------------------------|
| Secret | Secret<br>information is<br>exported if you<br>select "Secret"<br>setting. | Secret information<br>#1. Data that cannot be exported without being encrypted.<br>(Exported data is encrypted.)<br>Example: Password / Encryption key / PIN code<br>#2. Confidential information for the customer<br>Example: User name / User ID / Department code / Mail<br>address / Phone number<br>#3. Personal information<br>Example: Document name / Image data<br>#4. Sensitive information for the customer<br>Example: MAC address / Network parameters |

\* The IP address is exported when both 'Unique' and 'Secret' are selected.

6. Select "Crpt config" setting (Encryption).

| Encryption | Select whether to<br>encrypt or not when<br>exporting.<br>If you push the<br>"Encryption" key, you<br>can export secret<br>information. | <ul> <li>If the encryption function is used, setting of an encryption key is required by direct input.</li> <li>Type the arbitrary password using the soft keyboard</li> <li>Can enter up to 32 characters</li> </ul> |
|------------|----------------------------------------------------------------------------------------------------|----------------------------------------------------------------------------------------------------|
|            |                                                                                                    |                                                                                                    |

- 7. Press [Execute].
- 8. Press [OK].
- Note
  - If data export fails, the details of the error can be viewed in the log.

## Importing Device Information

Import device information saved on an SD card.

- 1. Insert an SD card into the media slot on the side of the control panel.
- 2. Enter SP mode.
- 3. Press SP5-749-101 (Import/Export: Import)
- 4. Select a unique setting.

- 5. Press [Encryption Key], if the encryption key was created when the file was exported.
- 6. Select an encryption setting.

| Unique     | If you want to apply the unique information<br>to the target machine, select the "Unique"<br>key. | Refer to the above information. |
|------------|---------------------------------------------------------------------------------------------------|---------------------------------|
| Encryption | If an encrypted file is selected as the import file, this setting is required.                    |                                 |

- 7. Press [Execute].
- 8. Press [OK].
- Note
  - If data export fails, the details of the error can be viewed in the log.

## Possible solutions for import/export problems

The access log file is created when export/import is executed. The file is stored in the same location as the exported device setting information file.

If an error occurs, check the log's result code in the access log file first. Values other than 0 indicate that an error occurred.

The result code will appear in the circled area illustrated below.

- Example of a log file

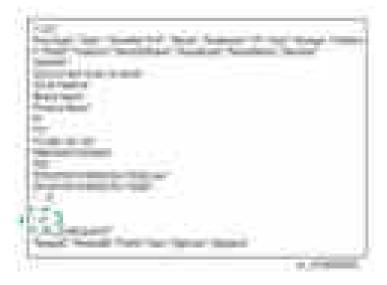

If you cannot solve the problem or do not know how to solve it after checking the code, note down the error log entry, then contact your supervisor.

| Result Code               | Cause                                                                                                    | Solutions                                                                                                    |
|---------------------------|----------------------------------------------------------------------------------------------------|----------------------------------------------------------------------------------------------------|
| 2 (INVALID REQUEST)       | A file import was<br>attempted between<br>different models or<br>machines with different<br>device configurations. | Import files exported from the same model with the same device configurations.                                                 |
| 4 (INVALID OUTPUT<br>DIR) | Failed to write the device<br>information to the<br>destination device.                                            | Check whether the destination device is operating normally.                                                                    |
| 7( MODULE ERROR)          | An unexpected error<br>occurred during import<br>or export.                                                        | Switch the power off and then back on, and<br>then try the operation again. If the error<br>persists, contact your supervisor. |
| 8 (DISK FULL)             | The available storage<br>space on the external<br>medium is insufficient.                                          | Execute the operation again after making sure there is enough storage space.                                                   |
| 9 (DEVICE ERROR)          | Failed to write or read<br>the log file.                                                                           | Check whether the path to the folder for<br>storing the file or the folder in which the file is<br>stored is missing.          |
| 10 (LOG ERROR)            | The hard disk is faulty.                                                                                           | Contact your supervisor.                                                                                                    |

| Result Code       | Cause                                                                                        | Solutions                                                                                                    |
|-------------------|----------------------------------------------------------------------------------------------|----------------------------------------------------------------------------------------------------|
| 20 (PART FAILED)  | Failed to import some settings.                                                              | The reason for the failure is logged in<br>"NgCode". Check the code.                                            |
|                   |                                                                                              | Reason for the Error (Ng-Name)                                                                                  |
|                   |                                                                                              | 2. INVALID VALUE                                                                                                |
|                   |                                                                                              | The specified value exceeds the allowable range.                                                                |
|                   |                                                                                              | 3. PERMISSION ERROR                                                                                             |
|                   |                                                                                              | The permission to edit the setting is missing.                                                                  |
|                   |                                                                                              | 4. NOT EXIST                                                                                                    |
|                   |                                                                                              | The setting does not exist in the system.                                                                       |
|                   |                                                                                              | 5. INTERLOCK ERROR                                                                                              |
|                   |                                                                                              | The setting cannot be changed because of the<br>system status or interlocking with other<br>specified settings. |
|                   |                                                                                              | 6. OTHER ERROR                                                                                                  |
|                   |                                                                                              | The setting cannot be changed for some other reason.                                                            |
| 21 (INVALID FILE) | Failed to import the file<br>because it is in the wrong<br>format in the external<br>medium. | Check whether the file format is correct.<br>The import file should be a CSV file.                              |
| 22 (INVALID KEY)  | The encryption key is not valid.                                                             | Use the correct encryption key.                                                                                 |

## • Note

- When exporting device information from the control panel, the data can be saved only on an SD card.
- The file format for exports is CSV.

# Address Book Export/Import

## Export

Backup address book information on SD card formatted with the specified software.

- 1. Switch the power OFF.
- 2. After removing the SD slot cover of the controller unit, set the SD card in the service slot.
- 3. Switch the power ON.
- 4. Execute SP5-846-051 full address book backup.
- 5. Switch the power OFF.
- 6. Remove the SD card.
- 7. Return the SD slot cover to the original position.

#### Vote

- When local user information to be uploaded is not contained in the SD card, an execute malfunction is displayed. It cannot be used in the write-protect state.
- Since the address book is the customer's information, take care about handling it, and never bring it back.

### Import

- 1. Switch the power OFF.
- 2. After removing the SD slot cover of the controller unit, set the SD card in the service slot.
- 3. Switch the power ON.
- 4. Execute SP5-846-052 (address book information restore).
- 5. Switch the power OFF.
- 6. Remove the SD card.
- 7. Return the SD card slot cover to the original position.
- 8. Switch the power ON, and check that the address book has been restored.

### Vote

- User code counter information is initialized.
- Administrator and supervisor information is not backed up. Also, it is not erased during restore.
- If a download file does not exist, or if erasure is complete, execution malfunction is displayed.

## Specification

The information which can be exported /imported is the following items.

- Entry information
- User code information
- E-mail information
- Protection code information
- Fax information
- Fax additional information
- Group information
- Title information
- Title position information
- Folder information
- SMTP attestation
- Local authorization
- Folder authorization information
- Account ACL information
- New document initial ACL information
- LDAP authorization information

## **Capturing the Debug Logs**

## Overview

With this feature, you can save debug logs that are stored in the machine (HDD or operation panel) on an SD card. It allows the Customer Engineer to save and retrieve error information for analysis.

The Capturing Log feature saves debug logs for the following three.

- Controller debug log
- Engine debug log
- Debug log of the operation panel

### C Important

- In older models, a technician enabled the logging tool after a problem occurred. After that, when the problem had been reproduced, the technician was able to retrieve the debug log.
- However, this new feature saves the debug logs at the time that problems occur. Then you can copy the logs to an SD card.
- You can retrieve the debug logs using a SD card without a network.
- Analysis of the debug log is effective for problems caused by the software. Analysis of the debug log is not valid for the selection of defective parts or problems caused by hardware.

#### Types of debug logs that can be saved

| Туре                                         | Storage Timing                                                                                                    | Destination (maximum storage capacity)                                                             |
|----------------------------------------------|----------------------------------------------------------------------------------------------------|----------------------------------------------------------------------------------------------------|
| Controller<br>debug log<br>(GW debug<br>log) | • Saved at all times                                                                                                    | HDD (4 GB)<br>Compressed when written to an SD<br>card from the HDD (from 4 GB to<br>about 300 MB) |
| Engine debug<br>log                          | <ul> <li>When an engine SC occurs</li> <li>When paper feeding/output stop by jams</li> <li>When the machine doors are opened during normal operation</li> </ul> | HDD (Up to 300 times)                                                                              |

| Туре                            | Storage Timing                                                                                                    | Destination (maximum storage capacity)                                                                                              |
|---------------------------------|----------------------------------------------------------------------------------------------------|----------------------------------------------------------------------------------------------------|
| Operation<br>panel debug<br>log | <ul> <li>When a controller SC occurs</li> <li>When saving by manual operation<br/>with the Number keys and the Reset<br/>key (Press "Reset", "0", "1" and "C"<br/>(hold for 3 seconds))</li> <li>When the operation unit detects an<br/>error</li> <li>When the operation panel detects an<br/>error</li> </ul> | Operation panel (400 MB /Up to<br>30 times)<br>When updating the firmware for the<br>operation panel, the debug logs are<br>erased. |

## Vote

- Debug logs are not saved in the following conditions.
- While erasing all memory
- While data encryption equipment is installed
- While changing the firmware configuration
- Forced power OFF (accidentally disconnecting the outlet)
- Engine debug log in shutdown
- When the power supply to the HDD is off because of energy saving (engine OFF mode /STR mode)

## Security of the Operation Log

The following operation logs related to security are not saved.

- User ID
- Password
- IP address
- Telephone number
- Encryption key
- Transition to SP mode

Also the following operation logs are not saved.

- Number keys (0 to 9) on the operation panel
- Soft keyboard on the touch panel display
- External keyboard

## **Retrieving the Debug Logs**

Important

New procedures

**RTB 54** 

- Retrieve debug logs to identify the date of occurrence of the problems and to find details of the problems
- e.g.: At around 8:00 am on March 10, an engine stall occurred. The operation panel does not respond. Turn the main power supply off / on.
- You need to retrieve the debug logs dating back three days from the date of the problem.
- Analysis of the debug log is effective for problems caused by the software. Analysis of the debug log is not valid for the selection of defective parts or problems caused by hardware.

**RTB 48** 

A note was added after step 1

## Procedure for Retrieving the Debug Log

- 1. Insert the SD card into the slot on the side of the operation panel.
- 2. Enter SP mode.
- 3. Set the start date of the log with SP5-857-101 (Start date of debug log output)
  - e.g.: March 28, 2013: input 20130328 (yyyymmdd)

#### Vote

- Set the date three days earlier than the occurrence of the problems.
- 4. Set the end date of the log with SP5-857-102 (End date of debug log output)

e.g.: March 31, 2013: input 20130331 (yyyymmdd)

5. Execute SP5-857-103 (Get a debug log of all) to write the debug log to the SD card.

If the transfer is finished successfully, 'completed' is displayed on the touch panel display.

### Vote

- The approximate time it takes to transfer the debug log is as follows. Transfer time may be affected by the type or format of the SD card. (It is recommended that you format the SD card using the Panasonic SD Formatter (freeware)).
- Controller debug log (GW debug log): 2 20 minutes
- Engine debug log: 2 minutes
- Operation panel debug log: 2 20 minutes
- 6. Make sure that the SD card access LED is off, then remove the SD card.

### Note

• If 'failed' appears on the touch panel display, turn the power off, and then recover from step 1 again.

The debug logs are saved with the following file names.

| Controller debug log (GW debug<br>log) | /LogTrace/machine number/watching/<br>yyyymmdd_hhmmss_unique identification number.gz |
|----------------------------------------|---------------------------------------------------------------------------------------|
| Engine debug log                       | /LogTrace/machine number/engine/<br>yyyymmdd_hhmmss.gz                                |
| Operation panel debug log              | /LogTrace/machine number/opepanel/<br>yyyymmdd_hhmmss.tar.gz                          |

# Service Call

## Summary

| Level | Definition                                                                                                    | Reset Procedure                                                                                     |
|-------|----------------------------------------------------------------------------------------------------|----------------------------------------------------------------------------------------------------|
| A     | To prevent damage to the machine, the main machine<br>cannot be operated until the SC has been reset by a<br>service representative (see the note below).                                                                                | Enter SP mode, go into<br>SP5810, press [Execute], and<br>turn the main power switch off<br>and on. |
| В     | SCs that disable only the features that use the defective<br>item. Although these SCs are not shown to the user<br>under normal conditions, they are displayed on the<br>operation panel only when the defective feature is<br>selected. | Turn the operation switch or<br>main switch off and on.                                             |
| С     | The SC history is updated. The machine can be operated as usual.                                                                                                    | The SC will not be displayed.<br>Only the SC history is updated.                                    |
| D     | Turning the main switch off then on resets SCs displayed<br>on the operation panel. These are re-displayed if the<br>error occurs again.                                                                                                 | Turn the operation switch off<br>and on.                                                            |

### When a Level "D" SC code occurs

When a Level D SC occurs, a screen opens on the operation panel to tell the operator:

- An error occurred
- The job in progress will be erased
- The machine will reboot automatically after approximately 30 seconds.

The operator can wait until the machine reboots automatically or touch "Reset" on the screen to reset the machine immediately and go back to the copy screen.

### If the operator does not touch "Reset"

The next message tells the operator that the machine will reset automatically and that the previous job was lost and must be started again. After reading the message, the operator touches "Confirm" on the screen. The next screen shows the number and title of the SC code, and stops until the operator turns the machine off and on.

### If the operator touches "Reset"

If the operator touches "Reset" to bypass the 30-second interval for the machine to reboot, the machine reboots immediately and the operation panel displays the copy screen.

🔁 Important

• Do not try to use the operation panel during an automatic reboot. If the Remote Service System is in use, the SC code is sent immediately to the Service Center.

## SC100 (Engine: Scanning)

| SC No.   | Level | Error Name/Error Condition/Major Cause/Solution                                               |
|----------|-------|-----------------------------------------------------------------------------------------------|
| SC101-01 | D     | Lamp Error (Scanning)                                                                         |
|          |       | The white level peak did not reach the prescribed threshold when the white plate was scanned. |
|          |       | LED defective                                                                                 |
|          |       | IDB (LED driver) defective                                                                    |
|          |       | SBU defective                                                                                 |
|          |       | IPU defective                                                                                 |
|          |       | <ul> <li>Power/signal harness defective</li> </ul>                                            |
|          |       | Condensation in scanner unit                                                                  |
|          |       | <ul> <li>Mirrors or lenses dirty or positioned incorrectly</li> </ul>                         |
|          |       | White plate dirty or installed incorrectly                                                    |
|          |       | 1. Turn the power off/on.                                                                     |
|          |       | 2. Perform the following operations:                                                          |
|          |       | <ul> <li>Reconnect the power/signal harness.</li> </ul>                                       |
|          |       | <ul> <li>Reattach/clean the mirrors/lenses.</li> </ul>                                        |
|          |       | <ul> <li>Reattach/clean the white plate.</li> </ul>                                           |
|          |       | <ul> <li>Reattach/clean the scanner guide plate.</li> </ul>                                   |
|          |       | 3. Replace the following parts:                                                               |
|          |       | Replace the LED board.                                                                        |
|          |       | <ul> <li>Replace the IDB board or SIO board.</li> </ul>                                       |
|          |       | Replace the SBU board.                                                                        |
|          |       | Replace the IPU board.                                                                        |
|          |       | <ul> <li>Replace the power/signal harness.</li> </ul>                                         |

| SC No.   | Level | Error Name/Error Condition/Major Cause/Solution         |
|----------|-------|---------------------------------------------------------|
| SC101-02 | D     | Lamp Error (LED illumination adjustment)                |
|          |       | LED error was detected.                                 |
|          |       | LED defective                                           |
|          |       | • IDB (LED driver) defective                            |
|          |       | <ul> <li>Power/signal harness defective</li> </ul>      |
|          |       | 1. Turn the power off/on.                               |
|          |       | 2. Perform the following operations:                    |
|          |       | <ul> <li>Reconnect the power/signal harness.</li> </ul> |
|          |       | 3. Replace the following parts:                         |
|          |       | Replace the LED board.                                  |
|          |       | <ul> <li>Replace the IDB board or SIO board.</li> </ul> |
|          |       | <ul> <li>Replace the power/signal harness.</li> </ul>   |

| SC No. | Level | Error Name/Error Condition/Major Cause/Solution                                                                                 |
|--------|-------|----------------------------------------------------------------------------------------------------|
| SC102  | D     | LED Illumination Adjustment Error                                                                                               |
|        |       | The white level peak reached the prescribed threshold when the white plate was scanned after a specified number of adjustments. |
|        |       | LED defective                                                                                                    |
|        |       | IDB (LED driver) defective                                                                                                    |
|        |       | SBU defective                                                                                                    |
|        |       | IPU defective                                                                                                    |
|        |       | <ul> <li>Power/signal harness defective</li> </ul>                                                                              |
|        |       | 1. Turn the power off/on.                                                                                                    |
|        |       | 2. Reconnect the power/signal harness.                                                                                          |
|        |       | 3. Replace the following parts:                                                                                                 |
|        |       | <ul> <li>Replace the LED board.</li> </ul>                                                                                      |
|        |       | <ul> <li>Replace the SBU board.</li> </ul>                                                                                      |
|        |       | <ul> <li>Replace the IDB board or SIO board.</li> </ul>                                                                         |
|        |       | <ul> <li>Replace the IPU board.</li> </ul>                                                                                      |
|        |       | <ul> <li>Replace the power/signal harness.</li> </ul>                                                                           |

| SC No. | Level | Error Name/Error Condition/Major Cause/Solution                                                                                 |
|--------|-------|----------------------------------------------------------------------------------------------------|
| SC120  | D     | Scanner Home Position Error 1                                                                                                   |
|        |       | The scanner home position sensor does not go OFF.                                                                               |
|        |       | Details:                                                                                                    |
|        |       | Error detection timing                                                                                                    |
|        |       | <ul> <li>During homing (when the machine is turned ON or when it returns<br/>from energy save mode)</li> </ul>                  |
|        |       | <ul> <li>During an automatic adjustment (when the machine is turned ON or<br/>when it returns from energy save mode)</li> </ul> |
|        |       | • During a scan from the ADF or exposure glass.                                                                                 |
|        |       | Scanner motor driver defective                                                                                                  |
|        |       | Scanner motor defective                                                                                                    |
|        |       | Scanner HP sensor defective                                                                                                    |
|        |       | Harness defective                                                                                                    |
|        |       | • Timing belt, pulley, wire, or carriage not installed correctly                                                                |
|        |       | Replace the following parts:                                                                                                    |
|        |       | Replace the HP sensor                                                                                                    |
|        |       | Replace the scanner motor                                                                                                    |
|        |       | Replace the harness.                                                                                                    |

| SC No. | Level | Error Name/Error Condition/Major Cause/Solution                  |
|--------|-------|------------------------------------------------------------------|
| SC121  | D     | Scanner Home Position Error 2                                    |
|        |       | The scanner home position sensor does not go ON.                 |
|        |       | Details:                                                         |
|        |       | Error detection timing                                           |
|        |       | During homing                                                    |
|        |       | During an automatic adjustment                                   |
|        |       | • During a scan from the ADF or exposure glass.                  |
|        |       | Scanner motor driver defective                                   |
|        |       | Scanner motor defective                                          |
|        |       | Scanner HP sensor defective                                      |
|        |       | Harness defective                                                |
|        |       | • Timing belt, pulley, wire, or carriage not installed correctly |
|        |       | Replace the following parts:                                     |
|        |       | Replace the home position sensor                                 |
|        |       | Replace the scanner motor                                        |
|        |       | Replace the harness.                                             |

| SC No. | Level | Error Name/Error Condition/Major Cause/Solution                                |
|--------|-------|--------------------------------------------------------------------------------|
| SC141  | D     | Black level detection error                                                    |
|        |       | The black level cannot be adjusted within the target during auto gain control. |
|        |       | SBU defective                                                                  |
|        |       | IPU defective                                                                  |
|        |       | <ul> <li>Power/signal harness defective</li> </ul>                             |
|        |       | 1. Turn the power off/on.                                                      |
|        |       | 2. Reconnect the power/signal harness.                                         |
|        |       | 3. Replace the following parts:                                                |
|        |       | <ul> <li>Replace the SBU board.</li> </ul>                                     |
|        |       | <ul> <li>Replace the IPU board.</li> </ul>                                     |
|        |       | <ul> <li>Replace the power/signal harness.</li> </ul>                          |

| SC No. | Level | Error Name/Error Condition/Major Cause/Solution                                                           |
|--------|-------|----------------------------------------------------------------------------------------------------|
| SC142  | D     | White level detection error                                                                               |
|        |       | The white level cannot be adjusted to the second target level within the target during auto gain control. |
|        |       | SBU defective                                                                                             |
|        |       | LED defective                                                                                             |
|        |       | IDB (LED driver) defective                                                                                |
|        |       | IPU defective                                                                                             |
|        |       | <ul> <li>Power/signal harness defective</li> </ul>                                                        |
|        |       | Scanner drive error                                                                                       |
|        |       | Condensation in scanner unit                                                                              |
|        |       | <ul> <li>Mirrors or lenses dirty or positioned incorrectly</li> </ul>                                     |
|        |       | White plate dirty or installed incorrectly                                                                |
|        |       | 1. Turn the power off/on.                                                                                 |
|        |       | 2. Perform the following operations:                                                                      |
|        |       | <ul> <li>Reconnect the power/signal harness.</li> </ul>                                                   |
|        |       | <ul> <li>Reattach/clean the mirrors/lenses.</li> </ul>                                                    |
|        |       | Reattach/clean the white plate.                                                                           |
|        |       | 3. Replace the following parts:                                                                           |
|        |       | Replace the SBU board.                                                                                    |
|        |       | Replace the LED board.                                                                                    |
|        |       | Replace the IDB board.                                                                                    |
|        |       | Replace the IPU board.                                                                                    |
|        |       | Replace the SIO board.                                                                                    |
|        |       | <ul> <li>Replace the power/signal harness.</li> </ul>                                                     |

| SC No. | Level | Error Name/Error Condition/Major Cause/Solution                                                                                                    |
|--------|-------|----------------------------------------------------------------------------------------------------|
| SC144  | D     | SBU Communication Error                                                                                                    |
|        |       | <ul> <li>Connection to SBU cannot be confirmed. (Connection detection error)</li> <li>Cannot communicate with the SBU, or the communication result is abnormal.</li> </ul>                                                                                                    |
|        |       | <ul> <li>SBU defective</li> <li>The other side of the communication (BCU, IPU etc.) defective</li> <li>Power/signal harness defective</li> </ul>                                                                                                    |
|        |       | <ol> <li>Turn the power off/on.</li> <li>Reconnect the power/signal harness.</li> <li>Replace the following parts:         <ul> <li>Replace the SBU board.</li> <li>Replace the IPU board.</li> <li>Replace the BCU board.</li> <li>Replace the power/signal harness.</li> </ul> </li> </ol> |

| SC No.   | Level | Error Name/Error Condition/Major Cause/Solution                                                                                                    |
|----------|-------|----------------------------------------------------------------------------------------------------|
| SC161-01 | D     | IPU Error (LSYNC abnormal)                                                                                                    |
|          |       | An error occurred during the self-diagnostic test performed every time the machine is turned on, or returns to full operation from energy save mode. |
|          |       | <ul> <li>IPU (or BCU) board defective (ASIC-BREIT connection failure,<br/>LSYNC abnormal, etc.)</li> </ul>                                           |
|          |       | Cable between SBU and IPU (or BCU) defective                                                                                                    |
|          |       | • Replace the IPU (or BCU) board.                                                                                                    |
|          |       | <ul> <li>Check the cable between SBU and IPU (or BCU)</li> </ul>                                                                                     |

| SC No. | Level | Error Name/Error Condition/Major Cause/Solution                                                                                              |
|--------|-------|----------------------------------------------------------------------------------------------------|
| SC165  | D     | Copy data security unit error                                                                                                    |
|        |       | <ul> <li>The copy data security option is enabled in the User Tools but the<br/>option board is detected as missing or defective.</li> </ul> |
|        |       | • The copy data security option was detected as defective when the machine was turned on or returned from energy save mode.                  |
|        |       | <ul><li>Copy data security unit board not installed correctly</li><li>Copy data security unit board defective</li></ul>                      |
|        |       | <ul><li>Reinstall the copy data security unit board.</li><li>Replace the copy data security unit board.</li></ul>                            |

| SC No. | Level | Error Name/Error Condition/Major Cause/Solution                                          |
|--------|-------|------------------------------------------------------------------------------------------|
| SC195  | D     | Machine serial number error                                                              |
|        |       | Comparison of the product identification code in the machine serial number (11 digits).  |
|        |       | The product identification code in the machine serial number (11 digits) does not match. |
|        |       | Re-enter the machine serial number.                                                      |

## SC200 (Engine: Exposure)

| SC No. | Level | Error Name/Error Condition/Major Cause/Solution                                                                     |
|--------|-------|----------------------------------------------------------------------------------------------------|
| SC202  | D     | Polygon Motor: ON Timeout Error                                                                                     |
|        |       | After the polygon motor turned on, or within T1 sec. after the rpm's changed, the motor did not enter READY status. |
|        |       | <ul> <li>The interface harness to the polygon motor driver damaged or not<br/>connected correctly.</li> </ul>       |
|        |       | <ul> <li>Polygon motor or polygon motor driver defective</li> </ul>                                                 |
|        |       | <ul> <li>Polygon motor drive pulse cannot be output correctly. (Polygon controller)</li> </ul>                      |
|        |       | <ul> <li>XSCRDY signal observation failing (Polygon controller)</li> </ul>                                          |
|        |       | Turn the power off/on                                                                                               |
|        |       | Replace the laser unit or polygon motor                                                                             |
|        |       | <ul> <li>Replace the polygon harness</li> </ul>                                                                     |
|        |       | Replace the IPU board                                                                                               |

| SC No. | Level | Error Name/Error Condition/Major Cause/Solution                                                              |
|--------|-------|----------------------------------------------------------------------------------------------------|
| SC203  | D     | Polygon Motor: OFF Timeout Error                                                                             |
|        |       | The XSCRDY signal (polygon ready) never becomes inactive (H) within 3 sec. after the polygon motor went OFF. |
|        |       | <ul> <li>The interface harness to the polygon motor driver damaged or not connected correctly.</li> </ul>    |
|        |       | <ul> <li>Polygon motor or polygon motor driver defective</li> </ul>                                          |
|        |       | <ul> <li>Polygon motor drive pulse cannot be output correctly. (Polygon controller)</li> </ul>               |
|        |       | • XSCRDY signal observation failing (Polygon controller)                                                     |
|        |       | Turn the power off/on                                                                                        |
|        |       | Replace the laser unit or polygon motor                                                                      |
|        |       | Replace the polygon harness                                                                                  |
|        |       | Replace the IPU board                                                                                        |

| SC No. | Level | Error Name/Error Condition/Major Cause/Solution                                                                |
|--------|-------|----------------------------------------------------------------------------------------------------|
| SC204  | D     | Polygon Motor: XSCRDY Signal Error                                                                             |
|        |       | During polygon motor rotation, the XSCRDY signal was inactive (H) for longer than one rotation of the polygon. |
|        |       | • The interface harness to the polygon motor driver damaged or not connected correctly.                        |
|        |       | Polygon motor or polygon motor driver defective                                                                |
|        |       | Turn the power off/on                                                                                          |
|        |       | Replace the laser unit or polygon motor                                                                        |
|        |       | Replace the polygon harness                                                                                    |
|        |       | Replace the IPU board                                                                                          |

| SC No. | Level | Error Name/Error Condition/Major Cause/Solution                                                                                                    |
|--------|-------|----------------------------------------------------------------------------------------------------|
| SC220  | D     | Laser synchronization detection error: LDO                                                                                                    |
|        |       | The laser synchronizing detection signal for the start position of the LD was not output for 500 msec. after LDB unit turned on with the polygon motor rotating normally. |
|        |       | • The interface harness to the synchronization detection unit damaged<br>or not connected correctly.                                                                      |
|        |       | Synchronization detection board defective                                                                                                    |
|        |       | • Beam does not enter photo detector.                                                                                                    |
|        |       | Abnormality around GAVD                                                                                                    |
|        |       | IDB (LED driver) defective                                                                                                    |
|        |       | LDB defective                                                                                                    |
|        |       | IPU defective                                                                                                    |
|        |       | Turn the power off/on                                                                                                    |
|        |       | Replace the laser unit or polygon motor                                                                                                    |
|        |       | Replace the polygon harness                                                                                                    |
|        |       | Replace the IPU board                                                                                                    |

| SC No. | Level | Error Name/Error Condition/Major Cause/Solution                                   |
|--------|-------|-----------------------------------------------------------------------------------|
| SC230  | D     | FGATE ON error                                                                    |
|        |       | The FGATE signal did not turn ON within 1 sec. after the writing process started. |
|        |       | GAVD defective                                                                    |
|        |       | Image processing ASIC defective                                                   |
|        |       | <ul> <li>IPU, controller board not connected correctly or defective</li> </ul>    |
|        |       | <ul> <li>Harness between IPU and LDB defective</li> </ul>                         |
|        |       | Turn the power off/on                                                             |
|        |       | Replace the IPU board                                                             |
|        |       | Replace the controller board                                                      |

| SC No. | Level | Error Name/Error Condition/Major Cause/Solution                                                                                                    |
|--------|-------|----------------------------------------------------------------------------------------------------|
| SC231  | D     | FGATE OFF error                                                                                                    |
|        |       | The FGATE signal did not turn OFF within 9 sec. after the writing procesended.                                                                                                    |
|        |       | <ul> <li>GAVD defective</li> <li>Image processing ASIC defective</li> <li>IPU, controller board not connected correctly or defective</li> <li>Harness between IPU and LDB defective</li> </ul> |
|        |       | <ul> <li>Turn the power off/on.</li> <li>Replace the IPU board.</li> <li>Replace the controller board.</li> </ul>                                                                              |

| SC No. | Level | Error Name/Error Condition/Major Cause/Solution                                                                                                    |
|--------|-------|----------------------------------------------------------------------------------------------------|
| SC240  | С     | LD error:                                                                                                    |
|        |       | During LD lighting /During initialization of P-MAC                                                                                                    |
|        |       | <ul> <li>LD degradation (LD broken, shift of output characteristics etc.)</li> <li>The interface harness damaged or not connected correctly.</li> <li>LD driver defective</li> </ul> |
|        |       | <ul><li>Cycle the main power off/on</li><li>Replace the LD unit</li></ul>                                                                                                    |
|        |       | Replace the harness                                                                                                    |
|        |       | Replace the IPU board                                                                                                    |

| SC No. | Level | Error Name/Error Condition/Major Cause/Solution  |
|--------|-------|--------------------------------------------------|
| SC270  | D     | GAVD communication error                         |
|        |       | When machine starts or cancels the energy saving |
|        |       | GAVD defective                                   |
|        |       | CPU defective                                    |
|        |       | BCU defective                                    |
|        |       | Cycle the main power off/on                      |
|        |       | Replace the IPU board                            |
|        |       | Replace the controller board                     |
|        |       | Replace the BCU board                            |
|        |       | Set the FCC between BCU - IPU                    |

| SC No. | Level | Error Name/Error Condition/Major Cause/Solution                                                       |
|--------|-------|----------------------------------------------------------------------------------------------------|
| SC302  | D     | Charge level output error                                                                             |
|        |       | The PWM output level was detected higher than 50% after 10 consecutive samplings.                     |
|        |       | <ul> <li>high voltage power supply board defective</li> </ul>                                         |
|        |       | <ul> <li>Harness of the high voltage power supply board (power pack) is<br/>loose, broken.</li> </ul> |
|        |       | PCU connection loose or broken                                                                        |
|        |       | Cycle the main power off/on                                                                           |
|        |       | <ul> <li>Replace the high voltage power supply board</li> </ul>                                       |
|        |       | <ul> <li>Replace the harness of the power pack.</li> </ul>                                            |
|        |       | • Replace the harness of the PCU.                                                                     |
|        |       | • Replace the PCU.                                                                                    |

# SC300 (Engine: Image Processing1 (Charge, Development))

| SC No. | Level | Error Name/Error Condition/Major Cause/Solution                                                                                     |
|--------|-------|----------------------------------------------------------------------------------------------------|
| SC355  | С     | ID sensor error                                                                                                    |
|        |       | <ul> <li>One of the following conditions occurred when the ID sensor pattern<br/>was calibrated during printing:</li> </ul>         |
|        |       | Vsp > 2.5V, Vsg < 2.5V, Vsp = 0V, Vsg = 0V                                                                                          |
|        |       | <ul> <li>The following conditions occurred simultaneously when the ID<br/>sensor pattern was calibrated during printing:</li> </ul> |
|        |       | Vsg = 5V, PWM = 0 (LED current drop)                                                                                                |
|        |       | <ul> <li>Error occurred during automatic adjustment of Vsg:</li> </ul>                                                              |
|        |       | Vsg output did not attain 4V, even with PWM = 1023 (maximum current for LED)                                                        |
|        |       | Vsg output was greater than 4V, even with PWM=1 (no current for the LED)                                                            |

| SC No. | Level | Error Name/Error Condition/Major Cause/Solution                                              |
|--------|-------|----------------------------------------------------------------------------------------------|
|        |       | ID sensor dirty or defective                                                                 |
|        |       | <ul> <li>ID sensor harness disconnected, or connector damaged</li> </ul>                     |
|        |       | BCU defective                                                                                |
|        |       | <ul> <li>High voltage power supply board (power pack) defective</li> </ul>                   |
|        |       | <ul> <li>Scanning system or image creation system malfunction</li> </ul>                     |
|        |       | Replace the ID sensor harness.                                                               |
|        |       | Replace the ID sensor.                                                                       |
|        |       | <ul> <li>Replace the harness of the high voltage power supply board (power pack).</li> </ul> |
|        |       | • Replace the harness of the BCU.                                                            |
|        |       | Replace the BCU.                                                                             |

| SC No. | Level | Error Name/Error Condition/Major Cause/Solution                                                                                                    |
|--------|-------|----------------------------------------------------------------------------------------------------|
| SC389  | С     | TD sensor error 1                                                                                                    |
|        |       | TD sensor output was less than 0.5V, or more than 0.5V 10 times in succession. If the fax unit is installed, this SC is issued immediately. If the fax unit is not installed, this SC is issued after the prescribed number of copies has printed. |
|        |       | <ul><li>TD sensor abnormal</li><li>Poor connection of the TD sensor harness</li></ul>                                                                                                    |
|        |       | <ul><li> Replace the TD sensor.</li><li> Replace the harness of the TD sensor.</li></ul>                                                                                                    |

| SC No. | Level | Error Name/Error Condition/Major Cause/Solution                                                          |
|--------|-------|----------------------------------------------------------------------------------------------------|
| SC390  | D     | TD sensor error 2                                                                                        |
|        |       | The TD sensor outputs less than 0.5V or more than 4.0V 10 times consecutively during copying.            |
|        |       | Note: If the fax option is installed, this SC is issued immediately.                                     |
|        |       | If the fax option is not installed, this SC is issued after the prescribed<br>number of pages is copied. |
|        |       | <ul><li> TD sensor abnormal</li><li> Poor connection of the TD sensor harness</li></ul>                  |
|        |       | <ul><li> Replace the TD sensor.</li><li> Replace the harness of the TD sensor.</li></ul>                 |

| SC No. | Level | Error Name/Error Condition/Major Cause/Solution                                              |
|--------|-------|----------------------------------------------------------------------------------------------|
| SC391  | D     | Development bias leak                                                                        |
|        |       | The PWM output level was detected higher than 50% after 10 consecutive samplings.            |
|        |       | high voltage power supply board defective                                                    |
|        |       | <ul> <li>High voltage power supply board (power pack) harness loose,<br/>broken.</li> </ul>  |
|        |       | PCU connection loose or broken                                                               |
|        |       | Cycle the main power off/on                                                                  |
|        |       | <ul> <li>Replace the harness of the high voltage power supply board (power pack).</li> </ul> |
|        |       | Replace the PCU.                                                                             |

| SC No. | Level | Error Name/Error Condition/Major Cause/Solution                                                    |
|--------|-------|----------------------------------------------------------------------------------------------------|
| SC392  | D     | TD sensor initial setting error                                                                    |
|        |       | Initialization of the new PCU unit failed (the drum and development roller did not start rotating) |
|        |       | ID sensor defective                                                                                |
|        |       | • TD sensor defective                                                                              |
|        |       | Developing roller does not rotate                                                                  |
|        |       | OPC drum does not rotate                                                                           |
|        |       | Replace the ID sensor.                                                                             |
|        |       | • Replace the TD sensor.                                                                           |

### SC400 (Engine: Image Processing2 (Around the Drum))

| SC No. | Level | Error Name/Error Condition/Major Cause/Solution                                                                                                    |
|--------|-------|----------------------------------------------------------------------------------------------------|
| SC401  | D     | Transfer positive electrode current error                                                                                                    |
|        |       | A transfer roller current leak signal is detected. (The current feedback signal for the transfer roller was not detected within the correct time.) |
|        |       | High voltage supply board set incorrectly or defective                                                                                             |
|        |       | <ul> <li>Transfer roller set incorrectly or damaged</li> </ul>                                                                                     |
|        |       | Transfer unit set incorrectly                                                                                                    |
|        |       | Cycle the main power off/on                                                                                                    |
|        |       | <ul> <li>Check the high voltage supply board is set correctly.</li> </ul>                                                                          |
|        |       | <ul> <li>Check the harness of the high voltage supply board.</li> </ul>                                                                            |
|        |       | <ul> <li>Replace the high voltage supply board.</li> </ul>                                                                                         |
|        |       | • Check the transfer roller is set correctly.                                                                                                    |
|        |       | Replace the transfer roller.                                                                                                    |
|        |       | Check the transfer unit is set correctly.                                                                                                    |

| SC No. | Level | Error Name/Error Condition/Major Cause/Solution                                                                                                 |
|--------|-------|----------------------------------------------------------------------------------------------------|
| SC402  | D     | Transfer negative electrode current error                                                                                                    |
|        |       | A transfer roller current leak signal is detected. The current feedback signal for the transfer roller is not detected within the correct time. |
|        |       | <ul><li>Transfer roller set incorrectly or damaged</li><li>High voltage supply board set incorrectly or defective</li></ul>                     |
|        |       | <ul><li>Cycle the main power off/on</li><li>Check the high voltage supply board is set correctly.</li></ul>                                     |
|        |       | <ul> <li>Check the harness of the high voltage supply board.</li> </ul>                                                                         |
|        |       | <ul> <li>Replace the high voltage supply board.</li> </ul>                                                                                      |
|        |       | Check the transfer roller is set correctly.                                                                                                    |
|        |       | Replace the transfer roller.                                                                                                    |

| SC No. | Level | Error Name/Error Condition/Major Cause/Solution                         |
|--------|-------|-------------------------------------------------------------------------|
| SC411  | D     | Separation bias leak error                                              |
|        |       | A separation bias leak signal was detected.                             |
|        |       | High voltage supply board set incorrectly or detective                  |
|        |       | Discharge plate set incorrectly or detective                            |
|        |       | <ul> <li>Cycle the main power off/on</li> </ul>                         |
|        |       | <ul> <li>Check the harness of the high voltage supply board.</li> </ul> |
|        |       | <ul> <li>Replace the high voltage supply board.</li> </ul>              |
|        |       | Replace the harness.                                                    |
|        |       | Replace the discharge plate.                                            |

| SC No. | Level | Error Name/Error Condition/Major Cause/Solution                               |
|--------|-------|-------------------------------------------------------------------------------|
| SC490  | D     | Toner supply motor leak errorr                                                |
|        |       | More than 1 ampere supplied to the toner supply motor for longer than 200 ms. |
|        |       | Toner supply motor defective                                                  |
|        |       | Replace the toner transport motor.                                            |

### SC500 (Engine: Paper Feed and Fusing)

| SC No. | Level | Error Name/Error Condition/Major Cause/Solution                    |
|--------|-------|--------------------------------------------------------------------|
| SC500  | D     | Main motor lock                                                    |
|        |       | The machine detected motor lock (motor is not operating correctly) |
|        |       | • An obstruction has blocked operation of the main motor           |
|        |       | <ul> <li>Main motor harness loose or broken</li> </ul>             |
|        |       | Main motor or main motor driver board defective                    |
|        |       | Overload on the main motor                                         |
|        |       | • Replace the harness of the main motor.                           |
|        |       | Replace the motor.                                                 |
|        |       | • Replace the main motor driver board.                             |
|        |       | • Check for the blockages in the main motor mechanism.             |

| SC No. | Level | Error Name/Error Condition/Major Cause/Solution                                                                                                    |
|--------|-------|----------------------------------------------------------------------------------------------------|
| SC501  | В     | Paper Tray 1 error                                                                                                    |
|        |       | • When the tray lift motor rotates counterclockwise, (if the upper limit is not detected within 10 seconds), the machine asks the user to reset the tray.                     |
|        |       | <ul> <li>When the tray lift motor rotates clockwise, (if the upper limit is not<br/>detected within 1.5 seconds), the machine asks the user to reset the<br/>tray.</li> </ul> |
|        |       | If one of these conditions occurs three consecutive times, the SC is generated.                                                                                               |
|        |       | Disconnected or defective paper lift sensor                                                                                                    |
|        |       | Disconnected or defective tray lift motor                                                                                                    |
|        |       | Defective bottom plate lift mechanism                                                                                                    |
|        |       | <ul> <li>Too much paper in the tray</li> </ul>                                                                                                    |
|        |       | Defective BCU                                                                                                    |
|        |       | Check if the paper is not loaded too much.                                                                                                    |
|        |       | • Check if the bottom plate smoothly moves up and down manually.                                                                                                    |
|        |       | <ul> <li>Check and/or replace the tray lift motor/ paper lift sensor.</li> </ul>                                                                                              |
|        |       | Replace the BCU.                                                                                                    |

| SC No. | Level | Error Name/Error Condition/Major Cause/Solution                                                                                                    |
|--------|-------|----------------------------------------------------------------------------------------------------|
| SC502  | В     | Paper Tray2 error                                                                                                    |
|        |       | • When the tray lift motor rotates counterclockwise, (if the upper limit is not detected within 10 seconds), the machine asks the user to reset the tray. |
|        |       | • When the tray lift motor rotates clockwise, (if the upper limit is not detected within 1.5 seconds), the machine asks the user to reset the tray.       |
|        |       | If one of these conditions occurs three consecutive times, the SC is generated.                                                                           |
|        |       | Disconnected or defective paper lift sensor                                                                                                    |
|        |       | <ul> <li>Disconnected or defective tray lift motor</li> </ul>                                                                                             |
|        |       | <ul> <li>Defective bottom plate lift mechanism</li> </ul>                                                                                                 |
|        |       | <ul> <li>Too much paper in the tray</li> </ul>                                                                                                    |
|        |       | Defective BCU                                                                                                    |
|        |       | <ul> <li>Check if the paper is not loaded too much.</li> </ul>                                                                                            |
|        |       | • Check if the bottom plate smoothly moves up and down manually.                                                                                          |
|        |       | <ul> <li>Check and/or replace the tray lift motor/ paper lift sensor.</li> </ul>                                                                          |
|        |       | Replace the BCU.                                                                                                    |

| SC No. | Level | Error Name/Error Condition/Major Cause/Solution                                                                                                    |
|--------|-------|----------------------------------------------------------------------------------------------------|
| SC503  | В     | Tray 3 error (Paper Feed Unit or LCT)                                                                                                    |
|        |       | This SC is generated if the following condition occurs 3 consecutive times.<br>For the paper feed unit:                                                                                  |
|        |       | <ul> <li>When the tray lowers, the tray lift sensor does not go off within 15 sec.</li> </ul>                                                                                            |
|        |       | For the LCT:                                                                                                    |
|        |       | <ul> <li>When the main switch is turned on or when the LCT is set, if the end<br/>fence is not in the home position (home position sensor ON), the<br/>tray lift motor stops.</li> </ul> |
|        |       | <ul> <li>If the upper limit does not go off for 8 seconds even the tray lift<br/>motor turns on to lower the tray after the upper limit has been<br/>detected at power on.</li> </ul>    |

| SC No. | Level | Error Name/Error Condition/Major Cause/Solution                                             |
|--------|-------|---------------------------------------------------------------------------------------------|
|        |       | For the paper feed unit:                                                                    |
|        |       | <ul> <li>Defective tray lift motor or connector disconnection</li> </ul>                    |
|        |       | • Defective lift sensor or connector disconnection                                          |
|        |       | For the LCT:                                                                                |
|        |       | • Defective stack transport clutch or connector disconnection                               |
|        |       | <ul> <li>Defective tray motor or connector disconnection</li> </ul>                         |
|        |       | <ul> <li>Defective end fence home position sensor or connector<br/>disconnection</li> </ul> |
|        |       | Check the cable connections.                                                                |
|        |       | <ul> <li>Check and/or replace the defective component.</li> </ul>                           |
|        |       | • Replace the BCU.                                                                          |

| SC No. | Level | Error Name/Error Condition/Major Cause/Solution                                                                                                    |
|--------|-------|----------------------------------------------------------------------------------------------------|
| SC504  | В     | Tray 4 error (3 Tray Paper Feed Unit)                                                                                                    |
|        |       | <ul> <li>This SC is generated if the following condition occurs 3 consecutive times.</li> <li>When the tray lowers, the tray lift sensor does not go off within 1.5 sec.</li> </ul> |
|        |       | <ul><li>Defective tray lift motor or connector disconnection</li><li>Defective lift sensor or connector disconnection</li></ul>                                                     |
|        |       | <ul> <li>Check the cable connections.</li> <li>Check and/or replace the defective component.</li> <li>Replace the BCU.</li> </ul>                                                   |

| SC No. | Level | Error Name/Error Condition/Major Cause/Solution                                                                                                    |
|--------|-------|----------------------------------------------------------------------------------------------------|
| SC508  | В     | By-pass bottom plate error                                                                                                    |
|        |       | The signal from the by-pass tray HP sensor does not change for 1.0<br>second after the by-pass motor has rotated counterclockwise.<br>If this condition occurs three consecutive times, the SC is generated.                                                                                                    |
|        |       | <ul> <li>Disconnect or defective harness of the by-pass motor</li> <li>Defective or disconnected connection for the by-pass motor.</li> <li>Defective by-pass motor</li> <li>Disconnect or defective harness of the by-pass HP sensor</li> <li>Defective or disconnected connection for the by-pass HP sensor.</li> <li>Defective by-pass HP sensor</li> </ul> |
|        |       | <ul> <li>Check the cable connections.</li> <li>Check and/or replace the defective component.</li> <li>Replace the BCU.</li> <li>Cycle the main power off/on</li> </ul>                                                                                                    |

| SC No.  | Level                                                                                                    | Error Name/Error Condition/Major Cause/Solution                                                                                                    |
|---------|----------------------------------------------------------------------------------------------------|----------------------------------------------------------------------------------------------------|
| SC530 D | Fusing exhaust fan motor error            • Note          • This fan is located on the left side of the machine, next to the PSU.         The machine does not detect the motor lock signal for 10 seconds while the motor is running. |                                                                                                    |
|         |                                                                                                    | <ul> <li>An obstruction has blocked operation of the main motor</li> <li>Main motor harness loose or broken</li> <li>Turn the main power switch OFF and then ON again.</li> <li>Replace the fan.</li> </ul> |

| SC No. | Level | Error Name/Error Condition/Major Cause/Solution                                                                     |
|--------|-------|----------------------------------------------------------------------------------------------------|
| SC531  | D     | Duplex fan motor error                                                                                              |
|        |       | ♦ Note                                                                                                    |
|        |       | • This fan is located on the front of the machine, near the fusing unit.                                            |
|        |       | The machine does not detect the motor lock signal for 10 seconds while the motor is running.                        |
|        |       | <ul><li>An obstruction has blocked operation of the main motor</li><li>Main motor harness loose or broken</li></ul> |
|        |       | <ul><li>Turn the main power switch OFF and then ON again.</li><li>Replace the fan.</li></ul>                        |

| SC No. | Level | Error Name/Error Condition/Major Cause/Solution                                                                      |
|--------|-------|----------------------------------------------------------------------------------------------------|
| SC532  | D     | CTL fan motor error                                                                                                  |
|        |       | The machine does not detect the motor lock signal for 10 seconds while the motor is running.                         |
|        |       | <ul><li>An obstruction has blocked operation of the main motor.</li><li>Main motor harness loose or broken</li></ul> |
|        |       | <ul><li>Turn the main power switch OFF and then ON again.</li><li>Replace the fan.</li></ul>                         |

| SC No. | Level   | Error Name/Error Condition/Major Cause/Solution                                                                                                    |
|--------|---------|----------------------------------------------------------------------------------------------------|
| SC541  | SC541 A | Fusing thermistor open (center)                                                                                                    |
|        |         | The temperature of the hot roller remained below 0°C for 5 sec at the center of the hot roller.                                                                                                    |
|        |         | <ul> <li>Fusing thermistor out of its position because of incorrect installation</li> <li>Fusing thermistor disconnected or defective</li> <li>Power supply not within rated range (15% or more below rating)</li> </ul> |
|        |         | <ul> <li>Check the fusing thermistor is set correctly.</li> <li>Replace the fusing thermistor.</li> <li>Check the power supply source.</li> </ul>                                                                        |

| SC No.   | Level | Error Name/Error Condition/Major Cause/Solution                                                                   |
|----------|-------|----------------------------------------------------------------------------------------------------|
| SC542-01 | А     | Fusing central thermopile does not reload                                                                         |
|          |       | Temperature gradient detection:Temperature rise of 2 seconds is detected by five consecutive four degrees or less |
|          |       | Fusing thermistor defective or out of position                                                                    |
|          |       | <ul> <li>Fusing thermistor modification/float</li> </ul>                                                          |
|          |       | Outside input voltage guarantee                                                                                   |
|          |       | Check the fusing thermistor is set correctly.                                                                     |
|          |       | Replace the fusing thermistor.                                                                                    |
|          |       | <ul> <li>Check that the input voltage is within acceptable limits.</li> </ul>                                     |
|          |       | Replace the fusing unit.                                                                                          |
|          |       | Repace the BCU.                                                                                                   |
|          |       | • Replace the fusing lamp in the case of disconnection.                                                           |

| SC No.   | Level | Error Name/Error Condition/Major Cause/Solution                                                                                          |
|----------|-------|----------------------------------------------------------------------------------------------------|
| SC542-03 | А     | Fusing central thermopile does not reload                                                                                                |
|          |       | <ul> <li>Time out (Non-rotating roller): Reload temperature not reached in<br/>28 seconds after the fusing lamp control start</li> </ul> |
|          |       | <ul> <li>Time out (Rotating roller): Reload temperature not reached in 46<br/>seconds after the fusing lamp control start</li> </ul>     |
|          |       | Disconnection of the fusing lamp                                                                                                    |
|          |       | After excessive temperature rise prevention unit operation                                                                               |
|          |       | • Check the fusing thermistor is set correctly.                                                                                          |
|          |       | Replace the fusing thermistor.                                                                                                    |
|          |       | <ul> <li>Check that the input voltage is within acceptable limits.</li> </ul>                                                            |
|          |       | Replace the fusing unit.                                                                                                    |
|          |       | • Repace the BCU.                                                                                                    |
|          |       | • Replace the fusing lamp in the case of disconnection.                                                                                  |

| SC No. | Level | Error Name/Error Condition/Major Cause/Solution                                                            |
|--------|-------|----------------------------------------------------------------------------------------------------|
| SC543  | А     | Fusing overheat error 1 (center)                                                                           |
|        |       | The fusing thermistor detected a fusing temperature over 230°C for 1 sec. at the center of the hot roller. |
|        |       | TRIAC short on PSU (PSU defective)                                                                         |
|        |       | BCU defective                                                                                              |
|        |       | <ul> <li>Power supply voltage unstable</li> </ul>                                                          |
|        |       | Replace the PSU.                                                                                           |
|        |       | • Replace the BCU.                                                                                         |
|        |       | Replace the fusing unit.                                                                                   |

| SC No. | Level | Error Name/Error Condition/Major Cause/Solution                                                                                                    |
|--------|-------|----------------------------------------------------------------------------------------------------|
| SC544  | А     | Fusing overheat error 2 (center)                                                                                                    |
|        |       | A fusing temperature over 250°C is detected at the center of the hot<br>roller by the fusing temperature monitor circuit in the BCU board.<br>The power was interrupted for more than 0.3 sec. |
|        |       | TRIAC short on PSU (PSU defective)                                                                                                    |
|        |       | BCU defective                                                                                                    |
|        |       | Fusing thermistor defective                                                                                                    |
|        |       | Power supply voltage unstable                                                                                                    |
|        |       | • Replace the PSU.                                                                                                    |
|        |       | Replace the BCU.                                                                                                    |
|        |       | Replace the fusing unit.                                                                                                    |

| SC No. | Level | Error Name/Error Condition/Major Cause/Solution                                                                                                    |
|--------|-------|----------------------------------------------------------------------------------------------------|
| SC545  | А     | Fusing overheat error 3 (center)                                                                                                    |
|        |       | After warmup, the center of the hot roller attained full operating<br>temperature and maintained this temperature for 29 sec. without the hot<br>roller rotating. |
|        |       | <ul><li>Center hot roller thermistor installed incorrectly, disconnected.</li><li>Center hot roller thermistor defective</li></ul>                                |
|        |       | <ul> <li>Check the hot roller thermistor is set correctly.</li> <li>Replace the hot roller thermistor.</li> <li>Replace the BCU.</li> </ul>                       |
|        |       | <ul><li>Check that the input voltage is within acceptable limits.</li><li>Replace the fusing unit.</li></ul>                                                      |
|        |       | <ul> <li>Replace the fusing lamp in the case of disconnection.</li> </ul>                                                                                         |

| SC No.   | Level | Error Name/Error Condition/Major Cause/Solution                                                                                         |
|----------|-------|----------------------------------------------------------------------------------------------------|
| SC547-01 | D     | Zero cross error (relay-contact soldering)                                                                                              |
|          |       | The zero cross signal is detected for 0.05 seconds three times even though the fusing lamp relay is off when turning on the main power. |
|          |       | <ul> <li>Fusing relay damage (contact open)</li> </ul>                                                                                  |
|          |       | Fusing relay drive circuit fault                                                                                                    |
|          |       | PSU fuse (24VS) blowout                                                                                                    |
|          |       | <ul> <li>Turn the main power supply switch OFF/ON.</li> </ul>                                                                           |
|          |       | <ul> <li>If the fusing relay is damaged, replace the PSU.</li> </ul>                                                                    |
|          |       | <ul> <li>Check the connection between PSU and control board, and replace<br/>harness and board if necessary.</li> </ul>                 |
|          |       | <ul> <li>If the PSU fuse (24VS) blows out, replace the PSU.</li> </ul>                                                                  |

| SC No.   | Level | Error Name/Error Condition/Major Cause/Solution                                                                                                    |
|----------|-------|----------------------------------------------------------------------------------------------------|
| SC547-02 | D     | Zero cross error (relay contact fault)                                                                                                    |
|          |       | The zero cross signal is not detected for 3 seconds even though the fusing<br>lamp relay is on after turning on the main power or closing the front door. |
|          |       | • Fusing relay damage (contact open)                                                                                                    |
|          |       | Fusing relay drive circuit fault                                                                                                    |
|          |       | PSU fuse (24VS) blowout                                                                                                    |
|          |       | <ul> <li>Turn the main power supply switch OFF/ON.</li> </ul>                                                                                             |
|          |       | <ul> <li>If the fusing relay is damaged, replace the PSU.</li> </ul>                                                                                      |
|          |       | <ul> <li>Check the connection between PSU and control board, and replace<br/>harness and board if necessary.</li> </ul>                                   |
|          |       | <ul> <li>If the PSU fuse (24VS) blows out, replace the PSU.</li> </ul>                                                                                    |

| SC No.   | Level | Error Name/Error Condition/Major Cause/Solution                                                                         |
|----------|-------|----------------------------------------------------------------------------------------------------|
| SC547-03 | D     | Zero cross error (low-frequency error)                                                                                  |
|          |       | • In the event of an error                                                                                              |
|          |       | • Fusing relay damage (contact open)                                                                                    |
|          |       | Fusing relay drive circuit fault                                                                                        |
|          |       | PSU fuse (24VS) blowout                                                                                                 |
|          |       | <ul> <li>Turn the main power supply switch OFF/ON.</li> </ul>                                                           |
|          |       | <ul> <li>If the fusing relay is damaged, replace the PSU.</li> </ul>                                                    |
|          |       | <ul> <li>Check the connection between PSU and control board, and replace<br/>harness and board if necessary.</li> </ul> |
|          |       | • If the PSU fuse (24VS) blows out, replace the PSU.                                                                    |

| SC No.   | Level | Error Name/Error Condition/Major Cause/Solution                                                                         |
|----------|-------|----------------------------------------------------------------------------------------------------|
| SC547-04 | D     | Zero cross error (input signal error)                                                                                   |
|          |       | • In the event of an error                                                                                              |
|          |       | Fusing relay damage (contact open)                                                                                      |
|          |       | Fusing relay drive circuit fault                                                                                        |
|          |       | PSU fuse (24VS) blowout                                                                                                 |
|          |       | • Turn the main power supply switch OFF/ON.                                                                             |
|          |       | <ul> <li>If the fusing relay is damaged, replace the PSU.</li> </ul>                                                    |
|          |       | <ul> <li>Check the connection between PSU and control board, and replace<br/>harness and board if necessary.</li> </ul> |
|          |       | • If the PSU fuse (24VS) blows out, replace the PSU.                                                                    |

| SC No. | Level | Error Name/Error Condition/Major Cause/Solution                                               |
|--------|-------|-----------------------------------------------------------------------------------------------|
| SC551  | А     | Fusing thermistor open (end)                                                                  |
|        |       | The temperature of the hot roller remained below 0°C for 5 sec. at the end of the hot roller. |
|        |       | • Fusing thermistor out of its position because of incorrect installation                     |
|        |       | • Fusing thermistor disconnected or defective                                                 |
|        |       | • Power supply not within rated range (15% or more below rating)                              |
|        |       | Check the fusing thermistor is set correctly.                                                 |
|        |       | Replace the fusing thermistor.                                                                |
|        |       | Check the power supply source.                                                                |

| SC No.   | Level | Error Name/Error Condition/Major Cause/Solution                                                                      |
|----------|-------|----------------------------------------------------------------------------------------------------|
| SC552-01 | А     | Fusing end thermopile does not reload                                                                                |
|          |       | Temperature gradient detection:Temperature rise of 2 seconds is detected<br>by five consecutive four degrees or less |
|          |       | Fusing thermistor defective or out of position                                                                       |
|          |       | <ul> <li>Fusing thermistor modification/float</li> </ul>                                                             |
|          |       | Outside input voltage guarantee                                                                                      |
|          |       | Check the fusing thermistor is set correctly.                                                                        |
|          |       | Replace the fusing thermistor.                                                                                       |
|          |       | Check that the input voltage is within acceptable limits                                                             |
|          |       | Replace the fusing unit                                                                                              |
|          |       | • Repace the BCU                                                                                                    |

| SC No.   | Level | Error Name/Error Condition/Major Cause/Solution                                                                                          |
|----------|-------|----------------------------------------------------------------------------------------------------|
| SC552-03 | А     | Fusing end thermopile does not reload                                                                                                    |
|          |       | <ul> <li>Time out (Non-rotating roller): Reload temperature not reached in<br/>28 seconds after the fusing lamp control start</li> </ul> |
|          |       | <ul> <li>Time out (Rotating roller): Reload temperature not reached in 46<br/>seconds after the fusing lamp control start</li> </ul>     |
|          |       | Disconnection of the fusing lamp                                                                                                    |
|          |       | After excessive temperature rise prevention unit operation                                                                               |
|          |       | • Check the fusing thermistor is set correctly.                                                                                          |
|          |       | Replace the fusing thermistor.                                                                                                    |
|          |       | <ul> <li>Check that the input voltage is within acceptable limits</li> </ul>                                                             |
|          |       | Replace the fusing unit                                                                                                    |
|          |       | Repace the BCU                                                                                                    |

| SC No. | Level | Error Name/Error Condition/Major Cause/Solution                                                            |
|--------|-------|----------------------------------------------------------------------------------------------------|
| SC553  | А     | Fusing overheat error 1 (end)                                                                              |
|        |       | The fusing thermistor detected a fusing temperature over 230°C for 1 sec. at the center of the hot roller. |
|        |       | TRIAC short on PSU (PSU defective)                                                                         |
|        |       | BCU defective                                                                                              |
|        |       | Power supply voltage unstable                                                                              |
|        |       | Replace the PSU.                                                                                           |
|        |       | • Replace the BCU.                                                                                         |
|        |       | Replace the fusing unit.                                                                                   |

| SC No. | Level | Error Name/Error Condition/Major Cause/Solution                                                                                                    |
|--------|-------|----------------------------------------------------------------------------------------------------|
| SC554  | А     | Fusing overheat error 2 (end)                                                                                                    |
|        |       | A fusing temperature over 250°C is detected at the center of the hot<br>roller by the fusing temperature monitor circuit in the BCU board.<br>The power was interrupted for more than 0.3 sec.                |
|        |       | <ul> <li>TRIAC short on PSU (PSU defective)</li> <li>BCU defective</li> <li>Fusing thermistor defective</li> <li>Power supply voltage unstable</li> <li>Replace the PSU.</li> <li>Replace the BCU.</li> </ul> |
|        |       | Replace the fusing unit.                                                                                                    |

| SC No. | Level | Error Name/Error Condition/Major Cause/Solution                                                                                                    |
|--------|-------|----------------------------------------------------------------------------------------------------|
| SC555  | А     | Fusing overheat error 3 (end)                                                                                                    |
|        |       | After warmup, the center of the hot roller attained full operating<br>temperature and maintained this temperature for 29 sec. without the hot<br>roller rotating. |
|        |       | <ul><li>Center hot roller thermistor installed incorrectly, disconnected.</li><li>Center hot roller thermistor defective</li></ul>                                |
|        |       | <ul> <li>Check the hot roller thermistor is set correctly.</li> <li>Replace the hot roller thermistor.</li> <li>Replace the BCU.</li> </ul>                       |
|        |       | <ul> <li>Check that the input voltage is within acceptable limits.</li> <li>Replace the fusing unit.</li> </ul>                                                   |
|        |       | <ul> <li>Replace the fusing lamp in the case of disconnection.</li> </ul>                                                                                         |

| SC No. | Level | Error Name/Error Condition/Major Cause/Solution                  |
|--------|-------|------------------------------------------------------------------|
| SC557  | С     | Zero Cross Frequency Exceeded                                    |
|        |       | The waveform of the zero cross signal was detected out of range. |
|        |       | Electrical noise on the power supply line                        |
|        |       | Check the power supply source.                                   |

| SC No. | Level | Error Name/Error Condition/Major Cause/Solution                                                                          |
|--------|-------|----------------------------------------------------------------------------------------------------|
| SC559  | А     | Fusing Jam Detected for 3 Times Consecutively                                                                            |
|        |       | Consecutive fusing unit paper jams                                                                                       |
|        |       | Three consecutive paper jams occurred in the fusing unit.                                                                |
|        |       | The paper jam counter for the fusing unit reaches 3 times. The paper jam counter clears after the paper feeds correctly. |
|        |       | Note: This SC is issued only if SP1159 is set to "1".                                                                    |
|        |       | Clean the fusing entrance/exit guides                                                                                    |
|        |       | Replace the fusing unit.                                                                                                 |
|        |       | Replace the hot roller strippers                                                                                         |

### SC600 (Engine: Communication and Others)

| SC No.   | Level | Error Name/Error Condition/Major Cause/Solution                                                                                                    |
|----------|-------|----------------------------------------------------------------------------------------------------|
| SC620-01 | D     | ADF Communication error                                                                                                    |
| SC620-02 | D     | ADF Communication error                                                                                                    |
|          |       | <ul> <li>SC620-01: After ADF connection was recognized on startup, an error is detected. (disconnection detection)</li> <li>SC620-02: After ADF connection was recognized on startup, an error is detected. (Retry out due to communication error)</li> <li>ADF connection fault</li> <li>ADF defection</li> <li>IPU board defection</li> <li>Noise contamination</li> <li>Check the ADF cable connection</li> <li>Replace the ADF</li> <li>Replace the IPU board</li> </ul> |

| SC No. | Level | Error Name/Error Condition/Major Cause/Solution                                                                                                  |
|--------|-------|----------------------------------------------------------------------------------------------------|
| SC621  | D     | Finisher communication error                                                                                                    |
|        |       | <ul><li>Detected an error when connecting the communication line.</li><li>Received a communication error notification from the URAT.</li></ul>   |
|        |       | <ul> <li>Finisher control board defective.</li> <li>BCU defective</li> <li>Connection fault between finisher and main machine.</li> </ul>        |
|        |       | <ul> <li>Reconnect the Finisher interface cable</li> <li>Replace the BCU</li> <li>Replace the finisher</li> <li>Turn the power off/on</li> </ul> |

| SC No. | Level | Error Name/Error Condition/Major Cause/Solution                                                                                                    |
|--------|-------|----------------------------------------------------------------------------------------------------|
| SC622  | D     | Paper bank communication error                                                                                                    |
|        |       | <ul><li>Detected an error when connecting the communication line.</li><li>Received a communication error notification from the URAT.</li></ul>                          |
|        |       | <ul> <li>Paper bank control board defective</li> <li>BCU defective</li> <li>Paper bank-main machine connection fault</li> </ul>                                         |
|        |       | <ul> <li>Reconnect the optional paper tray connection cable</li> <li>Replace the BCU</li> <li>Replace the optional paper tray</li> <li>Turn the power off/on</li> </ul> |

| SC No. | Level | Error Name/Error Condition/Major Cause/Solution |
|--------|-------|-------------------------------------------------|
| SC669  |       | EEPROM Communication Error                      |
| -01    | D     | EEPROM OPEN: ID error                           |
| -02    | D     | EEPROM OPEN: Channel error                      |
| -03    | D     | EEPROM OPEN: Device error                       |
| -04    | D     | EEPROM OPEN: Communication abort error          |
| -05    | D     | EEPROM OPEN: Communication timeout error        |
| -06    | D     | EEPROM OPEN: Operation stopped error            |
| -07    | D     | EEPROM OPEN: Buffer full                        |
| -08    | D     | EEPROM OPEN: No error code                      |
| -09    | D     | EEPROM CLOSE: ID error                          |
| -10    | D     | EEPROM CLOSE: No error code                     |
| -11    | D     | EEPROM Data write: ID error                     |
| -12    | D     | EEPROM Data write: Channel error                |
| -13    | D     | EEPROM Data write: Device error                 |

| SC No. | Level | Error Name/Error Condition/Major Cause/Solution                                                                                                    |
|--------|-------|----------------------------------------------------------------------------------------------------|
| -14    | D     | EEPROM Data write: Communication abort error                                                                                                    |
| -15    | D     | EEPROM Data write: Communication timeout error                                                                                                    |
| -16    | D     | EEPROM Data write: Operation stopped error                                                                                                    |
| -17    | D     | EEPROM Data write: Buffer full                                                                                                    |
| -18    | D     | EEPROM Data write: No error code                                                                                                    |
| -19    | D     | EEPROM Data read: ID error                                                                                                    |
| -20    | D     | EEPROM Data read: Channel error                                                                                                    |
| -21    | D     | EEPROM Data read: Device error                                                                                                    |
| -22    | D     | EEPROM Data read: Communication abort error                                                                                                    |
| -23    | D     | EEPROM Data read: Communication timeout error                                                                                                    |
| -24    | D     | EEPROM Data read: Operation stopped error                                                                                                    |
| -25    | D     | EEPROM Data read: Buffer full                                                                                                    |
| -26    | D     | EEPROM Data read: No error code                                                                                                    |
| -36    | D     | EEPROM SRAM OPEN: Verified error                                                                                                    |
|        |       | Received a error notification during EEPROM communication and doesnot resume after 3 retries.                                                                                                    |
|        |       | <ul> <li>Electrical noise</li> <li>EEPROM not connected fully</li> <li>EEPROM not installed</li> <li>EEPROM damaged</li> <li>BCU damaged</li> <li>Turn the power off/on</li> <li>Reconnect the EEPROM</li> <li>Replace the EEPROM</li> <li>Replace the BCU</li> </ul> |

| SC No. | Level | Error Name/Error Condition/Major Cause/Solution        |
|--------|-------|--------------------------------------------------------|
| SC687  | D     | PER Not Received Error                                 |
|        |       | Unable to receive the PER command from the controller. |
|        |       | Electrical noise                                       |
|        |       | Controller board defective                             |
|        |       | • Turn the power off/on                                |
|        |       | Replace the controller Board                           |

# SC600 (Controller)

| SC No.   | Level | Error Name/Error Condition/Major Cause/Solution                                                                                                    |
|----------|-------|----------------------------------------------------------------------------------------------------|
| SC632-00 | В     | Counter device error 1<br>After 3 attempts to send a data frame to the optional counter device via<br>the serial communication line, no ACK signal was received within 100<br>ms. |
|          |       | Serial line between the optional counter device, the relay board and copier control board is disconnected or damaged.                                                             |
|          |       | <ul><li>Turn the main power off/on.</li><li>Check the serial communication line.</li></ul>                                                                                        |

| SC No.   | Level | Error Name/Error Condition/Major Cause/Solution                                                                       |
|----------|-------|----------------------------------------------------------------------------------------------------|
| SC633-00 | В     | Counter device error 2                                                                                                |
|          |       | After communication was established, the controller received the brake signal from the accounting device.             |
|          |       | Serial line between the optional counter device, the relay board and copier control board is disconnected or damaged. |
|          |       | <ul><li>Turn the main power off/on.</li><li>Check the serial communication line.</li></ul>                            |

| SC No.   | Level | Error Name/Error Condition/Major Cause/Solution                                                   |
|----------|-------|---------------------------------------------------------------------------------------------------|
| SC634-00 | В     | Counter device error 3                                                                            |
|          |       | A backup RAM error was returned by the counter device.                                            |
|          |       | Counter device control board or the backup battery of counter device defective                    |
|          |       | <ul><li> Replace the counter device control board.</li><li> Replace the backup battery.</li></ul> |

| SC No.   | Level | Error Name/Error Condition/Major Cause/Solution                                                   |
|----------|-------|---------------------------------------------------------------------------------------------------|
| SC635-00 | В     | Counter device error 4                                                                            |
|          |       | A backup battery error was returned by the counter device.                                        |
|          |       | Counter device control board or the backup battery of counter device defective                    |
|          |       | <ul><li> Replace the counter device control board.</li><li> Replace the backup battery.</li></ul> |

| SC No.   | Level | Error Name/Error Condition/Major Cause/Solution                                                            |
|----------|-------|----------------------------------------------------------------------------------------------------|
|          |       | IC Card Error (Expanded authentication module error)                                                       |
|          |       | Issued when expanded authentication management is set to "ON" but either of the following occur.           |
|          |       | • There is no expanded authentication module in the machine.                                               |
| SC636-01 | D     | <ul> <li>The SD card or the file of the expanded authentication module is<br/>broken.</li> </ul>           |
|          |       | • There is no DESS module in the machine.                                                                  |
|          |       | <ul> <li>There is no DESS module in the machine (models on which the<br/>function is optional).</li> </ul> |
|          |       | • There is no expanded authentication module in the machine.                                               |
|          |       | <ul> <li>The SD card or the file of the expanded authentication module is<br/>broken.</li> </ul>           |
|          |       | • Set a working SD card/expanded authentication module file.                                               |
|          |       | <ul> <li>Install the DESS module.</li> </ul>                                                               |
|          |       | <ul> <li>In the SSP mode set SP5-401-160 to 0.</li> </ul>                                                  |
|          |       | <ul> <li>In the SSP mode, set SP5-401-161 to 0.</li> </ul>                                                 |
|          |       | Replace the NVRAM.                                                                                         |

| SC No.   | Level | Error Name/Error Condition/Major Cause/Solution                   |
|----------|-------|-------------------------------------------------------------------|
| SC636-02 | D     | IC Card Error (Version error)                                     |
|          |       | The version of the expanded authentication module is not correct. |
|          |       | Incorrect module version                                          |
|          |       | Install the correct file of the expanded authentication module.   |

| SC No.   | Level | Error Name/Error Condition/Major Cause/Solution                                                                                                    |
|----------|-------|----------------------------------------------------------------------------------------------------|
|          |       | IC Card Error (OSM user code file error)                                                                                                    |
|          |       | <ul> <li>The correct "usercode" file could not be found in the root folder of<br/>the SD card.</li> </ul>                                                                           |
|          |       | • The "usercode" file on the SD card could not be read.                                                                                                    |
|          |       | • The "usercode" file does not exist on the SD card.                                                                                                    |
| SC636-11 | D     | • The "usercode" file on the SD card is an invalid file.                                                                                                    |
|          |       | • Data in the "usercode" file on the SD card is invalid.                                                                                                    |
|          |       | <ul> <li>"usercode" file was not moved when moving the application to<br/>another SD card</li> </ul>                                                                                |
|          |       | Use the user code configuration tool for OSM users (Idissuer.exe) to create the "usercode" and store it in the root folder of the SD card containing the IC card module (eccm.mod). |

| SC No.   | Level | Error Name/Error Condition/Major Cause/Solution                      |
|----------|-------|----------------------------------------------------------------------|
|          |       | Tracking Information Notification Error (Tracking application error) |
|          |       | Tracking information was lost.                                       |
| SC637-01 | D     | Tracking SDK application error                                       |
|          |       | Internal notification error                                          |
|          |       | Turn the main power off/on.                                          |

| SC No.   | Level | Error Name/Error Condition/Major Cause/Solution                   |
|----------|-------|-------------------------------------------------------------------|
|          |       | Tracking Information Notification Error (Management server error) |
|          |       | Tracking information was lost.                                    |
|          |       | Communication with tracking management server failed.             |
| SC637-02 | D     | Network error                                                     |
|          |       | <ul> <li>tracking management server error</li> </ul>              |
|          |       | Tracking SDK application error                                    |
|          |       | Turn the main power off/on.                                       |

| SC No.   | Level | Error Name/Error Condition/Major Cause/Solution                                                                                                    |
|----------|-------|----------------------------------------------------------------------------------------------------|
| SC650-01 | В     | Remote Service Modem Communication Error (Dialup authentication failure)                                                                                                    |
|          |       | • An error related to communication (dialup connection, modem board etc.) using the RC Gate Type M was detected or an error that prevents RC Gate operation was detected at power on. |
|          |       | <ul> <li>Displayed only when an error is detected while RC Gate is<br/>operating.</li> </ul>                                                                                          |
|          |       | <ul> <li>SC is not issued if an error occurs during RC Gate installation<br/>(because it can be referenced using SP).</li> </ul>                                                      |
|          |       | Dialup authentication failure                                                                                                    |
|          |       | Check the following SPs.                                                                                                    |
|          |       | • SP5-816-156                                                                                                    |
|          |       | • SP5-816-157                                                                                                    |

| SC No.   | Level | Error Name/Error Condition/Major Cause/Solution                                                                                                    |
|----------|-------|----------------------------------------------------------------------------------------------------|
| SC650-04 |       | Remote Service Modem Communication Error (dialup failing because of incorrect modem configuration)                                                                                    |
|          |       | • An error related to communication (dialup connection, modem board etc.) using the RC Gate Type M was detected or an error that prevents RC Gate operation was detected at power on. |
|          | В     | <ul> <li>Displayed only when an error is detected while RC Gate is<br/>operating.</li> </ul>                                                                                          |
|          |       | <ul> <li>SC is not issued if an error occurs during RC Gate installation<br/>(because it can be referenced using SP).</li> </ul>                                                      |
|          |       | Dialup failing because of incorrect modem configuration                                                                                                    |
|          |       | Check if the setting of SP5-816-160 is correct.                                                                                                    |
|          |       | If it is correct, then there is a software bug.                                                                                                    |

| SC No.   | Level | Error Name/Error Condition/Major Cause/Solution                                                                                                    |
|----------|-------|----------------------------------------------------------------------------------------------------|
| SC650-05 | В     | Remote Service Modem Communication Error (insufficient current or connection fault)                                                                                                    |
|          |       | <ul> <li>An error related to communication (dialup connection, modem<br/>board etc.) using the RC Gate Type M was detected or an error that<br/>prevents RC Gate operation was detected at power on.</li> </ul> |
|          |       | <ul> <li>Displayed only when an error is detected while RC Gate is<br/>operating.</li> </ul>                                                                                                    |
|          |       | <ul> <li>SC is not issued if an error occurs during RC Gate installation<br/>(because it can be referenced using SP).</li> </ul>                                                                                |
|          |       | Insufficient current or connection fault                                                                                                    |
|          |       | The line is not supported and nothing can be done.                                                                                                    |

| SC No.   | Level | Error Name/Error Condition/Major Cause/Solution                                                                                                    |
|----------|-------|----------------------------------------------------------------------------------------------------|
| SC650-13 |       | Remote Service Modem Communication Error (RC Gate Type Mwas installed but modem is not present (detected during operation))                                                           |
|          |       | • An error related to communication (dialup connection, modem board etc.) using the RC Gate Type M was detected or an error that prevents RC Gate operation was detected at power on. |
|          |       | <ul> <li>Displayed only when an error is detected while RC Gate is<br/>operating.</li> </ul>                                                                                          |
|          | В     | <ul> <li>SC is not issued if an error occurs during RC Gate installation<br/>(because it can be referenced using SP).</li> </ul>                                                      |
|          |       | RC Gate Type Mwas installed but modem is not present (detected during operation)                                                                                                    |
|          |       | <ul> <li>If a modem board is not installed, install it.</li> </ul>                                                                                                    |
|          |       | <ul> <li>Check again if the modem driver configurations (SP5-816-160,<br/>SP5-816-165 to 171, SP5-816-165 to 171) are correct.</li> </ul>                                             |
|          |       | <ul> <li>If the problem is not solved, replace the modem.</li> </ul>                                                                                                    |

| SC No.   | Level | Error Name/Error Condition/Major Cause/Solution                                                                                                    |
|----------|-------|----------------------------------------------------------------------------------------------------|
| SC650-14 | В     | Remote Service Modem Communication Error (RC Gate Type N was installed but modem is present or wired/wireless LAN is not working correctly)                                                              |
|          |       | <ul> <li>An error related to communication (dialup connection, modem<br/>board etc.) using the RC Gate was detected or an error that<br/>prevents RC Gate operation was detected at power on.</li> </ul> |
|          |       | <ul> <li>Displayed only when an error is detected while RC Gate is operating.</li> </ul>                                                                                                    |
|          |       | <ul> <li>SC is not issued if an error occurs during RC Gate installation<br/>(because it can be referenced using SP).</li> </ul>                                                                         |
|          |       | RC Gate Type N was installed but modem is present or wired/wireless<br>LAN is not working correctly                                                                                                    |
|          |       | <ul><li> If a modem board is attached, remove it.</li><li> Check if wired/wireless LAN works.</li></ul>                                                                                                  |

| SC No.   | Level | Error Name/Error Condition/Major Cause/Solution                            |
|----------|-------|----------------------------------------------------------------------------|
| SC651-01 | С     | Illegal Remote Service Dial-up (Chat program parameter error)              |
|          |       | An unexpected error occurred when RC Gate Type M dialed up the NRS Center. |
|          |       | Software bug                                                               |
|          |       | Logging only.                                                              |

| SC No.   | Level | Error Name/Error Condition/Major Cause/Solution                     |
|----------|-------|---------------------------------------------------------------------|
| SC651-02 | С     | Illegal Remote Service Dial-up (Chat program execution error)       |
|          |       | An unexpected error occurred when RC Gate dialed up the NRS Center. |
|          |       | Software bug                                                        |
|          |       | Logging only.                                                       |

| SC No.   | Level | Error Name/Error Condition/Major Cause/Solution                                                                                                    |
|----------|-------|----------------------------------------------------------------------------------------------------|
|          | D     | Remote service ID2 mismatching                                                                                                    |
|          |       | There was an authentication mismatch between ID2 for @Remote, the controller board, and NVRAM.                                                                                                 |
|          |       | Used controller board installed                                                                                                    |
|          |       | <ul> <li>Used NVRAM installed (such action is not allowed.)</li> </ul>                                                                                                    |
| SC652-00 |       | • If this occurs during RC Gate installation:                                                                                                    |
|          |       | Check the validity of the certificate and the NVRAM, check the machine serial number, write the common certificate, and then begin installation again.                                         |
|          |       | • If this occurs after RC Gate installation:                                                                                                    |
|          |       | Clear the RC Gate install status, check the validity of the certificate<br>and the NVRAM, check the machine serial number, write the<br>common certificate, and then begin installation again. |

| SC No. | Level | Error Name/Error Condition/Major Cause/Solution                                                                                                    |
|--------|-------|----------------------------------------------------------------------------------------------------|
| SC No. | D     | Incorrect remote service ID2<br>ID2 stored in the NVRAM has either of the following problems.<br>• Number of characters is not 17.<br>• Includes a character that cannot be printed.<br>• All spaces<br>• NULL |
|        |       | Replace the NVRAM.                                                                                                    |
|        |       | Clear the RC Gate install status, write the common certificate, and then begin installation again.                                                                                                    |

| SC No.   | Level                                                                                                    | Error Name/Error Condition/Major Cause/Solution                                                                                                    |
|----------|----------------------------------------------------------------------------------------------------|----------------------------------------------------------------------------------------------------|
| SC670-00 | D                                                                                                    | <ul> <li>Engine start up error</li> <li>Case 1 <ul> <li>/ENGRDY signal was not asserted when the machine was turned on or returned from energy saver mode.</li> <li>/IPURDY signal was not asserted when the machine was turned on or returned from energy saver mode.</li> <li>EC response was not received within specified time from power on.</li> <li>PC response was not received within specified time from power</li> </ul> </li> </ul> |
|          |                                                                                                    | <ul> <li>on.</li> <li>SC response was not received within specified time from power on.</li> <li>Writing to Rapi driver failed (the other party not found through PCI).</li> <li>Case 2</li> <li>Unexpected down status was detected after /ENGRDY assertion.</li> </ul>                                                                                                    |
|          |                                                                                                    | <ul> <li>Case 1</li> <li>Engine board does not start up.</li> <li>Case 2</li> <li>Engine board reset unexpectedly.</li> </ul>                                                                                                    |
|          | <ul> <li>Check the connection between the engine board and the controller board.</li> <li>If it is always reproduced, replace the engine board. If the problem persists, consider replacing the controller board or other boards between them.</li> <li>If reproducibility is low, multiple causes are to be considered, such as software, engine board, controller board, and PSU.</li> </ul> |                                                                                                    |

| SC No.   | Level | Error Name/Error Condition/Major Cause/Solution                                                                     |
|----------|-------|----------------------------------------------------------------------------------------------------|
|          | D     | Controller start up error                                                                                           |
|          |       | After the machine was powered on, communication between the controller and the operation panel was not established. |
|          |       | Controller stalled                                                                                                  |
|          |       | Board installed incorrectly                                                                                         |
| SC672-10 |       | Controller board defective                                                                                          |
| 30072-10 |       | Operation panel connector loose, broken, or defective                                                               |
|          |       | Controller late                                                                                                    |
|          |       | • Turn the main power off/on.                                                                                       |
|          |       | • Check the connection of the controller board.                                                                     |
|          |       | Replace the controller board.                                                                                       |
|          |       | Check the control panel harness.                                                                                    |

| SC No.   | Level | Error Name/Error Condition/Major Cause/Solution                                                                                                    |
|----------|-------|----------------------------------------------------------------------------------------------------|
|          |       | Controller start up error                                                                                                    |
|          |       | After the machine was powered on, communication between the<br>controller and the operation panel was not established, or<br>communication with controller was interrupted after a normal startup. |
|          |       | Controller stalled                                                                                                    |
|          |       | Board installed incorrectly                                                                                                    |
| SC672-11 | D     | Controller board defective                                                                                                    |
|          |       | Operation panel connector loose, broken, or defective                                                                                                    |
|          |       | Controller late                                                                                                    |
|          |       | • Turn the main power off/on.                                                                                                    |
|          |       | <ul> <li>Check the connection of the controller board.</li> </ul>                                                                                                    |
|          |       | Replace the controller board.                                                                                                    |
|          |       | Check the control panel harness.                                                                                                    |

| SC No.   | Level  | Error Name/Error Condition/Major Cause/Solution                                                                                                    |
|----------|--------|----------------------------------------------------------------------------------------------------|
|          |        | Controller start up error<br>Communication with controller was interrupted after a normal startup.                                                                                                    |
| SC672-12 | 2-12 D | <ul> <li>Controller stalled</li> <li>Board installed incorrectly</li> <li>Controller board defective</li> <li>Operation panel connector loose, broken, or defective</li> <li>Controller late</li> </ul> |
|          |        | <ul> <li>Turn the main power off/on.</li> <li>Check the connection of the controller board.</li> <li>Replace the controller board.</li> <li>Check the control panel harness.</li> </ul>                 |

| SC No.   | Level | Error Name/Error Condition/Major Cause/Solution           |
|----------|-------|-----------------------------------------------------------|
|          |       | Controller start up error                                 |
|          |       | The operation panel detected that the controller is down. |
|          |       | Controller stalled                                        |
|          |       | Board installed incorrectly                               |
|          |       | Controller board defective                                |
| SC672-13 | D     | Operation panel connector loose, broken, or defective     |
|          |       | Controller late                                           |
|          |       | <ul> <li>Turn the main power off/on.</li> </ul>           |
|          |       | Check the connection of the controller board.             |
|          |       | Replace the controller board.                             |
|          |       | Check the control panel harness.                          |

| SC No. | Level | Error Name/Error Condition/Major Cause/Solution                                                                                                    |
|--------|-------|----------------------------------------------------------------------------------------------------|
| SC No. | Level | Error Name/Error Condition/Major Cause/Solution         Controller start up error         The operation panel software ended abnormally.         • Controller stalled         • Board installed incorrectly         • Controller board defective         • Operation panel connector loose, broken, or defective         • Controller late         • Turn the main power off/on.         • Check the connection of the controller board.         • Replace the controller board. |
|        |       | <ul><li>Replace the control panel harness.</li></ul>                                                                                                    |

## SC700 (Engine: Peripherals)

| SC No.   | Level | Error Name/Error Condition/Major Cause/Solution                                                                                                    |
|----------|-------|----------------------------------------------------------------------------------------------------|
| SC701-03 | D     | Paper Feed Motor Driver Error (ARDF)                                                                                                    |
| SC701-08 | D     | Paper Exit Motor Driver Error (ARDF)                                                                                                    |
|          |       | Detection of error signal from motor driver                                                                                                    |
|          |       | <ul> <li>Encoder disconnection</li> <li>Encoder connector dropout</li> <li>Encoder defective</li> <li>Overload</li> <li>Motor deterioration</li> </ul> |
|          |       | <ul><li> Replace the harness</li><li> Check the harness connection</li><li> Replace the motor</li></ul>                                                |

| SC No.   | Level | Error Name/Error Condition/Major Cause/Solution                                                                                                    |
|----------|-------|----------------------------------------------------------------------------------------------------|
| SC702-01 | D     | Protection Device Intercept Error 1 (ARDF)                                                                                                    |
|          |       | When original source 5V power supply is ON, protection device intercept of 24V power supply system is detected.                                                                                                    |
|          |       | Any of feed motor, transport motor, reverse solenoid, paper feed<br>solenoid, paper feed clutch and FAN motor defective, a harness short-<br>circuit occurs, and the protection device of the 24V power supply system<br>intercepts. |
|          |       | <ul><li> Replace the ARDF main board.</li><li> Replace the short-circuited parts.</li></ul>                                                                                                    |

| SC No.   | Level | Error Name/Error Condition/Major Cause/Solution                                                                     |
|----------|-------|----------------------------------------------------------------------------------------------------|
| SC702-02 | D     | Protection Device Intercept Error 2 (ARDF)                                                                          |
|          |       | When original source 5V power supply is ON, protection device intercept of 24V OUT power supply system is detected. |
|          |       | Solenoid defective or harness short-circuit occurs in 24VOUT power supply system.                                   |
|          |       | <ul><li> Replace the ARDF main board.</li><li> Replace the short-circuited parts.</li></ul>                         |

| SC No.   | Level | Error Name/Error Condition/Major Cause/Solution                                                                 |
|----------|-------|----------------------------------------------------------------------------------------------------|
| SC702-03 | D     | Protection Device Intercept Error 3 (ARDF)                                                                      |
|          |       | When original source 5V power supply is ON, protection device intercept of 5VE power supply system is detected. |
|          |       | Sensor defective or a harness short-circuit occur in 5VE power supply system.                                   |
|          |       | <ul><li> Replace the ARDF main board.</li><li> Replace the short-circuited parts.</li></ul>                     |

| SC No.   | Level | Error Name/Error Condition/Major Cause/Solution                           |
|----------|-------|---------------------------------------------------------------------------|
| SC721-03 | В     | Protection Device Intercept Error 1 (1000-sheet finisher)                 |
|          |       | Fuse blowout is detected                                                  |
|          |       | Over current (board defective, harness short-circuit, solenoid defective) |
|          |       | Replace the harness.                                                      |
|          |       | Replace the solenoid.                                                     |
|          |       | Replace the finisher main board.                                          |

| SC No.   | Level | Error Name/Error Condition/Major Cause/Solution                                                                           |
|----------|-------|----------------------------------------------------------------------------------------------------|
| SC721-10 | В     | Transport Motor 1 Error (1000-sheet finisher)                                                                             |
|          |       | Motor driver detects an error state (DC motor control error) (1st time is jam notification, 2nd time is SC notification). |
|          |       | Motor defective                                                                                                    |
|          |       | Connector disconnected                                                                                                    |
|          |       | • Overload                                                                                                    |
|          |       | Encoder error                                                                                                    |
|          |       | Replace the motor.                                                                                                    |
|          |       | Reset the connector.                                                                                                    |
|          |       | Replace the harness.                                                                                                    |
|          |       | Replace the finisher main board.                                                                                          |

| SC No.   | Level | Error Name/Error Condition/Major Cause/Solution                                                                           |
|----------|-------|----------------------------------------------------------------------------------------------------|
| SC721-11 | В     | Transport Motor 2 Error (1000-sheet finisher)                                                                             |
|          |       | Motor driver detects an error state (DC motor control error) (1st time is jam notification, 2nd time is SC notification). |
|          |       | Motor defective                                                                                                    |
|          |       | Connector disconnected                                                                                                    |
|          |       | • Overload                                                                                                    |
|          |       | Encoder error                                                                                                    |
|          |       | Replace the motor.                                                                                                    |
|          |       | • Reset the connector.                                                                                                    |
|          |       | Replace the harness.                                                                                                    |
|          |       | Replace the finisher main board.                                                                                          |

| SC No.   | Level | Error Name/Error Condition/Major Cause/Solution                                                                           |
|----------|-------|----------------------------------------------------------------------------------------------------|
| SC721-17 | В     | Paper Eject Motor 2 Error (1000-sheet finisher)                                                                           |
|          |       | Motor driver detects an error state (DC motor control error) (1st time is jam notification, 2nd time is SC notification). |
|          |       | Motor defective                                                                                                    |
|          |       | Connector disconnected                                                                                                    |
|          |       | • Overload                                                                                                    |
|          |       | Encoder error                                                                                                    |
|          |       | Replace the motor.                                                                                                    |
|          |       | Reset the connector.                                                                                                    |
|          |       | Replace the harness.                                                                                                    |
|          |       | Replace the finisher main board.                                                                                          |

| SC No.   | Level | Error Name/Error Condition/Major Cause/Solution                                                                                                    |
|----------|-------|----------------------------------------------------------------------------------------------------|
| SC721-24 | В     | Paper Exit Guide Plate Open/Close motor Error (1000-sheet finisher)                                                                                                    |
|          |       | <ul> <li>During movement to home, the home position could not be detected<br/>within a predetermined pulse (p0 pulse) (1st time is jam notification,<br/>2nd time is SC notification).</li> </ul>                        |
|          |       | <ul> <li>During movement from home, the home position was detected for<br/>longer than a predetermined pulse (p1 pulse) (1st time is jam<br/>notification, 2nd time is SC notification).</li> </ul>                      |
|          |       | <ul> <li>The return pulse to home and pulse coming from home during<br/>normal operation are calculated and measured. The pulses which<br/>are 1.5-2 times the normal operation pulse are taken as p0 and p1.</li> </ul> |
|          |       | Motor defective                                                                                                    |
|          |       | Connector disconnected                                                                                                    |
|          |       | Overload                                                                                                    |
|          |       | Encoder error                                                                                                    |
|          |       | Home position sensor error                                                                                                    |
|          |       | • Replace the motor.                                                                                                    |
|          |       | • Reset the connector.                                                                                                    |
|          |       | Replace the harness.                                                                                                    |
|          |       | Replace the home position sensor                                                                                                    |
|          |       | Replace the finisher main board.                                                                                                    |

| SC No.   | Level | Error Name/Error Condition/Major Cause/Solution                                                                                                    |
|----------|-------|----------------------------------------------------------------------------------------------------|
| SC721-25 | В     | Punch Drive Motor Error (1000-sheet finisher)                                                                                                    |
|          |       | • During movement to home, the home position could not be detected within a predetermined time (t0 sec) (1 st time is jam notification, 2nd time is SC notification).                                           |
|          |       | <ul> <li>During movement from home, the home position was detected even<br/>after a predetermined time (t1 sec) elapsed (1st time is jam<br/>notification, 2nd time is SC notification).</li> </ul>             |
|          |       | <ul> <li>Output from the encoder could not be counted for a predetermined<br/>number of times within a predetermined time (t0 sec) (1 st time is jam<br/>notification, 2nd time is SC notification).</li> </ul> |
|          |       | <ul> <li>The time to return to home without fail, the time coming from home,<br/>and the time for which the encoder output can be counted during<br/>normal operation, are taken as t0, t1 and t2.</li> </ul>   |
|          |       | Motor defective                                                                                                    |
|          |       | Connector disconnected                                                                                                    |
|          |       | Overload                                                                                                    |
|          |       | Encoder error                                                                                                    |
|          |       | Home position sensor error                                                                                                    |
|          |       | Replace the motor.                                                                                                    |
|          |       | • Reset the connector.                                                                                                    |
|          |       | Replace the harness.                                                                                                    |
|          |       | Replace the home position sensor                                                                                                    |
|          |       | Replace the finisher main board.                                                                                                    |

| SC No.   | Level | Error Name/Error Condition/Major Cause/Solution                     |
|----------|-------|---------------------------------------------------------------------|
| SC721-27 | В     | Punch Displacement Motor Error (1000-sheet finisher)                |
| SC721-28 | В     | Punch Horizontal Registration Detection Error (1000-sheet finisher) |
| SC721-30 | В     | Jogger Motor 1 Error (1000-sheet finisher)                          |
| SC721-33 | В     | Strike Roller Motor Error (1000-sheet finisher)                     |
| SC721-41 | В     | Release Motor Error (1000-sheet finisher)                           |

| SC No. | Level | Error Name/Error Condition/Major Cause/Solution                                                                                                    |
|--------|-------|----------------------------------------------------------------------------------------------------|
|        |       | <ul> <li>During movement to home, the home position could not be detected<br/>within a predetermined pulse (p0 pulse) (1st time is jam notification,<br/>2nd time is SC notification).</li> </ul>      |
|        |       | <ul> <li>During movement from home, the home position was detected even<br/>after a predetermined pulse (p1 pulse) elapsed (1st time is jam<br/>notification, 2nd time is SC notification).</li> </ul> |
|        |       | The return pulse to home and pulse coming from home during normal operation are calculated and measured. The pulses which are 1.5-2 times the normal operation pulse are taken as p0 and p1.           |
|        |       | Motor defective                                                                                                    |
|        |       | Connector disconnected                                                                                                    |
|        |       | • Overload                                                                                                    |
|        |       | Home position sensor error                                                                                                    |
|        |       | Replace the motor.                                                                                                    |
|        |       | • Reset the connector.                                                                                                    |
|        |       | Replace the harness.                                                                                                    |
|        |       | Replace the home position sensor                                                                                                    |
|        |       | Replace the finisher main board.                                                                                                    |

| SC No.   | Level | Error Name/Error Condition/Major Cause/Solution                                                                                                    |
|----------|-------|----------------------------------------------------------------------------------------------------|
| SC721-42 | В     | Stapler Displacement Motor Error (1000-sheet finisher)                                                                                                    |
|          |       | <ul> <li>During movement to home, the home position could not be detected<br/>within a predetermined pulse (p0 pulse) (1st time is jam notification,<br/>2nd time is SC notification).</li> </ul>               |
|          |       | <ul> <li>During movement from home, the home position was detected even<br/>after a predetermined pulse (p1 pulse) elapsed (1st time is jam<br/>notification, 2nd time is SC notification).</li> </ul>          |
|          |       | <ul> <li>During movement from home, retreat sensor ON could not be<br/>detected even after a predetermined pulse (p2 pulse) elapsed (1st<br/>time is jam notification, 2nd time is SC notification).</li> </ul> |
|          |       | <ul> <li>During initialization, retreat sensor ON was detected simultaneously<br/>when the home position is detected (1st time is jam notification, 2nd<br/>time is SC notification).</li> </ul>                |
|          |       | The return pulse to home and pulse coming from home during normal operation are calculated and measured. The pulses which are 1.5-2 times the normal operation pulse are taken as p0, p1 and p2.                |
|          |       | Motor defective                                                                                                    |
|          |       | Connector disconnected                                                                                                    |
|          |       | • Overload                                                                                                    |
|          |       | Home position sensor error                                                                                                    |
|          |       | Retreat sensor error                                                                                                    |
|          |       | Replace the motor.                                                                                                    |
|          |       | Reset the connector.                                                                                                    |
|          |       | Replace the harness.                                                                                                    |
|          |       | <ul> <li>Replace the home position sensor</li> <li>Replace the finit learner in learner</li> </ul>                                                                                                    |
|          |       | Replace the finisher main board.                                                                                                    |

| SC No.   | Level | Error Name/Error Condition/Major Cause/Solution                                                                                                    |
|----------|-------|----------------------------------------------------------------------------------------------------|
| SC721-44 | В     | Stapler Motor Error (1000-sheet finisher)                                                                                                    |
|          |       | • During movement to home, the home position could not be detected<br>even after a predetermined time (t0 sec) elapsed (1 st time is jam<br>notification, 2nd time is SC notification).                                                     |
|          |       | <ul> <li>During movement from home, the home position was detected even<br/>after a predetermined time (t1 sec) elapsed (1st time is jam<br/>notification, 2nd time is SC notification).</li> </ul>                                         |
|          |       | <ul> <li>During motor drive, the output from the encoder could not be<br/>counted for a predetermined number of times within a<br/>predetermined time (tO sec) (1 st time is jam notification, 2nd time is<br/>SC notification).</li> </ul> |
|          |       | The time to return to home without fail, the time coming from home, and<br>the time for which the encoder output can be counted during normal<br>operation, are taken as t0, t1 and t2.                                                     |
|          |       | • Needle jam                                                                                                    |
|          |       | Motor defective                                                                                                    |
|          |       | Connector disconnected                                                                                                    |
|          |       | Overload                                                                                                    |
|          |       | Home position sensor error                                                                                                    |
|          |       | Encoder error                                                                                                    |
|          |       | Replace the motor.                                                                                                    |
|          |       | Reset the connector.                                                                                                    |
|          |       | Replace the harness.                                                                                                    |
|          |       | Replace the home position sensor                                                                                                    |
|          |       | <ul> <li>Replace the finisher main board.</li> </ul>                                                                                                    |

| SC No.   | Level | Error Name/Error Condition/Major Cause/Solution                                                                                                    |
|----------|-------|----------------------------------------------------------------------------------------------------|
| SC721-52 | В     | Folding Plate Drive Motor Error (1000-sheet finisher)                                                                                                    |
|          |       | <ul> <li>Motor driver detects an error (short-circuit and overheating) (1st<br/>time is SC).</li> </ul>                                                                                             |
|          |       | <ul> <li>During movement to home, the home position could not be detected<br/>within a predetermined pulse (p0 pulse) (1st time is jam notification,<br/>2nd time is SC notification).</li> </ul>   |
|          |       | <ul> <li>During movement from home, the home position was detected for<br/>longer than a predetermined pulse (p1 pulse) (1st time is jam<br/>notification, 2nd time is SC notification).</li> </ul> |
|          |       | The return pulse to home and pulse coming from home during normal operation are calculated and measured. The pulses which are 1.5-2 times the normal operation pulse are taken as p0 and p1.        |
|          |       | Motor defective                                                                                                    |
|          |       | Connector disconnected                                                                                                    |
|          |       | • Overload                                                                                                    |
|          |       | <ul> <li>Home position sensor (folding blade HP) error</li> </ul>                                                                                                    |
|          |       | <ul> <li>Home position sensor (folding cam HP) error</li> </ul>                                                                                                    |
|          |       | Replace the motor.                                                                                                    |
|          |       | • Reset the connector.                                                                                                    |
|          |       | Replace the harness.                                                                                                    |
|          |       | Replace the home position sensor                                                                                                    |
|          |       | • Replace the finisher main board.                                                                                                    |

| SC No.   | Level | Error Name/Error Condition/Major Cause/Solution                                                                                                    |
|----------|-------|----------------------------------------------------------------------------------------------------|
| SC721-53 | В     | Rear End Fence Displacement Motor Error (1000-sheet finisher)                                                                                                    |
|          |       | <ul> <li>During movement to home, the home position could not be detected<br/>within a predetermined pulse (p0 pulse) (1st time is jam notification,<br/>2nd time is SC notification).</li> </ul>   |
|          |       | <ul> <li>During movement from home, the home position was detected for<br/>longer than a predetermined pulse (p1 pulse) (1st time is jam<br/>notification, 2nd time is SC notification).</li> </ul> |
|          |       | The return pulse to home and pulse coming from home during normal operation are calculated and measured. The pulses which are 1.5-2 times the normal operation pulse are taken as p0 and p1.        |
|          |       | Motor defective                                                                                                    |
|          |       | Reset the connector.                                                                                                    |
|          |       | Overload                                                                                                    |
|          |       | Home position sensor error                                                                                                    |
|          |       | Replace the motor.                                                                                                    |
|          |       | • Reset the connector.                                                                                                    |
|          |       | Replace the harness.                                                                                                    |
|          |       | Replace the home position sensor                                                                                                    |
|          |       | Replace the finisher main board.                                                                                                    |

| SC No.   | Level | Error Name/Error Condition/Major Cause/Solution              |
|----------|-------|--------------------------------------------------------------|
| SC721-58 | В     | Bundle Transport 1 Release Motor Error (1000-sheet finisher) |
| SC721-59 | В     | Bundle Transport 2 Release Motor Error (1000-sheet finisher) |

| SC No. | Level | Error Name/Error Condition/Major Cause/Solution                                                                                                    |
|--------|-------|----------------------------------------------------------------------------------------------------|
|        |       | <ul> <li>During movement to home, the home position could not be detected<br/>within a predetermined pulse (p0 pulse) (1st time is jam notification,<br/>2nd time is SC notification).</li> </ul>   |
|        |       | <ul> <li>During movement from home, the home position was detected for<br/>longer than a predetermined pulse (p1 pulse) (1st time is jam<br/>notification, 2nd time is SC notification).</li> </ul> |
|        |       | The return pulse to home and pulse coming from home during normal operation are calculated and measured. The pulses which are 1.5-2 times the normal operation pulse are taken as p0 and p1.        |
|        |       | Motor defective                                                                                                    |
|        |       | Reset the connector.                                                                                                    |
|        |       | Overload                                                                                                    |
|        |       | Home position sensor error                                                                                                    |
|        |       | Replace the motor.                                                                                                    |
|        |       | • Reset the connector.                                                                                                    |
|        |       | Replace the harness.                                                                                                    |
|        |       | Replace the home position sensor                                                                                                    |
|        |       | <ul> <li>Replace the finisher main board.</li> </ul>                                                                                                    |

| SC No.   | Level | Error Name/Error Condition/Major Cause/Solution                                                                                                    |
|----------|-------|----------------------------------------------------------------------------------------------------|
| SC721-70 | В     | Tray 1 Lift Motor Error (1000-sheet finisher)                                                                                                    |
|          |       | <ul> <li>Motor driver detects an error (short-circuit or overheating) (1 st time<br/>is SC).</li> </ul>                                                                                                    |
|          |       | <ul> <li>During descent, the paper surface sensor still detects paper even<br/>after a predetermined time (tOsec) elapses (1st time is jam<br/>notification, 2nd time is SC notification).</li> </ul>               |
|          |       | <ul> <li>During ascent, the paper surface sensor could not detect the paper<br/>surface even after a predetermined time (tOsec) elapses (1st time is<br/>jam notification, 2nd time is SC notification).</li> </ul> |
|          |       | The return pulse to home and pulse coming from home during normal operation are calculated and measured. The pulses which are 1.5-2 times the normal operation pulse are taken as p0 and p1.                        |
|          |       | Motor defective                                                                                                    |
|          |       | Reset the connector.                                                                                                    |
|          |       | Overload                                                                                                    |
|          |       | Paper surface sensor error                                                                                                    |
|          |       | Replace the motor.                                                                                                    |
|          |       | Reset the connector.                                                                                                    |
|          |       | Replace the harness.                                                                                                    |
|          |       | Replace the home position sensor                                                                                                    |
|          |       | Replace the finisher main board.                                                                                                    |

| SC No.   | Level | Error Name/Error Condition/Major Cause/Solution                                                                                                    |
|----------|-------|----------------------------------------------------------------------------------------------------|
| SC721-71 | В     | Shift Motor 1 Error (1000-sheet finisher)                                                                                                    |
|          |       | <ul> <li>During movement to home, the home position could not be detected<br/>within a predetermined pulse (p0 pulse) (1 st time is jam notification,<br/>2nd time is SC notification).</li> </ul>  |
|          |       | <ul> <li>During movement from home, the home position was detected for<br/>longer than a predetermined pulse (p1 pulse) (1st time is jam<br/>notification, 2nd time is SC notification).</li> </ul> |
|          |       | The return pulse to home and pulse coming from home during normal operation are calculated and measured. The pulses which are 1.5-2 times the normal operation pulse are taken as p0 and p1.        |
|          |       | Motor defective                                                                                                    |
|          |       | Reset the connector.                                                                                                    |
|          |       | • Overload                                                                                                    |
|          |       | Home position sensor error                                                                                                    |
|          |       | Replace the motor.                                                                                                    |
|          |       | Reset the connector.                                                                                                    |
|          |       | Replace the harness.                                                                                                    |
|          |       | Replace the home position sensor                                                                                                    |
|          |       | Replace the finisher main board.                                                                                                    |

| SC No.   | Level | Error Name/Error Condition/Major Cause/Solution                                                        |
|----------|-------|----------------------------------------------------------------------------------------------------|
| SC721-80 | В     | Folding Transport Motor Error (1000-sheet finisher)                                                    |
|          |       | <ul> <li>Motor driver detects an error (short-circuit or overheating) (1 st time<br/>is SC)</li> </ul> |
|          |       | Motor defective                                                                                        |
|          |       | Connector disconnected                                                                                 |
|          |       | • Overload                                                                                             |
|          |       | Replace the motor                                                                                      |
|          |       | Reset the connector                                                                                    |
|          |       | Replace the solenoid                                                                                   |
|          |       | <ul> <li>Replace the finisher main board.</li> </ul>                                                   |

| SC No. | Level | Error Name/Error Condition/Major Cause/Solution                                                                                                |
|--------|-------|----------------------------------------------------------------------------------------------------|
| SC770  | В     | Shift motor error (D583)                                                                                                    |
|        |       | The shift motor HP sensor does not detect any change for 1.86 seconds after the shift motor has turned on at power on or during its operation. |
|        |       | <ul><li>Defective shift motor</li><li>Defective shift motor HP sensor</li></ul>                                                                |
|        |       | <ul><li> Replace the shift motor</li><li> Replace the shift motor HP sensor</li></ul>                                                          |

| SC No. | Level | Error Name/Error Condition/Major Cause/Solution                                                                                                    |
|--------|-------|----------------------------------------------------------------------------------------------------|
| SC791  | D     | No bridge unit when finisher is present                                                                                                    |
|        |       | When power supply is switched on or paper is transported, finisher set is detected but bridge unit set is not detected.<br>(during internal finisher connection, not detected) |
|        |       | <ul><li>Bridge unit not attached</li><li>Bridge unit defective</li></ul>                                                                                                    |
|        |       | <ul><li> Reset the bridge unit</li><li> Turn the power off/on</li></ul>                                                                                                    |

| SC No. | Level | Error Name/Error Condition/Major Cause/Solution                                                                                                    |
|--------|-------|----------------------------------------------------------------------------------------------------|
| SC792  | В     | No finisher, bridge unit provided                                                                                                    |
|        |       | When power supply is switched on, it is recognized there is no finisher, and a bridge unit is fitted.                                                          |
|        |       | <ul> <li>Finisher connector set fault</li> <li>In a machine which has a bridge unit connected, a finisher is not fitted</li> <li>Finisher defective</li> </ul> |
|        |       | Connect finisher or disconnect bridge unit, and turn the power off/on                                                                                          |

| SC No.   | Level | Error Name/Error Condition/Major Cause/Solution                                                                                                    |
|----------|-------|----------------------------------------------------------------------------------------------------|
| SC793-01 | В     | Front jogger motor error with 1-bin tray (D586)                                                                                                    |
|          |       | The machine does not detect a correct signal from the front jogger fence<br>HP sensor while the front jogger motor is operating. The 1st detection<br>failure issues a jam error, and the 2nd failure issues this SC code. |
|          |       | Defective front jogger motor                                                                                                    |
|          |       | Loosen connection                                                                                                    |
|          |       | Motor overload                                                                                                    |
|          |       | Defective front jogger fence HP sensor                                                                                                    |
|          |       | Reset the connector                                                                                                    |
|          |       | <ul> <li>Replace the front jogger fence HP sensor.</li> </ul>                                                                                                    |
|          |       | Replace the front jogger motor.                                                                                                    |

| SC No.   | Level | Error Name/Error Condition/Major Cause/Solution                                                                                                    |
|----------|-------|----------------------------------------------------------------------------------------------------|
| SC793-02 | В     | Rear jogger motor error with 1-bin tray (D586)                                                                                                    |
|          |       | The machine does not detect a correct signal from the rear jogger fence<br>HP sensor while the rear jogger motor is operating. The 1st detection<br>failure issues a jam error, and the 2nd failure issues this SC code. |
|          |       | Defective front jogger motor                                                                                                    |
|          |       | Loosen connection                                                                                                    |
|          |       | <ul> <li>Motor overload</li> </ul>                                                                                                    |
|          |       | Defective front jogger fence HP sensor                                                                                                    |
|          |       | Reset the connector                                                                                                    |
|          |       | Replace the front jogger fence HP sensor.                                                                                                    |
|          |       | Replace the front jogger motor.                                                                                                    |

| SC No.   | Level | Error Name/Error Condition/Major Cause/Solution           |
|----------|-------|-----------------------------------------------------------|
| SC793-03 | В     | Pick-up roller contact motor error with 1-bin tray (D586) |

| SC No. | Level | Error Name/Error Condition/Major Cause/Solution                                                                                                    |
|--------|-------|----------------------------------------------------------------------------------------------------|
|        |       | The machine does not detect a correct signal from the pick-up roller HP<br>sensor while the pick-up roller contact motor is operating. The 1st<br>detection failure issues a jam error, and the 2nd failure issues this SC<br>code. |
|        |       | <ul> <li>Defective pick-up roller contact motor</li> <li>Loosen connection</li> <li>Motor overload</li> </ul>                                                                                                    |
|        |       | Defective pick-up roller HP sensor                                                                                                    |
|        |       | <ul><li> Reset the connector</li><li> Replace the pick-up roller HP sensor.</li></ul>                                                                                                    |
|        |       | <ul> <li>Replace the pick-up roller contact motor.</li> </ul>                                                                                                    |

| SC No.   | Level                                                                                                    | Error Name/Error Condition/Major Cause/Solution                                                                                                    |
|----------|----------------------------------------------------------------------------------------------------|----------------------------------------------------------------------------------------------------|
| SC793-04 | В                                                                                                    | Exit guide plate motor error with 1-bin tray (D586)                                                                                                    |
|          |                                                                                                    | The machine does not detect a correct signal from the exit guide plate HP sensor while the exit guide plate motor is operating. The 1st detection failure issues a jam error, and the 2nd failure issues this SC code. |
|          | <ul> <li>Defective exit guide plate motor</li> <li>Loosen connection</li> <li>Motor overload</li> <li>Defective exit guide plate HP sensor</li> </ul> |                                                                                                    |
|          |                                                                                                    | <ul> <li>Reset the connector</li> <li>Replace the exit guide plate HP sensor.</li> <li>Replace the exit guide plate motor.</li> </ul>                                                                                  |

| SC No.   | Level | Error Name/Error Condition/Major Cause/Solution |
|----------|-------|-------------------------------------------------|
| SC793-05 | В     | Output tray motor error with 1-bin tray (D586)  |

| SC No. | Level | Error Name/Error Condition/Major Cause/Solution                                                                                                    |
|--------|-------|----------------------------------------------------------------------------------------------------|
|        |       | The machine does not detect a correct signal from the stack height<br>detection lever sensor while the output tray motor is operating. The 1st<br>detection failure issues a jam error, and the 2nd failure issues this SC<br>code. |
|        |       | <ul> <li>Defective output tray motor</li> <li>Loosen connection</li> <li>Motor overload</li> <li>Defective stack height detection lever sensor</li> </ul>                                                                           |
|        |       | <ul> <li>Reset the connector</li> <li>Replace the stack height detection lever sensor.</li> <li>Replace the output tray motor.</li> </ul>                                                                                           |

| SC No.   | Level | Error Name/Error Condition/Major Cause/Solution                                                                                                    |
|----------|-------|----------------------------------------------------------------------------------------------------|
| SC793-06 | В     | Stack height detection lever motor error with 1-bin tray (D586)                                                                                                    |
|          |       | The machine does not detect a correct signal from the stack height detection lever HP sensor while the stack height detection lever motor is operating. The 1st detection failure issues a jam error, and the 2nd failure issues this SC code. |
|          |       | <ul> <li>Defective stack height detection lever motor</li> <li>Loosen connection</li> </ul>                                                                                                    |
|          |       | Motor overload                                                                                                    |
|          |       | Defective stack height detection lever HP sensor                                                                                                    |
|          |       | Defective stack height detection lever sensor                                                                                                    |
|          |       | Reset the connector                                                                                                    |
|          |       | <ul> <li>Replace the stack height detection lever sensor.</li> </ul>                                                                                                    |
|          |       | Replace the output tray motor.                                                                                                    |

| SC No.   | Level | Error Name/Error Condition/Major Cause/Solution |
|----------|-------|-------------------------------------------------|
| SC793-07 | В     | Punch drive motor error with 1-bin tray (D586)  |

| SC No. | Level | Error Name/Error Condition/Major Cause/Solution                                                                                                    |
|--------|-------|----------------------------------------------------------------------------------------------------|
|        |       | The machine does not detect a correct signal from the punch position<br>sensor while the punch drive motor is operating. The 1st detection failure<br>issues a jam error, and the 2nd failure issues this SC code. |
|        |       | Defective punch drive motor                                                                                                    |
|        |       | <ul><li>Loosen connection</li><li>Motor overload</li></ul>                                                                                                    |
|        |       | Defective punch position sensor                                                                                                    |
|        |       | Reset the connector                                                                                                    |
|        |       | <ul> <li>Replace the punch position sensor.</li> </ul>                                                                                                    |
|        |       | Replace the punch drive motor.                                                                                                    |

| SC No.   | Level | Error Name/Error Condition/Major Cause/Solution                                                                                                    |
|----------|-------|----------------------------------------------------------------------------------------------------|
| SC793-08 | В     | Punch movement motor error with 1-bin tray (D586)                                                                                                    |
|          |       | The machine does not detect a correct signal from the punch position<br>sensor while the punch movement motor is operating. The 1st detection<br>failure issues a jam error, and the 2nd failure issues this SC code. |
|          |       | <ul> <li>Defective punch movement motor</li> <li>Loosen connection</li> <li>Motor overload</li> </ul>                                                                                                    |
|          |       | <ul> <li>Defective punch position sensor</li> </ul>                                                                                                    |
|          |       | <ul> <li>Reset the connector</li> <li>Replace the punch position sensor.</li> <li>Replace the punch movement motor.</li> </ul>                                                                                        |

| SC No.   | Level | Error Name/Error Condition/Major Cause/Solution               |
|----------|-------|---------------------------------------------------------------|
| SC793-09 | В     | Paper position sensor unit motor error with 1-bin tray (D586) |

| SC No. | Level | Error Name/Error Condition/Major Cause/Solution                                                                                                    |
|--------|-------|----------------------------------------------------------------------------------------------------|
|        |       | The machine does not detect a correct signal from the paper position<br>detection unit HP sensor while paper position sensor unit motor is<br>operating. The 1st detection failure issues a jam error, and the 2nd failure<br>issues this SC code. |
|        |       | <ul> <li>Defective paper position sensor unit motor</li> <li>Loosen connection</li> <li>Motor overload</li> <li>Defective paper position detection unit HP sensor</li> </ul>                                                                       |
|        |       | <ul> <li>Reset the connector</li> <li>Replace the paper position detection unit HP sensor.</li> <li>Replace the paper position sensor unit motor.</li> </ul>                                                                                       |

| SC No.   | Level | Error Name/Error Condition/Major Cause/Solution                                                                                                    |
|----------|-------|----------------------------------------------------------------------------------------------------|
| SC793-11 | В     | Stapler unit motor error with 1-bin tray (D586)                                                                                                    |
|          |       | The machine does not detect a correct signal from the stapler unit motor<br>HP sensor while the stapler unit motor is operating. The 1st detection<br>failure issues a jam error, and the 2nd failure issues this SC code. |
|          |       | <ul> <li>Defective stapler unit motor</li> <li>Loosen connection</li> <li>Motor overload</li> <li>Defective stapler unit motor HP sensor</li> </ul>                                                                        |
|          |       | <ul> <li>Reset the connector</li> <li>Replace the stapler unit HP sensor.</li> <li>Replace the stapler unit motor.</li> </ul>                                                                                              |

| SC No.   | Level | Error Name/Error Condition/Major Cause/Solution |
|----------|-------|-------------------------------------------------|
| SC793-12 | В     | Shift roller motor error with 1-bin tray (D586) |

| SC No. | Level | Error Name/Error Condition/Major Cause/Solution                                                                                                    |
|--------|-------|----------------------------------------------------------------------------------------------------|
|        |       | The machine does not detect a correct signal from the shift roller HP sensor while the shift roller motor is operating. The 1st detection failure issues a jam error, and the 2nd failure issues this SC code. |
|        |       | <ul><li>Defective shift roller motor</li><li>Loosen connection</li></ul>                                                                                                    |
|        |       | <ul><li>Motor overload</li><li>Defective shift roller HP sensor</li></ul>                                                                                                    |
|        |       | <ul><li> Reset the connector</li><li> Replace the shift roller HP sensor.</li></ul>                                                                                                    |
|        |       | <ul><li>Replace the shift roller motor.</li></ul>                                                                                                    |

| SC No.   | Level | Error Name/Error Condition/Major Cause/Solution                                                                                                    |
|----------|-------|----------------------------------------------------------------------------------------------------|
| SC794-01 | D     | Front jogger motor error without 1-bin tray (D586)                                                                                                    |
|          |       | The machine does not detect a correct signal from the front jogger fence<br>HP sensor while the front jogger motor is operating. The 1st detection<br>failure issues a jam error, and the 2nd failure issues this SC code. |
|          |       | <ul> <li>Defective front jogger motor</li> <li>Loosen connection</li> <li>Motor overload</li> </ul>                                                                                                    |
|          |       | Defective front jogger fence HP sensor                                                                                                    |
|          |       | <ul> <li>Reset the connector</li> <li>Replace the front jogger fence HP sensor.</li> <li>Replace the front jogger motor.</li> </ul>                                                                                        |

| SC No.   | Level | Error Name/Error Condition/Major Cause/Solution   |
|----------|-------|---------------------------------------------------|
| SC794-02 | D     | Rear jogger motor error without 1-bin tray (D586) |

| SC No. | Level | Error Name/Error Condition/Major Cause/Solution                                                                                                    |
|--------|-------|----------------------------------------------------------------------------------------------------|
|        |       | The machine does not detect a correct signal from the rear jogger fence<br>HP sensor while the rear jogger motor is operating. The 1st detection<br>failure issues a jam error, and the 2nd failure issues this SC code. |
|        |       | <ul> <li>Defective front jogger motor</li> <li>Loosen connection</li> <li>Motor overload</li> <li>Defective front jogger fence HP sensor</li> </ul>                                                                      |
|        |       | <ul> <li>Reset the connector</li> <li>Replace the front jogger fence HP sensor.</li> <li>Replace the front jogger motor.</li> </ul>                                                                                      |

| SC No.   | Level | Error Name/Error Condition/Major Cause/Solution                                                                                                    |
|----------|-------|----------------------------------------------------------------------------------------------------|
| SC794-03 | D     | Pick-up roller contact motor error without 1-bin tray (D586)                                                                                                    |
|          |       | The machine does not detect a correct signal from the pick-up roller HP sensor while the pick-up roller contact motor is operating. The 1st detection failure issues a jam error, and the 2nd failure issues this SC code. |
|          |       | Defective pick-up roller contact motor                                                                                                    |
|          |       | Loosen connection                                                                                                    |
|          |       | Motor overload                                                                                                    |
|          |       | Defective pick-up roller HP sensor                                                                                                    |
|          |       | Reset the connector                                                                                                    |
|          |       | Replace the pick-up roller HP sensor.                                                                                                    |
|          |       | Replace the pick-up roller contact motor.                                                                                                    |

| SC No.   | Level | Error Name/Error Condition/Major Cause/Solution        |
|----------|-------|--------------------------------------------------------|
| SC794-04 | D     | Exit guide plate motor error without 1-bin tray (D586) |

| SC No. | Level | Error Name/Error Condition/Major Cause/Solution                                                                                                    |
|--------|-------|----------------------------------------------------------------------------------------------------|
|        |       | The machine does not detect a correct signal from the exit guide plate HP sensor while the exit guide plate motor is operating. The 1st detection failure issues a jam error, and the 2nd failure issues this SC code. |
|        |       | <ul> <li>Defective exit guide plate motor</li> <li>Loosen connection</li> <li>Motor overload</li> </ul>                                                                                                    |
|        |       | <ul> <li>Defective exit guide plate HP sensor</li> </ul>                                                                                                    |
|        |       | <ul><li> Reset the connector</li><li> Replace the exit guide plate HP sensor.</li></ul>                                                                                                    |
|        |       | <ul> <li>Replace the exit guide plate motor.</li> </ul>                                                                                                    |

| SC No.   | Level | Error Name/Error Condition/Major Cause/Solution                                                                                                    |
|----------|-------|----------------------------------------------------------------------------------------------------|
| SC794-05 | D     | Output tray motor error without 1-bin tray (D586)                                                                                                    |
|          |       | The machine does not detect a correct signal from the stack height detection lever sensor while the output tray motor is operating. The 1st detection failure issues a jam error, and the 2nd failure issues this SC code.                                                               |
|          |       | <ul> <li>Defective output tray motor</li> <li>Loosen connection</li> <li>Motor overload</li> <li>Defective stack height detection lever sensor</li> <li>Reset the connector</li> <li>Replace the stack height detection lever sensor.</li> <li>Replace the output tray motor.</li> </ul> |

| SC No.   | Level | Error Name/Error Condition/Major Cause/Solution                    |
|----------|-------|--------------------------------------------------------------------|
| SC794-06 | D     | Stack height detection lever motor error without 1-bin tray (D586) |

| SC No. | Level | Error Name/Error Condition/Major Cause/Solution                                                                                                    |
|--------|-------|----------------------------------------------------------------------------------------------------|
|        |       | The machine does not detect a correct signal from the stack height<br>detection lever HP sensor while the stack height detection lever motor is<br>operating. The 1st detection failure issues a jam error, and the 2nd failure<br>issues this SC code. |
|        |       | <ul> <li>Defective stack height detection lever motor</li> <li>Loosen connection</li> <li>Motor overload</li> <li>Defective stack height detection lever HP sensor</li> <li>Defective stack height detection lever sensor</li> </ul>                    |
|        |       | <ul> <li>Reset the connector</li> <li>Replace the stack height detection lever sensor.</li> <li>Replace the output tray motor.</li> </ul>                                                                                                    |

| SC No.   | Level | Error Name/Error Condition/Major Cause/Solution                                                                                                    |
|----------|-------|----------------------------------------------------------------------------------------------------|
| SC794-07 | D     | Punch drive motor error without 1-bin tray (D586)                                                                                                    |
|          |       | The machine does not detect a correct signal from the punch position<br>sensor while the punch drive motor is operating. The 1st detection failure<br>issues a jam error, and the 2nd failure issues this SC code. |
|          |       | Defective punch drive motor                                                                                                    |
|          |       | Loosen connection                                                                                                    |
|          |       | Motor overload                                                                                                    |
|          |       | Defective punch position sensor                                                                                                    |
|          |       | Reset the connector                                                                                                    |
|          |       | Replace the punch position sensor.                                                                                                    |
|          |       | Replace the punch drive motor.                                                                                                    |

| SC No.   | Level | Error Name/Error Condition/Major Cause/Solution      |
|----------|-------|------------------------------------------------------|
| SC794-08 | D     | Punch movement motor error without 1-bin tray (D586) |

| SC No. | Level | Error Name/Error Condition/Major Cause/Solution                                                                                                    |
|--------|-------|----------------------------------------------------------------------------------------------------|
|        |       | The machine does not detect a correct signal from the punch position<br>sensor while the punch movement motor is operating. The 1st detection<br>failure issues a jam error, and the 2nd failure issues this SC code. |
|        |       | Defective punch movement motor                                                                                                    |
|        |       | <ul> <li>Loosen connection</li> <li>Motor overload</li> </ul>                                                                                                    |
|        |       | Defective punch position sensor                                                                                                    |
|        |       | Reset the connector                                                                                                    |
|        |       | <ul> <li>Replace the punch position sensor.</li> </ul>                                                                                                    |
|        |       | Replace the punch movement motor.                                                                                                    |

| SC No.   | Level | Error Name/Error Condition/Major Cause/Solution                                                                                                    |
|----------|-------|----------------------------------------------------------------------------------------------------|
| SC794-09 | D     | Paper position sensor unit motor error without 1-bin tray (D586)                                                                                                    |
|          |       | The machine does not detect a correct signal from the paper position<br>detection unit HP sensor while paper position sensor unit motor is<br>operating. The 1st detection failure issues a jam error, and the 2nd failure<br>issues this SC code.                                                                             |
|          |       | <ul> <li>Defective paper position sensor unit motor</li> <li>Loosen connection</li> <li>Motor overload</li> <li>Defective paper position detection unit HP sensor</li> <li>Reset the connector</li> <li>Replace the paper position detection unit HP sensor.</li> <li>Replace the paper position sensor unit motor.</li> </ul> |

| SC No.   | Level | Error Name/Error Condition/Major Cause/Solution |
|----------|-------|-------------------------------------------------|
| SC794-10 | D     | Stapler motor error                             |

| SC No. | Level | Error Name/Error Condition/Major Cause/Solution                                                                                                    |
|--------|-------|----------------------------------------------------------------------------------------------------|
|        |       | The machine does not detect a correct signal from the stapler motor HP sensor while thestapler motor is operating. The 1st detection failure issues a jam error, and the 2nd failure issues this SC code. |
|        |       | • Staple jam                                                                                                    |
|        |       | Defective stapler motor                                                                                                    |
|        |       | Loosen connection                                                                                                    |
|        |       | Motor overload                                                                                                    |
|        |       | Defective stapler motor HP sensor                                                                                                    |
|        |       | Remove the jammed staple.                                                                                                    |
|        |       | Reset the connector                                                                                                    |
|        |       | Replace the stapler motor HP sensor.                                                                                                    |
|        |       | Replace the stapler motor.                                                                                                    |

| SC No.   | Level | Error Name/Error Condition/Major Cause/Solution                                                                                                    |
|----------|-------|----------------------------------------------------------------------------------------------------|
| SC794-11 | D     | Stapler unit motor error without 1-bin tray (D586)                                                                                                    |
|          |       | The machine does not detect a correct signal from the stapler unit motor<br>HP sensor while the stapler unit motor is operating. The 1st detection<br>failure issues a jam error, and the 2nd failure issues this SC code. |
|          |       | Defective stapler unit motor                                                                                                    |
|          |       | Loosen connection                                                                                                    |
|          |       | Motor overload                                                                                                    |
|          |       | Defective stapler unit motor HP sensor                                                                                                    |
|          |       | Reset the connector                                                                                                    |
|          |       | Replace the stapler unit HP sensor.                                                                                                    |
|          |       | Replace the stapler unit motor.                                                                                                    |

| SC No.   | Level | Error Name/Error Condition/Major Cause/Solution    |
|----------|-------|----------------------------------------------------|
| SC794-12 | D     | Shift roller motor error without 1-bin tray (D586) |

| SC No. | Level | Error Name/Error Condition/Major Cause/Solution                                                                                                    |
|--------|-------|----------------------------------------------------------------------------------------------------|
|        |       | The machine does not detect a correct signal from the shift roller HP<br>sensor while the shift roller motor is operating. The 1st detection failure<br>issues a jam error, and the 2nd failure issues this SC code. |
|        |       | <ul> <li>Defective shift roller motor</li> <li>Loosen connection</li> <li>Motor overload</li> </ul>                                                                                                    |
|        |       | Defective shift roller HP sensor     Reset the connector                                                                                                    |
|        |       | <ul><li> Replace the shift roller HP sensor.</li><li> Replace the shift roller motor.</li></ul>                                                                                                    |

## SC800 (Controller)

| SC No.         | Level    | Error Name/Error Condition/Major Cause/Solution |
|----------------|----------|-------------------------------------------------|
| SC816          | [0x0000] | Energy save I/O subsystem error                 |
| SC816-01       | D        | Subsystem error                                 |
| SC816-02       | D        | Sysarch (LPUX_GET_PORT_INFO) error              |
| SC816-03       | D        | Transition to STR was denied.                   |
| SC816-04       | D        | Interrupt in kernel communication driver        |
| SC816-05       | D        | Preparation for transition to STR failed.       |
| SC816-07       | D        | Sysarch (LPUX_GET_PORT_INFO) error              |
| SC816-08       | D        | Sysarch (LPUX_ENGINE_TIMERCTRL) error           |
| SC816-09       | D        | Sysarch (LPUX_RETURN_FACTOR_STR) error          |
| SC816-10 to 12 | D        | Sysarch (LPUX_GET_PORT_INFO) error              |
| SC816-13       | D        | open() error                                    |
| SC816-14       | D        | Memory address error                            |
| SC816-15 to 18 | D        | open() error                                    |

| SC No.         | Level | Error Name/Error Condition/Major Cause/Solution                                                     |
|----------------|-------|----------------------------------------------------------------------------------------------------|
| SC816-19       | D     | Double open() error                                                                                 |
| SC816-20       | D     | open() error                                                                                        |
| SC816-22       | D     | Parameter error                                                                                     |
| SC816-23, 24   | D     | read() error                                                                                        |
| SC816-25       | D     | write () error                                                                                      |
| SC816-26 to 28 | D     | write() communication retry error                                                                   |
| SC816-29, 30   | D     | read() communication retry error                                                                    |
| SC816-35       | D     | read() error                                                                                        |
| SC816-36 to 94 | D     | Subsystem error                                                                                     |
|                |       | Energy save I/O subsystem detected some abnormality.                                                |
|                |       | <ul> <li>Energy save I/O subsystem defective</li> </ul>                                             |
|                |       | <ul> <li>Energy save I/O subsystem detected a controller board error<br/>(non-response).</li> </ul> |
|                |       | • Error was detected during preparation for transition to STR.                                      |
|                |       | • Turn the main power off/on.                                                                       |
|                |       | <ul> <li>Replace the controller board.</li> </ul>                                                   |

| SC No.   | Level | Error Name/Error Condition/Major Cause/Solution                                                                                          |
|----------|-------|----------------------------------------------------------------------------------------------------|
| SC841-00 | D     | EEPROM read data error                                                                                                    |
|          |       | Compared the data from 3 areas of the EEPROM mirror data with the original data and all 3 of them were different from the original data. |
|          |       | Data in the specific area of the EEPROM has been modified.<br>-                                                                          |

| SC No.   | Level | Error Name/Error Condition/Major Cause/Solution                                                                                     |
|----------|-------|----------------------------------------------------------------------------------------------------|
| SC842-00 | С     | Nand-Flash updating verification error                                                                                              |
|          |       | During remote ROM update or ROM update, the SCS detected a write error (verify error) regarding the data written to the Nand-Flash. |
|          |       | Nand-Flash damaged                                                                                                    |
|          |       | Turn the main power off/on.                                                                                                    |

| SC No.   | Level | Error Name/Error Condition/Major Cause/Solution                                                                                                    |
|----------|-------|----------------------------------------------------------------------------------------------------|
| SC842-01 | В     | Nand-Flash bad block number exceeding the threshold                                                                                                    |
|          |       | When the status of the Nand-Flash was checked at power-on or when<br>returning from energy saver mode, the number of bad blocks exceeded<br>the threshold. |
|          |       | Nand-Flash bad block number exceeding the threshold                                                                                                    |
|          |       | Replace the controller board.                                                                                                    |

| SC No.   | Level | Error Name/Error Condition/Major Cause/Solution                                                                                                    |
|----------|-------|----------------------------------------------------------------------------------------------------|
| SC842-02 | В     | Number of times of Nand-Flash block erase exceeding the threshold                                                                                                    |
|          |       | When the status of the Nand-Flash was checked at power-on or when<br>returning from energy saver mode, the number of times the block was<br>erased exceeded the threshold. |
|          |       | Number of times of Nand-Flash block erase exceeding the threshold                                                                                                    |
|          |       | Replace the controller board.                                                                                                    |

| SC No.   | Level | Error Name/Error Condition/Major Cause/Solution                                  |
|----------|-------|----------------------------------------------------------------------------------|
| SC853-00 | В     | Bluetooth device connection error                                                |
|          |       | The Bluetooth hardware (USB type) was connected after the machine was turned on. |
|          |       | The Bluetooth hardware (USB type) was connected after the machine was turned on. |
|          |       | Turn the main power with the Bluetooth hardware (USB type) connected.            |

SC842 RTB 38

| SC No.   | Level | Error Name/Error Condition/Major Cause/Solution                                     |
|----------|-------|-------------------------------------------------------------------------------------|
| SC854-00 | В     | Bluetooth device disconnected                                                       |
|          |       | The Bluetooth hardware (USB type) was disconnected after the machine was turned on. |
|          |       | The Bluetooth hardware (USB type) was disconnected after the machine was turned on. |
|          |       | Turn the main power with the Bluetooth hardware (USB type) connected.               |

| SC No.   | Level | Error Name/Error Condition/Major Cause/Solution                 |
|----------|-------|-----------------------------------------------------------------|
|          | В     | Wireless LAN board error (driver attachment failure)            |
|          |       | Wireless LAN board error (wireless LAN card: 802.11 is covered) |
| SC855-01 |       | Defective wireless LAN board                                    |
|          |       | Loose connection                                                |
|          |       | <ul> <li>Turn the main power off/on.</li> </ul>                 |
|          |       | Replace wireless LAN board                                      |

| SC No.   | Level | Error Name/Error Condition/Major Cause/Solution                 |
|----------|-------|-----------------------------------------------------------------|
|          | 2 B   | Wireless LAN board error (driver initialization failure)        |
| SC855-02 |       | Wireless LAN board error (wireless LAN card: 802.11 is covered) |
|          |       | Defective wireless LAN board                                    |
|          |       | Loose connection                                                |
|          |       | • Turn the main power off/on.                                   |
|          |       | Replace wireless LAN board                                      |

| SC No.     | Level | Error Name/Error Condition/Major Cause/Solution                                                                           |
|------------|-------|----------------------------------------------------------------------------------------------------|
| SC857-00 B |       | USB I/F Error                                                                                                    |
|            |       | The USB interface is unusable because of a driver error.                                                                  |
|            | В     | USB driver error (There are three causes of USB error: RX error/CRC error/STALL. SC is issued only in the case of STALL.) |
|            |       | Check USB connection.                                                                                                    |
|            |       | Replace the controller board.                                                                                             |

| SC No.   | Level | Error Name/Error Condition/Major Cause/Solution                          |
|----------|-------|--------------------------------------------------------------------------|
|          | -     | Data encryption conversion error (HDD Key Setting Error)                 |
| SC858-01 |       | A serious error occurred during an attempt to update the encryption key. |
|          |       | Data in the USB Flash etc. corrupted                                     |
|          |       | Communication error because of electromagnetic interference etc.         |
|          |       | Controller board defective                                               |
|          |       | Replace the board.                                                       |

| SC No.   | Level | Error Name/Error Condition/Major Cause/Solution                                                |
|----------|-------|------------------------------------------------------------------------------------------------|
| SC858-02 | A     | Data encryption conversion error (NVRAM read/write error)                                      |
|          |       | A serious error occurred after data conversion during an attempt to update the encryption key. |
|          |       | NVRAM defective                                                                                |
|          |       | Replace the board.                                                                             |

| SC No.   | Level | Error Name/Error Condition/Major Cause/Solution                                                |
|----------|-------|------------------------------------------------------------------------------------------------|
| SC858-30 | A     | Data encryption conversion error (NVRAM Before Replace error)                                  |
|          |       | A serious error occurred after data conversion during an attempt to update the encryption key. |
|          |       | Software error such as conversion parameters being invalid.                                    |
|          |       | Replace the board.                                                                             |

| SC No.   | Level | Error Name/Error Condition/Major Cause/Solution                                                |
|----------|-------|------------------------------------------------------------------------------------------------|
| SC858-31 | A     | Data encryption conversion error (Other Error)                                                 |
|          |       | A serious error occurred after data conversion during an attempt to update the encryption key. |
|          |       | Controller board defective                                                                     |
|          |       | Replace the board.                                                                             |

| SC No.   | Level | Error Name/Error Condition/Major Cause/Solution                                                                                                    |
|----------|-------|----------------------------------------------------------------------------------------------------|
|          |       | Data encryption conversion HDD conversion error (HDD check error)                                                                                                    |
|          |       | HDD was not converted correctly during an attempt to update the<br>encryption key.<br>Only an error screen is displayed and no SC is issued during conversion.<br>This SC is issued after machine restart.                                                                                                    |
| SC859-01 | В     | <ul> <li>HDD conversion was selected in the Encryption key update function<br/>but the machine was turned on with the HDD removed.</li> <li>Demonstration for the second second seco</li></ul> |
|          |       | <ul> <li>Power failure occurred during encryption key update.</li> <li>HDD was not successfully converted during encryption key update due to HDD errors or cable noises.</li> </ul>                                                                                                    |
|          |       | <ul><li>Check HDD connection.</li><li>Format the HDD.</li></ul>                                                                                                    |
|          |       | • If there is a problem with the HDD, it has to be replaced.                                                                                                    |

| SC No.   | Level | Error Name/Error Condition/Major Cause/Solution                                                                      |
|----------|-------|----------------------------------------------------------------------------------------------------|
|          |       | Data encryption conversion HDD conversion error (Power failure during conversion)                                    |
|          |       | HDD was not converted correctly during an attempt to update the encryption key.                                      |
| 56959.00 | D     | Only an error screen is displayed and no SC is issued during conversion.<br>This SC is issued after machine restart. |
| SC859-02 | В     | Details:                                                                                                    |
|          |       | NVRAM/HDD conversion is incomplete.                                                                                  |
|          |       | Power failure occurred during encryption key update.                                                                 |
|          |       | None                                                                                                    |
|          |       | The display after restart instructs the user to format the HDD.                                                      |

| SC No.   | Level | Error Name/Error Condition/Major Cause/Solution                                                                      |
|----------|-------|----------------------------------------------------------------------------------------------------|
|          | В     | Data encryption conversion HDD conversion error (Data read/write command error)                                      |
|          |       | HDD was not converted correctly during an attempt to update the encryption key.                                      |
|          |       | Only an error screen is displayed and no SC is issued during conversion.<br>This SC is issued after machine restart. |
|          |       | Details:                                                                                                    |
| SC859-10 |       | Abnormal DMAC return value has been received two or more times<br>(DMAC timeout, serial communication error etc.)    |
|          |       | HDD was not successfully converted during encryption key update due to HDD errors or cable noises.                   |
|          |       | Check HDD connection.                                                                                                |
|          |       | • Format the HDD.                                                                                                    |
|          |       | • If there is a problem with the HDD, it has to be replaced.                                                         |

| SC No.   | Level | Error Name/Error Condition/Major Cause/Solution |
|----------|-------|-------------------------------------------------|
| SC860-00 | В     | HDD startup error at main power on (HDD error)  |

| SC No. | Level | Error Name/Error Condition/Major Cause/Solution                                                                                   |
|--------|-------|----------------------------------------------------------------------------------------------------|
|        |       | • The HDD is connected but the driver detected the following errors.                                                              |
|        |       | <ul> <li>SS_NOT_READY:/* (-2)HDD does not become READY*/</li> </ul>                                                               |
|        |       | <ul> <li>SS_BAD_LABEL:/* (-4)Wrong partition type*/</li> </ul>                                                                    |
|        |       | <ul> <li>SS_READ_ERROR:/* (-5)Error occurred while reading or<br/>checking the label*/</li> </ul>                                 |
|        |       | <ul> <li>SS_WRITE_ERROR:/* (-6)Error occurred while writing or<br/>checking the label*/</li> </ul>                                |
|        |       | <ul> <li>SS_FS_ERROR:/* (-7)Failed to repair the filesystem*/</li> </ul>                                                          |
|        |       | <ul> <li>SS_MOUNT_ERROR:/* (-8)Failed to mount the filesystem*/</li> </ul>                                                        |
|        |       | <ul> <li>SS_COMMAND_ERROR:/* (-9)Drive not responding to<br/>command*/</li> </ul>                                                 |
|        |       | <ul> <li>SS_KERNEL_ERROR:/* (-10)Internal kernel error*/</li> </ul>                                                               |
|        |       | <ul> <li>SS_SIZE_ERROR:/* (-11)Drive size too small*/</li> </ul>                                                                  |
|        |       | <ul> <li>SS_NO_PARTITION:/* (-12)The specified partition does not<br/>exist*/</li> </ul>                                          |
|        |       | <ul> <li>SS_NO_FILE:/* (-13)Device file does not exist*/</li> </ul>                                                               |
|        |       | <ul> <li>Attempted to acquire HDD status through the driver but there has<br/>been no response for 30 seconds or more.</li> </ul> |
|        |       | Unformatted HDD                                                                                                    |
|        |       | Label data corrupted                                                                                                    |
|        |       | HDD defective                                                                                                    |
|        |       | Format the HDD through SP mode.                                                                                                   |

| SC No.   | Level | Error Name/Error Condition/Major Cause/Solution                                                                                                    |
|----------|-------|----------------------------------------------------------------------------------------------------|
| SC865-00 |       | HDD access error                                                                                                    |
|          |       | During HDD operation, the HDD returned an error.<br>The HDD returned an error that does not constitute SC863 (bad sector)<br>or SC864 (CRC error). |
|          | D     |                                                                                                    |
|          |       | Replace the HDD.                                                                                                    |

| SC No.   | Level | Error Name/Error Condition/Major Cause/Solution                                  |
|----------|-------|----------------------------------------------------------------------------------|
| SC866-00 |       | SD card authentication error                                                     |
|          | В     | A license error of an application that is started from the SD card was detected. |
|          |       | Invalid program data is stored on the SD card.                                   |
|          |       | Store a valid program data on the SD card.                                       |

| SC No.   | Level | Error Name/Error Condition/Major Cause/Solution                                             |
|----------|-------|---------------------------------------------------------------------------------------------|
| SC867-00 |       | SD card removed                                                                             |
|          |       | The SD card that starts an application was removed from the slot.                           |
|          | D     | The SD card that starts an application was removed from the slot (mount point of /mnt/sd0). |
|          |       | Turn the main power off/on.                                                                 |

| SC No.   | Level | Error Name/Error Condition/Major Cause/Solution                                             |  |  |
|----------|-------|---------------------------------------------------------------------------------------------|--|--|
|          |       | SD card access error                                                                        |  |  |
|          |       | The SD controller returned an error during operation.                                       |  |  |
| SC868-00 |       | (Error occurred at the mount point of /mnt/sd0)  • SD card defective                        |  |  |
|          |       |                                                                                             |  |  |
|          | D     | SD controller defective                                                                     |  |  |
|          |       | <ul> <li>Reformat the SD card (using the "SD Formatter" made by<br/>Panasonic).*</li> </ul> |  |  |
|          |       | Check the SD card insertion status.                                                         |  |  |
|          |       | Replace the SD card.                                                                        |  |  |
|          |       | Replace the controller board.                                                               |  |  |

\* Do not format an SD card supplied with the main machine or sold as an option. You may only format SD cards used for Firmware Update by a Customer Engineer.

| SC No.   | Level | Error Name/Error Condition/Major Cause/Solution                                                                             |
|----------|-------|----------------------------------------------------------------------------------------------------|
|          |       | SD card access error                                                                                                    |
|          |       | The SD controller returned an error during operation.                                                                       |
|          |       | <ul><li>(Error occurred at the mount point of /mnt/sd1)</li><li>SD card defective</li></ul>                                 |
|          |       |                                                                                                    |
|          |       | SD controller defective                                                                                                    |
|          |       | SD card that starts an application                                                                                          |
|          | D     | • Turn the main power off and check the SD card insertion status.                                                           |
| SC868-01 |       | <ul> <li>If no problem is found, insert the SD card and turn the main<br/>power on.</li> </ul>                              |
| 0000001  |       | • If an error occurs, replace the SD card.                                                                                  |
|          |       | • SD card for users                                                                                                    |
|          |       | <ul> <li>In case of a file system error, reformat the SD card (using the<br/>"SD Formatter" made by Panasonic).*</li> </ul> |
|          |       | <ul> <li>In case of a device access error, turn the main power off and<br/>check the SD card insertion status.</li> </ul>   |
|          |       | <ul> <li>If no problem is found, insert the SD card and turn the main<br/>power on.</li> </ul>                              |
|          |       | • If an error occurs, use another SD card.                                                                                  |
|          |       | If the error persists                                                                                                    |

\* Do not format an SD card supplied with the main machine or sold as an option. You may only format SD cards used for Firmware Update by a Customer Engineer.

| SC No.   | Level | Error Name/Error Condition/Major Cause/Solution                                                                                                    |
|----------|-------|----------------------------------------------------------------------------------------------------|
|          |       | SD card access error                                                                                                    |
|          |       | The SD controller returned an error during operation.                                                                                                    |
|          |       | <ul> <li>(Error occurred at the mount point of /mnt/sd1)</li> <li>SD card defective</li> <li>SD controller defective</li> <li>SD card that starts an application</li> </ul> |
|          |       |                                                                                                    |
|          |       |                                                                                                    |
|          |       |                                                                                                    |
|          | D     | • Turn the main power off and check the SD card insertion status.                                                                                                    |
| SC868-02 |       | <ul> <li>If no problem is found, insert the SD card and turn the main<br/>power on.</li> </ul>                                                                              |
| 0000002  |       | • If an error occurs, replace the SD card.                                                                                                    |
|          |       | • SD card for users                                                                                                    |
|          |       | <ul> <li>In case of a file system error, reformat the SD card (using the<br/>"SD Formatter" made by Panasonic).*</li> </ul>                                                 |
|          |       | <ul> <li>In case of a device access error, turn the main power off and<br/>check the SD card insertion status.</li> </ul>                                                   |
|          |       | <ul> <li>If no problem is found, insert the SD card and turn the main<br/>power on.</li> </ul>                                                                              |
|          |       | • If an error occurs, use another SD card.                                                                                                    |
|          |       | If the error persists                                                                                                    |

\* Do not format an SD card supplied with the main machine or sold as an option. You may only format SD cards used for Firmware Update by a Customer Engineer.

| SC No.   | Level | Error Name/Error Condition/Major Cause/Solution                                                                          |
|----------|-------|----------------------------------------------------------------------------------------------------|
| SC870-00 | В     | Address Book data error (Anytime: Address Book Error.)                                                                   |
| SC870-01 | В     | Address Book data error (On startup: Media required for storing the Address Book is missing.)                            |
| SC870-02 | В     | Address Book data error (On startup: encryption is configured but the module required for encryption (DESS) is missing.) |
| SC870-03 | В     | Address Book data error (Initialization: Failed to generate a file to store internal Address Book.)                      |

| SC No.   | Level | Error Name/Error Condition/Major Cause/Solution                                                                                                    |
|----------|-------|----------------------------------------------------------------------------------------------------|
| SC870-04 | В     | Address Book data error (Initialization: Failed to generate a file to store delivery sender.)                                                       |
| SC870-05 | В     | Address Book data error (Initialization: Failed to generate a file to store delivery destination.)                                                  |
| SC870-06 | В     | Address Book data error (Initialization: Failed to generate a file to store information required for LDAP search.)                                  |
| SC870-07 | В     | Address Book data error (Initialization: Failed to initialize entries required for machine operation.)                                              |
| SC870-08 | В     | Address Book data error (Machine configuration: HDD is present but the space for storing the Address Book is unusable.)                             |
| SC870-09 | В     | Address Book data error (Machine configuration: Inconsistency in the NVRAM area used for storing settings required for Address Book configuration.) |
| SC870-10 | В     | Address Book data error (Machine configuration: Cannot make a directory for storing the Address Book in the SD/USB FlashROM.)                       |
| SC870-11 | В     | Address Book data error(On startup: Inconsistency in Address Book entry number.)                                                                    |
| SC870-20 | В     | Address Book data error (File I/O: Failed to initialize file.)                                                                                      |
| SC870-21 | В     | Address Book data error (File I/O: Failed to generate file.)                                                                                        |
| SC870-22 | В     | Address Book data error (File I/O: Failed to open file.)                                                                                            |
| SC870-23 | В     | Address Book data error (File I/O: Failed to write to file.)                                                                                        |
| SC870-24 | В     | Address Book data error (File I/O: Failed to read file.)                                                                                            |
| SC870-25 | В     | Address Book data error (File I/O: Failed to check file size.)                                                                                      |
| SC870-26 | В     | Address Book data error (File I/O: Failed to delete data.)                                                                                          |
| SC870-27 | В     | Address Book data error (File I/O: Failed to add data.)                                                                                             |
| SC870-30 | В     | Address Book data error (Search: Failed to obtain data from cache when searching in the machine Address Book. delivery destination/sender.)         |
| SC870-31 | В     | Address Book data error (Search:Failed to obtain data from cache during LDAP search.)                                                               |

| SC No.   | Level | Error Name/Error Condition/Major Cause/Solution                                                                                                    |
|----------|-------|----------------------------------------------------------------------------------------------------|
| SC870-32 | В     | Address Book data error (Search:Failed to obtain data from cache while searching the WS-Scanner Address Book.)                                              |
| SC870-41 | В     | Address Book data error (Cache: failed to obtain data from cache.)                                                                                          |
| SC870-50 | В     | Address Book data error (On startup: Detected abnormality of the Address Book encryption status.)                                                           |
| SC870-51 | В     | Address Book data error (Encryption settings: Failed to create directory required for conversion between plaintext and encrypted text.)                     |
| SC870-52 | В     | Address Book data error (Encryption settings: Failed to convert from plaintext to encrypted text.)                                                          |
| SC870-53 | В     | Address Book data error (Encryption settings: Failed to convert from encrypted text to plaintext.)                                                          |
| SC870-54 | В     | Address Book data error (Encryption settings: Detected data inconsistency when reading the encrypted Address Book.)                                         |
| SC870-55 | В     | Address Book data error (Encryption settings: Failed to delete file when changing encryption setting.)                                                      |
| SC870-56 | В     | Address Book data error (Encryption settings: Failed to erase the file that records the encryption key during an attempt to change the encryption setting.) |
| SC870-57 | В     | Address Book data error (Encryption settings: Failed to move a file during an attempt to change the encryption setting.)                                    |
| SC870-58 | В     | Address Book data error (Encryption settings: Failed to delete a directory during an attempt to change the encryption setting.)                             |
| SC870-59 | В     | Address Book data error (Encryption settings: Detected a resource shortage during an attempt to change the encryption setting.)                             |
| SC870-60 | В     | Address Book data error (Unable to obtain the on/off setting for administrator authentication (06A and later).)                                             |

| SC No. | Level | Error Name/Error Condition/Major Cause/Solution                                                                                                    |
|--------|-------|----------------------------------------------------------------------------------------------------|
|        |       | When an error related to the Address Book is detected during startup or operation.                                                                                          |
|        |       | • Software bug                                                                                                    |
|        |       | <ul> <li>Inconsistency of Address Book source location (machine/delivery server/LDAP server)</li> </ul>                                                                     |
|        |       | <ul> <li>Inconsistency of Address Book encryption setting or encryption key<br/>(NVRAM or HDD was replaced individually without formatting the<br/>Address Book)</li> </ul> |
|        |       | <ul> <li>Address Book storage device (SD/HDD) was temporarily removed<br/>or hardware configuration does not match the application<br/>configuration.</li> </ul>            |
|        |       | Address Book data corruption was detected.                                                                                                    |
|        |       | Check the HDD connection.                                                                                                    |
|        |       | <ul> <li>Initialize all UCS settings and address/authentication information<br/>(SP5-846-046).</li> </ul>                                                                   |
|        |       | • Initialize the Address Book partition (SP5-832-006).                                                                                                    |

| SC No.   | Level | Error Name/Error Condition/Major Cause/Solution                                                                                        |
|----------|-------|----------------------------------------------------------------------------------------------------|
|          |       | HDD mail reception error                                                                                                    |
|          |       | An error was detected on the HDD immediately after the machine was turned on.                                                          |
|          |       | <ul><li>HDD defective</li><li>Power was turned of while the machine used the HDD.</li></ul>                                            |
| SC872-00 | В     | <ul><li>Format the HDD (SP5-832-007).</li><li>Replace the HDD.</li></ul>                                                               |
|          |       | When you do the above, the following information will be initialized.                                                                  |
|          |       | <ul> <li>Partly received partial mail messages.</li> </ul>                                                                             |
|          |       | <ul> <li>Already-read statuses of POP3-received messages (All messages on<br/>the mail server are handled as new messages).</li> </ul> |

| SC No.   | Level | Error Name/Error Condition/Major Cause/Solution                                             |
|----------|-------|---------------------------------------------------------------------------------------------|
|          |       | HDD mail reception error                                                                    |
|          |       | An error was detected on the HDD immediately after the machine was turned on.               |
|          |       | <ul><li>HDD defective</li><li>Power was turned of while the machine used the HDD.</li></ul> |
| SC873-00 | В     | <ul><li>Format the HDD (SP5-832-007).</li><li>Replace the HDD.</li></ul>                    |
|          |       | When you do the above, the following information will be initialized.                       |
|          |       | <ul> <li>Default sender name/password (SMB/FTP/NCP)</li> </ul>                              |
|          |       | Administrator mail address                                                                  |
|          |       | Scanner delivery history                                                                    |

| SC No.   | Level | Error Name/Error Condition/Major Cause/Solution                                                             |
|----------|-------|----------------------------------------------------------------------------------------------------|
| SC875-01 | D     | Delete all error (HDD erasure) (hddchack –i error)                                                          |
| SC875-02 | D     | Delete all error (HDD erasure) (Data deletion failure)                                                      |
|          |       | An error was detected before HDD/data erasure starts. (Failed to erase data/failed to logically format HDD) |
|          |       | <ul><li>HDD logical formatting failed.</li><li>The modules failed to erase data.</li></ul>                  |
|          |       | Turn the main power off/on.                                                                                 |

| SC No.   | Level | Error Name/Error Condition/Major Cause/Solution                                                |
|----------|-------|------------------------------------------------------------------------------------------------|
| SC876-01 | D     | Log Data Error 1                                                                               |
|          |       | An error was detected in the handling of the log data at power on or during machine operation. |
|          |       | Damaged log data file                                                                          |
|          |       | Initialize the HDD (SP5-832-004).                                                              |

| SC No.   | Level | Error Name/Error Condition/Major Cause/Solution                                                |
|----------|-------|------------------------------------------------------------------------------------------------|
|          |       | Log Data Error 2                                                                               |
|          |       | An error was detected in the handling of the log data at power on or during machine operation. |
| SC876-02 | D     | Log encryption is enabled but encryption module is not installed.                              |
|          |       | • Replace or set again the encryption module.                                                  |
|          |       | <ul> <li>Disable the log encryption setting.</li> </ul>                                        |

| SC No.   | Level | Error Name/Error Condition/Major Cause/Solution                                                |
|----------|-------|------------------------------------------------------------------------------------------------|
|          |       | Log Data Error 3                                                                               |
|          |       | An error was detected in the handling of the log data at power on or during machine operation. |
| SC876-03 | D     | Inconsistency of encryption key between NV-RAM and HDD.                                        |
|          |       | • Disable the log encryption setting.                                                          |
|          |       | <ul> <li>Initialize LCS memory (SP5801-019).</li> </ul>                                        |
|          |       | <ul> <li>Initialize the HDD (SP5-832-004).</li> </ul>                                          |

| SC No.   | Level | Error Name/Error Condition/Major Cause/Solution                                                                       |
|----------|-------|----------------------------------------------------------------------------------------------------|
|          |       | Log Data Error 4                                                                                                    |
|          |       | An error was detected in the handling of the log data at power on or during machine operation.                        |
| SC876-04 | D     | <ul> <li>Log encryption key is disabled but the log data file is encrypted.<br/>(NVRAM data corruption)</li> </ul>    |
|          |       | <ul> <li>Log encryption key is enabled but the log data file is not encrypted.<br/>(NVRAM data corruption)</li> </ul> |
|          |       | Initialize the HDD (SP5-832-004).                                                                                     |

| SC No.   | Level | Error Name/Error Condition/Major Cause/Solution                                                                                    |
|----------|-------|----------------------------------------------------------------------------------------------------|
|          |       | Log Data Error 5                                                                                                    |
|          |       | An error was detected in the handling of the log data at power on or during machine operation.                                     |
|          |       | <ul> <li>Only the NV-RAM has been replaced with one previously used in<br/>another machine.</li> </ul>                             |
| SC876-05 | D     | <ul> <li>Only the HDD has been replaced with one previously used in<br/>another machine.</li> </ul>                                |
|          |       | Attach the original NV-RAM.                                                                                                    |
|          |       | <ul> <li>Attach the original HDD.</li> <li>With the configuration that caused the SC, initialize the HDD (SP5-832-004).</li> </ul> |

| SC No.   | Level | Error Name/Error Condition/Major Cause/Solution                                                |
|----------|-------|------------------------------------------------------------------------------------------------|
| SC876-99 | D     | Log Data Error 99                                                                              |
|          |       | An error was detected in the handling of the log data at power on or during machine operation. |
|          |       | Other causes                                                                                   |
|          |       | -                                                                                              |

| SC No.   | Level | Error Name/Error Condition/Major Cause/Solution                                                                                                  |
|----------|-------|----------------------------------------------------------------------------------------------------|
| SC877-00 | В     | Data Overwrite Security card error                                                                                                    |
|          |       | The "Auto Erase Memory" function of the Data Overwrite Security is set to on but it cannot be done.                                              |
|          |       | <ul><li>Data Overwrite Security option SD card is broken.</li><li>Data Overwrite Security option SD card has been removed.</li></ul>             |
|          |       | <ul> <li>If the SD card is broken, prepare a new Data Overwrite Security<br/>option SD card and replace the NVRAM.</li> </ul>                    |
|          |       | <ul> <li>If the SD card has been removed, turn the main power off and<br/>reinstall a working Data Overwrite Security option SD card.</li> </ul> |

| SC No.   | Level | Error Name/Error Condition/Major Cause/Solution               |
|----------|-------|---------------------------------------------------------------|
|          |       | MLB error                                                     |
|          |       | Reply to MLB access was not returned within a specified time. |
| SC880-00 | D     | MLB defective                                                 |
|          |       | Replace the MLB.                                              |
|          |       | Remove the MLB.                                               |

| SC No.   | Level | Error Name/Error Condition/Major Cause/Solution                                                                                                    |
|----------|-------|----------------------------------------------------------------------------------------------------|
|          | D     | Authentication area error                                                                                                    |
| SC881-01 |       | <ul> <li>Software error detected.</li> <li>This error may occur even if IC card option (ERIE/AYU/Greenland etc.) is not installed.</li> </ul>                   |
|          |       | <ul> <li>This is caused by accumulation of abnormal authentication<br/>information in the software. (User operation will not directly cause<br/>it.)</li> </ul> |
|          |       | <ul> <li>Occurs when authentication is done.</li> </ul>                                                                                                    |
|          |       | Example: When a job is sent to the printer/when logged on from the operation panel/when logged on from a Web browser                                            |
|          |       | Turn the main power off/on.                                                                                                    |

| SC No.   | Level | Error Name/Error Condition/Major Cause/Solution     |
|----------|-------|-----------------------------------------------------|
|          | D     | Software performance error (signal reception end)   |
|          |       | -                                                   |
|          |       | Occurs when an internal program behaves abnormally. |
| SC899-00 |       | In case of a hardware defect                        |
|          |       | Replace the hardware.                               |
|          |       | In case of a software error                         |
|          |       | <ul> <li>Turn the main power off/on.</li> </ul>     |
|          |       | • Try updating the firmware.                        |

6

## SC900 (Engine: Others)

| SC No. | Level | Error Name/Error Condition/Major Cause/Solution                                                 |
|--------|-------|-------------------------------------------------------------------------------------------------|
| SC901  | D     | Mechanical total counter error                                                                  |
|        |       | The counter was moved during standby or while it is operating, possibly damaging the connector. |
|        |       | Counter defective                                                                               |
|        |       | Check the connection of the mechanical counter                                                  |

| SC No.   | Level    | Error Name/Error Condition/Major Cause/Solution                                                                   |
|----------|----------|----------------------------------------------------------------------------------------------------|
|          |          | CPM setting error 1                                                                                               |
|          |          | Comparison of machine serial number (11 digits) and machine identification code.<br>Details:                      |
|          |          | <ul> <li>Machine serial number cannot be identified because of BICU<br/>replacement or malfunctioning.</li> </ul> |
| SC995-01 | P95-01 D | <ul> <li>Machine serial number cannot be identified because of NV-RAM replacement</li> </ul>                      |
|          |          | Machine serial number (11 digits) or machine identification code does not match.                                  |
|          |          | Enter the machine serial number using SP5-811, and then turn the power on/off.                                    |
|          |          | Attach the NV-RAM that was installed previously.                                                                  |

| SC No.   | Level | Error Name/Error Condition/Major Cause/Solution                                                                       |
|----------|-------|----------------------------------------------------------------------------------------------------|
|          | D     | CPM setting error 2                                                                                                   |
|          |       | Comparison of machine serial number (11 digits) and machine identification code.                                      |
|          |       | Details:                                                                                                    |
| SC995-02 |       | Machine serial number cannot be identified because of NV-RAM replacement or malfunctioning.                           |
|          |       | Machine serial number (11 digits) or machine identification code does not match.                                      |
|          |       | <ul><li>Attach the NV-RAM that was installed previously.</li><li>Download data on the NV-RAM using SP5-825.</li></ul> |

| SC No.   | Level | Error Name/Error Condition/Major Cause/Solution                                                                       |
|----------|-------|----------------------------------------------------------------------------------------------------|
|          |       | CPM setting error 3                                                                                                   |
|          |       | Comparison of machine serial number (11 digits) and machine identification code.                                      |
|          |       | Details:                                                                                                    |
| SC995-03 | D     | Unable to recognize machine identification code because the controller was replaced incorrectly or is malfunctioning. |
|          |       | Machine serial number (11 digits) or machine identification code does not match.                                      |
|          |       | Replace it with a specified controller.                                                                               |

| SC No.   | Level | Error Name/Error Condition/Major Cause/Solution                                                |
|----------|-------|------------------------------------------------------------------------------------------------|
| SC995-04 | D     | CPM setting error 4                                                                            |
|          |       | Comparison of machine serial number (11 digits) and machine identification code.               |
|          |       | Machine serial number (11 digits) or machine identification code does not match.               |
|          |       | Return the parts to the original configuration, and then replace them according to the manual. |

## SC900 (Controller)

| SC No.   | Level | Error Name/Error Condition/Major Cause/Solution                     |
|----------|-------|---------------------------------------------------------------------|
|          |       | Electric counter error                                              |
|          |       | The electric total counter value is out of specification.           |
|          |       | Error is detected when increasing the total counter.                |
|          |       | Unexpected NVRAM is attached.                                       |
| SC900-00 | D     | NVRAM defective                                                     |
|          |       | NV-RAM data corrupted.                                              |
|          |       | • Data written to unexpected area because of external factor etc.   |
|          |       | • The count requested by the SRM on receiving PRT is not completed. |
|          |       | Replace the NVRAM.                                                  |

| SC No.   | Level | Error Name/Error Condition/Major Cause/Solution                                                           |
|----------|-------|----------------------------------------------------------------------------------------------------|
| SC920-00 | В     | Printer application error (No response at PM startup)                                                     |
| SC920-01 | В     | Printer application error (Timeout during PM operation)                                                   |
| SC920-02 | В     | Printer application error (Unable to obtain work memory)                                                  |
| SC920-03 | В     | Printer application error (Unable to start filter process)                                                |
| SC920-04 | В     | Printer application error (Abnormal termination of filter process)                                        |
|          |       | When an error is detected in the application, which makes continued operation impossible.                 |
|          |       | <ul> <li>Software bug</li> <li>Unexpected hardware configuration (such as insufficient memory)</li> </ul> |
|          |       | Turn the main power off/on.                                                                               |

| SC No.   | Level | Error Name/Error Condition/Major Cause/Solution     |
|----------|-------|-----------------------------------------------------|
| SC921-00 | В     | Printer application error (Resident font not found) |
|          |       | Resident font was not found at printer startup.     |
|          |       | Preinstalled font files not found.                  |
|          |       | Turn the main power off/on.                         |

| SC No.   | Level | Error Name/Error Condition/Major Cause/Solution                                                                                                    |
|----------|-------|----------------------------------------------------------------------------------------------------|
| SC925-00 | В     | NetFile function error                                                                                                    |
| SC925-01 | В     | NetFile function error                                                                                                    |
|          |       | The NetFile file management on the HDD cannot be used, or a NetFile management file is corrupted and operation cannot continue.                                                                                                    |
|          |       | <ul> <li>HDD defective</li> <li>HDD inconsistency caused by power failure during HDD access, etc.</li> <li>Software bug</li> </ul>                                                                                                    |
|          |       | If another SC related to HDD errors (SC860 to SC865) is issued at the same time, the HDD is the cause. Solve the other SC.                                                                                                    |
|          |       | <ul> <li>If SC860 to SC865 is not issued</li> </ul>                                                                                                    |
|          |       | <ul> <li>Turn the main power off/on.</li> </ul>                                                                                                    |
|          |       | <ul> <li>If this does not work, initialize the HDD NetFile partition<br/>(SP5-832-011). Approval by the customer is required because<br/>received fax message waiting to be delivered and documents<br/>waiting to be captured will be lost.</li> </ul> |
|          |       | Procedure:                                                                                                    |
|          |       | <ol> <li>Go into the User Tools mode and do "Delivery Settings" to<br/>print all received fax documents that are scheduled for<br/>delivery. Then erase them.</li> </ol>                                                                                |
|          |       | <ol> <li>In the User Tools mode, do Document Management&gt;<br/>Batch Delete Transfer Documents.</li> </ol>                                                                                                    |
|          |       | <ol> <li>Do SP5832-011, then turn the machine power off and<br/>on.</li> </ol>                                                                                                    |

| SC No. | Level | Error Name/Error Condition/Major Cause/Solution                                                                                                    |
|--------|-------|----------------------------------------------------------------------------------------------------|
|        |       | <ul> <li>If this does not solve the problem, initialize all partitions of the HDD<br/>(SP5-832-001), then turn the machine power off and on.</li> </ul>                                     |
|        |       | Approval by the customer is required because documents and<br>Address Book information in the HDD will be lost. Received fax<br>messages stored are protected but the order may be changed. |
|        |       | <ul> <li>If this does not solve the problem, replace the HDD.</li> </ul>                                                                                                    |

| SC No.   | Level | Error Name/Error Condition/Major Cause/Solution                                                                                                    |
|----------|-------|----------------------------------------------------------------------------------------------------|
| SC990-00 | D     | Software operation error         Software attempted an unexpected operation.         • Parameter error                                                          |
|          |       | <ul> <li>Internal parameter error</li> <li>Insufficient work memory</li> <li>Operation error caused by abnormalities that are normally undetectable.</li> </ul> |
|          |       |                                                                                                    |

| SC No. | Level | Error Name/Error Condition/Major Cause/Solution                                                                                                    |  |
|--------|-------|----------------------------------------------------------------------------------------------------|--|
| SC No. | C     | Error Name/Error Condition/Major Cause/Solution         Recoverable software operation error         Software attempted an unexpected operation.         SC991 covers recoverable errors as opposed toCS990.         • Parameter error         • Internal parameter error         • Insufficient work memory         • Operation error caused by abnormalities that are normally undetectable. |  |
|        |       | Logging only                                                                                                    |  |

| SC No.   | Level | Error Name/Error Condition/Major Cause/Solution                                                            |  |
|----------|-------|----------------------------------------------------------------------------------------------------|--|
|          |       | Undefined SC issued.                                                                                       |  |
|          |       | An SC, that is not controlled by the system, occurred.                                                     |  |
| SC992-00 | D     | <ul><li>An SC for the previous model was used mistakenly, etc.</li><li>Basically a software bug.</li></ul> |  |
|          |       | Turn the main power off/on.                                                                                |  |

| SC No.     | Level                                 | Error Name/Error Condition/Major Cause/Solution                                                         |
|------------|---------------------------------------|----------------------------------------------------------------------------------------------------|
| SC997-00 D |                                       | Application function selection error                                                                    |
|            |                                       | The application selected by the operation panel key operated abnormally (No response, abnormal ending). |
|            | Software bug (mainly the application) |                                                                                                    |
|            |                                       | <ul> <li>Check the optional RAM, DIMM, boards required by the<br/>application program.</li> </ul>       |
|            |                                       | • Check if the combination of downloaded programs are correct.                                          |

| SC No. | Level | Error Name/Error Condition/Major Cause/Solution                                                                                                    |
|--------|-------|----------------------------------------------------------------------------------------------------|
| SC No. | Level | <ul> <li>Application start error</li> <li>No application was registered to system within a specified time after<br/>the main power was turned on.<br/>(No application starts/All applications have been terminated<br/>abnormally)</li> <li>Application started but cannot be drawn now for some reason.</li> <li>Software bug (mainly the application)</li> <li>The optional RAM, DIMM, boards required by the application<br/>program. Are not installed correctly.</li> </ul> |
|        |       | Turn the main power off/on.                                                                                                    |
|        |       | <ul><li>Turn the main power off/on.</li><li>Check the optional RAM, DIMM, boards</li></ul>                                                                                                    |
|        |       | <ul><li>Check the combination of programs</li><li>Replace the controller board.</li></ul>                                                                                                    |

## **Jam Detection**

## Paper Jam Display

When a jam occurs, the location is displayed on the operation panel.

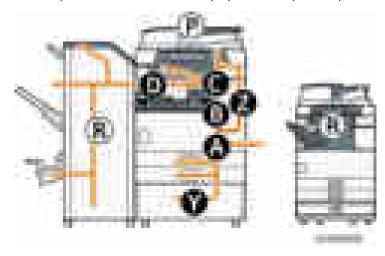

SP7-507 shows the paper jam history.

ССН – ПП 276 — Д. Попадожин Сене ПС 40 - ПП на 2000 и

- CODE: Indicates the jam code.
- **SIZE**: Indicates the paper Size Code.
- TOTAL: Indicates the total counter (SP7-502-001).
- DATE: indicates the date when the jam occurred.

#### Note

- The 10 latest printer jams are displayed.
- Initial jams are not recorded.

## Jam Codes and Display Codes

#### Note

- Jam code: Shows the cause of a jam. Appears in the log data.
- Position code: Shows the location of a jam. Appears on the operation panel.

These are lists of jam codes for the main machine and peripheral devices. Please note:

- Late jam. The paper has failed to arrive within the prescribed time due to a jam that has occurred upstream of the referenced sensor.
- Lag jam. The paper has failed to leave the location of the referenced sensor within the prescribed time due to a jam downstream of the referenced sensor.

| •  | lain | ••• |     | bu | $\mathbf{a}$ |
|----|------|-----|-----|----|--------------|
| IV | (uni |     | luc |    |              |
|    |      |     |     |    |              |
|    |      |     |     |    |              |

| Jam code | Jam description                          | Position code |
|----------|------------------------------------------|---------------|
| 1        | Initial jam                              | *1            |
| 3        | Tray 1 No Feed                           | A             |
| 4        | Tray 2 No Feed                           | A             |
| 5        | Tray 3 No Feed                           | Y             |
| 6        | Tray 4 No Feed                           | Y             |
| 8        | Bypass Paper Feed Sensor                 | А             |
| 9        | Duplex No Feed                           | Z             |
| 11       | 1 st Vertical Transport Sensor: Late Jam | А             |
| 12       | 2nd Vertical Transport Sensor: Late Jam  | А             |
| 13       | 3rd Vertical Transport Sensor: Late Jam  | Y             |
| 17       | Registration Sensor: Late Jam            | А             |
| 20       | Exit Sensor: Late Jam                    | С             |
| 21       | Relay Exit Sensor: Late Jam              | D             |
| 22       | Relay Transport Sensor: Late Jam         | D             |
| 24       | Invert Sensor: Late Jam                  | С             |

| Jam code | Jam description                        | Position code |
|----------|----------------------------------------|---------------|
| 25       | Duplex Exit Sensor: Late Jam           | Z             |
| 27       | Duplex Entrance Sensor: Late Jam       | Z             |
| 51       | 1st Vertical Transport Sensor: Lag Jam | A             |
| 52       | 2nd Vertical Transport Sensor: Lag Jam | A             |
| 53       | 3rd Vertical Transport Sensor: Lag Jam | Y             |
| 54       | 4th Vertical Transport Sensor: Lag Jam | Y             |
| 57       | Registration Sensor: Lag Jam           | В             |
| 60       | Exit Sensor: Lag Jam                   | С             |
| 61       | Relay Exit Sensor: Lag Jam             | D             |
| 62       | Relay Transport Sensor: Lag Jam        | D             |
| 64       | Invert Sensor: Lag Jam                 | С             |
| 65       | Duplex Exit Sensor: Lag Jam            | Z             |
| 67       | Duplex Entrance Sensor: Lag Jam        | Z             |

## \*1 Initial Jam

| Jam description               | Position code |
|-------------------------------|---------------|
| Main Machine                  |               |
| 1st Vertical Transport Sensor | A             |
| 2nd Vertical Transport Sensor | A             |
| 3rd Vertical Transport Sensor | Y             |
| 4th Vertical Transport Sensor | Y             |
| Registration Sensor           | В             |
| Exit Sensor                   | С             |
| Relay Exit Sensor             | D             |
| Relay Transport Sensor        | D             |

| Jam description                         | Position code |
|-----------------------------------------|---------------|
| Invert Sensor                           | С             |
| Duplex Exit Sensor                      | Z             |
| Duplex Entrance Sensor:                 | Z             |
| Booklet Finisher SR3150/Finisher SR3140 |               |
| Entrance Sensor                         | R1-R4         |
| Proof Tray Paper Exit Sensor            | R1-R4         |
| Middle Transport (right) Sensor         | R1-R4         |
| Middle Transport (left) Sensor          | R1-R4         |
| Shift Tray Paper Exit Sensor            | R1-R4         |
| Stapler tray jam detection sensor       | R1-R4         |
| Stuck Transport Sensor                  | R5-R10        |
| Trailing Edge Stopper Transport Sensor  | R5-R10        |
| Fold Exit Sensor                        | R5-R10        |
| Internal Finisher Type 3352             |               |
| Entrance Sensor                         | R1-R2         |
| Transport Sensor                        | R1-R2         |
| Paper Exit Sensor                       | R1-R2         |

#### ARDF DF3090

| Jam code | Jam description                        | Position code |
|----------|----------------------------------------|---------------|
| 001      | Initial jam                            | Р             |
| 014      | Skew Correction Sensor: Late Jam       | Р             |
| 064      | Skew Correction Sensor: Lag Jam        | Р             |
| 016      | Original Registration Sensor: Late Jam | Р             |

| Jam code | Jam description                       | Position code |
|----------|---------------------------------------|---------------|
| 066      | Original Registration Sensor: Lag Jam | Р             |
| 017      | Original Exit Sensor: Late Jam        | Р             |
| 067      | Original Exit Sensor: Lag Jam         | Р             |
| 239      | Misfeed:Original Removed              | Р             |

## Booklet Finisher SR3150/ Finisher SR3140

| Jam code | Jam description                                             | Position code |
|----------|-------------------------------------------------------------|---------------|
| 200      | Entrance Sensor: Late Jam                                   | R1-R4         |
| 201      | Entrance Sensor: Lag Jam                                    | R1-R4         |
| 202      | Proof Tray Paper Exit: Late Jam                             | R1-R4         |
| 203      | Proof Tray Paper Exit: Lag Jam                              | R1-R4         |
| 204      | Middle Transport (right): Late Jam                          | R1-R4         |
| 205      | Middle Transport (left): Late Jam                           | R1-R4         |
| 206      | Middle Transport (left): Lag Jam                            | R1-R4         |
| 207      | Shift Tray Paper Exit: Late Jam                             | R1-R4         |
| 208      | Shift Tray Paper Exit: Lag Jam                              | R1-R4         |
| 209      | Stapler Exit: Late Jam                                      | R5-R10        |
| 210      | Trailing Edge Stopper Transport: Late Jam                   | R5-R10        |
| 211      | Trailing Edge Stopper Transport: Lag Jam                    | R5-R10        |
| 212      | Fold Exit: Late Jam                                         | R5-R10        |
| 213      | Fold Exit: Lag Jam                                          | R5-R10        |
| 220      | Entrance Transport Motor Jam                                | R1-R4         |
| 221      | Proof Transport Motor Jam                                   | R1-R4         |
| 222      | Output Transport/ Positioning, Stacking Roller Motor<br>Jam | R1-R4         |

| Jam code | Jam description                       | Position code |
|----------|---------------------------------------|---------------|
| 223      | Shift Motor Jam                       | R1-R4         |
| 224      | Jogger Motor Jam                      | R1-R4         |
| 225      | Paper Exit Gate Motor Jam             | R1-R4         |
| 226      | Feed Out Motor Jam                    | R1-R4         |
| 227      | Tray Lift Motor Jam                   | R1-R4         |
| 228      | Positioning Roller Motor Jam          | R1-R4         |
| 229      | Stapler Movement Motor Jam            | R1-R4         |
| 230      | Stapling Motor Jam                    | R1-R4         |
| 231      | Punch Motor Jam                       | R1-R4         |
| 232      | Stuck Transport Motor Jam             | R5-R10        |
| 233      | Trailing Edge Stopper Motor Jam       | R5-R10        |
| 234      | Folding Blade Motor Jam               | R5-R10        |
| 248      | No Response for Paper Output Complete | R1-R4         |
| 249      | Main Machine Data Corrupt             | R1-R4         |

## Internal Finisher Type 3352

| Jam code | Jam description            | Position code |
|----------|----------------------------|---------------|
| 100      | Entrance Sensor: Late Jam  | R1-R2         |
| 101      | Entrance Sensor: Lag Jam   | R1-R2         |
| 102      | Transport Sensor: Late Jam | R1-R2         |
| 103      | Transport Sensor: Lag Jam  | R1-R2         |
| 104      | Paper Exit Jam             | R1-R2         |
| 105      | Front Jogger Motor Jam     | R1-R2         |
| 106      | Rear Jogger Motor Jam      | R1-R2         |

| Jam code | Jam description                       | Position code |
|----------|---------------------------------------|---------------|
| 107      | Shift Roller Motor Jam                | R1-R2         |
| 108      | Positioning Roller Motor Jam          | R1-R2         |
| 109      | Paper Exit Gate Motor Jam             | R1-R2         |
| 110      | Stapler Movement Motor Jam            | R1-R2         |
| 111      | Shift Tray Lift Motor Jam             | R1-R2         |
| 112      | Stapling Motor Jam                    | R1-R2         |
| 113      | Paper Press Motor Jam                 | R1-R2         |
| 114      | Punch Motor Jam                       | R1-R2         |
| 115      | Punch Movement Motor                  | R1-R2         |
| 116      | Registration Motor                    | R1-R2         |
| 148      | No Response for Paper Output Complete | R1-R2         |
| 149      | Main Machine Data Corrupt             | R1-R2         |

## **Sensor Locations**

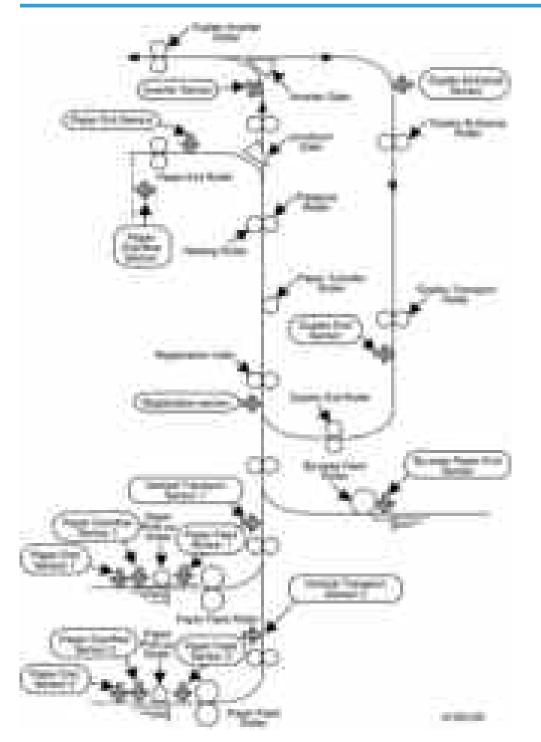

## Paper Size Codes

Paper size codes are as follows.

\* The unit of Main Scan/Sub Scan Length is 0.1 mm.

| Size Code | Paper Size Name    | Orientation | Main Scan<br>Length | Sub Scan<br>Length |
|-----------|--------------------|-------------|---------------------|--------------------|
| 132(84H)  | A3                 | SEF         | 2970                | 4200               |
| 005(05H)  | A4                 | LEF         | 2970                | 2100               |
| 133(85H)  | A4                 | SEF         | 2100                | 2970               |
| 141(8DH)  | B4                 | SEF         | 2570                | 3640               |
| 006(06H)  | A5                 | LEF         | 2100                | 1480               |
| 134(86H)  | A5                 | SEF         | 1480                | 2100               |
| 014(0EH)  | В5                 | LEF         | 2570                | 1820               |
| 142(8EH)  | В5                 | SEF         | 1820                | 2570               |
| 135(87H)  | A6                 | SEF         | 1050                | 1480               |
| 143(8FH)  | Вб                 | SEF         | 1280                | 1820               |
| 160(A0H)  | 11″×17″(DLT)       | SEF         | 2794                | 4318               |
| 164(A4H)  | 8 1/2″x14″(LG)     | SEF         | 2159                | 3556               |
| 166(A6H)  | 8 1/2″x11″(LT)     | SEF         | 2159                | 2794               |
| 038(26H)  | 8 1/2″x11″(LT)     | LEF         | 2794                | 2159               |
| 172(ACH)  | 5 1/2″x8 1/2″(HLT) | SEF         | 1397                | 2159               |
| 175(AFH)  | 12″ x 18″          | SEF         | 3048                | 4572               |

# **Other Problems**

#### Marks (Vertical Streaks) on Prints and Copies due to Scanning Problems

Marks on prints and copies are mostly due to dirt on the DF exposure glass [A], generally caused by adhesive contaminants (such as ball point pen ink and correction fluid).

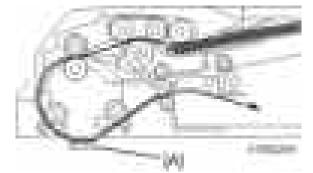

Compared to non-adhesive contaminants (such as paper fragments and eraser dust), adhesive contaminants are more likely to lead to complaints from customers because of the following:

- Vertical streaks caused by adhesive contaminants are more visible in terms of image quality.
- Unless removed by cleaning, adhesive contaminants continue to produce vertical streaks, while non-adhesive contaminants stop producing streaks after they are dislodged.
- Many adhesive contaminants are difficult to remove by cleaning.

The ARDF DF3090 (D779) features a system (non-contact scanning) to reduce vertical streaks caused by adhesive contaminants.

| Contact scanning:                                                                                                    | Non-contact scanning:                                                                                                    |
|----------------------------------------------------------------------------------------------------|----------------------------------------------------------------------------------------------------|
| Other ADFs/ARDFs                                                                                                    | DF3090 (D779)                                                                                                    |
| In contact scanning, the whole of the original comes into contact with the DF exposure glass [A] so that non-adhesive contaminants can be removed. | By means of the Mylar sheet [B], originals are<br>kept slightly above the DF exposure glass [A],<br>preventing adhesive contaminants from adhering<br>to the glass. |

The ARDF DF3090 (D779) can be converted from non-contact scanning to contact scanning for users who wish to reduce vertical streaks caused by non-adhesive contaminants.

| SP No.                                      | Contact scanning | Non-contact scanning |
|---------------------------------------------|------------------|----------------------|
| SP4-688-001 (DF Density Adjustment<br>ARDF) | 97%              | 102%                 |

#### Converting the ARDF DF3090 (D779) to Contact Scanning

#### 🔁 Important

- Unplug the machine power cord before starting the following procedure.
- 1. Remove the ARDF front cover [A] ( x1).

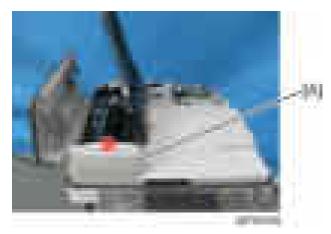

2. Remove the Scanning guide plate [B] ([A]x1).

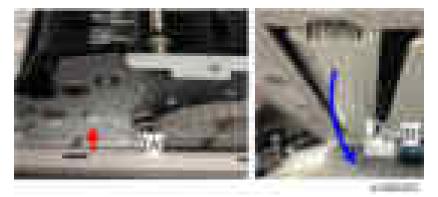

3. Remove the plastic guides [A] on the sides of the scanning guide plate(**x**1).

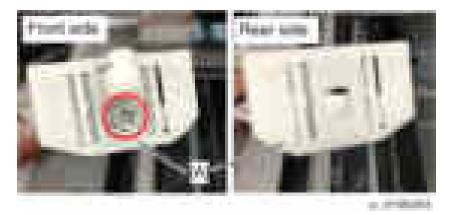

4. Attach the guides for contact scanning. Each guide has a hole [B].

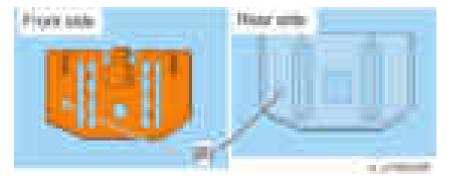

5. Mount the scanning guide plate, taking care not to damage the sheet [A].

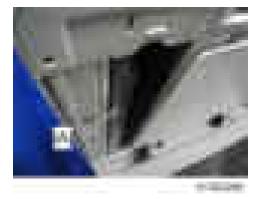

6. Peel off the gap sheet [A] from the DF exposure glass with your hands.

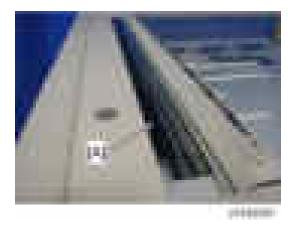

7. Clean the DF exposure glass [A] with alcohol.

#### • Note

• To avoid paper jams, make sure adhesive is completely removed.

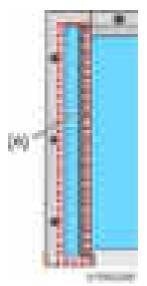

- 8. Turn the main switch on.
- 9. Start the SP mode.
- 10. Select SP4-688-001 (DF Density Adjustment ARDF) and change the setting to "97%" for the contact scanning.

## Jammed Paper at the Bridge Unit

RTB 25 Modified Paper jam may occur when A3 paper or larger is output from the internal finisher. This is because the paper is caught in the step between the bridge unit and internal finisher. In this case, it is possible to avoid the jam by attaching the wide extension tray.

1. Remove the extension tray [A] and attach the wide extension tray at the bridge unit.

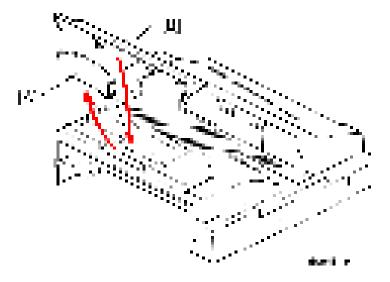

## Stacking Problem at the 1000-sheet Finisher

Stacking problem may occur due to paper curl depending on the paper type / size. In this case, it is possible to avoid the problem by attaching the auxiliary tray.

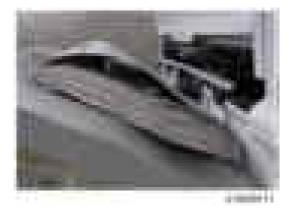

#### Installation procedure for attaching the sheet

1. Clean the back [B] of the auxiliary tray [A] with alcohol

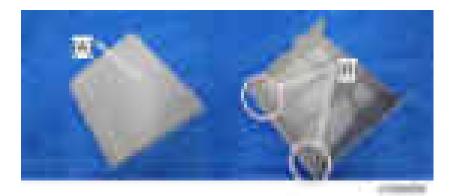

2. Attach the fixing sheet [B] to the auxiliary tray [A].

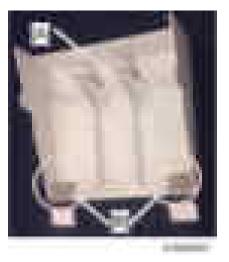

## Vote

• Place the sheet on the outer end [A] of the auxiliary tray and hook the bent portion [B] at the edge of the tray.

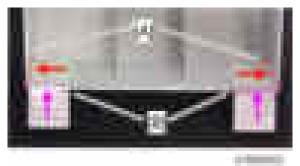

#### Installation procedure for attaching the auxiliary tray to the 1000-sheet finisher

- 1. Turn on the machine.
- Manually lift the paper surface detection feeler [A] to keep the sensor "ON". Keep lifting the feeler until step 4.

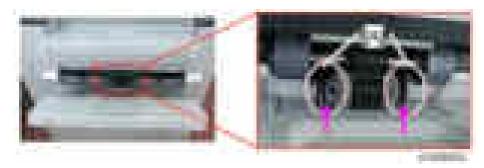

3. Open and close the upper cover [A] or the front cover [B]. The shift tray [C] starts to descend.

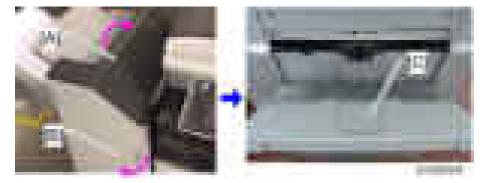

- 4. "JAM227" is displayed about 3 seconds later. The shift tray descent is stopped. Release your hand from the feeler.
- 5. Clean the place [A] to attach the fixing sheet with alcohol.

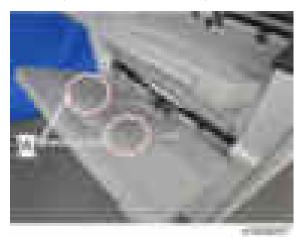

- 6. Place the auxiliary tray [A] on the shift tray.
- 7. Attach the fixing sheet [B] on the shift tray and fasten the auxiliary tray.
- Open and close the front cover or the upper cover. The shift tray starts to rise [C], and "JAM227" is cleared.

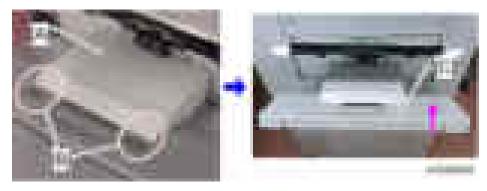

## Early Paper Full Detection at the 1000-sheet Finisher

Early paper full detection may occur due to paper stacking depending on the paper type / size. In this case, it is possible to avoid the early detection by attaching the auxiliary tray

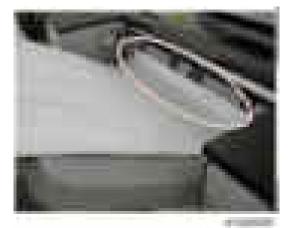

#### Installation procedure

1. Place the auxiliary tray [B] into the dent in the proof tray [A].

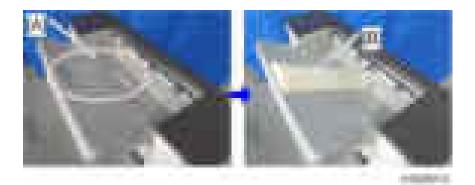

# **Blown Fuse Conditions**

## 

• Use a correct rating fuse for the fuse replacement. Never use a wrong rating fuse. If do so, the machine may be damaged.

| Euro | Ro          | ating        | Symptom when turning on the main                                                                        |
|------|-------------|--------------|----------------------------------------------------------------------------------------------------|
| Fuse | 115 V       | 220 to 240 V | switch                                                                                                  |
| PSU  |             | •            |                                                                                                    |
| FU1  | 15 A/250 V  | 8 A/250V     | No response.                                                                                            |
| FU2  | 10 A/250 V  | 5 A/250 V    | No response                                                                                             |
| FU3  | 2 A/250 V   | 2 A/250V     | Anti-condensation/Tray Heater does not turn on.                                                         |
| FU4  | 5 A/250 V   | 5 A/250V     | Optional finisher does not work then<br>SC792 is displayed. Paper reaches the<br>bridge unit and stays. |
| FU5  | 5 A/250 V   | 5 A/250 V    | All motors do not rotate. "Cover Open"<br>appears.                                                      |
| FU6  | 5 A/250 V   | 5 A /250V    | SC is displayed.                                                                                        |
| FU7  | 5 A/250 V   | 5 A/250 V    | The touch panel does not turn on and all motors do not rotate.                                          |
| FU8  | 6.3 A/250 V | 6.3 A/250 V  | No response                                                                                             |

# 7. Energy Saving

# **Energy Saving**

#### **Energy Save**

#### If the Energy Saver button is pressed during machine operation

#### **Previous models:**

The job in progress is cancelled and the machine switches to Energy Saver mode immediately.

#### This model:

The following sequence is followed.

- The [Energy Saver] key lights up and a pop-up message is displayed informing the user that the machine will switch to Energy Saver mode as soon as the current job is completed. The job continues until the end.
- 2. When the job has been completed, the machine enters Energy Saver mode.

#### Note

• If the [Energy Saver] key is pressed again during the job, the machine returns to the Ready condition.

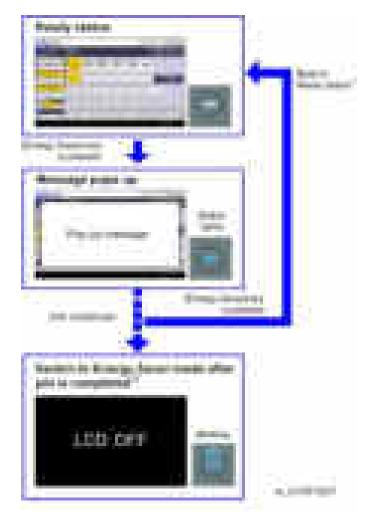

- \* 1: The machine return to ready status by doing one of the following,
  - Press the [Energy Saver] key
  - Open the platen cover
  - Set an original in the ADF

\*2: Recovering from the Energy Saver mode is the same. Do one of the following.

- Press the [Energy Saver] key
- Open the platen cover
- Set an original in the ADF

#### **Energy Saver Timer**

- With this timer, the user can choose when the machine will automatically enter and recover from Energy Saver mode, as well as when it will turn on and off. The user does not need to worry about turning the machine on or off in the morning, during lunchtime, or when leaving the office. As a result, the machine contributes to overall energy saving in the user's office environment, while at the same time helping to improve work efficiency.
- The user is able to control how far the machine will power down, i.e. only to Energy Saver mode or all the way off.
- With auto power ON and OFF, the user need not remember to turn the machine on and off every day.
  - Auto power ON:

Improves work efficiency, as machine warm-up is already completed by the time the user is ready to begin work (the user is not made to wait).

• Auto power OFF:

Prevents unnecessary power consumption during after-work hours, saving power.

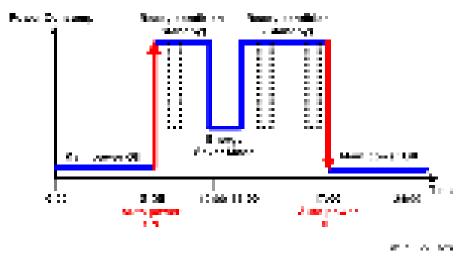

- The user can disable the Weekly Timer, so that the machine power is not turned on automatically during extended periods of inactivity (Ex. Summer holiday).
- A password can be set so that the machine can be used during this period if necessary, but only by the select group who know this password.

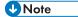

• You can set the energy saver timer setting on "Weekly Timer" in "Timer Settings" menu under "System Settings".

# **Paper Save**

## Effectiveness of Duplex/Combine Function

Duplexing and the combine functions reduce the amount of paper used. This means that less energy overall is used for paper production, which improves the environment.

#### 1. Duplex:

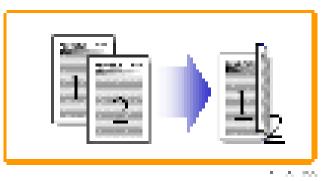

Reduce paper volume in half!

#### 2. Combine mode:

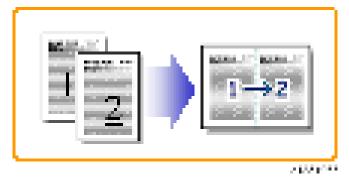

Reduce paper volume in half!

#### 3. Duplex + Combine:

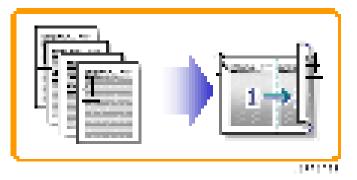

Using both features together can further reduce paper volume by 3/4!

To check the paper consumption, look at the total counter and the duplex counter.

The total counter counts all pages printed.

- For one duplex page, the total counter goes up by 2.
- For a duplex job of a three-page original, the total counter goes up by 3.
- The duplex counter counts pages that have images on both sides.
- For one duplex page, the duplex counter goes up by 1.
- For a duplex job of a three-page original, the duplex counter will only increase by 1, even though two sheets are used.

#### **Paper Savings and Counter**

- Total counter: SP 8581-001
- Duplex counter: SP 8411-001
- Single-sided with combine mode: SP 8421-004
- Duplex with combine mode: SP 8421-005

The following table shows paper savings and how the counters increase for some simple examples of single-sided and duplex jobs.

#### Duplex mode:

| Originals | Simplex Sheet<br>used | Duplex Sheets<br>used | Paper Saved | Total counter<br>SP8501-001 | Duplex<br>counter<br>SP8411-001 |
|-----------|-----------------------|-----------------------|-------------|-----------------------------|---------------------------------|
| 1         | 1                     | 1                     | 0           | 1                           | 0                               |
| 2         | 2                     | 1                     | 1           | 2                           | 1                               |

| Originals | Simplex Sheet<br>used | Duplex Sheets<br>used | Paper Saved | Total counter<br>SP8501-001 | Duplex<br>counter<br>SP8411-001 |
|-----------|-----------------------|-----------------------|-------------|-----------------------------|---------------------------------|
| 3         | 3                     | 2                     | 1           | 3                           | 1                               |
| 4         | 4                     | 2                     | 2           | 4                           | 2                               |
| 5         | 5                     | 3                     | 2           | 5                           | 2                               |
| 10        | 10                    | 5                     | 5           | 10                          | 5                               |
| 20        | 20                    | 10                    | 10          | 20                          | 10                              |

If combine mode is used, the total and duplex counters work in the same way as explained previously. The following table shows paper savings and how the counters increase for some simple examples of duplex/combine jobs.

#### 2 in 1 mode:

| Originals | Simplex Sheet<br>used | Duplex Sheets<br>used | Paper Saved | Total counter<br>SP8501-001 | Duplex<br>counter<br>SP8411-001 |
|-----------|-----------------------|-----------------------|-------------|-----------------------------|---------------------------------|
| 1         | 1                     | 1                     | 0           | 1                           | 1                               |
| 2         | 2                     | 1                     | 1           | 1                           | 1                               |
| 3         | 3                     | 2                     | 1           | 2                           | 2                               |
| 4         | 4                     | 2                     | 2           | 2                           | 2                               |
| 5         | 5                     | 3                     | 2           | 3                           | 2                               |
| 10        | 10                    | 5                     | 5           | 5                           | 5                               |
| 20        | 20                    | 10                    | 10          | 10                          | 10                              |

#### Duplex + 2 in 1 mode:

| Originals | Simplex Sheet<br>used | Duplex Sheets<br>used | Paper Saved | Total counter<br>SP8501-001 | Duplex<br>counter<br>SP8411-001 |
|-----------|-----------------------|-----------------------|-------------|-----------------------------|---------------------------------|
| 1         | 1                     | 1                     | 0           | 1                           | 1                               |
| 2         | 2                     | 1                     | 1           | 1                           | 1                               |

| Originals | Simplex Sheet<br>used | Duplex Sheets<br>used | Paper Saved | Total counter<br>SP8501-001 | Duplex<br>counter<br>SP8411-001 |
|-----------|-----------------------|-----------------------|-------------|-----------------------------|---------------------------------|
| 3         | 3                     | 1                     | 2           | 2                           | 2                               |
| 4         | 4                     | 1                     | 3           | 2                           | 2                               |
| 5         | 5                     | 2                     | 3           | 3                           | 3                               |
| 6         | 6                     | 2                     | 4           | 3                           | 3                               |
| 7         | 7                     | 2                     | 5           | 4                           | 4                               |
| 8         | 8                     | 2                     | 6           | 4                           | 4                               |
| 9         | 9                     | 3                     | 6           | 5                           | 5                               |
| 10        | 10                    | 3                     | 7           | 5                           | 5                               |
| 11        | 11                    | 3                     | 8           | 6                           | 6                               |
| 12        | 12                    | 3                     | 9           | 6                           | 6                               |

MEMO

# Model OR-C2 Machine Code: D182/D183/D184

**Appendices** 

August, 2013 Subject to change

# TABLE OF CONTENTS

## 1. Appendices:Specifications

| General Specifications                               | 5  |
|------------------------------------------------------|----|
| Main Machine                                         | 5  |
| Printer                                              | 7  |
| Scanner                                              | 8  |
| Supported Paper Sizes                                |    |
| Paper Feed (North America)                           | 11 |
| Paper Feed (Europe/ Asia)                            | 13 |
| Paper Exit (Mainframe and optional trays)            | 14 |
| Paper Exit (Finisher SR3140/Booklet Finisher SR3150) | 17 |
| Paper Exit (Internal Finisher)                       | 23 |
| Platen/ARDF Original Size Detection                  | 27 |
| Software Accessories                                 |    |
| Printer Drivers                                      |    |
| Scanner and LAN Fax drivers                          |    |
| Utility Software                                     |    |
| Optional Equipment                                   |    |
| ARDF DF3090 (D779)                                   |    |
| Paper Feed Unit (D579)                               |    |
| Paper Feed Unit (D746)                               |    |
| LCIT PB3190 (D747)                                   |    |
| 1-Bin Tray (D582)                                    |    |
| Shift Tray Unit (D583)                               |    |
| Bridge Unit (D584)                                   |    |
| Finisher SR3140 (D687)                               |    |
| Booklet Finisher SR3150 (D686)                       |    |
| Internal Finisher (D586) and Punch Unit (D587)       | 40 |
| Smart Operation Panel                                | 41 |
| 2. Appendices:Preventive Maintenance Tables          |    |
| Maintenance Tables                                   |    |
| Preventive Maintenance Items                         | 43 |
| Mainframe                                            | 43 |
| ARDF DF3090 (D779)                                   | 45 |

| Paper Feed Unit (D579)                                  | 46 |
|---------------------------------------------------------|----|
| Paper Feed Unit (D746)                                  | 46 |
| LCIT BP3190 (D747)                                      |    |
| 1 Bin Tray (D582)                                       | 47 |
| Internal Finisher (D586)                                | 47 |
| Booklet Finisher SR3150 (D686) / Finisher SR3140 (D687) | 47 |
| Others Yield Parts                                      |    |
| 3. Appendices:SP Mode Tables                            |    |
| Main SP Tables-1                                        | 49 |
| SP1-XXX (Feed)                                          |    |
| Main SP Tables-2                                        | 65 |
| SP2-XXX (Drum)                                          | 65 |
| Main SP Tables-3                                        |    |
| SP3-XXX (Process)                                       | 82 |
| Main SP Tables-4                                        | 83 |
| SP4-XXX (Scanner)                                       | 83 |
| Main SP Tables-5                                        |    |
| SP5-XXX (Mode)                                          |    |
| Main SP Tables-6                                        |    |
| SP6-XXX (Peripherals)                                   |    |
| Main SP Tables-7                                        |    |
| SP7-XXX (Data Log)                                      |    |
| Main SP Tables-8                                        |    |
| SP8-XXX (Data Log 2)                                    |    |
| Keys and abbreviations in Data Log 2                    |    |
| Input and Output Check                                  |    |
| Input Check                                             |    |
| Output Check                                            |    |
| Printer Service Mode                                    |    |
| SP1-XXX (Service Mode)                                  |    |
| Scanner SP Mode                                         |    |
| SP1-XXX (System and Others)                             |    |
| Test Pattern Printing                                   |    |

| Test Pattern Printing |
|-----------------------|
|-----------------------|

# **General Specifications**

### Main Machine

| Configuration:       | Desktop                                                                                                    |
|----------------------|----------------------------------------------------------------------------------------------------|
| Copy Process:        | Laser Dry electrostatic transfer system                                                                                                    |
| Originals:           | Sheet, Book, Solid object                                                                                                    |
| Original Size:       | Platen: Max. 297 x 432 mm<br>ARDF: Max. 297 x 1260 mm                                                                                                    |
| Copy Paper Size      | Tray 1: A6 SEF to A3/DLT, Custom, Postcard<br>Tray 2: A5 to A3, DLT, Custom<br>Bypass: A6 SEF to A3/DLT, Postcard, Custom, Long                                           |
| Custom Sizes (W x L) | Tray 1: 100 to 297 mm x 148 to 432 mm<br>Tray 2: 182 to 297 mm x 148 to 432 mm<br>Bypass: 90 to 305 mm x 148 to 1260 mm                                                   |
| Duplexing            | A5/HLT to A3/DLT                                                                                                    |
| Paper Weight         | Tray 1 and Tray 2: 52 to 157 g/m <sup>2</sup> (14 to 42 lbs.)<br>Bypass: 52 to 157 g/m <sup>2</sup> (14 to 42 lbs.)<br>Duplex: 52 to 105 g/m <sup>2</sup> (14 to 28 lbs.) |
| Copy Speed           | D182: 25 cpm (A4 LEF/Letter LEF)<br>D183: 30 cpm (A4 LEF/Letter LEF)<br>D184: 33 cpm (A4 LEF/Letter LEF)                                                                  |
| Resolution           | 600 dpi                                                                                                    |
| Gradation            | Read: 256-level ( RGB each color 10 bit input / 8 bit output)<br>Write: 3 or 4-level (2 bit), 2 level (1 bit, w/o HDD) *Print:<br>600/300/200dpi (1 bit)                  |
| 1 st Copy Print Time | Less than 4.5 second.                                                                                                    |

| Warm-up Time           | Less than 10 sec.                                                            | Less than 10 sec.                                                                                                    |  |
|------------------------|------------------------------------------------------------------------------|----------------------------------------------------------------------------------------------------|--|
| Continuous Copies      | 1 to 999 Sheets                                                              | 1 to 999 Sheets                                                                                                    |  |
| Zoom                   | 25% to 400%, in 1% step                                                      | 25% to 400%, in 1% step                                                                                                |  |
| Paper Supply           | Tray 1: 500 Sheets<br>Tray 2: 550 Sheets<br>Bypass: 100 Sheets               | Tray 2: 550 Sheets                                                                                                    |  |
| Output Capacity        |                                                                              | A4, smaller: 500 Sheets face-down<br>B4/LG, larger: 125 Sheets face-down                                               |  |
| Power Source           | NA: 120 to 127 V, 60 Hz<br>EU, Asia, China, Korea: 220<br>Taiwan: 110V 60 Hz | EU, Asia, China, Korea: 220 to 240V 50/60 Hz                                                                           |  |
|                        | Full System (Operating)                                                      | Less than 1.6 KW                                                                                                    |  |
| Power Consumption      | Off Sleep                                                                    | Less than 0.8W                                                                                                    |  |
| Dimensions (W x D x H) | Standard                                                                     | No PTU:<br>587 x 675 x 710 mm<br>(23.1" x 26.5" x 27.9")<br>With PTU:<br>587 x 673 x 966 mm<br>(23.1" x 26.9" x 38.0") |  |
|                        | Full System                                                                  | All Options:<br>1178 x 673 x 1091 mm<br>(46.3" x 26.5" x 42.9")                                                        |  |
| Weight                 | Less than 65 kg (143 lbs.) (basic model), With ADF: 75kg (165<br>lbs)        |                                                                                                    |  |

|                                       | Stand-by<br>(Mainframe only):  | 40 dB                                           |
|---------------------------------------|--------------------------------|-------------------------------------------------|
| Noise Emission (Sound Power<br>Level) | Operating<br>(Mainframe only): | D182: 64.8 dB<br>D183: 66.5 dB<br>D184: 67.6 dB |
|                                       | Operating<br>(Full-System):    | TBD                                             |

### Printer

| Printing Speed:              | D182: 25 cpm (A4 LEF/Letter LEF) |
|------------------------------|----------------------------------|
|                              | D183: 30 cpm (A4 LEF/Letter LEF) |
|                              | D184: 33 cpm (A4 LEF/Letter LEF) |
|                              | PCL 6/5e                         |
|                              | PDF Direct                       |
| Printer Languages:           | Adobe PostScript 3 (optional)    |
|                              | IPDS (optional)                  |
|                              | MediaPrint: JPEG/TIFF (optional) |
|                              | PCL 5e:                          |
|                              | 300 x 300 dpi                    |
|                              | 600 x 600 dpi : Fast (1-bit)     |
|                              | PCL 6:                           |
|                              | 600 x 600 dpi : Fast (1-bit)     |
|                              | PDF Direct:                      |
| Resolution and<br>Gradation: | 300 x 300 dpi/600 x 600 dpi      |
|                              | PS3:                             |
|                              | 300 x 300 dpi/600 x 600 dpi      |
|                              | XPS:                             |
|                              | 600 x 600 dpi : Fast (1-bit)     |
|                              | IPDS:                            |
|                              | 300 x 300 dpi/ 600 x 600 dpi     |

| Resident Fonts:    | PCL 6/5e (Standard):                                   |
|--------------------|--------------------------------------------------------|
|                    | 45 Compatible fonts                                    |
|                    | 13 International fonts                                 |
|                    | 6 Bitmap fonts                                         |
| Kesident Fonts:    | Adobe PostScript 3 (Optional):                         |
|                    | 136 fonts                                              |
|                    | IPDS (Optional):                                       |
|                    | 108 fonts                                              |
|                    | USB2.0 Type A and Type B: Standard                     |
|                    | Ethernet (100 Base-TX/10 Base-T/1000 Base-T): Standard |
| Host Interfaces:   | IEEE1284: Optional                                     |
|                    | IEEE802.11a/b/g/n (Wireless LAN): Optional             |
|                    | Bluetooth Ver2.0+EDR: Optional                         |
| Network Protocols: | TCP/IP (IPv4, IPv6), IPX/SPX                           |
|                    | Maximum                                                |
| RAM                | Basic model: 512 MB                                    |
|                    | SP/SPF model: 1.5GB                                    |
|                    |                                                        |

### Scanner

| Originals:                                                    | Sheet, Book, Object                                                                                                    |
|---------------------------------------------------------------|----------------------------------------------------------------------------------------------------|
| Available Original Size<br>for Scanning:                      | SEF (10 to 297mm) x LEF (10 to 432mm)                                                                                            |
| Auto Detectable Size<br>for Originals Set to<br>Book scanner: | A3SEF, B4SEF, A4LEF, A4SEF, B5LEF, B5SEF, A5LEF                                                                                  |
| Auto Detectable Size<br>for Originals Set to<br>ADF:          | A3SEF, B4SEF, A4LEF, A4SEF, B5LEF, B5SEF, A5LEF, A5SEF, B6LEF, B6SEF, 11 x 17SEF, $8^{1}/2^{"}$ x 11"LEF, $8^{1}/2^{"}$ x 11"SEF |

|                                                    | Send email/Send to folder/Send email with using network delivery<br>scanner/Send to folder/WSD scanner (Push type)/When using network<br>delivery scanner (original size: A4 LEF, resolution: 200 dpi/300 dpi,<br>scanning simplex), Original scanning speed will be as following: |
|----------------------------------------------------|----------------------------------------------------------------------------------------------------|
|                                                    | Black & White: 67 sheets / Min.                                                                                                    |
| Original Scanning<br>Speed:                        | (Original type: Text/Chart, Compress setting (MH): Do so (Compress), ITU-<br>T No.1 Chart)                                                                                                    |
|                                                    | Color: 67 sheets / Min.                                                                                                    |
|                                                    | (Original type: Text/photo, Compress setting (Gray scale / Color):<br>Compress level initial value (JPEG Standard), our company's Chart)                                                                                                    |
|                                                    | Depending on: machine operating conditions, PC use environment, scanning conditions, original content, the scan speed might change.                                                                                                    |
|                                                    | Black & White: 2                                                                                                    |
| Gradation:                                         | Color/Gray scale: 256                                                                                                    |
| Basic Scanning<br>Resolution:                      | 200 dpi                                                                                                    |
| Compress Format for<br>Binary B&W Image:           | MH/MR/MMR/JBIG                                                                                                    |
| Compress Format for<br>Gray Scale / Full<br>Color: | JPEG                                                                                                    |
|                                                    | Ethernet (1000BASE-T/100BASE-TX/10BASE-T)                                                                                                    |
|                                                    | <ul> <li>Wireless LAN (IEEE802.11a/b/g/n)</li> </ul>                                                                                                    |
| Interface:                                         | • USB2.0 Type A                                                                                                    |
|                                                    | • SD Card Slot                                                                                                    |
| Protocol for Network<br>Connection:                | TCP/IP                                                                                                    |
| Scanning Resolution for<br>Sending email:          | 100dpi, 200dpi, 300dpi, 400dpi, 600dpi                                                                                                    |
| Available Protocol for<br>Sending email:           | POP, SMTP, IMAP4                                                                                                    |
| Output Format for<br>Sending email*1:              | TIFF, JPEG, PDF, Clear Light PDF, PDF/A                                                                                                    |
|                                                    |                                                                                                    |

| Scanning Resolution for                                                     |                                                                                                    |
|-----------------------------------------------------------------------------|----------------------------------------------------------------------------------------------------|
| Scan to Folder:                                                             | 100 dpi, 200 dpi, 300 dpi, 400 dpi, 600 dpi                                                                             |
| Available Protocol for<br>Send to Folder:                                   | SMB, FTP, NCP                                                                                                    |
| Output Format for Send<br>to Folder*1:                                      | TIFF, JPEG, PDF, Clear Light PDF, PDF/A                                                                                 |
| Available Protocol for<br>WSD Scanner<br>Sending:                           | Web Services on Devices for Scanning                                                                                    |
| Scan Resolution for<br>Network TWAIN<br>Scanner:                            | 100 to 1200 dpi                                                                                                    |
| Available Protocol for<br>Network TWAIN<br>Scanner:                         | TCP/IP                                                                                                    |
| Available Operating<br>Systems for Network<br>TWAIN Scanner:                | WindowsXP/Server2003/Vista/Server2008/7<br>(Network TWAIN Scanner does not work with 64 bit operating systems)          |
| Scanning Resolution for<br>Scan to Network (Main<br>Scan x Sub Scan):       | 100 dpi, 200 dpi, 300 dpi, 400 dpi, 600 dpi                                                                             |
| Scan Resolution for<br>when Using WIA<br>Scanner (main Scan x<br>Sub Scan): | 100 to 1200dpi                                                                                                    |
| Available Protocol for<br>when Using WIA<br>Scanner:                        | TCP/IP                                                                                                    |
| Available Operating<br>Systems for WIA<br>Scanner:                          | Windows Vista (SP1 or later) / 7, Windows Server 2008 /2008 R2 (WIA<br>Scanner does work with 64 bit operating Systems) |

\* 1 Electric certificate can be attached when selecting [PDF], [Clear light PDF], or [PDF/A] as file format. For [PDF] or [Clear light PDF], Security Settings are available.

# **Supported Paper Sizes**

## Paper Feed (North America)

BT: By-pass Tray, T1: Tray 1, T2/3/4: Tray 2/3/4, LCT: Large Capacity Tray: 2000-sheet, DU: Duplex Unit

| Paper                   | Size<br>(W × L) | BT | TI | T2/3/4 | LCT | DU |
|-------------------------|-----------------|----|----|--------|-----|----|
| A3 W                    | 12" x 18"       | м  | -  | -      | -   | -  |
| A3 SEF                  | 297 x 420mm     | м  | S  | S      | -   | м  |
| A4 SEF                  | 210 x 297mm     | м  | Α  | А      | -   | м  |
| A4 LEF                  | 297 x 210mm     | м  | S  | S      | S   | м  |
| A5 SEF                  | 148 x 210mm     | м  | м  | -      | -   | м  |
| A5 LEF                  | 210 x 148mm     | м  | S  | А      | -   | м  |
| A6 SEF                  | 105 x 148mm     | м  | А  | -      | -   | -  |
| B4 SEF                  | 257 x 364mm     | м  | S  | S      | -   | м  |
| B5 SEF                  | 182 x 257mm     | м  | А  | А      | -   | м  |
| B5 LEF                  | 257 x 182mm     | м  | S  | S      | -   | м  |
| B6 SEF                  | 128 x 182mm     | м  | м  | -      | -   | -  |
| Ledger                  | 11" x 17"       | А  | А  | А      | -   | м  |
| Letter SEF              | 8.5" x 11"      | А  | А  | А      | -   | м  |
| Letter LEF              | 11" x 8.5"      | А  | А  | А      | М   | м  |
| Legal SEF               | 8.5" x 14"      | м  | А  | А      | -   | м  |
| Government Legal<br>SEF | 8.25" x 14"     | м  | м  | м      | -   | м  |
| Half Letter SEF         | 5.5" x 8.5"     | A  | А  | -      | -   | м  |
| Executive SEF           | 7.25" x 10.5"   | м  | м  | м      | -   | м  |

| Paper         | Size<br>(W x L) | BT | TI | T2/3/4 | LCT | DU |
|---------------|-----------------|----|----|--------|-----|----|
| Executive LEF | 10.5" x 7.25"   | м  | А  | А      | -   | м  |
| F SEF         | 8" x 13"        | м  | м  | м      | -   | м  |
| Foolscap SEF  | 8.5" x 13"      | м  | м  | м      | -   | м  |
|               | 8.25" x 13"     | м  | м  | м      | -   | м  |
|               | 11" x 15"       | м  | м  | м      | -   | м  |
| Folio SEF     | 10" x 14"       | м  | м  | м      | -   | м  |
|               | 8" x 10"        | м  | м  | м      | -   | м  |
| 8К            | 267 x 390mm     | м  | м  | м      | -   | м  |
| 16K SEF       | 195 x 267mm     | м  | м  | м      | -   | м  |
| 16K LEF       | 267 x 195mm     | м  | м  | м      | -   | м  |
| Custom        |                 | м  | м  | м      | -   | -  |
| Com10 Env.    | 4.125" x 9.5"   | м  | м  | -      | -   | -  |
| Monarch Env.  | 3.875" x 7.5"   | м  | м  | -      | -   | -  |
| C6 Env.       | 114 x 162mm     | м  | м  | -      | -   | -  |
| C5 Env.       | 162 x 229mm     | м  | м  | -      | -   | -  |
| DL Env.       | 110 x 220mm     | м  | м  | -      | -   | -  |

| A | Supported: the sensor detects the paper size. |
|---|-----------------------------------------------|
| м | Supported: the user specifies the paper size. |
| S | Supported: depends on a technician adjustment |
| - | Not supported                                 |

## Paper Feed (Europe/ Asia)

BT: By-pass Tray, T1: Tray 1, T2/3/4: Tray 2/3/4, LCT: Large Capacity Tray: 2000-sheet, DU: Duplex Unit

| Paper                   | Size<br>(W x L) | BT | TI | T2/3/4 | LCT | DU |
|-------------------------|-----------------|----|----|--------|-----|----|
| A3 W                    | 12" x 18"       | м  | -  | -      | -   | -  |
| A3 SEF                  | 297 x 420mm     | А  | A  | А      | -   | м  |
| A4 SEF                  | 210 x 297mm     | A  | А  | A      | -   | м  |
| A4 LEF                  | 297 x 210mm     | A  | А  | А      | М   | м  |
| A5 SEF                  | 148 x 210mm     | A  | м  | -      | -   | м  |
| A5 LEF                  | 210 x 148mm     | A  | А  | А      | -   | м  |
| A6 SEF                  | 105 x 148mm     | м  | м  | -      | -   | -  |
| B4 SEF                  | 257 x 364mm     | A  | А  | А      | -   | м  |
| B5 SEF                  | 182 x 257mm     | A  | А  | А      | -   | м  |
| B5 LEF                  | 257 x 182mm     | A  | А  | А      | -   | м  |
| B6 SEF                  | 128 x 182mm     | A  | м  | -      | -   | -  |
| Ledger                  | 11" x 17"       | м  | S  | S      | -   | м  |
| Letter SEF              | 8.5" x 11"      | м  | А  | А      | -   | м  |
| Letter LEF              | 11" x 8.5"      | м  | S  | S      | S   | м  |
| Legal SEF               | 8.5" x 14"      | м  | S  | S      | -   | м  |
| Government Legal<br>SEF | 8.25" x 14"     | м  | м  | м      | -   | м  |
| Half Letter SEF         | 5.5" x 8.5"     | м  | S  | -      | -   | м  |
| Executive SEF           | 7.25" x 10.5"   | м  | м  | м      | -   | м  |
| Executive LEF           | 10.5" x 7.25"   | м  | S  | S      | -   | м  |
| F SEF                   | 8" x 13"        | м  | м  | м      | -   | м  |

| Paper        | Size<br>(W x L) | BT | TI | T2/3/4 | LCT | DU |
|--------------|-----------------|----|----|--------|-----|----|
| Foolscap SEF | 8.5" x 13"      | м  | М  | М      | -   | м  |
|              | 8.25" x 13"     | м  | М  | М      | -   | м  |
|              | 11" x 15"       | м  | м  | М      | -   | м  |
| Folio SEF    | 10" x 14"       | м  | М  | м      | -   | м  |
|              | 8" x 10"        | м  | М  | м      | -   | м  |
| 8К           | 267 x 390mm     | м  | М  | м      | -   | м  |
| 16K SEF      | 195 x 267mm     | м  | М  | м      | -   | м  |
| 16K LEF      | 267 x 195mm     | м  | М  | м      | -   | м  |
| Custom       |                 | м  | М  | м      | -   | -  |
| Com10 Env.   | 4.125" x 9.5"   | м  | м  | -      | -   | -  |
| Monarch Env. | 3.875" x 7.5"   | м  | М  | -      | -   | -  |
| C6 Env.      | 114 x 162mm     | М  | М  | -      | -   | -  |
| C5 Env.      | 162 x 229mm     | м  | М  | -      | -   | -  |
| DL Env.      | 110 x 220mm     | м  | М  | -      | -   | -  |

| A | Supported: the sensor detects the paper size. |
|---|-----------------------------------------------|
| м | Supported: the user specifies the paper size. |
| S | Supported: depends on a technician adjustment |
| - | Not supported                                 |

## Paper Exit (Mainframe and optional trays)

Main: Mainframe/ 1-bin: 1-bin tray/ Shift: Shift Tray

| Paper                   | Size (W x L)  | Main | 1-bin | Shift |
|-------------------------|---------------|------|-------|-------|
| A3 W                    | 12" x 18"     | Y    | -     | Y     |
| A3 SEF                  | 297 x 420 mm  | Y    | Y     | Y     |
| A4 SEF                  | 210 x 297 mm  | Y    | Y     | Y     |
| A4 LEF                  | 297 x 210 mm  | Y    | Y     | Y     |
| A5 SEF                  | 148 x 210 mm  | Y    | Y     | Y     |
| A5 LEF                  | 210 x 148 mm  | Y    | Y     | Y     |
| A6 SEF                  | 105 x 148 mm  | Y    | -     | Y     |
| B4 SEF                  | 257 x 364 mm  | Y    | Y     | Y     |
| B5 SEF                  | 182 x 257 mm  | Y    | Y     | Y     |
| B5 LEF                  | 257 x 182 mm  | Y    | Y     | Y     |
| B6 SEF                  | 128 x 182 mm  | Y    | -     | Y     |
| Ledger                  | 11" x 17"     | Y    | Y     | Y     |
| Letter SEF              | 8.5" x 11"    | Y    | Y     | Y     |
| Letter LEF              | 11" x 8.5"    | Y    | Y     | Y     |
| Legal SEF               | 8.5" x 14"    | Y    | Y     | Y     |
| Government<br>Legal SEF | 8.25" x 14"   | Y    | Y     | Y     |
| Half Letter SEF         | 5.5" x 8.5"   | Y    | Y     | Y     |
| Executive SEF           | 7.25" x 10.5" | Y    | Y     | Y     |
| Executive LEF           | 10.5" x 7.25" | Y    | Y     | Y     |
| F SEF                   | 8" x 13"      | Y    | Y     | Y     |
| Foolscap SEF            | 8.5" x 13"    | Y    | Y     | Y     |

| Paper        | Size (W x L)  | Main | 1-bin | Shift |
|--------------|---------------|------|-------|-------|
|              | 8.25" x 13"   | Y    | Y     | Y     |
|              | 11" x 15"     | Y    | Y     | Y     |
| Folio SEF    | 10" x 14"     | Y    | Y     | Y     |
|              | 8" x 10"      | Y    | Y     | Y     |
| 8K           | 267 x 390 mm  | Y    | -     | Y     |
| 16K SEF      | 195 x 267 mm  | Y    | -     | Y     |
| 16K LEF      | 267 x 195 mm  | Y    | -     | Y     |
| Custom       |               | Y    | Y     | Y     |
| Com10 Env.   | 4.125" x 9.5" | Y    | -     | Y     |
| Monarch Env. | 3.875" x 7.5" | Y    | -     | Y     |
| C6 Env.      | 114 x 162 mm  | Y    | -     | Y     |
| C5 Env.      | 162 x 229 mm  | Y    | -     | Y     |
| DL Env.      | 110 x 220 mm  | Y    | -     | Y     |

| Y | Supported     |  |
|---|---------------|--|
| - | Not supported |  |

|                           |           | Pap       | per exit     |                          | Half<br>fold       | Staple                      |                          |                          |                                    | Punch                           |                      |                     |  |
|---------------------------|-----------|-----------|--------------|--------------------------|--------------------|-----------------------------|--------------------------|--------------------------|------------------------------------|---------------------------------|----------------------|---------------------|--|
| Size (W x L)<br>[mm]      | Pro<br>of | Shi<br>ft | Shifti<br>ng | Sad<br>dle<br>stitc<br>h | Mid<br>dle<br>fold | Single/<br>Double<br>stitch | Stap<br>le<br>amo<br>unt | Sad<br>dle<br>stitc<br>h | Sad<br>dle<br>stitch<br>amo<br>unt | EU<br>2<br>SC<br>4<br>Hol<br>es | NA<br>2<br>Hol<br>es | NA3<br>EU4<br>Holes |  |
| A3 SEF<br>(297 x<br>420)  | A         | A         | A            | A                        | A <sup>*5</sup>    | A                           | 30                       | A                        | 15                                 | A                               | A                    | A                   |  |
| A4 SEF<br>(210 x<br>297)  | A         | А         | A            | A                        | A <sup>*5</sup>    | A                           | 50                       | A                        | 15                                 | A                               | В                    | -                   |  |
| A4 LEF<br>(297 x<br>210)  | A         | A         | A            | -                        | -                  | A                           | 50                       | -                        | -                                  | A                               | A                    | А                   |  |
| A5 SEF<br>(148 x<br>210)  | А         | В         | В            | -                        | -                  | -                           | -                        | -                        | -                                  | A                               | A                    | -                   |  |
| A5 LEF<br>(210 x<br>148 ) | А         | A         | A            | -                        | -                  | -                           | -                        | -                        | -                                  | A                               | В                    | -                   |  |
| A6 SEF<br>(105 x<br>148)  | А         | В         | -            | -                        | -                  | -                           | -                        | -                        | -                                  | -                               | -                    | -                   |  |
| B4 SEF<br>(257 x<br>364)  | А         | A         | A            | A                        | A <sup>*5</sup>    | A                           | 30                       | A                        | 15                                 | A                               | A                    | A                   |  |
| B5 SEF<br>(182 x<br>257)  | A         | В         | В            | A                        | A*5                | A                           | 50                       | A                        | 15                                 | A                               | A                    | -                   |  |

## Paper Exit (Finisher SR3140/Booklet Finisher SR3150)

|                                                            |           | Pap       | per exit     |                          | Half<br>fold       | Staple                      |                          |                          |                                    | Punch                           |                      |                     |  |
|------------------------------------------------------------|-----------|-----------|--------------|--------------------------|--------------------|-----------------------------|--------------------------|--------------------------|------------------------------------|---------------------------------|----------------------|---------------------|--|
| Size (W x L)<br>[mm]                                       | Pro<br>of | Shi<br>ft | Shifti<br>ng | Sad<br>dle<br>stitc<br>h | Mid<br>dle<br>fold | Single/<br>Double<br>stitch | Stap<br>le<br>amo<br>unt | Sad<br>dle<br>stitc<br>h | Sad<br>dle<br>stitch<br>amo<br>unt | EU<br>2<br>SC<br>4<br>Hol<br>es | NA<br>2<br>Hol<br>es | NA3<br>EU4<br>Holes |  |
| B5 LEF (257<br>x 182 )                                     | A         | A         | A            | -                        | -                  | A                           | 50                       | -                        | -                                  | A                               | A                    | А                   |  |
| B6 SEF<br>(128 x<br>182 )                                  | A         | В         | -            | -                        | -                  | -                           | -                        | -                        | -                                  | -                               | -                    | -                   |  |
| DLT SEF<br>(11" x 17")                                     | A         | A         | A            | А                        | A <sup>*5</sup>    | A                           | 30                       | А                        | 15                                 | A                               | A                    | А                   |  |
| Legal SEF<br>(8 <sup>1</sup> / <sub>2</sub> " x<br>14")    | A         | A         | A            | A                        | A <sup>*5</sup>    | A                           | 30                       | A                        | 15                                 | A                               | A                    | -                   |  |
| Foolscap<br>SEF (8 <sup>1</sup> / <sub>2</sub> "<br>x 13") | A         | А         | A            | -                        | -                  | A                           | 30                       | -                        | -                                  | A                               | A                    | -                   |  |
| LT SEF<br>(8 <sup>1</sup> / <sub>2</sub> " ×<br>11")       | A         | A         | A            | A                        | A <sup>*5</sup>    | A                           | 50                       | A                        | 15                                 | A                               | A                    | -                   |  |
| LT LEF (11"<br>× 8 <sup>1</sup> / <sub>2</sub> ")          | A         | A         | A            | -                        | -                  | A                           | 50                       | -                        | -                                  | A                               | A                    | А                   |  |
| Gov. LG<br>SEF (8 <sup>1</sup> / <sub>4</sub> "<br>x 14")  | A         | A         | A            | -                        | -                  | A                           | 30                       | -                        | -                                  | A                               | A                    | -                   |  |
| Folio SEF<br>(8 <sup>1</sup> / <sub>4</sub> " x<br>13")    | A         | A         | A            | -                        | -                  | A                           | 30                       | -                        | -                                  | A                               | A                    | -                   |  |
| F/GL SEF<br>(8" x 13")                                     | A         | A         | A            | -                        | -                  | A                           | 30                       | -                        | -                                  | A                               | A                    | -                   |  |

|                                                                        |           | Pap       | oer exit     |                          | Half<br>fold       | Staple                      |                          |                          |                                    | Punch                           |                      |                     |  |
|------------------------------------------------------------------------|-----------|-----------|--------------|--------------------------|--------------------|-----------------------------|--------------------------|--------------------------|------------------------------------|---------------------------------|----------------------|---------------------|--|
| Size (W x L)<br>[mm]                                                   | Pro<br>of | Shi<br>ft | Shifti<br>ng | Sad<br>dle<br>stitc<br>h | Mid<br>dle<br>fold | Single/<br>Double<br>stitch | Stap<br>le<br>amo<br>unt | Sad<br>dle<br>stitc<br>h | Sad<br>dle<br>stitch<br>amo<br>unt | EU<br>2<br>SC<br>4<br>Hol<br>es | NA<br>2<br>Hol<br>es | NA3<br>EU4<br>Holes |  |
| GLT SEF (8"<br>x 10 <sup>1</sup> / <sub>2</sub> ")                     | -         | A         | A            | -                        | -                  | A                           | 50                       | -                        | -                                  | A                               | A                    | -                   |  |
| GLT LEF<br>(10 <sup>1</sup> / <sub>2</sub> " x<br>8")                  | -         | А         | A            | -                        | -                  | A                           | 50                       | -                        | -                                  | A                               | A                    | A                   |  |
| Eng Quatro<br>SEF (8" x<br>10")                                        | А         | А         | A            | -                        | -                  | A                           | 50                       | -                        | -                                  | A                               | A                    | -                   |  |
| Eng Quatro<br>LEF (10" x<br>8")                                        | -         | А         | A            | -                        | -                  | A                           | 50                       | -                        | -                                  | A                               | A                    | -                   |  |
| Executive<br>SEF $(7^{1}/_{4}"$<br>x $10^{1}/_{2}")$                   | А         | А         | A            | -                        | -                  | A                           | 50                       | -                        | -                                  | A                               | A                    | -                   |  |
| Executive<br>LEF $(10^{1}/_{2}"$<br>x 7 <sup>1</sup> / <sub>4</sub> ") | А         | А         | A            | -                        | -                  | A                           | 50                       | -                        | -                                  | A                               | A                    | A                   |  |
| HLT SEF<br>$(5^{1}/_{2}" \times 8^{1}/_{2}")$                          | A         | В         | В            | -                        | -                  | -                           | -                        | -                        | -                                  | A                               | A                    | -                   |  |
| HLT LEF<br>$(8^{1}/_{2}" \times 5^{1}/_{2}")$                          | -         | -         | -            | -                        | -                  | -                           | -                        | -                        | _                                  | -                               | -                    | -                   |  |
| SRA3 SEF<br>(420 x<br>320)                                             | -         | -         | -            | -                        | -                  | -                           | -                        | -                        | -                                  | -                               | -                    | -                   |  |

|                                  |           | Pap       | per exit     |                          | Half<br>fold       |                             | Staple                   | Э                        |                                    |                                 | Punc                 | h                   |
|----------------------------------|-----------|-----------|--------------|--------------------------|--------------------|-----------------------------|--------------------------|--------------------------|------------------------------------|---------------------------------|----------------------|---------------------|
| Size (W x L)<br>[mm]             | Pro<br>of | Shi<br>ft | Shifti<br>ng | Sad<br>dle<br>stitc<br>h | Mid<br>dle<br>fold | Single/<br>Double<br>stitch | Stap<br>le<br>amo<br>unt | Sad<br>dle<br>stitc<br>h | Sad<br>dle<br>stitch<br>amo<br>unt | EU<br>2<br>SC<br>4<br>Hol<br>es | NA<br>2<br>Hol<br>es | NA3<br>EU4<br>Holes |
| SRA4 SEF                         | А         | A         | A            | -                        | -                  | -                           | -                        | -                        | -                                  | -                               | -                    | -                   |
| SRA4 LEF                         | -         | -         | -            | -                        | -                  | -                           | -                        | -                        | -                                  | -                               | -                    | -                   |
| Line slider 1<br>SEF             | -         | -         | -            | -                        | -                  | -                           | -                        | -                        | -                                  | -                               | -                    | -                   |
| Line slider 1<br>LEF             | -         | -         | -            | -                        | -                  | -                           | -                        | -                        | -                                  | -                               | -                    | -                   |
| Line slider 2<br>SEF             | -         | -         | -            | -                        | -                  | -                           | -                        | -                        | -                                  | -                               | -                    | -                   |
| Line slider 2<br>LEF             | -         | -         | -            | -                        | -                  | -                           | -                        | -                        | -                                  | -                               | -                    | -                   |
| Com10 SEF<br>(104.8 x<br>241.3)  | -         | -         | -            | -                        | -                  | -                           | -                        | -                        | -                                  | -                               | -                    | -                   |
| Com10 LEF<br>(241.3 x<br>104.8)  | -         | -         | -            | -                        | -                  | -                           | -                        | -                        | -                                  | -                               | -                    | -                   |
| Monarch<br>SEF (98.4 x<br>190.5) | -         | -         | -            | -                        | -                  | -                           | -                        | -                        | -                                  | -                               | -                    | -                   |
| Monarch<br>LEF (190.5<br>x 98.4) | -         | -         | -            | -                        | -                  | -                           | -                        | -                        | -                                  | -                               | -                    | -                   |
| C5 SEF<br>(162 x<br>229)         | -         | -         | -            | -                        | -                  | -                           | -                        | -                        | -                                  | -                               | -                    | -                   |

|                              |           | Pap       | oer exit     |                          | Half<br>fold       |                             | Staple                   | e                        |                                    | Punch                           |                      |                     |
|------------------------------|-----------|-----------|--------------|--------------------------|--------------------|-----------------------------|--------------------------|--------------------------|------------------------------------|---------------------------------|----------------------|---------------------|
| Size (W x L)<br>[mm]         | Pro<br>of | Shi<br>ft | Shifti<br>ng | Sad<br>dle<br>stitc<br>h | Mid<br>dle<br>fold | Single/<br>Double<br>stitch | Stap<br>le<br>amo<br>unt | Sad<br>dle<br>stitc<br>h | Sad<br>dle<br>stitch<br>amo<br>unt | EU<br>2<br>SC<br>4<br>Hol<br>es | NA<br>2<br>Hol<br>es | NA3<br>EU4<br>Holes |
| C5 LEF<br>(229 x<br>162)     | -         | -         | -            | -                        | -                  | -                           | -                        | -                        | -                                  | -                               | -                    | -                   |
| C6 SEF<br>(114 x<br>162)     | -         | -         | -            | -                        | -                  | -                           | -                        | -                        | -                                  | -                               | -                    | -                   |
| C6LEF (162<br>x 114)         | -         | -         | -            | -                        | -                  | -                           | -                        | -                        | -                                  | -                               | -                    | -                   |
| DL Env SEF<br>(110 x<br>220) | -         | -         | -            | -                        | -                  | -                           | -                        | -                        | -                                  | -                               | -                    | -                   |
| DL Env LEF<br>(220 x<br>110) | -         | -         | -            | -                        | -                  | -                           | -                        | -                        | -                                  | -                               | -                    | -                   |
| 8K SEF<br>(267 x<br>390)     | A         | A         | A            | -                        | -                  | A                           | 30                       | -                        | -                                  | A                               | A                    | A                   |
| 16K SEF<br>(195 x<br>267 )   | A         | A         | A            | -                        | -                  | A                           | 50                       | -                        | -                                  | A                               | A                    | -                   |
| 16K LEF<br>(267 x<br>195 )   | A         | A         | A            | -                        | -                  | A                           | 50                       | -                        | -                                  | A                               | A                    | A                   |
| 13″ x<br>19.2″ SEF           | -         | -         | -            | -                        | -                  | -                           | -                        | -                        | -                                  | -                               | -                    | -                   |

|                      |           | Pap       | per exit     |                          | Half<br>fold       |                             | Staple                   | Э                        |                                    | Punch                           |                      |                     |
|----------------------|-----------|-----------|--------------|--------------------------|--------------------|-----------------------------|--------------------------|--------------------------|------------------------------------|---------------------------------|----------------------|---------------------|
| Size (W x L)<br>[mm] | Pro<br>of | Shi<br>ft | Shifti<br>ng | Sad<br>dle<br>stitc<br>h | Mid<br>dle<br>fold | Single/<br>Double<br>stitch | Stap<br>le<br>amo<br>unt | Sad<br>dle<br>stitc<br>h | Sad<br>dle<br>stitch<br>amo<br>unt | EU<br>2<br>SC<br>4<br>Hol<br>es | NA<br>2<br>Hol<br>es | NA3<br>EU4<br>Holes |
| 13″ x 19″<br>SEF     | -         | -         | -            | -                        | -                  | -                           | -                        | -                        | -                                  | -                               | -                    | -                   |
| 13" x 18"<br>SEF     | -         | -         | -            | -                        | -                  | -                           | -                        | -                        | -                                  | -                               | -                    | -                   |
| 12.6″ x<br>19.2 SEF  | -         | -         | -            | -                        | -                  | -                           | -                        | -                        | -                                  | -                               | -                    | -                   |
| 12.6″ x<br>18.5″ SEF | -         | -         | -            | -                        | -                  | -                           | -                        | -                        | -                                  | -                               | -                    | -                   |
| 12" x 18"<br>SEF     | A         | A         | A            | -                        | -                  | -                           | -                        | -                        | -                                  | -                               | -                    | -                   |
| 12" x 18"<br>LEF     | -         | -         | -            | -                        | -                  | -                           | -                        | -                        | -                                  | -                               | -                    | -                   |
| 11" x 15"<br>SEF     | A         | A         | A            | -                        | -                  | А                           | 30                       | -                        | -                                  | A                               | A                    | А                   |
| 11" x 14"<br>SEF     | A         | A         | A            | -                        | -                  | A                           | 30                       | -                        | -                                  | A                               | A                    | A                   |
| 10" x 15"<br>SEF     | A         | A         | A            | -                        | -                  | A                           | 30                       | -                        | -                                  | A                               | A                    | -                   |
| 10" x 14"<br>SEF     | A         | A         | A            | -                        | -                  | A                           | 50                       | -                        | -                                  | -                               | A                    | NA3:<br>A<br>EU4:-  |

| ŀ | ٩ |
|---|---|
| 4 | 7 |
|   |   |

Paper through, paper exit available.

| В | Will not guarantee, but paper can go through or exit. |
|---|-------------------------------------------------------|
| - | Not available.                                        |

| *1 | Out of the true up precision guarantee.                                                                                                  |
|----|----------------------------------------------------------------------------------------------------|
| *2 | Multi folding can be done up to 5 sheets.                                                                                                |
| *3 | Envelopes can only go through each at a time.                                                                                            |
| *4 | Except envelops with triangle flap.                                                                                                    |
| *5 | Only one sheet can be half folded with saddle stitch mode.<br>Therefore, multi sheets/sets must be paginated and exit each<br>at a time. |

## Paper Exit (Internal Finisher)

MF: Main Frame, Clr: Clear, Shf: Shift, Stp: Staple,

| Denser | Size (W x L)  | MF   | Internal finisher(Shift/Staple) |     |     |  |  |
|--------|---------------|------|---------------------------------|-----|-----|--|--|
| Paper  | 512e (vv x L) | ///Г | Clr                             | Shf | Stp |  |  |
| A3 W   | 12" x 18"     | Y    | Y                               | -   | -   |  |  |
| A3 SEF | 297 x 420 mm  | Y    | Y                               | Y   | 30  |  |  |
| A4 SEF | 210 x 297 mm  | Y    | Y                               | Y   | 50  |  |  |
| A4 LEF | 297 x 210 mm  | Y    | Y                               | Y   | 50  |  |  |
| A5 SEF | 148 x 210 mm  | Y    | Y                               | Y   | -   |  |  |
| A5 LEF | 210 x 148 mm  | Y    | Y                               | Y   | -   |  |  |
| A6 SEF | 105 x 148 mm  | Y    | Y                               | -   | -   |  |  |
| B4 SEF | 257 x 364 mm  | Y    | Y                               | Y   | 30  |  |  |
| B5 SEF | 182 x 257 mm  | Y    | Y                               | Y   | 50  |  |  |
| B5 LEF | 257 x 182 mm  | Y    | Y                               | Y   | 50  |  |  |
| B6 SEF | 128 x 182 mm  | Y    | Y                               | -   | -   |  |  |

| _                       | 0. 0.47 11    |    | Intern | al finisher(Shift/S | taple) |
|-------------------------|---------------|----|--------|---------------------|--------|
| Paper                   | Size (W x L)  | MF | Clr    | Shf                 | Stp    |
| Ledger                  | 11" x 17"     | Y  | Y      | Y                   | 30     |
| Letter SEF              | 8.5" x 11"    | Y  | Y      | Y                   | 50     |
| Letter LEF              | 11" x 8.5"    | Y  | Y      | Y                   | 50     |
| Legal SEF               | 8.5" x 14"    | Y  | Y      | Y                   | 30     |
| Government<br>Legal SEF | 8.25" x 14"   | Y  | Y      | Y                   | 30     |
| Half Letter SEF         | 5.5" x 8.5"   | Y  | Y      | -                   | -      |
| Executive SEF           | 7.25" x 10.5" | Y  | Y      | Y                   | 50     |
| Executive LEF           | 10.5" x 7.25" | Y  | Y      | Y                   | 50     |
| F SEF                   | 8" x 13"      | Y  | Y      | -                   | -      |
| Foolscap SEF            | 8.5" x 13"    | Y  | Y      | Y                   | -      |
|                         | 8.25" x 13"   | Y  | Y      | Y                   | 30     |
|                         | 11" x 15"     | Y  | Y      | Y                   | -      |
| Folio SEF               | 10" x 14"     | Y  | Y      | Y                   | -      |
|                         | 8" x 10"      | Y  | Y      | Y                   | -      |
| 8K                      | 267 x 390 mm  | Y  | Y      | Y                   | 30     |
| 16K SEF                 | 195 x 267 mm  | Y  | Y      | Y                   | 30     |
| 16K LEF                 | 267 x 195 mm  | Y  | Y      | Y                   | 30     |
| Com10 Env.              | 4.125" x 9.5" | Y  | Y      | -                   | -      |
| Monarch Env.            | 3.875" x 7.5" | Y  | Y      | -                   | -      |
| C6 Env.                 | 114 x 162 mm  | Y  | Y      | -                   | -      |
| C5 Env.                 | 162 x 229 mm  | Y  | Y      | -                   | -      |
| DL Env.                 | 110 x 220 mm  | Y  | Y      | -                   | -      |

| Press  | Size (W x L)  | MF | Internal finisher(Shift/Staple) |                            |     |  |  |
|--------|---------------|----|---------------------------------|----------------------------|-----|--|--|
| Paper  | Size (vv x L) |    | Clr                             | Shf                        | Stp |  |  |
|        |               |    | Width:90.0 to<br>330.2mm        | Width:148.0<br>to 297.0mm  |     |  |  |
| Custom |               | Y  | (3.55 to<br>12.00inch)          | (5.83 to<br>11.69inch)     |     |  |  |
|        |               |    | Length:140.0<br>to 1260.0mm     | Length:140.0<br>to 431.8mm | -   |  |  |
|        |               |    | (5.83 to<br>49.60inch)          | (5.52 to<br>17.00inch)     |     |  |  |

MF: Main Frame, E2P: Europe 2 Holes Punch, N2P: North America 2 Holes Punch, N3P: North America 3 Holes Punch, E4P: Europe 4 Holes Punch, S4P: North Europe 4 Holes Punch

| Dava en    | Size (\A/ y 1) | MF | Internal finisher(Punch) |     |     |     |     |  |
|------------|----------------|----|--------------------------|-----|-----|-----|-----|--|
| Paper      | Size (W x L)   |    | E2P                      | N2P | N3P | E4P | S4P |  |
| A3 W       | 12" x 18"      | Y  | -                        | -   | -   | -   | -   |  |
| A3 SEF     | 297 x 420 mm   | Y  | Y                        | Y   | Y   | Y   | Y   |  |
| A4 SEF     | 210 x 297 mm   | Y  | Y                        | Y   | -   | -   | Y   |  |
| A4 LEF     | 297 x 210 mm   | Y  | Y                        | Y   | Y   | Y   | Y   |  |
| A5 SEF     | 148 x 210 mm   | Y  | -                        | -   | -   | -   | -   |  |
| A5 LEF     | 210 x 148 mm   | Y  | -                        | -   | -   | -   | -   |  |
| A6 SEF     | 105 x 148 mm   | Y  | -                        | -   | -   | -   | -   |  |
| B4 SEF     | 257 x 364 mm   | Y  | Y                        | -   | -   | -   | Y   |  |
| B5 SEF     | 182 x 257 mm   | Y  | Y                        | -   | -   | -   | Y   |  |
| B5 LEF     | 257 x 182 mm   | Y  | Y                        | -   | -   | -   | Y   |  |
| B6 SEF     | 128 x 182 mm   | Y  | -                        | -   | -   | -   | -   |  |
| Ledger     | 11" x 17"      | Y  | Y                        | Y   | Y   | Y   | Y   |  |
| Letter SEF | 8.5" x 11"     | Y  | Y                        | Y   | -   | -   | Y   |  |
| Letter LEF | 11" x 8.5"     | Y  | Y                        | Y   | Y   | Y   | Y   |  |

1

| _                       | <b>C:</b> (\A(1) |    | Internal finisher(Punch) |     |     |     |     |  |  |
|-------------------------|------------------|----|--------------------------|-----|-----|-----|-----|--|--|
| Paper                   | Size (W x L)     | MF | E2P                      | N2P | N3P | E4P | S4P |  |  |
| Legal SEF               | 8.5" x 14"       | Y  | Y                        | Y   | -   | -   | Y   |  |  |
| Government<br>Legal SEF | 8.25" x 14"      | Y  | -                        | -   | -   | _   | -   |  |  |
| Half Letter SEF         | 5.5" x 8.5"      | Y  | -                        | -   | -   | -   | -   |  |  |
| Executive SEF           | 7.25" x 10.5"    | Y  | Y                        | Y   | -   | -   | Y   |  |  |
| Executive LEF           | 10.5" x 7.25"    | Y  | -                        | -   | -   | -   | -   |  |  |
| F SEF                   | 8" x 13"         | Y  | -                        | -   | -   | -   | -   |  |  |
| Foolscap SEF            | 8.5" x 13"       | Y  | Y                        | Y   | -   | -   | Y   |  |  |
|                         | 8.25" x 13"      | Y  | -                        | -   | -   | -   | -   |  |  |
| Folio SEF               | 11" x 15"        | Y  | -                        | -   | -   | -   | -   |  |  |
| FOIIO SEF               | 10" x 14"        | Y  | -                        | -   | -   | -   | -   |  |  |
|                         | 8" x 10"         | Y  | -                        | -   | -   | -   | -   |  |  |
| 8K                      | 267 x 390 mm     | Y  | Y                        | -   | -   | -   | -   |  |  |
| 16K SEF                 | 195 x 267 mm     | Y  | Y                        | -   | -   | -   | -   |  |  |
| 16K LEF                 | 267 x 195 mm     | Y  | Y                        | -   | -   | -   | -   |  |  |
| Com10 Env.              | 4.125" x 9.5"    | Y  | -                        | -   | -   | -   | -   |  |  |
| Monarch Env.            | 3.875" x 7.5"    | Y  | -                        | -   | -   | -   | -   |  |  |
| C6 Env.                 | 114 x 162 mm     | Y  | -                        | -   | -   | -   | -   |  |  |
| C5 Env.                 | 162 x 229 mm     | Y  | -                        | -   | -   | -   | -   |  |  |
| DL Env.                 | 110 x 220 mm     | Y  | -                        | -   | -   | -   | -   |  |  |
| Custom                  |                  | Y  | -                        | -   | -   | -   | -   |  |  |

| Y | Supported |
|---|-----------|
|   |           |

| 30 | Output up to 30 sheets |
|----|------------------------|
| 50 | Output up to 50 sheets |
| -  | Not supported          |

# Platen/ARDF Original Size Detection

| Size (W x L) [mm]                              | NA               |      | EU/Asia/Oceania |      | China           |                 |
|------------------------------------------------|------------------|------|-----------------|------|-----------------|-----------------|
| -                                              | Platen           | ARDF | Platen          | ARDF | Platen          | ARDF            |
| A3 SEF (297 x 420)                             | -                | Y    | Y               | Y    | Y <sup>*1</sup> | Y               |
| B4 SEF (257 x 364)                             | -                | -    | Y               | Y    | Y <sup>*1</sup> | Y               |
| A4 SEF (210 x 297)                             | Y <sup>*1</sup>  | Y    | Y*1             | Y    | Y <sup>*1</sup> | Y               |
| A4 LEF (297 x 210)                             | Y <sup>*1</sup>  | Y    | Y*1             | Y    | Y <sup>*1</sup> | Y               |
| B5 SEF (182 x 257)                             | -                | -    | -               | Y    | Y <sup>*1</sup> | Y               |
| B5 LEF (257 x 182)                             | -                | -    | Y               | Y    | Y*1             | Y               |
| A5 SEF (148 x 210)                             | -                | -    | Y <sup>*3</sup> | Y    | Y <sup>*3</sup> | Y               |
| A5 LEF (210 x 148)                             | -                | -    | Y <sup>*3</sup> | Y    | Y <sup>*3</sup> | Y               |
| B6 SEF (128 x 182)                             | -                | -    | Y               | Y    | -               | -               |
| B6 LEF (182 x 128)                             | -                | -    | Y               | Y    | -               | -               |
| DLT SEF (11" x 17")                            | Y                | Y*2  | -               | Y*2  | -               | Y <sup>*2</sup> |
| LG SEF (8 <sup>1</sup> / <sub>2</sub> " x 14") | Y                | Y*2  | -               | -    | -               | -               |
| LT SEF (8 <sup>1</sup> / <sub>2</sub> " x 11") | Y <sup>* 1</sup> | Y*2  | Y*1             | Y*2  | -               | Y*2             |
| LT LEF (11" x $8^{1}/_{2}$ ")                  | Y <sup>* 1</sup> | Y*2  | Y*1             | Y*2  | -               | Y*2             |
| HLT SEF $(5^{1}/_{2}" \times 8^{1}/_{2}")$     | Y <sup>*3</sup>  | Y    | -               | -    | -               | -               |
| HLT LEF $(8^{1}/_{2}" \times 5^{1}/_{2}")$     | Y <sup>*3</sup>  | Y    | -               | -    | -               | -               |
| F SEF (8" x 13")                               | -                | -    | Y*4             | Y*4  | -               | Y*4             |

| Foolscap SEF (8 <sup>1</sup> / <sub>2</sub> " x<br>13") | - | Y*2 | Y*4 | Y*4 | -   | Y*4 |
|---------------------------------------------------------|---|-----|-----|-----|-----|-----|
| Folio SEF (8 <sup>1</sup> / <sub>4</sub> " x 13")       | - | -   | Y*4 | Y*4 | -   | Y*4 |
| Folio SEF (11" x 15")                                   | - | Y*2 | -   | -   | -   | -   |
| Folio SEF (10" x 14")                                   | - | Y   | -   | -   | -   | -   |
| Folio SEF (8" x 10")                                    | - | Y*2 | -   | -   | -   | -   |
| US EXE SEF $(7^{1}/_{4}" \times 10^{1}/_{2}")$          | - | Y   | -   | -   | -   | -   |
| US EXE LEF $(10^{1}/_{2} \times 7^{1}/_{4}")$           | - | Y*2 | -   | -   | -   | -   |
| 8K SEF (267 x 390)                                      | - | -   | -   | Y*2 | Y*1 | Y*2 |
| 16K SEF (195 x 267)                                     | - | -   | -   | Y*2 | Y*1 | Y*2 |
| 16K LEF (267 x 195)                                     | - | -   | -   | Y*2 | Y*1 | Y*2 |

\* 1: The machine can detect the paper size depending on the setting of SP4-305-001.

\*2: The machine can detect the paper size depending on the setting of SP6-016-001.

\* 3: The machine can detect the paper size depending on the setting of SP4-303-001.

\*4: The machine can detect the paper size depending on the setting of SP5-126-001.

\* 5: The machine can detect the paper size when the optional ARDF is installed.

#### **Remarks:**

| Y | Supported      |
|---|----------------|
| - | Not supported. |

# **Software Accessories**

The printer drivers and utility software are provided on one CD-ROM. An auto-run installer allows you to select which components to install.

#### **Printer Drivers**

| Printer Language | Windows XP, Server 2003, Server 2008,<br>Vista, 7 | MacOSX10.2<br>or later |
|------------------|---------------------------------------------------|------------------------|
| PCL5c / PCL6     | Yes                                               | No                     |
| PS3              | Yes                                               | Yes                    |
| RPCS             | No                                                | No                     |

#### Note

- The PCL5c/6 and PS3 drivers are provided on printer/scanner CD-ROM.
- The PS3 drivers are all genuine Adobe PS drivers, except for Windows XP/Server 2003/Server 2008/Vista/7. A PPD file for each operating system is provided with the driver.
- The PPD installer for Macintosh supports Mac OS X 10.2 or later versions.

### Scanner and LAN Fax drivers

| Printer Language | Windows XP, Server 2003, Server 2008,<br>Vista, 7 | MacOSX10.2<br>or later |
|------------------|---------------------------------------------------|------------------------|
| Network TWAIN    | Yes                                               | No                     |
| lan-fax          | Yes                                               | No                     |

Note

- The Network TWAIN and LAN Fax drivers are provided on the printer and scanner drivers CD-ROM.
- This software lets you fax documents directly form your PC. Address Book Editor and Cover Sheet Editor are to be installed as well. (These require the optional fax unit.)

# Utility Software

| Software                                                                                 | Description                                                                                                    |
|------------------------------------------------------------------------------------------|----------------------------------------------------------------------------------------------------|
| Font Manager<br>(XP/Vista)                                                               | A font management utility with screen fonts for the printer<br>This is provided on the printer scanner CD-ROM                                                                                                    |
| Smart Device Monitor for Admin (XP/<br>Server 2003/Server 2008/Vista/7)                  | A printer management utility for network administrators. NIE<br>setup utilities are also available.<br>This is provided on the web.                                                                                                    |
| DeskTopBinder – SmartDeviceMonitor<br>for Client (XP/Server 2003/Server<br>2008/Vista/7) | A printer management utility for client users.<br>A utility for peer-to-peer printing over a NetBEUI or TCP/IP<br>network.<br>A peer-to-peer print utility over a TCP/IP network. This<br>provides the parallel printing and recovery printing features<br>This is provided on the web. |
| Printer Utility for Mac<br>(Mac)                                                         | A utility for peer-to-peer printing over a NetBEUI or TCP<br>This software provides several convenient functions for<br>printing from Macintosh clients.<br>This is provided on the web.                                                                                                |
| DeskTopBinder Lite<br>(XP/Server 2003/Server 2008/<br>Vista/7)                           | DeskTopBinder Lite itself can be used as personal documen<br>management software and can manage both image data<br>converted from paper documents and application files<br>saved in each client's PC.<br>This is provided on the web.                                                   |

# **Optional Equipment**

## ARDF DF3090 (D779)

| [                                                        |                                                                                                    |  |  |
|----------------------------------------------------------|----------------------------------------------------------------------------------------------------|--|--|
| Mode:                                                    | Batch mode, SADF mode, Mixed Sizes mode, Original<br>Orientation mode, and Custom Size originals mode |  |  |
|                                                          | EU/AA                                                                                                 |  |  |
|                                                          | <ul> <li>One-sided originals: A3 SEF-B6 JIS SEF/LEF, 11 x 17<br/>SEF-8 1/2 x 11 SEF/LEF</li> </ul>    |  |  |
|                                                          | <ul> <li>Two-sided originals: A3 SEF-A5 SEF/LEF, 11 x 17 SEF-8<br/>1/2 x 11 SEF/LEF</li> </ul>        |  |  |
| Original Size:                                           | NA                                                                                                    |  |  |
|                                                          | <ul> <li>One-sided originals: 11 x 17 SEF-5 1/2 x 8 1/2 SEF/<br/>LEF, A3 SEF-A4 SEF/LEF</li> </ul>    |  |  |
|                                                          | <ul> <li>Two-sided originals: 11 x 17 SEF-5 1/2 x 8 1/2 SEF/LEF,<br/>A3 SEF-A4 SEF/LEF</li> </ul>     |  |  |
|                                                          | • One-sided originals: 40-128 g/m2 (11-34 lb. Bond)                                                   |  |  |
| Original weight:                                         | <ul> <li>Two-sided originals: 52.3-128 g/m2 (14-34 lb. Bond)</li> </ul>                               |  |  |
| Number of originals to be set (81<br>g/m2, 20 lb. Bond): | 100 sheets                                                                                            |  |  |
| Maximum power consumption:                               | 42 W or less (Power is supplied from the main unit.)                                                  |  |  |
| Dimensions (W x D x H):                                  | 565 x 500 x 125 mm (22.3 x 19.7 x 5.0 inches)                                                         |  |  |
| Weight:                                                  | Approx. 9 kg (19.9 lb.)                                                                               |  |  |

## Paper Feed Unit (D579)

| Paper Size:             | A5 to A3, $7^{1}/_{4}$ " x $10^{1}/_{2}$ " LEF to 11" x 17" |
|-------------------------|-------------------------------------------------------------|
| Paper Weight:           | 52 – 157 g/m², 14 – 42 lbs.                                 |
| Tray Capacity:          | 550 sheets (80 g/m <sup>2</sup> , 20 lbs.) x 1 tray         |
| Paper Feed System:      | FRR                                                         |
| Paper Height Detection: | 5 steps (100%, 70%, 30%, 10%, Empty)                        |

|                         | • 24 Vdc and 5Vdc (from the copier/printer):                                                                             |
|-------------------------|----------------------------------------------------------------------------------------------------|
| Power Source:           | <ul> <li>120 Vac (120 V version) from the copier/printer when the<br/>optional tray heater is installed</li> </ul>       |
|                         | <ul> <li>220 – 240 Vac (230 V version) from the copier/printer<br/>when the optional tray heater is installed</li> </ul> |
|                         | Max: 37 W                                                                                                    |
| Power Consumption:      | Average: 22W                                                                                                    |
| Weight:                 | 15 kg (33 lbs.)                                                                                                    |
| Dimensions (W x D x H): | 580 x 629 x 120 mm (22.8" x 24.8" x 4.7")                                                                                |

# Paper Feed Unit (D746)

| Paper Size:             | A5 to A3, $7^{1}/_{4}$ " x $10^{1}/_{2}$ " LEF to 11" x 17"                                                                                                    |  |
|-------------------------|----------------------------------------------------------------------------------------------------|--|
| Paper Weight:           | 52 – 157 g/m², 14 – 42 lbs.                                                                                                    |  |
| Tray Capacity:          | 550 sheets (80 g/m <sup>2</sup> , 20 lbs.) x 1 tray                                                                                                    |  |
| Paper Feed System:      | FRR                                                                                                    |  |
| Paper Height Detection: | 5 steps (100%, 70%, 30%, 10%, Empty)                                                                                                    |  |
| Power Source:           | <ul> <li>24 Vdc and 5Vdc (from the copier/printer):</li> <li>120 Vac (120 V version) from the copier/printer when the optional tray heater is installed</li> <li>220 – 240 Vac (230 V version) from the copier/printer when the optional tray heater is installed</li> </ul> |  |
| Power Consumption:      | Max: 60 W<br>Average: 35 W                                                                                                    |  |
| Weight:                 | 26 kg (58 lbs.)                                                                                                    |  |
| Dimensions (W x D x H): | 580 x 628 x 260 mm (22.8" x 24.8" x 10.3")                                                                                                    |  |

## LCIT PB3190 (D747)

| Paper Size: | A4 LEF/LT LEF |
|-------------|---------------|
|-------------|---------------|

| Paper Weight:              | 52 g/m <sup>2</sup> to 157 g/m <sup>2</sup> , 14lbs. to 42lbs.                                                                                                    |  |
|----------------------------|----------------------------------------------------------------------------------------------------|--|
| Tray Capacity:             | 2,000 sheets (80 g/m <sup>2</sup> , 20lbs.)                                                                                                    |  |
| Remaining Paper Detection: | 5 steps (100%, 70%, 30%, 10%, Empty): Right Tray<br>4 steps (100%, 70%, 30%, Empty): Left Tray                                                                                                    |  |
| Power Source:              | <ul> <li>DC 24 V, 5 V (from copier/printer)</li> <li>120 Vac (120 V version) from the copier/printer when th optional tray heater is installed</li> <li>220 – 240 Vac (230 V version) from the copier/printer when the optional tray heater is installed</li> </ul> |  |
| Power Consumption:         | 55 W (Max.)/35 W (Ave.)                                                                                                    |  |
| Weight:                    | 26 kg (57 lbs.)                                                                                                    |  |
| Dimensions (W x D x H):    | 580 x 628 x 260 mm (22.8" x 24.8" x 10.3")                                                                                                    |  |

## 1-Bin Tray (D582)

| A5 LEF to A3, HLT to DLT                                                                                             |  |
|----------------------------------------------------------------------------------------------------|--|
| 60 g/m <sup>2</sup> to 105 g/m <sup>2</sup> (16 lbs. to 28 lbs.)                                                     |  |
| 100 sheets (80 g/m <sup>2</sup> , 20 lbs.): A4 or smaller<br>50 sheets (80 g/m <sup>2</sup> , 20 lbs.): B4 or larger |  |
| DC 5 V (from copier)                                                                                                 |  |
| 1 W                                                                                                    |  |
| 2 kg (4.4 lbs.)                                                                                                    |  |
| 502 x 417 x 142 mm (19.8" x 16.4" x 5.6")                                                                            |  |
|                                                                                                    |  |

## Shift Tray Unit (D583)

| Paper Size:             | Standard Size:<br>A6 LEF to A3, HLT LEF to DLT<br>Non-standard Size:<br>Width: 90 to 305 mm, Length: 148 to 600 mm       |  |
|-------------------------|----------------------------------------------------------------------------------------------------|--|
| Paper Weight:           | 52 to 157 g/m <sup>2</sup> (14 to 42 lbs.)                                                                               |  |
| Tray Capacity:          | 125 sheets (80 g/m <sup>2</sup> , 20 lbs.): B4 or larger<br>250 sheets (80 g/m <sup>2</sup> , 20 lbs.): A4 or smaller    |  |
| Power Source:           | DC 5 V, 24 V (from copier)                                                                                               |  |
| Power Consumption:      | Max: 4.4 W<br>Average: 3.9 W                                                                                             |  |
| Weight:                 | 2 kg (4.4 lbs.)                                                                                                    |  |
| Dimensions (W x D x H): | 423 x 467 x 113 mm (16.7" x 18.4" x 4.4")(without basement)<br>423 x 469 x 122 mm (16.7" x 18.5" x 4.8") (with basement) |  |

## Bridge Unit (D584)

| Paper Size:             | Standard sizes:<br>A6 LEF to A3, HLT to DLT<br>Non-standard sizes:<br>Width: 90 to 305 mm, Length: 148 to 600 mm                              |  |
|-------------------------|----------------------------------------------------------------------------------------------------|--|
| Paper Weight:           | 52 g/m <sup>2</sup> to 157 g/m <sup>2</sup> (14 lbs. to 42 lbs.)                                                                              |  |
| Tray Capacity:          | 125 sheets (80 g/m <sup>2</sup> , 20 lbs.): B4 or larger<br>250 sheets (80 g/m <sup>2</sup> , 20 lbs.): A4 or smaller<br>10 sheets: Envelopes |  |
| Power Source:           | DC 24 V, 5 V (form copier)                                                                                                    |  |
| Dimensions (W x D x H): | 420 x 513 x 145 mm (16.5" x 20.2" x 5.7")                                                                                                    |  |
| Weight                  | 4.0 kg (8.8 lbs.)                                                                                                    |  |

## Finisher SR3140 (D687)

| A3 SEF B4 JIS SEF, A4 SEF/LEF, B5 JIS SEF/LEF, A5 SEF/LEF,<br>B6 JIS SEF, A6 SEF, 12 x 18 SEF, 11 x 17 SEF, 11 x 15 SEF,<br>10 x 14 SEF, 8 1/2 x 14 SEF, 8 1/2 x 13 SEF, 8 1/2 x 11<br>SEF/LEF, 8 1/4 x 14 SEF, 8 1/4 x 13 SEF, 8 x 13 SEF, 8 x 10<br>SEF, 5 1/2 x 8 1/2 SEF, 7 1/4 x 10 1/2 SEF/LEF, 8K SEF,<br>16K SEF/LEF, SRA4 SEF, custom size     |  |
|----------------------------------------------------------------------------------------------------|--|
| 52–169 g/m <sup>2</sup> (14 lb. Bond–90 lb. Index)                                                                                                    |  |
| 250 sheets: A4, 81/2 x 11 or smaller<br>50 sheets: B4 JIS, 81/2 x 14 or larger                                                                                                    |  |
| A3 SEF, B4 JIS SEF, A4 SEF/LEF, B5 JIS LEF, A5 LEF, 12 x 1<br>SEF, 11 x 17 SEF, 11 x 15 SEF, 11 x 14 SEF, 10 x 15 SEF, 1<br>x 14 SEF, 8 1/2 x 14 SEF, 8 1/2 x 13 SEF, 8 1/2 x 11 SEF<br>LEF, 8 1/4 x 14 SEF, 8 1/4 x 13 SEF, 8 x 13 SEF, 8 x 10 1/<br>SEF/LEF, 8 x 10 SEF/LEF, 7 1/4 x 10 1/2 SEF/LEF, 8K SEI<br>16K SEF/LEF, SRA4 SEF, custom size     |  |
| 52–300 g/m <sup>2</sup> (14 lb. Bond–110 lb.Cover)                                                                                                    |  |
| A3 SEF, B4 JIS SEF, A4 SEF/LEF, B5 JIS LEF, A5 LEF, 12 x 18<br>SEF, 11 x 17 SEF, 11 x 15 SEF, 11 x 14 SEF, 10 x 15 SEF, 10<br>x 14 SEF, 8 1/2 x 14 SEF, 8 1/2 x 13 SEF, 8 1/2 x 11 SEF/<br>LEF, 8 1/4 x 14 SEF, 8 1/4 x 13 SEF, 8 x 13 SEF, 8 x 10 1/2<br>SEF/LEF, 8 x 10 SEF/LEF, 7 1/4 x 10 1/2 SEF/LEF, 8K SEF<br>16K SEF/LEF, SRA4 SEF, custom size |  |
| 52–300 g/m <sup>2</sup> (14 lb. Bond–110 lb.Cover)                                                                                                    |  |
| 1,000 sheets: A4, 8 1/2 x 11 or smaller<br>500 sheets: B4 JIS, 8 1/2 x 14 or larger                                                                                                    |  |
|                                                                                                    |  |

| Staple paper size:                                                    | A3 SEF, B4 JIS SEF, A4 SEF/LEF, B5 JIS SEF/LEF, 11 x 17 SEF,<br>11 x 15 SEF, 11 x 14 SEF, 10 x 15 SEF, 10 x 14 SEF, 8 1/2 x<br>14 SEF, 8 1/2 x 11 SEF/LEF, 7 1/4 x 10 1/2 SEF/LEF, 8 x<br>13 SEF, 8 x 10 1/2 SEF/LEF, 8 1/2 x 13 SEF, 8 1/4 x 14<br>SEF, 8 1/4 x 13 SEF, 8 x 10 SEF/LEF, 8K SEF, 16K SEF/LEF,<br>custom size |  |
|-----------------------------------------------------------------------|----------------------------------------------------------------------------------------------------|--|
| Staple paper weight:                                                  | 52–105 g/m <sup>2</sup> (14–28 lb. Bond)                                                                                                    |  |
| Staple capacity (80 g/m <sup>2</sup> , 20 lb.<br>Bond):               | <ul> <li>Without Mixed Size:<br/>30 sheets: B4 JIS, 8 1/2 x 14 or larger<br/>50 sheets: A4, 8 1/2 x 11 or smaller</li> <li>With Mixed Size:<br/>22 sheets:</li> </ul>                                                                                                    |  |
|                                                                       | A3 SEF/A4 LEF, B4 JIS SEF/B5 JIS LEF, 11 x 17 SEF/8<br>1/2 x 11LEF                                                                                                    |  |
|                                                                       | • 2–9 sheets: 100 sets (A4 LEF, B5 JIS LEF, 8 1/2 x 11 LEF)                                                                                                    |  |
|                                                                       | <ul> <li>10-50 sheets: 100-20 sets (A4 LEF, B5 JIS LEF, 8 1/2 x<br/>11LEF)</li> </ul>                                                                                                    |  |
|                                                                       | • 2–9 sheets: 50 sets: (A4 SEF, B5 JIS SEF, 8 1/2 x 11SEF)                                                                                                    |  |
| Stack capacity after stapling (80<br>g/m <sup>2</sup> , 20 lb. Bond): | <ul> <li>10-50 sheets: 50-10 sets (A4 SEF, B5 JIS SEF, 8 1/2 x<br/>11SEF)</li> </ul>                                                                                                    |  |
|                                                                       | <ul> <li>2–9 sheets: 50 sets (A3 SEF, B4 JIS SEF, 11 x 17 SEF, 8<br/>1/2 x 14 SEF)</li> </ul>                                                                                                    |  |
|                                                                       | <ul> <li>10-30 sheets: 50-10 sets (A3 SEF, B4 JIS SEF, 11 x 17<br/>SEF, 8 1/2 x 14 SEF)</li> </ul>                                                                                                    |  |
| Staple position:                                                      | 3 positions (Top, Bottom, 2 Staples)                                                                                                    |  |
| Power consumption:                                                    | 35.4 W or less (Power is supplied from the main unit.)                                                                                                    |  |
| Dimensions (W x D x H):                                               | 646 x 620 x 960 mm (25.5 x 24.5 x 37.8 inches)                                                                                                    |  |
| Weight:                                                               | <ul> <li>Approx. 27 kg (59.6 lb.) (without punch unit)</li> <li>Approx. 31 kg (68.4 lb.) (with punch unit)</li> </ul>                                                                                                    |  |

## Booklet Finisher SR3150 (D686)

| A3 SEF B4 JIS SEF, A4 SEF/LEF, B5 JIS SEF/LEF, A5 SEF/LEF,<br>B6 JIS SEF, A6 SEF, 12 x 18 SEF, 11 x 17 SEF, 11 x 15 SEF,<br>10 x 14 SEF, 8 1/2 x 14 SEF, 8 1/2 x 13 SEF, 8 1/2 x 11<br>SEF/LEF, 8 1/4 x 14 SEF, 8 1/4 x 13 SEF, 8 x 13 SEF, 8 x 10<br>SEF, 5 1/2 x 8 1/2 SEF, 7 1/4 x 10 1/2 SEF/LEF, 8K SEF,<br>16K SEF/LEF, SRA4 SEF, custom size     |  |
|----------------------------------------------------------------------------------------------------|--|
| 52–169 g/m <sup>2</sup> (14 lb. Bond–90 lb. Index)                                                                                                    |  |
| 250 sheets: A4, 81/2 x 11 or smaller<br>50 sheets: B4 JIS, 81/2 x 14 or larger                                                                                                    |  |
| A3 SEF, B4 JIS SEF, A4 SEF/LEF, B5 JIS LEF, A5 LEF, 12 x 18<br>SEF, 11 x 17 SEF, 11 x 15 SEF, 11 x 14 SEF, 10 x 15 SEF, 10<br>x 14 SEF, 8 1/2 x 14 SEF, 8 1/2 x 13 SEF, 8 1/2 x 11 SEF,<br>LEF, 8 1/4 x 14 SEF, 8 1/4 x 13 SEF, 8 x 13 SEF, 8 x 10 1/2<br>SEF/LEF, 8 x 10 SEF/LEF, 7 1/4 x 10 1/2 SEF/LEF, 8K SEF<br>16K SEF/LEF, SRA4 SEF, custom size |  |
| 52–300 g/m <sup>2</sup> (14 lb. Bond–110 lb.Cover)                                                                                                    |  |
| A3 SEF, B4 JIS SEF, A4 SEF/LEF, B5 JIS LEF, A5 LEF, 12 x 18<br>SEF, 11 x 17 SEF, 11 x 15 SEF, 11 x 14 SEF, 10 x 15 SEF, 10<br>x 14 SEF, 8 1/2 x 14 SEF, 8 1/2 x 13 SEF, 8 1/2 x 11 SEF/<br>LEF, 8 1/4 x 14 SEF, 8 1/4 x 13 SEF, 8 x 13 SEF, 8 x 10 1/2<br>SEF/LEF, 8 x 10 SEF/LEF, 7 1/4 x 10 1/2 SEF/LEF, 8K SEF<br>16K SEF/LEF, SRA4 SEF, custom size |  |
| 52–300 g/m <sup>2</sup> (14 lb. Bond–110 lb.Cover)                                                                                                    |  |
| 00 sheets: A4, 8 1/2 x 11 or smaller<br>) sheets: B4 JIS, 8 1/2 x 14 or larger                                                                                                    |  |
|                                                                                                    |  |

1

| Staple paper size:                                                            | A3 SEF, B4 JIS SEF, A4 SEF/LEF, B5 JIS SEF/LEF, 11 x 17 SEF,<br>11 x 15 SEF, 11 x 14 SEF, 10 x 15 SEF, 10 x 14 SEF, 8 1/2 x<br>14 SEF, 8 1/2 x 11 SEF/LEF, 7 1/4 x 10 1/2 SEF/LEF, 8 x<br>13 SEF, 8 x 10 1/2 SEF/LEF, 8 1/2 x 13 SEF, 8 1/4 x 14<br>SEF, 8 1/4 x 13 SEF, 8 x 10 SEF/LEF, 8K SEF, 16K SEF/LEF,<br>custom size                                                                                                    |  |
|-------------------------------------------------------------------------------|----------------------------------------------------------------------------------------------------|--|
| Staple paper weight:                                                          | 52–105 g/m² (14–28 lb. Bond)                                                                                                    |  |
| Staple capacity (80 g/m <sup>2</sup> , 20 lb.<br>Bond):                       | <ul> <li>Without Mixed Size:<br/>30 sheets: B4 JIS, 8 1/2 x 14 or larger<br/>50 sheets: A4, 8 1/2 x 11 or smaller</li> <li>With Mixed Size:<br/>22 sheets:<br/>A3 SEF/A4 LEF, B4 JIS SEF/B5 JIS LEF, 11 x 17 SEF/8<br/>1/2 x 11LEF</li> </ul>                                                                                                    |  |
| Stack capacity after stapling (80<br>g/m <sup>2</sup> , 20 lb. Bond):         | <ul> <li>2-9 sheets: 100 sets (A4 LEF, B5 JIS LEF, 8 1/2 x 11 LEF)</li> <li>10-50 sheets: 100-20 sets (A4 LEF, B5 JIS LEF, 8 1/2 x 11LEF)</li> <li>2-9 sheets: 50 sets: (A4 SEF, B5 JIS SEF, 8 1/2 x 11SEF)</li> <li>10-50 sheets: 50-10 sets (A4 SEF, B5 JIS SEF, 8 1/2 x 11SEF)</li> <li>2-9 sheets: 50 sets (A3 SEF, B4 JIS SEF, 11 x 17 SEF, 8 1/2 x 14 SEF)</li> <li>10-30 sheets: 50-10 sets (A3 SEF, B4 JIS SEF, 11 x 17 SEF, 8 1/2 x 14 SEF)</li> </ul> |  |
| Staple position:                                                              | 3 positions (Top, Bottom, 2 Staples)                                                                                                    |  |
| Saddle stitch paper size:                                                     | A3 SEF, A4 SEF, B4 JIS SEF, B5 JIS SEF, 11 x 17 SEF, 8 1/2 x 14 SEF, 8 1/2 x 11 SEF, 12 x 18 SEF                                                                                                    |  |
| Saddle stitch paper weight:                                                   | 52–105 g/m <sup>2</sup> (14–28 lb. Bond)                                                                                                    |  |
| Saddle stitch capacity (80 g/m <sup>2</sup> , 20 lb. Bond):                   | 1 set (15 sheets)                                                                                                    |  |
| Stack capacity after saddle<br>stitching (80 g/m <sup>2</sup> , 20 lb. Bond): | 2–5 sheets: approx. 20 sets<br>6–10 sheets: approx. 10 sets<br>11–15 sheets: approx. 7 sets                                                                                                    |  |
| Saddle stitch position:                                                       | Center 2 positions                                                                                                    |  |
|                                                                               |                                                                                                    |  |

| Types of folds:         | Half Fold                                                                                                    |  |
|-------------------------|----------------------------------------------------------------------------------------------------|--|
| Paper size:             | <ul> <li>With Half Fold:</li> <li>A3 SEF, A4 SEF, B4 JIS SEF, B5 JIS SEF, 11 x 17 SEF, 8<br/>1/2 x 14 SEF, 8 1/2 x 11 SEF, 12 x 18 SEF</li> </ul> |  |
| Paper weight:           | <ul> <li>With Half Fold:<br/>52–105 g/m2 (14–28 lb.Bond)</li> </ul>                                                                               |  |
| Power consumption:      | 35.4 W or less (Power is supplied from the main unit.)                                                                                            |  |
| Dimensions (W x D x H): | 646 x 620 x 960 mm (25.5 x 24.5 x 37.8 inches)                                                                                                    |  |
| Weight:                 | <ul> <li>Approx. 40 kg (88.2 lb.) (without punch unit)</li> <li>Approx. 44 kg (97.1 lb.) (with punch unit)</li> </ul>                             |  |

## Internal Finisher (D586) and Punch Unit (D587)

|                   | No punch mode:                                                                                  |
|-------------------|-------------------------------------------------------------------------------------------------|
|                   | Standard Size:                                                                                  |
|                   | A3/11" x 17" to B6/5.5" x 8.5" (SEF)                                                            |
|                   | Non Standard Size:                                                                              |
|                   | Width 90 to 305.0 mm (3.55" to 12")                                                             |
|                   | Length 148 to 1260 mm (5.83" to 49.6")                                                          |
|                   | Punch mode:                                                                                     |
|                   | 2 holes (Europe):                                                                               |
|                   | A3, A4, B4, B5 or 11" x 17", 8.5" x 14" (SEF), 8.5" x 13" (SEF), 8.5" x 11", 7.25" x 10.5"(SEF) |
|                   | 2 holes (North):                                                                                |
| Print Paper Size: | A3, A4, 11" x 17", 8.5" x 14" (SEF), 8.5" x 13" (SEF), 8.5" x 11",<br>7.25" x 10.5"(SEF)        |
|                   | 3 holes (North):                                                                                |
|                   | A3, A4 (LEF) or 11" x 17", 8.5" x 11" (LEF)                                                     |
|                   | 4 holes (Europe):                                                                               |
|                   | A3, A4 (LEF) or 11" x 17", 8.5" x 11" (LEF)                                                     |
|                   | 4 holes (Scandinavia):                                                                          |
|                   | A3, A4, B4, B5 or 11" x 17", 8.5" x 14" (SEF), 8.5" x 13" (SEF), 8.5" x 11", 7.25" x 10.5"(SEF) |
|                   | Staple mode:                                                                                    |
|                   | A3/11" x 17" to B5/8.5" x 11"                                                                   |
|                   | No punch mode:                                                                                  |
| Paper Weight:     | 52 to 256 g/m <sup>2</sup> (14 to 64 lbs.)                                                      |
|                   | Punch mode:                                                                                     |
|                   | 52 to 105 g/m <sup>2</sup> (14 to 28 lbs.)                                                      |
|                   | Staple mode:                                                                                    |
|                   | 52 to 105 g/m <sup>2</sup> (14 to 28 lbs.)                                                      |
|                   | Label/Thick paper/OHP cannot be stapled                                                         |
|                   | 500 sheets: A4, 8.5" x 11" or less                                                              |
| Tray Capacity:    | 250 sheets: B4, 8.5" x 14" or more                                                              |
|                   | 1                                                                                               |

| Staple capacity:        | 50 sheets: A4, 8.5" x 11" or smaller<br>30 sheets: B4, 8.5" x 14" or larger                                       |                   |  |
|-------------------------|----------------------------------------------------------------------------------------------------|-------------------|--|
| Staple position:        | 3 positions<br>1-staple: 2 positions (Top/ Bottom)<br>2-staples: 1 position                                       |                   |  |
| Staple replenishment:   | Cartridge (5000 staples)                                                                                          |                   |  |
| Power consumption:      | 50 W + 16 W (Punch Unit)                                                                                          |                   |  |
| Dimensions (W x D x H): | Finisher:<br>495 x 477 x 161 mm (19.5" x 18.7" x 6.3")<br>Punch Unit:<br>171 x 459 x 136 mm (6.7" x 18.1" x 5.4") |                   |  |
| Weight:                 | Without punch unit:                                                                                               | 13 kg (28.6 lbs.) |  |
|                         | With punch unit:                                                                                                  | 17 kg (37.4 lbs.) |  |

## Smart Operation Panel

| LCD         | Size                   | 10.1 inch panel                                  |                                                              |
|-------------|------------------------|--------------------------------------------------|--------------------------------------------------------------|
|             | No. of pixels          | WSVGA (1024×600)                                 |                                                              |
|             | Bit width              | RGB666                                           | 18-bit color                                                 |
|             | Brightness             | 200cd/m <sup>2</sup> (typ.)                      |                                                              |
|             | Back light             | LED rear light<br>(lifetime 15000h)              |                                                              |
| Touch panel |                        | Light load touch panel, 2 -point touch detection |                                                              |
| Memory      | Volatile memory        | RAM: 1GB                                         |                                                              |
|             | Non-volatile<br>memory | NAND: 2GB                                        | Program area and<br>data area for the OS<br>and applications |

#### 1. Appendices:Specifications

|                        | USB memory             | USB2.0 Host Type-A                                                                              |                                                                                                    |
|------------------------|------------------------|-------------------------------------------------------------------------------------------------|----------------------------------------------------------------------------------------------------|
| External I/F           | SD card                | SD card slot 1ch (SD/SDHC)                                                                      |                                                                                                    |
|                        | USB                    | USB2.0 Host Type-mini AB                                                                        | Not available                                                                                                    |
| Network                | Wireless LAN           | 802.11b/g/n                                                                                     |                                                                                                    |
| Audio input/<br>output | Speaker/<br>microphone | Monophonic speaker 1ch (power<br>1-2W)<br>Microphone                                            |                                                                                                    |
|                        | When active            | During regular time: Less than 4W<br>During wireless-LAN high-load<br>operation: Less than 4.6W | Excluding external<br>I/F and internal<br>function expansion.                                                                             |
| Power<br>consumption   | During sleep           | Less than 350 mW                                                                                | In sleep mode or<br>while the power is off,<br>do not supply power<br>to an extension USB<br>device connected to<br>an external USB port. |

# 2. Appendices:Preventive Maintenance Tables

## **Maintenance Tables**

#### • Note

- The amounts mentioned as the PM interval indicate the number of prints.
- After carrying out PM, clear the maintenance counter (SP7-804).

#### Preventive Maintenance Items

Chart: A4 (LT)/5%

Mode: 3 copies / original (prints/job)

Ratio 30%

Environment: Normal temperature and humidity

Yield may change depending on circumstances and print conditions.

Symbol keys: C: Clean, R: Replace, L: Lubricant, I: Inspect

#### Mainframe

| Item                 | EM                   | 60K | 120K | 600K | NOTE                                                               |
|----------------------|----------------------|-----|------|------|--------------------------------------------------------------------|
| Scanner/Laser Optics | Scanner/Laser Optics |     |      |      |                                                                    |
| Reflector            |                      | С   |      |      | Optics cloth                                                       |
| 1 st Mirror          | С                    | С   |      |      | Optics cloth                                                       |
| 2nd Mirror           | С                    | С   |      |      | Optics cloth                                                       |
| 3rd Mirror           | С                    | С   |      |      | Optics cloth                                                       |
| Scanner Guide Rails  |                      | С   |      |      | Do not use alcohol.                                                |
| Platen Sheet Cover   | С                    | С   |      |      | Replace the platen sheet, if<br>necessary.<br>Dry cloth or alcohol |
| Exposure Glass       | С                    | С   |      |      | Dry cloth or alcohol                                               |

| ltem                       | EM | 60K | 120K | 600K | NOTE                                                                                |
|----------------------------|----|-----|------|------|-------------------------------------------------------------------------------------|
| Toner Shield Glass         | С  | С   |      |      | Optics cloth                                                                        |
| APS Sensor                 |    | С   |      |      | Dry cloth or blower brush                                                           |
| Around the Drum            |    | 1   | 1    | 1    | 1                                                                                   |
| Transfer/Separation Unit   |    |     | R    |      |                                                                                     |
| ID Sensor                  | I  | С   |      |      | Perform the ID sensor initial setting<br>(SP2-935) after cleaning (blower<br>brush) |
| PCU                        |    |     |      |      |                                                                                     |
| Drum                       |    | R   |      |      |                                                                                     |
| Charge Roller              |    | R   |      |      |                                                                                     |
| Cleaning Roller            |    | R   |      |      | Do SP2801. This initializes the developer and resets the TD and                     |
| Cleaning Blade             |    | R   |      |      | ID sensor outputs to their defaults.<br>It also resets the PCU counter.             |
| Pick-off Pawls             |    | R   |      |      | - If diso resets the PCO counter.                                                   |
| Developer                  |    | R   |      |      |                                                                                     |
| Paper Feed                 |    | 1   |      | 1    |                                                                                     |
| Registration Rollers       | С  |     |      |      | Clean with water                                                                    |
| Registration Sensor        | С  |     |      |      | Dry cloth                                                                           |
| Paper Feed Roller          | С  |     |      |      | Dry cloth                                                                           |
| Separation Roller          | С  |     |      |      | Dry cloth                                                                           |
| Pick-up Roller             | С  |     |      |      | Dry cloth                                                                           |
| Relay Rollers              | С  |     |      |      | Dry cloth                                                                           |
| Feed Sensor                | С  |     |      |      | Dry cloth                                                                           |
| Vertical Transport Sensor  | С  |     |      |      | Dry cloth                                                                           |
| Dust collection box        | С  | С   |      |      | Remove, empty, clean                                                                |
| Fusing Unit and Paper Exit | 1  |     |      |      | 1                                                                                   |

| ltem                                       | EM | 60K | 120K | 600K | NOTE                                 |
|--------------------------------------------|----|-----|------|------|--------------------------------------|
| Fusing Entrance and Exit<br>Guide Plates   |    | С   |      |      | Clean with water or alcohol.         |
| Hot Roller                                 |    |     | R    |      |                                      |
| Pressure Roller                            |    |     | R    |      |                                      |
| Fusing Thermistors                         |    |     | R    |      | Clean with water or alcohol.         |
| Cleaning Roller                            |    |     | С    |      |                                      |
| Cleaning Roller Bushings                   |    |     | С    |      |                                      |
| Hot Roller Strippers                       |    | С   | R    |      | Cleaner                              |
| Hot Roller and Pressure<br>Roller Bushings |    |     | L    |      | Grease Barrierta S552R<br>(A2579300) |
| Exit Roller                                | С  |     |      |      | Clean with water                     |
| Reverse Roller                             | С  |     |      |      | Clean with water                     |
| Reverse Sensor                             | С  |     |      |      | Clean with water                     |
| Duplex                                     |    |     |      |      |                                      |
| Rollers                                    | С  |     |      |      | Clean with water.                    |
| Duplex Entrance Sensor                     | С  |     |      |      | Clean with water                     |
| Duplex Exit Sensor                         | С  |     |      |      | Clean with water                     |

### ARDF DF3090 (D779)

| ltem              | EM | 80K<br>(Original) | NOTE             |
|-------------------|----|-------------------|------------------|
| Pick-up Roller    | С  | R                 | Clean with water |
| Feed Belt         | С  | R                 | Clean with water |
| Separation Roller | С  | R                 | Clean with water |
| Other Rollers     | С  | С                 | Clean with water |

| ltem         | EM | 80K<br>(Original) | NOTE                        |
|--------------|----|-------------------|-----------------------------|
| Gears        | L  |                   | Lubricate, if necessary     |
| Platen Sheet | С  | С                 | Clean with water or alcohol |

## Paper Feed Unit (D579)

| ltem              | EM | NOTE                |
|-------------------|----|---------------------|
| Paper Feed Roller | С  | Clean with water    |
| Pick-up Roller    | С  | Dry cloth           |
| Separation Roller | С  | Clean with alcohol. |
| Relay Rollers     | С  | Clean with water.   |
| Bottom Plate Pad  | С  | Clean with water.   |

### Paper Feed Unit (D746)

| Item              | EM | NOTE                |
|-------------------|----|---------------------|
| Paper Feed Roller | С  | Clean with water    |
| Pick-up Roller    | С  | Dry cloth           |
| Separation Roller | С  | Clean with alcohol. |
| Relay Rollers     | С  | Clean with water.   |
| Bottom Plate Pad  | С  | Clean with water.   |

#### LCIT BP3190 (D747)

| ltem              | EM | NOTE             |
|-------------------|----|------------------|
| Paper Feed Roller | С  | Clean with water |
| Pick-up Roller    | С  | Dry cloth        |

| ltem              | EM | NOTE                |
|-------------------|----|---------------------|
| Separation Roller | С  | Clean with alcohol. |
| Relay Rollers     | С  | Clean with water.   |
| Bottom Plate Pad  | С  | Clean with water.   |

#### 1 Bin Tray (D582)

| ltem      | EM | NOTE              |
|-----------|----|-------------------|
| Rollers   | С  | Dry or damp cloth |
| Copy Tray | С  | Dry or damp cloth |
| Sensors   | С  | Blower brush      |

### Internal Finisher (D586)

| ltem        | EM | NOTE                         |
|-------------|----|------------------------------|
| Rollers     | С  | Clean with water or alcohol. |
| Sensors     | С  | Blower brush                 |
| Punch Chads | С  | Discard chads.               |

## Booklet Finisher SR3150 (D686) / Finisher SR3140 (D687)

| ltem            | EM | NOTE                                                          |
|-----------------|----|---------------------------------------------------------------|
| Rollers         | С  | Clean with alcohol.                                           |
| Quenching brush | С  | Clean with alcohol.                                           |
| Bearings        | С  | Lubricate when noise occurred.<br>Silicone oil/spindle oil    |
| Sensors         | С  | Blower brush                                                  |
| Jogger Fence    | С  | Lubricate when noise or malfunction detected.<br>Resin grease |

| ltem    | EM | NOTE                                                                                                    |
|---------|----|----------------------------------------------------------------------------------------------------|
| Stapler | С  | Replace when staple counter on logging data reached 500<br>thousand times.<br>Staple some times for test after replacement |

#### **Others Yield Parts**

The parts mentioned in these tables have a target yield. However, the total copy/print volume made by the machine will not reach the target yield within the machine's targeted lifetime if the machine is used under the target usage conditions (ACV, color ratio, P/J, and C/O). So, these parts are categorized not as PM parts but as yield parts (EM parts).

| ltem             | 600K | NOTE |
|------------------|------|------|
| Development Case | С    |      |

## Main SP Tables-1

### SP1-XXX (Feed)

| 1001      | [Leading Edge Registration]<br>- |    |                                                                    |
|-----------|----------------------------------|----|--------------------------------------------------------------------|
| 1-001-002 | Tray: Plain                      | E* |                                                                    |
| 1-001-003 | Tray: Middle Thick               | E* |                                                                    |
| 1-001-004 | Tray: Thick                      | E* | [-9.0 to 9.0 / <b>0.0</b> / 0.1 mm/step]                           |
| 1-001-007 | By-pass: Plain                   | E* | Use the 🗖 key to toggle between + and – before entering the value. |
| 1-001-008 | By-pass: Middle Thick            | E* | The specification is 3 ± 2 mm.                                     |
| 1-001-009 | By-pass: Thick                   | E* | See "Replacement and Adjustment - Copy<br>Adjustment" for details. |
| 1-001-013 | Duplex: Plain                    | E* | - '                                                                |
| 1-001-014 | Duplex: Middle Thick             | E* |                                                                    |

| 1002      | [Side-to-Side Registration]<br>- |    |                                                                                       |
|-----------|----------------------------------|----|---------------------------------------------------------------------------------------|
| 1-002-001 | By-pass Table                    | E* | [-4.0 to +4.0 / <b>0.0</b> / 0.1 mm/step]                                             |
| 1-002-002 | Paper Tray 1                     | E* | Adjusts the printing side-to-side registration from each paper feed station using the |
| 1-002-003 | Paper Tray 2                     | E* | Trimming Area Pattern (SP2902 Pattern No.                                             |
| 1-002-004 | Paper Tray 3                     | E* | 10).<br>Use the 🗖 key to toggle between + and –                                       |
| 1-002-005 | Paper Tray 4                     | E* | before entering the value. The specification is 2                                     |
| 1-002-006 | Duplex                           | E* | ± 1.5 mm. See "Replacement and Adjustment -<br>Copy Adjustment" for details.          |

| 1003 | [Paper Buckle] |  |
|------|----------------|--|
|      | -              |  |

| 1-003-002 | Paper Tray 1: Plain                   | E* |                                                                                                    |
|-----------|---------------------------------------|----|----------------------------------------------------------------------------------------------------|
| 1-003-003 | Tray 1: Middle Thick                  | E* |                                                                                                    |
| 1-003-004 | Paper Tray 1: Thick                   | E* |                                                                                                    |
| 1-003-007 | Paper Tray 2/3/4/LCT:<br>Plain        | E* |                                                                                                    |
| 1-003-008 | Paper Tray 2/3/4/LCT:<br>Middle Thick | E* | [-9 to 5 / <b>0</b> / 1 mm/step]<br>Adjusts the paper feed clutch timing of                                                       |
| 1-003-009 | Paper Tray 2/3/4/LCT:<br>Thick        | E* | registration. The paper feed clutch timin<br>determines the amount of paper buckle<br>registration. (A larger setting leads to mo |
| 1-003-012 | By-pass: Plain                        | E* | buckling.)                                                                                                    |
| 1-003-013 | By-pass: Middle Thick                 | E* |                                                                                                    |
| 1-003-014 | By-pass: Thick                        | E* |                                                                                                    |
| 1-003-018 | Duplex: Plain                         | E* |                                                                                                    |
| 1-003-019 | Duplex: Middle Thick                  | E* |                                                                                                    |

| 1007      | [By-pass Size Detection]                                  |    |                                                 |  |  |
|-----------|-----------------------------------------------------------|----|-------------------------------------------------|--|--|
| 1007      | Controls paper size detection for the by-pass feed table. |    |                                                 |  |  |
| 1-007-001 | lG                                                        | E* | [0 or 1 / <b>0</b> / 1/step]<br>0: LTSEF, 1: LG |  |  |

| 1101      | [Flicker Control] |    |                            |  |  |
|-----------|-------------------|----|----------------------------|--|--|
| 1101      | l.                |    |                            |  |  |
| 1-101-001 | Flicker Control   | E* | [0 or 1 / <b>0</b> / step] |  |  |
|           |                   |    | 0: Off                     |  |  |
|           |                   |    | 1: On                      |  |  |

| 1103 | [Reload Permit Setting]                      |
|------|----------------------------------------------|
| 1103 | Specifies the settings of the reload permit. |

| 1-103-001 | Fusing Idling0:OFF 1:ON<br>2:OFF+Temp | E* | <ul> <li>[0 to 2 / 0 / 1/step]</li> <li>Switches fusing idling on/off.</li> <li>[0 = Off / 1 = On / 2 = Off plus machine temperature check]</li> <li>Switch on if fusing on the 1st and 2nd copies is incomplete (this may occur if the room is cold.)</li> </ul> |
|-----------|---------------------------------------|----|----------------------------------------------------------------------------------------------------|
| 1-103-002 | Reload Temp.:Center                   | E* | [100 to 150 / <b>130</b> / 1°C/step]<br>Adjusts the reload temperature at the center<br>and both ends of the hot roller when the<br>temperature inside the machine is 17°C or<br>higher.                                                                          |
| 1-103-003 | Reload Temp.:Ends                     | E* | [100 to 150 / <b>130</b> / 1°C/step]Adjusts the reload temperature at the center and both ends of the hot roller when the temperature inside the machine is 17°C or higher.                                                                                       |
| 1-103-004 | Reload Temp.:Cold:Center              | E* | [100 to 150 / <b>130</b> / 1°C/step]<br>Adjusts the reload temperature at the center<br>and both ends of the hot roller when the<br>temperature inside the machine is 16°C or<br>lower.                                                                           |
| 1-103-005 | Reload Temp.:Cold:Ends                | E* | [100 to 150 / <b>130</b> / 1°C/step]<br>Adjusts the reload temperature at the center<br>and both ends of the hot roller when the<br>temperature inside the machine is 16°C or<br>lower.                                                                           |

| 1105      | [Fusing Temperature Adjustment]<br>- |    |                                                                                                 |
|-----------|--------------------------------------|----|-------------------------------------------------------------------------------------------------|
| 1-105-001 | Roller Center:Plain 1                | E* | [120 to 200 / <b>165</b> / 1°C/step]                                                            |
| 1-105-002 | Roller Ends:Plain 1                  | E* | Adjusts the fusing temperature at the center and both ends of the hot roller for plain paper 1. |
| 1-105-003 | Roller Center:Plain2                 | E* | [120 to 200 / <b>170</b> / 1°C/step]                                                            |
| 1-105-004 | Roller Ends:Plain2                   | E* | Adjusts the fusing temperature at the center and both ends of the hot roller for plain paper 2. |

| 1-105-005 | Roller Center:M-Thick             | E* | [120 to 200 / <b>175</b> / 1°C/step]                                                                                                    |
|-----------|-----------------------------------|----|----------------------------------------------------------------------------------------------------|
| 1-105-006 | Roller Ends:M-Thick               | E* | Adjusts the fusing temperature at the center and<br>both ends of the hot roller for middle thick<br>paper.                                                                                                    |
| 1-105-007 | Thick Paper - Roller Center       | E* | [0 to 40 / <b>20</b> / 1°C/step]                                                                                                    |
| 1-105-008 | Thick Paper - Roller Ends         | E* | Adjusts the additional temperature for the center and both ends of the hot roller for thick paper.                                                                                                    |
| 1-105-009 | Center Minus:Thin                 | E* | [0 to 20 / <b>5</b> / 1°C/step]                                                                                                    |
| 1-105-010 | Ends Minus:Thin                   | E* | Adjusts the subtract temperature for the center<br>and both ends of the hot roller for thick paper.                                                                                                    |
| 1-105-011 | Energy Saver                      | E* | [0 to 200 / <b>135</b> / 1°C/step]<br>Adjusts the fusing temperature at the center and<br>both ends of the hot roller for energy saver<br>mode.                                                                                                    |
| 1-105-012 | Wait Temp: Center Minus           | E* | [0 to 30 / <b>10</b> / 1 °C/step]                                                                                                    |
| 1-105-013 | Wait Temp: Ends Minus             | E* | Adjusts the subtract temperature for the center<br>and both ends of the hot roller in stand-by<br>mode.                                                                                                    |
| 1-105-014 | After Warming-up Time             | E* | [0 to 180 / <b>12</b> / 1s/step]<br>In this machine, fusing temperature is kept<br>10°C higher than the normal temperature for a<br>short while after the machine warms up. This SP<br>selects the length of time that this temperature is<br>used.        |
| 1-105-015 | After Warming-up - No. of<br>Page | E* | [0 to 10 / <b>3</b> / 1 page/step]<br>In this machine, fusing temperature is kept<br>10°C higher than the normal temperature for a<br>number of pages after the machine has<br>warmed up. This SP selects the number of<br>pages made at this temperature. |

| 1-105-016 | Low:Center Add:Plain         | E* | [0 to 30 / 5 / 1 °C/step]                                                                                                    |
|-----------|------------------------------|----|----------------------------------------------------------------------------------------------------|
| 1-105-017 | Low:Ends Add:Plain           | E* | Adjusts the additional temperature for the<br>center and both ends of the hot roller for<br>printing on thin paper/plain paper 1/plain<br>paper 2/middle thick paper when the<br>temperature inside the machine is 16 °C or<br>lower.                                     |
| 1-105-018 | Low:Center Add:Thick         | E* | [0 to 30 / <b>5</b> / 1 °C/step]                                                                                                    |
| 1-105-019 | Low:Ends Add:Thick           | E* | Adjusts the additional temperature for the<br>center and both ends of the hot roller for<br>printing on thick paper when the temperature<br>inside the machine is 16 °C or lower.                                                                                         |
| 1-105-020 | Registration Waiting:Plain1  | E* | [0 to 1 / <b>0</b> / 1/step]                                                                                                    |
| 1-105-021 | Registration Waiting:Plain2  | E* | Turns the registration waiting mode on or off for each paper type.                                                                                                    |
| 1-105-022 | Registration Waiting:M-Thick | E* | 0=Off, 1=On<br>The paper waits at the registration roller until<br>the fusing temperature reaches the prescribed<br>temperature (adjustable with SP1105-024 to<br>-31).                                                                                                   |
| 1-105-023 | Registration Waiting:Thick   | E* | [0 to 1 / 1 / 1/step]<br>Turns the registration waiting mode on or off for<br>each paper type.<br>0=Off, 1=On<br>The paper waits at the registration roller until<br>the fusing temperature reaches the prescribed<br>temperature (adjustable with SP1105-024 to<br>-31). |

| 1-105-024 | Waiting:Center Minus:Plain 1     | E* |                                                                                                    |
|-----------|----------------------------------|----|----------------------------------------------------------------------------------------------------|
| 1-105-025 | Waiting:Ends Minus:Plain1        | E* |                                                                                                    |
| 1-105-026 | Waiting:Center Minus:Plain2      | E* |                                                                                                    |
| 1-105-027 | Waiting:Ends Minus:Plain2        | E* | [0 to 60 / <b>10</b> / 1 deg/step]                                                                                                    |
| 1-105-028 | Waiting:Center Minus:M-<br>Thick | E* | Adjusts the offset value for each re-load<br>temperature to exit the registration waiting<br>mode.                                                                                                    |
| 1-105-029 | Waiting:Ends Minus:M-Thick       | E* |                                                                                                    |
| 1-105-030 | Waiting:Center Minus:Thick       | E* |                                                                                                    |
| 1-105-031 | Waiting:Ends Minus:Thick         | E* |                                                                                                    |
| 1-105-032 | Down Temp:No. of<br>Page:Center  | E* | [0 to 20 / 5 / 1 sheet/step]<br>When the fusing temperature at the center of<br>the hot roller is lowered due to consecutive<br>printing, the lowered temperature is kept until<br>the number of sheets set here is printed. |
| 1-105-033 | Down Temp:No. of Page:<br>Ends   | E* | [0 to 20 / 5 / 1 sheet/step]<br>When the fusing temperature at both ends of<br>the hot roller is lowered due to consecutive<br>printing, the lowered temperature is kept until<br>the number of sheets set here is printed.  |
| 1-105-034 | Copy Down Temp:Center            | E* | [0 to 30 / 1 / 1 deg/step]                                                                                                    |
| 1-105-035 | Copy Down Temp:Ends              | E* | Adjusts the subtract temperature for the center<br>and both ends of the hot roller when the<br>machine lowers the temperature due to<br>consecutive printing.                                                                |
| 1-105-036 | Copy Down<br>Temp:Add:Center     | E* | [0 to 30 / <b>5</b> / 1 deg/step]<br>Adjusts the additional temperature until a                                                                                                    |
| 1-105-037 | Copy Down Temp:Add:Ends          | E* | specified period of time passes or a specified<br>number of sheets are printed after reload.                                                                                                    |

| 1-105-038 Feed Permit Setting:Thick | E* | [0 to 60 / <b>20</b> / 1 deg/step]<br>Adjusts the temperature at which feeding thick<br>paper is permitted. Thick paper can be fed<br>when the specified fusing temperature minus<br>the actual temperature is the same as or smaller<br>than this setting. |
|-------------------------------------|----|----------------------------------------------------------------------------------------------------|
|-------------------------------------|----|----------------------------------------------------------------------------------------------------|

| 1106      | [Fusing Temperature Display]<br>- |   |                                                                                                    |
|-----------|-----------------------------------|---|----------------------------------------------------------------------------------------------------|
| 1-106-001 | Roller Center                     | E | [-20 to 250 / <b>0</b> / 1 deg/step]                                                                                                    |
| 1-106-002 | Roller Ends                       | E | Displays the fusing temperature for the center or both ends of the hot roller.                                                                                                    |
| 1-106-003 | In the Machine at Power On        | E | <ul> <li>[-20 to 250 / 0 / 1 deg/step]</li> <li>Displays the temperature in the machine at power on.</li> <li>This temperature is monitored by the thermistor on the BCU board.</li> </ul> |

| 1108      | [Fusing Soft Start Setting]<br>- |    |                                                                                                    |
|-----------|----------------------------------|----|----------------------------------------------------------------------------------------------------|
| 1-108-001 | Warming-up                       | E* | [100 to 2000 / <b>1000</b> / 100 msec/step]<br>Adjusts the fusing temperature control cycle<br>when the machine is warming up.                             |
| 1-108-002 | Print                            | E* | [100 to 2000 / <b>1000</b> / 100 msec/step]<br>Adjusts the fusing temperature control cycle<br>when the machine is printing.                               |
| 1-108-003 | Wait                             | E* | [100 to 2000 / <b>1000 (North America,</b><br><b>Taiwan), 2000 (Other countries)</b> / 100 msec/<br>step]<br>Adjusts the fusing temperature control cycle. |

| 1112 | [Image Proc. Temp. Correction]<br>- |
|------|-------------------------------------|
|------|-------------------------------------|

| 1-112-001 | Temp.:Normal:Level 1 | E* | [-25 to 10 / <b>0</b> / 1 deg/step]<br>Specifies the correction temperature for the<br>level 1 of the job image control.  |
|-----------|----------------------|----|----------------------------------------------------------------------------------------------------|
| 1-112-002 | Temp.:Normal:Level2  | E* | [-25 to 10 / <b>-5</b> / 1 deg/step]<br>Specifies the correction temperature for the<br>level 2 of the job image control. |

| 1124      | [CPM Down Setting]                |        |                                                                                                    |  |
|-----------|-----------------------------------|--------|----------------------------------------------------------------------------------------------------|--|
| 1124      | Specifies the settings for the CP | °M dov | vn mode.                                                                                                    |  |
| 1-124-006 | High:1st CPM                      | E*     | [10 to 100 / <b>60</b> / 5 %/step]<br>Specifies the 1st CPM down ratio against the<br>normal CPM in the high temperature condition. |  |
| 1-124-007 | High:2nd CPM                      | E*     | [10 to 100 / <b>50</b> / 5 %/step]<br>Specifies the 2nd CPM down ratio against the<br>normal CPM in the high temperature condition. |  |
| 1-124-008 | High:3rd CPM                      | E*     | [10 to 100 / <b>25</b> / 5 %/step]<br>Specifies the 3rd CPM down ratio against the<br>normal CPM in the high temperature condition. |  |
| 1-124-009 | High:1st CPM Down<br>Temp.:A3     | E*     | [100 to 250 / <b>215</b> / 1deg/step]<br>Specifies the heating roller temperature for 1st<br>CPM down of A3 paper size.             |  |
| 1-124-010 | High:2nd CPM Down<br>Temp.:A3     | E*     | [100 to 250 / <b>220</b> / 1deg/step]<br>Specifies the heating roller temperature for 2nd<br>CPM down of A3 paper size.             |  |
| 1-124-011 | High:3rd CPM Down<br>Temp.:A3     | E*     | [100 to 250 / <b>225</b> / 1deg/step]<br>Specifies the heating roller temperature for 3rd<br>CPM down of A3 paper size.             |  |
| 1-124-012 | High:1st CPM Down<br>Temp.:A4     | E*     | [100 to 250 / <b>215</b> / 1deg/step]<br>Specifies the heating roller temperature for 1st<br>CPM down of A4 paper size.             |  |

Γ

| 1-124-013 | High:2nd CPM Down<br>Temp.:A4 | E* | [100 to 250 / <b>220</b> / 1deg/step]<br>Specifies the heating roller temperature for 2nd<br>CPM down of A4 paper size.  |
|-----------|-------------------------------|----|----------------------------------------------------------------------------------------------------|
| 1-124-014 | High:3rd CPM Down<br>Temp.:A4 | E* | [100 to 250 / <b>225</b> / 1deg/step]<br>Specifies the heating roller temperature for 3rd<br>CPM down of A4 paper size.  |
| 1-124-015 | High:1st CPM Down<br>Temp.:B5 | E* | [100 to 250 / <b>200</b> / 1deg/step]<br>Specifies the pressure roller temperature for 1st<br>CPM down of B5 paper size. |
| 1-124-016 | High:2nd CPM Down<br>Temp.:B5 | E* | [100 to 250 / <b>205</b> / 1deg/step]<br>Specifies the pressure roller temperature for<br>2nd CPM down of B5 paper size. |
| 1-124-017 | High:3rd CPM Down<br>Temp.:B5 | E* | [100 to 250 / <b>210</b> / 1deg/step]<br>Specifies the pressure roller temperature for<br>3rd CPM down of B5 paper size. |
| 1-124-018 | High:1st CPM Down<br>Temp.:A5 | E* | [100 to 250 / <b>200</b> / 1deg/step]<br>Specifies the pressure roller temperature for 1st<br>CPM down of A5 paper size. |
| 1-124-019 | High:2nd CPM Down<br>Temp.:A5 | E* | [100 to 250 / <b>205</b> / 1deg/step]<br>Specifies the pressure roller temperature for<br>2nd CPM down of A5 paper size. |
| 1-124-020 | High:3rd CPM Down<br>Temp.:A5 | E* | [100 to 250 / <b>210</b> / 1deg/step]<br>Specifies the pressure roller temperature for<br>3rd CPM down of A5 paper size. |
| 1-124-021 | High:1st CPM Down<br>Temp.:A6 | E* | [100 to 250 / <b>200</b> / 1deg/step]<br>Specifies the pressure roller temperature for 1st<br>CPM down of A6 paper size. |
| 1-124-022 | High:2nd CPM Down<br>Temp.:A6 | E* | [100 to 250 / <b>205</b> / 1deg/step]<br>Specifies the pressure roller temperature for<br>2nd CPM down of A6 paper size. |

| 1-124-023 | High:3rd CPM Down<br>Temp.:A6 | E* | [100 to 250 / <b>210</b> / 1deg/step]<br>Specifies the pressure roller temperature for<br>3rd CPM down of A6 paper size. |
|-----------|-------------------------------|----|----------------------------------------------------------------------------------------------------|
| 1-124-024 | Judging Interval              | E* | [1 to 250 / <b>10</b> / 1 sec/step]<br>Specifies the interval for CPM down judgment.                                     |

| 1135      | [Inrush Control]<br>- |   |                              |
|-----------|-----------------------|---|------------------------------|
| 1-135-001 | Inrush control        | E | [0 or 1 / <b>0</b> / 1/step] |

| 1152      | [Fusing Nip Band Check]<br>Checks the fusing nip band. |    |                                                                                                    |
|-----------|--------------------------------------------------------|----|----------------------------------------------------------------------------------------------------|
| 1-152-001 | Execute                                                | E  | [- / - / -]<br>[Execute]<br>Executes the fusing nip band check from the by-<br>pass tray.                 |
| 1-152-002 | Pre-idling Time                                        | E* | [0 to 999 / <b>20</b> / 1 sec/step]<br>Specifies the fusing rotation time before<br>executing SP1152-001. |
| 1-152-003 | Stop Time                                              | E* | [0 to 100 / <b>20</b> / 1 sec/step]<br>Specifies the time for paper staying at the nip.                   |

| 1159      | [Fusing Jam Detection]<br>- |    |                                                                                                    |
|-----------|-----------------------------|----|----------------------------------------------------------------------------------------------------|
| 1-159-001 | SC display                  | E* | [0 to 1 / <b>0</b> / 1/Step]<br>Disables or enables the consecutive jam error<br>for the fusing unit.<br>When set to "1" (on) this SC code is issued after<br>the 3rd consecutive jam in the fusing unit. |

| 1801 | [MotorSpeedAdjust] |  |
|------|--------------------|--|
|      | -                  |  |

| 1-801-002 | MainMotor:120 | E* | [-4.00 to 4.00 / <b>0.00</b> / 0.01%/step]<br>Main motor speed adjustment<br>Orval-C1b,c: 150.0mm/s                                                    |
|-----------|---------------|----|----------------------------------------------------------------------------------------------------|
| 1-801-010 | Duplex:Low    | E* | [-4.00 to 4.00 / <b>0.00</b> / 0.01%/step]<br>Duplex motor speed adjustment<br>Low (normal speed) : Orval-C1a: 121.2mm/s,<br>Orval-C1b,c: 149.1mm/s    |
| 1-801-011 | Duplex:High   | E* | [-4.00 to 4.00 / <b>0.00</b> / 0.01%/step]<br>Duplex motor speed adjustment<br>High (Increase speed) : Orval-C1a:<br>339.1mm/s, Orval-C1b,c: 417.0mm/s |
| 1-801-024 | Reverse:Low   | E* | [-4.00 to 4.00 / <b>0.00</b> / 0.01%/step]<br>Reverse motor speed adjustment<br>Low (normal speed) : Orval-C1a: 123.8mm/s,<br>Orval-C1b,c: 152.2mm/s   |
| 1-801-029 | Reverse:High  | E* | [00 to 4.00 / <b>0.00</b> / 0.01%/step]<br>Reverse motor speed adjustment<br>High (Increase speed) : Orval-C1a:<br>339.1mm/s,Orval-C1b,c:417.0mm/s     |

| 1903      | [Feed Cl Re-energize] |    |                                                                                                    |
|-----------|-----------------------|----|----------------------------------------------------------------------------------------------------|
| 1-903-001 | By-pass Feed          | E* | [0 to 10 / 5 / 1 mm/step]<br>Over-feed amount of the vertical conveying<br>clutch SP [mm] during resist restart body 1, 2<br>on bypass. |
| 1-903-002 | Tray 1 Feed           | E* | [0 to 10 / 5 / 1 mm/step]<br>Over-feed amount of the vertical conveying<br>clutch SP [mm] during resist restart body 1, 2<br>on tray 1. |

| 1-903-003 Other Trays | E* | [0 to 10 / 5 / 1 mm/step]<br>Over-feed amount of the vertical conveying<br>clutch SP [mm] during resist restart body 1, 2<br>on tray2, 3, 4. |
|-----------------------|----|----------------------------------------------------------------------------------------------------|
|-----------------------|----|----------------------------------------------------------------------------------------------------|

|           |                                          |    | on nuy2, 5, 4.                                                                                                    |
|-----------|------------------------------------------|----|----------------------------------------------------------------------------------------------------|
| 1907      | [Paper Feed Timing Adj.]<br>-            |    |                                                                                                    |
| 1-907-001 | Feed Solenoid ON                         | E* | <ul> <li>[-10 to 10 / 0 / 1mm/step]</li> <li>The feed solenoid turns on A mm before the pick-up roller feed out the trailing edge of the paper.</li> <li>+ is direction that increase margin of rear end.</li> <li>- is direction that decrease margin of rear end.</li> </ul> |
| 1-907-005 | Inverter Stop Position                   | E* | [-10 to 10 / <b>0</b> / 1mm/step]<br>Positioning adjustment of reversal stop SP [mm].<br>+ is the direction that slows speed.<br>- is the direction that hastens speed.                                                                                                    |
| 1-907-015 | Re-Feed Stop Position                    | E* | <ul> <li>[-10 to 10 / 0 / 1mm/step]</li> <li>Positioning adjustment of re feeding.</li> <li>+ is the direction that slows speed.</li> <li>- is the direction that hastens speed.</li> </ul>                                                                                    |
| 1-907-020 | Bank1: Feed Solenoid ON:<br>Plain        | E* | [35 to 85 / <b>60</b> / 5%/step]<br>The feed solenoid turns on A mm before the<br>pick-up roller feed out the trailing edge of the<br>paper.<br>A=(Original length – 80) x B / 100<br>B=setting value                                                                          |
| 1-907-021 | Bank1: Feed Solenoid ON:<br>Middle Thick | E* | [35 to 85 / <b>60</b> / 5%/step]<br>The feed solenoid turns on A mm before the<br>pick-up roller feed out the trailing edge of the<br>paper.<br>A=(Original length – 80) x B / 100<br>B=setting value                                                                          |

| 1-907-022 | Bank1: Feed Solenoid ON:<br>Thick 1      | E* | [35 to 85 / <b>35</b> / 5%/step]<br>The feed solenoid turns on A mm before the<br>pick-up roller feed out the trailing edge of the<br>paper.<br>A=(Original length – 80) x B / 100<br>B=setting value |
|-----------|------------------------------------------|----|----------------------------------------------------------------------------------------------------|
| 1-907-023 | Bank2: Feed Solenoid ON:<br>Plain        | E* | [35 to 85 / <b>60</b> / 5%/step]<br>The feed solenoid turns on A mm before the<br>pick-up roller feed out the trailing edge of the<br>paper.<br>A=(Original length – 80) x B / 100<br>B=setting value |
| 1-907-024 | Bank2: Feed Solenoid ON:<br>Middle Thick | E* | [35 to 85 / <b>60</b> / 5%/step]<br>The feed solenoid turns on A mm before the<br>pick-up roller feed out the trailing edge of the<br>paper.<br>A=(Original length – 80) x B / 100<br>B=setting value |
| 1-907-025 | Bank2: Feed Solenoid ON:<br>Thick 1      | E* | [35 to 85 / <b>35</b> / 5%/step]<br>The feed solenoid turns on A mm before the<br>pick-up roller feed out the trailing edge of the<br>paper.<br>A=(Original length – 80) x B / 100<br>B=setting value |
| 1-907-026 | Bank1: Feed Clutch OFF:<br>Plain         | E* | [-10 to 10 / <b>0</b> / 1mm/step]<br>The feed solenoid turns off A mm after the pick-<br>up roller feed out the trailing edge of the paper.<br>A=4 + B<br>B=setting value                             |
| 1-907-027 | Bank1: Feed Clutch OFF:<br>Middle Thick  | E* | [-10 to 10 / <b>0</b> / 1mm/step]<br>The feed solenoid turns off A mm after the pick-<br>up roller feed out the trailing edge of the paper.<br>A=4 + B<br>B=setting value                             |

| 1-907-028 | Bank1: Feed Clutch OFF:<br>Thick 1      | E* | [-10 to 10 / 0 / 1mm/step]<br>The feed solenoid turns off A mm after the pick-<br>up roller feed out the trailing edge of the paper.<br>A=4 + B<br>B=setting value        |
|-----------|-----------------------------------------|----|----------------------------------------------------------------------------------------------------|
| 1-907-029 | Bank2: Feed Clutch OFF:<br>Plain        | E* | [-10 to 10 / 0 / 1mm/step]<br>The feed solenoid turns off A mm after the pick-<br>up roller feed out the trailing edge of the paper.<br>A=4 + B<br>B=setting value        |
| 1-907-030 | Bank2: Feed Clutch OFF:<br>Middle Thick | E* | [-10 to 10 / 0 / 1mm/step]<br>The feed solenoid turns off A mm after the pick-<br>up roller feed out the trailing edge of the paper.<br>A=4 + B<br>B=setting value        |
| 1-907-031 | Bank2: Feed Clutch OFF:<br>Thick 1      | E* | [-10 to 10 / <b>0</b> / 1mm/step]<br>The feed solenoid turns off A mm after the pick-<br>up roller feed out the trailing edge of the paper.<br>A=4 + B<br>B=setting value |
| 1-907-032 | Bank Feed Wait Position                 | E* | [-20 to 20 / <b>0</b> / 1 mm/step]<br>Stop and hold the paper A mm after the<br>leading edge of the paper activates the vertical<br>transport sensor.<br>A=setting value  |

| 1908 | [Paper Feed Timing Adj.] |
|------|--------------------------|
|      | -                        |

| 1-908-015 | Junction Gate SOL1: ON  | E* | [-10 to 10 / <b>0</b> / 1mm/step] |
|-----------|-------------------------|----|-----------------------------------|
| 1-908-017 | Junction Gate SOL1: OFF | E* |                                   |

| 1-908-020 | Bridge Junction Gate SOL<br>ON: Plain         | E* | [0 to 20 / <b>0</b> / 1 mm/step]                                                                                            |
|-----------|-----------------------------------------------|----|----------------------------------------------------------------------------------------------------|
| 1-908-021 | Bridge Junction Gate SOL<br>ON: Middle Thick  | E* | The bridge junction gate solenoid turns on A<br>mm after the leading edge of the paper<br>activates the paper exit sensor.  |
| 1-908-022 | Bridge Junction Gate SOL<br>ON: Thick 1       | E* | A=setting value                                                                                                    |
| 1-908-023 | Bridge Junction Gate SOL<br>OFF: Plain        | E* | [0 to 50 / <b>0</b> / 1 mm/step]                                                                                            |
| 1-908-024 | Bridge Junction Gate SOL<br>OFF: Middle Thick | E* | The bridge junction gate solenoid turns off A<br>mm after the leading edge of the paper<br>activates the paper exit sensor. |
| 1-908-025 | Bridge Junction Gate SOL<br>OFF: Thick 1      | E* | A=setting value                                                                                                    |

| 1950      | [Fan Cooling Time Set]<br>- |    |                                                                                                    |
|-----------|-----------------------------|----|----------------------------------------------------------------------------------------------------|
| 1-950-001 | Fan                         | E* | [10 to 600 / <b>10</b> / 1sec/step]<br>Adjust the rotation time for the fan motor (Fan<br>for PSU, fusing, heater, controller box) after a<br>job end. |

| 1991      | [Max Fusing Lamp Duty]<br>These SP codes are debugging tools. |    |                                                                                                    |
|-----------|---------------------------------------------------------------|----|----------------------------------------------------------------------------------------------------|
| 1-991-001 | Roller Center                                                 | E* | [40 to 100 / <b>100</b> / 10%/step]<br>Duty upper limit (center) when other than Start-<br>up times |
| 1-991-002 | Roller Ends                                                   | E* | [40 to 100 / <b>100</b> / 10%/step]<br>Duty upper limit (end other than Start-up times.             |
| 1-991-003 | After Warming-up – Center                                     | E* | [40 to 100 / <b>100</b> / 10%/step]<br>Duty upper limit (center) when Start-up times                |
| 1-991-004 | After Warming-up – Ends                                       | E* | [40 to 100 / <b>100</b> / 10%/step]<br>Duty upper limit (end) when Start-up times                   |

| 1996      | [Heater Forced Off]        |    |                                                                                                    |
|-----------|----------------------------|----|----------------------------------------------------------------------------------------------------|
| 1-996-005 | After Printing             | E* | [O to 120 / <b>7</b> / 1 sec/step]<br>A fusing temperature to aim predetermined time<br>after the last sheet has passed through the<br>fixing unit. |
| 1-996-006 | After Printing Temp Center | E* | [100 to 200 / <b>145</b> / 1deg/step]                                                                                                    |
| 1-996-007 | After Printing Temp Ends   | E* | A fusing temperature to aim predetermined time<br>after the last sheet has passed through the<br>fixing unit.                                       |

## Main SP Tables-2

## SP2-XXX (Drum)

| 2001      | [Charge Roller Bias Adjust]<br>- |    |                                                                                                    |
|-----------|----------------------------------|----|----------------------------------------------------------------------------------------------------|
| 2-001-001 | Setting (Copying)                | E* | [-2100 to -1500 / <b>-1700</b> / 10 V/step]<br>Adjusts the voltage applied to the charge roller<br>during printing.<br>This value will be changed automatically when<br>the charge roller bias correction is performed.                                    |
|           |                                  |    | Note that if this value is changed, the charge<br>roller voltage will be corrected based on the<br>new voltage.                                                                                                    |
| 2-001-002 | ID Sensor Pattern                | E* | [0 to 400 / <b>200</b> / 10 V/step]<br>Adjusts the voltage applied to the charge roller<br>when making the Vsdp ID sensor pattern (for<br>charge roller bias correction).<br>The actual charge roller voltage is this value<br>plus the value of SP2001 1. |
| 2-001-003 | Temporally Input                 | E* | [-2500 to 0 / <b>0</b> / 10 V/step]<br>Inputs the charge roller voltage temporarily for<br>test purposes.<br><b>Do not change the value.</b>                                                                                                    |

| 2005      | [Charge Bias Correction]<br>- |    |                                                                                                    |
|-----------|-------------------------------|----|----------------------------------------------------------------------------------------------------|
| 2-005-001 | Vsdp Min                      | E* | [0 to 100 / <b>90</b> / 1%/step]<br>Adjusts the lower threshold value for the charge<br>roller correction.<br>When the value of Vsdp/Vsg is less than this<br>value, the charge roller voltage increases by<br>50V (e.g. from –500 to –550). The size of the<br>increase depends on SP2005 3. |

| 2-005-002 | Vsdp Max      | E* | [0 to 100 / <b>95</b> / 1 %/step]<br>Adjusts the upper threshold value for the<br>charge roller correction.<br>When the value of Vsdp/Vsg is greater than<br>this value, the charge roller voltage decreases<br>by 50V (e.g. from -550 to -500). The size of<br>the decrease depends on SP2005 3. |
|-----------|---------------|----|----------------------------------------------------------------------------------------------------|
| 2-005-003 | Revision Step | E* | [0 to 200 / <b>50</b> / 10 vol/step]<br>Correction amount per that correct value that<br>set at SP2-001-001.                                                                                                    |

| 2102      | [Main Scan Mag. Adjustment]<br>- |    |                                                                                                    |
|-----------|----------------------------------|----|----------------------------------------------------------------------------------------------------|
| 2-102-001 | -                                | E* | [-0.5 to 0.5 / <b>0.0</b> / 0.1%/step]<br>Adjusts the magnification in the main scan<br>direction for copy mode and printer mode.<br>+key stretches images.<br>-key shortens images. |

| 2103      | [Erase Margin Adjust]<br>- |   |                                                                                                   |
|-----------|----------------------------|---|---------------------------------------------------------------------------------------------------|
| 2-103-001 | Leading Edge               | E | [0.0 to 4.0 / <b>3.0</b> / 0.1 mm/step]<br>The reflected as an adjustment value (standard value). |
| 2-103-002 | Trailing Edge              | E | [0.0 to 4.0 / <b>3.0</b> / 0.1 mm/step]<br>The reflected as an adjustment value (standard value). |
| 2-103-003 | Left                       | E | [0.0 to 4.0 / <b>2.0</b> / 0.1 mm/step]<br>The reflected as an adjustment value (standard value). |
| 2-103-004 | Right                      | E | [0.0 to 4.0 / <b>2.0</b> / 0.1 mm/step]<br>The reflected as an adjustment value (standard value). |

| 2-103-005 | Duplex Trail.: L Size: Plain | E | [0.0 to 4.0 / <b>1.2</b> / 0.1 mm/step]<br>Reflects the Edge Width of Duplex Trail.: L Size<br>[Larger than 297.0mm]: Plain paper with the<br>Adj Value intact( adding to the standard)   |
|-----------|------------------------------|---|----------------------------------------------------------------------------------------------------|
| 2-103-006 | Duplex Trail.: M Size: Plain | E | [0.0 to 4.0 / <b>0.8</b> / 0.1 mm/step]<br>Reflects the Edge Width of Duplex Trail.: M<br>Size [Smaller than 297.0mm]: Plain paper with<br>the Adj Value intact( adding to the standard)  |
| 2-103-007 | Duplex Trail.: S Size: Plain | E | [0.0 to 4.0 / <b>0.6</b> / 0.1 mm/step]<br>Reflects the Edge Width of Duplex Trail.: S Size<br>[Smaller than 216.0mm]: Plain paper with the<br>Adj Value intact( adding to the standard)  |
| 2-103-008 | Duplex Left: Plain           | E | [0.0 to 1.5 / <b>0.3</b> / 0.1 mm/step]<br>Reflects the Edge Width of Duplex Left: Plain<br>paper with the Adj Value intact( adding to the<br>standard)                                   |
| 2-103-009 | Duplex Right: Plain          | E | [0.0 to 1.5 / <b>0.3</b> / 0.1 mm/step]<br>Reflects the width of Duplex Right: Plain paper<br>with the Adj Value intact( adding to the<br>standard)                                       |
| 2-103-010 | Duplex Trail.: L Size: Thick | E | [0.0 to 4 .0 / <b>1.0</b> / 0.1 mm/step]<br>Reflects the Edge Width of Duplex Trail.: L Size<br>[Larger than 297.0mm]: Thick: paper with the<br>Adj Value intact( adding to the standard) |
| 2-103-011 | Duplex Trail.: M Size: Thick | E | [0.0 to 4.0 / <b>0.6</b> / 0.1 mm/step]<br>Reflects the Edge Width of Duplex Trail.:M Size<br>[Smaller than 297.0mm]: Thick: paper with the<br>Adj Value intact( adding to the standard)  |
| 2-103-012 | Duplex Trail.: S Size: Thick | E | [0.0 to 4.0 / <b>0.4</b> / 0.1 mm/step]<br>Reflects the Edge Width of Duplex Trail.:S Size<br>[Smaller than 216.0mm]: Thick: paper with the<br>Adj Value intact( adding to the standard)  |

| 2-103-013 | Duplex Left: Thick  | E | [0.0 to 1.5 / <b>0.1</b> / 0.1 mm/step]<br>Reflects the Edge Width of Duplex Left: Thick<br>paper with the Adj Value intact( adding to the<br>standard)  |
|-----------|---------------------|---|----------------------------------------------------------------------------------------------------|
| 2-103-014 | Duplex Right: Thick | E | [0.0 to 1.5 / <b>0.1</b> / 0.1 mm/step]<br>Reflects the Edge Width of Duplex Right: Thick<br>paper with the Adj Value intact( adding to the<br>standard) |

| 2105      | [LD Power Adjustment]<br>- |    |                                                                                                    |
|-----------|----------------------------|----|----------------------------------------------------------------------------------------------------|
| 2-105-001 | -                          | E* | [50 to 255 / <b>171</b> / 1/step]<br>Adjusts the LD power.<br>+key increase amount of light.<br>-key decrease amount of light.        |
| 2-105-002 | Unit                       | E* | [-50.0 to 50.0 / <b>0.0</b> / 0.1%/step]<br>Adjusts the LD power.<br>+key increase amount of light.<br>-key decrease amount of light. |

| 2109      | [Test Pattern]<br>-  |   |                                                                                                    |
|-----------|----------------------|---|----------------------------------------------------------------------------------------------------|
| 2-109-001 | Pattern Select       | E | [0 to 21 / <b>0</b> / 1/step]                                                                           |
| 2-109-002 | Test Pattern Density | E | [0 to 15 / <b>15</b> / 1/step]<br>Reflects the adj. value to the density when the<br>pattern is output. |

#### Test Patterns for SP2109

| 0 | None                  | 11 | Independent Pattern (1dot) |
|---|-----------------------|----|----------------------------|
| 1 | Vertical Line (1 dot) | 12 | Independent Pattern (2dot) |
| 2 | Vertical Line (2dot)  | 13 | Independent Pattern (4dot) |

| 3  | Horizontal Line (1dot)  | 14 | Trimming Area           |
|----|-------------------------|----|-------------------------|
| 4  | Horizontal Line (2 dot) |    | Black Band (Horizontal) |
| 5  | 5 Grid Vertical Line    |    | Black Band (Vertical)   |
| 6  | Grid Horizontal Line    | 17 | Checker Flag Pattern    |
| 7  | Grid Pattern Small      | 18 | Grayscale (Vertical)    |
| 8  | Grid Pattern Large      | 19 | Grayscale (Horizontal)  |
| 9  | Argyle Pattern Small    | 20 | Full Dot Pattern        |
| 10 | Argyle Pattern Large    | 21 | All White Pattern       |

| 2201      | [Development Bias Adjust]<br>- |    |                                                                                                    |  |
|-----------|--------------------------------|----|----------------------------------------------------------------------------------------------------|--|
| 2-201-001 | Printing                       | E* | [-1500 to 0 / <b>-650</b> / 10vol/step]<br>Is the Development Output. Density is increased<br>when the absolute value is raised as the<br>capability of the development, which affects<br>PCU, is enhanced.                                                                                                    |  |
| 2-201-002 | P Pattern Revision             | E* | [0 to 4 / 0 / 0/step]<br>Adjusts the Ctrl Pt of the Toner density in the<br>Development Unit. When [Thick] is chosen, the<br>Toner density in the Development Unit is<br>controlled to be denser. Attention and care are<br>needed to check the margin diminution of Bg<br>Dirt and Toner Scattering whereas the density is<br>increased. When [Thin] is chosen, the Toner<br>density in the Development Unit is controlled to<br>be less dense. The margin of Bg Dirt and Toner<br>Scattering is raised whereas the density is<br>decreased |  |

| 2210 | [Bias Off Time]<br>- |
|------|----------------------|
|      |                      |

| 2-210-001 | Charge Bias      | E* | [10 to 150 / <b>100</b> / 10msec/step]<br>Adjusts the charge voltage (-1200V)<br>application time.                       |
|-----------|------------------|----|----------------------------------------------------------------------------------------------------|
| 2-210-002 | Development Bias | E* | [10 to 200 / <b>80</b> / 10 msec/step]<br>Adjusts the first development bias (-300V) off<br>time during Stage fall time. |

| 2211      | [PCU Reverse Interval]<br>- |    |                                                                                                    |
|-----------|-----------------------------|----|----------------------------------------------------------------------------------------------------|
| 2-211-001 | -                           | E* | [0 to 999 / <b>100</b> / 1 sheets/step]<br>When printing is operated to this set point,<br>interrupts printing and do the reverse operation. |

|           | [Copies After Toner Near End]                |         |                                         |  |
|-----------|----------------------------------------------|---------|-----------------------------------------|--|
| 2213      | Selects the number of copies th<br>detected. | iat can | n be made after toner near-end has been |  |
| 2-213-001 | End Limits                                   | E*      | [0 or 1 / <b>0</b> / 1/step]            |  |

| 2220      | [Process Data Dilay]<br>- |    |                                                                                   |
|-----------|---------------------------|----|-----------------------------------------------------------------------------------|
| 2-220-001 | Vsp                       | E* | [0.00 to 9.99 / <b>0.00</b> / 0.01vol/step]<br>Vsp value during Psensor runtime.  |
| 2-220-002 | Vsg                       | E* | [0.00 to 9.99 / <b>0.00</b> / 0.01vol/step]<br>Vsg value during Psensor runtime.  |
| 2-220-003 | Vsdp                      | E* | [0.00 to 9.99 / <b>0.00</b> / 0.01vol/step]<br>Vsdp value during Psensor runtime. |
| 2-220-004 | Vt                        | E* | [0.00 to 9.99 / <b>0.00</b> / 0.01vol/step]<br>Current Vt value.                  |
| 2-220-005 | Vtref                     | E* | [0.00 to 9.99 / <b>2.50</b> / 0.01vol/step]<br>Current Vtref value.               |

| 2224      | [Copies After Toner Near End]<br>- |    |                                      |
|-----------|------------------------------------|----|--------------------------------------|
| 2-224-001 | Counter                            | E* | [0 to 999 / <b>0</b> / 1 sheet/step] |

| 2301      | [Transfer Current Adjust]<br>- |    |                          |
|-----------|--------------------------------|----|--------------------------|
| 2-301-001 | Thin:1side:Image Area          | E* |                          |
| 2-301-002 | Thin:1side:Lead Edge           | E* |                          |
| 2-301-003 | Thin:1side:Trail Edge          | E* |                          |
| 2-301-004 | Thin:2side:Image Area          | E* | [-4 to 4 / 0 / 1uA/step] |
| 2-301-005 | Thin:2side:Lead Edge           | E* |                          |
| 2-301-006 | Thin:2side:Trail Edge          | E* |                          |
| 2-301-007 | Plain:1side:Image Area         | E* |                          |
| 2-301-008 | Plain:1side:Lead Edge          | E* |                          |
| 2-301-009 | Plain:1side:Trail Edge         | E* |                          |
| 2-301-010 | Plain:2side:Image Area         | E* | [-4 to 4 / 0 / 1uA/step] |
| 2-301-011 | Plain:2side:Lead Edge          | E* |                          |
| 2-301-012 | Plain:2side:Trail Edge         | E* |                          |
| 2-301-013 | Middle:1side:Image Area        | E* |                          |
| 2-301-014 | Middle:1side:Lead Edge         | E* |                          |
| 2-301-015 | Middle:1side:Trail Edge        | E* |                          |
| 2-301-016 | Middle:2side:Image Area        | E* | [-4 to 4 / 0 / 1uA/step] |
| 2-301-017 | Middle:2side:Lead Edge         | E* |                          |
| 2-301-018 | Middle:2side:Trail Edge        | E* |                          |

| 2-301-019 | Thick:1side:Image Area  | E* |                                                                                                    |
|-----------|-------------------------|----|----------------------------------------------------------------------------------------------------|
| 2-301-020 | Thick:1side:Lead Edge   | E* | [-4 to 4 / 0 / 1 uA/step]                                                                                                    |
| 2-301-021 | Thick:1side:Trail Edge  | E* |                                                                                                    |
| 2-301-022 | Input: 1 side           | E* | $\begin{bmatrix} 0 + 20 \\ 0 \\ 1 \end{bmatrix} \begin{bmatrix} 0 + 20 \\ 0 \\ 1 \end{bmatrix} \begin{bmatrix} 0 + 20 \\ 0 \\ 1 \end{bmatrix} \begin{bmatrix} 0 + 20 \\ 0 \\ 0 \\ 1 \end{bmatrix} \begin{bmatrix} 0 + 20 \\ 0 \\ 0 \\ 0 \\ 0 \end{bmatrix} \begin{bmatrix} 0 + 20 \\ 0 \\ 0 \\ 0 \\ 0 \\ 0 \\ 0 \\ 0 \\ 0 \\ 0 $ |
| 2-301-023 | Input:2side             | E* | [0 to 30 / <b>0</b> / 1 uA/step]                                                                                                    |
| 2-301-024 | Non Image Area          | E* | [0 to 30 / <b>10</b> / 1uA/step]<br>Used when there is an excessive amount of a<br>Weakly-charged Toner and a Reverse-charged<br>Toner and it causes Back Side Dirty.<br>This prevents toner from adhering to a Transfer<br>Roller by increasing an electric current in a<br>Non-Image unit.                                     |
| 2-301-025 | Temp Inside the Machine | E* | [0 to 99 / <b>20</b> / 1deg/step]<br>A Setting of Inside the Machine, which is one of<br>the elements of the transfer current value.                                                                                                    |

| 2302      | [Transfer Current Switch Timing]<br>- |    |                                                                                                    |
|-----------|---------------------------------------|----|----------------------------------------------------------------------------------------------------|
| 2-302-001 | Lead Edge                             | E* | [-10 to 10 / <b>0</b> / 1mm/step]<br>Adjusts the transfer current switch timing based<br>on FGATE assert. |
| 2-302-002 | Trail Edge                            | E* | [-10 to 10 / <b>0</b> / 1mm/step]<br>Adjusts the transfer current switch timing based<br>on FGATE negate. |

| 2303 | [Transfer Roller Cleaning Bias]<br>- |  |
|------|--------------------------------------|--|
|------|--------------------------------------|--|

| 2-303-001 | Positive | E* | [0 to 20 / 10 / 1uA/step]<br>Used when there is an excessive amount of a<br>Weakly-charged toner and a Reverse-charged<br>toner on the Drum causing Back Side Dirty.<br>It is effective for preventing dirt on transfer roller<br>caused by toner of a base-surface portion.<br>However, a Normally-charged [Minus] toner<br>gets to adhere easily. Thus, using<br>SP2-303-001 together with it is recommended. |
|-----------|----------|----|----------------------------------------------------------------------------------------------------|
| 2-303-002 | Negative | E* | [0 to 20 / 4 / 1-uA/step]<br>Used when improving the capability of<br>cleaning for Toner, which adhere to a transfer<br>unit caused by a jam or another issue. A<br>Charged toner is removed by raising a CL Bias<br>whereas it tends to attract a weakly-charged<br>toner and a reverse-charged toner. Thus, using<br>SP2-303-001 with it is recommended.                                                      |

| 2801      | <b>[Developer Initialization]</b><br>Do this SP after you fill the PCU with developer at machine installation and every time developer is replaced. |   |                              |
|-----------|----------------------------------------------------------------------------------------------------|---|------------------------------|
| 2-801-001 | -                                                                                                    | E | [0 or 1 / <b>0</b> / 0/step] |

| 2802      | <b>[Developer Mixing]</b><br>Operated when a Toner needs to be stirred by compulsion. |   |                              |
|-----------|---------------------------------------------------------------------------------------|---|------------------------------|
| 2-802-001 | -                                                                                     | E | [0 or 1 / <b>0</b> / 0/step] |

| 2803      | [Developer Initialization Data]<br>- |    |                                                                                                    |
|-----------|--------------------------------------|----|----------------------------------------------------------------------------------------------------|
| 2-803-001 | Vtref                                | E* | [0 to 9.99 / <b>2.50</b> / 0.01 vol/step]<br>Vtref level when the setting of the initial<br>chemical is completed.   |
| 2-803-002 | ID Sensor PWM Value                  | E* | [O to 1023 / <b>O</b> / 1/step]<br>PWM level of a P Sensor when the setting of<br>the initial chemical is completed. |

| 2901      | [Separation Voltage Adjust]<br>- |    |                                                                                                    |
|-----------|----------------------------------|----|----------------------------------------------------------------------------------------------------|
| 2-901-001 | 1side:Lead Edge                  | E* | [O to 4000 / <b>1800</b> / 100-V/step]<br>Used when improving separation of a Side 1<br>[improvement of a ring jam and separation<br>scar]. When there are some side effects such as<br>dust,<br>Increase only Separation Bias to minimize the<br>effects on Image.                                        |
| 2-901-002 | 1side:Image Area                 | E* | [0 to 4000 / <b>1800</b> / 100-V/step]<br>Used when improving separation of a Side 1<br>and dust. Separation is improved by raising<br>Bias while care and attention is needed for side<br>effects such as dust.                                                                                           |
| 2-901-003 | 2side:Lead Edge                  | E* | [0 to 4000 / <b>2100</b> / 100-V/step]<br>Used when improving separation of a Side2<br>[improvement of a ring jam and separation<br>scar]. When there are some side effects such a<br>dust caused by raising whole biases,<br>Increase only Separation Bias on the edge to<br>minimize the effects on Imp. |
| 2-901-004 | 2side:Image Area                 | E* | [0 to 4000 / <b>2100</b> / 100-V/step]<br>Used when improving separations of a Side2<br>and dust. Separation is improved by raising<br>Bias while care and attention is needed for side<br>effects such as dust.                                                                                           |
| 2-901-005 | Switching Timing Lead Edge       | E* | [-20 to 20 / <b>15</b> / 1 mm/step]<br>Adjusts the separation voltage switch timing<br>based on FGATE assert.                                                                                                    |

| 2906      | [Tailing Control]<br>- |    |                                                                                |
|-----------|------------------------|----|--------------------------------------------------------------------------------|
| 2-906-001 | Shift Range            | E* | [0.0 or 1.0 / <b>0.0</b> / 0.1 mm/step]<br>Shift size during tailing run time. |

| 2-906-002 Number of Sheets E* | F* | [0 to 10 / <b>0</b> / 1 sheets/step] |                                          |
|-------------------------------|----|--------------------------------------|------------------------------------------|
|                               |    | _                                    | Amount of tailing Implementation number. |

| 2907      | [Filter Setting]<br>-       |    |                                                                                                    |
|-----------|-----------------------------|----|----------------------------------------------------------------------------------------------------|
| 2-907-001 | Text: Multilevel Copy       | E* | [0 to 10 / <b>6</b> / 1/step]<br>Line thickness of the multi-level when copying in<br>text mode.<br>+ makes it thick.<br>- makes it thin.            |
| 2-907-002 | Photo: Multilevel Copy      | E* | [0 to 10 / <b>5</b> / 1/step]<br>Line thickness of the multi-level when copying in<br>photo mode.<br>+ makes it thick.<br>- makes it thin.           |
| 2-907-003 | Text/Photo: Multilevel Copy | E* | [0 to 10 / <b>5</b> / 1/step]<br>Line thickness of the multi-level when copying in<br>text and photo mode.<br>+ makes it thick.<br>- makes it thin.  |
| 2-907-004 | Pale: Multilevel Copy       | E* | [0 to 10 / <b>5</b> / 1/step]<br>Line thickness of the multi-level when copying in<br>Pale manuscript mode.<br>+ makes it thick.<br>- makes it thin. |
| 2-907-005 | Generation: Multilevel Copy | E* | [0 to 10 / <b>5</b> / 1/step]<br>Line thickness of the multi-level when copying in<br>Manuscript copy mode.<br>+ makes it thick.<br>- makes it thin. |

| 2908 | [Forced Toner Supply]                                             |
|------|-------------------------------------------------------------------|
| 2700 | Forces the toner bottle to supply toner to the toner supply unit. |

Г

Т

| 2-908-001 - E | / <b>-</b> / - ]<br> |
|---------------|----------------------|
|---------------|----------------------|

| 2915      | [Polygon Motor Idling Time]<br>- |    |                                                                                               |
|-----------|----------------------------------|----|-----------------------------------------------------------------------------------------------|
| 2-915-001 | Idling Time ADJ                  | E* | [0 to 60 / <b>15</b> / 1 sec/step]<br>Selects the polygon motor idling time.                  |
| 2-915-002 | Post Idling Time ADJ             | E* | [0 to 60 / <b>10</b> / 1 sec/step]<br>Sets rotation time of polygon motor after print<br>out. |

| 2921      | [Toner Supply Mode]<br>- |   |                                                                                                    |
|-----------|--------------------------|---|----------------------------------------------------------------------------------------------------|
| 2-921-001 | Mode Select              | E | <ul> <li>[0 to 4 / 0 / 1/step]</li> <li>Selects the toner supply mode.</li> <li>0: Normally the modes other than 1 are for installing. Fixed Supply needs attention as this may cause an excessive supply</li> </ul> |

| 2922      | [Toner Supply Time]<br>- |   |                                                                                                    |
|-----------|--------------------------|---|----------------------------------------------------------------------------------------------------|
| 2-922-001 | [sec]                    | E | [0.1 to 5.0 / <b>0.6</b> / 0.1 sec/step]<br>Set the Standard Supply Time which is<br>determined by the consequences of Tsensor<br>and Vtref |

| 2923      | [Toner Recovery Time]<br>- |    |                                                                                                    |
|-----------|----------------------------|----|----------------------------------------------------------------------------------------------------|
| 2-923-001 | -                          | E* | [1 to 60 / <b>30</b> / 1 sec/step]<br>Set the Supply Time of an Intermittent Toner<br>when a result of T sensor detection, a Toner<br>near End and a Toner End are detected. |

| 2925      | [Toner Supply Ratio]<br>- |    |                                                                                                    |
|-----------|---------------------------|----|----------------------------------------------------------------------------------------------------|
| 2-925-001 | Ratio Select              | E* | [0 to 7 / 0 / 1/step]<br>Valid when the Toner Supply mode is set to<br>2:Fixed 1. The time for supply is an obtained<br>value when 0.2 seconds and a setting value<br>are multiplied together. |

| 2926      | [Standard Vt] |    |                                                                                                    |  |
|-----------|---------------|----|----------------------------------------------------------------------------------------------------|--|
|           | -             |    |                                                                                                    |  |
| 2-926-001 | -             | E* | [0.00 to 5.00 / <b>2.50</b> / 0.05vol/step]<br>Cancellation of a Toner Near End and a Toner<br>End. Clear a Printing Counter (SP2-224-001)<br>after a Near End. |  |

| 2927      | [ID Sensor Control]<br>- |    |                                                            |
|-----------|--------------------------|----|------------------------------------------------------------|
| 2-927-001 | Function Select          | E* | [0 or 1 / 1 / 1/step]<br>Select whether to control Psensor |

| 2928      | [Toner End Clear]<br>- |    |                                                                                                    |
|-----------|------------------------|----|----------------------------------------------------------------------------------------------------|
| 2-928-001 | -                      | E* | [-/-/-]<br>[Execute]<br>Cancellation of a toner near end and a toner<br>end. Clear a Printing Counter (SP2-224-001)<br>after a Near End. |

| 2929 | [Vref Adjustment]<br>- |  |
|------|------------------------|--|
|------|------------------------|--|

| 2-929-001 | Upper Limit | E* | [0.50 to 3.50 / <b>3.10</b> / 0.05vol/step]<br>Adjusts the upper limit for Vref.<br>The upper limit is set to prevent toner from<br>sticking on the Carrier due to excessively high<br>Vref.               |
|-----------|-------------|----|----------------------------------------------------------------------------------------------------|
| 2-929-002 | Lower Limit | E* | [0.50 to 3.50 / <b>1.40</b> / 0.05vol/step]<br>Adjusts the lower limit for Vref.<br>The lower limit is set to prevent toner from<br>scattering and causing Back Side Dirty due to<br>excessively low Vref. |

| 2930                                                               | [TD Sensor Manual Setting] |   |                                             |                                             |
|--------------------------------------------------------------------|----------------------------|---|---------------------------------------------|---------------------------------------------|
| Controls Vtref directly here. If the level here is set, SP2-926-00 |                            |   | l here is set, SP2-926-001 becomes invalid. |                                             |
| 2-9                                                                | 930-001                    | - | E*                                          | [0.00 to 5.00 / <b>0.00</b> / 0.05vol/step] |

|           | [TD (V/wt%) Setting]                                                                                                    |    |                                          |  |  |
|-----------|----------------------------------------------------------------------------------------------------|----|------------------------------------------|--|--|
| 2931      | Controls the degree of easiness of Toner Supplement. If the level here is set low, toner is easy to supply even though the TD sensor levels are the same. DO NOT SET as it is a SP for the design. |    |                                          |  |  |
| 2-931-001 | [V/wt%]                                                                                                    | E* | [0.01 to 1.50 / <b>0.40</b> / 0.01/step] |  |  |

| 2932      | [Toner Density Control Level]<br>- |    |                                                                                          |
|-----------|------------------------------------|----|------------------------------------------------------------------------------------------|
| 2-932-001 | Level Select                       | E* | [0 to 4 / <b>0</b> / 1/step]<br>Valid when the toner supply mode is set to<br>1:Normal2. |

| 2933      | [ID Sensor Control Correction]<br>- |    |                                                                                                    |
|-----------|-------------------------------------|----|----------------------------------------------------------------------------------------------------|
| 2-933-001 | -                                   | E* | [0.5 to 3.0 / <b>1.0</b> / 0.1/step]<br>Controls the level of the P sensor Correction.<br>DO NOT SET as it is a SP for the design. |

| 2934      | [ID Sensor PWM Setting]<br>- |    |                                                                         |
|-----------|------------------------------|----|-------------------------------------------------------------------------|
| 2-934-001 | Dilay                        | E* | [0 to 1023 / <b>200</b> / 1/step]<br>Displays Psensor PWM value.        |
| 2-934-003 | Upper Limit Correction       | E* | [0 to 1023 / <b>100</b> / 1/step]<br>Upper limit of P sensor PWM value. |

| 2935      | [ID Sensor Initialization]<br>- |   |                                                                                                    |
|-----------|---------------------------------|---|----------------------------------------------------------------------------------------------------|
| 2-935-001 | -                               | E | [0 or 1 / <b>0</b> / 1/step]<br>[Execute]<br>Perform this setting after replacing or cleaning<br>the ID sensor.<br>Firstly, Clear PMW level, adjust Vsg again.<br>Then, reset the PWM again. |

| 2936      | [ID Sensor Detection Interval]<br>Counts per a sheet of printed paper. |   |                                    |
|-----------|------------------------------------------------------------------------|---|------------------------------------|
| 2-936-001 |                                                                        | E | [0 to 999 / <b>0</b> / 1page/step] |

| 2992      | [After TD Sensor Error]<br>- |    |                                                                                                    |
|-----------|------------------------------|----|----------------------------------------------------------------------------------------------------|
| 2-992-001 | Copies Limit                 | E* | [0 or 1 / <b>0</b> / 1/step]<br>Operates SC after printing for a predetermined<br>number of set sheets when a T sensor error<br>occurs |
| 2-992-002 | Counter                      | E* | [0 to 255 / <b>0</b> / 1 sheet/step]<br>Is the counter for SP2-992-001.                                                                |

| 2995 | [ID Sensor Detection Interval] |
|------|--------------------------------|
|      | -                              |

| 2-995-001 | Warming-up      | E* | [0 to 999 / <b>480</b> / 1 min/step]<br>If the period of time specified here elapses<br>before the machine returns to full operation<br>from the energy saver or auto off mode, ID<br>sensor warming-up is performed.                                            |
|-----------|-----------------|----|----------------------------------------------------------------------------------------------------|
| 2-995-002 | Number of Pages | E* | [0 to 999 / <b>300</b> / 1 sheets/step]<br>A printing operation is suspended and the<br>operation set in SP2-995-003 is conducted<br>when the SP2-936-001 Counter detects more<br>amount of paper than the amount set here.                                      |
| 2-995-003 | Effect Timing   | E* | <ul> <li>[0 or 1 / 0 / 1/step]</li> <li>Determines when the ID sensor reads the ID sensor pattern.</li> <li>0: Job End. Read pattern at job end.</li> <li>1: Interrupt. Read pattern at interval set with SP2995-2, even if the job is not completed.</li> </ul> |

| 2996      | [Transfer Roller Cleaning]<br>- |    |                                                                                                    |
|-----------|---------------------------------|----|----------------------------------------------------------------------------------------------------|
| 2-996-001 | Function Select                 | E* | [0 or 1 / <b>0</b> / 1/step]<br>Setting to determine whether to clean a transfer<br>roller before printing.                                                                                                    |
| 2-996-002 | Interval                        | E* | [0 to 100 / <b>50</b> / 1/step]<br>The transfer roller is cleaned at the Job End<br>when the SP2-996-003 Counter detects more<br>amount of paper than the amount set here.<br>If the amount set here is 0, cleaning will not<br>conducted.                       |
| 2-996-003 | Counter                         | E* | <ul> <li>[0 or 1 / 0 / 1/step]</li> <li>Determines when the ID sensor reads the ID sensor pattern.</li> <li>0: Job End. Read pattern at job end.</li> <li>1: Interrupt. Read pattern at interval set with SP2995-2, even if the job is not completed.</li> </ul> |

| 2998      | [PCU Reverse Rotation Time]<br>- |    |                                                                                                    |
|-----------|----------------------------------|----|----------------------------------------------------------------------------------------------------|
| 2-998-001 | Wait Time                        | E* | [240 to 999 / <b>300</b> / 1/step]<br>Adjusts the Wait Time from the halt of the Main<br>Motor to the start of the reverse operation |
| 2-998-002 | Reverse Time                     | E* | [0 to 99 / <b>60</b> / 1/step]<br>Adjusts the time length of the reverse operation<br>when the Main Motor stops.                     |

## Main SP Tables-3

### SP3-XXX (Process)

There are no Group 3 SP codes for this machine.

# Main SP Tables-4

### SP4-XXX (Scanner)

|           | [Sub Scan Magnification Adj]                                                                                                    |         |                                                                                                    |  |  |
|-----------|----------------------------------------------------------------------------------------------------|---------|----------------------------------------------------------------------------------------------------|--|--|
|           | Adjusts the magnification in the sub scan direction for scanning. If this value is changed, the scanner motor speed is changed. |         |                                                                                                    |  |  |
| 4008      | Use the [./*] key to enter the minus (–) before entering the value.                                                             |         |                                                                                                    |  |  |
|           |                                                                                                    | on). Se | notor speed and lengthens the image in the sub<br>etting a larger value increases the motor speed and<br>direction. |  |  |
| 4-008-001 | -                                                                                                    | E*      | [-1.0 to 1.0 / <b>0.0</b> / 0.1%/step]                                                                              |  |  |

|           | [Sub Scan Registration Adj]                                     |                  |                                                                                                    |  |
|-----------|-----------------------------------------------------------------|------------------|----------------------------------------------------------------------------------------------------|--|
| 4010      | scan direction. Use the [./*]<br>minus setting moves in the dir | key to<br>ection | on by changing the scanning start timing in the sub-<br>enter the minus (–) before entering the value. A<br>of the leading edge. A larger value shifts the<br>e, and a smaller value shifts the image toward the |  |
| 4-010-001 | -                                                               | E*               | [-2.0 to 2.0 / <b>0.0</b> / 0.1 mm/step]                                                                                                    |  |

|                                                  | [Main Scan Reg]                                                     |          |                                          |  |
|--------------------------------------------------|---------------------------------------------------------------------|----------|------------------------------------------|--|
|                                                  | Adjusts the side-to-side registration for scanning.                 |          |                                          |  |
| 4011 (-): The image disappears at the left side. |                                                                     | ft side. |                                          |  |
|                                                  | (+): The image appears at the left side.                            |          |                                          |  |
|                                                  | Use the [./*] key to enter the minus (–) before entering the value. |          |                                          |  |
| 4-011-001                                        | -                                                                   | E*       | [-2.5 to 2.5 / <b>0.0</b> / 0.1 mm/step] |  |

|      | [Set Scale Mask]                                                                                                    |
|------|----------------------------------------------------------------------------------------------------|
| 4012 | Adjusts the erase margin for scanning. The leading, trailing, right and left margins can<br>be set independently. Do not adjust this unless the user wishes to have a scanner<br>margin that is greater than the printer margin. |

| 4-012-001 | Book: Sub LEdge   | E | [0.0 to 3.0 / <b>1.0</b> / 0.1mm/step]<br>Set Scale Mask for the Book: Leading Edge [Left<br>Side] of the Sub Scan    |
|-----------|-------------------|---|----------------------------------------------------------------------------------------------------|
| 4-012-002 | Book: Sub TEdge   | E | [0.0 to 3.0 / <b>0.0</b> / 0.1 mm/step]<br>Set Scale Mask for the Book: Trailing Edge [Right<br>Side] of the Sub Scan |
| 4-012-003 | Book: Main LEdge  | E | [0.0 to 3.0 / <b>1.0</b> / 0.1 mm/step]<br>Set Scale Mask for the Book: Left [Back Side] of<br>the Main Scan          |
| 4-012-004 | Book: Main:TEdge  | E | [0.0 to 3.0 / <b>0.0</b> / 0.1 mm/step]<br>Set Scale Mask for the Book: Right [Front Side] of<br>the Main Scan        |
| 4-012-005 | ADF: Leading Edge | E | [0.0 to 3.0 / <b>0.0</b> / 0.1 mm/step]<br>Set the Scale Mask Area for the ADF: Leading<br>Edge on the Sub Scan       |
| 4-012-007 | ADF: Right        | E | [0.0 to 3.0 / <b>0.0</b> / 0.1 mm/step]<br>Set the Scale Mask Area for the ADF: Right on the<br>Main Scan             |
| 4-012-008 | ADF: Left         | E | [0.0 to 3.0 / <b>0.0</b> / 0.1 mm/step]<br>Set the Scale Mask Area for the ADF: Left on the<br>Main Scan              |

| 4013      | <b>[Scanner Free Run]</b><br>Performs a scanner free run with the exposure lamp on or off. |          |                                |  |
|-----------|--------------------------------------------------------------------------------------------|----------|--------------------------------|--|
|           | Performs a scanner free run v                                                              | with the | h the exposure lamp on or ott. |  |
| 4-013-001 | Book mode :Lamp Off                                                                        | E        | [OFF or ON / - / 1/step]       |  |
| 4-013-002 | Book mode :Lamp On                                                                         | E        |                                |  |

| 4014      | [Scan]                                        |   |            |
|-----------|-----------------------------------------------|---|------------|
| 4014      | Executes the scanner free run with each mode. |   | each mode. |
| 4-014-001 | HP Detection Enable                           | E | [-/-/-]    |
| 4-014-002 | HP Detection Disable                          | E | [Execute]  |

| 4020      | [Dust Check]<br>-  | [Dust Check]<br>- |                                                                                                    |  |
|-----------|--------------------|-------------------|----------------------------------------------------------------------------------------------------|--|
| 4-020-001 | Dust Detect:On/Off | E*                | [0 or 1 / <b>0</b> / 1/step]<br>Select On/Off for Dust Detect:<br>OFF:0/ON:1                                                                                                    |  |
| 4-020-002 | Dust Detect:Lvl    | E*                | [0 to 8 / <b>4</b> / 1/step]<br>Selects the level of the Dust Detect. There are 9<br>levels [0 to 8].The default level is 4. Larger<br>number of the level makes the detection easier.<br>0:Off, 1: Weakest, 4 Default, 8:Strongest |  |
| 4-020-003 | Dust Reject:Lvl    | E*                | <ul> <li>[0 to 4 / 0 / 1/step]</li> <li>Selects the level of the sub scan line correction when using the ARDF.</li> <li>0: Off, 1: Weakest, 2: Weak, 3: Strong, 4: Strongest</li> </ul>                                             |  |

| 4301      | [Operation Check APS Sensor]                                       |   |                                 |
|-----------|--------------------------------------------------------------------|---|---------------------------------|
| 4301      | Displays the status of the APS sensors and platen/DF cover sensor. |   | ors and platen/DF cover sensor. |
| 4-301-001 | -                                                                  | E | [0 to 255 / <b>0</b> / 1/step]  |

| 4303      | [Min Size for APS]                                                          |    |                                                                    |
|-----------|-----------------------------------------------------------------------------|----|--------------------------------------------------------------------|
| 4303      | SP to display the Custom Size [Small Size] when the paper size is detected. |    | Il Size] when the paper size is detected.                          |
| 4-303-001 | -                                                                           | E* | [0 or 1 / <b>0</b> / 1/step]<br>0: No Original<br>1: A5-Lengthwise |

| 4305 | [8K/16K Detection]                                               |
|------|------------------------------------------------------------------|
| 4303 | SP to determine the size setting when the paper size is detected |

| 4-305-001 | 4-305-001 - E* | E* | [0 to 3 / <b>0</b> / 1/step]<br>0: Nomal Detection<br>1:A4-Sideways LT-Lengthwise |
|-----------|----------------|----|-----------------------------------------------------------------------------------|
|           |                |    | 2:LT-Sideways A4-Lengthwise<br>3:8K 16K                                           |

| 4308      | [Scan Size Detection]<br>- |    |                                                                                                    |
|-----------|----------------------------|----|----------------------------------------------------------------------------------------------------|
| 4-308-001 | Detection ON/OFF           | E* | [0 to 1 / <b>1</b> / 1/step]<br>0: Off, 1: On<br>Selects whether the machine detects the original<br>size. |

| 4309                      | [Scan Size Detect:Setting]                                                                            |    |                                                                                                    |
|---------------------------|----------------------------------------------------------------------------------------------------|----|----------------------------------------------------------------------------------------------------|
| 4-309-001                 | Original Density Thresh                                                                               | E* | [O to 255 / <b>18</b> / 1 digit/step]<br>SP in the Paper-size Detect function to select the<br>Shading Correction Target Level Setting for<br>image reading |
| 4-309-002                 | Detection Time                                                                                        | E* | [20 to 100 / <b>60</b> / 20msec/step]<br>SP in the Paper-size Detect function to adjust the<br>time for the detection                                       |
| 4-309-003                 | Lamp ON:Delay Time                                                                                    | E* | [40 to 200 / <b>40</b> / 20msec/step]<br>SP in the Paper-size Detect function to adjust the<br>timing of Lamp Lighting.                                     |
| 4-309-004 LED PWM Duty E* | [O to 100 / <b>60</b> / 1/step]<br>SP in the Paper-size Detect function to adjust the<br>LED Strength |    |                                                                                                    |

| 4310 | [Scan Size Detect Value]                                        |  |  |  |  |
|------|-----------------------------------------------------------------|--|--|--|--|
| 4310 | SP in the Paper-size Detect function to check the Image Density |  |  |  |  |

|           | -     |   |                                      |
|-----------|-------|---|--------------------------------------|
| 4-310-001 | S1:R  | E |                                      |
| 4-310-002 | \$1:G | E |                                      |
| 4-310-003 | S1:B  | E |                                      |
| 4-310-004 | S2:R  | E |                                      |
| 4-310-005 | \$2:G | E | [0 to 255 / <b>0</b> / 1 digit/step] |
| 4-310-006 | S2:B  | E |                                      |
| 4-310-007 | S3:R  | E |                                      |
| 4-310-008 | \$3:G | E |                                      |
| 4-310-009 | S3:B  | E |                                      |

#### • Note

• Each detection point (S1, S2, S3) in SP4310 is as follows.

| 4350      | [Intermittent Shading: B/W]<br>- |    |                                                                                                    |
|-----------|----------------------------------|----|----------------------------------------------------------------------------------------------------|
| 4-350-001 | Switch On/Off                    | E* | [0 or 1 / 1 / 1/step]<br>Switches On/OFF for Intermittent Shading when<br>scanning BW (Simplex/Duplex). |
| 4-350-002 | Interval 1                       | E* | [0 to 65535 / <b>180</b> / 1 sec/step]                                                                  |
| 4-350-003 | Interval 1: Times                | E* | [1 to 60 / <b>1</b> / 1/step]                                                                           |
| 4-350-004 | Interval 2                       | E* | [0 to 65535 / <b>180</b> / 1 sec/step]                                                                  |

| 4351      | [Intermittent Shading: Color]<br>- |    |                                                                                                    |
|-----------|------------------------------------|----|----------------------------------------------------------------------------------------------------|
| 4-351-001 | Switch On/Off                      | E* | [0 or 1 / 1 / 1/step]<br>Switches On/OFF for Intermittent Shading when<br>scanning FC (Simplex/Duplex). |
| 4-351-002 | Interval 1                         | E* | [0 to 65535 / <b>180</b> / 1 sec/step]                                                                  |
| 4-351-003 | Interval 1:Rotations               | E* | [1 to 60 / 1 / 1/step]                                                                                  |

| 4-351-004 | Interval2            | E* | [0 to 65535 / <b>180</b> / 1 / sec]                                                                            |
|-----------|----------------------|----|----------------------------------------------------------------------------------------------------|
| 4400      | [Org Edge Mask]<br>- |    |                                                                                                    |
| 4-400-001 | Book: Sub: LEdge     | E* |                                                                                                    |
| 4-400-002 | Book: Sub: TEdge     | E* | [0.0 to 3.0 / <b>0.0</b> / 0.1 mm/step]                                                                        |
| 4-400-003 | Book: Main:Ledge     | E* | Sets mask for original shadow edge 0.1mm per step.                                                             |
| 4-400-004 | Book: Main:Tedge     | E* |                                                                                                    |
| 4-400-005 | ADF: Leading Edge    | E* | [0.0 to 3.0 / <b>0.0</b> / 0.1 mm/step]<br>Set Original Edge Mask for the ADF: Leading<br>Edge of the Sub Scan |
| 4-400-007 | ADF: Right           | E* | [0.0 to 3.0 / <b>0.0</b> / 0.1 mm/step]<br>Set Original Edge Mask for the ADF:Right of the<br>Main Scan        |
| 4-400-008 | ADF: Left            | E* | [0.0 to 3.0 / <b>0.0</b> / 0.1 mm/step]<br>Set Original Edge Mask for the ADF:Left of the<br>Main Scan         |

| 4417      | [IPU Test Pattern]<br>- |   |                                                                                                    |  |  |
|-----------|-------------------------|---|----------------------------------------------------------------------------------------------------|--|--|
| 4-417-001 | Test Pattern            | E | [0 to 8 / <b>0</b> / 1/step]<br>0: Scanned image<br>1: Gradation main scan A<br>2: Patch 16C<br>3: Grid pattern A<br>4: Slant grid pattern B<br>5: Slant grid pattern C<br>6: Slant grid pattern D<br>7: Scanned+Slant Grid C<br>8: Scanned+Slant Grid D |  |  |

| 4429      | [Select Copy Data Security]<br>Adjusts the ICI density level. |    |                                                                                                    |  |
|-----------|---------------------------------------------------------------|----|----------------------------------------------------------------------------------------------------|--|
| 4-429-001 | Copying                                                       | E* | [0 to 3 / <b>3</b> / 1/step]<br>0:Off , 1:thinest, 3:thickest<br>Select the density level of the illegal copy for<br>Copying.        |  |
| 4-429-002 | Scanning                                                      | E* | [0 to 3 / <b>3</b> / 1/step]<br>0: Off , 1:thinest, 3:thickest<br>Select the density level of the illegal copy for<br>Scanning.      |  |
| 4-429-003 | Fax Operation                                                 | E* | [0 to 3 / <b>3</b> / 1/step]<br>0: Off , 1:thinest, 3:thickest<br>Select the density level of the illegal copy for Fax<br>Operation. |  |

| 4450      | [Scan Image Pass Selection]<br>- |   |                                                                                  |
|-----------|----------------------------------|---|----------------------------------------------------------------------------------|
| 4-450-001 | Black Subtraction<br>ON/OFF      | E | [0 or 1 / 1 / 1/step]<br>Uses or does not use the black reduction image<br>path. |
| 4-450-002 | SH ON/OFF                        | E | [0 or 1 / <b>0</b> / 1/step]<br>Uses or does not use the shading image path.     |

| 4460      | <b>[Digital AE Set]</b><br>Specifies the detection threshold for background deletion in ADS mode. |    |                                                                                                    |  |
|-----------|---------------------------------------------------------------------------------------------------|----|----------------------------------------------------------------------------------------------------|--|
| 4-460-001 | Low Limit                                                                                         | E* | [O to 1023 / <b>364</b> / 1/step]<br>Low-Limit Threshold which is detected as a<br>background when the Platen is scanned. The<br>areas of an image input which are brighter [have<br>higher numbers] than the Threshold is recognized<br>as backgrounds. |  |
| 4-460-002 | Background Level                                                                                  | E* | [512 to 1535 / <b>932</b> / 1/step]                                                                                                    |  |

| 4550      | [Scan Apli:Txt/Print]<br>Sets the text/print MTF level of the scanner application. |    |                                  |
|-----------|------------------------------------------------------------------------------------|----|----------------------------------|
| 4-550-005 | MTF: 0(Off) 1-15 (Weak-<br>Strong)                                                 | E* | [0 to 15 / <b>8</b> / 1/step]    |
| 4-550-006 | Smoothing: 0(x1) 1-7<br>(Weak-Strong)                                              | E* | [0 to 7 / <b>4</b> / 1/step]     |
| 4-550-007 | Brightness: 1-255                                                                  | E* | [1 to 255 / <b>128</b> / 1/step] |
| 4-550-008 | Contrast: 1-255                                                                    | E* | [1 to 255 / <b>128</b> / 1/step] |
| 4-550-009 | Ind. Dot Erase: 0(Off)<br>1-7(Weak-Strong)                                         | E* | [0 to 7 / <b>0</b> / 1/step]     |

| 4551      | [Scan Apli:Txt]<br>Sets the text MTF level of the scanner application. |    |                                  |
|-----------|------------------------------------------------------------------------|----|----------------------------------|
| 4-551-005 | MTF: 0(Off) 1-15 (Weak-<br>Strong)                                     | E* | [0 to 15 / <b>8</b> / 1/step]    |
| 4-551-006 | Smoothing: 0(x1) 1-7<br>(Weak-Strong)                                  | E* | [0 to 7 / <b>4</b> / 1/step]     |
| 4-551-007 | Brightness: 1-255                                                      | E* | [1 to 255 / <b>128</b> / 1/step] |
| 4-551-008 | Contrast: 1-255                                                        | E* | [1 to 255 / <b>128</b> / 1/step] |
| 4-551-009 | Ind. Dot Erase: 0(Off)<br>1-7(Weak-Strong)                             | E* | [0 to 7 / <b>0</b> / 1/step]     |

| 4552      | <b>[Scan Apli:Txt Dropout]</b><br>Sets the text dropout color MTF level of the scanner application. |    |                                  |
|-----------|----------------------------------------------------------------------------------------------------|----|----------------------------------|
| 4-552-005 | MTF: 0(Off) 1-15 (Weak-<br>Strong)                                                                  | E* | [0 to 15 / <b>8</b> / 1/step]    |
| 4-552-006 | Smoothing: 0(x1) 1-7<br>(Weak-Strong)                                                               | E* | [0 to 7 / <b>4</b> / 1/step]     |
| 4-552-007 | Brightness: 1-255                                                                                   | E* | [1 to 255 / <b>128</b> / 1/step] |
| 4-552-008 | Contrast: 1-255                                                                                     | E* | [1 to 255 / <b>128</b> / 1/step] |

| 4-552-009 | Ind. Dot Erase: 0(Off)<br>1-7(Weak-Strong) | E* | [0 to 7 / <b>0</b> / 1/step] |
|-----------|--------------------------------------------|----|------------------------------|
|-----------|--------------------------------------------|----|------------------------------|

| 4553      | [Scan Apli:Txt/Photo]<br>Sets the text/photo MTF level of the scanner application. |    |                                  |
|-----------|------------------------------------------------------------------------------------|----|----------------------------------|
| 4-553-005 | MTF: 0(Off) 1-15 (Weak-<br>Strong)                                                 | E* | [0 to 15 / <b>8</b> / 1/step]    |
| 4-553-006 | Smoothing: 0(x1) 1-7<br>(Weak-Strong)                                              | E* | [0 to 7 / <b>4</b> / 1/step]     |
| 4-553-007 | Brightness: 1-255                                                                  | E* | [1 to 255 / <b>128</b> / 1/step] |
| 4-553-008 | Contrast: 1-255                                                                    | E* | [1 to 255 / <b>128</b> / 1/step] |
| 4-553-009 | Ind. Dot Erase: 0(Off)<br>1-7(Weak-Strong)                                         | E* | [0 to 7 / <b>0</b> / 1/step]     |

| 4554      | <b>[Scan Apli:Photo]</b><br>Sets the photo MTF level of the scanner application. |    |                                  |
|-----------|----------------------------------------------------------------------------------|----|----------------------------------|
| 4-554-005 | MTF: 0(Off) 1-15 (Weak-<br>Strong)                                               | E* | [0 to 15 / <b>8</b> / 1/step]    |
| 4-554-006 | Smoothing: 0(x1) 1-7<br>(Weak-Strong)                                            | E* | [0 to 7 / <b>4</b> / 1/step]     |
| 4-554-007 | Brightness: 1-255                                                                | E* | [1 to 255 / <b>128</b> / 1/step] |
| 4-554-008 | Contrast: 1-255                                                                  | E* | [1 to 255 / <b>128</b> / 1/step] |
| 4-554-009 | Ind. Dot Erase: 0(Off)<br>1-7(Weak-Strong)                                       | E* | [0 to 7 / <b>0</b> / 1/step]     |

| 4565      | [Scan Apli:GrayScale]<br>Sets the Grayscale MTF level of the scanner application. |    |                               |  |
|-----------|-----------------------------------------------------------------------------------|----|-------------------------------|--|
| 4-565-005 | MTF: 0(Off) 1-15 (Weak-<br>Strong)                                                | E* | [0 to 15 / <b>8</b> / 1/step] |  |
| 4-565-006 | Smoothing: 0(x1) 1-7<br>(Weak-Strong)                                             | E* | [0 to 7 / <b>4</b> / 1/step]  |  |

| 4-565-007 | Brightness: 1-255                          | E* | [1 to 255 / <b>128</b> / 1/step] |
|-----------|--------------------------------------------|----|----------------------------------|
| 4-565-008 | Contrast: 1-255                            | E* | [1 to 255 / <b>128</b> / 1/step] |
| 4-565-009 | Ind. Dot Erase: 0(Off)<br>1-7(Weak-Strong) | E* | [0 to 7 / <b>0</b> / 1/step]     |

| 4570      | [Scan Apli:Col Txt/Photo]                                       |    |                                  |  |  |
|-----------|-----------------------------------------------------------------|----|----------------------------------|--|--|
| 4370      | Sets the color text/photo MTF level of the scanner application. |    |                                  |  |  |
| 4-570-005 | MTF: 0(Off) 1-15 (Weak-<br>Strong)                              | E* | [0 to 15 / <b>8</b> / 1/step]    |  |  |
| 4-570-006 | Smoothing: 0(x1) 1-7<br>(Weak-Strong)                           | E* | [0 to 7 / <b>4</b> / 1/step]     |  |  |
| 4-570-007 | Brightness: 1-255                                               | E* | [1 to 255 / <b>128</b> / 1/step] |  |  |
| 4-570-008 | Contrast: 1-255                                                 | E* | [1 to 255 / <b>128</b> / 1/step] |  |  |
| 4-570-009 | Ind. Dot Erase: 0(Off)<br>1-7(Weak-Strong)                      | E* | [0 to 7 / <b>0</b> / 1/step]     |  |  |

| 4571      | [Scan Apli:Col Gloss Photo]<br>Sets the color gloss photo MTF level of the scanner application. |    |                                  |  |
|-----------|-------------------------------------------------------------------------------------------------|----|----------------------------------|--|
| 4-571-005 | MTF: 0(Off) 1-15 (Weak-<br>Strong)                                                              | E* | [0 to 15 / <b>8</b> / 1/step]    |  |
| 4-571-006 | Smoothing: 0(x1) 1-7<br>(Weak-Strong)                                                           | E* | [0 to 7 / <b>4</b> / 1/step]     |  |
| 4-571-007 | Brightness: 1-255                                                                               | E* | [1 to 255 / <b>128</b> / 1/step] |  |
| 4-571-008 | Contrast: 1-255                                                                                 | E* | [1 to 255 / <b>128</b> / 1/step] |  |
| 4-571-009 | Ind. Dot Erase: 0(Off)<br>1-7(Weak-Strong)                                                      | E* | [0 to 7 / <b>0</b> / 1/step]     |  |

| 4572                                                           | [Scan Apli:AutoCol]                |                             |                               |  |  |
|----------------------------------------------------------------|------------------------------------|-----------------------------|-------------------------------|--|--|
| Sets the automatic color MTF level of the scanner application. |                                    | of the scanner application. |                               |  |  |
| 4-572-005                                                      | MTF: 0(Off) 1-15 (Weak-<br>Strong) | E*                          | [0 to 15 / <b>8</b> / 1/step] |  |  |

| 4-572-006 | Smoothing: 0(x1) 1-7<br>(Weak-Strong)      | E* | [0 to 7 / <b>4</b> / 1/step]     |
|-----------|--------------------------------------------|----|----------------------------------|
| 4-572-007 | Brightness: 1-255                          | E* | [1 to 255 / <b>128</b> / 1/step] |
| 4-572-008 | Contrast: 1-255                            | E* | [1 to 255 / <b>128</b> / 1/step] |
| 4-572-009 | Ind. Dot Erase: 0(Off)<br>1-7(Weak-Strong) | E* | [0 to 7 / <b>0</b> / 1/step]     |

| 4580      | [Fax Apli:Txt/Chart]                                  |    |                                                                                                    |  |  |
|-----------|-------------------------------------------------------|----|----------------------------------------------------------------------------------------------------|--|--|
| 4000      | Sets the text/chart MTF level of the fax application. |    |                                                                                                    |  |  |
|           |                                                       |    | [0 to 15 / <b>8</b> / 1/step]<br>0: MTF Off                                                                                                    |  |  |
| 4-580-005 | MTF: 0(Off) 1-15 (Weak-<br>Strong)                    | E* | When the CCD converts the original image to<br>electrical signals, the contrast is reduced due to<br>the influence that adjacent white and black pixels<br>have on one another as a result of lens<br>properties. Typically, you will see very narrow<br>width and spacing between black and white<br>areas. MTF corrects this problem and emphasizes<br>image detail. |  |  |
| 4-580-006 | Smoothing: 0(x1) 1-7<br>(Weak-Strong)                 | E* | <ul> <li>[0 to 7 / 4 / 0 /step]</li> <li>Selects the level of smoothing for originals that contain dithered images.</li> <li>0: Default (Off)</li> <li>7: Strongest</li> </ul>                                                                                                    |  |  |
| 4-580-007 | Brightness: 1-255                                     | E* | <ul> <li>[1 to 255/ 128 / 1/step]</li> <li>Sets the overall brightness of the image.</li> <li>1: Weakest</li> <li>128: Default</li> <li>255: Strongest</li> </ul>                                                                                                    |  |  |

| 4-580-008 | Contrast: 1-255                            | E* | <ul> <li>[1 to 255/ 128 / 1/step]</li> <li>Sets the overall contrast of the image.</li> <li>1: Weakest</li> <li>128: Default</li> <li>255: Strongest</li> </ul>                                                                                  |
|-----------|--------------------------------------------|----|----------------------------------------------------------------------------------------------------|
| 4-580-009 | Ind. Dot Erase: 0(Off)<br>1-7(Weak-Strong) | E* | <ul> <li>[0 to 7/0/1/step]</li> <li>Sets the level of independent dot erasure to improve the appearance of background.</li> <li>0: Default (Off)</li> <li>7: Strongest</li> </ul>                                                                |
| 4-580-010 | Texture Erase: 0                           | E* | <ul> <li>[0 to 2 / 0 / 1/step]</li> <li>Sets the erasure level of textures. Set higher for stronger effect, lower for weaker effect.</li> <li>0: Not activated</li> <li>Note: This SP code exists for SP4580, SP4582 and SP4583 only.</li> </ul> |

| 4581      | [Fax Apli:Txt]<br>Sets the text MTF level of the fax application. |    |                                                                                                    |  |  |
|-----------|-------------------------------------------------------------------|----|----------------------------------------------------------------------------------------------------|--|--|
| 4-581-005 | MTF: 0(Off) 1-15 (Weak-<br>Strong)                                | E* | [0 to 15 / 8 / 1/step]<br>0: MTF Off<br>When the CCD converts the original image to<br>electrical signals, the contrast is reduced due to<br>the influence that adjacent white and black pixels<br>have on one another as a result of lens<br>properties. Typically, you will see very narrow<br>width and spacing between black and white<br>areas. MTF corrects this problem and emphasizes<br>image detail. |  |  |
| 4-581-006 | Smoothing: 0(x1) 1-7<br>(Weak-Strong)                             | E* | <ul> <li>[0 to 7 / 4 / 0/step]</li> <li>Selects the level of smoothing for originals that contain dithered images.</li> <li>0: Default (Off)</li> <li>7: Strongest</li> </ul>                                                                                                    |  |  |

| 4-581-007 | Brightness: 1-255                          | E* | <ul> <li>[1 to 255/ 128 / 1/step]</li> <li>Sets the overall brightness of the image.</li> <li>1: Weakest</li> <li>128: Default</li> <li>255: Strongest</li> </ul> |
|-----------|--------------------------------------------|----|----------------------------------------------------------------------------------------------------|
| 4-581-008 | Contrast: 1-255                            | E* | <ul> <li>[1 to 255/128/1/step]</li> <li>Sets the overall contrast of the image.</li> <li>1: Weakest</li> <li>128: Default</li> <li>255: Strongest</li> </ul>      |
| 4-581-009 | Ind. Dot Erase: 0(Off)<br>1-7(Weak-Strong) | E* | [O to 7/ 0 / 1/step]<br>Sets the level of independent dot erasure to<br>improve the appearance of background.<br>O: Default (Off)<br>7: Strongest                 |

| 4582      | <b>[Fax Apli:Txt/Photo]</b><br>Sets the text/photo MTF level of the fax application. |    |                                                                                                    |  |  |
|-----------|--------------------------------------------------------------------------------------|----|----------------------------------------------------------------------------------------------------|--|--|
| 4-582-005 | MTF: 0(Off) 1-15 (Weak-<br>Strong)                                                   | E* | [0 to 15 / 8 / 1/step]<br>0: MTF Off<br>When the CCD converts the original image to<br>electrical signals, the contrast is reduced due to<br>the influence that adjacent white and black pixels<br>have on one another as a result of lens<br>properties. Typically, you will see very narrow<br>width and spacing between black and white<br>areas. MTF corrects this problem and emphasizes<br>image detail. |  |  |
| 4-582-006 | Smoothing: 0(x1) 1-7<br>(Weak-Strong)                                                | E* | <ul> <li>[0 to 7 / 4 / 0/step]</li> <li>Selects the level of smoothing for originals that contain dithered images.</li> <li>0: Default (Off)</li> <li>7: Strongest</li> </ul>                                                                                                    |  |  |

| 4-582-007 | Brightness: 1-255                          | E* | <ul> <li>[1 to 255/ 128 / 1/step]</li> <li>Sets the overall brightness of the image.</li> <li>1: Weakest</li> <li>128: Default</li> <li>255: Strongest</li> </ul>                                                                                |
|-----------|--------------------------------------------|----|----------------------------------------------------------------------------------------------------|
| 4-582-008 | Contrast: 1-255                            | E* | <ul> <li>[1 to 255/ 128 / 1/step]</li> <li>Sets the overall contrast of the image.</li> <li>1: Weakest</li> <li>128: Default</li> <li>255: Strongest</li> </ul>                                                                                  |
| 4-582-009 | Ind. Dot Erase: 0(Off)<br>1-7(Weak-Strong) | E* | [O to 7/ 0 / 1/step]<br>Sets the level of independent dot erasure to<br>improve the appearance of background.<br>O: Default (Off)<br>7: Strongest                                                                                                |
| 4-581-010 | Texture Erase: 0                           | E* | <ul> <li>[0 to 2 / 0 / 1/step]</li> <li>Sets the erasure level of textures. Set higher for stronger effect, lower for weaker effect.</li> <li>0: Not activated</li> <li>Note: This SP code exists for SP4580, SP4582 and SP4583 only.</li> </ul> |

| 4583      | <b>[Fax Apli:Photo]</b><br>Sets the photo MTF level of t | he fax | application.                                                                                                    |
|-----------|----------------------------------------------------------|--------|----------------------------------------------------------------------------------------------------|
| 4-583-005 | MTF: 0(Off) 1-15 (Weak-<br>Strong)                       | E*     | [0 to 15 / 8 / 1/step]<br>0: MTF Off<br>When the CCD converts the original image to<br>electrical signals, the contrast is reduced due to<br>the influence that adjacent white and black pixels<br>have on one another as a result of lens<br>properties. Typically, you will see very narrow<br>width and spacing between black and white<br>areas. MTF corrects this problem and emphasizes<br>image detail. |

| 4-583-006 | Smoothing: 0(x1) 1-7<br>(Weak-Strong)      | E* | [0 to 7 / 4 / 1/step]<br>Selects the level of smoothing for originals that<br>contain dithered images.<br>0: Default (Off)<br>7: Strongest                                                                                                    |
|-----------|--------------------------------------------|----|----------------------------------------------------------------------------------------------------|
| 4-583-007 | Brightness: 1-255                          | E* | <ul> <li>[1 to 255/128/1/step]</li> <li>Sets the overall brightness of the image.</li> <li>1: Weakest</li> <li>128: Default</li> <li>255: Strongest</li> </ul>                                                                                   |
| 4-583-008 | Contrast: 1-255                            | E* | <ul> <li>[1 to 255/ 128 / 1/step]</li> <li>Sets the overall contrast of the image.</li> <li>1: Weakest</li> <li>128: Default</li> <li>255: Strongest</li> </ul>                                                                                  |
| 4-583-009 | Ind. Dot Erase: 0(Off)<br>1-7(Weak-Strong) | E* | <ul> <li>[0 to 7/0/1/step]</li> <li>Sets the level of independent dot erasure to improve the appearance of background.</li> <li>0: Default (Off)</li> <li>7: Strongest</li> </ul>                                                                |
| 4-583-010 | Texture Erase: 0                           | E* | <ul> <li>[0 to 2 / 0 / 1/step]</li> <li>Sets the erasure level of textures. Set higher for stronger effect, lower for weaker effect.</li> <li>0: Not activated</li> <li>Note: This SP code exists for SP4580, SP4582 and SP4583 only.</li> </ul> |

| 4584 | [Fax Apli:Original 1]                                 |
|------|-------------------------------------------------------|
| 4304 | Sets the original 1 MTF level of the fax application. |

| 4-584-005 | MTF: 0(Off) 1-15 (Weak-<br>Strong)         | E* | [0 to 15 / 8 / 1/step]<br>0: MTF Off<br>When the CCD converts the original image to<br>electrical signals, the contrast is reduced due to<br>the influence that adjacent white and black pixels<br>have on one another as a result of lens<br>properties. Typically, you will see very narrow<br>width and spacing between black and white<br>areas. MTF corrects this problem and emphasizes<br>image detail. |
|-----------|--------------------------------------------|----|----------------------------------------------------------------------------------------------------|
| 4-584-006 | Smoothing: 0(x1) 1-7<br>(Weak-Strong)      | E* | <ul> <li>[0 to 7 / 4 / 1/step]</li> <li>Selects the level of smoothing for originals that contain dithered images.</li> <li>0: Default (Off)</li> <li>7: Strongest</li> </ul>                                                                                                    |
| 4-584-007 | Brightness: 1-255                          | E* | Sets the overall brightness of the image.<br>[1 to 255/ <b>128</b> / 1/step]<br>1: Weakest<br>128: Default<br>255: Strongest                                                                                                    |
| 4-584-008 | Contrast: 1-255                            | E* | <ul> <li>[1 to 255/ 128 / 1/step]</li> <li>Sets the overall contrast of the image.</li> <li>1: Weakest</li> <li>128: Default</li> <li>255: Strongest</li> </ul>                                                                                                    |
| 4-584-009 | Ind. Dot Erase: 0(Off)<br>1-7(Weak-Strong) | E* | [O to 7/0/1/step]<br>Sets the level of independent dot erasure to<br>improve the appearance of background.<br>O: Default (Off)<br>7: Strongest                                                                                                    |

| 4585 | [Fax Apli:Original 2]                                 |  |
|------|-------------------------------------------------------|--|
| 4303 | Sets the original 2 MTF level of the fax application. |  |

| 4-585-005 | MTF: 0(Off) 1-15 (Weak-<br>Strong)          | E* | [O to 15 / 8 / 1/step]<br>O: MTF Off<br>When the CCD converts the original image to<br>electrical signals, the contrast is reduced due to<br>the influence that adjacent white and black pixels<br>have on one another as a result of lens<br>properties. Typically, you will see very narrow<br>width and spacing between black and white<br>areas. MTF corrects this problem and emphasizes<br>image detail. |
|-----------|---------------------------------------------|----|----------------------------------------------------------------------------------------------------|
| 4-585-006 | Smoothing: 0(x1) 1-7<br>(Weak-Strong)       | E* | <ul> <li>[0 to 7 / 4 / 1/step]</li> <li>Selects the level of smoothing for originals that contain dithered images.</li> <li>0: Default (Off)</li> <li>7: Strongest</li> </ul>                                                                                                    |
| 4-585-007 | Brightness: 1-255                           | E* | <ul> <li>[1 to 255/ 128 / 1/step]</li> <li>Sets the overall brightness of the image.</li> <li>1: Weakest</li> <li>128: Default</li> <li>255: Strongest</li> </ul>                                                                                                    |
| 4-585-008 | Contrast: 1-255                             | E* | <ul> <li>[1 to 255/ 128 / 1/step]</li> <li>Sets the overall contrast of the image.</li> <li>1: Weakest</li> <li>128: Default</li> <li>255: Strongest</li> </ul>                                                                                                    |
| 4-585-009 | Independent Dot Erase:<br>(0) / 1-7(Strong) | E* | [O to 7/0/1/step]<br>Sets the level of independent dot erasure to<br>improve the appearance of background.<br>O: Default (Off)<br>7: Strongest                                                                                                    |

| 4600 | [SBU Version Display]                   |  |
|------|-----------------------------------------|--|
| 4000 | Displays the version number of the SBU. |  |

| 4-600-001 | SBU ID  | E | [0x00 to 0xFF / <b>0</b> / 1 / -] |
|-----------|---------|---|-----------------------------------|
| 4-600-002 | SCAT ID | E |                                   |

| 4602                                                    | [Scanner Memory Access] |                       |                                                 |  |
|---------------------------------------------------------|-------------------------|-----------------------|-------------------------------------------------|--|
| Enables the read and write check for the SBU registers. |                         | or the SBU registers. |                                                 |  |
| 4-602-001                                               | -                       | E                     | [0x000000 to 0xFFFFF / <b>0x000000</b> / - / -] |  |

| 4603      | [Auto Adjustment Operation]<br>Executes the AGC and enables the home position detection. |   |           |
|-----------|------------------------------------------------------------------------------------------|---|-----------|
| 4-603-001 | HP Detection Enable                                                                      | E | [-/-]     |
| 4-603-002 | HP Detection Disable                                                                     | E | [Execute] |

| 4604      | [FGATE Open/Close]                                                      |   |                          |
|-----------|-------------------------------------------------------------------------|---|--------------------------|
| 4004      | Select ON/ Off of the FGATE XSSCAN] in the Schedule Adjustment process. |   |                          |
| 4-604-001 | -                                                                       | E | [OFF or ON / - / 1/step] |

| 4609      | [Gray Balance Set: R]                                              |    |                                           |  |
|-----------|--------------------------------------------------------------------|----|-------------------------------------------|--|
| 4009      | Adjusts the gray balance of the red signal for each scanning mode. |    |                                           |  |
| 4-609-001 | Book Scan                                                          | E* | [-384 to 255 / <b>-100</b> / 1digit/step] |  |
| 4-609-002 | DF Scan                                                            | E* | [-364 to 233 / -100 / Taigir/ step]       |  |

| 4610      | [Gray Balance Set: G]                                                |    |                                           |  |
|-----------|----------------------------------------------------------------------|----|-------------------------------------------|--|
| 4010      | Adjusts the gray balance of the green signal for each scanning mode. |    |                                           |  |
| 4-610-001 | Book Scan                                                            | E* | [-384 to 255 / <b>-100</b> / 1digit/step] |  |
| 4-610-002 | DF Scan                                                              | E* |                                           |  |

| 4611      | [Gray Balance Set: B]                                               |    |                                           |  |  |
|-----------|---------------------------------------------------------------------|----|-------------------------------------------|--|--|
| 4011      | Adjusts the gray balance of the blue signal for each scanning mode. |    |                                           |  |  |
| 4-611-001 | Book Scan                                                           | E* | [-384 to 255 / <b>-100</b> / 1digit/step] |  |  |
| 4-611-002 | DF Scan                                                             | E* | [-364 16 233 / -100 / 1 digit/step]       |  |  |

|           | [SSCG Correction Set]                                                                                                    |    |                       |  |
|-----------|----------------------------------------------------------------------------------------------------|----|-----------------------|--|
|           | Selects SSCG Noise Correction Mode.                                                                                                    |    |                       |  |
| 4635      | Use when SSCG does not function correctly due to accidental malfunction, as a temporally action, set with out adjusting SSCG.                                                       |    |                       |  |
|           | When SSCG does not function correctly, due to scanner, side streak/cross streak<br>might appear in high density area.<br>Use this temporally if changing setting redresses problem. |    |                       |  |
| 4-635-001 | Mode Selection                                                                                                    | E* | [0 to 3 / 1 / 1/step] |  |

|                                           |                                        |         | 1                                    |  |  |
|-------------------------------------------|----------------------------------------|---------|--------------------------------------|--|--|
|                                           | [SSCG Correction Value (Ana.)]         |         |                                      |  |  |
|                                           | Displays SSCG analog correction value. |         |                                      |  |  |
|                                           | Adjustment will be done whe            | en scan | iner turns on.                       |  |  |
| 4637                                      | Use for design evaluation, a           | nalyzir | ng malfunction (abnormal images).    |  |  |
| RE: Red Even signal, RO: Red Odd signal   |                                        |         | signal                               |  |  |
|                                           | GE: Green Even signal, GO:             | Gree    | n Odd signal                         |  |  |
| BE: Blue Even signal, BO: Blue Odd signal |                                        |         | d signal                             |  |  |
| 4-637-001                                 | Latest:RE                              | E       |                                      |  |  |
| 4-637-002                                 | Latest:RO                              | E       |                                      |  |  |
| 4-637-003                                 | Latest:GE                              | E       | [-31 to 31 / <b>0</b> / 1digit/step] |  |  |
| 4-637-004                                 | Latest:GO                              | E       |                                      |  |  |
| 4-637-005                                 | Latest:BE                              | E       |                                      |  |  |
| 4-637-006                                 | Latest:BO                              | E       |                                      |  |  |

|      | [SSCG Correction Value (Dig.)]                                      |  |  |
|------|---------------------------------------------------------------------|--|--|
|      | Displays SSCG digital correction value.                             |  |  |
|      | Adjustment will be done when scanner turns on.                      |  |  |
| 4638 | Use for design evaluation, analyzing malfunction (abnormal images). |  |  |
|      | RE: Red Even signal, RO: Red Odd signal                             |  |  |
|      | GE: Green Even signal, GO: Green Odd signal                         |  |  |
|      | BE: Blue Even signal, BO: Blue Odd signal                           |  |  |

| 4-638-001 | Latest:RE | E |                                                        |
|-----------|-----------|---|--------------------------------------------------------|
| 4-638-002 | Latest:RO | E |                                                        |
| 4-638-003 | Latest:GE | E | [255 + 255 / 0 / 1 + + + + + + + + + + + + + + + + + + |
| 4-638-004 | Latest:GO | E | [-255 to 255 / <b>0</b> / 1 digit/step]                |
| 4-638-005 | Latest:BE | E |                                                        |
| 4-638-006 | Latest:BO | E |                                                        |

| 4639      | [SSCG Correction Value (Ana.)]<br>- |    |                                                                                                    |
|-----------|-------------------------------------|----|----------------------------------------------------------------------------------------------------|
| 4-639-001 | Factory Setting:RE                  | E* |                                                                                                    |
| 4-639-002 | Factory Setting:RO                  | E* |                                                                                                    |
| 4-639-003 | Factory Setting:GE                  | E* | $\begin{bmatrix} 2 \\ 1 \end{bmatrix} = \begin{bmatrix} 2 \\ 1 \end{bmatrix} \begin{bmatrix} 0 \\ 1 \end{bmatrix} \begin{bmatrix} 1 \\ 1 \end{bmatrix} \begin{bmatrix} 1 \\ 1 \end{bmatrix} \begin{bmatrix} $ |
| 4-639-004 | Factory Setting:GO                  | E* | [-31 to 31 / <b>0</b> / 1digit/step]                                                                                                    |
| 4-639-005 | Factory Setting:BE                  | E* |                                                                                                    |
| 4-639-006 | Factory Setting:BO                  | E* |                                                                                                    |

| 4640      | [SSCG Correction Value (Dig.)]<br>- |    |                                                        |
|-----------|-------------------------------------|----|--------------------------------------------------------|
| 4-640-001 | Factory Setting:RE                  | E* |                                                        |
| 4-640-002 | Factory Setting:RO                  | E* |                                                        |
| 4-640-003 | Factory Setting:GE                  | E* | [255 + 255 / 0 / 1 + 1 + 1 + 1 + 1 + 1 + 1 + 1 + 1 + 1 |
| 4-640-004 | Factory Setting:GO                  | E* | [-255 to 255 / <b>0</b> / 1 digit/step]                |
| 4-640-005 | Factory Setting:BE                  | E* |                                                        |
| 4-640-006 | Factory Setting:BO                  | E* |                                                        |

|           | [SSCG Noise Amplitude]                                                                 |         |                                      |  |  |
|-----------|----------------------------------------------------------------------------------------|---------|--------------------------------------|--|--|
|           | Displays SSCG Nose Amplitude when adjusting SSCG.                                      |         |                                      |  |  |
|           | Correction value will be decided depending on detected Noise Amplitude when adjusting. |         |                                      |  |  |
| 4641      | Adjustment will be done whe                                                            | en scar | iner turns on.                       |  |  |
|           | Use for design evaluation, a                                                           | nalyzir | ng malfunction (abnormal images).    |  |  |
|           | RE: Red Even signal, RO: Red Odd signal                                                |         |                                      |  |  |
|           | GE: Green Even signal, GO: Green Odd signal                                            |         |                                      |  |  |
|           | BE: Blue Even signal, BO: Blue Odd signal                                              |         |                                      |  |  |
| 4-641-001 | RE                                                                                     | E       |                                      |  |  |
| 4-641-002 | RO                                                                                     | E       |                                      |  |  |
| 4-641-003 | GE                                                                                     | E       | [0 to 1023 / <b>0</b> / 1digit/step] |  |  |
| 4-641-004 | GO                                                                                     | E       |                                      |  |  |
| 4-641-005 | BE                                                                                     | E       |                                      |  |  |
| 4-641-006 | во                                                                                     | E       |                                      |  |  |

| 4646      | <b>[Scan Adjust Error]</b><br>Displays error value of scanning adjustment. |   |                                                                                                    |
|-----------|----------------------------------------------------------------------------|---|----------------------------------------------------------------------------------------------------|
| 4-646-001 | White level                                                                | E | [O to 65535 / O / 1 / 1/step]<br>Shows cause of error when an error occurs<br>during the white level adjustment when scanner<br>turns on.<br>When an error occurred, SC142-00 will be<br>given. |
| 4-646-002 | Black level                                                                | E | [O to 65535 / O / 1 / 1/step]<br>Shows cause of error when an error occurs<br>during the black level adjustment when scanner<br>turns on.<br>When an error occurred, SC142-00 will be<br>given. |

| 4-646-003 | 546-003 SSCG Correction E | E                                               | [0 to 65535 / <b>0</b> / 1 / 1/step]<br>Shows cause of error when an error occurs With<br>the SSCG Noise correction when scanner turns<br>on. |
|-----------|---------------------------|-------------------------------------------------|----------------------------------------------------------------------------------------------------|
|           |                           | When an error occurred, SC142-00 will be given. |                                                                                                    |

| 4647      | [Scanner Hard Error]                     |   |                                  |  |  |
|-----------|------------------------------------------|---|----------------------------------|--|--|
|           | Displays result of SBU connection check. |   |                                  |  |  |
| 4-647-001 | Power-ON                                 | Е | [0 to 65535 / <b>0</b> / 1/step] |  |  |

|           | [Black Level Adj. Value (Ana.)]                                                  |   |                                                                                                    |  |  |
|-----------|----------------------------------------------------------------------------------|---|----------------------------------------------------------------------------------------------------|--|--|
| 4651      | Displays Black level analog adjustment value.                                    |   |                                                                                                    |  |  |
|           | Black level adjustment is continuously done hardwarelly by SBUs ASIC (SCAT).     |   |                                                                                                    |  |  |
|           | Black level is checked when scanner turns on, then adjustment value is given.    |   |                                                                                                    |  |  |
|           | Use for design evaluation, analyzing cause of malfunction (abnormal images, SC). |   |                                                                                                    |  |  |
|           | RE: Red Even signal, RO: Red Odd signal                                          |   |                                                                                                    |  |  |
| 4-651-001 | Latest: RE                                                                       | E | $\left[0, 107 \right] \left( 0 \right) \left[ 1 \right] \left[ \frac{1}{2} \right] \left[ \frac{1}{2} \left[ \frac{1}{2} \right] \left[ \frac{1}{2} \right] \left[ \frac{1}{2} \left[ \frac{1}{2} \right] \left[ \frac{1}{2} \left[ \frac{1}{2} \left[ \frac{1}{2} \right] \left[ \frac{1}{2} \left[ \frac{1}{2}$ |  |  |
| 4-651-002 | Latest: RO                                                                       | E | [0 to 127 / <b>0</b> / 1digit/step]                                                                                                    |  |  |

|           | [Black Level Adj. Value (Ana.)]                                                  |   |                                     |  |  |
|-----------|----------------------------------------------------------------------------------|---|-------------------------------------|--|--|
| 4652      | Displays Black level analog adjustment value.                                    |   |                                     |  |  |
|           | Black level adjustment is continuously done hardwarelly by SBUs ASIC (SCAT).     |   |                                     |  |  |
|           | Black level is checked when scanner turns on, then adjustment value is given.    |   |                                     |  |  |
|           | Use for design evaluation, analyzing cause of malfunction (abnormal images, SC). |   |                                     |  |  |
|           | GE: Green Even signal, GO: Green Odd signal                                      |   |                                     |  |  |
| 4-652-001 | Latest: GE                                                                       | E | [0 + 107 / 0 / 1 + 1 + 1 + 1]       |  |  |
| 4-652-002 | Latest: GO                                                                       | E | [0 to 127 / <b>0</b> / 1digit/step] |  |  |

|           | [Black Level Adj. Value (Ana.)]                                                  |   |                                                      |  |  |
|-----------|----------------------------------------------------------------------------------|---|------------------------------------------------------|--|--|
|           | Displays Black level analog adjustment value.                                    |   |                                                      |  |  |
| 4450      | Black level adjustment is continuously done hardwarelly by SBUs ASIC (SCAT).     |   |                                                      |  |  |
| 4653      | Black level is checked when scanner turns on, then adjustment value is given.    |   |                                                      |  |  |
|           | Use for design evaluation, analyzing cause of malfunction (abnormal images, SC). |   |                                                      |  |  |
|           | BE: Blue Even signal, BO: Blue Odd signal                                        |   |                                                      |  |  |
| 4-653-001 | Latest: BE                                                                       | E | [0 + 107 / 0 / 1 + 1 + 1 + 1 + 1 + 1 + 1 + 1 + 1 + 1 |  |  |
| 4-653-002 | Latest: BO                                                                       | E | [0 to 127 / <b>0</b> / 1digit/step]                  |  |  |

|           | [Black Level Adj. Value (Dig.)]                                                  |   |                                       |  |  |
|-----------|----------------------------------------------------------------------------------|---|---------------------------------------|--|--|
|           | Displays Black level digital adjustment value.                                   |   |                                       |  |  |
| 4654      | Black level adjustment is continuously done hardwarelly by SBUs ASIC (SCAT).     |   |                                       |  |  |
| 4034      | Black level is checked when scanner turns on, then adjustment value is given.    |   |                                       |  |  |
|           | Use for design evaluation, analyzing cause of malfunction (abnormal images, SC). |   |                                       |  |  |
|           | RE: Red Even signal, RO: Red Odd signal                                          |   |                                       |  |  |
| 4-654-001 | Latest: RE                                                                       | E | [0 + 16292] / 0 / 1 disit/stan]       |  |  |
| 4-654-002 | Latest: RO                                                                       | E | [0 to 16383 / <b>0</b> / 1digit/step] |  |  |

|           | [Black Level Adj. Value (Dig.)]                                                  |   |                                       |  |  |
|-----------|----------------------------------------------------------------------------------|---|---------------------------------------|--|--|
|           | Displays Black level digital adjustment value.                                   |   |                                       |  |  |
| 4455      | Black level adjustment is continuously done hardwarelly by SBUs ASIC (SCAT).     |   |                                       |  |  |
| 4655      | Black level is checked when scanner turns on, then adjustment value is given.    |   |                                       |  |  |
|           | Use for design evaluation, analyzing cause of malfunction (abnormal images, SC). |   |                                       |  |  |
|           | GE: Green Even signal, GO: Green Odd signal                                      |   |                                       |  |  |
| 4-655-001 | Latest: GE                                                                       | E | [0 + 1/202/0/1]                       |  |  |
| 4-655-002 | Latest: GO                                                                       | E | [0 to 16383 / <b>0</b> / 1digit/step] |  |  |

|           | [Black Level Adj. Value (Dig.)]                                                  |   |                                                        |  |  |
|-----------|----------------------------------------------------------------------------------|---|--------------------------------------------------------|--|--|
|           | Displays Black level digital adjustment value.                                   |   |                                                        |  |  |
| 4656      | Black level adjustment is continuously done hardwarelly by SBUs ASIC (SCAT).     |   |                                                        |  |  |
| 4030      | Black level is checked when Scanner turns on, then Adjustment value is           |   |                                                        |  |  |
|           | Use for design evaluation, analyzing cause of malfunction (abnormal images, SC). |   |                                                        |  |  |
|           | BE: Blue Even signal, BO: Blue Odd signal                                        |   |                                                        |  |  |
| 4-656-001 | Latest: BE                                                                       | E | [0 + 14202 / 0 / 1 + 1 + 1 + 1 + 1 + 1 + 1 + 1 + 1 + 1 |  |  |
| 4-656-002 | Latest: BO                                                                       | E | [0 to 16383 / <b>0</b> / 1digit/step]                  |  |  |

| 4658      | [Analog Gain Adjust]          |                                                                            |                              |  |  |
|-----------|-------------------------------|----------------------------------------------------------------------------|------------------------------|--|--|
| 4030      | Displays the previous gain ve | plays the previous gain value of the amplifiers on the controller for Red. |                              |  |  |
| 4-658-001 | Latest: R                     | E                                                                          | [0 to 14 / 0 / 1 digit/step] |  |  |

| 4659      | [Analog Gain Adjust]                                                            |   |                                     |  |  |
|-----------|---------------------------------------------------------------------------------|---|-------------------------------------|--|--|
| 4037      | Displays the previous gain value of the amplifiers on the controller for Green. |   |                                     |  |  |
| 4-659-001 | Latest: G                                                                       | E | [0 to 14 / <b>0</b> / 1 digit/step] |  |  |

| 4660      | [Analog Gain Adjust]                       |   |                                     |  |  |
|-----------|--------------------------------------------|---|-------------------------------------|--|--|
| 4000      | the amplifiers on the controller for Blue. |   |                                     |  |  |
| 4-660-001 | Latest: B                                  | E | [0 to 14 / <b>0</b> / 1 digit/step] |  |  |

|           | [Digital Gain Adjust]                                                                                                    |   |                                      |  |
|-----------|----------------------------------------------------------------------------------------------------|---|--------------------------------------|--|
|           | Displays Digital gain adjustment value. RE: Red Even signal, RO: Red Odd signal.                                                                                  |   |                                      |  |
| 4661      | White level adjustment will be done to keep hold of image signal's dynamic range when scanner turns on.                                                           |   |                                      |  |
|           | Gain adjustment will be done hardwarelly by SBUs ASIC (SCAT) and be given, cause to the fact that White level adjustment will amplify or attenuated image signal. |   |                                      |  |
|           | Use for design evaluation, analyzing cause of malfunction (abnormal images, SC).                                                                                  |   |                                      |  |
| 4-661-001 | Latest: RE                                                                                                    | E | [0 + 1022 / 0 / 1 + 1002 ]           |  |
| 4-661-002 | Latest: RO                                                                                                    | E | [0 to 1023 / <b>0</b> / 1digit/step] |  |

|           | [Digital Gain Adjust]                                                                                                    |   |                                       |  |  |
|-----------|----------------------------------------------------------------------------------------------------|---|---------------------------------------|--|--|
|           | Displays Digital gain adjustment value. GE: Green Even signal, GO: Green Odd<br>signal.                                                                           |   |                                       |  |  |
| 4662      | White level adjustment will be done to keep hold of image signal's dynamic range when scanner turns on.                                                           |   |                                       |  |  |
|           | Gain adjustment will be done hardwarelly by SBUs ASIC (SCAT) and be given, cause to the fact that White level adjustment will amplify or attenuated image signal. |   |                                       |  |  |
|           | Use for design evaluation, analyzing cause of malfunction (abnormal images,                                                                                       |   |                                       |  |  |
| 4-662-001 | Latest: GE                                                                                                    | E | [0  to  1022 / 0 / 1  divit/star]     |  |  |
| 4-662-002 | Latest: GO                                                                                                    | E | [0 to 1023 / <b>0</b> / 1 digit/step] |  |  |

|           | [Digital Gain Adjust]                                                                                                    |   |                                      |  |  |
|-----------|----------------------------------------------------------------------------------------------------|---|--------------------------------------|--|--|
|           | Displays Digital gain adjustment value. GE: Green Even signal, GO: Green Odd<br>signal.                                                                           |   |                                      |  |  |
| 4663      | White level adjustment will be done to keep hold of image signal's dynamic range when scanner turns on.                                                           |   |                                      |  |  |
|           | Gain adjustment will be done hardwarelly by SBUs ASIC (SCAT) and be given, cause to the fact that White level adjustment will amplify or attenuated image signal. |   |                                      |  |  |
|           | Use for design evaluation, analyzing cause of malfunction (abnormal images, SC                                                                                    |   |                                      |  |  |
| 4-663-001 | Latest: BE                                                                                                    | E | [0 + 1002 / 0 / 1 + 1 + 1 + 1 + 1]   |  |  |
| 4-663-002 | Latest: BO                                                                                                    | E | [0 to 1023 / <b>0</b> / 1digit/step] |  |  |

|           | [Black Level Adj. Value (Ana.)]                                                                |    |                                     |  |  |
|-----------|------------------------------------------------------------------------------------------------|----|-------------------------------------|--|--|
| 4670      | Display/Saves Factory Black level analog adjusting value. RE: Red even, RO: Red<br>Odd signal. |    |                                     |  |  |
|           | Factory Black level analog adjusting value from Main unit warranty process is saved.           |    |                                     |  |  |
|           | Use for design evaluation, analyzing cause of malfunction (abnormal images, SC).               |    |                                     |  |  |
| 4-670-001 | Factory Setting: RE                                                                            | E* | [0 + 107 / 0 / 1 + 100 ]            |  |  |
| 4-670-002 | Factory Setting: RO                                                                            | E* | [0 to 127 / <b>0</b> / 1digit/step] |  |  |

|           | [Black Level Adj. Value (Ana.)]                                                                    |    |                                     |  |  |
|-----------|----------------------------------------------------------------------------------------------------|----|-------------------------------------|--|--|
| 4671      | Display/Saves Factory Black level analog adjusting value. GE: Green even, GO:<br>Green Odd signal. |    |                                     |  |  |
|           | Factory Black level analog adjusting value from Main unit warranty process is saved.               |    |                                     |  |  |
|           | Use for design evaluation, analyzing cause of malfunction (abnormal images, SC).                   |    |                                     |  |  |
| 4-671-001 | Factory Setting: GE                                                                                | E* | [0 + 107 / 0 / 1 + 100 / 100 ]      |  |  |
| 4-671-002 | Factory Setting: GO                                                                                | E* | [0 to 127 / <b>0</b> / 1digit/step] |  |  |

|           | [Black Level Adj. Value (Ana.)]                                                                  |    |                                                      |  |  |
|-----------|--------------------------------------------------------------------------------------------------|----|------------------------------------------------------|--|--|
| 4672      | Display/Saves Factory Black level analog adjusting value. BE: Blue even, BO: Blue<br>Odd signal. |    |                                                      |  |  |
|           | Factory Black level analog adjusting value from Main unit warranty process is saved.             |    |                                                      |  |  |
|           | Use for design evaluation, analyzing cause of malfunction (abnormal images, SC).                 |    |                                                      |  |  |
| 4-672-001 | Factory Setting: BE                                                                              | E* | [0 + 107 / 0 / 1 + 1 + 1 + 1 + 1 + 1 + 1 + 1 + 1 + 1 |  |  |
| 4-672-002 | Factory Setting: BO                                                                              | E* | [0 to 127 / <b>0</b> / 1digit/step]                  |  |  |

|           | [Black Level Adj. Value (Dig.)]                                                                 |    |                                                        |  |  |
|-----------|-------------------------------------------------------------------------------------------------|----|--------------------------------------------------------|--|--|
| 4673      | Display/Saves Factory Black level digital adjusting value. RE: Red even, RO: Red<br>Odd signal. |    |                                                        |  |  |
|           | Factory Black level digital adjusting value from Main unit warranty process is saved.           |    |                                                        |  |  |
|           | Use for design evaluation, analyzing cause of malfunction (abnormal images, SC).                |    |                                                        |  |  |
| 4-673-001 | Factory Setting: RE                                                                             | E* | [0 + 14292 / 0 / 1 + 1 + 1 + 1 + 1 + 1 + 1 + 1 + 1 + 1 |  |  |
| 4-673-002 | Factory Setting: RO                                                                             | E* | [0 to 16383 / <b>0</b> / 1digit/step]                  |  |  |

|           | [Black Level Adj. Value (Dig.)]                                                                     |         |                                                        |  |  |
|-----------|----------------------------------------------------------------------------------------------------|---------|--------------------------------------------------------|--|--|
| 4674      | Display/Saves Factory Black level digital adjusting value. GE: Green even, GO:<br>Green Odd signal. |         |                                                        |  |  |
|           | Factory Black level digital adjusting value from Main unit warranty process is saved.               |         |                                                        |  |  |
|           | Use for design evaluation, a                                                                        | nalyzir | ng cause of malfunction (abnormal images, SC).         |  |  |
| 4-674-001 | Factory Setting: GE                                                                                 | E*      | [0 + 14292 / 0 / 1 + 1 + 1 + 1 + 1 + 1 + 1 + 1 + 1 + 1 |  |  |
| 4-674-002 | Factory Setting: GO                                                                                 | E*      | [0 to 16383 / <b>0</b> / 1digit/step]                  |  |  |

|      |                                                                                                   | [Black Level Adj. Value (Dig.)]                                                       |    |                                       |  |  |
|------|---------------------------------------------------------------------------------------------------|---------------------------------------------------------------------------------------|----|---------------------------------------|--|--|
| 4675 | Display/Saves Factory Black level digital adjusting value. BE: Blue even, BO: Blue<br>Odd signal. |                                                                                       |    |                                       |  |  |
|      |                                                                                                   | Factory Black level digital adjusting value from Main unit warranty process is saved. |    |                                       |  |  |
|      |                                                                                                   | Use for design evaluation, analyzing cause of malfunction (abnormal images, SC).      |    |                                       |  |  |
|      | 4-675-001                                                                                         |                                                                                       |    | [0 to 16383 / <b>0</b> / 1digit/step] |  |  |
|      | 4-675-002                                                                                         | Factory Setting: BO                                                                   | E* |                                       |  |  |

| 4677                                                                | [Analog Gain Adjust]            |    |                                     |  |  |
|---------------------------------------------------------------------|---------------------------------|----|-------------------------------------|--|--|
| Displays the factory setting values of the gain adjustment for Red. | of the gain adjustment for Red. |    |                                     |  |  |
| 4-677-001                                                           | Factory Setting: R              | E* | [0 to 14 / <b>0</b> / 1 digit/step] |  |  |

| 4678      | [Analog Gain Adjust]                                                  |    |                                     |  |  |
|-----------|-----------------------------------------------------------------------|----|-------------------------------------|--|--|
| 407 0     | Displays the factory setting values of the gain adjustment for Green. |    |                                     |  |  |
| 4-678-001 | Factory Setting: G                                                    | E* | [0 to 14 / <b>0</b> / 1 digit/step] |  |  |

| 4679 [Analog Gain Adjust]<br>Displays the factory setting values of the gain adjust | 4470                             | [Analog Gain Adjust]                                 |  |                                     |  |  |
|-------------------------------------------------------------------------------------|----------------------------------|------------------------------------------------------|--|-------------------------------------|--|--|
|                                                                                     | of the gain adjustment for Blue. |                                                      |  |                                     |  |  |
|                                                                                     | 4-679-001                        | 1 Factory Setting: B E* [0 to 14 / 0 / 1 digit/step] |  | [0 to 14 / <b>0</b> / 1 digit/step] |  |  |

| 4680      | <b>[Digital Gain Adjust]</b><br>Displays the gain value of the amplifiers on the controller for Red. |    |                                       |
|-----------|----------------------------------------------------------------------------------------------------|----|---------------------------------------|
| 4-680-001 | Factory Setting: RE                                                                                  | E* | [0 to 1023 / <b>0</b> / 1 digit/step] |
| 4-680-002 | Factory Setting: RO                                                                                  | E* |                                       |

| 4681      | <b>[Digital Gain Adjust]</b><br>Displays the gain value of the amplifiers on the controller for Green. |    |                                      |
|-----------|----------------------------------------------------------------------------------------------------|----|--------------------------------------|
| 4-681-001 | Factory Setting: GE                                                                                    | E* | [0 + 1022 / 0 / 1 + 1002 / 0 ]       |
| 4-681-002 | Factory Setting: GO                                                                                    | E* | [0 to 1023 / <b>0</b> / 1digit/step] |

| 4682      | <b>[Digital Gain Adjust]</b><br>Displays the gain value of the amplifiers on the controller for Blue. |    |                                                                                                    |
|-----------|----------------------------------------------------------------------------------------------------|----|----------------------------------------------------------------------------------------------------|
| 4-682-001 | Factory Setting: BE                                                                                   | E* | [0 + 1022 / 0 / 1 + 1022 / 0 / 1 + 1022 / 1022 / |
| 4-682-002 | Factory Setting: BO                                                                                   | E* | [0 to 1023 / <b>0</b> / 1digit/step]                                                                                                    |

|           | [DF Density Adjustment]                    |  |                                                                                                  |  |
|-----------|--------------------------------------------|--|--------------------------------------------------------------------------------------------------|--|
| 4688      |                                            |  | er when scanning an image with the DF. Adjusts the<br>de in the DF and Platen mode is different. |  |
| 4-688-001 | ARDF E* [80 to 120 / <b>102</b> / 1%/step] |  |                                                                                                  |  |

|                                                           | [White Level Peak Read]                                                          |   |                                      |  |  |
|-----------------------------------------------------------|----------------------------------------------------------------------------------|---|--------------------------------------|--|--|
| 4690 Displays the peak level of the white level scanning. |                                                                                  |   | level scanning.                      |  |  |
|                                                           | If these scanned white levels are out of the correct range, SC142 may be issued. |   |                                      |  |  |
| 4-690-001                                                 | RE                                                                               | E | [0 + 1022 / 0 / 1 + 1002 ]           |  |  |
| 4-690-002                                                 | RO                                                                               | E | [0 to 1023 / <b>0</b> / 1digit/step] |  |  |

|           | [White Level Peak Read]                                                          |   |                                      |  |
|-----------|----------------------------------------------------------------------------------|---|--------------------------------------|--|
| 4691      | Displays the peak level of the white level scanning.                             |   |                                      |  |
|           | If these scanned white levels are out of the correct range, SC142 may be issued. |   |                                      |  |
| 4-691-001 | GE                                                                               | E | [0, 1000] (0 (1 + 10) (1 - 1))       |  |
| 4-691-002 | GO                                                                               | E | [0 to 1023 / <b>0</b> / 1digit/step] |  |

|           | [White Level Peak Read]                                                          |   |                                      |  |
|-----------|----------------------------------------------------------------------------------|---|--------------------------------------|--|
| 4692      | Displays the peak level of the white level scanning.                             |   |                                      |  |
|           | If these scanned white levels are out of the correct range, SC142 may be issued. |   |                                      |  |
| 4-692-001 | BE                                                                               | E | [0 + 1002 / 0 / 1 + 1 + 1 + 1 + 1]   |  |
| 4-692-002 | во                                                                               | E | [0 to 1023 / <b>0</b> / 1digit/step] |  |

|      | [Black Level Peak Read]                                                          |
|------|----------------------------------------------------------------------------------|
| 4693 | Displays the peak level of the black level scanning.                             |
|      | If these scanned white levels are out of the correct range, SC142 may be issued. |

| 4-693-001 | RE | E | [0 + 1022] $(0 / 1 + 1022]$          |
|-----------|----|---|--------------------------------------|
| 4-693-002 | RO | E | [0 to 1023 / <b>0</b> / 1digit/step] |

|           | [Black Level Peak Read]                                                          |   |                                                       |  |
|-----------|----------------------------------------------------------------------------------|---|-------------------------------------------------------|--|
| 4694      | Display the peak level of the black level scanning.                              |   |                                                       |  |
|           | If these scanned white levels are out of the correct range, SC142 may be issued. |   |                                                       |  |
| 4-694-001 | GE                                                                               | E | [0 + 1002 / 0 / 1 + 1 + 1 + 1 + 1 + 1 + 1 + 1 + 1 + 1 |  |
| 4-694-002 | GO                                                                               | E | [0 to 1023 / <b>0</b> / 1digit/step]                  |  |

|           | [Black Level Peak Read]                                                          |   |                                      |  |  |
|-----------|----------------------------------------------------------------------------------|---|--------------------------------------|--|--|
| 4695      | Display the peak level of the black level scanning.                              |   |                                      |  |  |
|           | If these scanned white levels are out of the correct range, SC142 may be issued. |   |                                      |  |  |
| 4-695-001 | BE                                                                               | E | [0 + 1022 / 0 / 1 + 1002 ]           |  |  |
| 4-695-002 | во                                                                               | E | [0 to 1023 / <b>0</b> / 1digit/step] |  |  |

| 4698      | [Factory Setting Input]<br>- |    |                              |
|-----------|------------------------------|----|------------------------------|
| 4-698-002 | Execution Flag               | E* | [0 or 1 / <b>0</b> / 1/step] |

|           | [SBU Test Pattern Change]                                                        |   |                                |
|-----------|----------------------------------------------------------------------------------|---|--------------------------------|
| 4699      | Outputs SBU Test pattern.                                                        |   |                                |
|           | Use for design evaluation, analyzing cause of malfunction (abnormal images, SC). |   |                                |
| 4-699-001 | -                                                                                | E | [0 to 255 / <b>0</b> / 1/step] |

|           | [Sanner Free Run]                                                                                                    |   |                                                                                   |  |  |
|-----------|----------------------------------------------------------------------------------------------------|---|-----------------------------------------------------------------------------------|--|--|
| 4802      | Executes the scanner free run for shading movement with the exposure lamp on or off.<br>The free run moves the scanning lamp a short distance and immediately returns it to its<br>home position. |   |                                                                                   |  |  |
| 4-802-001 | Lamp OFF                                                                                                    | E | [OFF or ON / - / 1/step]                                                          |  |  |
| 4-802-002 | Lamp ON                                                                                                    | E | Touch [ON] to start the free run. Be sure to touch<br>[OFF] to stop the free run. |  |  |

|           | [Home Position Operation]                                                                                                    |   |                      |  |
|-----------|----------------------------------------------------------------------------------------------------|---|----------------------|--|
| 4804      | Moves the exposure lamp a short distance and immediately returns it to its home position. Touch [Execute]> "Completed"> [Exit]. |   |                      |  |
| 4-804-001 | -                                                                                                    | E | [-/-/-]<br>[Execute] |  |

|                                                                    | [Scan Carriage Retract Op]                                                                                                    |                                 |                      |  |
|--------------------------------------------------------------------|----------------------------------------------------------------------------------------------------|---------------------------------|----------------------|--|
|                                                                    | Moves the exposure lamp a short distance away from the home position and stops.                                                                                                |                                 |                      |  |
|                                                                    | <ul> <li>Touch [Execute]&gt; "Completed"&gt; [Exit]</li> </ul>                                                                                                    |                                 |                      |  |
| 4806 • Do SP4804 to return the exposure lamp to its home position. |                                                                                                    | sure lamp to its home position. |                      |  |
|                                                                    | ♦ Note                                                                                                    | Note                            |                      |  |
|                                                                    | <ul> <li>This SP is done before shipping the machine to another location. Turning the<br/>machine power off/on also returns the exposure lamp to its home position.</li> </ul> |                                 |                      |  |
| 4-806-001                                                          | -                                                                                                    | E                               | [-/-/-]<br>[Execute] |  |

| 4807      | [SBU Off Mode]                                                 |    |                              |  |
|-----------|----------------------------------------------------------------|----|------------------------------|--|
|           | Selects the SBU test pattern generated by the controller board |    |                              |  |
| 4-807-001 | On/Off                                                         | E* | [0 or 1 / <b>0</b> / 1/step] |  |

| 4813 | [ALC Selection] |
|------|-----------------|
|      | -               |

|              |    |    | [0 or 1 / <b>0</b> / 1/step]<br>Sets ON/OFF variable correction for Originals<br>scanning level when continuously scanning<br>multiple originals using ADF.                                                                                             |
|--------------|----|----|----------------------------------------------------------------------------------------------------|
| 4-813-001 FC |    |    | For increasing productivity of ADF, creating correction data is done at a certain (3min) interval.                                                                                                    |
|              | FC | E* | If shade correcting data is not updated, original<br>scanning level will change; affected from the light<br>source brightness change; there for, variable will<br>be corrected by scanning ADF's guide plate<br>(white) from between originals.         |
|              |    |    | In an occasion of an unexpected malfunction and<br>level correcting does not work, or background<br>density disorderly changes among multiple<br>scanned originals, and by changing setting these<br>will improve; then temporarily set correction OFF. |
|              |    |    | By setting interval shading OFF with<br>SP4-351-001, even when ALC is set OFF,<br>shading will be done each time, and will prevent<br>density change when having level correction<br>OFF.                                                               |

|           |    |    | [0 or 1 / <b>0</b> / 1/step]<br>Sets ON/OFF variable correction for Originals<br>scanning level when continuously scanning<br>multiple originals using ADF.                                                                                             |
|-----------|----|----|----------------------------------------------------------------------------------------------------|
|           |    |    | For increasing productivity of ADF, creating<br>correction data is done at a certain (3min)<br>interval.                                                                                                    |
| 4-813-002 | BW | E* | If shade correcting data is not updated, original<br>scanning level will change; affected from the light<br>source brightness change; there for, variable will<br>be corrected by scanning ADF's guide plate<br>(white) from between originals.         |
|           |    |    | In an occasion of an unexpected malfunction and<br>level correcting does not work, or background<br>density disorderly changes among multiple<br>scanned originals, and by changing setting those<br>will improve; then temporarily set correction OFF. |
|           |    |    | By setting interval shading OFF with<br>SP4-351-001, even when ALC is set OFF,<br>shading will be done each time, and will prevent<br>density change when having level correction<br>OFF.                                                               |

| 4850      | [PWM]<br>- |   |                                                                                                    |
|-----------|------------|---|----------------------------------------------------------------------------------------------------|
| 4-850-001 | Latest     | E | <ul> <li>[0 to 8191 / 0 / 1 digit/step]</li> <li>Displays adjustment value of LED lighting duty</li> <li>(PWM) for LED light quantity adjustment.</li> <li>Reduces light quantity when CCD's output is overflowed from the amount of light, by adjusting LED light source lighting duty when scanner powers ON.</li> <li>Use for design evaluation, analyzing cause of malfunction (abnormal images, SC).</li> </ul> |

| 4-850-002 | Factory Setting | E*                                                                                                    | [O to 8191 / O / 1 digit/step]<br>Displays factory adjustment value of LED lighting<br>duty (PWM) for LED light quantity adjustment.<br>Factory adjustment values are saved from main<br>unit warranty process. |
|-----------|-----------------|----------------------------------------------------------------------------------------------------|----------------------------------------------------------------------------------------------------|
|           |                 | unit warranty process.<br>Use for design evaluation, analyzing cause of<br>malfunction (abnormal images, SC). |                                                                                                    |

|           | [LED White Level Peak Read]                                                                                                    |                                        |                                                |  |  |
|-----------|----------------------------------------------------------------------------------------------------|----------------------------------------|------------------------------------------------|--|--|
|           | Displays scanning values of White level peak for LED light quantity adjustment.                                                     |                                        |                                                |  |  |
|           | Scanning levels of white basis board will be displayed when scanner powers on and LED light source lighting duty (PWM) is adjusted. |                                        |                                                |  |  |
| 4851      | When LED light quantity doe                                                                                                    | s not c                                | omplete, SC102-00 is given.                    |  |  |
|           | Use for design evaluation, a                                                                                                    | nalyzir                                | ng cause of malfunction (abnormal images, SC). |  |  |
|           | RE: Red Even signal, RO: Red Odd signal                                                                                             |                                        |                                                |  |  |
|           | GE: Green Even signal, GO: Green Odd signal                                                                                         |                                        |                                                |  |  |
|           | BE: Blue Even signal, BO: Blue Odd signal                                                                                           |                                        |                                                |  |  |
| 4-851-001 | Latest: RE                                                                                                    | E*                                     |                                                |  |  |
| 4-851-002 | Latest: RO                                                                                                    | E*                                     |                                                |  |  |
| 4-851-003 | Latest: GE                                                                                                    | E*                                     | [0 + 1023 / 0 / 1 digit / stop]                |  |  |
| 4-851-004 | Latest: GO                                                                                                    | E* [0 to 1023 / <b>0</b> / 1digit/step |                                                |  |  |
| 4-851-005 | Latest: BE                                                                                                    | E*                                     |                                                |  |  |
| 4-851-006 | Latest: BO                                                                                                    | E*                                     |                                                |  |  |

|      | [LED White Level Peak Read]                                                                              |  |  |  |
|------|----------------------------------------------------------------------------------------------------|--|--|--|
|      | Display/Saves White level peak scanning value (Front side) for factory light quantity adjustment of LED. |  |  |  |
| 1050 | Factory scanning value for white level peak from main unit warranty process.                             |  |  |  |
| 4852 | Use for design evaluation, analyzing cause of malfunction (abnormal images, SC).                         |  |  |  |
|      | RE: Red Even signal, RO: Red Odd signal                                                                  |  |  |  |
|      | GE: Green Even signal, GO: Green Odd signal                                                              |  |  |  |
|      | BE: Blue Even signal, BO: Blue Odd signal                                                                |  |  |  |

| 4-852-001 | Factory Setting: F:RE | E* |                                                       |
|-----------|-----------------------|----|-------------------------------------------------------|
| 4-852-002 | Factory Setting: F:RO | E* |                                                       |
| 4-852-003 | Factory Setting: F:GE | E* | [0 + 1002 / 0 / 1 + 1 + 1 + 1 + 1 + 1 + 1 + 1 + 1 + 1 |
| 4-852-004 | Factory Setting: F:GO | E* | [0 to 1023 / <b>0</b> / 1digit/step]                  |
| 4-852-005 | Factory Setting: F:BE | E* |                                                       |
| 4-852-006 | Factory Setting: F:BO | E* |                                                       |

|           | [Filter Setting]                                                                                                    |       |                              |  |  |
|-----------|----------------------------------------------------------------------------------------------------|-------|------------------------------|--|--|
|           | Sets the threshold value for independent dot erase.                                                                                                  |       |                              |  |  |
| 4903      | <ul> <li>The "O" setting disables</li> </ul>                                                                                                    | indep | endent dot erase.            |  |  |
|           | • A higher setting detects more spurious dots for erasing. However, this could cause dots to erase in images that contain areas filled by dithering. |       |                              |  |  |
| 4-903-001 | Ind Dot Erase: Text                                                                                                    | E*    |                              |  |  |
| 4-903-002 | Ind Dot Erase: Generation<br>Copy                                                                                                    | E*    | [0 to 7 / <b>0</b> / 1/step] |  |  |

|           | [Select Gradation Level]                                                                                                    |    |                                |
|-----------|----------------------------------------------------------------------------------------------------|----|--------------------------------|
| 4905      | Set the parameter for gradation process used in a copy appreciation. Default [0] provides the most suitable parameter. If another level is chosen, re-adjustment of the tone is required. |    |                                |
| 4-905-001 | -                                                                                                    | E* | [0 to 255 / <b>0</b> / 1/step] |

| 4909      | [Man Gamma:P ColK]<br>- |    |                                |
|-----------|-------------------------|----|--------------------------------|
| 4-909-001 | Offset:Highlight        | E* |                                |
| 4-909-002 | Offset:Middle           | E* |                                |
| 4-909-003 | Offset:Shadow           | E* | [0 to 30 / <b>15</b> / 1/step] |
| 4-909-004 | Offset:IDMax            | E* |                                |
| 4-909-005 | Option:Highlight        | E* | [0 to 255 / <b>0</b> / 1/step] |
| 4-909-006 | Option:Middle           | E* | [0 to 12 / <b>0</b> / 1/step]  |

| 4-909-007 | Option:Shadow | E* | [0 to 255 / <b>0</b> / 1/step] |
|-----------|---------------|----|--------------------------------|
| 4-909-008 | Option:IDmax  | E* | [0 to 255 / <b>0</b> / 1/step] |

| 4914      | [Man Gamma:T ColK] |    |                                |
|-----------|--------------------|----|--------------------------------|
|           | -                  |    |                                |
| 4-914-001 | Offset:Highlight   | E* |                                |
| 4-914-002 | Offset:Middle      | E* | [0 to 30 / <b>15</b> / 1/step] |
| 4-914-003 | Offset:Shadow      | E* |                                |
| 4-914-004 | Offset:IDMax       | E* |                                |
| 4-914-005 | Option:Highlight   | E* | [0 to 255 / <b>0</b> / 1/step] |
| 4-914-006 | Option:Middle      | E* | [0 to 12 / <b>0</b> / 1/step]  |
| 4-914-007 | Option:Shadow      | E* | [0 to 255 / <b>0</b> / 1/step] |
| 4-914-008 | Option:IDmax       | E* | [0 to 255 / <b>0</b> / 1/step] |

| 4918      | [Man Gamma Adj]<br>Adjusts the offset data of the printer gamma for yellow in Photo mode. |   | gamma for yellow in Photo mode. |
|-----------|-------------------------------------------------------------------------------------------|---|---------------------------------|
| 4-918-009 | -                                                                                         | E | [-/ <b>-</b> /-]<br>[Change]    |

Text/Photo and Photo have different settings (Glossy Photo, Printed Photo, Copied Photo, etc.) as shown in the screen below).

To display this screen: User Tools/Counter button (@)> "Copier/Document Server Settings"> "General Features"> "Original Photo Type Priority".

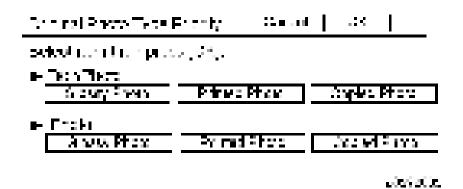

These features can be adjusted with SP4918.

Enter the SP mode and select SP4918.

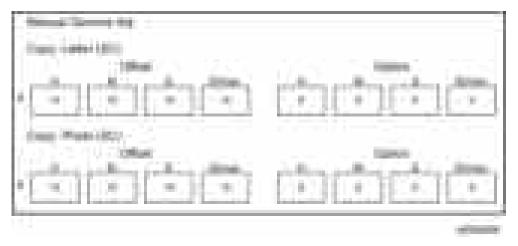

Eight adjustments can be done independently for "Text" and "Photo" originals. Refer to the table below.

|        | Arra Adjusted on Original           | Value   |           |  |
|--------|-------------------------------------|---------|-----------|--|
|        | Area Adjusted on Original           | Low (1) | High (15) |  |
| Offset |                                     |         |           |  |
| Н      | Density in light areas (highlights) | Lighter | Darker    |  |
| м      | Density at center                   | Lighter | Darker    |  |
| S      | Density of dark areas (shadows)     | Lighter | Darker    |  |
| IDmax  | Density of entire original          | Lighter | Darker    |  |
| Option |                                     |         |           |  |

|       | Area Adjusted on Original        | Value   |           |  |
|-------|----------------------------------|---------|-----------|--|
|       | Area Adjusted on Original        | Low (1) | High (15) |  |
| Н     | Entire original background erase | Weak    | Strong    |  |
| м     | Entire original contrast         | Low     | High      |  |
| S     | Not used                         |         |           |  |
| IDmax | Not used                         |         |           |  |

| 4954      | [Read/Restore Std]<br>Restores the standard chromaticity rank. |    | rank.                          |
|-----------|----------------------------------------------------------------|----|--------------------------------|
| 4-954-005 | Chromaticity Rank                                              | E* | [0 to 255 / <b>0</b> / 1/step] |

| 4993      | [Highlight Correction]<br>Selects the level of highlight correction. |    |                                                                                                    |
|-----------|----------------------------------------------------------------------|----|----------------------------------------------------------------------------------------------------|
| 4-993-001 | Sensitivity Selection                                                | E* | <ul> <li>[0 to 9 / 4 / 1 /step]</li> <li>Sets the level of sensitivity for the removal of shadows that can be caused with originals that have been marked up with highlighter pens.</li> <li>Lowering the setting reduces the removal effect, and raising the setting increases the removal effect.</li> <li>0: weakest sensitivity</li> <li>9: strongest sensitivity</li> </ul> |
| 4-993-002 | Range Selection                                                      | E* | <ul> <li>[0 to 9 / 4 / 1 /step]</li> <li>Sets the region where highlight removal is applied. A lower setting increases the size of the region, and a higher setting reduces the size of the region.</li> <li>0: weakest skew correction,</li> <li>9: strongest skew correction</li> </ul>                                                                                        |

|           | [Adj Txt/Photo Recog Level] |                                                                                                    |                                                                              |  |
|-----------|-----------------------------|----------------------------------------------------------------------------------------------------|------------------------------------------------------------------------------|--|
| 4994      |                             | P to adjust the copier capability to distinguish between text and photo areas<br>This adjustment applies only to scanner applications using the high<br>on PDF mode. |                                                                              |  |
| 4-994-001 | High Compression PDF        | E*                                                                                                    | [0 to 2 / 1 / 1 /step]<br>0: Text priority<br>1: Normal<br>2: Photo priority |  |

|           | [White Paper Detection Leve                                                                                                    | I] |                                                           |  |  |
|-----------|----------------------------------------------------------------------------------------------------|----|-----------------------------------------------------------|--|--|
| 4996      | Selects the threshold level of the original background density. Increasing this threshold level machine easily judge that an original is white. |    |                                                           |  |  |
| 4-996-001 | -                                                                                                    | E* | [0 to 6 / <b>3</b> / 1/step]<br>0: Lightest<br>6: Darkest |  |  |

## Main SP Tables-5

## SP5-XXX (Mode)

|           | [Add Disp. Lang]                                                                       |                                                                     |                                |  |  |  |
|-----------|----------------------------------------------------------------------------------------|---------------------------------------------------------------------|--------------------------------|--|--|--|
|           | Adds language available in user choice. (Only the languages registered in the machine) |                                                                     |                                |  |  |  |
|           | Refer to the displayed languag                                                         | e list to                                                           | o set in the way showed below. |  |  |  |
|           | List Num.Assigned Bit Switch                                                           |                                                                     |                                |  |  |  |
|           | No.1 to 8BIT1 to 8 (SP5009-2                                                           | 201)                                                                |                                |  |  |  |
| 5009      | No.9 to 16BIT1 to 8 (SP5009-                                                           | 202)                                                                |                                |  |  |  |
|           | No.17 to 24BIT1 to 8 (SP500                                                            | 9-203                                                               | )                              |  |  |  |
|           | No.25 to 32BIT1 to 8 (SP5009-204)                                                      |                                                                     |                                |  |  |  |
|           | Example: To add American(No.3 in the list) or Czech (No.15)                            |                                                                     |                                |  |  |  |
|           | Turn Bit 3 of "SP5009-201" 0                                                           | to 1 fo                                                             | or American.                   |  |  |  |
|           | Turn Bit 7 of "SP5009-202" 0                                                           | to 1 fo                                                             | or Czech.                      |  |  |  |
|           | After setting, turn the main pow                                                       | g, turn the main power switch off and on to make the setting valid. |                                |  |  |  |
| 5-009-201 | 1-8                                                                                    | С*                                                                  |                                |  |  |  |
| 5-009-202 | 9-16                                                                                   | С*                                                                  | [1 to 255/ <b>0</b> /1/ step]  |  |  |  |
| 5-009-203 | 17-24                                                                                  | С*                                                                  |                                |  |  |  |
| 5-009-204 | 25-32                                                                                  | С*                                                                  |                                |  |  |  |

|                                                                              | [mm/inch Display Selection]                           |    |                                             |
|------------------------------------------------------------------------------|-------------------------------------------------------|----|---------------------------------------------|
| 5024                                                                         | Selects whether mm or inches are used in the display. |    |                                             |
| Note: After selecting the number, you must turn the main power switch off an |                                                       |    | must turn the main power switch off and on. |
| 5-024-001                                                                    | 0:mm 1:inch                                           | С* | [0 or 1 / 1 / 1/step]                       |

|      | [Accounting counter]                                                                                                    |
|------|----------------------------------------------------------------------------------------------------|
| 5045 | Selects whether the accounting counter is displayed on the LCD or not.<br>SP5-801-001/003 will not clear this SP. The value will be under an exclusive control because the value varies in segments. |

## 3. Appendices:SP Mode Tables

| 5-045-001 | Counter Method                  | C*     | [0 or 1 / <b>0</b> / 1/step]                 |
|-----------|---------------------------------|--------|----------------------------------------------|
|           |                                 |        |                                              |
|           | [Paper Display]                 |        |                                              |
| 5047      | Sets whether to display the bac | king p | aper button in the paper type setting on the |

|           | initial setting display. | 01 |                              |
|-----------|--------------------------|----|------------------------------|
| 5-047-001 | Backing Paper            | С* | [0 to 1 / <b>0</b> / 1/step] |

| 5055                                                        | [Display IP address] |    |                              |
|-------------------------------------------------------------|----------------------|----|------------------------------|
| 5055 Display or does not display the IP address on the LCD. |                      |    |                              |
|                                                             |                      |    | [0 or 1 / <b>0</b> / 1/step] |
| 5-055-001                                                   | -                    | С* | 0: OFF                       |
|                                                             |                      |    | 1: ON                        |

| [Part Replacement Alert Display]                                    |                                                                                                    |                                                                                                    |  |  |
|---------------------------------------------------------------------|----------------------------------------------------------------------------------------------------|----------------------------------------------------------------------------------------------------|--|--|
| Display or does not display the PM part yield on the system banner. |                                                                                                    |                                                                                                    |  |  |
| This setting will not affect the system alert display.              |                                                                                                    |                                                                                                    |  |  |
| he display message depends on the setting of SP5-066.               |                                                                                                    |                                                                                                    |  |  |
|                                                                     |                                                                                                    | [0 or 1 / <b>0</b> / 1/step]                                                                                            |  |  |
| PCU_BK                                                              | C*                                                                                                    | [0 or 1 / <b>0</b> / 1/step]<br>0: No Display                                                                           |  |  |
|                                                                     |                                                                                                    | 1: Display                                                                                                    |  |  |
|                                                                     | Display or does not display the<br>This setting will not affect the sy<br>The display message depends | Display or does not display the PM p<br>This setting will not affect the system a<br>The display message depends on the |  |  |

| 5066                                                                                  | [PM Part Display] |    |                              |
|---------------------------------------------------------------------------------------|-------------------|----|------------------------------|
| 5066 Displays or does not display the PM parts button on the initial setting display. |                   |    |                              |
|                                                                                       |                   |    | [0 or 1 / <b>0</b> / 1/step] |
| 5-066-001                                                                             | -                 | C* | 0: No Display                |
|                                                                                       |                   |    | 1: Display                   |

| 5067      | [Part Replacement Operation Type]                                      |    |                                   |  |
|-----------|------------------------------------------------------------------------|----|-----------------------------------|--|
| 5007      | Selects the service maintenance or user maintenance for each PM parts. |    | er maintenance for each PM parts. |  |
|           |                                                                        |    | [0 or 1 / <b>0</b> / 1/step]      |  |
| 5-067-001 | PCU_BK                                                                 | C* | 0: Service                        |  |
|           |                                                                        |    | 1: User                           |  |

|           | [Set Bypass Paper Size Display]                                                                                                    |    |                              |  |  |
|-----------|----------------------------------------------------------------------------------------------------|----|------------------------------|--|--|
| 5071      | Turn on or off the paper size confirmation pop-up on the LED. This pop-up prevents mismatching between a paper size selected by the operation panel and an actual paper size on the by-pass tray. |    |                              |  |  |
| 5-071-001 | -                                                                                                    | C* | [0 or 1 / <b>0</b> / 1/step] |  |  |

| 5074      | [Home Key Customization]<br>Sets the application that appears when the home key is pressed. |    |                                                                                                    |
|-----------|---------------------------------------------------------------------------------------------|----|----------------------------------------------------------------------------------------------------|
| 5-074-002 | Login Setting                                                                               | С* | [FFh / <b>0x0</b> / 1 hex/step]<br>Sets the log-in operation mode of the home<br>menu.                                                                                                    |
| 5-074-050 | Show Home Edit Menu                                                                         | С  | <ul> <li>[0 or 2 / 0 / 1/step]</li> <li>0: Auto</li> <li>1: Display</li> <li>2: Not display</li> <li>Sets whether to display the home edit menu on the system initial setting or WebImageMonitor.</li> <li>It depends whether the machine has the Smart Oeration Panel or not.</li> </ul> |
| 5-074-091 | Function Setting                                                                            | C* | <ul> <li>[0 to 2 / 0 / 1/step]</li> <li>0: Function disable</li> <li>1: SDK application</li> <li>2: MFP browser application</li> <li>Selects the application to show up when pressed the home key.</li> </ul>                                                                             |
| 5-074-092 | Product ID                                                                                  | С* | [0x00 to 0xFFFF FFFF / <b>0</b> / 1/step]<br>Sets the Application product ID.                                                                                                    |
| 5-074-093 | Application Screen ID                                                                       | С* | [0 to 255 / <b>0</b> / 1/step]<br>Sets the display category of the application that<br>is specified in the SP5075-001                                                                                                    |

| 5075 | [USB Keyboard]                              |
|------|---------------------------------------------|
| 5075 | Sets the function of the external keyboard. |

| 5-075-001 Function Setting | С* | [0 or 1 / <b>0</b> / 1/step ]<br>0: Disable<br>1: Enable |
|----------------------------|----|----------------------------------------------------------|
|----------------------------|----|----------------------------------------------------------|

| 5081      | [ServiceSP Entery Code Setting]<br>DFU |    |         |
|-----------|----------------------------------------|----|---------|
| 5-081-001 | -                                      | С* | [-/-/-] |

|           | [LED Light Switch Setting] |    |                                                                                                    |
|-----------|----------------------------|----|----------------------------------------------------------------------------------------------------|
| 5083      |                            |    | r not when toner near end condition is detected.<br>end condition indication in the operation panel |
| 5-083-001 | Toner Near End             | С* | [0 or 1 / <b>0</b> / 1/step]                                                                        |

| 5113      | [Optional Counter Type]          |    |                                                                                                    |
|-----------|----------------------------------|----|----------------------------------------------------------------------------------------------------|
| 5-113-002 | Default Optional Counter<br>Type | С* | [0 to 12 / <b>0</b> / 1/step]<br>This program specifies the external counter<br>type.<br>0: None<br>1: Key Card(RK3,4)<br>2: Key Card(down)<br>3: PrepaidCard<br>4: Coin Rack<br>5: MFKeyCard<br>11: Exp.KeyCard(Add)<br>12: Exp.KeyCard(Deduct) |

| 5114 | [Optional Counter I/F]                                           |
|------|------------------------------------------------------------------|
|      | Set when connecting an expansion unit using the MF key card I/F. |

| 5-114-001 | MF Key Card Extension | [ 0x00 or 0x01 / <b>0x00</b> / 1/step]<br>0: Not installed |
|-----------|-----------------------|------------------------------------------------------------|
|           |                       | 1: Installed (scanning accounting)                         |

| 5118      | <b>[Disable Copying]</b><br>This program disables copying. |    |                                                                 |
|-----------|------------------------------------------------------------|----|-----------------------------------------------------------------|
| 5-118-001 | -                                                          | С* | [ 0 or 1 / <b>0</b> / 1/step]<br>0: Not disabled<br>1: Disabled |

|           | [Mode Clear Opt. Counter Removal]                                                                                                    |  |  |  |  |
|-----------|----------------------------------------------------------------------------------------------------|--|--|--|--|
|           | Sets the mode clear operation in removal of counters to all the accounting counter devices.                                                                                                    |  |  |  |  |
| 5120      | Sets whether to operate the mode clear or not when the accounting devices released<br>(e.g. no key-card, no remains in a card) before starting a job or during idle after a job<br>end.                                                       |  |  |  |  |
|           | If the accounting devices released during a job, the machine starts canceling the job<br>and then stops the counter. This SP, thus, is aimed to set whether to do the mode clear<br>operation if the stopped timing was during job canceling. |  |  |  |  |
| 5-120-001 | 0:Yes 1: Standby 2:No C* [0 to 2 / <b>0</b> / 1/step]                                                                                                    |  |  |  |  |

| 5121      | [Counter Up Timing]<br>Determines whether the optional key counter counts up at paper feed-in or at paper<br>exit. |    |                              |
|-----------|----------------------------------------------------------------------------------------------------|----|------------------------------|
| 5-121-001 | 0:Feed 1:Exit                                                                                                    | С* | [0 or 1 / <b>0</b> / 1/step] |

| 5126      | <b>[Set F-size Document]</b><br>Selects F size original setting. |   |                                                                       |
|-----------|------------------------------------------------------------------|---|-----------------------------------------------------------------------|
| 5-126-001 | -                                                                | E | [0 to 2 / <b>0</b> / 1/step]<br>0: 8 1/2x13<br>1: 8 1/4x13<br>2: 8x13 |

| 5127      | [APS OFF Mode]<br>Selects whether the APS function is enabled or disabled with the contact of a pre-paid<br>card or coin lock. |  |
|-----------|----------------------------------------------------------------------------------------------------|--|
| 5-127-001 | - C* [0 or 1 / 0 / 1/step]                                                                                                    |  |

| 5130      | [Paper Size Type Selection]<br>- |    |                                                |
|-----------|----------------------------------|----|------------------------------------------------|
| 5-130-001 | 0:D 1:N 2:E                      | С* | [0 to 2 / 1 / step]<br>0: JP<br>1: NA<br>2: EU |

| 5150      | [Bypass Length Setting]<br>Sets up the by-pass tray for long paper. |    |                                                 |
|-----------|---------------------------------------------------------------------|----|-------------------------------------------------|
| 5-150-001 | 0:0FF 1: ON                                                         | E* | [0 or 1 / <b>0</b> / 1/step]<br>0: OFF<br>1: ON |

| 5160      | [App. Switch Method]<br>- |    |                                                                   |
|-----------|---------------------------|----|-------------------------------------------------------------------|
| 5-160-001 | -                         | С* | [0 or 1 / <b>0</b> / 1step]<br>0: Soft Key Set<br>1: Hard Key Set |

| 5165 | [Z-fold Position] |
|------|-------------------|
| 5105 | DFU               |

З

| _ |           |       |    |                             |
|---|-----------|-------|----|-----------------------------|
|   | 5-165-001 | A3T   | C* |                             |
|   | 5-165-002 | B4T   | C* |                             |
|   | 5-165-003 | A4T   | C* |                             |
|   | 5-165-004 | DLTT  | C* |                             |
|   | 5-165-005 | LGT   | C* | [-/ <b>2.0</b> /0.1mm/step] |
|   | 5-165-006 | LTT   | C* |                             |
|   | 5-165-007 | 12x18 | C* |                             |
|   | 5-165-008 | Other | C* |                             |

|           | [Fax Printing Mode at Optional Counter Off]                                                                                                    |    |                              |  |
|-----------|----------------------------------------------------------------------------------------------------|----|------------------------------|--|
| 5167      | Enables or disables the automatic print out without an accounting device. This SP is used when the receiving fax is accounted by an external accounting device. |    |                              |  |
| 5-167-001 | -                                                                                                    | C* | [0 or ] / <b>0</b> / 1/step] |  |

| 5169      | <b>[CE Login]</b><br>If you will change the printer bi<br>before you go into the printer S |    | hes, you must 'log in' to service mode with this SP<br>le. |  |
|-----------|--------------------------------------------------------------------------------------------|----|------------------------------------------------------------|--|
| 5-169-001 | -                                                                                          | С* | [0 or ] / <b>0</b> / 1/step]                               |  |

| 5181      | <b>[Size Adjust]</b><br>Adjusts the paper size for each tray. |    |                       |  |  |
|-----------|---------------------------------------------------------------|----|-----------------------|--|--|
| 5-181-001 | TRAY 1: 1                                                     | E* |                       |  |  |
| 5-181-002 | TRAY 1: 2                                                     | E* |                       |  |  |
| 5-181-003 | TRAY 1: 3                                                     | E* | [0 or 1 / 1 / 1/step] |  |  |
| 5-181-004 | TRAY 1: 4                                                     | E* |                       |  |  |
| 5-181-005 | TRAY 1: 5                                                     | E* |                       |  |  |

| 5-181-006 | TRAY 2: 1       | E* |                                                                             |
|-----------|-----------------|----|-----------------------------------------------------------------------------|
| 5-181-007 | TRAY 2: 2       | E* | [0, -1] (1) (1) (-1) (-1) = 0                                               |
| 5-181-008 | TRAY 2: 3       | E* | [0 or 1 / 1 / 1/step]                                                       |
| 5-181-009 | TRAY 2: 4       | E* |                                                                             |
| 5-181-010 | TRAY 3/T-LCT: 1 | E* |                                                                             |
| 5-181-011 | TRAY 3: 2       | E* | $\left[0 + 1 + 1 + 1 + 1\right]$                                            |
| 5-181-012 | TRAY 3: 3       | E* | [0 or 1 / 1 / 1/step]                                                       |
| 5-181-013 | TRAY 3: 4       | E* |                                                                             |
| 5-181-014 | TRAY 4: 1       | E* |                                                                             |
| 5-181-015 | TRAY 4: 2       | E* | $\left[0 - 1 \right] \left( \frac{1}{1} \right) \left( \frac{1}{1} \right)$ |
| 5-181-016 | TRAY 4: 3       | E* | [0 or 1 / 1 / 1/step]                                                       |
| 5-181-017 | TRAY 4: 4       | E* |                                                                             |

|           | [RK4: Setting]                                                                                                    |    |                              |  |  |
|-----------|----------------------------------------------------------------------------------------------------|----|------------------------------|--|--|
| 5186      | Enables or disables the prevention for RK4 (accounting device) disconnection. If the RK4 is disconnected for 10 seconds when this SP is set to "1 (Enable)", the machine automatically jams a sheet of paper and stops. |    |                              |  |  |
| 5-186-001 | -                                                                                                    | E* | [0 or 1 / <b>0</b> / 1/step] |  |  |

| 5188      | [Copy Nv Version]                                                 |    |         |  |  |
|-----------|-------------------------------------------------------------------|----|---------|--|--|
|           | Displays the version number of the NVRAM on the controller board. |    |         |  |  |
| 5-188-001 | -                                                                 | C* | [-/-/-] |  |  |

| 5191      | [Mode Set]<br>Shifts to the power save mode or not. |    |                                        |
|-----------|-----------------------------------------------------|----|----------------------------------------|
| 5-191-001 | Power Str Set                                       | C* | [0 or 1 / 1 / 1/step]<br>0: OFF, 1: ON |

З

| 5195      | <b>[Limitless SW]</b><br>Sets limitless paper feed. |    |                              |
|-----------|-----------------------------------------------------|----|------------------------------|
| 5-195-001 | -                                                   | С* | [0 or 1 / <b>0</b> / 1/step] |

|           | [Paper Exit After Staple End]                                                                                                 |    |                              |  |
|-----------|----------------------------------------------------------------------------------------------------|----|------------------------------|--|
| 5199      | 5199 This SP determines whether a machine that normally cannot continue to out<br>staple supply runs can continue to operate. |    | ,                            |  |
| 5-199-001 | 0: OFF 1: ON                                                                                                    | С* | [0 to 1 / <b>0</b> / 1/step] |  |

| 5212      | [Page Numbering]<br>When page numbering applies both the front and back side, and if a top-right<br>printing is set, the page numbering for the back side is applied to a top-left position.<br>This SP specifies a relative numbering position of the back side against the front. |    |                                                                                                    |  |
|-----------|----------------------------------------------------------------------------------------------------|----|----------------------------------------------------------------------------------------------------|--|
| 5-212-003 | Duplex Printout Right/Left<br>Position                                                                                                    | С* | [-10.00 to 10.00 / <b>0.00</b> / 0.01mm/step]<br>Horizontally positions the page numbers<br>printed on both sides during duplexing. |  |
| 5-212-004 | Duplex Printout High/Low<br>Position                                                                                                    | С* | [-10.00 to 10.00 / <b>0.00</b> / 0.01mm/step]<br>Vertically positions the page numbers printed<br>on both sides during duplexing.   |  |

| 5227      | [Page Numbering]<br>- |    |                                                                                                    |
|-----------|-----------------------|----|----------------------------------------------------------------------------------------------------|
| 5-227-201 | Allow Page No. Entry  | C* | [2 to 9 / <b>9</b> / 1/step]<br>Specify max. digits for "Job serial numbering<br>start number" of optical text print.                    |
| 5-227-202 | Zero Surplus Stting   | С* | [0 or 1 / <b>0</b> / 1/step]<br>0:OFF<br>1:ON<br>Specify zero suppress for "Job serial<br>numbering start number" of optical text print. |

|           | [Set Time]                                                              |                    |                                           |  |  |  |
|-----------|-------------------------------------------------------------------------|--------------------|-------------------------------------------|--|--|--|
|           | Adjusts the RTC (real time clock) time setting for the local time zone. |                    |                                           |  |  |  |
|           | Examples: For Japan (+9 GMT)                                            | , ente             | r 540 (9 hours x 60 min.)                 |  |  |  |
|           | DOM: +540 (Tokyo)                                                       |                    |                                           |  |  |  |
| 5000      | NA: -300 (New York)                                                     | A: -300 (New York) |                                           |  |  |  |
| 5302      | EU: + 60 (Paris)                                                        |                    |                                           |  |  |  |
|           | CH: +480 (Peking)                                                       |                    |                                           |  |  |  |
|           | TW: +480 (Taipei)                                                       |                    |                                           |  |  |  |
|           | AS: +480 (Hong Kong)                                                    |                    |                                           |  |  |  |
|           | KO: +540 (Korea)                                                        |                    |                                           |  |  |  |
| 5-302-002 | Time Difference                                                         | C*                 | [-1440 to 1440 / <b>-300</b> / 1min/step] |  |  |  |

| 5305      | [Auto Off Set]<br>- |    |                              |
|-----------|---------------------|----|------------------------------|
| 5-305-101 | Auto Off Limit Set  | С* | [0 or 1 / <b>0</b> / 1/step] |

| 5307      | [Daylight Saving Time]<br>- |    |                                                                    |
|-----------|-----------------------------|----|--------------------------------------------------------------------|
| 5-307-001 | Setting                     | C* | [0 or 1 / 1 / 1/step]<br>Enables or disables the summer time mode. |
| 5-307-003 | Rule Set(Start)             | C* | [ - / <b>3200210h</b> / - ]<br>The start of summer time.           |
| 5-307-004 | Rule Set(Send)              | C* | [ - / <b>11100200h</b> / - ]<br>The end of summer time.            |

| 5401 | [Access Control] | ] |
|------|------------------|---|
| 5401 | DFU              |   |

| 5-401-103 | Default Document ACL        | C* |         |
|-----------|-----------------------------|----|---------|
| 5-401-104 | Authentication Time         | С* |         |
| 5-401-162 | Extend Certification Detail | C* | [-/0/-] |
| 5-401-200 | SDK1 UniqueID               | С* |         |
| 5-401-201 | SDK1 Certification Method   | С* |         |
| 5-401-210 | SDK2 UniqueID               | С* |         |
| 5-401-211 | SDK2 Certification Method   | С* |         |
| 5-401-220 | SDK3 UniqueID               | С* |         |
| 5-401-221 | SDK3 Certification Method   | С* | [-/0/-] |
| 5-401-230 | SDK Certification Device    | С* |         |
| 5-401-240 | Detail Option               | С* |         |

| 5402      | [Access Control]     |    |                                                    |
|-----------|----------------------|----|----------------------------------------------------|
| 5-402-101 | SDKJ1 Limit Setting  | C* | [/ <b>0x00</b> /0x01/step]                         |
| 5-402-102 | SDKJ2 Limit Setting  | C* | bit0: SDKJ Authentication                          |
| 5-402-103 | SDKJ3 Limit Setting  | C* | -0: Panel Type<br>-1: Remote Type                  |
| 5-402-104 | SDKJ4 Limit Setting  | C* | bit1: Using user code setup                        |
| 5-402-105 | SDKJ5 Limit Setting  | C* | -0: OFF, 1: ON                                     |
| 5-402-106 | SDKJ6 Limit Setting  | C* | bit2: Using key-counter setup<br>-0: OFF, 1: ON    |
| 5-402-107 | SDKJ7 Limit Setting  | C* | bit3: Using external billing device setup          |
| 5-402-108 | SDKJ8 Limit Setting  | C* | -0: OFF, 1: ON                                     |
| 5-402-109 | SDKJ9 Limit Setting  | C* | bit4: Using extended external billing device setup |
|           |                      |    | -0: OFF, 1: ON                                     |
| 5-402-110 | SDKJ10 Limit Setting | C* | bit5~6: Not used                                   |
| 5 402 110 |                      |    | bit7: Using extended function J limit users        |
|           |                      |    | -0: OFF, 1: ON                                     |

| 5-402-111 | SDKJ11 Limit Setting | C* | [ / <b>0x00</b> / 0x01/step]                                                                                              |
|-----------|----------------------|----|----------------------------------------------------------------------------------------------------|
| 5-402-112 | SDKJ12 Limit Setting | C* | bit0: SDKJ Authentication                                                                                                 |
| 5-402-113 | SDKJ13 Limit Setting | C* | -O: Panel Type<br>-1: Remote Type                                                                                         |
| 5-402-114 | SDKJ14 Limit Setting | C* | bit1: Using user code setup                                                                                               |
| 5-402-115 | SDKJ15 Limit Setting | C* | -0: OFF, 1: ON                                                                                                    |
| 5-402-116 | SDKJ16 Limit Setting | C* | bit2: Using key-counter setup                                                                                             |
| 5-402-117 | SDKJ17 Limit Setting | C* | -0: OFF, 1: ON                                                                                                    |
| 5-402-118 | SDKJ18 Limit Setting | C* | bit3: Using external billing device setup<br>-0: OFF, 1: ON                                                               |
| 5-402-119 | SDKJ19 Limit Setting | C* | bit4: Using extended external billing device                                                                              |
| 5-402-120 | SDKJ20 Limit Setting | C* | setup<br>-0: OFF, 1: ON<br>bit5 <sup>~</sup> 6: Not used<br>bit7: Using extended function J limit users<br>-0: OFF, 1: ON |
| 5-402-121 | SDKJ21 Limit Setting | C* | [ / <b>0x00</b> / 0x01/step]                                                                                              |
| 5-402-122 | SDKJ22 Limit Setting | C* | bit0: SDKJ Authentication                                                                                                 |
| 5-402-123 | SDKJ23 Limit Setting | C* | -O: Panel Type<br>-1: Remote Type                                                                                         |
| 5-402-124 | SDKJ24 Limit Setting | C* | bit 1: Using user code setup                                                                                              |
| 5-402-125 | SDKJ25 Limit Setting | C* | -0: OFF, 1: ON                                                                                                    |
| 5-402-126 | SDKJ26 Limit Setting | C* | bit2: Using key-counter setup                                                                                             |
| 5-402-127 | SDKJ27 Limit Setting | C* | -0: OFF, 1: ON<br>bit3: Using external billing device setup                                                               |
| 5-402-128 | SDKJ28 Limit Setting | C* | -0: OFF, 1: ON                                                                                                    |
| 5-402-129 | SDKJ29 Limit Setting | C* | bit4: Using extended external billing device<br>setup                                                                     |
| 5-402-130 | SDKJ30 Limit Setting | C* | -0: OFF, 1: ON<br>bit5~6: Not used<br>bit7: Using extended function J limit users<br>-0: OFF, 1: ON                       |

| 5-402-141 | SDKJ1 ProductID  | C* |                                                                                       |
|-----------|------------------|----|---------------------------------------------------------------------------------------|
| 5-402-142 | SDKJ2 ProductID  | C* |                                                                                       |
| 5-402-143 | SDKJ3 ProductID  | C* |                                                                                       |
| 5-402-144 | SDKJ4 ProductID  | C* |                                                                                       |
| 5-402-145 | SDKJ5 ProductID  | C* | [0 to 0xffffffff / <b>0</b> / 1/step]<br>Sets limited uses for SDKJ application data. |
| 5-402-146 | SDKJ6 ProductID  | C* |                                                                                       |
| 5-402-147 | SDKJ7 ProductID  | C* |                                                                                       |
| 5-402-148 | SDKJ8 ProductID  | C* |                                                                                       |
| 5-402-149 | SDKJ9 ProductID  | C* |                                                                                       |
| 5-402-150 | SDKJ10 ProductID | C* |                                                                                       |
| 5-402-151 | SDKJ11 ProductID | C* |                                                                                       |
| 5-402-152 | SDKJ12 ProductID | C* |                                                                                       |
| 5-402-153 | SDKJ13 ProductID | C* |                                                                                       |
| 5-402-154 | SDKJ14 ProductID | C* | [0 to 0xffffffff / <b>0</b> / 1/step]                                                 |
| 5-402-155 | SDKJ15 ProductID | C* | Sets limited uses for SDKJ application data.                                          |
| 5-402-156 | SDKJ16 ProductID | C* |                                                                                       |
| 5-402-157 | SDKJ17 ProductID | C* |                                                                                       |
| 5-402-158 | SDKJ18 ProductID | C* |                                                                                       |
| 5-402-159 | SDKJ19 ProductID | C* |                                                                                       |
|           |                  |    |                                                                                       |

| 5-402-160 | SDKJ20 ProductID | С* |                                                                                       |
|-----------|------------------|----|---------------------------------------------------------------------------------------|
| 5-402-161 | SDKJ21 ProductID | C* |                                                                                       |
| 5-402-162 | SDKJ22 ProductID | C* |                                                                                       |
| 5-402-163 | SDKJ23 ProductID | C* |                                                                                       |
| 5-402-164 | SDKJ24 ProductID | C* |                                                                                       |
| 5-402-165 | SDKJ25 ProductID | C* | [0 to 0xffffffff / <b>0</b> / 1/step]<br>Sets limited uses for SDKJ application data. |
| 5-402-166 | SDKJ26 ProductID | C* |                                                                                       |
| 5-402-167 | SDKJ27 ProductID | C* |                                                                                       |
| 5-402-168 | SDKJ28 ProductID | C* |                                                                                       |
| 5-402-169 | SDKJ29 ProductID | C* |                                                                                       |
| 5-402-170 | SDKJ30 ProductID | C* |                                                                                       |

|           | [User Code Count Clear]                                                                                                    |    |                      |  |
|-----------|----------------------------------------------------------------------------------------------------|----|----------------------|--|
| 5404      | Clears the counts for the user codes assigned by the key operator to restrict the use of the machine. Press [Execute] to clear. |    |                      |  |
| 5-404-001 | -                                                                                                    | C* | [-/-/-]<br>[Execute] |  |

| 5411      | [LDAP-Certification]      |    |                                                                                          |
|-----------|---------------------------|----|------------------------------------------------------------------------------------------|
| 5-411-004 | Simplified Authentication | C* | [0 or 1 / 1 / 1/step]<br>Determines whether easy LDAP certification is<br>done.          |
| 5-411-005 | Password Null Not Permit  | C* | [0 or 1 / 1 / 1/step]<br>This SP is referenced only when SP5411-4 is<br>set to "1" (On). |

| 5-411-006 | Detail Option | C* | [ - / <b>0x00</b> / 0x01/step]<br>Determines whether LDAP option (anonymous<br>certification) is turned on or off.<br>Bit0<br>0: OFF, 1: ON |
|-----------|---------------|----|----------------------------------------------------------------------------------------------------|
|-----------|---------------|----|----------------------------------------------------------------------------------------------------|

| 5412      | <b>[Krb-Certification]</b><br>Sets the level of Kerberos Certification. |    |                                                                                                    |
|-----------|-------------------------------------------------------------------------|----|----------------------------------------------------------------------------------------------------|
| 5-412-100 | Encrypt Mode                                                            | С* | [0x01 to 0xFF / <b>0x1F</b> / 1bit/step]<br>0x01:AES256-CTS-HMAC-SHA1-96<br>0x02:AES128-CTS-HMAC-SHA1-96<br>0x04:DES3-CBC-SHA1<br>0x08:RC4-HMAC<br>0x10:DES-CBC-MD5<br>0xFF(0x1F):ALL |

| 5413      | [Lockout Setting]<br>- |    |                                                                                                    |
|-----------|------------------------|----|----------------------------------------------------------------------------------------------------|
| 5-413-001 | Lockout On/Off         | C* | [0 or 1 / <b>0</b> / 1/step]<br>Switches on/off the lock on the local address<br>book account.                                                                                                    |
| 5-413-002 | Lockout Threshold      | C* | [5 to 10 / <b>5</b> / 1/step]<br>Sets a limit on the frequency of lockouts for<br>account lockouts                                                                                                    |
| 5-413-003 | Cancelation On/Off     | C* | [0 or 1 / <b>0</b> / 1/step]<br>Determines whether the system waits the<br>prescribed.                                                                                                    |
| 5-413-004 | Cancelation Time       | С* | [ 1 to9999 / <b>60</b> / 1min/step]<br>Determines the length of time that the system<br>waits for correct input of the user ID and<br>password after a lockout has occurred. This<br>setting is used only if SP5413-3 is set to "1"<br>(on). |

| 5414      | [Access Mitigation]<br>- |    |                                                                                                    |
|-----------|--------------------------|----|----------------------------------------------------------------------------------------------------|
| 5-414-001 | Mitigation On/Off        | C* | [0 or 1 / <b>0</b> / 1/step]<br>Switches on/off masking of continuously used<br>IDs and passwords that are identical.                  |
| 5-414-002 | Mitigation Time          | C* | [0 to 60 / <b>15</b> / 1 min/step]<br>Sets the length of time for excluding continuous<br>access for identical user IDs and passwords. |

| 5415      | [Password Attack]<br>- |    |                                                                                                    |
|-----------|------------------------|----|----------------------------------------------------------------------------------------------------|
| 5-415-001 | Permissive Number      | С* | [0 to 100 / <b>30</b> / 1attempt/step]<br>Sets the number of attempts to attack the system<br>with random passwords to gain illegal access<br>to the system. |
| 5-415-002 | Detect Time            | С* | [1 to 10 / <b>5</b> / 1sec/step]<br>Sets the time limit to stop a password attack<br>once such an attack has been detected.                                  |

| 5416      | [Access Information]<br>- |    |                                                                                                    |
|-----------|---------------------------|----|----------------------------------------------------------------------------------------------------|
| 5-416-001 | Access User Max Num       | С* | [50 to 200 / <b>200</b> / luser/step]<br>Limits the number of users used by the access<br>exclusion and password attack detection<br>functions.         |
| 5-416-002 | Access Password Max Num   | С* | [50 to 200 / <b>200</b> / 1password/step]<br>Limits the number of passwords used by the<br>access exclusion and password attack<br>detection functions. |
| 5-415-003 | Monitor Interval          | С* | [1 to 10 / <b>3</b> / sec/step]<br>Sets the processing time interval for referencing<br>user ID and password information.                               |

| 5417      | [Access Attack]<br>-      |    |                                                                                                    |
|-----------|---------------------------|----|----------------------------------------------------------------------------------------------------|
| 5-417-001 | Access Permissible Number | С* | [0 to 500 / <b>100</b> / 1/step]<br>Sets a limit on access attempts when an<br>excessive number of attempts are detected for<br>MFP features.                                                                                        |
| 5-417-002 | Attack Detect Time        | С* | [10 to 30 / <b>10</b> / 1 sec/step]<br>Sets the length of time for monitoring the<br>frequency of access to MFP features.                                                                                                    |
| 5-417-003 | Productivity Fall Waite   | C+ | [0 to 9 / 3 / 1 sec/step]<br>Sets the wait time to slow down the speed of<br>certification when an excessive number of<br>access attempts have been detected.                                                                        |
| 5-417-004 | Attack Max Num            | C+ | [50 to 200 / <b>200</b> / 1 attemp/step]<br>Sets a limit on the number of requests received<br>for certification in order to slow down the<br>certification speed when an excessive number<br>of access attempts have been detected. |

| 5420      | [User Authentication]<br>These settings should be done with the System Administrator.<br>◆Note<br>• These functions are enabled only after the user access feature has been enabled. |    |                                                                                                    |
|-----------|----------------------------------------------------------------------------------------------------|----|----------------------------------------------------------------------------------------------------|
| 5-420-001 | Сору                                                                                                    | С* | [0 or 1 / <b>0</b> / 1/step]<br>Determines whether certification is required<br>before a user can use the copy applications. |
| 5-420-011 | DocumentServer                                                                                                    | С* | [0 or 1 / <b>0</b> / 1/step]<br>Determines whether certification is required<br>before a user can use the document server.   |
| 5-420-021 | Fax                                                                                                    | С* | [0 or 1 / <b>0</b> / 1/step]<br>Determines whether certification is required<br>before a user can use the fax application.   |

| 5-420-031 | Scanner | С* | [0 or 1 / <b>0</b> / 1/step]<br>Determines whether certification is required<br>before a user can use the scanner applications. |
|-----------|---------|----|----------------------------------------------------------------------------------------------------|
| 5-420-041 | Printer | С* | [0 or 1 / <b>0</b> / 1/step]<br>Determines whether certification is required<br>before a user can use the printer applications. |
| 5-420-051 | SDK1    | C* | [0 or 1 / <b>0</b> / 1/step]                                                                                                    |
| 5-420-061 | SDK2    | C* | Determines whether certification is required                                                                                    |
| 5-420-071 | SDK3    | C* | before a user can use the SDK application.                                                                                      |
| 5-420-081 | Browser | С* | [0 or 1 / <b>0</b> / 1/step]<br>Determines whether certification is required<br>before a user can use the Browser application.  |

| 5430      | <b>[Auth Dialog Message Change]</b><br>Displays the Authentication dialog message or not. |    |                                                                                                    |
|-----------|-------------------------------------------------------------------------------------------|----|----------------------------------------------------------------------------------------------------|
| 5-430-001 | Message Change On/Off                                                                     | C* | [0 or 1 / <b>0</b> /1/step]<br>Turns on or off the displayed message change<br>for the authentication. |
| 5-430-002 | Message Text Download                                                                     | С  | [-/-/-]<br>[Execute]<br>Executes the message download for the<br>authentication.                       |
| 5-430-003 | Message Text ID                                                                           | С  | [-/-/-]<br>Inputs message text for the authentication.                                                 |

| 5431      | [External Auth User Preset]<br>- |    |                                                                                                    |
|-----------|----------------------------------|----|----------------------------------------------------------------------------------------------------|
| 5-431-010 | Tag                              | C* | [0 or 1 / 1 / 1/step]<br>Turns on or off the tag copy permission for the<br>external authentication.<br>0: Not permit, 1: Permit |

| 5-431-011 | Entry       | C* | [0 or 1 / 1 / 1/step]<br>Turns on or off the copy permission of the entry<br>information for the external authentication.<br>0: Not permit, 1: Permit              |
|-----------|-------------|----|----------------------------------------------------------------------------------------------------|
| 5-431-012 | Group       | C* | [0 or 1 / 1 / 1/step]<br>Turns on or off the copy permission of the<br>group information for the external<br>authentication.<br>0: Not permit, 1: Permit           |
| 5-431-020 | Mail        | C* | [0 or 1 / 1 / 1/step]<br>Turns on or off the copy permission of the mail<br>information for the external authentication.<br>0: Not permit, 1: Permit               |
| 5-431-030 | Fax         | C* | [0 or 1 / 1 / 1/step]<br>Turns on or off the copy permission of the fax<br>information for the external authentication.<br>0: Not permit, 1: Permit                |
| 5-431-031 | FaxSub      | С* | [0 or 1 / 1 / 1/step]<br>Turns on or off the copy permission of the fax<br>additional information for the external<br>authentication.<br>0: Not permit, 1: Permit  |
| 5-431-032 | Folder      | С* | [0 or 1 / 1 / 1/step]<br>Turns on or off the copy permission of the folder<br>information for the external authentication.<br>0: Not permit, 1: Permit             |
| 5-431-033 | ProtectCode | С* | [0 or 1 / 1 / 1/step]<br>Turns on or off the copy permission of the<br>protection code information for the external<br>authentication.<br>0: Not permit, 1: Permit |

|           |                   |    | [0 or 1 / <b>1</b> / 1/step]                                                                                                    |
|-----------|-------------------|----|----------------------------------------------------------------------------------------------------|
| 5-431-034 | SmtpAuth          | С* | Turns on or off the copy permission of the SMTP<br>information for the external authentication.<br>0: Not permit, 1: Permit                                                       |
|           |                   |    |                                                                                                    |
| 5-431-035 | LdapAuth          | С* | <ul> <li>[0 or 1 / 1 / 1/step]</li> <li>Turns on or off the copy permission of the LDAP information for the external authentication.</li> <li>0: Not permit, 1: Permit</li> </ul> |
|           |                   |    | [0 or 1 / 1 / 1/step]                                                                                                    |
| 5-431-036 | Smb Ftp Fldr Auth | C* | Turns on or off the copy permission of the SMB/FTP information for the external authentication.                                                                                   |
|           |                   |    | 0: Not permit, 1: Permit                                                                                                    |
|           |                   |    | [0 or 1 / 1 / 1/step]                                                                                                    |
| 5-431-037 | AcntAcl           | С* | Turns on or off the copy permission of the account ACL information for the external authentication.                                                                               |
|           |                   |    | 0: Not permit, 1: Permit                                                                                                    |
|           |                   |    | [0 or 1 / <b>1</b> / 1/step]                                                                                                    |
| 5-431-038 | DocumentAcl       | С* | Turns on or off the copy permission of the<br>document ACL information for the external<br>authentication.<br>0: Not permit, 1: Permit                                            |
|           |                   |    | [0 or 1 / 1 / 1/step]                                                                                                    |
| 5-431-040 | CertCrypt         | C* | Turns on or off the copy permission of the<br>authentication information for the external<br>authentication.<br>0: Not permit, 1: Permit                                          |
|           |                   |    | [0 or 1 / 1 / 1/step]                                                                                                    |
| 5-431-050 | UserLimitCount    | С* | Turns on or off the copy permission of the<br>maximum number information for the external<br>authentication.                                                                      |
|           |                   |    | 0: Not permit, 1: Permit                                                                                                    |

| 5481      | [Authentication Error Code]<br>Determines how the authentication failures are displayed. |    |                                                                                                    |
|-----------|------------------------------------------------------------------------------------------|----|----------------------------------------------------------------------------------------------------|
| 5-481-001 | System Log Disp                                                                          | С* | [0 or 1 / 0 / 1/step]<br>Determines whether an error code appears in<br>the system log after a user authentication failure<br>occurs.      |
| 5-481-002 | Panel Disp                                                                               | С* | [0 or 1 / 1 / 1/step]<br>Determines whether an error code appears on<br>the operation panel after a user authentication<br>failure occurs. |

| 5490      | [MF KeyCard]<br>-  |    |                                                                                                    |
|-----------|--------------------|----|----------------------------------------------------------------------------------------------------|
| 5-490-001 | Job Permit Setting | С* | <ul> <li>[0 or 1 / 0 / 1/step]</li> <li>Sets up operation of the machine with a keycard.</li> <li>0: Disabled. Cancels operation if no code is input.</li> <li>1: Enabled. Allows operation if another code is input and decrements the counter once for use of the entered code.</li> </ul> |

| 5491      | [Optional Counter]<br>- |    |                                                                                                    |
|-----------|-------------------------|----|----------------------------------------------------------------------------------------------------|
| 5-491-001 | Detail Option           | C* | <ul> <li>[0 to 11111111/0/1]</li> <li>Determines whether to cancel the job when MK1 keycard is pulled out from the machine during job.</li> <li>0: On. Cancels the job.</li> <li>1: Off. Allows operation if MK1 keycard is pulled out from the machine during the job.</li> </ul> |

| 5501 | [PM Alarm]<br>- |  |
|------|-----------------|--|
|------|-----------------|--|

## 3. Appendices:SP Mode Tables

| 5-501-001 | PM Alarm Level       | С* | [0 to 9999 / <b>0</b> / 1/step]<br>0: Alarm off<br>1 to 9999: Alarm goes off when Value (1 to<br>9999) x 1000 > PM counter        |
|-----------|----------------------|----|----------------------------------------------------------------------------------------------------|
| 5-501-002 | Original Count Alarm | С* | [0 or 1 / 1 / 1/step]<br>0: No alarm sounds<br>1: Alarm sounds after the number of originals<br>passing through the ARDF > 10,000 |

| 5504      | [Jam Alarm]<br>- |    |                                                                                                    |
|-----------|------------------|----|----------------------------------------------------------------------------------------------------|
| 5-504-001 | -                | C* | [0 to 3 / <b>3</b> / 1/step]<br>Sets the alarm to sound for the specified jam<br>level (document misfeeds are not included). |

| 5505      | [Error Alarm]<br>- |    |                                                                      |
|-----------|--------------------|----|----------------------------------------------------------------------|
| 5-505-001 | -                  | С* | [0 to 255 / <b>35</b> / 100copy/step]<br>Sets the error alarm level. |

| 5507      | [Supply/CC Alarm]<br>- |    |                                                                                                    |
|-----------|------------------------|----|----------------------------------------------------------------------------------------------------|
| 5-507-001 | Paper Supply Alarm     | C* | [0 or 1 / <b>0</b> / 1/step]<br>Switches the control call on/off for the paper<br>supply. <b>DFU</b><br>0: No alarm              |
|           |                        |    | 1: Sets the alarm to sound for the specified<br>number transfer sheets for each paper size (A3,<br>A4, B4, B5, DLT, LG, LT, HLT) |

| 5-507-002 | Staple Supply Alarm  | C* | <ul> <li>[0 or 1 / 1 / 1/step]</li> <li>Switches the control call on/off for the stapler installed in the finisher. DFU</li> <li>0: Off: No alarm</li> <li>1: On: Alarm goes off for every 1K of staples used.</li> </ul> |
|-----------|----------------------|----|----------------------------------------------------------------------------------------------------|
| 5-507-003 | Toner Supply Alarm   | С* | [0 or 1 / 1 / 1/step]<br>Switches the control call on/off for the stapler<br>installed in the finisher. <b>DFU</b><br>If you select "1" the alarm will sound when the<br>copier detects toner end.<br>0: Off<br>1: On     |
| 5-507-080 | Toner Call Timing    | С* | [0 or 1 / <b>0</b> / 1/step]<br>Changes the timing of the "Toner Supply Call"<br>via the @Remote, when the following<br>conditions occur.<br>0:At replacement<br>1:AtLessThanThresh                                       |
| 5-507-081 | Toner Call Threshold | C* | [10 to 90 / 10 / 10%/step]                                                                                                    |
| 5-507-128 | Interval: Others     | C* |                                                                                                    |
| 5-507-132 | Interval: A3         | C* |                                                                                                    |
| 5-507-133 | Interval: A4         | C* |                                                                                                    |
| 5-507-134 | Interval: A5         | C* |                                                                                                    |
| 5-507-141 | Interval: B4         | C* | [00250 to 10000 / <b>1000</b> / 1/step]<br>The "Paper Supply Call Level: nn" SPs specify                                                                                                    |
| 5-507-142 | Interval: B5         | C* | the paper control call interval for the                                                                                                    |
| 5-507-160 | Interval: DLT        | C* | referenced paper sizes. DFU                                                                                                    |
| 5-507-164 | Interval: LG         | C* |                                                                                                    |
| 5-507-166 | Interval: LT         | С* |                                                                                                    |
| 5-507-172 | Interval: HLT        | C* |                                                                                                    |

| 5508      | [CC Call]<br>-                     |    |                                                                                                    |
|-----------|------------------------------------|----|----------------------------------------------------------------------------------------------------|
| 5-508-001 | Jam Remains                        | С* | [0 or 1 / 1 / 1/step]                                                                                                    |
| 5-508-002 | Continuous Jams                    | C* | Enables/disables initiating a call.                                                                                         |
| 5-508-003 | Continuous Door Open               | С* | 0: Disable<br>1: Enable                                                                                                    |
| 5-508-011 | Jam Detection: Time Length         | C* | [3 to 30 / <b>10</b> / 1 min/step]<br>Sets the length of time to determine paper jams<br>required to initiate a call.       |
| 5-508-012 | Jam Detection: Continuous<br>Count | C* | [2 to 10 / <b>5</b> / 1 time/step]<br>Sets the number of continuous paper jams<br>required to initiate a call.              |
| 5-508-013 | Door Open: Time Length             | C* | [3 to 30 / <b>10</b> / 1 min/step]<br>Sets the length of time the door remains open<br>before the machine initiates a call. |

| 5515      | [SC/Alarm Setting]<br>With NRS (New Remote Service) in use, these SP codes can be set to issue an SC call<br>when an SC error occurs. If this SP is switched off, the SC call is not issued when an<br>SC error occurs. |    |                       |
|-----------|----------------------------------------------------------------------------------------------------|----|-----------------------|
| 5-515-001 | SC Call                                                                                                    | С* |                       |
| 5-515-002 | Service Parts Near End Call                                                                                                    | С* | [0 or 1 / 1 / 1/step] |
| 5-515-003 | Service Parts End Call                                                                                                    | С* | 0: Off                |
| 5-515-004 | User Call                                                                                                    | С* | 1: On                 |
| 5-515-006 | Communication Test Call                                                                                                    | С* |                       |

| 5-515-00 | 7 Machine Information Notice     | C* |                                        |
|----------|----------------------------------|----|----------------------------------------|
| 5-515-00 | 8 Alarm Notice                   | C* |                                        |
| 5-515-01 | O Supply Automatic Ordering Call | С* | [0 or 1 / <b>1</b> / 1/step]<br>0: Off |
| 5-515-01 | Supply Management Report<br>Call | С* | 1: On                                  |
| 5-515-01 | 2 Jam/Door Open Call             | C* |                                        |

| 5517      | [Get Machine Information]<br>- |    |         |
|-----------|--------------------------------|----|---------|
| 5-517-001 | Get SMC Info: Retry Interval   | С* | [-/-/-] |

| 5728      | [Network Setting]<br>Displays/sets the port number for the port forwardings to Android operation panel. |    |                                      |  |
|-----------|----------------------------------------------------------------------------------------------------|----|--------------------------------------|--|
| 5-728-001 | NAT Machine Port1                                                                                       | C* | [1 to 65535 / <b>49191</b> / 1/step] |  |
| 5-728-002 | NAT UI Port1                                                                                            | C* | [1 to 65535 / <b>55101</b> / 1/step] |  |
| 5-728-003 | NAT Machine Port2                                                                                       | C* | [1 to 65535 / <b>49102</b> / 1/step] |  |
| 5-728-004 | NAT UI Port2                                                                                            | C* | [1 to 65535 / <b>55102</b> / 1/step] |  |
| 5-728-005 | NAT Machine Port3                                                                                       | C* | [1 to 65535 / <b>49103</b> / 1/step] |  |
| 5-728-006 | NAT UI Port3                                                                                            | C* | [1 to 65535 / <b>55103</b> / 1/step] |  |
| 5-728-007 | NAT Machine Port4                                                                                       | C* | [1 to 65535 / <b>49104</b> / 1/step] |  |
| 5-728-008 | NAT UI Port4                                                                                            | C* | [1 to 65535 / <b>55104</b> / 1/step] |  |
| 5-728-009 | NAT Machine Port5                                                                                       | C* | [1 to 65535 / <b>49105</b> / 1/step] |  |
| 5-728-010 | NAT UI Port5                                                                                            | C* | [1 to 65535 / <b>55105</b> / 1/step] |  |
| 5-728-011 | NAT Machine Port6                                                                                       | C* | [1 to 65535 / <b>59106</b> / 1/step] |  |
| 5-728-012 | NAT UI Port6                                                                                            | C* | [1 to 65535 / <b>55106</b> / 1/step] |  |
| 5-728-013 | NAT Machine Port7                                                                                       | C* | [1 to 65535 / <b>49107</b> / 1/step] |  |
| 5-728-014 | NAT UI Port7                                                                                            | C* | [1 to 65535 / <b>55107</b> / 1/step] |  |

З

| 5-728-015 | NAT Machine Port8  | C* | [1 to 65535 / <b>49108</b> / 1/step] |
|-----------|--------------------|----|--------------------------------------|
| 5-728-016 | NAT UI Port8       | С* | [1 to 65535 / <b>55108</b> / 1/step] |
| 5-728-017 | NAT Machine Port9  | С* | [1 to 65535 / <b>49109</b> / 1/step] |
| 5-728-018 | NAT UI Port9       | С* | [1 to 65535 / <b>55109</b> / 1/step] |
| 5-728-019 | NAT Machine Port10 | C* | [1 to 65535 / <b>49110</b> / 1/step] |
| 5-728-020 | NAT UI Port10      | С* | [1 to 65535 / <b>55110</b> / 1/step] |

| 5730      | [Extended Function Setting]<br>- |    |                                                                                                    |  |
|-----------|----------------------------------|----|----------------------------------------------------------------------------------------------------|--|
| 5-730-001 | JavaTM Platform setting          | С* | <ul> <li>[0 to 1 / 0 / 1/step]</li> <li>0: Disabled</li> <li>1: Enabled</li> <li>This SP will be applied after turning the main power off/on. The process is as follows:</li> <li>*** Set the value 0, turn the power off/on</li> <li>* If JavaVM installed, SAS un-installs the JavaVM.</li> <li>* If JavaVM not installed, SAS does not install as well as opening the JavaVM.</li> <li>*** Set the value 1, turn the power off/on</li> <li>* If JavaVM installed, SAS launches the JavaVM.</li> <li>* If JavaVM not installed, SAS launches the JavaVM.</li> <li>* If JavaVM not installed, SAS installs the JavaVM.</li> </ul> |  |
| 5-730-010 | Expiration Prior Alarm Set       | С* | [0 to 999 / <b>20</b> / 1day/step]                                                                                                    |  |

| 5731      | [Counter Effect]                                                |    |                                                         |  |
|-----------|-----------------------------------------------------------------|----|---------------------------------------------------------|--|
| 5751      | Converts the paper count to the combine count for MK-1 counter. |    |                                                         |  |
| 5-731-001 | Change Mk1 Cnt (Paper-<br>>Combine)                             | С* | [0 or 1 / <b>0</b> / 1/step]<br>0: Disable<br>1: Enable |  |

|           | [PDF Setting]                                                                               |    |                                                       |  |
|-----------|---------------------------------------------------------------------------------------------|----|-------------------------------------------------------|--|
| 5734      | Sets the limitation of the PDF category for "Scan to", "Fax sending" and "Web downloading". |    |                                                       |  |
| 5-734-001 |                                                                                             |    | [0 or 1 / <b>0</b> / 1/step]<br>0: All PDF categories |  |
|           | PDF/A Fixed                                                                                 | C* | 0: All PDF categories                                 |  |
|           |                                                                                             |    | 1: PDF/A only                                         |  |

| 5745      | [EcoCountTime]<br>-   |    |                                                                             |
|-----------|-----------------------|----|-----------------------------------------------------------------------------|
| 5-745-005 | AutoClearIntervalDays | С* | [0 to 1439 / <b>0</b> / 1/step]<br>Sets the time to add up the eco counter. |
| 5-745-211 | Controller Standby    | C* |                                                                             |
| 5-745-212 | STR                   | C* |                                                                             |
| 5-745-213 | Main Power Off        | C* |                                                                             |
| 5-745-214 | Scanning and Printing | C* | -                                                                           |
| 5-745-215 | Printing              | C* | [0 to 9999 / <b>0</b> / 1/step]                                             |
| 5-745-216 | Scanning              | C* | Displays the deemed power consumption of each condition.                    |
| 5-745-217 | Engine Standby        | C* | -                                                                           |
| 5-745-218 | Low Power Consumption | C* |                                                                             |
| 5-745-219 | Silent condition      | C* |                                                                             |
| 5-745-220 | Heater Off            | C* |                                                                             |

| 5746      | [BMLinkS]<br>- |    |                                                                               |
|-----------|----------------|----|-------------------------------------------------------------------------------|
| 5-746-001 | Available      | С* | [0 or 1 / 1 / 1/step]<br>Enables/disable the series of BMLinkS<br>management. |

| 5-746-002 | Interval:mon  | C* | [0 to 3600 / <b>60</b> / 1 sec/step]<br>Displays the polling interval (second) used<br>when the BMlinkS management services<br>monitor changes in the devices state.<br>This SP will detect the states only when<br>registered the notification information of the<br>monitoring service from the management tool.                                                                                                    |
|-----------|---------------|----|----------------------------------------------------------------------------------------------------|
| 5-746-004 | Available:log | C* | <ul> <li>[0 or 1 / 1 / 1/step]</li> <li>Displays/sets the state of disabled/enabled for sending the BMLinkS management statistics information.</li> <li>0: Disables the function forcibly</li> <li>1: Enables the function according to the setting of applications.</li> <li>An exclusive control is performed between the statistical information function of BMlinkS management and the job-log function provided by NFA.</li> <li>Setting this SP to 0, which means the job-log function is enabled on the NFA, cannot obtain the statistical information from the BMLinkS management series.</li> </ul> |

| 5748      | [OpePanel Setting]<br>- |    |                                                                                                    |
|-----------|-------------------------|----|----------------------------------------------------------------------------------------------------|
| 5-748-101 | Op Type Action Setting  | С* | [0x00 to 0xFF / <b>0</b> / 0x01/step]<br>Bit0: disables/enables the re-connection<br>Bit1: sets whether to stop a job when<br>communication with the operation panel<br>disconnected<br>Bit2: switches the launch mode of the Smart<br>Operation Panel. |

| 5-748-201 | Cheetah Panel Connect<br>Setting | С* | <ul> <li>[0 or 1 / 0 / 1/step]</li> <li>Connection setting for the Smart Operation</li> <li>Panel.</li> <li>0: not connect</li> <li>1: connect</li> </ul> |
|-----------|----------------------------------|----|----------------------------------------------------------------------------------------------------|
|-----------|----------------------------------|----|----------------------------------------------------------------------------------------------------|

| 5749      | [Import/Export]                             |    |           |  |  |
|-----------|---------------------------------------------|----|-----------|--|--|
| 5747      | Imports and exports preference information. |    |           |  |  |
| 5-749-001 | Export                                      | С* | [-/-/-]   |  |  |
| 5-749-101 | Import                                      | C* | [Execute] |  |  |

| 5751      | [Key Event Encryption Setting]                    |    |                                 |  |  |
|-----------|---------------------------------------------------|----|---------------------------------|--|--|
| 5751      | Specifies the key to encrypt the key information. |    |                                 |  |  |
| 5-751-001 | Password                                          | С* | [Letters(Up to 31) / NULL / - ] |  |  |

| 5752      | [Copy:FlairAPI Setting]                 |    |                                       |  |  |
|-----------|-----------------------------------------|----|---------------------------------------|--|--|
| 5752      | CopyFlairAPI Function enable / disable. |    |                                       |  |  |
| 5-752-001 | 0x00 – 0xff                             | С* | [0x00 to 0xff / <b>0</b> / 0x01/step] |  |  |

| Bit   | Setting                                                            | Mea                      | nings         | Description                                                                                                    |
|-------|--------------------------------------------------------------------|--------------------------|---------------|----------------------------------------------------------------------------------------------------|
|       |                                                                    | 0                        | 1             |                                                                                                    |
| BitO  | Start of FlairAPI<br>Server                                        | Off<br>(Do not<br>Start) | On<br>(Start) | Sets whether to start exclusive FlairAPI http server.<br>If it is 0, scanning FlairAPI function and simple UI<br>function will be disabled. The machine installed<br>Android operating panel option, set "1", others<br>set "0". |
| Bit 1 | Access permission<br>of FlairAPI from<br>outside of the<br>machine | Disable<br>d             | Enabled       | If it is "O", accessing is limited from the machine<br>only, such as operating panel, SDK/J, MFP<br>browsers etc If it is "1", accessing is allowed<br>from outside of FlairAPI such as PC, Remote UI,<br>IT-Box etc             |

| Bit2  | Switching IPv6<br>only / IPv4<br>(priolity)                               | IPv6<br>only | IPv4<br>(priolity) | If it is "O", limited to IPv6 accessing.<br>If it is "1", use IPv4 if it is available, if not, use<br>IPv6. In this case, it is not able to access from<br>android operation panel when IPv4 is enabled. |
|-------|---------------------------------------------------------------------------|--------------|--------------------|----------------------------------------------------------------------------------------------------|
| bit 3 | Reserved                                                                  | -            | -                  | -                                                                                                    |
| bit 4 | Simple UI Function                                                        | Disable<br>d | Enabled            | If it is "1", the machine can be used Scanner<br>Simple UI. If it is "0", requesting URL of Simple UI<br>returns "404 Not Found"                                                                         |
| bit 5 | Accessing<br>permission of<br>Simple UI from<br>outside of the<br>machine | Disable<br>d | Enabled            | If it is "0", accessing is limited from the machine<br>only (operating panel and MFP browser). If it is<br>"1", accessing is allowed from outside of Simple<br>UI such as PC, mobile devices, and so on. |
| Bit 6 | Reserved                                                                  | -            | -                  | -                                                                                                    |
| Bit 7 | Reserved                                                                  | -            | -                  | -                                                                                                    |

| 5792      | [MCS Debug SW]<br>- |    |                                |
|-----------|---------------------|----|--------------------------------|
| 5-792-001 | 1                   | С* |                                |
| 5-792-002 | 2                   | С* | [0 + 255 / 0 / 1 / + - 1]      |
| 5-792-003 | 3                   | С* | [0 to 255 / <b>0</b> / 1/step] |
| 5-792-004 | 4                   | С* |                                |

| 5793      | [ECS Debug SW]<br>- |    |                                |
|-----------|---------------------|----|--------------------------------|
| 5-793-001 | 1                   | С* | [0 to 255 / <b>0</b> / 1/step] |

| 5795      | [SRM Debug SW]<br>- |    |                                |
|-----------|---------------------|----|--------------------------------|
| 5-795-001 | 1                   | С* | [0 to 255 / <b>0</b> / 1/step] |

| 5796      | [PLN Debug SW]<br>- |    |              |
|-----------|---------------------|----|--------------|
| 5-796-001 | 1                   | С* | [-/000000/-] |

| 5801      | [Memory Clear]<br>- |   |                                                                                                    |
|-----------|---------------------|---|----------------------------------------------------------------------------------------------------|
| 5-801-001 | All Clear           | С | [-/-/-]<br>[Execute]<br>Initializes items 002 to 027.<br>Take a memo of the settings prior to execute<br>this SP                                                     |
| 5-801-002 | Engine              | E | [0 or 1 / <b>0</b> / 1/step]<br>Initializes all registration settings for the engine<br>and copy process settings.                                                   |
| 5-801-003 | SCS                 | С | [-/-/-]<br>[Execute]<br>Initializes default system settings, SCS (System<br>Control Service) settings, operation display<br>coordinates, and ROM update information. |
| 5-801-004 | IMH Memory Clr      | С | [-/-/-]<br>[Execute]<br>Initializes the Mcs settings.                                                                                                    |
| 5-801-005 | MCS                 | С | [-/-/-]<br>[Execute]<br>Initializes the Mcs settings.                                                                                                    |
| 5-801-006 | Copier Application  | С | [ - / <b>-</b> / - ]<br>[Execute]<br>Initializes all copier application settings.                                                                                    |

З

## 3. Appendices:SP Mode Tables

| 5-801-007 | Fax Application     | С | [-/-/-]<br>[Execute]<br>Initializes the fax reset time, job login ID, all<br>TX/RX settings, local storage file numbers, and<br>off-hook timer.                                                                                                    |
|-----------|---------------------|---|----------------------------------------------------------------------------------------------------|
| 5-801-008 | Printer Application | С | <ul> <li>[-/-/-]</li> <li>[Execute]</li> <li>The following service settings: <ul> <li>Bit switches</li> <li>Gamma settings (User &amp; Service)</li> <li>Toner Limit</li> </ul> </li> <li>The following user settings: <ul> <li>Tray Priority</li> <li>Menu Protect</li> <li>System Setting except for setting of Energy Saver</li> <li>I/F Setup (I/O Buffer and I/O Timeout)</li> <li>PCL Menu</li> </ul> </li> </ul> |
| 5-801-009 | Scanner Application | С | [-/-/-]<br>[Execute]<br>Initializes the scanner defaults for the scanner<br>and all the scanner SP modes.                                                                                                    |
| 5-801-010 | Web Service         | С | [-/-/-]<br>[Execute]<br>Deletes the network file application<br>management files and thumbnails, and<br>initializes the job login ID.                                                                                                    |
| 5-801-011 | NCS                 | С | [ - / <b>-</b> / - ]<br>[Execute]<br>All setting of Network Setup (User Menu)<br>(NCS: Network Control Service)                                                                                                    |

| 5-801-012 | R-FAX             | С | [-/-/-]<br>[Execute]<br>Initializes the R-FAX settings.                                              |
|-----------|-------------------|---|----------------------------------------------------------------------------------------------------|
| 5-801-014 | Clear DCS Setting | С | [-/-/-]<br>[Execute]<br>Initializes the DCS (Delivery Control Service)<br>settings.                  |
| 5-801-015 | Clear UCS Setting | С | [-/-/-]<br>[Execute]<br>Initializes the UCS (User Information Control<br>Service) settings.          |
| 5-801-016 | MIRS Setting      | С | [-/-/-]<br>[Execute]<br>Initializes the MIRS (Machine Information<br>Report Service) settings.       |
| 5-801-017 | CCS               | С | [-/-/-]<br>[Execute]<br>Initializes the CCS (Certification and Charge-<br>control Service) settings. |
| 5-801-018 | SRM Memory Clr    | С | [-/-/-]<br>[Execute]<br>Initializes the SRM (System Resource Manager)<br>settings.                   |
| 5-801-019 | LCS               | С | [-/-/-]<br>[Execute]<br>Initializes the LCS settings.                                                |
| 5-801-020 | Web Uappli        | С | [-/-/-]<br>[Execute]<br>Initializes the Web user application settings.                               |
| 5-801-021 | ECS               | С | [-/-/-]<br>[Execute]<br>Initializes the ECS settings.                                                |

| 5-801-023 | AICS   | С | [-/-/-]<br>Initializes the AICS settings. |
|-----------|--------|---|-------------------------------------------|
| 5-801-025 | websys | С | [ - / <b>-</b> / - ]<br>[Execute]         |
| 5-801-026 | PLN    | С | [-/-/-]<br>[Execute]                      |
| 5-801-027 | SAS    | С | [-/-/-]<br>[Execute]                      |

| 5803 [Input Check]<br>See Input Check Table | [Input Check]         |
|---------------------------------------------|-----------------------|
|                                             | See Input Check Table |
|                                             |                       |

| 5804 | [OUTPUT Check]         | ] |
|------|------------------------|---|
| 5604 | See Output Check Table |   |

| 5810      | [SC Reset]<br>Cancel SC of the CE cancellation. |   |                                           |
|-----------|-------------------------------------------------|---|-------------------------------------------|
| 5-810-001 | -                                               | E | [0 or 1 / <b>0</b> / 1/step]<br>[Execute] |

| 5811      | [Machine Serial]<br>DFU |    |                                                                       |
|-----------|-------------------------|----|-----------------------------------------------------------------------|
| 5-811-002 | Display                 | E* | [0 to 255 / <b>0</b> / 1/step]<br>Displays the machine serial number. |
| 5-811-004 | BICU                    | E  | [0 to 255 / <b>0</b> / 1/step]<br>Inputs the serial number.           |
| 5-811-005 | Novita                  | E  | [0 to 255 / <b>0</b> / 1/step]                                        |

| 5812 | [Service Tel. No. Setting]<br>- |  |
|------|---------------------------------|--|
|------|---------------------------------|--|

| 5-812-001 | Service   | С | [max. 20 digits including <-> / - ]<br>Inputs the telephone number of the CE<br>(displayed when a service call condition<br>occurs.) |
|-----------|-----------|---|----------------------------------------------------------------------------------------------------|
| 5-812-002 | Facsimile | С | [-/-/-]<br>Not used.                                                                                                    |
| 5-812-003 | Supply    | С | [-/-/-]<br>Specifies the tel. number of consumables<br>supplier on the initial setting menu screen.                                  |
| 5-812-005 | Operation | С | [-/-/-]<br>Allows the service center contact telephone<br>number to be displayed on the initial screen.                              |

| 5816      | [Remote Service]           |    |                                                                                                    |  |
|-----------|----------------------------|----|----------------------------------------------------------------------------------------------------|--|
| 5-816-001 | I/F Setting                | С* | [0 to 2 / <b>2</b> / 1/step]<br>Selects the remote service setting.                                                                                                    |  |
| 5-816-002 | CE Call                    | C* | [-/-/-]<br>Performs the CE Call at the start or end of the<br>service.<br>Note: This SP is activated only when<br>SP5816-001 is set to "1".                                |  |
| 5-816-003 | Function Flag              | C* | [0 to 1 / 0 / 1/step]<br>Enables or disables the remote service function.<br><b>NOTE</b> : This SP setting is changed to "1" after<br>@Remote register has been completed. |  |
| 5-816-004 | Communication Test Call    |    | [-/-/-]<br>[Execute]                                                                                                    |  |
| 5-816-005 | Device Information Call C* |    | [-/ <b>-</b> /-]<br>[Execute]                                                                                                    |  |

З

| 5-816-007 | SSL Disable                                 |    | [0 to 1 / <b>0</b> / 1/step]<br>Determines whether to use the RCG certification<br>by SSL or not when calling the RCG.                                                                                              |
|-----------|---------------------------------------------|----|----------------------------------------------------------------------------------------------------|
| 5-816-008 | RCG Connect Timeout                         |    | [1 to 90 / <b>30</b> / 1sec/step]<br>Specifies the connect timeout interval when<br>calling the RCG.                                                                                                    |
| 5-816-009 | RCG Write Timeout                           | С* | [0 to 100 / <b>60</b> / 1 sec/step]<br>Specifies the write timeout interval when calling<br>the RCG.                                                                                                    |
| 5-816-010 | RCG Read Timeout                            | С* | [0 to 100 / <b>60</b> / 1 sec/step]<br>Specifies the read timeout interval when calling<br>the RCG.                                                                                                    |
| 5-816-011 | Port 80 Enable                              | С* | [0 or 1 / <b>0</b> / 1/step]<br>Enables/disables access via port 80 to the<br>SOAP method.                                                                                                    |
| 5-816-012 | @Remote Communication<br>Permission Setting | C* | [0 to 2 / <b>1</b> / 1/step]<br>0: Disabled<br>1: Enabled<br>2: Limited                                                                                                    |
| 5-816-013 | RFU Timing                                  | C* | <ul> <li>[0 or 1 / 1 / 1/step]</li> <li>Selects the RFU timing.</li> <li>0: RFU is executed whenever update request is received.</li> <li>1: RFU is executed only when the machine is in the sleep mode.</li> </ul> |
| 5-816-014 | RCG Error Cause                             | С* | [-/-/-]<br>Displays RCG connection error cause.                                                                                                    |
| 5-816-021 | RCG-C Registed                              | C* | [-/ <b>-</b> /-]<br>Displays the Embedded RC Gate installation<br>end flag.                                                                                                    |

| 5-816-023 | Connect Type(N/M)  |    | [-/-/-]<br>Displays/selects the Embedded RC Gate<br>connection method.                                                                                                    |
|-----------|--------------------|----|----------------------------------------------------------------------------------------------------|
| 5-816-061 | Cert Expire Timing |    | [-/-/-]<br>Proximity of the expiration of the certification.                                                                                                    |
| 5-816-062 | User Proxy         |    | [-/-/-]<br>Determines if the proxy server is used when the<br>machine communicates with the service center.                                                                                                    |
| 5-816-063 | Proxy Host         | C* | <ul> <li>[-/0/-]</li> <li>Sets the address of the proxy server used for communication between Embedded RC Gate-N and the gateway. Use this SP to set up or display the customer proxy server address. The address is necessary to set up Embedded RC Gate-N.</li> <li>Note</li> <li>The address display is limited to 128 characters. Characters beyond the 128 character are ignored.</li> <li>This address is customer information and is not printed in the SMC report.</li> </ul> |
| 5-816-064 | Proxy PortNumber   | C* | <ul> <li>[0-0xffff / 0 / 1/step]</li> <li>This SP sets the port number of the proxy server used for communication between Embedded RC Gate-N and the gateway. This setting is necessary to set up Embedded RC Gate-N.</li> <li>◆ Note</li> <li>• This port number is customer information and is not printed in the SMC report.</li> </ul>                                                                                                    |

| 5-816-065 | Proxy User Name | C* | <ul> <li>[-/-/-]</li> <li>This SP sets the HTTP proxy certification user name.</li> <li>Note</li> <li>The length of the name is limited to 31 characters. Any character beyond the 31st character is ignored.</li> <li>This name is customer information and is not printed in the SMC report.</li> </ul> |
|-----------|-----------------|----|----------------------------------------------------------------------------------------------------|
| 5-816-066 | Proxy Password  | C* | <ul> <li>[-/-/-]</li> <li>This SP sets the HTTP proxy certification password.</li> <li>Note</li> <li>The length of the name is limited to 31 characters. Any character beyond the 31st character is ignored.</li> <li>This name is customer information and is not printed in the SMC report.</li> </ul>  |

|           | CERT:UP                                          | P State C* [-/-/-]                                                                                                    |  |  |  |  |  |
|-----------|--------------------------------------------------|----------------------------------------------------------------------------------------------------|--|--|--|--|--|
|           | Displays the status of the certification update. |                                                                                                    |  |  |  |  |  |
|           | 0                                                | The certification used by Embedded RC Gate is set correctly.                                                                                                    |  |  |  |  |  |
|           | 1                                                | The certification request (setAuthKey) for update has been received from the GW URL and certification is presently being updated.                                                                                                    |  |  |  |  |  |
|           | 2                                                | The certification update is completed and the GW URL is being notified of the successful update.                                                                                                    |  |  |  |  |  |
|           | 3                                                | The certification update failed, and the GW URL is being notified of the failed update.                                                                                                    |  |  |  |  |  |
|           | 4                                                | The period of the certification has expired and new request for an update is being sent to the GW URL.                                                                                                    |  |  |  |  |  |
|           | 11                                               | A rescue update for certification has been issued and a rescue certification setting is in progress for the rescue GW connection.                                                                                                    |  |  |  |  |  |
| 5-816-067 | 12                                               | The rescue certification setting is completed and the GW URL is being notified of the certification update request.                                                                                                    |  |  |  |  |  |
|           | 13                                               | The notification of the request for certification update has completed successfully, and the system is waiting for the certification update request from the rescue GW URL.                                                                            |  |  |  |  |  |
|           | 14                                               | The notification of the certification request has been received from the rescue GW controller, and the certification is being stored.                                                                                                    |  |  |  |  |  |
|           | 15                                               | The certification has been stored, and the GW URL is being notified of the successful completion of this event.                                                                                                    |  |  |  |  |  |
|           | 16                                               | The storing of the certification has failed, and the GW URL is being notified of the failure of this event.                                                                                                    |  |  |  |  |  |
|           | 17                                               | The certification update request has been received from the GW URL, the<br>GW URL was notified of the results of the update after it was completed, but<br>a certification error has been received, and the rescue certification is being<br>recorded. |  |  |  |  |  |
|           | 18                                               | The rescue certification of No. 17 has been recorded, and the GW URL is being notified of the failure of the certification update.                                                                                                    |  |  |  |  |  |

|           | CERT:Err                                                                                          | or                                                                | C                                                                                      | * [-/-/-]                                                                                                    |  |  |  |
|-----------|---------------------------------------------------------------------------------------------------|-------------------------------------------------------------------|----------------------------------------------------------------------------------------|----------------------------------------------------------------------------------------------------|--|--|--|
|           | Displays a number code that describes the reason for the request for update of the certification. |                                                                   |                                                                                        |                                                                                                    |  |  |  |
|           | 0                                                                                                 | Normal. There is no request for certification update in progress. |                                                                                        |                                                                                                    |  |  |  |
|           | 1                                                                                                 | Request for certificat expired.                                   | Request for certification update in progress. The current certification has expired.   |                                                                                                    |  |  |  |
| 5-816-068 | 2                                                                                                 | An SSL error notifica<br>expired.                                 | An SSL error notification has been issued. Issued after the certification has expired. |                                                                                                    |  |  |  |
|           | 3                                                                                                 | Notification of shift for certification.                          | Notification of shift from a common authentication to an individual certification.     |                                                                                                    |  |  |  |
|           | 4                                                                                                 | Notification of a con                                             | nmon d                                                                                 | certification without ID2.                                                                                                    |  |  |  |
|           | 5                                                                                                 | Notification that no a                                            | certific                                                                               | ation was issued.                                                                                                    |  |  |  |
|           | 6                                                                                                 | Notification that GW                                              | / URL o                                                                                | does not exist.                                                                                                    |  |  |  |
| 5-816-069 | CERT:Up                                                                                           | ID                                                                | С*                                                                                     | [-/-/-]<br>The ID of the request for certification.                                                                                                    |  |  |  |
| 5-816-083 | Firm Up Status                                                                                    |                                                                   | С*                                                                                     | [-/-/-]<br>Displays the status of the firmware update.                                                                                                    |  |  |  |
| 5-816-085 | Frim Up User Check                                                                                |                                                                   | C*                                                                                     | [-/-/-]<br>Determines if the operator can confirm the<br>previous version of the firmware before the<br>firmware update execution. If the option to<br>confirm the previous version is selected, a<br>notification is sent to the system manager and<br>the firmware update is done with the firmware<br>files from the URL. |  |  |  |
| 5-816-086 | Firmware Size                                                                                     |                                                                   | C*                                                                                     | [-/-/-]<br>Allows the service technician to confirm the size<br>of the firmware data files during the firmware<br>update execution.                                                                                                    |  |  |  |
| 5-816-087 | CERT:Macro Ver.                                                                                   |                                                                   | C*                                                                                     | [-/-/-]<br>Displays the macro version of the @Remote<br>certification.                                                                                                    |  |  |  |

| 5-816-088 | CERT:PAC Ver.    | С* | [-/-/-]<br>Displays the PAC version of the @Remote<br>certification.                                                                                                    |
|-----------|------------------|----|----------------------------------------------------------------------------------------------------|
| 5-816-089 | CERT:ID2Code     | С* | [-/-/-]<br>Displays ID2 for the @Remote certification.<br>Spaces are displayed as underscores (_).<br>Asterisks (*) indicate that no @Remote<br>certification exists. "000000"<br>indicates "Common certification".                                                    |
| 5-816-090 | CERT:Subject     | C* | [-/-/-]<br>Displays the common name of the @Remote<br>certification subject. CN = the following 17<br>bytes. Spaces are displayed as underscores<br>(_). Asterisks (*) indicate that no @Remote<br>certification exists. "000000"<br>indicates "Common certification". |
| 5-816-091 | CERT:SerialNo.   | С* | [-/-/-]<br>Displays serial number for the @Remote<br>certification. Asterisks (*) indicate that no<br>@Remote certification exists.                                                                                                    |
| 5-816-092 | CERT:Issuer      | C* | [-/-/-]<br>Displays the common name of the issuer of the<br>@Remote certification. CN = the following 30<br>bytes. Asterisks () indicate that no @Remote<br>certification exists.                                                                                      |
| 5-816-093 | CERT:Valid Start | С* | [-/-/-]<br>Displays the start time of the period for which<br>the current @Remote certification is enabled.                                                                                                    |
| 5-816-094 | CERT:Valid End   | С* | [-/-/-]<br>Displays the end time of the period for which<br>the current @Remote certification is enabled.                                                                                                    |
| 5-816-095 | Server CN Check  | С* | [0 or 1 / <b>0</b> / 1/step]<br>0: Check strictly<br>1: Check easily                                                                                                    |

| 5-816-096 | GW Host                          | С  | [-/-/-]                                                                                                    |
|-----------|----------------------------------|----|----------------------------------------------------------------------------------------------------|
| 5-816-097 | GW URL Path                      | С  | [-/-/-]                                                                                                    |
| 5-816-099 | Debug RescueG/WURL Set           | С  | [ - / <b>-</b> / - ]<br>[Execute]                                                                                                    |
| 5-816-102 | CERT: Encrypt Level              | С* | [-/-/-]<br>Displays cryptic strength of the NRS<br>certification.                                                                                                    |
| 5-816-150 | Selection Country                | C* | <ul> <li>[ 0 to 10 / 1 / 1step]</li> <li>Select the country where embedded RCG-M is installed in the machine. After selecting the country, you must also set the following SP codes for embedded RCG-M:</li> <li>SP5816-153</li> <li>SP5816-154</li> <li>SP5816-161</li> </ul>                                                                                                    |
| 5-816-151 | Line Type Automatic<br>Judgement | С  | <ul> <li>[-/-/-]</li> <li>[Execute]</li> <li>Setting this SP classifies the telephone line where embedded RCG-M is connected as either dial-up (pulse dial) or push (DTMF tone) type, so embedded RCG-M can automatically distinguish the number that connects to the outside line.</li> <li>The current progress, success, or failure of this execution can be displayed with SP5816-152.</li> <li>If the execution succeeded, SP5816-153 will display the result for confirmation and SP5816-154 will display the telephone number for the connection to the outside line.</li> </ul> |

| 5-816-152 | Line Type Judgement Result | С  | <ul> <li>[-/-/-]</li> <li>Displays a number to show the result of the execution of SP5816151. Here is a list of what the numbers mean.</li> <li>O: Success</li> <li>1: In progress (no result yet). Please wait.</li> <li>2: Line abnormal</li> <li>3: Cannot detect dial tone automatically</li> <li>4: Line is disconnected</li> <li>5: Insufficient electrical power supply</li> <li>6: Line classification not supported</li> <li>7: Error because fax transmission in progress – ioctl() occurred.</li> <li>8: Other error occurred</li> <li>9: Line classification still in progress. Please wait.</li> </ul> |
|-----------|----------------------------|----|----------------------------------------------------------------------------------------------------|
| 5-816-153 | Selection Dial / Push      | C* | [0 or 1 / <b>0</b> / 1/step]<br>Displays the classification (tone or pulse) of the<br>telephone line to the access point for<br>embedded RCG-M. The number displayed (0<br>or 1) is the result of the execution of<br>SP5816-151. However, this setting can also<br>be changed manually.                                                                                                    |

|                     |                   |                                                                                                    | [-/-/-]<br>Sets the number that switches to PSTN for the<br>outside connection for embedded<br>RCG-M in a system that employs a PBX                                                                                                    |
|---------------------|-------------------|----------------------------------------------------------------------------------------------------|----------------------------------------------------------------------------------------------------|
| 5-816-154<br>Number | С*                | <ul> <li>(internal line).</li> <li>If the execution of SP5816-151 has<br/>succeeded and embedded RCG-M has<br/>connected to the external line, this SP<br/>display is completely blank.</li> <li>If embedded RCG-M has connected to an<br/>internal line, then the number of the</li> </ul> |                                                                                                    |
|                     |                   |                                                                                                    | <ul> <li>connection to the external line is displayed.</li> <li>If embedded RCG-M has connected to an external line, a comma is displayed with the number. The comma is inserted for a 2 sec. pause.</li> </ul>                                                                             |
|                     |                   |                                                                                                    | <ul> <li>The number setting for the external line<br/>can be entered manually (including<br/>commas).</li> </ul>                                                                                                    |
| 5-816-156           | Dial Up User Name | C*                                                                                                    | <ul> <li>[-/-/-]</li> <li>Use this SP to set a user name for access to remote dial up. Follow these rules when setting a user name:</li> <li>Name length: Up to 32 characters</li> <li>Spaces and # allowed but the entire entry must be enclosed by double quotation marks (").</li> </ul> |
| 5-816-157           | Dial Up Password  | C*                                                                                                    | <ul> <li>[-/-/-]</li> <li>Use this SP to set a password for access to remote dial up. Follow these rules when setting a user name:</li> <li>Name length: Up to 32 characters</li> <li>Spaces and # allowed but the entire entry must be enclosed by double quotation marks (").</li> </ul>  |

| 5-816-161 | Local Phone Number                       | С* | [-/-/-]<br>Use this SP to set the telephone number of the<br>line where embedded RCG-M is connected.<br>This number is transmitted to and used by the<br>Call Center to return calls. Limit: 24 numbers<br>(numbers only)                                                                                                    |
|-----------|------------------------------------------|----|----------------------------------------------------------------------------------------------------|
| 5-816-162 | Connection Timing<br>Adjustment Incoming | C* | [0 to 24 / 1 / 1/step]<br>When the Call Center calls out to an<br>embedded RCG-M modem, it sends a<br>repeating ID tone (*#1#). This SP sets the time<br>the line remains open to send these ID tones<br>after the number of the embedded RCG-M<br>modem is dialed up and connected.<br>The actual amount of time is this setting x 2 sec.<br>For example, if you set "2" the line will remain<br>open for 4 sec.                                                                                                    |
| 5-816-163 | Access Point                             | C* | [Up to 16 / 0 / - ]<br>This is the number of the dial-up access point<br>for RCG-M. If no setting is done for this SP<br>code, then a preset value (determined by the<br>country selected) is used.<br>Default: 0<br>Allowed: Up to 16 alphanumeric characters                                                                                                    |
| 5-816-164 | Line Connecting                          | C* | <ul> <li>[0 or 1 / 0 / 1/step]</li> <li>Sets the connection conditions for the customer.<br/>This setting dedicates the line to RCG-M only, or sets the line for sharing between RCG-M and a fax unit.</li> <li>◆ Note</li> <li>If this setting is changed, the copier must be cycled off and on.</li> <li>SP5816-187 determines whether the off-hook button can be used to interrupt a RCG-M transmission in progress to open the line for fax transaction.</li> <li>O: Sharing FAX</li> <li>1: No Sharing FAX</li> </ul> |

| 5-816-173 | Modem Serial No.     | C* | [-/-/-]<br>Displays the serial number registered for the<br>RCG-M.                                                                                                    |
|-----------|----------------------|----|----------------------------------------------------------------------------------------------------|
| 5-816-174 | Retransmission Limit | С  | <ul> <li>[-/-/-]</li> <li>[Execute]</li> <li>Normally, it is best to allow unlimited time for certification and ID2 update requests, and for the notification that the certification has been completed. However, RCG-M generates charges based on transmission time for the customer, so a limit is placed upon the time allowed for these transactions.</li> <li>If these transactions cannot be completed within the allowed time, do this SP to cancel the time restriction.</li> </ul> |
| 5-816-186 | RCG-C M DebugBitSW   | С  | [0000000 to 1111111 / 00000000 / - ]                                                                                                    |
| 5-816-187 | FAX TX Priority      | C* | [0 or 1 / 0 / 1/step]<br>Determines whether pushing the off-hook<br>button will interrupt a RCG-M transmission in<br>progress to open the line for fax transaction.<br>This SP can be used only if SP5816-164 is set<br>to "0".<br>0:OFF<br>1:ON                                                                                                    |
| 5-816-200 | Manual Polling       | С  | [-/-/-]<br>[Execute]<br>Executes the center polling manually.                                                                                                    |

|           |                 |    | [0 to 4 / 0 / 1/step]<br>Displays a number that indicates the status of<br>the @Remote service device.                                                  |
|-----------|-----------------|----|----------------------------------------------------------------------------------------------------|
|           |                 |    | 0: Neither the @Remote device nor Embedded<br>RCG Gate is set.                                                                                          |
| 5-816-201 | Regist Status   | С  | 1: The Embedded RCG Gate is being set. Only<br>Box registration is completed. In this status,<br>@Remote device cannot communicate with this<br>device. |
|           |                 |    | 2: The Embedded RCG Gate is set. In this<br>status, the @Remote device cannot<br>communicate with this device.                                          |
|           |                 |    | 3: The @Remote device is being set. In this status the Embedded RCG Gate cannot be set.                                                                 |
|           |                 |    | 4: The @Remote module has not started.                                                                                                    |
|           |                 |    | [-/-]                                                                                                    |
| 5-816-202 | Letter Number   | C* | Allows entry of the request number needed for the Embedded RCG Gate.                                                                                    |
|           |                 |    | [-/-/-]                                                                                                    |
| 5-816-203 | Confirm Execute | С  | [Execute]                                                                                                    |
|           |                 |    | Executes the confirmation request to the<br>@Remote Gateway.                                                                                            |
|           |                 |    | [0 to 255/ <b>0</b> / 1/step]                                                                                                    |
|           |                 |    | Displays a number that indicates the result of the inquiry executed with SP5816-203.                                                                    |
|           |                 |    | 0: Succeeded                                                                                                    |
|           |                 |    | 1: Inquiry number error                                                                                                    |
| 5-816-204 | Confirm Result  | С  | 3: Proxy error (proxy enabled)                                                                                                    |
|           |                 |    | 4: Proxy error (proxy disabled)                                                                                                    |
|           |                 |    | 5: Proxy error (Illegal user name or password)                                                                                                    |
|           |                 |    | 6: Communication error                                                                                                    |
|           |                 |    | 8: Other error                                                                                                    |
|           |                 |    | 9: Inquiry executing                                                                                                    |

| 5-816-205 | Confirm Place              |        | С | [-/-/-]<br>Displays the result of the notification sent to the<br>device from the GW URL in answer to the<br>inquiry request. Displayed only when the result<br>is registered at the GW URL.                                                                                                    |
|-----------|----------------------------|--------|---|----------------------------------------------------------------------------------------------------|
| 5-816-206 | Register Execute           |        | С | [-/-/-]<br>[Execute]<br>Executes "Embedded RCG Registration".                                                                                                    |
| 5-816-207 | Register Result            |        | С | <ul> <li>[0 to 255 / 0 / 1/step]</li> <li>Displays a number that indicates the registration result.</li> <li>0: Succeeded</li> <li>1: Inquiry number error</li> <li>2: Registration in progress</li> <li>3: Proxy error (proxy enabled)</li> <li>4: Proxy error (proxy disabled)</li> <li>5: Proxy error (Illegal user name or password)</li> <li>8: Other error</li> <li>9: Registration executing</li> </ul> |
|           | Error Code                 |        | С | [-2147483647 to 2147483647 / - / - /<br>step]<br>Displays a number that describes the error<br>code that was issued when either SP5816-204<br>or SP5816-207 was executed.                                                                                                    |
| 5-816-208 | Cause                      | Code   |   | Meaning                                                                                                    |
|           |                            | -11001 |   | Chat parameter error                                                                                                    |
|           | Illegal Modem<br>Parameter | -11002 |   | Chat execution error                                                                                                    |
|           |                            |        |   | Unexpected error                                                                                                    |

|  |                                          | -12002 | Inquiry, registration attempted without acquiring device status.                               |
|--|------------------------------------------|--------|------------------------------------------------------------------------------------------------|
|  |                                          | -12003 | Attempted registration without execution of an inquiry and no previous registration.           |
|  |                                          | -12004 | Attempted setting with illegal entries for certification and ID2.                              |
|  | Operation<br>Error, Incorrect<br>Setting | -12005 | @Remote communication is prohibited. The<br>device has an Embedded RC gate-related<br>problem. |
|  |                                          | -12006 | A confirmation request was made after the confirmation had been already completed.             |
|  |                                          | -12007 | The request number used at registration was different from the one used at confirmation.       |
|  |                                          | -12008 | Update certification failed because mainframe was in use.                                      |
|  |                                          | -12009 | D2 mismatch between an individual certification and NVRAM.                                     |
|  |                                          | -12010 | Certification area is not initialized.                                                         |
|  |                                          |        |                                                                                                |

|           |                                  |       |       | Attempted dial up overseas without the correct international prefix for the telephone number.                                    |                      |
|-----------|----------------------------------|-------|-------|----------------------------------------------------------------------------------------------------|----------------------|
|           |                                  | -2387 |       | Not supported at the Service Center                                                                                              |                      |
|           |                                  | -2389 |       | Database out of service                                                                                                    |                      |
|           |                                  | -2390 |       | Program out of service                                                                                                    |                      |
|           |                                  | -2391 |       | Two registrations for same device                                                                                                |                      |
|           | Error Caused by<br>Response from | -2392 |       | Parameter error                                                                                                    |                      |
|           | GW URL                           | -2393 |       | Basil not managed                                                                                                    |                      |
|           |                                  | -2394 |       | Device not managed                                                                                                    |                      |
|           | -2395<br>-2396                   | -2395 |       | Box ID for Basil is illegal                                                                                                    |                      |
|           |                                  | -2396 |       | Device ID for Basil is illegal                                                                                                   |                      |
|           |                                  | -2397 | -2397 |                                                                                                    | Incorrect ID2 format |
|           |                                  | -2398 |       | Incorrect request number format                                                                                                  |                      |
| 5-816-209 | Instl Clear                      |       | С     | [-/-/-]<br>[Execute]<br>Releases the machine from its embedded RCG<br>setup.                                                     |                      |
| 5-816-250 | CommLog Print                    |       | С     | [-/-/-]<br>[Execute]<br>Prints the communication log.<br>◆Note<br>• This SP is activated only when SP<br>5816-021 is set to "1". |                      |

| 5821      | [Remote Service Address]<br>- |    |                                                                                                    |
|-----------|-------------------------------|----|----------------------------------------------------------------------------------------------------|
| 5-821-002 | RCG IP Address                | С* | [-/-/-]<br>Sets the IP address of the RCG (Remote<br>Communication Gate) destination for call<br>processing at the remote service center. |

| 5-821-003 | RCG Port Number | С* | [0 to 65535/ <b>443</b> / 1/step]<br>Sets the port number of the RCG (Remote<br>Communication Gate) destination for call<br>processing at the remote service center.     |
|-----------|-----------------|----|----------------------------------------------------------------------------------------------------|
| 5-821-004 | RCG URL Path    | С* | [0 to 16 characters <b>/RCG/services/</b> -]<br>Sets the destination URL path of RCG (Remote<br>Communication Gate) for call processing to the<br>remote service center. |

| 5824      | [NV-RAM Data Upload]<br>- |   |                                                                                                    |
|-----------|---------------------------|---|----------------------------------------------------------------------------------------------------|
| 5-824-001 | -                         | С | <ul> <li>[-/-/-]</li> <li>[Execute]</li> <li>Uploads the NVRAM data to an SD card. Push Execute.</li> <li>Note: When uploading data in this SP mode, the front door must be open.</li> </ul> |

| 5825      | [NV-RAM Data Download]<br>- |   |                                                                                                    |
|-----------|-----------------------------|---|----------------------------------------------------------------------------------------------------|
| 5-825-001 | -                           | С | [-/-/-]<br>[Execute]<br>Downloads data from an SD card to the<br>NVRAM in the machine. After downloading is<br>completed, remove the card and turn the<br>machine power off and on. |

| 5828      | [Network Setting]<br>Job spool settings/ Interface selection for Ethernet and wireless LAN |    |                                                                                                    |
|-----------|--------------------------------------------------------------------------------------------|----|----------------------------------------------------------------------------------------------------|
| 5-828-001 | IPv4 Address (Ethernet/<br>IEEE 802.11)                                                    | С* | [-/-/-]<br>Allows you to check and reset the IPv4 address<br>for Ethernet and wireless LAN (802.11):<br>aaa.bbb.ccc.ddd |

| 5-828-002 | IPv4 Subnet<br>Mask(Ethernet/IEEE<br>802.11)   | C* | [-/-/-]<br>Allows you to check and reset the IPv4 subnet<br>mask for Ethernet and wireless LAN (802.11):<br>aaa.bbb.ccc.ddd                                |
|-----------|------------------------------------------------|----|----------------------------------------------------------------------------------------------------|
|           |                                                |    | [-/-/-]                                                                                                    |
| 5-828-003 | IPv4 Default Gateway<br>(Ethernet/IEEE 802.11) | C* | Allows you to check and reset the IPv4 default<br>gateway used by the network for Ethernet and<br>wireless LAN (802.11): aaa.bbb.ccc.ddd                   |
|           |                                                |    | [0 or 1 / 1 / 1/step]                                                                                                    |
| 5-828-006 | DHCP (Ethernet/IEEE<br>802.11)                 | C* | Allows you check and change the setting that<br>determines whether the IP address is used with<br>DHCP on an Ethernet or wireless (802.11)<br>LAN network. |
|           |                                                |    | [-/-/-]                                                                                                    |
| 5-828-021 | Active IPv4 Address                            | С  | Allows you to check the IPv4 address that was used when the machine started up with DHCP.                                                                  |
|           |                                                |    | [-/-/-]                                                                                                    |
| 5-828-022 | Active IPv4 Subnet Mask                        | С  | Allows you to check the IPv4 subnet mask<br>setting that was used when the machine started<br>up with DHCP.                                                |
|           |                                                |    | [-/-/-]                                                                                                    |
| 5-828-023 | Active IPv4 Gateway<br>Address                 | С  | Allows you to check the IPv4 default gateway<br>setting that was used when the machine started<br>up with DHCP.                                            |
|           |                                                |    | [0 or 1 / 1 / 1/step]                                                                                                    |
| 5-828-050 | 1284 Compatiblity<br>(Centro)                  | C* | Enables or disables 1284 Compatibility.<br>0: Disabled, 1: Enabled                                                                                         |
|           |                                                |    | [0 or 1 / 1 / 1/step]                                                                                                    |
|           | ECP(Centro)                                    | С* | Displays/sets the ECP.                                                                                                    |
| 5-828-052 |                                                |    | 0: not allowed                                                                                                    |
|           |                                                |    | 1: allowed                                                                                                    |
|           |                                                |    | The 1284 mode must be allowed when the ECP allowed.                                                                                                    |

| 5-828-065               | Job S         | pooling              | С*    | Switc<br>0: No                                                                                               | 1 / <b>0</b> / 1 /step]<br>hes the job spooling on and off.<br>o spooling<br>ooling enabled |
|-------------------------|---------------|----------------------|-------|----------------------------------------------------------------------------------------------------|---------------------------------------------------------------------------------------------|
| 5-828-066               | Job S<br>Time | pooling Clear: Start | С*    | Deter<br>powe                                                                                                |                                                                                             |
| Job Spooling (Protocol) |               | С*                   | Deter | 1 / 1 / 1/step]<br>mines whether job spooling is enabled or<br>led for each protocol. This is an 8-bit<br>g. |                                                                                             |
| 5-828-069               | 0             | LPR                  |       | 4                                                                                                    | BMLinks (Japan Only)                                                                        |
|                         | 1             | FTP (Not Used)       |       | 5                                                                                                    | DIPRINT                                                                                     |
|                         | 2             | IPP                  |       | 6                                                                                                    | Reserved (Not Used)                                                                         |
|                         | 3             | SMB                  |       | 7                                                                                                    | Reserved (Not Used)                                                                         |

| 5-828-087 | Protocol Usage     | C* | <ul> <li>[-/-/-]</li> <li>Shows which protocols have been used with the network.</li> <li>O: Off (Not used the network with the protocol.)</li> <li>1: On (Used the network with the protocol once or more.)</li> <li>bit0: IPsec, bit1: IPv6, bit2: IEEE 802. 1X, bit3:Wireless LAN,</li> <li>bit4: Security mode level setting, bit5:Appletalk, bit6: DHCP,</li> <li>bit7: DHCPv6, bit8: telnet, bit9: SSL, bit10: HTTPS,</li> <li>bit11: BMLinkS printing, bit12: diprint printing, bit13: LPR printing,</li> <li>bit17: WSD-Printer, bit18: WSD-Scanner, bit19: Scan to SMB,</li> <li>bit20: Scan to NCP, bit21: Reserve, bit22: Bluetooth,</li> <li>bit23: IEEE 1284, bit24: USB printing, bit25: Dynamic DNS,</li> <li>bit26: Netware printing, bit27: LLTD, bit28: IPP printing,</li> <li>bit29: IPP printing (SSL), bit30: ssh, bit31: sftp</li> </ul> |
|-----------|--------------------|----|----------------------------------------------------------------------------------------------------|
| 5-828-090 | TELNET(0:OFF 1:ON) | C* | [0 or 1 / 1 / 1/step]<br>Enables or disables the Telnet protocol.<br>0: Disable, 1: Enable                                                                                                    |
| 5-828-091 | Web(0:OFF 1:ON)    | С* | [0 or 1 / 1 / 1/step]<br>Enables or disables the Web operation.<br>0: Disable, 1: Enable                                                                                                    |

| 5-828-145 | Active IPv6 Link Local<br>Address  | С  | [-/-/-]<br>This is the IPv6 local address link referenced on<br>the Ethernet or wireless LAN (802.11b) in the<br>format:<br>"Link Local Address" + "Prefix Length"<br>The IPv6 address consists of a total 128 bits<br>configured in 8 blocks of 16 bits each.      |
|-----------|------------------------------------|----|----------------------------------------------------------------------------------------------------|
| 5-828-147 | Active IPv6 Stateless<br>Address 1 | С  |                                                                                                    |
| 5-828-149 | Active IPv6 Stateless<br>Address 2 | С  | [-/-/-]<br>These SPs are the IPv6 status addresses (1 to 5)                                                                                                    |
| 5-828-151 | Active IPv6 Stateless<br>Address 3 | С  | referenced on the Ethernet or wireless LAN<br>(802.11b) in the format:<br>"Status Address" + "Prefix Length"                                                                                                    |
| 5-828-153 | Active IPv6 Stateless<br>Address 4 | С  | The IPv6 address consists of a total 128 bits configured in 8 blocks of 16 bits each.                                                                                                    |
| 5-828-155 | Active IPv6 Stateless<br>Address 5 | С  |                                                                                                    |
| 5-828-156 | IPv6 Manual Address                | C* | [-/-/-]<br>This SP is the IPv6 manually set address<br>referenced on the Ethernet or wireless LAN<br>(802.11b) in the format:<br>"Manual Set Address" + "Prefix Length"<br>The IPv6 address consists of a total 128 bits<br>configured in 8 blocks of 16 bits each. |
| 5-828-158 | IPv6 Gateway Address               | С* | [-/-/-]<br>This SP is the IPv6 gateway address referenced<br>on the Ethernet or wireless LAN (802.11b). The<br>IPv6 address consists of a total 128 bits<br>configured in 8 blocks of 16 bits each.                                                                 |
| 5-828-161 | IPv6 Stateless Auto Setting        | С* | [0 or 1 / 1 / 1 /step]<br>Enables or disables the automatic setting for<br>IPvó stateless.<br>0: Disable, 1: Enable                                                                                                    |

| 5-828-236 | Web Item visible          | С* | [ 0x0000 to 0xffff / FFFh / 0x0001/step]<br>Displays or does not display the Web system<br>items.<br>bit0: Net RICOH<br>bit1: Consumable Supplier<br>bit2-15: Reserved (all)                                                    |
|-----------|---------------------------|----|----------------------------------------------------------------------------------------------------|
| 5-828-237 | Web Shopping link visible | C* | <ul> <li>[0 or 1 / 1 / 1 /step]</li> <li>Displays or does not display the link to Net</li> <li>RICOH on the top page and link page of the web system.</li> <li>0: Not display</li> <li>1: Display</li> </ul>                    |
| 5-828-238 | Web Supplies Link visible | C* | <ul> <li>[0 or 1 / 1 / 1 /step]</li> <li>Displays or does not display the link to</li> <li>Consumable Supplier on the top page and link</li> <li>page of the web system.</li> <li>0: Not display</li> <li>1: Display</li> </ul> |
| 5-828-239 | Web Link1 Name            | С* | [-/-/-]<br>Confirms or changes the URL1 name on the link<br>page of the web system. The maximum<br>characters for the URL name are 31 characters.                                                                               |
| 5-828-240 | Web Link1 URL             | С* | [-/-/-]<br>Confirms or changes the link to URL1 on the link<br>page of the web system. The maximum<br>characters for the URL are 127 characters.                                                                                |
| 5-828-241 | Web Link1 visible         | C* | [0 or 1 / <b>1</b> / 1/step]<br>Displays or does not display the link to URL1 on<br>the top page of the web system.                                                                                                    |
| 5-828-242 | Web Link2 Name            | C* | [-/-/-]<br>Same as "-239"                                                                                                    |
| 5-828-243 | Web Link2 URL             | С* | [-/-/-]<br>Same as "-240"                                                                                                    |

| 5-828-244 | Web Link2 visible | C* | [-/1/-]<br>Same as "-241"                 |
|-----------|-------------------|----|-------------------------------------------|
| 5-828-249 | DHCPv6 DUID       | С  | [ - / <b>-</b> / - ]<br>Sets DHCPv6 DUID. |

| 5832      | <b>[HDD]</b><br>Initializes the hard disk. Use this SP mode only if there is a hard disk error. |    |                      |
|-----------|-------------------------------------------------------------------------------------------------|----|----------------------|
| 5-832-001 | HDD Formatting (ALL)                                                                            | C* |                      |
| 5-832-002 | HDD Formatting (IHM)                                                                            | C* |                      |
| 5-832-003 | HDD Formatting<br>(Thumbnail)                                                                   | С* | [-/-/-]<br>[Execute] |
| 5-832-004 | HDD Formatting (Job Log)                                                                        | С* |                      |
| 5-832-005 | HDD Formatting (Printer<br>Fonts)                                                               | С* |                      |
| 5-832-006 | HDD Formatting (<br>User Info)                                                                  | С* |                      |
| 5-832-007 | Mail RX Data                                                                                    | С* |                      |
| 5-832-008 | Mail TX Data                                                                                    | С* | [-/-]                |
| 5-832-009 | HDD Formatting (Data for a Design)                                                              | С* | [Execute]            |
| 5-832-010 | HDD Formatting (Log)                                                                            | C* |                      |
| 5-832-011 | HDD Formatting (Ridoc I/F                                                                       | С* |                      |

| 5836 | [Capture Setting] |  |
|------|-------------------|--|
|      | -                 |  |

З

|           |                                  |    | 1                                                                                                    |
|-----------|----------------------------------|----|----------------------------------------------------------------------------------------------------|
| 5-836-001 | Capture Function (0:Off<br>1:On) | C* | <ul> <li>[0 or 1 / 0 / 1 step]</li> <li>With this function disabled, the settings related to the capture feature cannot be initialized, displayed, or selected.</li> <li>0: Disable</li> <li>1: Enable</li> </ul> |
| 5-836-002 | Panel Setting                    | С* | [0 or 1 / <b>0</b> / 1/step]<br>Displays or does not display the capture<br>function buttons.<br>0: Enable<br>1: Disable                                                                                          |
| 5-836-072 | Reduction for Copy B&W<br>Text   | C* | [0 to 6 / <b>0</b> / 1/step]<br>0:1<br>1:1/2<br>2:1/3<br>3:1/4<br>6:2/3                                                                                                    |
| 5-836-073 | Reduction for Copy B&W<br>Other  | С* | [0 to 6 / <b>0</b> / 1/step]<br>0:1<br>1:1/2<br>2:1/3<br>3:1/4<br>6:2/3                                                                                                    |
| 5-836-075 | Reduction for Printer B&W        | C* | [0 to 6 / <b>0</b> / 1/step]<br>0:1<br>1:1/2<br>2:1/3<br>3:1/4<br>6:2/3                                                                                                    |

| 5-836-078 | Reduction for Printer B&W<br>1200dpi | C* | [1 to 5 / 1 / -]<br>1:1/2<br>3:1/4<br>4:1/6<br>5:1/8                                                                                                    |
|-----------|--------------------------------------|----|----------------------------------------------------------------------------------------------------|
| 5-836-082 | Format for Copy B&W Text             | C* | [0 to 3 / <b>1</b> / 1/step]                                                                                                    |
| 5-836-083 | Format for Copy B&W<br>Other         | С* | This SP is available with MLB-equipped machines.                                                                                                    |
| 5-836-085 | Format for Printer B&W               | C* | O: JFIF/JPEG<br>1: TIFF/MMR<br>2: TIFF/MH<br>3: TIFF/MR                                                                                                    |
| 5-836-091 | Default for JPEG                     | С* | [5 to 95 / 50 / 1/step]<br>Sets the JPEG format default for documents sent<br>to the document management server with the<br>MLB, with JPEG selected as the format. Enabled<br>only when optional File Format Converter<br>(MLB: Media Link Board) is installed. |
| 5-836-101 | Primary srv IP address               | С* | [-/-/-]<br>Sets the IP address for the primary capture<br>server. This is basically adjusted by the remote<br>system.                                                                                                    |
| 5-836-102 | Primary srv scheme                   | С* | [-/ <b>-</b> /-]<br>This is basically adjusted by the remote system.                                                                                                    |
| 5-836-103 | Primary srv port number              | С* | [-/80/-]<br>This is basically adjusted by the remote system.                                                                                                    |
| 5-836-104 | Primary srv URL path                 | C* | [-/-/-]<br>Sets the IP address for the primary capture<br>server. This is basically adjusted by the remote<br>system.                                                                                                    |
| 5-836-111 | Secondary srv IP address             | С* | [-/-/-]<br>This is basically adjusted by the remote system.                                                                                                    |

|           | 1                         |    |                                                                                                    |
|-----------|---------------------------|----|----------------------------------------------------------------------------------------------------|
| 5-836-112 | Secondary srv scheme      | C* | [-/-/-]<br>This is basically adjusted by the remote system.                                                                                                    |
| 5-836-113 | Secondary srv port number | С* | [-/ <b>80</b> /-]<br>This is basically adjusted by the remote system.                                                                                                    |
| 5-836-114 | Secondary srv URL path    | С* | [-/-/-]<br>This is basically adjusted by the remote system.                                                                                                    |
| 5-836-120 | Default Reso Rate Switch  | С* | [0 or 1 / <b>0</b> / 1/step]<br>This is basically adjusted by the remote system.                                                                                                    |
| 5-836-122 | Reso: Copy(Mono)          | C* | [O to 6 / 3 / 1/step]<br>Selects the resolution for BW copy mode. This<br>is basically adjusted by the remote system.<br>O: 600dpi<br>1: 400dpi<br>2: 300dpi<br>3: 200dpi<br>4: 150dpi<br>5: 100dpi<br>6: 75dpi        |
| 5-836-124 | Reso: Print(Mono)         | C* | [0 to 6 / <b>3</b> / 1/step]<br>Selects the resolution for BW copy mode. This<br>is basically adjusted by the remote system.<br>0: 600dpi<br>1: 400dpi<br>2: 300dpi<br>3: 200dpi<br>4: 150dpi<br>5: 100dpi<br>6: 75dpi |

| 5-836-126 | Reso: Fax(Mono)   | C* | [0 to 6 / 3 / 1/step]<br>Selects the resolution for BW fax mode. This is<br>basically adjusted by the remote system.<br>0: 600dpi<br>1: 400dpi<br>2: 300dpi<br>3: 200dpi<br>4: 150dpi<br>5: 100dpi<br>6: 75dpi             |
|-----------|-------------------|----|----------------------------------------------------------------------------------------------------|
| 5-836-127 | Reso: Scan(Color) | C* | [0 to 6 / 3 / 1/step]<br>Selects the resolution for color scanning mode.<br>This is basically adjusted by the remote system.<br>0: 600dpi<br>1: 400dpi<br>2: 300dpi<br>3: 200dpi<br>4: 150dpi<br>5: 100dpi<br>6: 75dpi     |
| 5-836-128 | Reso: Scan(Mono)  | С* | [0 to 6 / <b>3</b> / 1/step]<br>Selects the resolution for BW scanning mode.<br>This is basically adjusted by the remote system.<br>0: 600dpi<br>1: 400dpi<br>2: 300dpi<br>3: 200dpi<br>4: 150dpi<br>5: 100dpi<br>6: 75dpi |

| 5-836-141 | All Addr Info Switch       | С* | [0 or 1 / 1 / 1/step]<br>Turns on or off the all address information<br>transmission for the captured resources.<br>0: Off<br>1: On     |
|-----------|----------------------------|----|----------------------------------------------------------------------------------------------------|
| 5-836-142 | Stand-by Doc Max<br>Number | С* | [10 to 9999 / <b>2000</b> / 1/step]<br>Selects the maximum number of captured<br>documents to be transmitted to the document<br>server. |

| 5840      | [IEEE 802.11]<br>- |    |                                                                                                    |
|-----------|--------------------|----|----------------------------------------------------------------------------------------------------|
| 5-840-006 | Channel MAX        | С* | [ - / 14 / - ]<br>DFU                                                                                                    |
| 5-840-007 | Channel MIN        | С* | [-/1/-]<br>DFU                                                                                                    |
| 5-840-011 | WEP Key Select     | C* | [ - / 00000000 / -]<br>Selects the WEP key.                                                                                                    |
| 5-840-045 | WPA Debug Lvl      | C* | <ul> <li>[1 to 3 / 3 / 1/step]</li> <li>Selects the debug level for WPA authentication application.</li> <li>This SP is displayed only when the IEEE802.11 card is installed.</li> <li>1: Info</li> <li>2: warning</li> <li>3: error</li> </ul> |
| 5-840-046 | 11w                | С* | [0 to 2 / <b>0</b> / 1/step]                                                                                                    |
| 5-840-047 | PSK Set Type       | С* | [0 to 1 / 0 / 1/step]                                                                                                    |

|      | [Supply Name Setting]                                                                                                    |
|------|----------------------------------------------------------------------------------------------------|
| 5841 | Specifies supply names. These appear on the screen when the user presses the<br>Inquiry button in the user tools screen. |

| 5-841-001 | Toner Name Setting: Black | C* |         |
|-----------|---------------------------|----|---------|
| 5-841-007 | OrgStamp                  | C* |         |
| 5-841-011 | StapleStd 1               | C* | [-/-]   |
| 5-841-012 | StapleStd2                | C* |         |
| 5-841-013 | StapleStd3                | C* |         |
| 5-841-014 | StapleStd4                | C* |         |
| 5-841-021 | StapleBind 1              | C* |         |
| 5-841-022 | StapleBind2               | C* | [-/-/-] |
| 5-841-023 | StapleBind3               | С* |         |

| 5842      | [GWWS Analysis]                                                                      |    |                 |  |
|-----------|--------------------------------------------------------------------------------------|----|-----------------|--|
| 5042      | This is a debugging tool. It sets the debugging output mode of each Net File process |    |                 |  |
| 5-842-001 | Setting 1                                                                            | С* | [ / 0000000 / ] |  |
| 5-842-002 | Setting 2                                                                            | С* | [-/0000000/-]   |  |

| 5844      | [USB]<br>-            |    |                                                                                                    |
|-----------|-----------------------|----|----------------------------------------------------------------------------------------------------|
| 5-844-001 | Transfer Rate         | С* | [-/ <b>0x04</b> /-]<br>Sets the speed for USB data transmission.<br>0x01: Full Speed<br>0x04: Auto Change |
| 5-844-002 | Vendor ID             | С* | [ - / 5CAh / - ]<br>DFU                                                                                   |
| 5-844-003 | Product ID            | С* | [ - / 403h / - ]<br>DFU                                                                                   |
| 5-844-004 | Device Release Number | С* | [ - / 100 / - ]<br>DFU                                                                                    |

З

| 5-844-005 | Fixed USB Port    | С* | <ul> <li>[O to 2 / 0 / 1/step]</li> <li>Standardizes for common use the model name<br/>and serial number for USB PnP (Plug &amp; Play). It<br/>determines whether the driver requires re-<br/>installation.</li> <li>O: OFF</li> <li>1: Level 1</li> <li>2: Level2</li> </ul>                                                                                                    |
|-----------|-------------------|----|----------------------------------------------------------------------------------------------------|
| 5-844-006 | PnP Model Name    | С* | [up to 20 characters / - / - ]<br>Sets the model name to be used by the USB<br>PnP when "Function Enable (Level 2) is set so<br>the USB Serial No. can have a common name<br>(SP5-844-005).                                                                                                    |
| 5-844-007 | PnP Serial Number | С* | <ul> <li>[-/-/-]</li> <li>Sets the serial number to be used by the USB</li> <li>PnP when "Function Enable (Level 2) set so the</li> <li>USB Serial No. can have a common name</li> <li>(SP5-844-005).</li> <li>Make sure that this entry is the same as the serial number in use.</li> <li>At initialization the serial number generated from the model name is used, not the setting of this SP code.</li> <li>At times other than initialization, the value set for this SP code is used.</li> </ul> |
| 5-844-008 | Mac Supply Level  | С* | [0 or 1 / 1 / 1/step]<br>0: OFF<br>1: ON                                                                                                    |
| 5-844-100 | Notify Unsupport  | С* | [0 or 1 / 1 / 1/step]                                                                                                    |

| 5845                                | [Delivery Server Setting] |    |                                     |
|-------------------------------------|---------------------------|----|-------------------------------------|
| These are delivery server settings. |                           |    |                                     |
| 5-845-001                           | FTP Port No.              | С* | [0 to 65535 / <b>3670</b> / 1/step] |

| 5-845-002 | IP Address (Primary)              | С* | [000.000.000.000 to 255.255.255.255 /<br>- / 1/step]<br>Use this SP to set the Scan Router Server<br>address. The IP address under the transfer tab<br>can be used with the initial system setting.                          |
|-----------|-----------------------------------|----|----------------------------------------------------------------------------------------------------|
| 5-845-006 | Delivery Error Display Time       | C* | [0 to 999 / <b>300</b> / 1 sec/step]<br>Use this setting to set the length of time that the<br>message is shown when a test error occurs<br>during document transfer with the NetFile<br>application and an external device. |
| 5-845-008 | IP Address (Secondary)            | C* | [-/-/-]<br>Sets the IP address that is given to the computer<br>that is the secondary delivery server for Scan<br>Router. This SP lets you set only the IP address,<br>and does not refer to the DNS setting.                |
| 5-845-009 | Delivery Server Model             | C* | [0 to 4 / <b>0</b> / 1/step]<br>Allows changing the model of the delivery<br>server registered by the I/O device.                                                                                                    |
| 5-845-010 | Delivery Svr. Capability          | C* | [0 to 255 / <b>0</b> / 1/step]<br>Changes the capability of the server that is<br>registered as an I/O device.                                                                                                    |
| 5-845-011 | Delivery Svr. Capability<br>(Ext) | С* | [0 to 255 / <b>00000000</b> / 1/step]<br>Reserved for future extensions of<br>SP5-845-010.                                                                                                    |
| 5-845-013 | Server Scheme(Primary)            | С* | [-/-/-]<br>DFU                                                                                                    |
| 5-845-014 | Server Port<br>Number(Primary)    | С* | [ - / 80 / - ]<br>DFU                                                                                                    |
| 5-845-015 | Server URL Path(Primary)          | C* | [-/-/-]<br>DFU                                                                                                    |
| 5-845-016 | Server Scheme(Secondary)          | С* | [-/-/-]<br>DFU                                                                                                    |

| 5-845-017 | Server Port<br>Number(Secondary) | C* | [ - / 80 / - ]<br>DFU                                                                                          |
|-----------|----------------------------------|----|----------------------------------------------------------------------------------------------------|
| 5-845-018 | Server URL<br>Path(Secondary)    | C* | [-/-/-]<br>DFU                                                                                                 |
| 5-845-022 | Rapid Sending Control            | C* | [0 or 1 / 1 / 1/step]<br>Enables or disables the prevention function for<br>the continuous data sending error. |

| 5846      | [UCS Settings]<br>-                      |    |                                                                                                    |
|-----------|------------------------------------------|----|----------------------------------------------------------------------------------------------------|
| 5-846-001 | Machine ID (for Delivery<br>Server)      | C* | [-/-/-]<br>Displays the unique device ID in use by the<br>delivery server directory. The value is only<br>displayed and cannot be changed. This ID is<br>created from the NIC MAC or IEEE 1394 EUI.<br>The ID is displayed as either 6-byte or 8-byte<br>binary.                                                        |
| 5-846-002 | Machine ID Clear(for<br>Delivery Server) | C* | [-/-/-]<br>[Execute]<br>Clears the unique ID of the device used as the<br>name in the file transfer directory. Execute this<br>SP if the connection of the device to the delivery<br>server is unstable. After clearing the ID, the ID<br>will be established again automatically by<br>cycling the machine off and on. |
| 5-846-003 | Maximum Entries                          | C* | [2000 to 20000 / <b>2000</b> / 1/step]<br>Changes the maximum number of entries that<br>UCS can handle.<br>If a value smaller than the present value is set,<br>the UCS managed data is cleared, and the<br>data (excluding user code information) is<br>displayed.                                                     |

| 5-846-006 | Delivery Server Retry Timer           | C* | [0 to 255 / <b>0</b> / 1/step]<br>Sets the interval for retry attempts when the<br>delivery server fails to acquire the delivery<br>server address book. |
|-----------|---------------------------------------|----|----------------------------------------------------------------------------------------------------|
| 5-846-007 | Delivery Server Retry Times           | C* | [O to 255 / <b>O</b> / 1/step]<br>Sets the number of retry attempts when the<br>delivery server fails to acquire the delivery<br>server address book.    |
| 5-846-008 | Delivery Server Maximum<br>Entries    | C* | [2000 to 20000 / <b>2000</b> / 1/step]<br>Sets the maximum number account entries of<br>the delivery server user information managed<br>by UCS.          |
| 5-846-010 | LDAP Search Timeout                   | C* | [1 to 255 / <b>60</b> / 1/step]<br>Sets the length of the timeout for the search of<br>the LDAP server.                                                  |
| 5-846-020 | WSD Maximum Entries                   | С* | [5 to 250 / <b>250</b> / 1/step]<br>Sets the maximum entries for the address book<br>of the WSD (WS-scanner).                                            |
| 5-846-021 | Folder Auth Change                    | С* | [0 or 1 / <b>0</b> / 1/step]<br>0: Login User, 1: Destination                                                                                            |
| 5-846-022 | Initial Value of Upper Limit<br>Count | С* | [0 to 999999 / <b>500</b> / 1/step]<br>Sets the initial max. printable value that allows<br>a user to print.                                             |
| 5-846-040 | Addr Book Migration(USB-<br>>HDD)     | С* | [-/-/-]<br>[Execute]                                                                                                    |

| 5-846-041 Fill Addr Acl Info | C* | <ul> <li>[-/-/-]</li> <li>[Execute]</li> <li>This SP must be executed immediately after installation of an HDD unit in a basic machine that previously had no HDD. The first time when the machine is powered on with the new HDD installed, the system automatically takes the address book from the NVRAM and writes it onto the new HDD. However, the new address book on the HDD can be accessed only by the system administrator at this stage. Executing this SP by the service technician immediately after power on grants full address book access to all users.</li> <li>Procedure <ol> <li>Turn the machine off.</li> <li>Install the new HDD.</li> <li>Turn the machine on.</li> </ol> </li> <li>The address book and its initial data are created on the HDD automatically.</li> <li>However, at this point the address book can be accessed by only the system administrator or key operator.</li> <li>Enter the SP mode and do SP5846-041.</li> <li>After this SP executes successfully, any user can access the address book.</li> </ul> |
|------------------------------|----|----------------------------------------------------------------------------------------------------|
|------------------------------|----|----------------------------------------------------------------------------------------------------|

| 5-846-043 | Addr Book Media                       | C* | [0 to 30 / <b>0</b> /1/step]<br>0: Unconfirmed<br>1: SD Slot 1<br>2: SD Slot 2<br>3: SD Slot 3<br>4: USB Flash ROM<br>10: SD Slot 10<br>20: HDD<br>30: Nothing<br>Displays the slot number where an address<br>book data is in. |
|-----------|---------------------------------------|----|----------------------------------------------------------------------------------------------------|
| 5-846-046 | Initialize All Setting & Addr<br>Book | с  | [ - / <b>-</b> / - ]<br>[Execute]                                                                                                    |
| 5-846-047 | Initialize Local Address<br>Book      | с  | [-/-/-]<br>[Execute]<br>Clears the local address book information,<br>including the user code.                                                                                                    |
| 5-846-048 | Initialize Delivery Addr<br>Book      | С  | [-/-/-]<br>[Execute]<br>Clears the distribution address book<br>information, except the user code.                                                                                                    |
| 5-846-049 | Initialize LDAP Addr Book             | С  | [-/-/-]<br>[Execute]<br>Clears the LDAP address book information,<br>except the user code.                                                                                                    |
| 5-846-050 | Initialize All Addr Book              | С  | [-/-/-]<br>[Execute]<br>Clears all directory information managed by<br>UCS, including all user codes.                                                                                                    |

## 3. Appendices:SP Mode Tables

| 5-846-051 | Backup All Addr Book  | С  | [-/-/-]<br>[Execute]<br>Uploads all directory information to the SD<br>card.                                                                                                    |
|-----------|-----------------------|----|----------------------------------------------------------------------------------------------------|
| 5-846-052 | Restore All Addr Book | С  | [-/-/-]<br>[Execute]<br>Downloads all directory information from the<br>SD card.                                                                                                    |
| 5-846-053 | Clear Backup Info     | С  | <ul> <li>[-/-/-]</li> <li>[Execute]</li> <li>Deletes the address book data from the SD card in the service slot.</li> <li>Deletes only the files that were uploaded from this machine.</li> <li>This feature does not work if the card is write-protected.</li> <li>Note</li> <li>After you do this SP, go out of the SP mode, and then turn the power off. Do not remove the SD card until the Power LED stops flashing.</li> </ul> |
| 5-846-060 | Search Option         | C* | [0x00 to 0xff / 00001111 / 1]<br>This SP uses bit switches to set up the fuzzy<br>search options for the UCS local address book.<br>Bit: Meaning<br>0: Checks both upper/lower case characters<br>1: Japan Only<br>2: Japan Only<br>3: Japan Only<br>4 to 7: Not Used                                                                                                    |

| 5-846-062 | Complexity Option 1            | С* | <ul> <li>[0 to 32 / 0 / 1/step]</li> <li>Use this SP to set the conditions for password entry to access the local address book.</li> <li>Specifically, this SP limits the password entry to upper case and sets the length of the password.</li> <li>Note</li> <li>This SP does not normally require adjustment.</li> <li>This SP is enabled only after the system administrator has set up a group password policy to control access to the address book.</li> </ul> |
|-----------|--------------------------------|----|----------------------------------------------------------------------------------------------------|
| 5-846-063 | Complexity Option 2 <b>DFU</b> | C* | [O to 32 / <b>0</b> / 1/step]<br>Use this SP to set the conditions for password<br>entry to access the local address book.<br>Specifically, this SP limits the password entry to<br>lower case and defines the length of the<br>password.                                                                                                    |
| 5-846-064 | Complexity Option 3 <b>DFU</b> | C* | [O to 32 / <b>0</b> / 1/step]<br>Use this SP to set the conditions for password<br>entry to access the local address book.<br>Specifically, this SP limits the password entry to<br>numbers and defines the length of the<br>password.                                                                                                    |
| 5-846-065 | Complexity Option 4 <b>DFU</b> | С* | [O to 32 / <b>0</b> / 1/step]<br>Use this SP to set the conditions for password<br>entry to access the local address book.<br>Specifically, this SP limits the password entry to<br>symbols and defines the length of the<br>password.                                                                                                    |
| 5-846-091 | FTP Auth Port Setting          | С* | [O to 65535 / <b>3671</b> / 1/step]<br>Specifies the FTP port for getting a distribution<br>server address book that is used in the<br>identification mode.                                                                                                    |
| 5-846-094 | Encryption Stat                | С* | [0 to 255 / - / 1/step]                                                                                                    |

| 5847      | <b>[Rep Resolution Resuction]</b><br>Changes the default settings of image data sent externally by the Net File page<br>reference function. |    |                                                                                                    |
|-----------|----------------------------------------------------------------------------------------------------|----|----------------------------------------------------------------------------------------------------|
| 5-847-002 | Rate for Copy B&W Text                                                                                                    | C* |                                                                                                    |
| 5-847-003 | Rate for Copy B&W Other                                                                                                    | C* | [-/0/-]                                                                                                    |
| 5-847-005 | Rate for Printer B&W                                                                                                    | C* |                                                                                                    |
| 5-847-007 | Rate for Printer B&W<br>1200dpi                                                                                                    | С* | [-/1/-]                                                                                                    |
| 5-847-021 | Network Quality Default for<br>JPEG                                                                                                    | С* | [-/50/-]<br>Sets the default value for the quality of JPEG<br>images sent as NetFile pages. This function is<br>available only with the MLB (Media Link<br>Board) option installed. |

| 5848      | <b>[Web Service]</b><br>Sets the 4-bit switch assignment for the access control setting. |    |                                       |  |  |
|-----------|------------------------------------------------------------------------------------------|----|---------------------------------------|--|--|
| 5-848-002 | Access Ctrl:<br>Repositry(onlyLower 4bits)                                               | С* | [ 4bit assign / 0000010 / bit switch] |  |  |
| 5-848-003 | Access Ctrl: Doc.Svr.Print<br>(Lower 4bits)                                              | C* | [4bit assign / 0000000 / bit switch]  |  |  |
| 5-848-004 | Access Ctrl: udirectory<br>(Lower 4bits)                                                 | С* | [4bit assign / 00000010 / bit switch] |  |  |
| 5-848-007 | Access Ctrl: Comm. Log Fax<br>(Lower 4bits)                                              | С* | [4bit assign / 0000000 / bit switch]  |  |  |
| 5-848-009 | Access Ctrl: Job Ctrl (Lower<br>4bits)                                                   | С* | [4bit assign / 00000010 / bit switch] |  |  |
| 5-848-011 | Access Ctrl:<br>Devicemanagement (Lower<br>4bits)                                        | C* | [4bit assign / 0000000 / bit switch]  |  |  |
| 5-848-021 | Access Ctrl: Delivery (Lower<br>4bits)                                                   | С* | [4bit assign / 00000010 / bit switch] |  |  |

| 5-848-022 | Access Ctrl: uadministration<br>(Lower 4bits) | С* | [4bit assign / 0000000 / bit switch]       |
|-----------|-----------------------------------------------|----|--------------------------------------------|
| 5-848-024 | Access Ctrl: Log Service<br>(Lower 4bits)     | С* | [4bit assign / 0000000 / bit switch]       |
| 5-848-099 | Repositry: Download Image<br>Setting\         | С* | [4bit assign / 0000000 / bit switch]       |
| 5-848-100 | Repositry: Download Image<br>Max. Size        | С* | [1 to 2048 / <b>2048</b> / 1MB/step]       |
| 5-848-217 | Setting: Timing                               | С* | [0 to 2 / <b>0</b> / 1/step]<br>Read only. |

| 5849      | <b>[Installation Date]</b><br>Displays or prints the installation date of the machine. |    |                                                                                                    |  |
|-----------|----------------------------------------------------------------------------------------|----|----------------------------------------------------------------------------------------------------|--|
| 5-849-001 | Display                                                                                | C* | [-/-/-]<br>Displays the installation date. The installation<br>date is set automatically after test copies are<br>done at the installation site. |  |
| 5-849-002 | Switch to Print                                                                        | C* | [0 or 1 / 1 / 1/step]<br>Determines whether the installation date is<br>printed on the printout for the total counter.                           |  |
| 5-849-003 | Total Counter                                                                          | С* | [-/-/-]                                                                                                    |  |

| 5850      | [Address Book Function]                   |    |                          |
|-----------|-------------------------------------------|----|--------------------------|
| 5-850-003 | Replacement of Circuit<br>Classifications | C* | [-/-/-]<br>[Replacement] |

| 5851      | [Bluetooth] |    |                                                                                                    |
|-----------|-------------|----|----------------------------------------------------------------------------------------------------|
| 5-851-001 | Mode        | C* | [0 or 1 / <b>0</b> / 1/step]<br>Sets the operation mode for the Bluetooth Unit.<br>0: Public<br>1: Private |

|           | [Stamp Data Download]                                                                                                    |    |                      |  |
|-----------|----------------------------------------------------------------------------------------------------|----|----------------------|--|
| 5853      | Push [Execute] to download the fixed stamp data from the machine ROM onto the<br>hard disk. Then these stamps can be used by the system. If this is not done, the user<br>will not have access to the fixed stamps ("Confidential", "Secret", etc.).<br>Executes this SP every after HDD replacement or formatting. Always switch the<br>machine off and on after executing this SP. |    |                      |  |
| 5-853-001 | -                                                                                                    | C* | [-/-/-]<br>[Execute] |  |

|           | [Remote ROM Update]                                                                                                    |    |                                                              |  |
|-----------|----------------------------------------------------------------------------------------------------|----|--------------------------------------------------------------|--|
| 5856      | Allows reception of firmware data via the local port (IEEE 1284) during a remote ROM update, when the value set to "1". This setting is reset to "0" after the machine is cycled off and on. Allows the technician to upgrade the firmware using a parallel cable. |    |                                                              |  |
| 5-856-002 | Local Port                                                                                                    | C* | [0 or 1 / <b>0</b> / 1/step]<br>0: Not allowed<br>1: Allowed |  |

| 5857      | [Save Debug Log]   |    |                                                                                                    |  |
|-----------|--------------------|----|----------------------------------------------------------------------------------------------------|--|
| 5-857-001 | On/Off             | C* | [0 or 1 / <b>0</b> / 1/step]<br>Switches on the debug log feature. The debug<br>log cannot be captured until this feature is<br>switched on.                 |  |
| 5-857-002 | Target(2:HDD 3:SD) | C* | [-/2/-]<br>Selects the destination where the debugging<br>information generated by the event selected by<br>SP5-858 will be stored if an error is generated. |  |
| 5-857-005 | Save to HDD        | C* | [-/-/-]<br>[Execute]<br>Specifies the decimal key number of the log to<br>be written to the hard disk.                                                       |  |

| 5-857-006 | Save to SD Card                             | С* | [-/-/-]<br>[Execute]<br>Specifies the decimal key number of the log to<br>be written to the SD card.                                                                                                    |
|-----------|---------------------------------------------|----|----------------------------------------------------------------------------------------------------|
| 5-857-009 | Copy HDD to SD Card<br>(Latest 4MB)         | C* | <ul> <li>[-/-/-]</li> <li>[Execute]</li> <li>Takes the most recent 4 MB of the log written to the hard disk and copies them to the SD Card.</li> <li>A unique file name is generated to avoid overwriting existing file names on the SD Card.</li> <li>Up to 4MB can be copied to an SD Card. 4</li> <li>MB segments can be copied one by one to each SD Card.</li> </ul>                                                                               |
| 5-857-010 | Copy HDD to SD Card<br>(Latest 4MB Any Key) | С* | <ul> <li>[-/-/-]</li> <li>[Execute]</li> <li>Takes the log of the specified key from the log on the hard disk and copies it to the SD Card.</li> <li>A unique file name is generated to avoid overwriting existing file names on the SD Card.</li> <li>Up to 4 MB can be copied to an SD Card. 4</li> <li>MB segments can be copied one by one to each SD Card. This SP does not execute if there is no log on the HDD and no key specified.</li> </ul> |
| 5-857-011 | Erase HDD Debug Data                        | C* | [ - / <b>-</b> / - ]<br>[Execute]<br>Erases all debug logs on the HDD.                                                                                                    |
| 5-857-012 | Erase SD Card Debug Data                    | C* | [-/-/-]<br>[Execute]<br>Erases all debug logs on the SD Card. If the<br>card contains only debugging files generated<br>by an event specified by SP5858, the files are<br>erased when SP5857 010 or 011 is executed.<br>To enable this SP, the machine must be cycled<br>off and on.                                                                                                    |

| 5-857-013 | Free Space on SD Card                 | С* | Displays the amount of space available on the SD card.<br>[-/-/-]<br>[Execute]                                                                                               |
|-----------|---------------------------------------|----|----------------------------------------------------------------------------------------------------|
| 5-857-014 | Copy SD to SD (Latest 4MB)            | C* | [-/-/-]<br>[Execute]<br>Copies the last 4MB of the log (written directly<br>to the card from shared memory) onto an SD<br>card.                                              |
| 5-857-015 | Copy SD to SD (Latest 4MB<br>Any Key) | C* | [-/-/-]<br>[Execute]<br>Copies the log on an SD card (the file that<br>contains the information written directly from<br>shared memory) to a log specified by key<br>number. |
| 5-857-016 | Make HDD Debug                        | C* | [-/-/-]<br>[Execute]<br>Creates a 32 MB file to store a log on the<br>HDD.                                                                                                   |
| 5-857-017 | Make SD Debug                         | C* | [-/-/-]<br>[Execute]<br>Creates a 4 MB file to store a log on the SD<br>card.                                                                                                |
| 5-857-101 | Debug Logging Start Date              | С* | [-/20120101/1/step]<br>Sets start date of the debug log output.                                                                                                    |
| 5-857-102 | Debug Logging End Date                | С* | [ - / <b>20371212</b> / -]<br>Sets end date of the debug log output.                                                                                                    |
| 5-857-103 | Acquire All Debug Logs                | С* | [-/-/-]<br>[Execute]<br>Obtains all debug logs.                                                                                                    |

| 5-857-104 | Acquire Only Controller<br>Debug Logs | C* | [-/-/-]<br>[Execute]<br>Obtains controller debug logs.                                    |
|-----------|---------------------------------------|----|-------------------------------------------------------------------------------------------|
| 5-857-105 | Acquire Only Engine Debug<br>Logs     | C* | [ - / <b>-</b> / - ]<br>[Execute]<br>Obtains engine debug logs.                           |
| 5-857-106 | Acquire Only Snapshot<br>Debug Logs   | C* | [-/-/-]<br>[Execute]<br>Obtains snapshot debug logs.                                      |
| 5-857-107 | Acquire Only Opepanel<br>Debug logs   | C* | [-/-/-]<br>[Execute]<br>Obtains controller debug logs to the media<br>inserted front I/F. |
| 5-857-120 | Make LogTrace Dir                     | С* | [-/-/-]                                                                                   |

|           | [Debug Save When]                                                                                       |    |                                                    |  |  |
|-----------|----------------------------------------------------------------------------------------------------|----|----------------------------------------------------|--|--|
| 5858      | Select the content of the debugging information to be saved to the destination selected by SP5-857-002. |    |                                                    |  |  |
| 5-858-001 | Engine SC Error(0:OFF<br>1:ON)                                                                          | С* | [0 or 1 / <b>0</b> / 1/step]                       |  |  |
| 5-858-002 | Controller SC Error(0:OFF<br>1:ON)                                                                      | С* |                                                    |  |  |
| 5-858-003 | Any SC Error                                                                                            | C* | [0 to 65535 / <b>0</b> / 1/step]                   |  |  |
| 5-858-004 | Jam(0:OFF 1:ON)                                                                                         | С* | [0 or 1 / <b>0</b> / 1/step]<br>Stores jam errors. |  |  |

|      | [Debug Save Key No.]                                                                                                 |
|------|----------------------------------------------------------------------------------------------------|
| 5859 | These SPs allow you to set up to 10 keys for log files for functions that use common memory on the controller board. |

| 5-859-001 | Key 1  | С* |                                    |
|-----------|--------|----|------------------------------------|
| 5-859-002 | Key 2  | С* |                                    |
| 5-859-003 | Key 3  | С* |                                    |
| 5-859-004 | Key 4  | C* |                                    |
| 5-859-005 | Key 5  | C* | [0 to 9999999 / <b>0</b> / 1/step] |
| 5-859-006 | Кеу б  | С* | [0 10 444444 / <b>0</b> / 1/sieb]  |
| 5-859-007 | Key 7  | C* |                                    |
| 5-859-008 | Key 8  | C* |                                    |
| 5-859-009 | Key 9  | C* |                                    |
| 5-859-010 | Key 10 | C* |                                    |

| 5860      | [SMTP/POP3/IMAP4]<br>-               |    |                                                                                                    |
|-----------|--------------------------------------|----|----------------------------------------------------------------------------------------------------|
| 5-860-020 | Partial Mail Receive Timeout         | С* | [1 to 168 / <b>72</b> / 1/step]<br>Sets the amount of time to wait before saving a<br>mail that breaks up during reception. The<br>received mail is discarded if the remaining<br>portion of the mail is not received during this<br>prescribed time. |
| 5-860-021 | MDN Response RFC2298<br>Compliance   | С* | [0 or 1 / 1 / 1/step]<br>Determines whether RFC2298 compliance is<br>switched on for MDN reply mail.                                                                                                    |
| 5-860-022 | SMTP Auth. From Field<br>Replacement | C* | [0 or 1 / <b>0</b> / 1/step]<br>Determines whether the FROM item of the mail<br>header is switched to the validated account<br>after the SMTP server is validated.                                                                                    |

| 5-860-025 | SMTP Auth. Direct Setting       | C* | [-/00000000/-]<br>Occasionally, SMTP certification may fail with<br>encryption enabled for the SMTP server. This<br>can occur if the SMTP server does not meet<br>RFC standards. In such cases you can use this<br>SP to set the SMTP certification method directly.<br>However, this SP can be used only encryption<br>has been enabled. |
|-----------|---------------------------------|----|----------------------------------------------------------------------------------------------------|
| 5-860-026 | S/MIME:MIME Header<br>Setting   | C* | <ul> <li>[0 to 2 / 0 / 1]</li> <li>Selects the MIME header type of an E-mail sent by S/MIME.</li> <li>0: Microsoft Outlook Express standard</li> <li>1: Internet Draft standard</li> <li>2: RFC standard</li> </ul>                                                                                                    |
| 5-860-028 | S/MIME: Authentication<br>Check | С* | [0 to 1 / <b>0</b> / 1/step]<br>0: No (not check), 1: Yes (check)                                                                                                    |

| 5866      | [E-Mail Report]<br>- |    |                                                                                                    |
|-----------|----------------------|----|----------------------------------------------------------------------------------------------------|
| 5-866-001 | Report Validity      | С* | [0 or 1 / 1 / 1/step]<br>Enables or disables the E-mail alert function.                                                             |
| 5-866-005 | Add Date Field       | C* | [0 or 1 / <b>0</b> / 1/step]<br>Adds or does not add the date field to the<br>header of the alert mail.<br>0: Not added<br>1: Added |

| 5870      | [Common keyInfo Writing]<br>Writes to flash ROM the common proof for validating the device for NRS<br>specifications. |   |                     |
|-----------|----------------------------------------------------------------------------------------------------|---|---------------------|
| 5-870-001 | Writing                                                                                                    | С |                     |
| 5-870-003 | Initialize                                                                                                    | С | [-/-/]<br>[Execute] |
| 5-870-004 | Writing:2048bit                                                                                                    | С |                     |

| 5873      | [SDCardAppliMove]<br>Allows you to move applications from one SD card to another. |    |                                                                                         |
|-----------|-----------------------------------------------------------------------------------|----|-----------------------------------------------------------------------------------------|
| 5-873-001 | MoveExec                                                                          | C* | [-/-/-]<br>[Execute]<br>Executes the move from one SD card to<br>another.               |
| 5-873-002 | UndoExec                                                                          | C* | [-/-/-]<br>[Execute]<br>This is an undo function. It cancels the previous<br>execution. |

| 5875      | <b>[SC Auto Reboot]</b><br>Determines whether the machine reboots automatically when an SC error occurs. |    |                                                                                                    |
|-----------|----------------------------------------------------------------------------------------------------|----|----------------------------------------------------------------------------------------------------|
| 5-875-001 | Reboot Setting                                                                                           | C* | <ul> <li>[0 or 1 / 0 / 1/step]</li> <li>Enables or disables the automatic reboot function when an SC error occurs.</li> <li>The reboot is not executed for Type A or C SC codes.</li> <li>0: The machine reboots automatically when the machine issues an SC error and logs the SC error code. If the same SC occurs again, the machine does not reboot.</li> <li>1: The machine does not reboot when an SC error occurs.</li> </ul> |
| 5-875-002 | Reboot Type                                                                                              | С* | [0 or 1 / <b>0</b> / 1/step]<br>Selects the reboot method for SC.                                                                                                    |

| 5876      | [Security Clear]<br>-      |   |                     |
|-----------|----------------------------|---|---------------------|
| 5-876-001 | All Clear                  | С |                     |
| 5-876-011 | Clear NCS Security Setting | С | [-/-/]<br>[Execute] |
| 5-876-015 | Clear UCS Security Setting | С |                     |

| 5878      | [Option Setup]<br>Enables the Data Overwrite Security option or HDD Encryption Option after<br>installation. |   |                    |
|-----------|----------------------------------------------------------------------------------------------------|---|--------------------|
| 5-878-001 | Data Overwrite Security                                                                                      | С |                    |
| 5-878-002 | HDD Encryption                                                                                               | С | [-/-]<br>[Execute] |
| 5-878-004 | OCR Dictionary                                                                                               | С | []                 |

| 5879      | [Editing Option]<br>DFU |    |                      |
|-----------|-------------------------|----|----------------------|
| 5-879-001 | -                       | C* | [-/-/-]<br>[Execute] |

| 5881      | [Fixed Phrase Block Erasing]<br>DFU |    |                      |
|-----------|-------------------------------------|----|----------------------|
| 5-881-001 | -                                   | С* | [-/-/-]<br>[Execute] |

| 5882      | [CPM Set]<br>CPM setting for the main machine. |    |                              |
|-----------|------------------------------------------------|----|------------------------------|
| 5-882-001 | -                                              | E* | [0 to 5 / <b>2</b> / 1/step] |

| 5885 | [Set WIM Function]                                    |  |
|------|-------------------------------------------------------|--|
| 5005 | Close or disclose the functions of web image monitor. |  |

| 5-885-020 | 5-020 DocSvr Acc Ctrl C* | C* | [8bit assign / 0000000 / bit switch]<br>Bit Meaning<br>O: Forbid all document server access (1)<br>1: Forbid user mode access (1)<br>2: Forbid print function (1)<br>3: Forbid fax TX (1) |
|-----------|--------------------------|----|----------------------------------------------------------------------------------------------------|
|           |                          |    | 4: Forbid scan sending (1)<br>5: Forbid downloading (1)<br>6: Forbid delete (1)<br>7: Reserved                                                                                            |
| 5-885-050 | DocSvr Format            | С* | [0 to 2 / <b>0</b> / 1/step]<br>Selects the display type for the document box<br>list.                                                                                                    |
| 5-885-051 | DocSvr Trans             | С* | [5 to 20 / <b>10</b> / 1/step]<br>Sets the number of documents to be displayed<br>in the document box list.                                                                               |
| 5-885-100 | Set Signature            | C* | [0 to 2 / <b>0</b> / 1/step]<br>Selects whether the signature is added to the<br>scanned documents with the WIM when they<br>are transmitted by an e-mail.                                |
| 5-885-101 | Set Encryption           | C* | [0 or 1 / <b>0</b> / 1/step]<br>Determines whether the scanned documents<br>with the WIM are encrypted when they are<br>transmitted by an e-mail.                                         |
| 5-885-200 | Detect Mem Leak          | C* | [- / 0000000 / -]                                                                                                    |
| 5-885-201 | DocSvr Timeout           | С* | [- / 30 / -]                                                                                                    |

|           | [SD GetCounter]                                                                                                    |  |  |  |  |
|-----------|----------------------------------------------------------------------------------------------------|--|--|--|--|
|           | This SP sends a text file to an SD card inserted in SD card Slot 2 (lower slot). The operation stores.                          |  |  |  |  |
|           | The file is stored in a folder created in the root directory of the SD card called SD_COUNTER.                                  |  |  |  |  |
|           | The file is saved as a text file (*.txt) prefixed with the number of the machine.                                               |  |  |  |  |
| 5887      | Insert the SD card in SD card Slot 2 (lower slot).                                                                              |  |  |  |  |
|           | Select SP5887 then touch [EXECUTE].                                                                                             |  |  |  |  |
|           | Touch [Execute] in the message when you are prompted.                                                                           |  |  |  |  |
|           | ♦ Note                                                                                                    |  |  |  |  |
|           | <ul> <li>"SD_COUNTER" folder must be created under the root directory of the SC card<br/>before this SP is executed.</li> </ul> |  |  |  |  |
| 5-887-001 | - C* [-/-]<br>[Execute]                                                                                                    |  |  |  |  |

| 5888      | [Personal Information Protect]<br>Selects the protection level for logs. |    |                                                                                                    |
|-----------|--------------------------------------------------------------------------|----|----------------------------------------------------------------------------------------------------|
| 5-888-001 | -                                                                        | C* | [0 or 1 / <b>0</b> / 1/step]<br>0: No authentication, No protection for logs.<br>1: No authentication, Protected logs (only an<br>administrator can see the logs). |

| 5893      | <b>[SDK Application Counter]</b><br>Displays the counter name of each SDK application. |    |       |
|-----------|----------------------------------------------------------------------------------------|----|-------|
| 5-893-001 | SDK-1                                                                                  | C* |       |
| 5-893-002 | SDK-2                                                                                  | C* |       |
| 5-893-003 | SDK-3                                                                                  | С* | [-/-] |
| 5-893-004 | SDK-4                                                                                  | C* |       |
| 5-893-005 | SDK-5                                                                                  | С* |       |
| 5-893-006 | SDK-6                                                                                  | С* |       |

| 5894                                          | [External Counter Setting] |            |                              |  |  |
|-----------------------------------------------|----------------------------|------------|------------------------------|--|--|
| Switch the Charge Mode of External Mech Count |                            | Mech Count |                              |  |  |
| 5-894-001                                     | Switch Charge Mode         | E*         | [0 to 2 / <b>0</b> / 1/step] |  |  |

| 5900      | [Engine Log Upload]<br>- |    |                                                                                              |
|-----------|--------------------------|----|----------------------------------------------------------------------------------------------|
| 5-900-001 | Pattern                  | E* | Specifies the Traget Module group for Engine<br>Log Upload.<br>[0 to 4 / <b>0</b> / 1/step]  |
| 5-900-002 | Trigger                  | E* | Specifies the Target Trigger group for Engine<br>Log Upload.<br>[0 to 3 / <b>0</b> / 1/step] |

| 5907      | [Plug & Play Maker/Model Name]                                                                                                    |    |         |  |
|-----------|----------------------------------------------------------------------------------------------------|----|---------|--|
|           | Selects the brand name and the production name for Windows Plug & Play. This information is stored in the NVRAM. If the NVRAM is defective, these names should be registered again. |    |         |  |
|           | After selecting, press the "Original Type" key and "#" key at the same time. When the setting is completed, the beeper sounds five times.                                           |    |         |  |
| 5-907-001 | -                                                                                                    | С* | [-/-/-] |  |

|           | [Switchover Permission Time]                                                                                                    |    |         |  |
|-----------|----------------------------------------------------------------------------------------------------|----|---------|--|
| 5913      | Sets the length of time to elapse before allowing another application to take control of<br>the display when the application currently controlling the display is not operating<br>because a key has not been pressed. |    |         |  |
| 5-913-002 | Print Application Timer                                                                                                    | C* | [-/3/-] |  |

|           | [Copy Server : Set Function]                                                                                                    |    |                              |
|-----------|----------------------------------------------------------------------------------------------------|----|------------------------------|
| 5967      | Enables or disables the document server. This is a security measure that prevents image data from being left in the temporary area of the HDD. After changing this setting, you must switch the main switch off and on to enable the new setting. |    |                              |
| 5-967-001 | (0:0N 1:0FF)                                                                                                    | C* | [0 to 1 / <b>0</b> / 1/step] |

| 5973      | [User Stamp Registration]<br>- |    |                                 |
|-----------|--------------------------------|----|---------------------------------|
| 5-973-101 | Frame deletion setting         | С* | [0 to 3 / <b>0</b> / 1 mm/step] |

| 5974      | [Cherry Server]                                                         |    |                                                     |
|-----------|-------------------------------------------------------------------------|----|-----------------------------------------------------|
| J774      | Specifies which version of ScanRouter, "Light" or "Full", is installed. |    |                                                     |
| 5-974-001 | (O:Light 1: Full)                                                       | C* | [0 or 1 / <b>0</b> / 1/step]<br>0: Light<br>1: Full |

| 5985      | [Device Setting]<br>Enables/disables the on-board device. |   |                                                                                                    |
|-----------|-----------------------------------------------------------|---|----------------------------------------------------------------------------------------------------|
| 5-985-001 | On Board NIC                                              | С | <ul> <li>[0 to 2 / 0 / 1/step]</li> <li>When the "Function limitation" is set, "On board NIC" is limited only for the NRS or LDAP/NT authentication.</li> <li>◆ Note</li> <li>Other network applications than NRS or LDAP/NT authentication are not available when this SP is set to "2".Even though you can change the initial settings of those network applications, the settings do not work.</li> <li>0: Disable</li> <li>1: Enable</li> <li>2: Function limitation</li> </ul> |
| 5-985-002 | On Board USB                                              | С | [0 or 1 / <b>0</b> / 1/step]<br>0: Disable<br>1: Enable                                                                                                    |

| 5987 | [Mech. Counter]<br>- |
|------|----------------------|
|------|----------------------|

| 5-987-001 | 0:0FF / 1:0N | E* | [0 or 1 / 0 / 1/step]<br>This SP detects that a mechanical counter<br>device is removed. If it is detected, SC610<br>occurs.<br>0: OFF. 1: ON |
|-----------|--------------|----|----------------------------------------------------------------------------------------------------|
|-----------|--------------|----|----------------------------------------------------------------------------------------------------|

| 5990      | [SP Print Mode]            |   |                                               |
|-----------|----------------------------|---|-----------------------------------------------|
| 5990      | Prints out the SMC sheets. |   |                                               |
| 5-990-001 | All (Data List)            | С |                                               |
| 5-990-002 | SP (Mode Data List)        | С |                                               |
| 5-990-003 | User Program               | С | [-/-/-]                                       |
| 5-990-004 | Logging Data               | С | [Execute]                                     |
| 5-990-005 | Diagnostic Report          | С | Press "Execute" key to start printing the SMC |
| 5-990-006 | Non-Default                | С | sheets.                                       |
| 5-990-007 | NIB Summary                | С |                                               |
| 5-990-008 | Capture Log                | С |                                               |
| 5-990-021 | Copier User Program        | С |                                               |
| 5-990-022 | Scanner SP                 | С | [-/-/-]                                       |
| 5-990-023 | Scanner User Program       | С | [Execute]                                     |
| 5-990-024 | SDK/J Summary              | С | Press "Execute" key to start printing the SMC |
| 5-990-025 | SDK/J Application Info     | С | sheets.                                       |
| 5-990-026 | Printer SP                 | С |                                               |

| 5992 | [SP Text Mode]                             |  |
|------|--------------------------------------------|--|
| 5992 | Exports the SMC sheet data to the SD Card. |  |

| 5-992-001 | All(Data List)         | С |                                                |
|-----------|------------------------|---|------------------------------------------------|
| 5-992-002 | SP(Mode Data List)     | С |                                                |
| 5-992-003 | User Program           | С |                                                |
| 5-992-004 | Logging Data           | С |                                                |
| 5-992-005 | Diagnostic Report      | С |                                                |
| 5-992-006 | Non-Default            | С | [-/-]                                          |
| 5-992-007 | NIB Summary            | С | [Execute]                                      |
| 5-992-008 | Capture Log            | С | Press "Execute" key to start exporting the SMC |
| 5-992-021 | Copier User Program    | С | data in the SP mode display.                   |
| 5-992-022 | Scanner SP             | С |                                                |
| 5-992-023 | Scanner User Program   | С |                                                |
| 5-992-024 | SDK/J Summary          | С |                                                |
| 5-992-025 | SDK/J Application Info | С |                                                |
| 5-992-026 | Printer SP             | С |                                                |

| 5994      | [Mirroring]<br>- |   |                      |
|-----------|------------------|---|----------------------|
| 5-994-001 | Engine           | E | [-/-/-]<br>[Execute] |

| 5995      | [Factory Mode]<br>- |    |                              |
|-----------|---------------------|----|------------------------------|
| 5-995-001 | -                   | E* | [0 or 1 / <b>0</b> / 1/step] |

| 5998      | [Fusing Warm UP]                                        |    |                        |  |
|-----------|---------------------------------------------------------|----|------------------------|--|
|           | Sets the timing that the engine switches the fusing ON. |    |                        |  |
| 5-998-002 | Fusing ON Timing                                        | E* | [0 or 1 / 1 / 1/step]. |  |

## Main SP Tables-6

## SP6-XXX (Peripherals)

| 6006      | [ADF Adjustment]<br>-      |    |                                                                                                    |
|-----------|----------------------------|----|----------------------------------------------------------------------------------------------------|
| 6-006-001 | Side-to-Side Regist: Front | E* | [-3.0 to 3.0 / <b>0.0</b> / 0.1 mm/step]<br>Adjusts the side-to-side registration of originals<br>with the ARDF.                        |
| 6-006-002 | Side-to-Side Regist: Rear  | E* | [-3.0 to 3.0 / <b>0.0</b> / 0.1 mm/step]<br>Adjusts the side-to-side registration of originals<br>with the ARDF.                        |
| 6-006-003 | Leading Edge Registration  | E* | [-5.0 to 5.0 / <b>0.0</b> / 0.1 mm/step]<br>Adjusts the leading registration of originals with<br>the ARDF.                             |
| 6-006-005 | Buckle: Duplex Front       | E* | [-5.0 to 5.0 / <b>0.0</b> / 0.1 mm/step]<br>Adjust the amount of paper buckle to correct<br>original skew for the front and rear sides. |
| 6-006-006 | Buckle: Duplex Rear        | E* | [-5.0 to 5.0 / <b>0.0</b> / 0.1 mm/step]<br>Adjust the amount of paper buckle to correct<br>original skew for the front and rear sides. |
| 6-006-007 | Rear Edge Erase            | E* | [-10.0 to 10.0 / <b>0.0</b> / 0.1 mm/step]<br>Adjusts the erase margin at the original trailing<br>edge.                                |

| 6007 | [ARDF (D779) Input Check] |
|------|---------------------------|
|      | See page 288              |
|      |                           |

| 6008 | [ARDF (D779) Output Check] |
|------|----------------------------|
| 0000 | See page 301               |

| 6009      | [ADF Free Run]<br>Performs an ARDF free run in duplex mode. Press [ON] to start, press [OFF] to stop.<br>◆Note<br>• This is a general free run controlled from the copier. |   |                                                                                                |
|-----------|----------------------------------------------------------------------------------------------------|---|------------------------------------------------------------------------------------------------|
| 6-009-001 | Free Run Simplex Motion                                                                                                    | E | [OFF or ON / - / 1/step]<br>ADF operates in a free-run state with simplex<br>paper.            |
| 6-009-002 | Free Run Duplex Motion                                                                                                    | E | [OFF or ON / - / 1/step]<br>ADF operates in a free-run state with duplex<br>paper.             |
| 6-009-003 | Free Run Stamp Motion                                                                                                    | E | [OFF or ON / - / 1/step]<br>ADF operates in a free-run state with simplex<br>paper and stamp]. |
| 6-009-004 | Free Run Simplex Motion(low<br>speed)                                                                                                    | E | [OFF or ON / - / 1/step]<br>Performs ADF free running with simplex paper<br>in a low speed.    |
| 6-009-005 | Free Run Simplex<br>Motion(high speed)                                                                                                    | E | [OFF or ON / - / 1/step]<br>Performs ADF free running with simplex paper<br>in a high speed.   |
| 6-009-006 | Free Run Duplex Motion(low<br>speed)                                                                                                    | E | [OFF or ON / - / 1/step]<br>Performs ADF free running with duplex paper in<br>a low speed.     |
| 6-009-007 | Free Run Duplex Motion(high<br>speed)                                                                                                    | E | [OFF or ON / - / 1/step]<br>Performs ADF free running with duplex paper in<br>a high speed.    |

| 6010      | [Stamp Position Adj.] |    |                                                                                                    |
|-----------|-----------------------|----|----------------------------------------------------------------------------------------------------|
| 6-010-001 | -                     | E* | [-5.0 to 5.0 / <b>0.0</b> / 0.1 mm/step]<br>Adjusts the stamp position in the sub-scan<br>direction in fax mode. |

| 6016      | [Original Size Detect Setting]<br>- |    |                                                                |
|-----------|-------------------------------------|----|----------------------------------------------------------------|
| 6-016-001 | -                                   | E* | [0 to 255 / <b>0</b> / 1/step]<br>Sets the priority size code. |

| 601 <i>7</i> | [DF Magnification Adj.]<br>- |    |                                                                                                    |
|--------------|------------------------------|----|----------------------------------------------------------------------------------------------------|
| 6-017-001    | -                            | E* | [-5.0 to 5.0 / <b>0.0</b> / 0.1%/step]<br>Adjusts the magnification in the sub-scan<br>direction for the ARDF. |

| 6020      | [Skew Correction Moving Setting]<br>Select the skew correction On or Off |    |                              |
|-----------|--------------------------------------------------------------------------|----|------------------------------|
| 6-020-001 | -                                                                        | E* | [0 or 1 / <b>0</b> / 1/step] |

| 6128      | [Sub-scan Punch Pos Adj.]<br>Adjusts the punching position in the sub scan direction.                              |        |                                              |  |  |
|-----------|----------------------------------------------------------------------------------------------------|--------|----------------------------------------------|--|--|
|           | <ul> <li>[-] direction: The position of the hole moves to the trailing edge of paper when<br/>received.</li> </ul> |        |                                              |  |  |
|           | <ul> <li>[+] direction: The position received.</li> </ul>                                                          | of the | hole moves to the leading edge of paper when |  |  |
| 6-128-001 | JPN/EU: 2-Hole                                                                                                    | E*     |                                              |  |  |
| 6-128-002 | NA: 3-Hole                                                                                                    | E*     |                                              |  |  |
| 6-128-003 | Europe: 4-Hole                                                                                                    | E*     | [-7.5 to 7.5 / <b>0.0</b> / 0.5mm/step]      |  |  |
| 6-128-004 | NEU: 4-Hole                                                                                                    | E*     |                                              |  |  |
| 6-128-005 | NA: 2-Hole                                                                                                    | E*     |                                              |  |  |

|      | [Main-Scan Punch Pos Adj.]                                                       |
|------|----------------------------------------------------------------------------------|
| 6129 | Adjusts the punching position in the main scan direction.                        |
|      | • [-] direction: The position of the hole moves to the front side of the device. |
|      | • [+] direction: The position of the hole moves to the rear side of the device.  |

|           |                | -  |                                         |
|-----------|----------------|----|-----------------------------------------|
| 6-129-001 | JPN/EU: 2-Hole | E* |                                         |
| 6-129-002 | NA: 3-Hole     | E* |                                         |
| 6-129-003 | Europe: 4-Hole | E* | [-2.0 to 2.0 / <b>0.0</b> / 0.4mm/step] |
| 6-129-004 | NEU: 4-Hole    | E* |                                         |
| 6-129-005 | NA: 2-Hole     | E* |                                         |

| 6130      | <ul> <li>[Skew Correct Buckle Adj]</li> <li>Adjusts the paper buckle for each paper size.</li> <li>[-] direction: Decreases the buckle amount.</li> <li>[+] direction: Increases the buckle amount.</li> </ul> |    |                                       |
|-----------|----------------------------------------------------------------------------------------------------|----|---------------------------------------|
| 6-130-001 | A3 SEF                                                                                                    | E* |                                       |
| 6-130-002 | B4 SEF                                                                                                    | E* |                                       |
| 6-130-003 | A4 SEF                                                                                                    | E* |                                       |
| 6-130-004 | A4 LEF                                                                                                    | E* | [-5.0 to 5.0 / <b>0.0</b> / 0.2 / mm] |
| 6-130-005 | B5 SEF                                                                                                    | E* |                                       |
| 6-130-006 | B5 LEF                                                                                                    | E* |                                       |
| 6-130-007 | A5 LEF                                                                                                    | E* |                                       |
| 6-130-008 | DLT SEF                                                                                                    | E* |                                       |
| 6-130-009 | LG SEF                                                                                                    | E* |                                       |
| 6-130-010 | LT SEF                                                                                                    | E* |                                       |
| 6-130-011 | LT LEF                                                                                                    | E* |                                       |
| 6-130-012 | HLT-Y                                                                                                    | E* | [50to 50 / <b>00</b> /02 /mm]         |
| 6-130-013 | 12x18                                                                                                    | E* | [-5.0 to 5.0 / <b>0.0</b> / 0.2 / mm] |
| 6-130-014 | 8K SEF                                                                                                    | E* |                                       |
| 6-130-015 | 16K SEF                                                                                                    | E* |                                       |
| 6-130-016 | 16K LEF                                                                                                    | E* |                                       |
| 6-130-017 | Other                                                                                                    | E* |                                       |

З

| 6131      | [Skew Correction Control]<br>Selects the skew correction cor | ntrol fo | r each paper size.                                                    |
|-----------|--------------------------------------------------------------|----------|-----------------------------------------------------------------------|
| 6-131-001 | A3 SEF                                                       | E*       |                                                                       |
| 6-131-002 | B4 SEF                                                       | E*       |                                                                       |
| 6-131-003 | A4 SEF                                                       | E*       |                                                                       |
| 6-131-004 | A4 LEF                                                       | E*       | $\begin{bmatrix} 0 \text{ or } 1 / 0 / 1 / \text{step} \end{bmatrix}$ |
| 6-131-005 | B5 SEF                                                       | E*       | 0: No (No skew correction)<br>1: Roller Stop Skew Correction          |
| 6-131-006 | B5 LEF                                                       | E*       |                                                                       |
| 6-131-007 | A5 LEF                                                       | E*       |                                                                       |
| 6-131-008 | DLT SEF                                                      | E*       | -                                                                     |
| 6-131-009 | LG SEF                                                       | E*       |                                                                       |
| 6-131-010 | LT SEF                                                       | E*       | -                                                                     |
| 6-131-011 | LT LEF                                                       | E*       | -                                                                     |
| 6-131-012 | HLT-Y                                                        | E*       | [0 or 1 / <b>0</b> / 1/step]                                          |
| 6-131-013 | 12x18                                                        | E*       | 0: No (No skew correction)                                            |
| 6-131-014 | 8K SEF                                                       | E*       | 1: Roller Stop Skew Correction                                        |
| 6-131-015 | 16K SEF                                                      | E*       |                                                                       |
| 6-131-016 | 16K LEF                                                      | E*       |                                                                       |
| 6-131-017 | Other                                                        | E*       |                                                                       |

|      | [Jogger Pos Adj:AMU]                                                                                                    |
|------|----------------------------------------------------------------------------------------------------|
| 6132 | (1000-sheet finisher (D686/D687))                                                                                                    |
|      | <ul> <li>[-] direction: The Jogger moves into the direction of which the width becomes<br/>narrower than the standard value.</li> </ul> |
|      | • [+] direction: The Jogger moves into the direction of which the width becomes wider than the standard value.                          |

| 6-132-001 | A3 SEF  | E* |                                         |
|-----------|---------|----|-----------------------------------------|
| 6-132-002 | B4 SEF  | E* |                                         |
| 6-132-003 | A4 SEF  | E* | [-1.5 to 1.5 / <b>0.0</b> / 0.5mm/step] |
| 6-132-004 | A4 LEF  | E* |                                         |
| 6-132-005 | B5 SEF  | E* |                                         |
| 6-132-006 | B5 LEF  | E* |                                         |
| 6-132-007 | DLT SEF | E* |                                         |
| 6-132-008 | LG SEF  | E* | [-1.5 to 1.5 / <b>0.0</b> / 0.5mm/step] |
| 6-132-009 | LT SEF  | E* |                                         |
| 6-132-010 | LT LEF  | E* |                                         |
| 6-132-011 | 12x18   | E* |                                         |
| 6-132-012 | 8K LEF  | E* |                                         |
| 6-132-013 | 16K SEF | E* | [-1.5 to 1.5 / <b>0.0</b> / 0.5mm/step] |
| 6-132-014 | 16K LEF | E* |                                         |
| 6-132-015 | Other   | E* |                                         |

|                                                                                                    | [Jogger Pos Adj:RUB]<br>(Internal finisher (D586))                                                              |    |                                     |  |
|----------------------------------------------------------------------------------------------------|----------------------------------------------------------------------------------------------------|----|-------------------------------------|--|
| • [-] direction: The Jogger moves into the direction of which the width beca<br>narrower than the Standard Value. |                                                                                                    |    |                                     |  |
|                                                                                                    | • [+] direction: The Jogger moves into the direction of which the width becomes larger than the Standard Value. |    |                                     |  |
| 6-133-001                                                                                                    | A3 SEF                                                                                                    | E* | [-1.5 to 1.5 / <b>0</b> / 0.5 / mm] |  |
| 6-133-002                                                                                                    | B4 SEF                                                                                                    | E* | [-3 to 3 / <b>0</b> / 0.5 / mm]     |  |
| 6-133-003                                                                                                    | A4 SEF                                                                                                    | E* | [-3 to 3 / <b>0</b> / 0.5 / mm]     |  |
| 6-133-004                                                                                                    | A4 LEF                                                                                                    | E* | [-1.5 to 1.5 / <b>0</b> / 0.5 / mm] |  |

| 6-133-005 | B5 SEF  | E* |                                 |
|-----------|---------|----|---------------------------------|
| 6-133-006 | B5 LEF  | E* |                                 |
| 6-133-007 | DLT SEF | E* |                                 |
| 6-133-008 | LG SEF  | E* | [-3 to 3 / <b>0</b> / 0.5 / mm] |
| 6-133-009 | LT SEF  | E* |                                 |
| 6-133-010 | LT LEF  | E* |                                 |
| 6-133-015 | Other   | E* |                                 |

|   |                               | [Staple Position Adj:AMU]                                                                                                    |                                            |                                     |  |
|---|-------------------------------|----------------------------------------------------------------------------------------------------|--------------------------------------------|-------------------------------------|--|
|   | (12)                          | <ul> <li>(1000-sheet finisher (D686/D687))</li> <li>[-] direction: The staple position moves to the front direction of the device.</li> </ul> |                                            |                                     |  |
| ( | 5134                          |                                                                                                    |                                            |                                     |  |
|   | • [+] direction: The staple p | osition                                                                                                    | moves to the rear direction of the device. |                                     |  |
|   | 6-134-001                     | Finisher 1                                                                                                    | E*                                         | [-3.5 to 3.5 / <b>0</b> / 0.5 / mm] |  |

|                            | [Staple Position Adj:RUB]                                                        |    |                                 |  |
|----------------------------|----------------------------------------------------------------------------------|----|---------------------------------|--|
| (Internal finisher (D586)) |                                                                                  |    |                                 |  |
| 6135                       | • [-] direction: The staple position moves to the front direction of the device. |    |                                 |  |
|                            | • [+] direction: The staple position moves to the rear direction of the device.  |    |                                 |  |
| 6-135-001                  | Finisher2                                                                        | E* | [-2 to 2 / <b>0</b> / 0.5 / mm] |  |

|      | [Booklet Stapler Pos Adj]                                                                                      |
|------|----------------------------------------------------------------------------------------------------|
| 6136 | • [-] direction: The staple position moves to the trail edge of paper when received.                           |
|      | <ul> <li>[+] direction: The staple position moves to t the leading edge of paper when<br/>received.</li> </ul> |

|           |         | -  |                                 |
|-----------|---------|----|---------------------------------|
| 6-136-001 | A3 SEF  | E* |                                 |
| 6-136-002 | B4 SEF  | E* |                                 |
| 6-136-003 | A4 SEF  | E* |                                 |
| 6-136-004 | B5 SEF  | E* | [2 + 2/(0)/(0)/(0)]             |
| 6-136-005 | DLT SEF | E* | [-3 to 3 / <b>0</b> / 0.2 / mm] |
| 6-136-006 | LG SEF  | E* |                                 |
| 6-136-007 | LT SEF  | E* |                                 |
| 6-136-008 | 12x18   | E* |                                 |

| 6137      | <ul> <li>[Booklet Folder Pos Adj]</li> <li>[-] direction: The folder position moves to the trail edge of paper when received.</li> <li>[+] direction: The folder position moves to t the leading edge of paper when received.</li> </ul> |    |                                                                                                    |
|-----------|----------------------------------------------------------------------------------------------------|----|----------------------------------------------------------------------------------------------------|
| 6-137-001 | A3 SEF                                                                                                    | E* |                                                                                                    |
| 6-137-002 | B4 SEF                                                                                                    | E* |                                                                                                    |
| 6-137-003 | A4 SEF                                                                                                    | E* | -                                                                                                    |
| 6-137-004 | B5 SEF                                                                                                    | E* | $\begin{bmatrix} 2 + 2 \end{bmatrix} \begin{pmatrix} 0 \\ 0 \end{bmatrix} \begin{pmatrix} 0 \\ 0 \end{bmatrix} \begin{pmatrix} -1 \\ -1 \end{bmatrix}$ |
| 6-137-005 | DLT SEF                                                                                                    | E* | [-3 to 3 / <b>0</b> / 0.2 / mm]                                                                                                    |
| 6-137-006 | LG SEF                                                                                                    | E* |                                                                                                    |
| 6-137-007 | LT SEF                                                                                                    | E* |                                                                                                    |
| 6-137-008 | 12x18                                                                                                    | E* |                                                                                                    |

| 6138      | [Fold Times Adj]<br>Adjusts the fold times. |    |                                  |
|-----------|---------------------------------------------|----|----------------------------------|
| 6-138-001 | -                                           | E* | [0 to 29 / <b>0</b> / 1 / times] |

| 6139 | [Fin. Free Run]<br>- |  |
|------|----------------------|--|
|------|----------------------|--|

|                       |                     |                                                                                                    | [OFF or ON / <b>-</b> / 1/step]                                                                                                    |  |  |  |
|-----------------------|---------------------|----------------------------------------------------------------------------------------------------|----------------------------------------------------------------------------------------------------|--|--|--|
|                       |                     | Transmits the following ASAP command when the free-run Value [BOH] is set to "1" (Start).             |                                                                                                    |  |  |  |
| 6-139-001             | Free Run 1          | E                                                                                                    | When it is set to "0" (Stop), transmits BOH<br>+00H (Normal Operation: Suspend Free-run<br>operation).                                                                                                    |  |  |  |
|                       |                     |                                                                                                    | D586:ASAP BOH+01H (Shift Freerun]                                                                                                    |  |  |  |
|                       |                     |                                                                                                    | D686/D687:ASAP B0H+01H (Shift Mode 1)                                                                                                    |  |  |  |
|                       |                     |                                                                                                    | [OFF or ON / - / 1/step]                                                                                                    |  |  |  |
|                       |                     |                                                                                                    | Transmits the following ASAP command when<br>the free-run Value [BOH] is set to "1" (Start).<br>When it is set to "0" (Stop), transmits BOH<br>+00H (Normal Operation: Suspend Free-run<br>operation).<br>D586:ASAP BOH+01H (Shift Freerun]<br>D686/D687:ASAP BOH+01H (Shift Mode 1)<br>[OFF or ON / - / 1/step]<br>Transmits the following ASAP command when<br>the Free-run Value [BOH] is set to "1" (Start).<br>When it is set to "0" (Stop), transmits BOH<br>+00H (Normal Operation: Suspend Free-run<br>operation)<br>D586:ASAP BOH+02H (Near-side Stapling<br>Freerun)<br>D686/D687:ASAP BOH+02H (Staple Mode<br>1: Corner staple)<br>♥Note<br>• Remove the stapling cartridge when<br>applying a free-run to D586 or D686/<br>D687.<br>[OFF or ON / - / 1/step]<br>Transmits the following ASAP command when<br>the Free-run Value [BOH] is set to "1" (Start).<br>When it is set to "0" (Stop), transmits BOH<br>+00H (Normal Operation: Suspend Free-run<br>operation)<br>D586: ASAP BOH+02H (Staple Mode<br>1: Corner staple)<br>♥Note                                                                                                    |  |  |  |
| 6-139-002 Free Run2 E |                     | When it is set to "O" (Stop), transmits BOH<br>+00H (Normal Operation: Suspend Free-run<br>operation) |                                                                                                    |  |  |  |
|                       | Free Run2           | E                                                                                                    | <ul> <li>operation).</li> <li>obsection States of the stapling cartridge when applying a free-run to D586 or D687.</li> <li>operation)</li> <li>operation D586 (D687:ASAP B0H+01H (Shift Mode 1))</li> <li>operation ON / - / 1/step]</li> <li>fransmits the following ASAP command when the Free-run Value [B0H] is set to "1" (Start).</li> <li>operation (Normal Operation: Suspend Free-run operation)</li> <li>operation)</li> <li>operation (D687:ASAP B0H+02H (Near-side Stapling freerun)</li> <li>operation)</li> <li>operation (Stap)</li> <li>operation (Stap)</li> </ul> |  |  |  |
|                       |                     |                                                                                                    | <ul> <li>D686/D687:ASAP BOH+01H (Shift Mode 1)</li> <li>OFF or ON / - / 1/step]</li> <li>Transmits the following ASAP command when he Free-run Value [BOH] is set to "1" (Start).</li> <li>When it is set to "0" (Stop), transmits BOH toOH (Normal Operation: Suspend Free-run operation)</li> <li>D586:ASAP BOH+02H (Near-side Stapling Treerun)</li> <li>D686/D687:ASAP BOH+02H (Staple Mode 1: Corner staple)</li> <li>Note</li> <li>Remove the stapling cartridge when applying a free-run to D586 or D686/D687.</li> <li>OFF or ON / - / 1/step]</li> <li>Transmits the following ASAP command when he Free-run Value [BOH] is set to "1" (Start).</li> <li>When it is set to "0" (Stop), transmits BOH to D687.</li> </ul>                                                                                                    |  |  |  |
|                       |                     |                                                                                                    | ♦ Note                                                                                                    |  |  |  |
|                       |                     | applying a free-run to D586 or D686/                                                                  |                                                                                                    |  |  |  |
|                       |                     |                                                                                                    | [OFF or ON / - / 1/step]                                                                                                    |  |  |  |
|                       |                     |                                                                                                    | Transmits the following ASAP command when the Free-run Value [BOH] is set to "1" (Start).                                                                                                    |  |  |  |
| 6-139-003 Free Run3   |                     |                                                                                                    | <ul> <li>D686/D687:ASAP BOH+01H (Shift Mode 1)</li> <li>OFF or ON / - / 1/step]</li> <li>ransmits the following ASAP command when the Free-run Value [BOH] is set to "1" (Start).</li> <li>When it is set to "0" (Stop), transmits BOH -00H (Normal Operation: Suspend Free-run operation)</li> <li>D586:ASAP BOH+02H (Near-side Stapling freerun)</li> <li>D686/D687:ASAP BOH+02H (Staple Mode : Corner staple)</li> <li>Note</li> <li>Remove the stapling cartridge when applying a free-run to D586 or D686/D687.</li> <li>OFF or ON / - / 1/step]</li> <li>ransmits the following ASAP command when the Free-run Value [BOH] is set to "1" (Start).</li> <li>When it is set to "0" (Stop), transmits BOH -00H (Normal Operation: Suspend Free-run operation).</li> <li>D586: ASAP BOH+03H (Packing Freerun)</li> <li>D686/D687: ASAP BOH+02H (Staple Mode 2: Book Staple)</li> </ul>                                                                                                    |  |  |  |
|                       | 6-139-003 Free Run3 | E                                                                                                    | D586: ASAP BOH+03H (Packing Freerun)                                                                                                    |  |  |  |
|                       |                     |                                                                                                    | D686/D687: ASAP B0H+02H (Staple Mode<br>2: Book Staple)                                                                                                    |  |  |  |
|                       |                     |                                                                                                    | ♦ Note                                                                                                    |  |  |  |
|                       |                     |                                                                                                    |                                                                                                    |  |  |  |

|           |           |   | [OFF or ON / - / 1/step]<br>For D686/D687 only.                                              |
|-----------|-----------|---|----------------------------------------------------------------------------------------------|
| 6-139-004 | Free Run4 | E | D686/D687:ASAP B0H+04H (Staple Mode<br>2: Book Staple)                                       |
|           |           |   | ♦ Note                                                                                       |
|           |           |   | <ul> <li>Remove the stapling cartridge when<br/>applying a free-run to D686/D687.</li> </ul> |

| 6140      | [Last Paper Pos Time Adj]         |        |                                   |
|-----------|-----------------------------------|--------|-----------------------------------|
|           | Adjusts the last paper position t | times. |                                   |
| 6-140-001 | -                                 | E*     | [0 or 1 / <b>0</b> / 1 time/step] |

| 6141      | [PositioningStrtTmingAdj]<br>Adjusts the positioning start tim | ing. |                                        |
|-----------|----------------------------------------------------------------|------|----------------------------------------|
| 6-141-001 | A3 SEF                                                         | E*   |                                        |
| 6-141-002 | B4 SEF                                                         | E*   | -                                      |
| 6-141-003 | A4 SEF                                                         | E*   | [-100 to 100 / <b>0</b> / 10msec/step] |
| 6-141-004 | A4 LEF                                                         | E*   |                                        |
| 6-141-005 | B5 SEF                                                         | E*   |                                        |
| 6-141-006 | B5 LEF                                                         | E*   |                                        |
| 6-141-007 | DLT SEF                                                        | E*   |                                        |
| 6-141-008 | LG SEF                                                         | E*   | [-100 to 100 / <b>0</b> / 10msec/step] |
| 6-141-009 | LT SEF                                                         | E*   |                                        |
| 6-141-010 | LT LEF                                                         | E*   |                                        |
| 6-141-011 | 12x18                                                          | E*   |                                        |
| 6-141-012 | 8K SEF                                                         | E*   |                                        |
| 6-141-013 | 16k SEF                                                        | E*   | [-100 to 100 / <b>0</b> / 10msec/step] |
| 6-141-014 | 16K LEF                                                        | E*   |                                        |
| 6-141-015 | Other                                                          | E*   |                                        |

| 6142      | [PosTimeAdj(LstPr2ndTime]                     |    |                                        |
|-----------|-----------------------------------------------|----|----------------------------------------|
|           | Adjusts the positioning time; Last paper 2nd. |    |                                        |
| 6-142-001 | -                                             | E* | [-100 to 100 / <b>0</b> / 10msec/step] |

| 6143      | [PosTiAdj(ExcLstPr3rdTi)]<br>Adjusts the positioning time; ex | cept la | ast paper 2nd.                         |
|-----------|---------------------------------------------------------------|---------|----------------------------------------|
| 6-143-001 | A3 SEF                                                        | E*      |                                        |
| 6-143-002 | B4 SEF                                                        | E*      |                                        |
| 6-143-003 | A4 SEF                                                        | E*      | [-100 to 100 / <b>0</b> / 10msec/step] |
| 6-143-004 | A4 LEF                                                        | E*      |                                        |
| 6-143-005 | B5 SEF                                                        | E*      | -                                      |
| 6-143-006 | B5 LEF                                                        | E*      |                                        |
| 6-143-007 | DLT SEF                                                       | E*      | -                                      |
| 6-143-008 | LG SEF                                                        | E*      | [-100 to 100 / <b>0</b> / 10msec/step] |
| 6-143-009 | LT SEF                                                        | E*      |                                        |
| 6-143-010 | LT LEF                                                        | E*      |                                        |
| 6-143-011 | 12x18                                                         | E*      |                                        |
| 6-143-012 | 8K SEF                                                        | E*      |                                        |
| 6-143-013 | 16K SEF                                                       | E*      | [-100 to 100 / <b>0</b> / 10msec/step] |
| 6-143-014 | 16K LEF                                                       | E*      |                                        |
| 6-143-015 | Other                                                         | E*      |                                        |

| 6144 | [Pos Time Adj By Sheet]                              |
|------|------------------------------------------------------|
| 0144 | Adjusts the positioning time on a sheet count basis. |

| 6-144-001 | 1 - 10 Sheets  | E* |                                        |
|-----------|----------------|----|----------------------------------------|
| 6-144-002 | 11 - 20 Sheets | E* |                                        |
| 6-144-003 | 21 - 30 Sheets | E* | [-100 to 100 / <b>0</b> / 10msec/step] |
| 6-144-004 | 31 - 40 Sheets | E* |                                        |
| 6-144-005 | 41 - 50 Sheets | E* |                                        |

| 6145 | [1000-sheet FIN (D686/D687) INPUT Check] |  |  |  |
|------|------------------------------------------|--|--|--|
| 0143 | See page 288                             |  |  |  |

| 6146 | [Internal FIN (D586) INPUT Check] |
|------|-----------------------------------|
| 0140 | See page 288                      |

| 6147 | [1000-sheet FIN (D686/D687) OUTPUT Check] |  |  |
|------|-------------------------------------------|--|--|
| 0147 | See page 301                              |  |  |

| 6149 | [Internal FIN (D586) OUTPUT Check] |  |
|------|------------------------------------|--|
|      | See page 301                       |  |

| 6150 | [Bridge Unit (D584) INPUT Check] |
|------|----------------------------------|
| 0150 | See page 288                     |

| 6151 | [Bridge Unit (D584) OUTPUT Check] |  |  |
|------|-----------------------------------|--|--|
| 0131 | See page 301                      |  |  |

| 6152 | [Shift Tray (D583) INPUT Check] |
|------|---------------------------------|
| 0132 | See page 288                    |

| See page 301 | 6153 | [Shift Tray (D583) OUTPUT Check] |
|--------------|------|----------------------------------|
|              | 0155 | See page 301                     |

| 6154 | [1-bin Tray (D582) INPUT Check] |  |  |
|------|---------------------------------|--|--|
| 0134 | See page 288                    |  |  |

| 6155      | [1-bin Tray (D582) OUTPUT Check]                                                                                                    |    |                               |  |  |
|-----------|----------------------------------------------------------------------------------------------------|----|-------------------------------|--|--|
| 0155      | See page 301                                                                                                    |    |                               |  |  |
|           |                                                                                                    |    |                               |  |  |
|           | [Extra Staples]                                                                                                    |    |                               |  |  |
| 6830      | More than the standard number of sheets can be stapled. This SP sets the additional number of sheets (This setting + standard number = maximum number of sheets).                                                                                                    |    |                               |  |  |
|           | <ul> <li>If the number of the maximum for staples is increased, and the mechanical<br/>warranty of the unit can be guaranteed, then the setting can take effect without<br/>changing the controller software.</li> </ul>                                                   |    |                               |  |  |
|           | • However, assurance that mechanical performance can be guaranteed is required before changing the setting to increase the staple load for more than the maximum in the feed/exit specifications. Raising this setting without quality assurance could damage the machine. |    |                               |  |  |
| 6-830-001 | 0 to 50 (Initial:0)                                                                                                    | *C | [0 to 50 / <b>0</b> / 1/step] |  |  |

| 6830                                                                    | [Extra Saddles]                                                           |    |                                                   |  |
|-------------------------------------------------------------------------|---------------------------------------------------------------------------|----|---------------------------------------------------|--|
|                                                                         | Makes possible for staple to saddle stitch more sheets than basic amount. |    |                                                   |  |
| Saddle stitch staple max. amount will be recognize<br>the basic amount. |                                                                           |    | be recognized as the total of this SP's value and |  |
| 6-830-002                                                               | 0 to 50 (Initial:0)                                                       | *C | [0 to 50 / <b>0</b> / 1/step]                     |  |

|           | [Extra Half-Fold]                                                               |        |                                                  |  |  |
|-----------|---------------------------------------------------------------------------------|--------|--------------------------------------------------|--|--|
| 6830      | Makes possible for finisher to middle fold more than the basic foldable amount. |        |                                                  |  |  |
|           | Middle fold max. amount will b<br>Middle fold amount.                           | e reco | gnized as the total of this SP's value and basic |  |  |
| 6-830-003 | 0 to 50 (Initial:0)                                                             | *C     | [0 to 50 / <b>0</b> / 1/step]                    |  |  |

# Main SP Tables-7

### SP7-XXX (Data Log)

| 7401      | [Total SC Counter]<br>Stores the total detected SC counts. |    |                                      |
|-----------|------------------------------------------------------------|----|--------------------------------------|
| 7-401-001 | SC Counter                                                 | C* | [00000 + (5525) (0) (1) (+-1)        |
| 7-401-002 | Total SC Counter                                           | C* | [00000 to 65535 / <b>0</b> / 1/step] |

| 7403      | [SC History]<br>Logs the detected SC codes.<br>The 10 most recently detected SC codes are not displayed on the screen, but can be<br>seen on the SMC (logging) outputs. |    |         |  |
|-----------|----------------------------------------------------------------------------------------------------|----|---------|--|
| 7-403-001 | Latest                                                                                                    | С* |         |  |
| 7-403-002 | Latest 1                                                                                                    | C* |         |  |
| 7-403-003 | Latest 2                                                                                                    | C* |         |  |
| 7-403-004 | Latest 3                                                                                                    | C* |         |  |
| 7-403-005 | Latest 4                                                                                                    | C* |         |  |
| 7-403-006 | Latest 5                                                                                                    | C* | [-/-/-] |  |
| 7-403-007 | Latest 6                                                                                                    | C* |         |  |
| 7-403-008 | Latest 7                                                                                                    | C* |         |  |
| 7-403-009 | Latest 8                                                                                                    | C* |         |  |
| 7-403-010 | Latest 9                                                                                                    | C* |         |  |

|      | [SC990/SC991 History]                                                                                                    |
|------|----------------------------------------------------------------------------------------------------|
| 7404 | Logs last 10 records of SC990/SC991. If the total counter does not work, logging will be stopped so that preventing the records from being deleted when the same SCs occur continuously. |

| 7-404-001 | Latest   | C* |       |
|-----------|----------|----|-------|
| 7-404-002 | Latest 1 | C* |       |
| 7-404-003 | Latest 2 | C* |       |
| 7-404-004 | Latest 3 | C* |       |
| 7-404-005 | Latest 4 | C* | [-/-] |
| 7-404-006 | Latest 5 | C* |       |
| 7-404-007 | Latest 6 | C* |       |
| 7-404-008 | Latest 7 | C* |       |
| 7-404-009 | Latest 8 | C* |       |
| 7-404-010 | Latest 9 | C* |       |

| 7502      | <b>[Total Paper Jam]</b><br>Stores the total paper jam counts. |    |                                                                                                    |
|-----------|----------------------------------------------------------------|----|----------------------------------------------------------------------------------------------------|
| 7-502-001 | Jam Counter                                                    | С* | [00000 to 65535 / <b>0</b> / 1/step]<br>If the JAM occurred in multiple places, it logs as<br>one SC. |
| 7-502-002 | Total Jam Counter                                              | C* | [00000 to 65535 / <b>0</b> / 1/step]                                                                  |

| 7503      | [Total Original Counter]<br>Displays the total number of original jams. |    |                                      |
|-----------|-------------------------------------------------------------------------|----|--------------------------------------|
| 7-503-001 | -                                                                       | C* | [00000 + 45525 / 0 / 1 / + - ]       |
| 7-503-002 | Total Original Counter                                                  | C* | [00000 to 65535 / <b>0</b> / 1/step] |

| 7504 | [Paper Jam location]                                     |
|------|----------------------------------------------------------|
| 7504 | Display the counts of transfer jams on a location basis. |

| 7-504-001 | At Power On                   | C* |                                    |
|-----------|-------------------------------|----|------------------------------------|
| 7-504-003 | Tray 1: On                    | C* |                                    |
| 7-504-004 | Tray 2: On                    | С* | [0000 to 9999 / <b>0</b> / 1/step] |
| 7-504-005 | Tray 3: On                    | C* |                                    |
| 7-504-006 | Tray 4: On                    | C* |                                    |
| 7-504-008 | Bypass:On                     | C* |                                    |
| 7-504-009 | Duplex:On                     | C* |                                    |
| 7-504-011 | Vertical Trans. 1:On          | С* |                                    |
| 7-504-012 | Vertical Trans. 2:On          | С* | [0000 to 9999 / <b>0</b> / 1/step] |
| 7-504-013 | Vertical Trans. 3:On          | C* |                                    |
| 7-504-017 | Registration: On              | C* |                                    |
| 7-504-020 | Paper Exit: On                | C* |                                    |
| 7-504-021 | Bridge Tray Exit :On          | C* |                                    |
| 7-504-022 | Bridge Relay: On              | C* |                                    |
| 7-504-024 | Inverter: ON                  | C* | [0000 to 9999 / <b>0</b> / 1/step] |
| 7-504-025 | Duplex Exit Sensor: On        | C* |                                    |
| 7-504-027 | Duplex Entrance<br>Sensor:On  | С* |                                    |
| 7-504-051 | Vertical Trans. 1:Off         | С* |                                    |
| 7-504-052 | Vertical Trans.2:Off          | С* |                                    |
| 7-504-053 | Vertical Trans.3 (PFU):Off    | С* | [0000 to 9999 / <b>0</b> / 1/step] |
| 7-504-054 | Vertical Trans.4(<br>PFU):Off | С* |                                    |
| 7-504-057 | Registration Sensor:Off       | С* |                                    |

| 7-504-060 | Paper Exit:Off                    | C* |                                    |
|-----------|-----------------------------------|----|------------------------------------|
| 7-504-061 | Bridge:Exit:Off                   | C* |                                    |
| 7-504-062 | Bridge:Transport:Off              | C* |                                    |
| 7-504-064 | Inverter:Off                      | C* | [0000 to 9999 / <b>0</b> / 1/step] |
| 7-504-065 | Duplex Exit: Off                  | C* |                                    |
| 7-504-067 | Duplex Entrance: Off              | C* |                                    |
| 7-504-100 | Entrance Sensor: On               | C* |                                    |
| 7-504-101 | Entrance Sensor:Off               | C* |                                    |
| 7-504-102 | Transport:On                      | C* | [0000 to 9999 / <b>0</b> / 1/step] |
| 7-504-103 | Transport:Off                     | C* |                                    |
| 7-504-104 | Paper Exit                        | C* |                                    |
| 7-504-105 | Front Jogger Motor                | C* |                                    |
| 7-504-106 | Rear Jogger Motor                 | C* |                                    |
| 7-504-107 | Shift Roller Motor                | C* |                                    |
| 7-504-108 | Positioning Motor                 | C* | [0000 to 9999 / <b>0</b> / 1/step] |
| 7-504-109 | Ext Guide Plate Motor             | C* |                                    |
| 7-504-110 | Stapler Shift Motor               | C* |                                    |
| 7-504-111 | Tray Lift Motor                   | C* |                                    |
| 7-504-112 | Stapler Motor                     | C* |                                    |
| 7-504-113 | Stack Height Motor                | C* |                                    |
| 7-504-114 | Punch Moror                       | C* | [0000 to 9999 / <b>0</b> / 1/step] |
| 7-504-115 | Punch Move Motor                  | C* |                                    |
| 7-504-116 | S-to-S Registration Move<br>Motor | С* |                                    |

| 7-504-148 | No Exit Response                  | C* |                                    |
|-----------|-----------------------------------|----|------------------------------------|
| 7-504-149 | Main Machine Setting<br>Incorrect | С* |                                    |
| 7-504-200 | Entrance : On                     | C* | [0000 to 9999 / <b>0</b> / 1/step] |
| 7-504-201 | Entrance: Off                     | C* |                                    |
| 7-504-202 | Proof Tray Exit: On               | C* | -                                  |
| 7-504-203 | Proof Tray Exit: Off              | C* | -                                  |
| 7-504-204 | ITB Transport: Right:On           | C* |                                    |
| 7-504-205 | Left Relay: On                    | С* | -                                  |
| 7-504-206 | Left Relay:Off                    | С* | -                                  |
| 7-504-207 | Shift Tray Exit :On               | С* |                                    |
| 7-504-208 | Shift Tray Exit : Off             | C* | [0000 to 9999 / <b>0</b> / 1/step] |
| 7-504-209 | Stack : On                        | С* | -                                  |
| 7-504-210 | TE Stopper: On                    | C* |                                    |
| 7-504-211 | TE Stopper: Off                   | C* |                                    |
| 7-504-212 | Booklet Folder Exit: On           | C* |                                    |
| 7-504-213 | Booklet Folder Exit: Off          | C* |                                    |
| 7-504-220 | Entrance Motor                    | С* |                                    |
| 7-504-221 | Proof Motor                       | C* | [0000 to 9999 / <b>0</b> / 1/step] |
| 7-504-222 | Ppr Feed/Posit & Move<br>Rllr Mt  | С* |                                    |
| 7-504-223 | Shift Motor                       | C* |                                    |
| 7-504-224 | Jogger Motor                      | C* |                                    |

| 7-504-225 | Exit Guide Plate Motor            | C* |                                    |
|-----------|-----------------------------------|----|------------------------------------|
| 7-504-226 | Feed Out Motor                    | C* |                                    |
| 7-504-227 | Output Tray Motor                 | C* | [0000 + 0000] (0 (1 / +            |
| 7-504-228 | Positioning Motor                 | С* | [0000 to 9999 / <b>0</b> / 1/step] |
| 7-504-229 | Stapler Shift Motor               | C* |                                    |
| 7-504-230 | Stapler Motor                     | С* |                                    |
| 7-504-231 | Punch Motor                       | C* |                                    |
| 7-504-232 | Stack Transport Motor             | С* |                                    |
| 7-504-233 | LE Stopper Motor                  | C* |                                    |
| 7-504-234 | Folder Blade Motor                | C* | [0000 to 9999 / <b>0</b> / 1/step] |
| 7-504-248 | No Exit Response                  | C* |                                    |
| 7-504-249 | Main Machine Setting<br>Incorrect | С* |                                    |

| 7505      | [Original Jam Det]                                                                                                    |    |                                    |  |
|-----------|----------------------------------------------------------------------------------------------------|----|------------------------------------|--|
| / 505     | Display the counts of Original Jams, which are assigned the following branch numbers, with the numbers of four digits |    |                                    |  |
| 7-505-001 | At Power On                                                                                                    | C* |                                    |  |
| 7-505-014 | Skew Correction Sn: On                                                                                                | C* | [0000 to 9999 / <b>0</b> / 1/step] |  |
| 7-505-016 | Registration Sensor: On                                                                                               | C* |                                    |  |
| 7-505-017 | Original Exit Sensor: On                                                                                              | C* |                                    |  |
| 7-505-064 | Skew Correction Sensor:<br>Off                                                                                        | C* |                                    |  |
| 7-505-066 | Registration Sensor: Off                                                                                              | C* | [0000 to 9999 / <b>0</b> / 1/step] |  |
| 7-505-067 | Original Exit Sensor: Off                                                                                             | C* |                                    |  |
| 7-505-239 | Original Pull                                                                                                    | С* |                                    |  |

| 7506      | <b>[Jam Count by Paper Size]</b><br>Displays the number of jams according to the paper size. Initial Jams are not counted<br>up because it cannot detect the paper size |    |                                    |
|-----------|----------------------------------------------------------------------------------------------------|----|------------------------------------|
| 7-506-005 | A4 LEF                                                                                                    | C* |                                    |
| 7-506-006 | A5 LEF                                                                                                    | C* |                                    |
| 7-506-014 | B5 LEF                                                                                                    | C* |                                    |
| 7-506-038 | LT LEF                                                                                                    | C* | [0000 to 9999 / <b>0</b> / 1/step] |
| 7-506-044 | HLT LEF                                                                                                    | C* | -                                  |
| 7-506-132 | A3 SEF                                                                                                    | C* |                                    |
| 7-506-133 | A4 SEF                                                                                                    | C* |                                    |
| 7-506-134 | A5 SEF                                                                                                    | C* |                                    |
| 7-506-141 | B4 SEF                                                                                                    | C* |                                    |
| 7-506-142 | B5 SEF                                                                                                    | C* |                                    |
| 7-506-160 | DLT SEF                                                                                                    | С* | [0000 to 9999 / <b>0</b> / 1/step] |
| 7-506-164 | LG SEF                                                                                                    | C* |                                    |
| 7-506-166 | LT SEF                                                                                                    | C* |                                    |
| 7-506-172 | HLT SEF                                                                                                    | C* |                                    |
| 7-506-255 | Others                                                                                                    | C* |                                    |

|      | [Plotter Jam History]                                                                                                    |
|------|----------------------------------------------------------------------------------------------------|
| 7507 | A Jam Counter for records for 10 latest paper jams. Detail information on 10 latest paper jams is logged. The contents are as follows: [1] date [2] total counts [3] cause [4]paper size |
|      | These are logged when a paper jam has occurred.                                                                                                    |

|           |          |    | 1                                                        |
|-----------|----------|----|----------------------------------------------------------|
| 7-507-001 | Latest   | С* |                                                          |
| 7-507-002 | Latest 1 | C* |                                                          |
| 7-507-003 | Latest 2 | C* |                                                          |
| 7-507-004 | Latest 3 | C* |                                                          |
| 7-507-005 | Latest 4 | C* | [-/-/-]<br>The code of causes of paper jams/ paper size/ |
| 7-507-006 | Latest 5 | C* | total count when the jam occurred/ date of the           |
| 7-507-007 | Latest 6 | C* | jam.                                                     |
| 7-507-008 | Latest 7 | C* |                                                          |
| 7-507-009 | Latest 8 | C* |                                                          |
| 7-507-010 | Latest 9 | C* |                                                          |

| 7508      | [Original Jam History]<br>A Jam Counter for records for 10 latest original jams. Detail information on 10 latest<br>original jams is logged. The contents are as follows: [1] date [2] total counts [3] cause<br>[4]paper size<br>These are logged when an original jam has occurred. |    |                                                             |
|-----------|----------------------------------------------------------------------------------------------------|----|-------------------------------------------------------------|
| 7-508-001 | Latest                                                                                                    | C* |                                                             |
| 7-508-002 | Latest 1                                                                                                    | C* |                                                             |
| 7-508-003 | Latest 2                                                                                                    | C* |                                                             |
| 7-508-004 | Latest 3                                                                                                    | C* |                                                             |
| 7-508-005 | Latest 4                                                                                                    | C* | [-/-/-]<br>The code of causes of original jams/ paper size/ |
| 7-508-006 | Latest 5                                                                                                    | C* | total count when the jam occurred/ date of the              |
| 7-508-007 | Latest 6                                                                                                    | С* | jam.                                                        |
| 7-508-008 | Latest 7                                                                                                    | C* |                                                             |
| 7-508-009 | Latest 8                                                                                                    | С* |                                                             |
| 7-508-010 | Latest 9                                                                                                    | С* |                                                             |

|           | [Paper Jam Count by Location]                                            |        |                                                              |  |
|-----------|--------------------------------------------------------------------------|--------|--------------------------------------------------------------|--|
| 7514      | Total counter of transfer pap                                            | er jam | by each incidence place.                                     |  |
|           | Displays occurring count of transfer paper jams by each incidence place. |        |                                                              |  |
| 7-514-001 | At Power On                                                              | С*     | Paper is not fed at power on.<br>[0000 to 9999 / - / 1/step] |  |
| 7-514-003 | Tray 1 : On                                                              | C*     |                                                              |  |
| 7-514-004 | Tray2: On                                                                | C*     |                                                              |  |
| 7-514-005 | Tray3: On                                                                | C*     |                                                              |  |
| 7-514-006 | Tray4: On                                                                | C*     | -                                                            |  |
| 7-514-008 | Bypass: On                                                               | C*     | [0000 to 9999 / <b>-</b> / 1/step]                           |  |
| 7-514-009 | Duplex: On                                                               | C*     | -                                                            |  |
| 7-514-010 | Transport 1: On                                                          | C*     | -                                                            |  |
| 7-514-012 | Transport 2:On                                                           | C*     |                                                              |  |
| 7-514-013 | Transport 3: On                                                          | C*     |                                                              |  |
| 7-514-017 | Registration: On                                                         | C*     |                                                              |  |
| 7-514-020 | Paper Exit: On                                                           | C*     |                                                              |  |
| 7-514-021 | Bridge Tray Exit: On                                                     | C*     |                                                              |  |
| 7-514-022 | Bridge Relay: On                                                         | C*     | [0000 to 9999 / <b>-</b> / 1/step]                           |  |
| 7-514-024 | Inverter: ON                                                             | C*     |                                                              |  |
| 7-514-025 | Duplex Exit Sensor: On                                                   | C*     |                                                              |  |
| 7-514-027 | Duplex Entrance Sensor:<br>On                                            | С*     |                                                              |  |

| 7-514-051 | Vertical Trans. 1: Off       | C* |                                    |
|-----------|------------------------------|----|------------------------------------|
| 7-514-052 | Vertical Trans. 2: Off       | C* |                                    |
| 7-514-053 | Vertical Trans. 3 (PFU): Off | C* |                                    |
| 7-514-054 | Vertical Trans. 4 (PFU): Off | C* |                                    |
| 7-514-057 | Registration Sensor: Off     | C* | [0000 to 9999 / - / 1/step]        |
| 7-514-060 | Paper Exit: Off              | C* |                                    |
| 7-514-061 | Bridge Exit: Off             | C* |                                    |
| 7-514-062 | Bridge: Transport: Off       | C* |                                    |
| 7-514-064 | Inverter: Off                | C* |                                    |
| 7-514-065 | Duplex Exit: Off             | C* |                                    |
| 7-514-067 | Duplex Entrance: Off         | C* |                                    |
| 7-514-100 | Entrance Sensor: On          | C* |                                    |
| 7-514-101 | Entrance Sensor: Off         | C* |                                    |
| 7-514-102 | Transport: On                | С* |                                    |
| 7-514-103 | Transport: Off               | С* | [0000 to 9999 / <b>-</b> / 1/step] |
| 7-514-104 | Paper Exit                   | C* |                                    |
| 7-514-105 | Front Jogger Motor           | C* |                                    |
| 7-514-106 | Rear Jogger Motor            | C* |                                    |
| 7-514-107 | Shift Roller Motor           | C* |                                    |
| 7-514-108 | Positioning Motor            | C* |                                    |
| 7-514-109 | Ext Guide Plate Motor        | С* |                                    |

| 7-514-110 | Stapler Shift Motor               | C* |                                    |
|-----------|-----------------------------------|----|------------------------------------|
| 7-514-111 | Tray Lift Motor                   | C* |                                    |
| 7-514-112 | Staple Motor                      | C* |                                    |
| 7-514-113 | Stack Height Motor                | C* | [0000 to 9999 / - / 1/step]        |
| 7-514-114 | Punch Motor                       | C* |                                    |
| 7-514-115 | Punch Move Motor                  | С* |                                    |
| 7-514-116 | S-to-S Registration Move<br>Motor | С* |                                    |
| 7-514-148 | No Exit Response                  | C* |                                    |
| 7-514-149 | Main Machine Setting<br>Incorrect | С* |                                    |
| 7-514-200 | Entrance: On                      | C* |                                    |
| 7-514-201 | Entrance: Off                     | C* | [0000 to 9999 / <b>-</b> / 1/step] |
| 7-514-202 | Proof Tray Exit: On               | C* |                                    |
| 7-514-203 | Proof Tray Exit: Off              | C* |                                    |
| 7-514-204 | ITB Transport: Right: On          | C* | -                                  |
| 7-514-205 | Left Relay: On                    | C* |                                    |
| 7-514-206 | Left Relay: Off                   | C* | -                                  |
| 7-514-207 | Shift Tray Exit: On               | C* |                                    |
| 7-514-208 | Shift Tray Exit: Off              | C* |                                    |
| 7-514-209 | Stack: On                         | C* | [0000 to 9999 / <b>-</b> / 1/step] |
| 7-514-210 | TE Stopper: On                    | C* |                                    |
| 7-514-211 | TE Stopper: Off                   | C* |                                    |
| 7-514-212 | Booklet Folder Exit: On           | C* |                                    |
| 7-514-213 | Booklet Folder Exit: Off          | C* |                                    |

| 7-514-220 | Entrance Motor                    | C* |                                    |
|-----------|-----------------------------------|----|------------------------------------|
| 7-514-221 | Proof Motor                       | C* |                                    |
| 7-514-222 | Ppr Feed/Posit & Move<br>Rllr Mt  | С* |                                    |
| 7-514-223 | Shift Motor                       | C* | [0000 to 9999 / <b>-</b> / 1/step] |
| 7-514-224 | Jogger Motor                      | C* |                                    |
| 7-514-225 | Exit Guide Plate Motor            | C* |                                    |
| 7-514-226 | Feed Out Motor                    | C* |                                    |
| 7-514-227 | Output Tray Motor                 | C* |                                    |
| 7-514-228 | Positioning Motor                 | C* |                                    |
| 7-514-229 | Stapler Shift Motor               | C* | -                                  |
| 7-514-230 | Stapler Motor                     | C* |                                    |
| 7-514-231 | Punch Motor                       | C* | -                                  |
| 7-514-232 | Stack Transport Motor             | C* | [0000 to 9999 / - / 1/step]        |
| 7-514-233 | LE Stopper Motor                  | C* |                                    |
| 7-514-234 | Folder Blade Motor                | C* |                                    |
| 7-514-248 | No Exit Response                  | C* |                                    |
| 7-514-249 | Main Machine Setting<br>Incorrect | С* |                                    |

| 7515 | [Original Jam Count by Location] |
|------|----------------------------------|
|      | -                                |

| 7-515-001 | At Power On                    | С* |                             |
|-----------|--------------------------------|----|-----------------------------|
| 7-515-014 | Skew Correction Sn: On         | C* |                             |
| 7-515-016 | Registration Sensor: On        | C* |                             |
| 7-515-017 | Original Exit Sensor: On       | C* |                             |
| 7-515-064 | Skew Correction Sensor:<br>Off | С* | [0000 to 9999 / - / 1/step] |
| 7-515-066 | Registration Sensor: Off       | C* |                             |
| 7-515-067 | Original Exit Sensor: Off      | C* |                             |
| 7-515-239 | Original Pull                  | C* |                             |

| 7516      | <b>[Jam Paper Size Cnt]</b><br>Displays occurring count of transfer paper jams by each paper size. |    |                                        |
|-----------|----------------------------------------------------------------------------------------------------|----|----------------------------------------|
| 7-516-005 | A4 LEF                                                                                             | C* |                                        |
| 7-516-006 | A5 LEF                                                                                             | С* | -                                      |
| 7-516-014 | B5 LEF                                                                                             | C* |                                        |
| 7-516-038 | LT LEF                                                                                             | С* | [0 to 0000 / 0 / 1 chaots (stop)]      |
| 7-516-044 | HLT LEF                                                                                            | С* | [0 to 9999 / <b>0</b> / 1 sheets/step] |
| 7-516-132 | A3 SEF                                                                                             | С* |                                        |
| 7-516-133 | A4 SEF                                                                                             | С* |                                        |
| 7-516-134 | A5 SEF                                                                                             | С* |                                        |
| 7-516-141 | B4 SEF                                                                                             | С* |                                        |
| 7-516-142 | B5 SEF                                                                                             | С* |                                        |
| 7-516-160 | DLT SEF                                                                                            | С* |                                        |
| 7-516-164 | LG SEF                                                                                             | С* | [0 to 9999 / <b>0</b> / 1 sheets/step] |
| 7-516-166 | LT SEF                                                                                             | C* |                                        |
| 7-516-172 | HLT SEF                                                                                            | С* |                                        |
| 7-516-255 | Others                                                                                             | C* |                                        |

7520

| [U | pdate | Log] |
|----|-------|------|
|----|-------|------|

Displays 10 latest records of errors of Firmware updating. [-001] is the latest error and [-010] is the error of 10 times before. Previous errors which are older than 10 times before are deleted. If the preceding update is completed successfully, [-001] will be a record of the success. A unit updated at a time is counted as 1. If more than one modules are selected and updated, the information of the latest module remains.

| 7-520-001 | ErrorRecord 1  | С* |                                |
|-----------|----------------|----|--------------------------------|
| 7-520-002 | ErrorRecord2   | С* |                                |
| 7-520-003 | ErrorRecord3   | С* |                                |
| 7-520-004 | ErrorRecord4   | С* |                                |
| 7-520-005 | ErrorRecord5   | С* | [1 to 255 / <b>0</b> / 1/step] |
| 7-520-006 | ErrorRecord6   | С* |                                |
| 7-520-007 | ErrorRecord7   | С* |                                |
| 7-520-008 | ErrorRecord8   | С* |                                |
| 7-520-009 | ErrorRecord9   | С* |                                |
| 7-520-010 | ErrorRecord 10 | С* |                                |

| 7801      | [ROM No./Firmware Version]<br>Displays the firmware versions of all ROMs in the system, including the mainframe, the |   |                                          |  |
|-----------|----------------------------------------------------------------------------------------------------|---|------------------------------------------|--|
|           | ARDF, and peripheral devices.                                                                                        |   |                                          |  |
| 7-801-255 | -                                                                                                    | С | [Character String with 9 digit / - / - ] |  |

| 7803      | <b>[PM Counter Display]</b><br>Displays the PM counter since the last PM. |    |                                           |
|-----------|---------------------------------------------------------------------------|----|-------------------------------------------|
| 7-803-001 | Paper                                                                     | C* | [0 to 9999999 / <b>0</b> / 1/step]        |
| 7-803-002 | Sheets 60K Part                                                           | E* | [0 + 0000000 / 0 / 1 + 1 + 1 + 1]         |
| 7-803-003 | Sheets 120K Part                                                          | E* | [0 to 9999999 / <b>0</b> / 1 sheets/step] |
| 7-803-004 | Distance (mm) 60 K                                                        | E* | [0.1, 00000000 / <b>0</b> / 1 / 1]        |
| 7-803-005 | Distance (mm) 120 K                                                       | E* | [0 to 999999999 / <b>0</b> / 1 mm/step]   |

| 7-803-006 | Distance60K  | E* | [0 to 255 / <b>0</b> / 1/step] |
|-----------|--------------|----|--------------------------------|
| 7-803-007 | Distance120K | E* |                                |

| 7804      | <b>[PM Counter Resets]</b><br>Resets the PM counter. To reset, press Execute on the touch panel. |   |                    |
|-----------|--------------------------------------------------------------------------------------------------|---|--------------------|
| 7-804-001 | Paper                                                                                            | E |                    |
| 7-804-002 | 60K part                                                                                         | E | [-/-]<br>[Execute] |
| 7-804-003 | 120K part                                                                                        | E |                    |

|      |           | [SC/Jam Counter Reset]                                                      |   |                    |  |  |
|------|-----------|-----------------------------------------------------------------------------|---|--------------------|--|--|
| 7807 |           | Resets the SC and jam counters. To reset, press Execute on the touch panel. |   |                    |  |  |
|      |           | This SP does not reset the jam history counters.                            |   |                    |  |  |
|      | 7-807-001 | -                                                                           | С | [-/-]<br>[Execute] |  |  |

| 7826      | [MF Error Counter]<br>Displays the counts that could not send count commands to the MF charging device. |    |                             |
|-----------|----------------------------------------------------------------------------------------------------|----|-----------------------------|
| 7-826-001 | Error Total                                                                                             | C* | [0 to 0000000 ( / later]    |
| 7-826-002 | Error Staple                                                                                            | С* | [0 to 9999999 / - / 1 step] |

| 7827      | <b>[MF Error Counter Clear]</b><br>Clears all the records in SP7-826 (MF Error Counter). |   |                    |
|-----------|------------------------------------------------------------------------------------------|---|--------------------|
| 7-827-001 | -                                                                                        | С | [-/-]<br>[Execute] |

|           | [Self-Diagnose Result Display                                                                                                    | -Diagnose Result Display] |                      |  |
|-----------|----------------------------------------------------------------------------------------------------|---------------------------|----------------------|--|
| 7832      | Execute to open the "Self-Diagnostics Result Display" to view details about errors. Use<br>the keys in the display on the touch-panel to scroll through all the information. If no<br>errors have occurred, you will see the "No Error" message on the screen. |                           |                      |  |
| 7-832-001 | -                                                                                                    | С                         | [-/-/-]<br>[Execute] |  |

| 7836      | [Total Memory Size]         |          |                     |
|-----------|-----------------------------|----------|---------------------|
|           | Display the memory capacity | ∕ of the | controlling system. |
| 7-836-001 | -                           | С        | [-/-/-]             |

|           | [Service SP Entry Code Chg                                  | Hist]     |                                                 |
|-----------|-------------------------------------------------------------|-----------|-------------------------------------------------|
| 7840      | Records the dates and times setting" for the recent 2 times |           | alizing / changing "Service SP mode switch code |
|           | (Determines whether the reco                                | ord is fo | or setting changes or resets by branch number.) |
| 7-840-001 | Change Time :Latest                                         | C*        | [-/-/-]                                         |
| 7-840-002 | Change Time : Last 1                                        | С*        | [-/-/-]                                         |
| 7-840-101 | Initialize Time : Latest                                    | C*        | [-/-/-]                                         |
| 7-840-102 | Initialize Time : Last 1                                    | C*        | [-/-/-]                                         |

|           | [DF Glass Dust Check]                                     |       |                                                                                                    |  |  |
|-----------|-----------------------------------------------------------|-------|----------------------------------------------------------------------------------------------------|--|--|
| 7852      | Counts the number of occurr<br>scanning glass of the ADF. | ences | (0 to 65535) when dust was detected on the                                                                                                    |  |  |
| 7-852-001 | Dust Detection Counter                                    | E*    | [0 to 65535 / 0 / 1/step]<br>Records the times in which dust is detected<br>anywhere in the reading range. If the same piece<br>of trash or dust remains until the start of the<br>following job, it is considered as the same piece<br>and not counted. Dust detection is counted when<br>SP4-020-001: Scan Glass Dust Check is ON.<br>This is a counter which operates only when a<br>foreign substance is detected three times in a row |  |  |
| 7-852-002 | Dust Detection Clear<br>Counter                           | E*    | [0 to 65535 / <b>0</b> / 1/step]<br>For checking the effect of the movable reading<br>range. Records the time when the vertical-<br>banding is avoided by moving the through-feed<br>when trash/ dust is detected. Dust detection is<br>counted when SP4-020-001: Scan Glass Dust<br>Check is ON.                                                                                                    |  |  |

| 7856 [Zero Cross] |                                                                          |    |                                |
|-------------------|--------------------------------------------------------------------------|----|--------------------------------|
| 7650              | Stores and displays the detected zero cross frequency for main power ac. |    |                                |
| 7-856-001         | count value                                                              | E* | [0 to 255 / <b>0</b> / 1/step] |

| [Assert Info.] |                                                                                                    |    |         |
|----------------|----------------------------------------------------------------------------------------------------|----|---------|
| 7901           | Records the location where a problem is detected in the program. The data stored this SP is used for problem analysis. |    | 1 0     |
| 7-901-001      | File Name                                                                                                    | C* | [-/-/-] |
| 7-901-002      | Number of Lines                                                                                                    | C* | [-/-/-] |
| 7-901-003      | Location                                                                                                    | С* | [-/-/-] |

| 7906      | [Last PM Count]<br>Displays the most recent PM count for 60K and 120K service parts ("60K" and "120"<br>refer to service life). |    |                                                     |
|-----------|----------------------------------------------------------------------------------------------------|----|-----------------------------------------------------|
| 7-906-002 | Sheets 60K Part                                                                                                    | E* | $[0, t_{0}, 0, 0, 0, 0, 0, 0, 0, 0, 0, 0, 0, 0, 0,$ |
| 7-906-003 | Sheets 120K Part                                                                                                    | E* | [0 to 9999999 / <b>0</b> / 1 sheets/step]           |
| 7-906-004 | Distance (mm) 60 K                                                                                                    | E* | [0.4. 00000000 / <b>0</b> / 1                       |
| 7-906-005 | Distance (mm) 120 K                                                                                                    | E* | [0 to 999999999 / <b>0</b> / 1 mm/step]             |
| 7-906-006 | Distance 60K                                                                                                    | E* | [0 + 255 / 0 / 1 / +]                               |
| 7-906-007 | Distance 120K                                                                                                    | E* | [0 to 255 / <b>0</b> / 1/step]                      |

|           | [Before 2 PM Count]                                                                                                    |    |                                           |  |
|-----------|----------------------------------------------------------------------------------------------------|----|-------------------------------------------|--|
| 7907      | Displays the PM count before the most recent PM count for 60K and 120K service parts ("60K" and "120" refer to service life). |    |                                           |  |
| 7-907-002 | Sheets 60K Part                                                                                                    | E* | [0 to 9999999 / <b>0</b> / 1 sheets/step] |  |
| 7-907-003 | Sheets 120K Part                                                                                                    | E* |                                           |  |
| 7-907-004 | Distance (mm) 60 K                                                                                                    | E* | [0 to 999999999 / <b>0</b> / 1 mm/step]   |  |
| 7-907-005 | Distance (mm) 120 K                                                                                                    | E* |                                           |  |

| 7-907-006 | Distance 60K                                                                                                    | E* | [0+255/0/1/44m]                           |
|-----------|----------------------------------------------------------------------------------------------------|----|-------------------------------------------|
| 7-907-007 | Distance 120K                                                                                                    | E* | [0 to 255 / <b>0</b> / 1/step]            |
|           |                                                                                                    |    |                                           |
|           | [Before 3 PM Count]                                                                                                    |    |                                           |
| 7908      | Displays the PM count two counts the most recent PM count for 60K and 120K service parts ("60K" and "120" refer to service life). |    |                                           |
| 7-908-002 | Sheets 60K Part                                                                                                    | E* | [0 to 9999999 / <b>0</b> / 1 sheets/step] |
| 7-908-003 | Sheets 120K Part                                                                                                    | E* |                                           |
| 7-908-004 | Distance (mm) 60 K                                                                                                    | E* | [0 to 999999999 / <b>0</b> / 1 mm/step]   |
| 7-908-005 | Distance (mm) 120 K                                                                                                    | E* |                                           |
| 7-908-006 | Distance 60K                                                                                                    | E* | [0 to 255 / <b>0</b> / 1/step]            |
| 7-908-007 | Distance 120K                                                                                                    | E* |                                           |

## Main SP Tables-8

#### SP8-XXX (Data Log 2)

Many of these counters are provided for features that are currently not available, such as sending color faxes, and so on. However, here are some Group 8 codes that when used in combination with others, can provide useful information.

| SP Numbers       | What They Do                                         |
|------------------|------------------------------------------------------|
| SP8211 to SP8216 | The number of pages scanned to the document server.  |
| SP8401 to SP8406 | The number of pages printed from the document server |
| SP8691 to SP8696 | The number of pages sent from the document server    |

Specifically, the following questions can be answered:

- How is the document server actually being used?
- What application is using the document server most frequently?
- What data in the document server is being reused?

Most of the SPs in this group are prefixed with a letter that indicates the mode of operation (the mode of operation is referred to as an "application"). Before reading the Group 8 Service Table, make sure that you understand what these prefixes mean.

| Prefixes | What it means                                                                           |                                                          |  |
|----------|-----------------------------------------------------------------------------------------|----------------------------------------------------------|--|
| T:       | Total: (Grand Total). Grand total of the items counted for all applications (CP, etc.). |                                                          |  |
| C:       | Copy application.                                                                       |                                                          |  |
| F:       | Fax application.                                                                        | Totals (pages, jobs, etc.) executed for each application |  |
| P:       | Print application.                                                                      | when the job was not stored on the document server.      |  |
| S:       | Scan application.                                                                       |                                                          |  |

| L: | Local storage (document<br>server)                                       | Totals (jobs, pages, etc.) for the document server. The L:<br>counters work differently case by case. Sometimes, they<br>count jobs/pages stored on the document server; this can<br>be in document server mode (from the document server<br>window), or from another mode, such as from a printer<br>driver or by pressing the Store File button in the Copy<br>mode window. Sometimes, they include occasions when<br>the user uses a file that is already on the document server.<br>Each counter will be discussed case by case. |
|----|--------------------------------------------------------------------------|----------------------------------------------------------------------------------------------------|
| O: | Other applications<br>(external network<br>applications, for<br>example) | Refers to network applications such as Web Image<br>Monitor. Utilities developed with the SDK (Software<br>Development Kit) will also be counted with this group in the<br>future.                                                                                                    |

The Group 8 SP codes are limited to 17 characters, forced by the necessity of displaying them on the small LCDs of printers and faxes that also use these SPs. Read over the list of abbreviations below and refer to it again if you see the name of an SP that you do not understand.

#### Keys and abbreviations in Data Log 2

| Abbreviation | What it means                                         |
|--------------|-------------------------------------------------------|
| 1            | "By", e.g. "T:Jobs/Apl" = Total Jobs "by" Application |
| >            | More (2> "2 or more", 4> "4 or more"                  |
| AddBook      | Address Book                                          |
| Apl          | Application                                           |
| B/W          | Black & White                                         |
| Bk           | Black                                                 |
| С            | Cyan                                                  |
| ColCr        | Color Create                                          |
| ColMode      | Color Mode                                            |
| Comb         | Combine                                               |
| Comp         | Compression                                           |

| Abbreviation                                                                                                    | What it means                                                                                                    |  |
|----------------------------------------------------------------------------------------------------|----------------------------------------------------------------------------------------------------|--|
| Deliv                                                                                                    | Delivery                                                                                                    |  |
| DesApl Designated Application. The application (Copy, Fax, Scan, Prinstore the job on the document server, for example. |                                                                                                    |  |
| Dev Counter                                                                                                    | Development Count, no. of pages developed.                                                                                                    |  |
| Dup, Duplex                                                                                                    | Duplex, printing on both sides                                                                                                    |  |
| Emul                                                                                                    | Emulation                                                                                                    |  |
| FC                                                                                                    | Full Color                                                                                                    |  |
| FIN                                                                                                    | Post-print processing, i.e. finishing (punching, stapling, etc.)                                                                                                    |  |
| Full Bleed                                                                                                    | No Margins                                                                                                    |  |
| GenCopy                                                                                                    | Generation Copy Mode                                                                                                    |  |
| GPC                                                                                                    | Get Print Counter. For jobs 10 pages or less, this counter does not count<br>up. For jobs larger than 10 pages, this counter counts up by the number<br>that is in excess of 10 (e.g., for an 11-page job, the counter counts up<br>11-10 = 1) |  |
| IFax                                                                                                    | Internet Fax                                                                                                    |  |
| ImgEdt                                                                                                    | Image Edit performed on the original with the copier GUI, e.g. border removal, adding stamps, page numbers, etc.                                                                                                    |  |
| К                                                                                                    | Black (YMCK)                                                                                                    |  |
| LS                                                                                                    | Local Storage. Refers to the document server.                                                                                                    |  |
| LSize                                                                                                    | Large (paper) Size                                                                                                    |  |
| Mag                                                                                                    | Magnification                                                                                                    |  |
| МС                                                                                                    | One color (monochrome)                                                                                                    |  |
| NRS                                                                                                    | New Remote Service, which allows a service center to monitor machines remotely. "NRS" is used overseas, "CSS" is used in Japan.                                                                                                    |  |
| Org                                                                                                    | Original for scanning                                                                                                    |  |
| OrgJam                                                                                                    | Original Jam                                                                                                    |  |

| Abbreviation | What it means                                                                                                    |  |
|--------------|----------------------------------------------------------------------------------------------------|--|
| Palm 2       | Print Job Manager/Desk Top Editor: A pair of utilities that allows print<br>jobs to be distributed evenly among the printers on the network, and<br>allows files to move around, combined, and converted to different<br>formats. |  |
| РС           | Personal Computer                                                                                                    |  |
| PGS          | Pages. A page is the total scanned surface of the original. Duplex pages count as two pages, and A3 simplex count as two pages if the A3/DLT counter SP is switched ON.                                                           |  |
| PJob         | Print Jobs                                                                                                    |  |
| Ppr          | Paper                                                                                                    |  |
| PrtJam       | Printer (plotter) Jam                                                                                                    |  |
| PrtPGS       | Print Pages                                                                                                    |  |
| R            | Red (Toner Remaining). Applies to the wide format model A2 only. This machine is under development and currently not available.                                                                                                   |  |
| Rez          | Resolution                                                                                                    |  |
| SC           | Service Code (Error SC code displayed)                                                                                                    |  |
| Scn          | Scan                                                                                                    |  |
| Sim, Simplex | Simplex, printing on 1 side.                                                                                                    |  |
| S-to-Email   | Scan-to-E-mail                                                                                                    |  |
| SMC          | SMC report printed with SP5990. All of the Group 8 counters are recorded in the SMC report.                                                                                                    |  |
| Svr          | Server                                                                                                    |  |
| TonEnd       | Toner End                                                                                                    |  |
| TonSave      | Toner Save                                                                                                    |  |
| TXJob        | Send, Transmission                                                                                                    |  |
| ҮМС          | Yellow, Magenta, Cyan                                                                                                    |  |
| ҮМСК         | Yellow, Magenta, Cyan, Black                                                                                                    |  |

#### Vote

• All of the Group 8 SPs are able to reset by "SP5 801 1 Memory All Clear".

| 8001 | [T:Total Jobs] | С* | These SPs count the number of times each                                                |
|------|----------------|----|-----------------------------------------------------------------------------------------|
| 8002 | [C:Total Jobs] | C* | application is used to do a job.<br>[0 to 999999999/ - / 1/step]                        |
| 8003 | [F:Total Jobs] | C* | Note: The L: counter is the total number of                                             |
| 8004 | [P:Total Jobs] | C* | times the other applications are used to send<br>a job to the document server, plus the |
| 8005 | [S:Total Jobs] | C* | number of times a file already on the document server is used.                          |
| 8006 | [L:Total Jobs] | C* | document server is used.                                                                |

- These SPs reveal the number of times an application is used, not the number of pages processed.
- When an application is opened for image input or output, this counts as one job.
- Interrupted jobs (paper jams, etc.) are counted, even though they do not finish.
- Only jobs executed by the customer are counted. Jobs executed by the customer engineer using the SP modes are not counted.
- When using secure printing (when a password is required to start the print job), the job is counted at the time when either "Delete Data" or "Specify Output" is specified.
- A job is counted as a fax job when the job is stored for sending.
- When a fax is received to fax memory, the F: counter increments but the L: counter does not (the document server is not used).
- A fax broadcast counts as one job for the F: counter (the fax destinations in the broadcast are not counted separately).
- A fax broadcast is counted only after all the faxes have been sent to their destinations. If one transmission generates an error, then the broadcast will not be counted until the transmission has been completed.
- A printed fax report counts as one job for the F: counter.
- The F: counter does not distinguish between fax sending or receiving.
- When a copy job on the document server is printed, SP8022 also increments, and when a print job stored on the document server is printed, SP8024 also increments.
- When an original is both copied and stored on the document server, the C: and L: counters both increment.
- When a print job is stored on the document server, only the L: counter increments.
- When the user presses the Document Server button to store the job on the document server, only the L: counter increments.

- When the user enters document server mode and prints data stored on the document server, only the L: counter increments.
- When an image received from Palm 2 is received and stored, the L: counter increments.
- When the customer prints a report (user code list, for example), the O: counter increments. However, for fax reports and reports executed from the fax application, the F: counter increments.

| 8011         | [T:Jobs/LS] | С* | These SPs count the number of jobs stored to                                            |
|--------------|-------------|----|-----------------------------------------------------------------------------------------|
| 8012         | [C:Jobs/LS] | C* | the document server by each application, to                                             |
| 8013         | [F:Jobs/LS] | C* | reveal how local storage is being used for input.                                       |
| 8014         | [P:Jobs/LS] | C* | [0 to 9999999 / <b>0</b> / 1/step]                                                      |
| 8015         | [S:Jobs/LS] | C* | The L: counter counts the number of jobs<br>stored from within the document server mode |
| 8016         | [L:Jobs/LS] | C* | screen at the operation panel.                                                          |
| 801 <i>7</i> | [O:Jobs/LS] | C* |                                                                                         |

- When a scan job is sent to the document server, the S: counter increments. When you enter document server mode and then scan an original, the L: counter increments.
- When a print job is sent to the document server, the P: counter increments.
- When a network application sends data to the document server, the O: counter increments.
- When an image from Palm 2 is stored on the document server, the O: counter increments.
- When a fax is sent to the document server, the F: counter increments.

| 8021 | [T:Pjob/LS] | C* |                                                                                         |
|------|-------------|----|-----------------------------------------------------------------------------------------|
| 8022 | [C:Pjob/LS] | C* | These SPs reveal how files printed from the                                             |
| 8023 | [F:Pjob/LS] | C* | document server were stored on the document server originally.                          |
| 8024 | [P:Pjob/LS] | C* | [0 to 9999999 / <b>0</b> / 1/step]                                                      |
| 8025 | [S:Pjob/LS] | C* | The L: counter counts the number of jobs<br>stored from within the document server mode |
| 8026 | [L:Pjob/LS] | C* | screen at the operation panel.                                                          |
| 8027 | [O:Pjob/LS] | C* |                                                                                         |

• When a copy job stored on the document server is printed with another application, the C: counter increments.

- When an application like DeskTopBinder merges a copy job that was stored on the document server with a print job that was stored on the document server, the C: and P: counters both increment.
- When a job already on the document server is printed with another application, the L: counter increments.
- When a scanner job stored on the document server is printed with another application, the S: counter increments. If the original was scanned from within document server mode, then the L: counter increments.
- When images stored on the document server by a network application (including Palm 2), are printed with another application, the O: counter increments.
- When a copy job stored on the document server is printed with a network application (Web Image Monitor, for example), the C: counter increments.

| 8031 | [T:Pjob/DesApl] | C* |                                                                                     |
|------|-----------------|----|-------------------------------------------------------------------------------------|
| 8032 | [C:Pjob/DesApl] | C* | These SPs reveal what applications were                                             |
| 8033 | [F:Pjob/DesApl] | C* | used to output documents from the document server.                                  |
| 8034 | [P:Pjob/DesApl] | C* | [0 to 9999999 / <b>0</b> / 1/step]                                                  |
| 8035 | [S:Pjob/DesApl] | C* | The L: counter counts the number of jobs<br>printed from within the document server |
| 8036 | [L:Pjob/DesApl] | C* | mode screen at the operation panel.                                                 |
| 8037 | [O:Pjob/DesApl] | C* |                                                                                     |

• When a fax on the document server is printed, the F: counter increments.

- When documents already stored on the document server are printed, the count for the application that started the print job is incremented.
- When the print job is started from a network application (Desk Top Binder, Web Image Monitor, etc.) the L: counter increments.

| 8041 | [T:TX Jobs/LS] | C* | These SPs count the applications that stored                                              |
|------|----------------|----|-------------------------------------------------------------------------------------------|
| 8042 | [C:TX Jobs/LS] | C* | files on the document server that were later accessed for transmission over the telephone |
| 8043 | [F:TX Jobs/LS] | C* | line or over a network (attached to an e-mail,<br>or as a fax image by I-Fax).            |
| 8044 | [P:TX Jobs/LS] | C* | [0 to 9999999 / <b>0</b> / 1/step]                                                        |
| 8045 | [S:TX Jobs/LS] | C* | Note: Jobs merged for sending are counted                                                 |
| 8046 | [L:TX Jobs/LS] | C* | separately.<br>The L: counter counts the number of jobs                                   |
| 8047 | [O:TX Jobs/LS] | С* | scanned from within the document server<br>mode screen at the operation panel.            |

- When a stored copy job is sent from the document server, the C: counter increments.
- When images stored on the document server by a network application or Palm2 are sent as an email, the O: counter increments.

| 8051 | [T:TX Jobs/DesApl] | C* |                                                                                               |
|------|--------------------|----|-----------------------------------------------------------------------------------------------|
| 8052 | [C:TX Jobs/DesApl] | C* | These SPs count the applications used to send files from the document server over the         |
| 8053 | [F:TX Jobs/DesApl] | C* | telephone line or over a network (attached to<br>an e-mail, or as a fax image by I-Fax). Jobs |
| 8054 | [P:TX Jobs/DesApl] | C* | merged for sending are counted separately.                                                    |
| 8055 | [S:TX Jobs/DesApl] | C* | [0 to 9999999 / <b>0</b> / 1/step]<br>The L: counter counts the number of jobs sent           |
| 8056 | [L:TX Jobs/DesApl] | C* | from within the document server mode screen<br>at the operation panel.                        |
| 8057 | [O:TX Jobs/DesApl] | C* | ai me operation panei.                                                                        |

• If the send is started from Desk Top Binder or Web Image Monitor, for example, then the O: counter increments.

|      | [T:FIN Jobs]                                                                                                 |
|------|----------------------------------------------------------------------------------------------------|
| 8061 | These SPs total the finishing methods. The finishing method is specified by the application.                 |
|      | [P:FIN Jobs]                                                                                                 |
| 8062 | These SPs total finishing methods for print jobs only. The finishing method is specified by the application. |

| [F:FIN Jobs]                                                                                                    |                                                                                                    |                                                                                                    |                                                                                                    |
|----------------------------------------------------------------------------------------------------|----------------------------------------------------------------------------------------------------|----------------------------------------------------------------------------------------------------|----------------------------------------------------------------------------------------------------|
| These SPs total finishing methods for print jobs only. The finishing method is specified by the application.                                                                                                    |                                                                                                    |                                                                                                    |                                                                                                    |
| [P:FIN Jobs]                                                                                                    |                                                                                                    |                                                                                                    |                                                                                                    |
| These SPs total finishing methods for print jobs only. The finishing method is specified by the application.                                                                                                    |                                                                                                    |                                                                                                    |                                                                                                    |
| [S:FIN Jobs]                                                                                                    |                                                                                                    |                                                                                                    |                                                                                                    |
| These SPs total finishing methods for scan jobs only. The finishing method is specified by the application.                                                                                                    |                                                                                                    |                                                                                                    |                                                                                                    |
| Note: Finishing features for scan jobs are not available at this time.                                                                                                    |                                                                                                    |                                                                                                    |                                                                                                    |
| [L:FIN Jobs]<br>These SPs total finishing methods for jobs output from within the document server<br>mode screen at the operation panel. The finishing method is specified from the print<br>window within document server mode. |                                                                                                    |                                                                                                    |                                                                                                    |
|                                                                                                    |                                                                                                    |                                                                                                    | [O:FIN Jobs]<br>These SPs total finishing methods for jobs executed by an external application, over<br>the network. The finishing method is specified by the application. |
| Sort                                                                                                    | С*                                                                                                    | [0 to 9999999 / <b>0</b> / 1/step]<br>Number of jobs started in Sort mode.                                                                                                    |                                                                                                    |
| Stack                                                                                                    | С*                                                                                                    | [0 to 9999999 / <b>0</b> / 1/step]<br>Number of jobs started out of Sort mode.                                                                                                    |                                                                                                    |
| Staple                                                                                                    | С*                                                                                                    | [0 to 9999999 / <b>0</b> / 1/step]<br>Number of jobs started in Staple mode.                                                                                                    |                                                                                                    |
|                                                                                                    |                                                                                                    | [0 to 9999999 / <b>0</b> / 1/step]                                                                                                    |                                                                                                    |
| Booklet                                                                                                    | C*                                                                                                    | Number of jobs started in Booklet mode. If<br>the machine is in staple mode, the Staple<br>counter also increments.                                                                                                    |                                                                                                    |
|                                                                                                    |                                                                                                    | [0 to 9999999 / <b>0</b> / 1/step]                                                                                                    |                                                                                                    |
| Z-Fold                                                                                                    | C*                                                                                                    | Number of jobs started In any mode other<br>than the Booklet mode and set for folding (Z-<br>fold).                                                                                                    |                                                                                                    |
|                                                                                                    | These SPs total finishing method<br>by the application.<br>[P:FIN Jobs]<br>These SPs total finishing method<br>by the application.<br>[S:FIN Jobs]<br>These SPs total finishing method<br>by the application.<br>Note: Finishing features for scan<br>[L:FIN Jobs]<br>These SPs total finishing method<br>mode screen at the operation p<br>window within document server<br>[O:FIN Jobs]<br>These SPs total finishing method<br>the network. The finishing method<br>the network. The finishing method<br>the network. The finishing method<br>foot the network. The finishing method<br>foot the network. The finishing method<br>foot the network. The finishing method<br>the network. The finishing method<br>foot the network. The finishing method<br>foot the network. The finishing method foot the network. The finishing method foot the network. The finishing method foot the network. The finishing method foot the network. The finishing method foot the network. The finishing method foot the network. | These SPs total finishing methods for p<br>by the application.<br>[P:FIN Jobs]<br>These SPs total finishing methods for p<br>by the application.<br>[S:FIN Jobs]<br>These SPs total finishing methods for scan<br>by the application.<br>Note: Finishing features for scan jobs of<br>[L:FIN Jobs]<br>These SPs total finishing methods for job<br>mode screen at the operation panel. T<br>window within document server mode<br>[O:FIN Jobs]<br>These SPs total finishing methods for job<br>mode screen at the operation panel. T<br>window within document server mode<br>[O:FIN Jobs]<br>Sort C*<br>Stack C*<br>Staple C* |                                                                                                    |

| 8-067-006 | Punch          | С* | [O to 9999999 / <b>O</b> / 1/step]<br>Number of jobs started in Punch mode.<br>When Punch is set for a print job, the P:<br>counter increments. (See SP8-064-6.) |
|-----------|----------------|----|----------------------------------------------------------------------------------------------------|
| 8-067-007 | Other          | С* | [0 to 9999999 / <b>0</b> / 1/step]<br>(Reserved)                                                                                                    |
| 8-067-008 | Inside-Flod    | C* | [0 to 9999999 / <b>0</b> / 1/step]                                                                                                    |
| 8-067-009 | Three-In-Fold  | C* | [0 to 9999999 / <b>0</b> / 1/step]                                                                                                    |
| 8-067-010 | Three-OUT-Fold | C* | [0 to 9999999 / <b>0</b> / 1/step]                                                                                                    |
| 8-067-011 | Four-Fold      | C* | [0 to 9999999 / <b>0</b> / 1/step]                                                                                                    |
| 8-067-012 | KANNON-Fold    | C* | [0 to 9999999 / <b>0</b> / 1/step]                                                                                                    |
| 8-067-013 | Perfect-Bind   | C* | [0 to 9999999 / <b>0</b> / 1/step]                                                                                                    |
| 8-067-014 | Ring-Bind      | C* | [0 to 9999999 / <b>0</b> / 1/step]                                                                                                    |

| 8071 | [T:Jobs/PGS]                                                                                                    |
|------|----------------------------------------------------------------------------------------------------|
|      | These SPs count the number of jobs broken down by the number of pages in the job, regardless of which application was used. |
| 8072 | [C:Jobs/PGS]                                                                                                    |
|      | These SPs count and calculate the number of copy jobs by size based on the number of pages in the job.                      |
| 8073 | [F:Jobs/PGS]                                                                                                    |
|      | These SPs count and calculate the number of copy jobs by size based on the number of pages in the job.                      |
| 8074 | [P:Jobs/PGS]                                                                                                    |
|      | These SPs count and calculate the number of print jobs by size based on the number of pages in the job.                     |
| 8075 | [S:Jobs/PGS]                                                                                                    |
|      | These SPs count and calculate the number of scan jobs by size based on the number of pages in the job.                      |

|           | [L:Jobs/PGS]                                                                                                    |    |                                     |  |  |
|-----------|----------------------------------------------------------------------------------------------------|----|-------------------------------------|--|--|
| 8076      | These SPs count and calculate the number of jobs printed from within the documer server mode window at the operation panel, by the number of pages in the job. |    |                                     |  |  |
|           | [O:Jobs/PGS]                                                                                                    |    |                                     |  |  |
| 8077      | These SPs count and calculate the number of "Other" application jobs (Web Imag<br>Monitor, Palm 2, etc.) by size based on the number of pages in the job.      |    |                                     |  |  |
| 8-077-001 | 1 Page                                                                                                    | C* | [0 to 99999999 / <b>0</b> / 1/step] |  |  |
| 8-077-002 | 2 Pages                                                                                                    | C* | [0 to 99999999 / <b>0</b> / 1/step] |  |  |
| 8-077-003 | 3 Pages                                                                                                    | C* | [0 to 99999999 / <b>0</b> / 1/step] |  |  |
| 8-077-004 | 4 Pages                                                                                                    | C* | [0 to 99999999 / <b>0</b> / 1/step] |  |  |
| 8-077-005 | 5 Pages                                                                                                    | C* | [0 to 99999999 / <b>0</b> / 1/step] |  |  |
| 8-077-006 | 6 to 10 Pages                                                                                                    | C* | [0 to 99999999 / <b>0</b> / 1/step] |  |  |
| 8-077-007 | 11 to 20 Pages                                                                                                    | C* | [0 to 99999999 / <b>0</b> / 1/step] |  |  |
| 8-077-008 | 21 to 50 Pages                                                                                                    | C* | [0 to 99999999 / <b>0</b> / 1/step] |  |  |
| 8-077-009 | 51 to 100 Pages                                                                                                    | C* | [0 to 99999999 / <b>0</b> / 1/step] |  |  |
| 8-077-010 | 101 to 300 Pages                                                                                                    | C* | [0 to 99999999 / <b>0</b> / 1/step] |  |  |
| 8-077-011 | 301 to 500 Pages                                                                                                    | C* | [0 to 99999999 / <b>0</b> / 1/step] |  |  |
| 8-077-012 | 501 to 700 Pages                                                                                                    | C* | [0 to 99999999 / <b>0</b> / 1/step] |  |  |
| 8-077-013 | 701 to 1000 Pages                                                                                                    | C* | [0 to 99999999 / <b>0</b> / 1/step] |  |  |
| 8-077-014 | 1001 to Pages                                                                                                    | C* | [0 to 99999999 / <b>0</b> / 1/step] |  |  |

- For example: When a copy job stored on the document server is printed in document server mode, the appropriate L: counter (SP8076 0xx) increments.
- Printing a fax report counts as a job and increments the F: counter (SP 8073).
- Interrupted jobs (paper jam, etc.) are counted, even though they do not finish.
- If a job is paused and re-started, it counts as one job.
- If the finisher runs out of staples during a print and staple job, then the job is counted at the time the error occurs.
- For copy jobs (SP 8072) and scan jobs (SP 8075), the total is calculated by multiplying the number of sets of copies by the number of pages scanned. (One duplex page counts as 2.)

- The first test print and subsequent test prints to adjust settings are added to the number of pages of the copy job (SP 8072).
- When printing the first page of a job from within the document server screen, the page is counted.

| 8111      | [T:FAX TX Jobs]  |    |                                    |
|-----------|------------------|----|------------------------------------|
| 8-111-001 | B/W              | C* | [0 to 9999999 / <b>0</b> / 1/step] |
| 8113      | [F:FAX TX Jobs]  |    |                                    |
| 8-113-001 | B/W              | C* | [0 to 9999999 / <b>0</b> / 1/step] |
| 8121      | [T:IFAX TX Jobs] |    |                                    |
| 8-121-001 | B/W              | C* | [0 to 9999999 / <b>0</b> / 1/step] |
| 8123      | [T:IFAX TX Jobs] |    |                                    |
| 8-123-001 | B/W              | C* | [0 to 9999999 / <b>0</b> / 1/step] |

|           | [T:S-to-Email Jobs]                                                                                                    |    |                                    |
|-----------|----------------------------------------------------------------------------------------------------|----|------------------------------------|
| 8131      | These SPs count the total number of jobs (color or black-and-white) scanned and attached to an e-mail, regardless of whether the document server was used or not. |    |                                    |
|           | [S: S-to-Email Jobs]                                                                                                    |    |                                    |
| 8135      | These SPs count the number of jobs (color or black-and-white) scanned and attached to e-mail, without storing the original on the document server.                |    |                                    |
| 8-135-001 | B/W                                                                                                    | С* | [0 to 9999999 / <b>0</b> / 1/step] |
| 8-135-003 | ACS                                                                                                    | С* | [0 to 9999999 / <b>0</b> / 1/step] |

- These counters count jobs, not pages.
- If the job is stored on the document server, after the job is stored it is determined to be color or black-and-white then counted.
- If the job is cancelled during scanning, or if the job is cancelled while the document is waiting to be sent, the job is not counted.
- If the job is cancelled during sending, it may or may not be counted, depending on what stage of the process had been reached when the job was cancelled.
- If several jobs are combined for sending to the Scan Router, Scan-to-Email, or Scan-to-PC, or if
  one job is sent to more than one destination. Each send is counted separately. For example, if the
  same document is sent by Scan-to-Email as well as Scan-to-PC, then it is counted twice (once for
  Scan-to-Email and once for Scan-to-PC).

|                                                                                                    | [T:Deliv Jobs/Svr]                                                                                                    |    |                                           |
|----------------------------------------------------------------------------------------------------|----------------------------------------------------------------------------------------------------|----|-------------------------------------------|
| 8141 These SPs count the total number of jobs (color or black-and-white) scanne sent to a Scan Router server. |                                                                                                    |    | bs (color or black-and-white) scanned and |
|                                                                                                    | [S: Deliv Jobs/Svr]                                                                                                    |    |                                           |
| 8145                                                                                                    | These SPs count the number of jobs (color or black-and-white) scanned in scanned mode and sent to a Scan Router server. |    |                                           |
| 8-145-001                                                                                                    | B/W                                                                                                    | C* | [0 to 9999999 / <b>0</b> / 1/step]        |
| 8-145-002                                                                                                    | Color                                                                                                    | C* | [0 to 9999999 / <b>0</b> / 1/step]        |
| 8-145-003                                                                                                    | ACS                                                                                                    | C* | [0 to 9999999 / <b>0</b> / 1/step]        |

- These counters count jobs, not pages.
- The jobs are counted even though the arrival and reception of the jobs at the Scan Router server cannot be confirmed.
- If even one color image is mixed with black-and-white images, then the job is counted as a "Color" job.
- If the job is cancelled during scanning, or if the job is cancelled while the document is waiting to be delivered, the job is not counted.
- If the job is cancelled during sending, it may or may not be counted, depending on what stage of the process had been reached when the job was cancelled.
- Even if several files are combined for sending, the transmission counts as one job.

|           | [T:Deliv Jobs/PC]                                                                                                    |    |                                    |  |
|-----------|----------------------------------------------------------------------------------------------------|----|------------------------------------|--|
| 8151      | These SPs count the total number of jobs (color or black-and-white) scanned and sent to a folder on a PC (Scan-to-PC).<br>Note: At the present time, 8 151 and 8 155 perform identical counts. |    |                                    |  |
|           | [S:Deliv Jobs/PC]                                                                                                    |    |                                    |  |
| 8155      | These SPs count the total number of jobs (color or black-and-white) scanned and sent with Scan-to-PC.                                                                                          |    |                                    |  |
| 8-155-001 | B/W                                                                                                    | С* | [0 to 9999999 / <b>0</b> / 1/step] |  |
| 8-155-002 | Color                                                                                                    | C* | [0 to 9999999 / <b>0</b> / 1/step] |  |
| 8-155-003 | ACS                                                                                                    | С* | [0 to 9999999 / <b>0</b> / 1/step] |  |

• These counters count jobs, not pages.

- If the job is cancelled during scanning, it is not counted.
- If the job is cancelled while it is waiting to be sent, the job is not counted.
- If the job is cancelled during sending, it may or may not be counted, depending on what stage of the process had been reached when the job was cancelled.
- Even if several files are combined for sending, the transmission counts as one job.

| 01/1      | [T:PCFAX TX Jobs]                |    |                                    |  |
|-----------|----------------------------------|----|------------------------------------|--|
| 8161      | -                                |    |                                    |  |
| 8-161-001 | - C* [0 to 9999999 / 0 / 1/step] |    |                                    |  |
| 01/0      | [F:PCFAX TX Jobs]                |    |                                    |  |
| 8163      | -                                |    |                                    |  |
| 8-163-001 | -                                | С* | [0 to 9999999 / <b>0</b> / 1/step] |  |

| 8171      | [T:Deliv Jobs/WSD]                       |    |                                    |
|-----------|------------------------------------------|----|------------------------------------|
| 01/1      | These SPs count the pages scanned by WS. |    |                                    |
| 8175      | [S:Deliv Jobs/WSD]                       |    |                                    |
| 81/5      | These SPs count the pages scanned by WS. |    |                                    |
| 8-175-001 | B/W                                      | C* | [0 to 9999999 / <b>0</b> / 1/step] |
| 8-175-003 | Color                                    | C* | [0 to 9999999 / <b>0</b> / 1/step] |
| 8-175-003 | ACS                                      | C* | [0 to 9999999 / 0 / 1/step]        |

| 8181      | [T:Scan to Media Jobs]                                                   |    |                                    |  |
|-----------|--------------------------------------------------------------------------|----|------------------------------------|--|
| 0101      | These SPs count the scanned pages in a media by the scanner application. |    |                                    |  |
| 8185      | [S:Scan to Media Jobs]                                                   |    |                                    |  |
| 0105      | These SPs count the scanned pages in a media by the scanner application. |    |                                    |  |
| 8-185-001 | B/W                                                                      | C* | [0 to 9999999 / <b>0</b> / 1/step] |  |
| 8-185-002 | Color                                                                    | C* | [0 to 9999999 / <b>0</b> / 1/step] |  |
| 8-185-003 | ACS                                                                      | С* | [0 to 9999999 / 0 / 1/step]        |  |

| 8191 | [T:Total Scan PGS] | C* |                                                   |
|------|--------------------|----|---------------------------------------------------|
| 8192 | [C:Total Scan PGS] | C* | These SPs count the pages scanned by each         |
| 8193 | [F:Total Scan PGS] | C* | application that uses the scanner to scan images. |
| 8195 | [S:Total Scan PGS] | C* | [0 to 9999999 / <b>0</b> / 1/step]                |
| 8196 | [L:Total Scan PGS] | C* |                                                   |

- SP 8 191 to 8 196 count the number of scanned sides of pages, not the number of physical pages.
- These counters do not count reading user stamp data, or reading color charts to adjust color.
- Previews done with a scanner driver are not counted.
- A count is done only after all images of a job have been scanned.
- Scans made in SP mode are not counted.

### Examples

- If 3 B5 pages and 1 A3 page are scanned with the scanner application but not stored, the S: count is 4.
- If both sides of 3 A4 sheets are copied and stored to the document server using the Store File button in the Copy mode window, the C: count is 6 and the L: count is 6.
- If both sides of 3 A4 sheets are copied but not stored, the C: count is 6.
- If you enter document server mode then scan 6 pages, the L: count is 6.

| 8201 | [T:LSize Scan PGS]                                                                                                    | С* | [0 to 9999999 / <b>0</b> / 1/step] |  |
|------|----------------------------------------------------------------------------------------------------|----|------------------------------------|--|
|      | These SPs count the total number of large pages input with the scanner for scan and copy jobs. Large size paper (A3/DLT) scanned for fax transmission is not counted. |    |                                    |  |
|      | <b>Note:</b> These counters are displayed in the SMC Report, and in the User Tools display.                                                                           |    |                                    |  |
| 8203 | [F:LSize Scan PGS]                                                                                                    | С* | [0 to 9999999 / <b>0</b> / 1/step] |  |
|      | These SPs count the total number of large pages input with the scanner for scan and copy jobs. Large size paper (A3/DLT) scanned for fax transmission is not counted. |    |                                    |  |
|      | <b>Note:</b> These counters are displayed in the SMC Report, and in the User Tools display.                                                                           |    |                                    |  |

| 8205 | [S:LSize Scan PGS]                                                                                                    | С*     | [0 to 9999999 / <b>0</b> / 1/step]    |
|------|----------------------------------------------------------------------------------------------------|--------|---------------------------------------|
|      | These SPs count the total number of large pages input with the scanner for scan jobs only. Large size paper (A3/DLT) scanned for fax transmission is not counted. |        |                                       |
|      | <b>Note:</b> These counters are displa<br>display.                                                                                                    | yed in | the SMC Report, and in the User Tools |

| 8211 | [T:Scan PGS/LS] | C* | These SPs count the number of pages                                                     |
|------|-----------------|----|-----------------------------------------------------------------------------------------|
| 8212 | [C:Scan PGS/LS] | C* | scanned into the document server.<br>[0 to 9999999 / <b>0</b> / 1/step]                 |
| 8213 | [F:Scan PGS/LS] | C* | The L: counter counts the number of pages                                               |
| 8215 | [S:Scan PGS/LS] | C* | stored from within the document server mode screen at the operation panel, and with the |
| 8216 | [L:Scan PGS/LS] | С* | Store File button from within the Copy mode screen                                      |

- Reading user stamp data is not counted.
- If a job is cancelled, the pages output as far as the cancellation are counted.
- If the scanner application scans and stores 3 B5 sheets and 1 A4 sheet, the S: count is 4.
- If pages are copied but not stored on the document server, these counters do not change.
- If both sides of 3 A4 sheets are copied and stored to the document server, the C: count is 6 and the L: count is 6.
- If you enter document server mode then scan 6 pages, the L: count is 6.

|                                                                          | [ADF Org Feeds]                                                                                                    |  |                                             |  |  |
|--------------------------------------------------------------------------|----------------------------------------------------------------------------------------------------|--|---------------------------------------------|--|--|
| 8221 These SPs count the number of pages fed through the ADF f scanning. |                                                                                                    |  | fed through the ADF for front and back side |  |  |
|                                                                          | Front C* [0 to 9999999 / 0 / 1/step]                                                                                                    |  |                                             |  |  |
|                                                                          | Number of front sides fed for so                                                                                                    |  | -                                           |  |  |
| 8-221-001                                                                | <ul> <li>With an ADF that can scan both sides simultaneously, the Front side count is the sat as the number of pages fed for either simplex or duplex scanning.</li> <li>With an ADF that cannot scan both sides simultaneously, the Front side count is the same as the number of pages fed for duplex front side scanning. (The front side is determined by which side the user loads face-up.)</li> </ul> |  |                                             |  |  |
|                                                                          |                                                                                                    |  |                                             |  |  |

|           | Back                                                                                                    | С* | [0 to 9999999 / <b>0</b> / 1/step] |  |  |
|-----------|----------------------------------------------------------------------------------------------------|----|------------------------------------|--|--|
|           | Number of rear sides fed for scanning:                                                                                                    |    |                                    |  |  |
| 8-221-002 | With an ADF that can scan both sides simultaneously, the Back count is the same as the number of pages fed for duplex scanning.              |    |                                    |  |  |
|           | With an ADF that cannot scan both sides simultaneously, the Back count is the same as the number of pages fed for duplex rear-side scanning. |    |                                    |  |  |

- When 1 sheet is fed for duplex scanning the Front count is 1 and the Back count is 1.
- If a jam occurs during the job, recovery processing is not counted to avoid double counting. Also, the pages are not counted if the jam occurs before the first sheet is output.

|           | [Scan PGS/Mode]                                                                                     |    |                                                                                                    |  |
|-----------|----------------------------------------------------------------------------------------------------|----|----------------------------------------------------------------------------------------------------|--|
| 8231      | These SPs count the number of pages scanned by each ADF mode to determine the work load on the ADF. |    |                                                                                                    |  |
| 8-231-001 | Large Volume                                                                                        | C* | [0 to 9999999 / <b>0</b> / 1/step]<br>Selectable. Large copy jobs that cannot be<br>loaded in the ADF at one time.   |  |
| 8-231-002 | SADF                                                                                                | C* | [0 to 9999999 / <b>0</b> / 1/step]<br>Selectable. Feeding pages one by one<br>through the ADF.                       |  |
| 8-231-003 | Mixed Size                                                                                          | C* | [0 to 9999999 / <b>0</b> / 1/step]<br>Selectable. Select "Mixed Sizes" on the<br>operation panel.                    |  |
| 8-231-004 | Custom Size                                                                                         | C* | [0 to 9999999 / <b>0</b> / 1/step]<br>Selectable. Originals of non-standard size.                                    |  |
| 8-231-005 | Platen                                                                                              | C* | [O to 9999999 / <b>O</b> / 1/step]<br>Book mode. Raising the ADF and placing the<br>original directly on the platen. |  |
| 8-231006  | Mixed 1side/ 2side                                                                                  | C* | [0 to 9999999 / <b>0</b> / 1/step]<br>Simplex and Duplex mode.                                                       |  |

• If the scan mode is changed during the job, for example, if the user switches from ADF to Platen mode, the count is done for the last selected mode.

- The user cannot select mixed sizes or non-standard sizes with the fax application so if the original's page sizes are mixed or non-standard, these are not counted.
- If the user selects "Mixed Sizes" for copying in the platen mode, the Mixed Size count is enabled.
- In the SADF mode if the user copies 1 page in platen mode and then copies 2 pages with SADF, the Platen count is 1 and the SADF count is 3.

|                                 |                                                                                                    | [T:Scan PGS/Org]                                                            | C* [0 t                        |                                      | [0 to 9999999 / <b>0</b> / 1/step]    |                                      |                                       |                                       |
|---------------------------------|----------------------------------------------------------------------------------------------------|-----------------------------------------------------------------------------|--------------------------------|--------------------------------------|---------------------------------------|--------------------------------------|---------------------------------------|---------------------------------------|
| 8241                            |                                                                                                    | These SPs count the total numbe<br>regardless of which application          |                                |                                      | ed pages b                            | y original ty                        | ype for all j                         | obs,                                  |
| 8242                            |                                                                                                    | [C:Scan PGS/Org]                                                            | C* [0 to 9999999 / 0 / 1/step] |                                      |                                       |                                      |                                       |                                       |
| 0242                            |                                                                                                    | These SPs count the number of p                                             | ages                           | scan                                 | ned by orig                           | ginal type f                         | or Copy jol                           | os.                                   |
| 8243                            |                                                                                                    | [C:Scan PGS/Org]                                                            | С*                             | [0 t                                 | to 999999                             | 9/ <b>0</b> /1/                      | <sup>/</sup> step]                    |                                       |
| 0243                            |                                                                                                    | These SPs count the number of pages scanned by original type for Copy jobs. |                                |                                      |                                       | os.                                  |                                       |                                       |
| 8245                            |                                                                                                    | [S:Scan PGS/Org]                                                            | С*                             | [0 t                                 | to 999999                             | 9/ <b>0</b> /1/                      | <sup>/</sup> step]                    |                                       |
| 0245                            | These SPs count the number of pages scanned by original type for Scan jobs.                                                                                                    |                                                                             |                                |                                      | os.                                   |                                      |                                       |                                       |
|                                 |                                                                                                    | [L:Scan PGS/Org]                                                            | C* [0 t                        |                                      | to 999999                             | 9/ <b>0</b> /1/                      | <sup>/</sup> step]                    |                                       |
| 8246                            | These SPs count the number of pages scanned and stored from within the documen server mode screen at the operation panel, and with the Store File button from with the Copy mode screen |                                                                             |                                |                                      |                                       |                                      |                                       |                                       |
|                                 |                                                                                                    |                                                                             |                                |                                      |                                       |                                      |                                       |                                       |
|                                 |                                                                                                    |                                                                             | 824                            | 1                                    | 8242                                  | 8243                                 | 8245                                  | 8246                                  |
| 001                             | Tex                                                                                                    | ct                                                                          | <b>824</b><br>Ye               |                                      | <b>8242</b><br>Yes                    | <b>8243</b><br>Yes                   | <b>8245</b><br>Yes                    | <b>8246</b><br>Yes                    |
| 001                             |                                                                                                    | tt<br>tt/Photo                                                              |                                | s                                    |                                       |                                      |                                       |                                       |
|                                 |                                                                                                    | xt/Photo                                                                    | Ye                             | s<br>s                               | Yes                                   | Yes                                  | Yes                                   | Yes                                   |
| 002                             | Tex<br>Pho                                                                                                    | xt/Photo                                                                    | Ye<br>Ye                       | s<br>s<br>s                          | Yes<br>Yes                            | Yes<br>Yes                           | Yes<br>Yes                            | Yes<br>Yes                            |
| 002                             | Tex<br>Pho                                                                                                    | nCopy, Pale                                                                 | Ye<br>Ye<br>Ye                 | s<br>s<br>s                          | Yes<br>Yes<br>Yes                     | Yes<br>Yes<br>Yes                    | Yes<br>Yes<br>Yes                     | Yes<br>Yes<br>Yes                     |
| 002<br>003<br>004               | Tex<br>Pho<br>Ge<br>Mo                                                                                                    | nCopy, Pale                                                                 | Ye<br>Ye<br>Ye<br>Ye           | s<br>s<br>s<br>s                     | Yes<br>Yes<br>Yes<br>Yes              | Yes<br>Yes<br>Yes<br>No              | Yes<br>Yes<br>Yes<br>Yes              | Yes<br>Yes<br>Yes<br>Yes              |
| 002<br>003<br>004<br>005        | Tex<br>Pho<br>Ge<br>Mo                                                                                                    | nCopy, Pale                                                                 | Ye<br>Ye<br>Ye<br>Ye           | s<br>s<br>s<br>s<br>s                | Yes<br>Yes<br>Yes<br>Yes<br>Yes       | Yes<br>Yes<br>Yes<br>No<br>No        | Yes<br>Yes<br>Yes<br>Yes<br>Yes       | Yes<br>Yes<br>Yes<br>Yes<br>Yes       |
| 002<br>003<br>004<br>005<br>006 | Tex<br>Pho<br>Ge<br>Mo<br>Find                                                                                                    | nCopy, Pale<br>1p<br>1rmal/Detail                                           | Ye<br>Ye<br>Ye<br>Ye<br>Ye     | S<br>S<br>S<br>S<br>S<br>S<br>S<br>S | Yes<br>Yes<br>Yes<br>Yes<br>Yes<br>No | Yes<br>Yes<br>Yes<br>No<br>No<br>Yes | Yes<br>Yes<br>Yes<br>Yes<br>Yes<br>No | Yes<br>Yes<br>Yes<br>Yes<br>Yes<br>No |

| 010 | Color | Yes | No  | No  | Yes | No  |
|-----|-------|-----|-----|-----|-----|-----|
| 011 | Other | Yes | Yes | Yes | Yes | Yes |

• If the scan mode is changed during the job, for example, if the user switches from ADF to Platen mode, the count is done for the last selected mode.

| 8251 | [T:Scan PGS/ImgEdt] | С* | These SPs show how many times Image Edit                                                                                                    |
|------|---------------------|----|----------------------------------------------------------------------------------------------------|
| 8252 | [C:Scan PGS/ImgEdt] | С* | features have been selected at the operation panel for each application. Some examples                                                                                                    |
| 8255 | [S:Scan PGS/ImgEdr] | С* | of these editing features are:                                                                                                    |
| 8256 | [L:Scan PGS/ImgEdt] | С* | Erase> Border<br>Erase> Center                                                                                                    |
| 8257 | [O:Scan PGS/ImgEdt] | C* | Image Repeat<br>Centering<br>Positive/Negative<br>[0 to 9999999 / <b>0</b> / 1/step]<br>Note: The count totals the number of times the<br>edit features have been used. A detailed<br>breakdown of exactly which features have |
|      |                     |    | been used is not given.                                                                                                    |

The L: counter counts the number of pages stored from within the document server mode screen at the operation panel, and with the Store File button from within the Copy mode screen.

| 8281 | [T:Scan PGS/TWAIN] | C* | These SPs count the number of pages                                                                                                    |
|------|--------------------|----|----------------------------------------------------------------------------------------------------|
| 8285 | [S:Scan PGS/TWAIN] | C* | scanned using a TWAIN driver. These<br>counters reveal how the TWAIN driver is<br>used for delivery functions.<br>[0 to 9999999 / <b>0</b> / 1/step]<br><b>Note:</b> At the present time, these counters<br>perform identical counts. |

| 8291 [T:Scan PGS/Stamp] | C* | These SPs count the number of pages stamped with the stamp in the ADF unit.                                                                                                    |
|-------------------------|----|----------------------------------------------------------------------------------------------------|
| 8295 [S:Scan PGS/Stamp] | С* | [0 to 9999999 / <b>0</b> / 1/step]<br>The L: counter counts the number of pages<br>stored from within the document server mode<br>screen at the operation panel, and with the<br>Store File button from within the Copy mode<br>screen |

|      |                                                                                                    |    | screen                             |  |  |
|------|----------------------------------------------------------------------------------------------------|----|------------------------------------|--|--|
|      |                                                                                                    |    |                                    |  |  |
|      | [T:Scan PGS/Size]                                                                                                    |    |                                    |  |  |
| 8301 | These SPs count by size the total number of pages scanned by all applications. Use these totals to compare original page size (scanning) and output (printing) page size [SP 8-441].                                                                                                    |    |                                    |  |  |
|      | [C:Scan PGS/Size]                                                                                                    |    |                                    |  |  |
| 8302 | These SPs count by size the total number of pages scanned by the Copy application.<br>Use these totals to compare original page size (scanning) and output (printing) page<br>size [SP 8-442].                                                                                                    |    |                                    |  |  |
|      | [F:Scan PGS/Size]                                                                                                    |    |                                    |  |  |
| 8303 | These SPs count by size the total number of pages scanned by the Copy application.<br>Use these totals to compare original page size (scanning) and output (printing) page<br>size [SP 8-442].                                                                                                    |    |                                    |  |  |
|      | [S:Scan PGS/Size]                                                                                                    |    |                                    |  |  |
| 8305 | These SPs count by size the total number of pages scanned by the Scan application.<br>Use these totals to compare original page size (scanning) and output page size [SP<br>8-445].                                                                                                    |    |                                    |  |  |
|      | [L:Scan PGS/Size]                                                                                                    |    |                                    |  |  |
| 8306 | These SPs count by size the total number of pages scanned and stored from within<br>the document server mode screen at the operation panel, and with the Store File<br>button from within the Copy mode screen. Use these totals to compare original page<br>size (scanning) and output page size [SP 8-446]. |    |                                    |  |  |
| 001  | A3                                                                                                    | C* | [0 to 9999999 / <b>0</b> / 1/step] |  |  |
| 002  | A4                                                                                                    | C* | [0 to 9999999 / <b>0</b> / 1/step] |  |  |
| 003  | A5                                                                                                    | С* | [0 to 9999999 / <b>0</b> / 1/step] |  |  |

| 004 | B4               | С* | [0 to 9999999 / <b>0</b> / 1/step] |
|-----|------------------|----|------------------------------------|
| 005 | В5               | С* | [0 to 9999999 / <b>0</b> / 1/step] |
| 006 | DLT              | С* | [0 to 9999999 / <b>0</b> / 1/step] |
| 007 | LG               | C* | [0 to 9999999 / <b>0</b> / 1/step] |
| 008 | LT               | C* | [0 to 9999999 / <b>0</b> / 1/step] |
| 009 | HLT              | C* | [0 to 9999999 / <b>0</b> / 1/step] |
| 010 | Full Bleed       | C* | [0 to 9999999 / <b>0</b> / 1/step] |
| 254 | Other (Standard) | С* | [0 to 9999999 / <b>0</b> / 1/step] |
| 255 | Other (Custom)   | C* | [0 to 9999999 / <b>0</b> / 1/step] |

|                                                                                                    | T:Scan PGS/Rez                                                                                                    | C*     | [0 to 9999999/ <b>0</b> / 1/step]    |
|----------------------------------------------------------------------------------------------------|----------------------------------------------------------------------------------------------------|--------|--------------------------------------|
| 8311 These SPs count by resolution setting the total number of pages scanned l applications that can specify resolution settings. |                                                                                                    |        |                                      |
|                                                                                                    | S: Scan PGS/Rez                                                                                                    | C*     | [0 to 9999999/ <b>0</b> / 1/step]    |
| 8315                                                                                                    | These SPs count by resolution setting the total number of pages scanned by applications that can specify resolution settings. |        |                                      |
|                                                                                                    | Note: At the present time, SP8-                                                                                               | 311 ar | nd SP8-315 perform identical counts. |
| 001                                                                                                    | 1200dpi <                                                                                                    | C*     | [0 to 9999999 / <b>0</b> / 1/step]   |
| 002                                                                                                    | 600dpi to 1199dpi                                                                                                    | C*     | [0 to 9999999 / <b>0</b> / 1/step]   |
| 003                                                                                                    | 400dpi to 599dpi                                                                                                    | C*     | [0 to 9999999 / <b>0</b> / 1/step]   |
| 004                                                                                                    | 200dpi to 399dpi                                                                                                    | C*     | [0 to 9999999 / <b>0</b> / 1/step]   |
| 005                                                                                                    | < 199dpi                                                                                                    | C*     | [0 to 9999999 / <b>0</b> / 1/step]   |

- Copy resolution settings are fixed so they are not counted.
- The Fax application does not allow finely-adjusted resolution settings so no count is done for the Fax application.

| 8381 | [T:Total PrtPGS] | С* |                                                                                  |
|------|------------------|----|----------------------------------------------------------------------------------|
| 8382 | [C:Total PrtPGS] | С* |                                                                                  |
| 8383 | [F:Total PrtPGS] | С* | These SPs count the number of pages printed by the customer. The counter for the |
| 8384 | [P:Total PrtPGS] | С* | application used for storing the pages                                           |
| 8385 | [S:Total PrtPGS] | С* | increments.<br>[0 to 99999999 / <b>0</b> / 1/step]                               |
| 8386 | [L:Total PrtPGS] | С* |                                                                                  |
| 8387 | [O:Total PrtPGS] | С* |                                                                                  |

- When the A3/DLT double count function is switched on with SP5104, 1 A3/DLT page is counted as 2.
- When several documents are merged for a print job, the number of pages stored is counted for the application that stored them.
- These counters are used primarily to calculate charges on use of the machine, so the following pages are not counted as printed pages:
  - Blank pages in a duplex printing job.
  - Blank pages inserted as document covers, chapter title sheets, and slip sheets.
  - Reports printed to confirm counts.
  - All reports done in the service mode (service summaries, engine maintenance reports, etc.)
  - Test prints for machine image adjustment.
  - Error notification reports.
  - Partially printed pages as the result of a copier jam.

| 8391 | LSize PrtPGS                                                                                                    | С* | [0 to 99999999 / <b>0</b> / 1/step] |
|------|----------------------------------------------------------------------------------------------------|----|-------------------------------------|
|      | These SPs count pages printed on paper sizes A3/DLT and larger.                                                                                 |    |                                     |
|      | <b>Note:</b> In addition to being displayed in the SMC Report, these counters are also displayed in the User Tools display on the copy machine. |    |                                     |

| 8401 | [T:PrtPGS/LS] | C* | These SPs count the number of pages printed                                          |
|------|---------------|----|--------------------------------------------------------------------------------------|
| 8402 | [C:PrtPGS/LS] | C* | from the document server. The counter for the                                        |
| 8403 | [F:PrtPGS/LS] | C* | application used to print the pages is incremented.                                  |
| 8404 | [P:PrtPGS/LS] | C* | The L: counter counts the number of jobs stored from within the document server mode |
| 8405 | [S:PrtPGS/LS] | C* | screen at the operation panel.                                                       |
| 8406 | [L:PrtPGS/LS] | С* | [0 to 9999999 / <b>0</b> / 1/step]                                                   |

• Print jobs done with Web Image Monitor and Desk Top Binder are added to the L: count.

• Fax jobs done with Web Image Monitor and Desk Top Binder are added to the F: count.

| 8411 | Prints/Duplex | С* | This SP counts the amount of paper (front/<br>back counted as 1 page) used for duplex<br>printing. Last pages printed only on one side<br>are not counted.<br>[0 to 99999999 / <b>0</b> / 1/step] |
|------|---------------|----|----------------------------------------------------------------------------------------------------|
|------|---------------|----|----------------------------------------------------------------------------------------------------|

|      | [T:PrtPGS/Dup Comb]                                                                                                    |  |  |  |  |  |
|------|----------------------------------------------------------------------------------------------------|--|--|--|--|--|
| 8421 | These SPs count by binding and combine, and n-Up settings the number of pages processed for printing. This is the total for all applications. |  |  |  |  |  |
|      | [C:PrtPGS/Dup Comb]                                                                                                    |  |  |  |  |  |
| 8422 | These SPs count by binding and combine, and n-Up settings the number of pages processed for printing by the copier application.               |  |  |  |  |  |
|      | [F:PrtPGS/Dup Comb]                                                                                                    |  |  |  |  |  |
| 8423 | These SPs count by binding and combine, and n-Up settings the number of pages processed for printing by the copier application.               |  |  |  |  |  |
|      | [P:PrtPGS/Dup Comb]                                                                                                    |  |  |  |  |  |
| 8424 | These SPs count by binding and combine, and n-Up settings the number of pages processed for printing by the printer application.              |  |  |  |  |  |
| 8425 | [S:PrtPGS/Dup Comb]                                                                                                    |  |  |  |  |  |
|      | These SPs count by binding and combine, and n-Up settings the number of pages processed for printing by the scanner application.              |  |  |  |  |  |

|      | [L:PrtPGS/Dup Comb]                                                                                                    |    |                                                                   |  |
|------|----------------------------------------------------------------------------------------------------|----|-------------------------------------------------------------------|--|
| 8426 | These SPs count by binding and combine, and n-Up settings the number of pages processed for printing from within the document server mode window at the operation panel. |    |                                                                   |  |
|      | [O:PrtPGS/Dup Comb]                                                                                                    |    |                                                                   |  |
| 8427 | These SPs count by binding and processed for printing by Other                                                                                                    |    | ine, and n-Up settings the number of pages<br>cations             |  |
| 001  | Simplex> Duplex                                                                                                    | C* | [0 to 99999999 / <b>0</b> / 1/step]                               |  |
| 002  | Duplex> Duplex                                                                                                    | C* | [0 to 99999999 / <b>0</b> / 1/step]                               |  |
| 003  | Book> Duplex                                                                                                    | C* | [0 to 99999999 / <b>0</b> / 1/step]                               |  |
| 004  | Simplex Combine                                                                                                    | C* | [0 to 99999999 / <b>0</b> / 1/step]                               |  |
| 005  | Duplex Combine                                                                                                    | C* | [0 to 99999999 / <b>0</b> / 1/step]                               |  |
| 006  | 2in 1                                                                                                    | С* | [0 to 99999999 / <b>0</b> / 1/step]<br>2 pages on 1 side (2-Up)   |  |
| 007  | 4 in 1                                                                                                    | С* | [0 to 99999999 / <b>0</b> / 1/step]<br>4 pages on 1 side (4-Up)   |  |
| 008  | 6 in 1                                                                                                    | С* | [0 to 99999999 / <b>0</b> / 1/step]<br>6 pages on 1 side (6-Up)   |  |
| 009  | 8 in 1                                                                                                    | С* | [0 to 99999999 / <b>0</b> / 1/step]<br>8 pages on 1 side (8-Up)   |  |
| 010  | 9 in 1                                                                                                    | С* | [0 to 99999999 / <b>0</b> / 1/step]<br>9 pages on 1 side (9-Up)   |  |
| 011  | 16 in 1                                                                                                    | С* | [0 to 99999999 / <b>0</b> / 1/step]<br>16 pages on 1 side (16-Up) |  |
| 012  | Booklet                                                                                                    | C* | [0 to 99999999 / <b>0</b> / 1/step]                               |  |
| 013  | Magazine                                                                                                    | C* | [0 to 99999999 / <b>0</b> / 1/step]                               |  |
| 014  | 2-in-1 + Booklet                                                                                                    | C* | [0 to 99999999 / <b>0</b> / 1/step]                               |  |
| 015  | 4-in-1 + Booklet                                                                                                    | C* | [0 to 99999999 / <b>0</b> / 1/step]                               |  |

| 016 | 6-in-1 + Booklet   | С* | [0 to 99999999 / <b>0</b> / 1/step] |
|-----|--------------------|----|-------------------------------------|
| 017 | 8-in-1 + Booklet   | С* | [0 to 99999999 / <b>0</b> / 1/step] |
| 018 | 9-in-1 + Booklet   | С* | [0 to 99999999 / <b>0</b> / 1/step] |
| 019 | 2-in-1 + Magazine  | C* | [0 to 99999999 / <b>0</b> / 1/step] |
| 020 | 4-in-1 + Magazine  | C* | [0 to 99999999 / <b>0</b> / 1/step] |
| 021 | 6-in-1 + Magazine  | C* | [0 to 99999999 / <b>0</b> / 1/step] |
| 022 | 8-in-1 + Magazine  | C* | [0 to 99999999 / <b>0</b> / 1/step] |
| 023 | 9-in-1 + Magazine  | С* | [0 to 99999999 / <b>0</b> / 1/step] |
| 024 | 16-in-1 + Magazine | С* | [0 to 99999999 / <b>0</b> / 1/step] |
|     |                    |    |                                     |

- These counts (SP8 421 to SP8 427) are especially useful for customers who need to improve their compliance with ISO standards for the reduction of paper consumption.
- Pages that are only partially printed with the n-Up functions are counted as 1 page.
- Here is a summary of how the counters work for Booklet and Magazine modes:

| Вос            | oklet | Magazine       |       |  |
|----------------|-------|----------------|-------|--|
| Original Pages | Count | Original Pages | Count |  |
| 1              | 1     | 1              | 1     |  |
| 2              | 2     | 2              | 2     |  |
| 3              | 2     | 3              | 2     |  |
| 4              | 2     | 4              | 2     |  |
| 5              | 3     | 5              | 4     |  |
| 6              | 4     | 6              | 4     |  |
| 7              | 4     | 7              | 4     |  |
| 8              | 4     | 8              | 4     |  |

|      | [T:PrtPGS/ImgEdt]                                                                                                    |
|------|----------------------------------------------------------------------------------------------------|
| 8431 | These SPs count the total number of pages output with the three features below, regardless of which application was used. |

| [C:PrtPGS/ImgEdt] |     |                                                                                                    |          |                                                                                                    |  |
|-------------------|-----|----------------------------------------------------------------------------------------------------|----------|----------------------------------------------------------------------------------------------------|--|
| 8432              |     | These SPs count the total number of pages output with the three features below with the copy application. |          |                                                                                                    |  |
|                   |     | [P:PrtPGS/ImgEdt]                                                                                         |          |                                                                                                    |  |
| 8434              |     | These SPs count the total number the print application.                                                   | er of po | ages output with the three features below with                                                                   |  |
|                   |     | [L:PrtPGS/ImgEdt]                                                                                         |          |                                                                                                    |  |
| 8436              |     | These SPs count the total number<br>mode window at the operation                                          | •        | ages output from within the document server<br>with the three features below.                                    |  |
|                   |     | [O:PrtPGS/ImgEdt]                                                                                         |          |                                                                                                    |  |
| 8437              |     | These SPs count the total number of pages output with the three features below<br>Other applications.     |          | ages output with the three features below with                                                                   |  |
|                   |     |                                                                                                    |          | [0 to 99999999 / <b>0</b> / 1/step]                                                                              |  |
|                   | 001 | Cover/Slip Sheet                                                                                          | C*       | Total number of covers or slip sheets inserted.<br>The count for a cover printed on both sides<br>counts 2.      |  |
|                   |     |                                                                                                    |          | [0 to 99999999 / <b>0</b> / 1/step]                                                                              |  |
|                   | 002 | Series/Book                                                                                               | C*       | The number of pages printed in series (one<br>side) or printed as a book with booklet right/<br>left pagination. |  |
|                   |     |                                                                                                    |          | [0 to 99999999 / <b>0</b> / 1/step]                                                                              |  |
|                   | 003 | User Stamp                                                                                                | С*       | The number of pages printed where stamps<br>were applied, including page numbering<br>and date stamping.         |  |

| 8441 | [T:PrtPGS/Ppr Size]                                                                      |
|------|------------------------------------------------------------------------------------------|
| 0441 | These SPs count by print paper size the number of pages printed by all applications.     |
|      | [C:PrtPGS/Ppr Size]                                                                      |
| 8442 | These SPs count by print paper size the number of pages printed by the copy application. |

|                                                                                                  | [P:PrtPGS/Ppr Size]                                           |                                                                                        |                                                            |
|--------------------------------------------------------------------------------------------------|---------------------------------------------------------------|----------------------------------------------------------------------------------------|------------------------------------------------------------|
| 8444 These SPs count by print paper size the number of pages printed by the printer application. |                                                               |                                                                                        | e number of pages printed by the printer                   |
|                                                                                                  | [S:PrtPGS/Ppr Size]                                           |                                                                                        |                                                            |
| 8445 These SPs count by print paper size the number of pages printed by the application.         |                                                               | e number of pages printed by the scanner                                               |                                                            |
|                                                                                                  | [L:PrtPGS/Ppr Size]                                           |                                                                                        |                                                            |
| 8446                                                                                             | These SPs count by print paper<br>document server mode window |                                                                                        | e number of pages printed from within the operation panel. |
|                                                                                                  | [O:PrtPGS/Ppr Size]                                           |                                                                                        |                                                            |
| 8447                                                                                             | These SPs count by print paper applications.                  | These SPs count by print paper size the number of pages printed by Other applications. |                                                            |
| 001                                                                                              | A3                                                            | C*                                                                                     | [0 to 99999999 / <b>0</b> / 1/step]                        |
| 002                                                                                              | A4                                                            | C*                                                                                     | [0 to 99999999 / <b>0</b> / 1/step]                        |
| 003                                                                                              | A5                                                            | C*                                                                                     | [0 to 99999999 / <b>0</b> / 1/step]                        |
| 004                                                                                              | B4                                                            | C*                                                                                     | [0 to 99999999 / <b>0</b> / 1/step]                        |
| 005                                                                                              | В5                                                            | C*                                                                                     | [0 to 99999999 / <b>0</b> / 1/step]                        |
| 006                                                                                              | DLT                                                           | C*                                                                                     | [0 to 99999999 / <b>0</b> / 1/step]                        |
| 007                                                                                              | LG                                                            | C*                                                                                     | [0 to 99999999 / <b>0</b> / 1/step]                        |
| 008                                                                                              | LT                                                            | C*                                                                                     | [0 to 99999999 / <b>0</b> / 1/step]                        |
| 009                                                                                              | HLT                                                           | C*                                                                                     | [0 to 99999999 / <b>0</b> / 1/step]                        |
| 010                                                                                              | Full Bleed                                                    | C*                                                                                     | [0 to 99999999 / <b>0</b> / 1/step]                        |
| 254                                                                                              | Other (Standard)                                              | C*                                                                                     | [0 to 99999999 / <b>0</b> / 1/step]                        |
| 255                                                                                              | Other (Custom) C* [0 to 99999999 / 0 / 1/step]                |                                                                                        |                                                            |

• These counters do not distinguish between LEF and SEF.

| 8451 | [PrtPGS/Ppr Tray]                                                      |
|------|------------------------------------------------------------------------|
| 0431 | These SPs count the number of sheets fed from each paper feed station. |

| 8-451-001 | Bypass Tray | C* | Bypass Tray<br>[0 to 99999999 / <b>0</b> / 1/step]  |
|-----------|-------------|----|-----------------------------------------------------|
| 8-451-002 | Tray 1      | C* | Copier                                              |
| 8-451-003 | Tray 2      | C* | [0 to 99999999 / <b>0</b> / 1/step]                 |
| 8-451-004 | Tray 3      | C* | Paper Tray Unit (Option)                            |
| 8-451-005 | Tray 4      | C* | [0 to 99999999 / <b>0</b> / 1/step]                 |
| 8-451-006 | Tray 5      | С* | LCT (Option)<br>[0 to 99999999 / <b>0</b> / 1/step] |
| 8-451-007 | Tray 6      | C* | Currently not used.                                 |
| 8-451-008 | Tray 7      | C* | Currently not used.                                 |
| 8-451-009 | Tray 8      | C* | Currently not used.                                 |
| 8-451-010 | Tray 9      | C* | Currently not used.                                 |
| 8-451-011 | Tray 10     | C* | Currently not used.                                 |
| 8-451-012 | Tray 11     | C* | Currently not used.                                 |
| 8-451-013 | Tray 12     | C* | Currently not used.                                 |
| 8-451-014 | Tray 13     | С* | Currently not used.                                 |
| 8-451-015 | Tray 14     | С* | Currently not used.                                 |
| 8-451-016 | Tray 15     | C* | Currently not used.                                 |

|      | [T:PrtPGS/Ppr Type]                                                                                                    |
|------|----------------------------------------------------------------------------------------------------|
|      | These SPs count by paper type the number pages printed by all applications.                                                                                                    |
| 8461 | <ul> <li>These counters are not the same as the PM counter. The PM counter is based on<br/>feed timing to accurately measure the service life of the feed rollers. However,<br/>these counts are based on output timing.</li> </ul> |
|      | • Blank sheets (covers, chapter covers, slip sheets) are also counted.                                                                                                    |
|      | <ul> <li>During duplex printing, pages printed on both sides count as 1, and a page<br/>printed on one side counts as 1.</li> </ul>                                                                                                 |

| 8462  | [C:PrtPGS/Ppr Type]                                                          | [C:PrtPGS/Ppr Type]                                                                                                   |                                                |  |
|-------|------------------------------------------------------------------------------|----------------------------------------------------------------------------------------------------|------------------------------------------------|--|
| 0402  | These SPs count by paper type                                                | These SPs count by paper type the number pages printed by the copy application.                                       |                                                |  |
| 0.440 | [F:PrtPGS/Ppr Type]                                                          |                                                                                                    |                                                |  |
| 8463  | These SPs count by paper type the number pages printed by the copy applicati |                                                                                                    |                                                |  |
|       | [P:PrtPGS/Ppr Type]                                                          | [P:PrtPGS/Ppr Type]                                                                                                   |                                                |  |
| 8464  | These SPs count by paper type                                                | the nu                                                                                                    | mber pages printed by the printer application. |  |
|       | [L:PrtPGS/Ppr Type]                                                          |                                                                                                    |                                                |  |
| 8466  | , , , , , , , , , , , , , , , , , , , ,                                      | e SPs count by paper type the number pages printed from within the document<br>er mode window at the operation panel. |                                                |  |
| 001   | Normal                                                                       | C*                                                                                                    | [0 to 99999999 / <b>0</b> / 1/step]            |  |
| 002   | Recycled                                                                     | C*                                                                                                    | [0 to 99999999 / <b>0</b> / 1/step]            |  |
| 003   | Special                                                                      | C*                                                                                                    | [0 to 99999999 / <b>0</b> / 1/step]            |  |
| 004   | Thick                                                                        | C*                                                                                                    | [0 to 99999999 / <b>0</b> / 1/step]            |  |
| 005   | Normal (Back)                                                                | C*                                                                                                    | [0 to 99999999 / <b>0</b> / 1/step]            |  |
| 006   | Thick (Back)                                                                 | C*                                                                                                    | [0 to 99999999 / <b>0</b> / 1/step]            |  |
| 007   | OHP                                                                          | C*                                                                                                    | [0 to 99999999 / <b>0</b> / 1/step]            |  |
| 008   | Other                                                                        | C*                                                                                                    | [0 to 99999999 / <b>0</b> / 1/step]            |  |

| 0.471                                                            | [PrtPGS/Mag] |                              |                                     |
|------------------------------------------------------------------|--------------|------------------------------|-------------------------------------|
| 8471<br>These SPs count by magnification rate the number of page |              | the number of pages printed. |                                     |
| 001                                                              | < 49%        | C*                           |                                     |
| 002                                                              | 50% to 99%   | C*                           |                                     |
| 003                                                              | 100%         | C*                           | [0 to 99999999 / <b>0</b> / 1/step] |
| 004                                                              | 101% to 200% | C*                           |                                     |
| 005                                                              | 201% <       | С*                           |                                     |

Counts are done for magnification adjusted for pages, not only on the operation panel but performed remotely with an external network application capable of performing magnification adjustment as well.

Magnification adjustments done with printer drivers with PC applications such as Excel are also counted. Magnification adjustments done for adjustments after they have been stored on the document server are not counted.

Magnification adjustments performed automatically during Auto Reduce/Enlarge copying are counted.

The magnification rates of blank cover sheets, slip sheets, etc. are automatically assigned a rate of 100%.

| 8481 | [T:PrtPGS/TonSave]                                                                                                    | С* | [0 + 0000000 / 0 / 1 / tor)]        |
|------|----------------------------------------------------------------------------------------------------|----|-------------------------------------|
| 8484 | [P:PrtPGS/TonSave]                                                                                                    | C* | [0 to 99999999 / <b>0</b> / 1/step] |
|      | These SPs count the number of pages printed with the Toner Save feature switched<br>on.<br>Note: These SPs return the same results as this SP is limited to the Print application. |    |                                     |

| 0511 | [T:PrtPGS/Emul]                                                              |         |                                         |
|------|------------------------------------------------------------------------------|---------|-----------------------------------------|
| 8511 | These SPs count by printer emulation mode the total number of pages printed. |         |                                         |
| 8514 | [P:PrtPGS/Emul]                                                              |         |                                         |
| 0014 | These SPs count by printer emul                                              | ation r | node the total number of pages printed. |
| 001  | RPCS                                                                         | C*      | [0 to 99999999 / <b>0</b> / 1/step]     |
| 002  | RPDL                                                                         | C*      | [0 to 99999999 / <b>0</b> / 1/step]     |
| 003  | PS3                                                                          | C*      | [0 to 99999999 / <b>0</b> / 1/step]     |
| 004  | R98                                                                          | C*      | [0 to 99999999 / <b>0</b> / 1/step]     |
| 005  | R16                                                                          | C*      | [0 to 99999999 / <b>0</b> / 1/step]     |
| 006  | GL/GL2                                                                       | C*      | [0 to 99999999 / <b>0</b> / 1/step]     |
| 007  | R55                                                                          | C*      | [0 to 99999999 / <b>0</b> / 1/step]     |
| 008  | RTIFF                                                                        | C*      | [0 to 99999999 / <b>0</b> / 1/step]     |
| 009  | PDF                                                                          | C*      | [0 to 99999999 / <b>0</b> / 1/step]     |
| 010  | PCL5e/5c                                                                     | C*      | [0 to 99999999 / <b>0</b> / 1/step]     |
| 011  | PCL XL                                                                       | C*      | [0 to 99999999 / <b>0</b> / 1/step]     |
| 012  | IPDL-C                                                                       | С*      | [0 to 99999999 / <b>0</b> / 1/step]     |

| 013 | BM-Links | C* | Japan Only                          |
|-----|----------|----|-------------------------------------|
| 014 | Other    | С* | [0 to 99999999 / <b>0</b> / 1/step] |
| 015 | IPDS     | C* | [0 to 99999999 / <b>0</b> / 1/step] |

- SP8 511 and SP8 514 return the same results as they are both limited to the Print application.
- Print jobs output to the document server are not counted.

|                | [T:PrtPGS/FIN]                                                                                                    |                                             |                                           |  |  |
|----------------|----------------------------------------------------------------------------------------------------|---------------------------------------------|-------------------------------------------|--|--|
| 8521           | These SPs count by finishing mode the total number of pages printed by all applications.                                                |                                             |                                           |  |  |
|                | [C:PrtPGS/FIN]                                                                                                    |                                             |                                           |  |  |
| 8522           | These SPs count by finishing mo<br>application.                                                                                         | de the                                      | total number of pages printed by the Copy |  |  |
|                | [F:PrtPGS/FIN]                                                                                                    |                                             |                                           |  |  |
| 8523           | These SPs count by finishing mo<br>application.                                                                                         | de the                                      | total number of pages printed by the Copy |  |  |
|                | [P:PrtPGS/FIN]                                                                                                    | [P:PrtPGS/FIN]                              |                                           |  |  |
| 8524           | These SPs count by finishing mode the total number of pages printed by the Print application.                                           |                                             |                                           |  |  |
| [S:PrtPGS/FIN] |                                                                                                    |                                             |                                           |  |  |
| 8525           | These SPs count by finishing mode the total number of pages printed by the Scanner application.                                         |                                             |                                           |  |  |
|                | [L:PrtPGS/FIN]                                                                                                    |                                             |                                           |  |  |
| 8526           | These SPs count by finishing mode the total number of pages printed from within the document server mode window at the operation panel. |                                             |                                           |  |  |
| 001            | Sort                                                                                                    | Sort C* [0 to 99999999 / <b>0</b> / 1/step] |                                           |  |  |
| 002            | Stack                                                                                                    | C*                                          | [0 to 99999999 / <b>0</b> / 1/step]       |  |  |
| 003            | Staple                                                                                                    | C*                                          | [0 to 99999999 / <b>0</b> / 1/step]       |  |  |
| 004            | Booklet                                                                                                    | C*                                          | [0 to 99999999 / <b>0</b> / 1/step]       |  |  |
| 005            | Z-Fold                                                                                                    | C*                                          | [0 to 99999999 / <b>0</b> / 1/step]       |  |  |

| 006 | Punch                          | С*  | [0 to 99999999 / <b>0</b> / 1/step]          |
|-----|--------------------------------|-----|----------------------------------------------|
| 007 | Other                          | С*  | [0 to 99999999 / <b>0</b> / 1/step]          |
| 000 | Inside Fold                    | С*  | [0 to 99999999 / <b>0</b> / 1/step]          |
| 008 | Half-Fold (FM2) (Multi Fold Un | it) |                                              |
| 009 | Three-IN-Fold                  | С*  | [0 to 99999999 / <b>0</b> / 1/step]          |
| 009 | Three-IIN-Fold                 |     | Letter Fold-in (FM4) (Multi Fold Unit)       |
| 010 | Three-OUT-Fold                 | С*  | [0 to 99999999 / <b>0</b> / 1/step]          |
|     |                                |     | Letter Fold-out (FM3) (Multi Fold Unit)      |
| 011 | Four Fold                      | С*  | [0 to 99999999 / <b>0</b> / 1/step]          |
|     |                                |     | Double Parallel Fold (FM5) (Multi Fold Unit) |
| 012 | KANNON-Fold                    | С*  | [0 to 99999999 / <b>0</b> / 1/step]          |
|     |                                |     | Gate Fold (FM6) (Multi Fold Unit)            |
| 013 | Perfect-Bind                   | С*  | [0 to 99999999 / <b>0</b> / 1/step]          |
|     |                                |     | Perfect Binder                               |
| 014 | Ring-Bind                      | С*  | [0 to 99999999 / <b>0</b> / 1/step]          |
| 014 |                                | 0   | Ring Binder                                  |

# Vote

- If stapling is selected for finishing and the stack is too large for stapling, the unstapled pages are still counted.
- The counts for staple finishing are based on output to the staple tray, so jam recoveries are counted.

| 8531 [Staples] |  | This SP counts the amount of staples used by the machine.<br>[0 to 9999999 / <b>0</b> / 1/step] |
|----------------|--|-------------------------------------------------------------------------------------------------|
|----------------|--|-------------------------------------------------------------------------------------------------|

| 8551      | [T:FIN Books] |    |                   |
|-----------|---------------|----|-------------------|
| 8-551-001 | Perfect-Bind  | С* | Booklet finishing |
| 8-551-002 | Ring-Bind     | С* | Not used          |

| 8552      | [C:FIN Books] |    |                   |
|-----------|---------------|----|-------------------|
| 8-552-001 | Perfect-Bind  | С* | Booklet finishing |
| 8-552-002 | Ring-Bind     | С* | Not used          |

| 8554      | [P:FIN Books] |    |                   |
|-----------|---------------|----|-------------------|
| 8-554-001 | Perfect-Bind  | С* | Booklet finishing |
| 8-554-002 | Ring-Bind     | С* | Not used          |

| 8556      | [L:FIN Books] |    |                   |
|-----------|---------------|----|-------------------|
| 8-556-001 | Perfect-Bind  | С* | Booklet finishing |
| 8-556-002 | Ring-Bind     | С* | Not used          |

| 8561      | [T:A Sheet Of Paper] |    |   |
|-----------|----------------------|----|---|
| 8-561-001 | Total: Over A3/DLT   | С* | - |
| 8-561-002 | Total: Under A3/DLT  | С* | - |
| 8-561-003 | Duplex: Over A3/DLT  | C* | - |
| 8-561-004 | Duplex: Under A3/DLT | С* | - |

| 8562      | [C:A Sheet Of Paper] |    |   |
|-----------|----------------------|----|---|
| 8-562-001 | Total: Over A3/DLT   | С* | - |
| 8-562-002 | Total: Under A3/DLT  | С* | - |
| 8-562-003 | Duplex: Over A3/DLT  | C* | - |
| 8-562-004 | Duplex: Under A3/DLT | С* | - |

| 8563      | [F:A Sheet Of Paper] |    |   |
|-----------|----------------------|----|---|
| 8-563-001 | Total: Over A3/DLT   | С* | - |
| 8-563-002 | Total: Under A3/DLT  | С* | - |
| 8-563-003 | Duplex: Over A3/DLT  | С* | - |

| 8-563-004                 | Duplex: Under A3/DLT | C* | - |  |
|---------------------------|----------------------|----|---|--|
| 8564 [P:A Sheet Of Paper] |                      |    |   |  |
| 8-564-001                 | Total: Over A3/DLT   | C* | - |  |
| 8-564-002                 | Total: Under A3/DLT  | C* | - |  |
| 8-564-003                 | Duplex: Over A3/DLT  | C* | - |  |
| 8-564-004                 | Duplex: Under A3/DLT | C* | - |  |

| 8566      | [L:A Sheet Of Paper] |    |   |
|-----------|----------------------|----|---|
| 8-566-001 | Total: Over A3/DLT   | С* | - |
| 8-566-002 | Total: Under A3/DLT  | С* | - |
| 8-566-003 | Duplex: Over A3/DLT  | С* | - |
| 8-566-004 | Duplex: Under A3/DLT | С* | - |

| 8567      | [O:A Sheet Of Paper] |    |   |
|-----------|----------------------|----|---|
| 8-567-001 | Total: Over A3/DLT   | С* | - |
| 8-567-002 | Total: Under A3/DLT  | C* | - |
| 8-567-003 | Duplex: Over A3/DLT  | C* | - |
| 8-567-004 | Duplex: Under A3/DLT | С* | - |

|           | [T:Counter]                                                                                                    |    |                                                     |
|-----------|----------------------------------------------------------------------------------------------------|----|-----------------------------------------------------|
| 8581      | These SPs count the total output broken down by color output, regardless of the application used. In addition to being displayed in the SMC Report, these counters are also displayed in the User Tools display on the copy machine. |    |                                                     |
| 8-581-001 | Total                                                                                                    | C* | $[0, t_{2}, 0, 0, 0, 0, 0, 0, 0, 0, 0, 0, 0, 0, 0,$ |
| 8-581-031 | Total: B/W (A3)                                                                                                    | С* | [0 to 99999999 / <b>0</b> / 1/step]                 |

|           | [O:Counter]                                                                                                    |    |                                     |
|-----------|----------------------------------------------------------------------------------------------------|----|-------------------------------------|
| 8591      | These SPs count the totals for A3/DLT paper use, number of duplex pages printed<br>and the number of staples used. These totals are for Other (O:) applications only. |    |                                     |
| 8-591-001 | A3/DLT                                                                                                    | C* | [0 to 99999999 / <b>0</b> / 1/step] |
| 8-591-002 | Duplex                                                                                                    | C* |                                     |

|           | [T:CoverageCounter]                                                                                    |    |                                        |
|-----------|----------------------------------------------------------------------------------------------------|----|----------------------------------------|
| 8601      | These SPs count the total coverage for each color and the total printout pages for each printing mode. |    |                                        |
| 8-601-001 | B/W                                                                                                    | C* | [0 to 2147483647 / <b>0</b> / 1%/step] |
| 8-601-011 | B/W Printing Page                                                                                      | C* | [0 to 9999999 / <b>0</b> / 1/step]     |

| 8602      | [C:Coverage Counter] |    |                                        |
|-----------|----------------------|----|----------------------------------------|
| 8002      |                      |    |                                        |
| 8-602-001 | B/W                  | С* | [0 to 2147483647 / <b>0</b> / 1%/step] |

| 9402      | [F:Coverage Counter] |    |                                        |
|-----------|----------------------|----|----------------------------------------|
| 8603 -    |                      |    |                                        |
| 8-603-001 | B/W                  | С* | [0 to 2147483647 / <b>0</b> / 1%/step] |

| 8604      | [P:Coverage Counter] |    |                                        |  |
|-----------|----------------------|----|----------------------------------------|--|
| 6004      | -                    |    |                                        |  |
| 8-604-001 | B/W                  | С* | [0 to 2147483647 / <b>0</b> / 1%/step] |  |

| 8606      | [L:Coverage Counter] |    |                                        |  |
|-----------|----------------------|----|----------------------------------------|--|
| 8000      | -                    |    |                                        |  |
| 8-606-001 | B/W                  | С* | [0 to 2147483647 / <b>0</b> / 1%/step] |  |

| 0417      | [SDK Apli Counter]                                                 |    |                                     |  |
|-----------|--------------------------------------------------------------------|----|-------------------------------------|--|
| 8617      | These SPs count the total printout pages for each SDK application. |    |                                     |  |
| 8-617-001 | SDK-1                                                              | C* |                                     |  |
| 8-617-002 | SDK-2                                                              | C* |                                     |  |
| 8-617-003 | SDK-3                                                              | C* | [0 + 0000000 / 0 / 1 / torn]        |  |
| 8-617-004 | SDK-4                                                              | C* | [0 to 99999999 / <b>0</b> / 1/step] |  |
| 8-617-005 | SDK-5                                                              | С* |                                     |  |
| 8-617-006 | SDK-6                                                              | С* |                                     |  |

| 8621      | [Func Use Counter] |    |                                     |
|-----------|--------------------|----|-------------------------------------|
| 0021      | -                  |    |                                     |
| 8-621-001 | Function-001       | C* |                                     |
| 8-621-002 | Function-002       | C* |                                     |
| 8-621-003 | Function-003       | C* | [0 to 99999999 / <b>0</b> / 1/step] |
| 8-621-004 | Function-004       | C* |                                     |
| 8-621-005 | Function-005       | C* |                                     |
| 8-621-006 | Function-006       | C* |                                     |
| 8-621-007 | Function-007       | С* |                                     |
| 8-621-008 | Function-008       | С* | [0 to 99999999 / <b>0</b> / 1/step] |
| 8-621-009 | Function-009       | С* |                                     |
| 8-621-010 | Function-010       | С* |                                     |
| 8-621-011 | Function-011       | С* |                                     |
| 8-621-012 | Function-012       | C* |                                     |
| 8-621-013 | Function-013       | С* | [0 to 99999999 / <b>0</b> / 1/step] |
| 8-621-014 | Function-014       | С* |                                     |
| 8-621-015 | Function-015       | С* |                                     |

| 8-621-016 | Function-016 | С* |                                     |
|-----------|--------------|----|-------------------------------------|
| 8-621-017 | Function-017 | С* | -                                   |
| 8-621-018 | Function-018 | С* | [0 to 99999999 / <b>0</b> / 1/step] |
| 8-621-019 | Function-019 | С* |                                     |
| 8-621-020 | Function-020 | С* | -                                   |
| 8-621-021 | Function-021 | С* |                                     |
| 8-621-022 | Function-022 | С* |                                     |
| 8-621-023 | Function-023 | С* | [0 to 99999999 / <b>0</b> / 1/step] |
| 8-621-024 | Function-024 | С* |                                     |
| 8-621-025 | Function-025 | С* |                                     |
| 8-621-026 | Function-026 | С* |                                     |
| 8-621-027 | Function-027 | С* |                                     |
| 8-621-028 | Function-028 | С* | [0 to 99999999 / <b>0</b> / 1/step] |
| 8-621-029 | Function-029 | С* |                                     |
| 8-621-030 | Function-030 | С* |                                     |
| 8-621-031 | Function-031 | С* |                                     |
| 8-621-032 | Function-032 | С* |                                     |
| 8-621-033 | Function-033 | С* |                                     |
| 8-621-034 | Function-034 | С* |                                     |
| 8-621-035 | Function-035 | С* | [0 to 99999999 / <b>0</b> / 1/step] |
| 8-621-036 | Function-036 | С* |                                     |
| 8-621-037 | Function-037 | С* |                                     |
| 8-621-038 | Function-038 | С* |                                     |
| 8-621-039 | Function-039 | С* |                                     |
| 8-621-040 | Function-040 | С* |                                     |

| Function-041 | С*                                                                                                    |                                                                                                    |
|--------------|----------------------------------------------------------------------------------------------------|----------------------------------------------------------------------------------------------------|
| Function-042 | С*                                                                                                    |                                                                                                    |
| Function-043 | С*                                                                                                    |                                                                                                    |
| Function-044 | С*                                                                                                    |                                                                                                    |
| Function-045 | С*                                                                                                    |                                                                                                    |
| Function-046 | С*                                                                                                    | [0 to 99999999 / <b>0</b> / 1/step]                                                                                                    |
| Function-047 | С*                                                                                                    |                                                                                                    |
| Function-048 | С*                                                                                                    |                                                                                                    |
| Function-049 | С*                                                                                                    |                                                                                                    |
| Function-050 | С*                                                                                                    |                                                                                                    |
| Function-051 | С*                                                                                                    |                                                                                                    |
| Function-052 | С*                                                                                                    |                                                                                                    |
| Function-053 | С*                                                                                                    |                                                                                                    |
| Function-054 | С*                                                                                                    |                                                                                                    |
| Function-055 | С*                                                                                                    | [0+ 0000000 ( <b>0</b> (1 (+-)                                                                                                    |
| Function-056 | С*                                                                                                    | [0 to 99999999 / <b>0</b> / 1/step]                                                                                                    |
| Function-057 | С*                                                                                                    |                                                                                                    |
| Function-058 | С*                                                                                                    |                                                                                                    |
| Function-059 | С*                                                                                                    |                                                                                                    |
| Function-060 | С*                                                                                                    |                                                                                                    |
| Function-061 | С*                                                                                                    |                                                                                                    |
| Function-062 | С*                                                                                                    | [0 + 00000000 / 0 / 1 / ]                                                                                                    |
| Function-063 | С*                                                                                                    | [0 to 99999999 / <b>0</b> / 1/step]                                                                                                    |
| Function-064 | С*                                                                                                    |                                                                                                    |
|              | Function-042<br>Function-043<br>Function-044<br>Function-045<br>Function-046<br>Function-047<br>Function-048<br>Function-049<br>Function-050<br>Function-051<br>Function-052<br>Function-053<br>Function-054<br>Function-055<br>Function-055<br>Function-055<br>Function-057<br>Function-058<br>Function-059<br>Function-061<br>Function-062<br>Function-063 | Function-042       C*         Function-043       C*         Function-044       C*         Function-045       C*         Function-046       C*         Function-047       C*         Function-048       C*         Function-049       C*         Function-050       C*         Function-051       C*         Function-052       C*         Function-053       C*         Function-055       C*         Function-055       C*         Function-055       C*         Function-055       C*         Function-056       C*         Function-057       C*         Function-058       C*         Function-059       C*         Function-060       C*         Function-061       C*         Function-063       C* |

| 0421      | [T:FAX TX PGS] |    |                                    |
|-----------|----------------|----|------------------------------------|
| 8631 -    |                |    |                                    |
| 8-631-001 | B/W            | С* | [0 to 9999999 / <b>0</b> / 1/step] |

| 8633      | [F:FAX TX PGS] |    |                                    |
|-----------|----------------|----|------------------------------------|
| 8033      | -              |    |                                    |
| 8-633-001 | B/W            | С* | [0 to 9999999 / <b>0</b> / 1/step] |

| 8641      | [T:IFAX TX PGS] |    |                                    |
|-----------|-----------------|----|------------------------------------|
| 6041      | -               |    |                                    |
| 8-641-001 | B/W             | C* | [0 to 9999999 / <b>0</b> / 1/step] |

| 8643      | [T:IFAX TX PGS] |    |                                    |  |
|-----------|-----------------|----|------------------------------------|--|
| 8043      | -               |    |                                    |  |
| 8-643-001 | B/W             | С* | [0 to 9999999 / <b>0</b> / 1/step] |  |

|           | [T:S-to-Email PGS]                                                                                                    |    |                                    |
|-----------|----------------------------------------------------------------------------------------------------|----|------------------------------------|
| 8651      | These SPs count by color mode the total number of pages attached to an e-mail for both the Scan and document server applications. |    |                                    |
| 8-651-001 | B/W                                                                                                    | С* | [0 to 9999999 / <b>0</b> / 1/step] |
| 8-652-002 | Color                                                                                                    | С* | [0 to 9999999 / <b>0</b> / 1/step] |

|           | [S:S-to-Email PGS]                                                                                                    |    |                                    |  |
|-----------|----------------------------------------------------------------------------------------------------|----|------------------------------------|--|
| 8655      | These SPs count by color mode the total number of pages attached to an e-mail for both the Scan and document server applications. |    |                                    |  |
| 8-655-001 | B/W                                                                                                    | С* | [0 to 9999999 / <b>0</b> / 1/step] |  |
| 8-655-002 | Color                                                                                                    | С* | [0 to 9999999 / <b>0</b> / 1/step] |  |

### Note

- The count for B/W and Color pages is done after the document is stored on the HDD. If the job is cancelled before it is stored, the pages are not counted.
- If Scan-to-Email is used to send a 10-page document to 5 addresses, the count is 10 (the pages are sent to the same SMTP server together).
- If Scan-to-PC is used to send a 10-page document to 5 folders, the count is 50 (the document is sent to each destination of the SMB/FTP server).
- Due to restrictions on some devices, if Scan-to-Email is used to send a 10-page document to a large number of destinations, the count may be divided and counted separately. For example, if a 10-page document is sent to 200 addresses, the count is 10 for the first 100 destinations and the count is also 10 for the second 100 destinations, for a total of 20.).

|           | [T:Deliv PGS/Svr]                                                                                                    |    |                                    |
|-----------|----------------------------------------------------------------------------------------------------|----|------------------------------------|
| 8661      | These SPs count by color mode the total number of pages sent to a Scan Router server by both Scan and LS applications. |    |                                    |
| 8-661-001 | B/W                                                                                                    | C* | [0 to 9999999 / <b>0</b> / 1/step] |
| 8-661-002 | Color                                                                                                    | C* | [0 to 9999999 / <b>0</b> / 1/step] |

|           | [S:Deliv PGS/Svr]                                                                                             |    |                                    |  |
|-----------|----------------------------------------------------------------------------------------------------|----|------------------------------------|--|
| 8665      | These SPs count by color mode the total number of pages sent to a Scan Router server by the Scan application. |    |                                    |  |
| 8-665-001 | B/W                                                                                                    | C* | [0 to 9999999 / <b>0</b> / 1/step] |  |
| 8-665-002 | Color                                                                                                    | С* | [0 to 9999999 / <b>0</b> / 1/step] |  |

#### Note

- The B/W and Color counts are done after the document is stored on the HDD of the Scan Router server.
- If the job is canceled before storage on the Scan Router server finishes, the counts are not done.
- The count is executed even if regardless of confirmation of the arrival at the Scan Router server.

|      | [T:Deliv PGS/PC]                                                                                                    |
|------|----------------------------------------------------------------------------------------------------|
| 8671 | These SPs count by color mode the total number of pages sent to a folder on a PC (Scan-to-PC) with the Scan and LS applications. |

|                                                                                                    | [S: Deliv PGS/PC] |    |                                                     |  |
|----------------------------------------------------------------------------------------------------|-------------------|----|-----------------------------------------------------|--|
| 8675 These SPs count by color mode the total number of pages sent with Scan-to-P the Scan application. |                   |    | al number of pages sent with Scan-to-PC with        |  |
| 001                                                                                                    | B/W               | C* | $[0, t_{2}, 0, 0, 0, 0, 0, 0, 0, 0, 0, 0, 0, 0, 0,$ |  |
| 002                                                                                                    | Color             | С* | [0 to 9999999 / <b>0</b> / 1/step]                  |  |

| 0401      | [T:PCFAX TXPGS] |    |                                    |
|-----------|-----------------|----|------------------------------------|
| 8681      | -               |    |                                    |
| 8-681-001 | B/W             | C* | [0 + 000000 / 0 / 1 / them]        |
| 8-681-002 | Color           | C* | [0 to 9999999 / <b>0</b> / 1/step] |

| 0.4.0.2   | [F:PCFAX TXPGS] |    |                                    |
|-----------|-----------------|----|------------------------------------|
| 8683      | -               |    |                                    |
| 8-683-001 | B/W             | С* |                                    |
| 8-683-002 | Color           | С* | [0 to 9999999 / <b>0</b> / 1/step] |

| 8691 | [T:TX PGS/LS] | C* | These SPs count the number of pages sent                                                   |
|------|---------------|----|--------------------------------------------------------------------------------------------|
| 8692 | [C:TX PGS/LS] | C* | from the document server. The counter for the application that was used to store the pages |
| 8693 | [F:TX PGS/LS] | C* | is incremented.                                                                            |
| 8694 | [P:TX PGS/LS] | C* | [0 to 9999999/ <b>0</b> / 1/step]<br>The L: counter counts the number of pages             |
| 8695 | [S:TX PGS/LS] | C* | stored from within the document server mode screen at the operation panel. Pages stored    |
| 8696 | [L:TX PGS/LS] | С* | with the Store File button from within the<br>Copy mode screen go to the C: counter.       |

## • Note

- Print jobs done with Web Image Monitor and Desk Top Binder are added to the count.
- If several documents are merged for sending, the number of pages stored are counted for the application that stored them.
- When several documents are sent by a Fax broadcast, the F: count is done for the number of pages sent to each destination.

|           | [TX PGS/Port]                                                                                                    |    |                                   |  |
|-----------|----------------------------------------------------------------------------------------------------|----|-----------------------------------|--|
| 8701      | These SPs count the number of pages sent by the physical port used to send them.<br>For example, if a 3-page original is sent to 4 destinations via ISDN G4, the count for ISDN (G3, G4) is 12. |    |                                   |  |
| 8-701-001 | PSTN-1                                                                                                    | C* | [0 to 9999999/ <b>0</b> / 1/step] |  |
| 8-701-002 | PSTN-2                                                                                                    | C* | [0 to 9999999/ <b>0</b> / 1/step] |  |
| 8-701-003 | PSTN-3                                                                                                    | C* | [0 to 9999999/ <b>0</b> / 1/step] |  |
| 8-701-004 | ISDN (G3,G4)                                                                                                    | C* | [0 to 9999999/ <b>0</b> / 1/step] |  |
| 8-701-005 | Network                                                                                                    | С* | [0 to 9999999/ <b>0</b> / 1/step] |  |

| 8711 |     | [T:Scan PGS/Comp]                                                  |    |                                   |  |
|------|-----|--------------------------------------------------------------------|----|-----------------------------------|--|
| 0715 |     | [S:Scan PGS/Comp]                                                  |    |                                   |  |
| 8715 |     | These SPs count the number of pages sent by each compression mode. |    |                                   |  |
| (    | 001 | JPEG/JPEG2000                                                      | C* | [0 to 9999999/ <b>0</b> / 1/step] |  |
| (    | 002 | TIFF(Multi/Single)                                                 | С* | [0 to 9999999/ <b>0</b> / 1/step] |  |
| (    | 003 | PDF                                                                | С* | [0 to 9999999/ <b>0</b> / 1/step] |  |
| (    | 004 | Other                                                              | С* | [0 to 9999999/ <b>0</b> / 1/step] |  |
| (    | 005 | PDF/Comp                                                           | С* | [0 to 9999999/ <b>0</b> / 1/step] |  |
| (    | 006 | PDF/A                                                              | C* | [0 to 9999999/ <b>0</b> / 1/step] |  |
| (    | 007 | PDF(OCR)                                                           | C* | [0 to 9999999/ <b>0</b> / 1/step] |  |
| (    | 800 | PDF/Comp(OCR)                                                      | С* | [0 to 9999999/ <b>0</b> / 1/step] |  |

| 8721               | [T:Deliv PGS/WSD]                                                 |    |                                   |
|--------------------|-------------------------------------------------------------------|----|-----------------------------------|
| [S: Dvliv PGS/WSD] |                                                                   |    |                                   |
| 8725               | These SPs count the number of pages scanned by each scanner mode. |    |                                   |
| 001                | B/W                                                               | C* | [0 + 0000000 / 0 / 1 / + - ]      |
| 002                | Color                                                             | C* | [0 to 9999999/ <b>0</b> / 1/step] |

| 8731               | [T:Scan PGS/Media]                                                                     |    |                                   |
|--------------------|----------------------------------------------------------------------------------------|----|-----------------------------------|
| [S:Scan PGS/Media] |                                                                                        |    |                                   |
| 8735               | These SPs count the number of pages scanned and saved in a media by each scanner mode. |    |                                   |
| 001                | B/W                                                                                    | C* | [0 to 9999999/ <b>0</b> / 1/step] |
| 002                | Color                                                                                  | C* |                                   |

|                                                            | [RX PGS/Port] |                                               |                                   |  |
|------------------------------------------------------------|---------------|-----------------------------------------------|-----------------------------------|--|
| 8741 These SPs count the number of pages received by them. |               | received by the physical port used to receive |                                   |  |
| 001                                                        | PSTN-1        | С*                                            | [0 to 9999999/ <b>0</b> / 1/step] |  |
| 002                                                        | PSTN-2        | С*                                            | [0 to 9999999/ <b>0</b> / 1/step] |  |
| 003                                                        | PSTN-3        | С*                                            | [0 to 9999999/ <b>0</b> / 1/step] |  |
| 004                                                        | ISDN (G3,G4)  | С*                                            | [0 to 9999999/ <b>0</b> / 1/step] |  |
| 005                                                        | Network       | С*                                            | [0 to 9999999/ <b>0</b> / 1/step] |  |

|      | [Dev Counter]                                                                                                    |    |                                     |
|------|----------------------------------------------------------------------------------------------------|----|-------------------------------------|
| 8771 | These SPs count the frequency of use (number of rotations of the development ro<br>for black and other color toners. |    |                                     |
| 001  | Total                                                                                                    | C* | [0 to 99999999 / <b>0</b> / 1/step] |

|      | [Toner_Botol_Info.]                                                                                        |       | [0 to 9999999 / <b>0</b> / 1/step] |  |
|------|----------------------------------------------------------------------------------------------------|-------|------------------------------------|--|
| 8781 | These SPs display the number of already replaced toner bottles.                                            |       |                                    |  |
|      | NOTE: Currently, the data in SP7-833-011 through 014 and the data in SP8-781-001 through 004 are the same. |       |                                    |  |
| 001  | Toner: BK                                                                                                  | The r | umber of black-toner bottles       |  |

|      | [LS Memory Remain]                                                                            |
|------|-----------------------------------------------------------------------------------------------|
| 8791 | This SP displays the percent of space available on the document server for storing documents. |

| 001 - | C* | [0 to 100 / <b>0</b> / 1/step] |
|-------|----|--------------------------------|
|-------|----|--------------------------------|

|           | [Toner Remain]                                                                                                    |    |                                  |
|-----------|----------------------------------------------------------------------------------------------------|----|----------------------------------|
| 8801      | These SPs display the percent of toner remaining for each color. This SP allows the user to check the toner supply at any time.<br>Note: This precise method of measuring remaining toner supply (1% steps) is better than other machines in the market that can only measure in increments of 10 (10% steps). |    |                                  |
| 8-801-001 | К                                                                                                    | С* | [0 to 100 / <b>0</b> / 1% /step] |

| 8811      | [Eco Counter]      |    |                                     |
|-----------|--------------------|----|-------------------------------------|
| 0011      | -                  |    |                                     |
| 8-811-001 | Eco Total          | С* |                                     |
| 8-811-004 | Duplex             | С* | [0 to 99999999 / <b>0</b> / 1/step] |
| 8-811-005 | Combine            | С* |                                     |
| 8-811-008 | Duplex (%)         | С* |                                     |
| 8-811-009 | Combine (%)        | С* | [0 to 100 / <b>0</b> / 1%/step]     |
| 8-811-010 | Paper Cut (%)      | С* |                                     |
| 8-811-101 | Eco Totalr:Last    | C* |                                     |
| 8-811-104 | Duplex:Last        | С* | [0 to 99999999 / <b>0</b> / 1/step] |
| 8-811-105 | Combine:Last       | С* |                                     |
| 8-811-108 | Duplex (%):Last    | C* | [0 to 100 / <b>0</b> / 1%/step]     |
| 8-811-109 | Combine (%):Last   | C* | [0 to 100 / <b>0</b> / 1%/step]     |
| 8-811-110 | Paper Cut (%):Last | C* | [0 to 100 / <b>0</b> / 1%/step]     |

|           | [Cvr Cnt: 0-10%]                                                                                      |  |  |
|-----------|----------------------------------------------------------------------------------------------------|--|--|
| 8851      | These SPs display the number of scanned sheets on which the coverage of each color is from 0% to 10%. |  |  |
| 8-851-011 | 0 to 2%: BK E* [0 to 99999999 / 0 / 1/step]                                                           |  |  |

З

| 8-851-021 | 3 to 4%: BK  | E* | [0 to 99999999 / <b>0</b> / 1/step] |
|-----------|--------------|----|-------------------------------------|
| 8-851-031 | 5 to 7%: BK  | E* | [0 to 99999999 / <b>0</b> / 1/step] |
| 8-851-041 | 8 to 10%: BK | E* | [0 to 99999999 / <b>0</b> / 1/step] |

|           | [Cvr Cnt: 11-20%]                                                                                      |    |                                     |  |
|-----------|----------------------------------------------------------------------------------------------------|----|-------------------------------------|--|
| 8861      | These SPs display the number of scanned sheets on which the coverage of each color is from 11% to 20%. |    |                                     |  |
| 8-861-001 | ВК                                                                                                    | E* | [0 to 99999999 / <b>0</b> / 1/step] |  |

|           | [Cvr Cnt: 21-30%]                                                                                      |    |                                     |  |
|-----------|----------------------------------------------------------------------------------------------------|----|-------------------------------------|--|
| 8871      | These SPs display the number of scanned sheets on which the coverage of each color is from 21% to 30%. |    |                                     |  |
| 8-871-001 | ВК                                                                                                    | E* | [0 to 99999999 / <b>0</b> / 1/step] |  |

|           | [Cvr Cnt: 31%-]                                                                                      |    |                                     |
|-----------|----------------------------------------------------------------------------------------------------|----|-------------------------------------|
| 8881      | These SPs display the number of scanned sheets on which the coverage of each color is 31% or higher. |    |                                     |
| 8-881-001 | ВК                                                                                                   | E* | [0 to 99999999 / <b>0</b> / 1/step] |

| 8891      | [Page/Toner Bottle]                                                         |    |                                     |
|-----------|-----------------------------------------------------------------------------|----|-------------------------------------|
|           | These SPs display the amount of the remaining current toner for each color. |    |                                     |
| 8-891-001 | ВК                                                                          | E* | [0 to 99999999 / <b>0</b> / 1/step] |

| 8901      | [Page/Toner_prev1]                                                           |    |                                     |
|-----------|------------------------------------------------------------------------------|----|-------------------------------------|
|           | These SPs display the amount of the remaining previous toner for each color. |    |                                     |
| 8-901-001 | ВК                                                                           | E* | [0 to 99999999 / <b>0</b> / 1/step] |

| 8911 | 9011                                                                             | [Page/Toner_prev2] |    |                                     |
|------|----------------------------------------------------------------------------------|--------------------|----|-------------------------------------|
|      | These SPs display the amount of the remaining 2nd previous toner for each color. |                    |    |                                     |
|      | 8-911-001                                                                        | ВК                 | E* | [0 to 99999999 / <b>0</b> / 1/step] |

| 8921      | [Cvr Cnt/Total]                 |                                                   |                                        |  |
|-----------|---------------------------------|---------------------------------------------------|----------------------------------------|--|
| 0921      | Displays the total coverage and | overage and total printout number for each color. |                                        |  |
| 8-921-001 | Coverage (%) Bk                 | C*                                                | [0 to 2147483647 / <b>0</b> / 1%/step] |  |
| 8-921-011 | Coverage /P: Bk                 | C*                                                | [0 to 99999999 / <b>0</b> / 1/step]    |  |

|           | [Machine Status]                                                                                                    |    |                                                                                                    |
|-----------|----------------------------------------------------------------------------------------------------|----|----------------------------------------------------------------------------------------------------|
| 8941      | These SPs count the amount of time the machine spends in each operation mode.<br>These SPs are useful for customers who need to investigate machine operation for<br>improvement in their compliance with ISO Standards. |    | o need to investigate machine operation for                                                                                                    |
| 8-941-001 | Operation Time                                                                                                    | С* | [O to 99999999 / <b>O</b> / 1/step]<br>Engine operation time. Does not include time<br>while controller is saving data to HDD (while<br>engine is not operating).                            |
| 8-941-002 | Standby Time                                                                                                    | С* | [O to 99999999 / <b>O</b> / 1/step]<br>Engine not operating. Includes time while<br>controller saves data to HDD. Does not<br>include time spent in Energy Save, Low<br>Power, or Off modes. |
| 8-941-003 | Energy Save Time                                                                                                    | С* | [0 to 99999999 / <b>0</b> / 10/step]<br>Includes time while the machine is performing<br>background printing.                                                                                |
| 8-941-004 | Low Power Time                                                                                                    | C* | [O to 99999999 / <b>O</b> / 1/step]<br>Includes time in Energy Save mode with<br>Engine on. Includes time while machine is<br>performing background printing.                                |
| 8-941-005 | Off Mode Time                                                                                                    | С* | [O to 99999999 / <b>O</b> / 1/step]<br>Includes time while machine is performing<br>background printing. Does not include time<br>machine remains powered off with the power<br>switches.    |
| 8-941-006 | SC                                                                                                    | С* | [0 to 99999999 / <b>0</b> / 1/step]<br>Total time when SC errors have been staying.                                                                                                    |

| 8-941-007 | PrtJam             | C* | [0 to 99999999 / <b>0</b> / 1/step]<br>Total time when paper jams have been<br>staying during printing.    |
|-----------|--------------------|----|----------------------------------------------------------------------------------------------------|
| 8-941-008 | OrgJam             | C* | [0 to 99999999 / <b>0</b> / 1/step]<br>Total time when original jams have been<br>staying during scanning. |
| 8-941-009 | Supply PM Unit End | С* | [0 to 99999999 / <b>0</b> / 1/step]<br>Total time when toner end has been staying                          |

| 8951      | [AddBook Register]              |        |                                                                                                    |  |
|-----------|---------------------------------|--------|----------------------------------------------------------------------------------------------------|--|
| 0931      | These SPs count the number of e | events | when the machine manages data registration.                                                                    |  |
| 8-951-001 | User Code/User ID               | С*     | [0 to 9999999/ <b>0</b> / 1/step]<br>User code registrations.                                                  |  |
| 8-951-002 | Mail Address                    | С*     | [0 to 9999999/ <b>0</b> / 1/step]<br>Mail addresses registrations.                                             |  |
| 8-951-003 | Fax Destination                 | С*     | [0 to 9999999/ <b>0</b> / 1/step]<br>Fax destination registrations.                                            |  |
| 8-951-004 | Group                           | С*     | [0 to 9999999/ <b>0</b> / 1/step]<br>Group destination registrations.                                          |  |
| 8-951-005 | Transfer Request                | С*     | [0 to 9999999/ <b>0</b> / 1/step]<br>Fax relay destination registrations for relay<br>TX.                      |  |
| 8-951-006 | F-Code                          | С*     | [0 to 9999999/ <b>0</b> / 1/step]<br>F-Code box registrations                                                  |  |
| 8-951-007 | Copy Program                    | С*     | [O to 255 / <b>O</b> / 255/step]<br>Copy application registrations with the<br>Program (job settings) feature. |  |
| 8-951-008 | Fax Program                     | С*     | [O to 255 / <b>O</b> / 255/step]<br>Fax application registrations with the<br>Program (job settings) feature.  |  |

| 8-951-009 | Printer Program | С* | [O to 255 / <b>O</b> / 255/step]<br>Printer application registrations with the<br>Program (job settings) feature. |
|-----------|-----------------|----|----------------------------------------------------------------------------------------------------|
| 8-951-010 | Scanner Program | C* | [O to 255 / <b>O</b> / 255/step]<br>Scanner application registrations with the<br>Program (job settings) feature. |

З

| 8961      | [Electricity Status]      |    |                                     |  |
|-----------|---------------------------|----|-------------------------------------|--|
| 0901      | -                         |    |                                     |  |
| 8-961-001 | Ctrl Standby Time         | C* |                                     |  |
| 8-961-002 | STR Time                  | C* |                                     |  |
| 8-961-003 | Main Power Off Time       | C* | [0 to 99999999 / <b>0</b> / 1/step] |  |
| 8-961-004 | Reading and Printing Time | C* |                                     |  |
| 8-961-005 | Printing Time             | C* |                                     |  |
| 8-961-006 | Reading Time              | C* |                                     |  |
| 8-961-007 | Eng Waiting Time          | C* |                                     |  |
| 8-961-008 | Low Power State Time      | C* | [0 to 99999999 / <b>0</b> / 1/step] |  |
| 8-961-009 | Silent State Time         | C* |                                     |  |
| 8-961-010 | Heater Off State Time     | C* |                                     |  |
| 8-961-011 | LCD on Time               | C* |                                     |  |

| 8971      | [Unit Control]            |    |                              |  |  |
|-----------|---------------------------|----|------------------------------|--|--|
| 0971      | -                         |    |                              |  |  |
| 8-971-001 | Engine Off Recovery Count | С* |                              |  |  |
| 8-971-002 | Power Off Count           | C* | [0 to 99999999 / 0 / 1/step] |  |  |
| 8-971-003 | Force Power Off Count     | С* |                              |  |  |

| 0000      | [Admin. Counter List]       |    |                              |  |  |  |
|-----------|-----------------------------|----|------------------------------|--|--|--|
| 8999      | -                           |    |                              |  |  |  |
| 8-999-001 | Total                       | C* | [0 to 99999999 / 0 / 1/step] |  |  |  |
| 8-999-003 | Сору: ВW                    | С* | [0 to 99999999 / 0 / 1/step] |  |  |  |
| 8-999-007 | Printer:BW                  | C* | [0 to 99999999 / 0 / 1/step] |  |  |  |
| 8-999-010 | Fax Print: BW               | C* | [0 to 99999999 / 0 / 1/step] |  |  |  |
| 8-999-012 | A3/DLT                      | С* | [0 to 99999999 / 0 / 1/step] |  |  |  |
| 8-999-013 | Duplex                      | C* | [0 to 99999999 / 0 / 1/step] |  |  |  |
| 8-999-023 | Сору: ВW(%)                 | С* | [0 to 99999999 / 0 / 1/step] |  |  |  |
| 8-999-027 | Printer: BW(%)              | C* | [0 to 99999999 / 0 / 1/step] |  |  |  |
| 8-999-030 | Fax Print: BW(%)            | C* | [0 to 99999999 / 0 / 1/step] |  |  |  |
| 8-999-101 | Transmission Total: Color   | C* | [0 to 99999999 / 0 / 1/step] |  |  |  |
| 8-999-102 | Transmission Total: BW      | C* | [0 to 99999999 / 0 / 1/step] |  |  |  |
| 8-999-103 | FAX Transmission            | C* | [0 to 99999999 / 0 / 1/step] |  |  |  |
| 8-999-104 | Scanner Transmission: Color | C* | [0 to 99999999 / 0 / 1/step] |  |  |  |
| 8-999-105 | Scanner Transmission: BW    | C* | [0 to 99999999 / 0 / 1/step] |  |  |  |

# Input and Output Check

## Input Check

| 5803      | [Input Check]<br>Displays the signals received from the sensors and switches |   |                                                                 |
|-----------|------------------------------------------------------------------------------|---|-----------------------------------------------------------------|
| 5-803-001 | Tray 1: Paper Size Sensor                                                    | E | [0 to 15 / <b>0</b> / 1/step]<br>0: Not detected<br>1: Detected |
| 5-803-002 | Tray 2: Paper Size Sensor                                                    | E | [0 to 7 / <b>0</b> / 1/step]<br>0: Not detected<br>1: Detected  |
| 5-803-003 | Tray 1: Tray Set Sensor                                                      | E | [0 or 1 / <b>0</b> / 1/step]                                    |
| 5-803-004 | Tray 2: Tray Set Sensor                                                      | E | 0: Set<br>1: Unset                                              |
| 5-803-005 | Tray 1: Paper Height Sensor<br>1                                             | E | [0 or 1 / <b>0</b> / 1/step]                                    |
| 5-803-006 | Tray 1: Paper Height Sensor<br>2                                             | E | 0: Not detected<br>1: Detected                                  |
| 5-803-007 | Tray 2: Paper Height Sensor<br>1                                             | E | [0 or 1 / <b>0</b> / 1/step]                                    |
| 5-803-008 | Tray 2: Paper Height Sensor<br>2                                             | E | 0: Not detected<br>1: Detected                                  |
| 5-803-009 | Tray 1: Paper End Sensor                                                     | E | [0 or 1 / <b>0</b> / 1/step]                                    |
| 5-803-010 | Tray 2: Paper End Sensor                                                     | E | 0: Not detected<br>1: Detected                                  |
| 5-803-011 | Tray 1: Paper Lift Sensor                                                    | E | [0 or 1 / <b>0</b> / 1/step]                                    |
| 5-803-012 | Tray 2 Paper Lift Sensor                                                     | E | 0: Not detected<br>1: Detected                                  |

|           |                                  | 1 | 1                                                              |
|-----------|----------------------------------|---|----------------------------------------------------------------|
| 5-803-013 | 1st Paper Leading Edge<br>Sensor | E | [0 or 1 / <b>0</b> / 1/step]<br>0: Detected                    |
| 5-803-014 | 2nd Paper Leading Edge<br>Sensor | E | 1: Not detected                                                |
| 5-803-015 | By-pass: Paper Size Sensor       | E | [0 or 1 / <b>0</b> / 1/step]<br>0: Not detected<br>1: Detected |
| 5-803-016 | By-pass: Paper End Sensor        | E | [0 or 1 / <b>0</b> / 1/step]<br>0: Detected<br>1: Not detected |
| 5-803-017 | By-pass: Paper Length Sensor     | E | [0 or 1 / <b>0</b> / 1/step]<br>0: Detected<br>1: Not detected |
| 5-803-018 | By-pass: Home Position<br>Sensor | E | [0 or 1 / <b>0</b> / 1/step]<br>0: HP<br>1: Not HP             |
| 5-803-019 | Paper Exit Sensor                | E | [0 or 1 / <b>0</b> / 1/step]                                   |
| 5-803-020 | Paper Feed Sensor 1              | E | 0: Detected                                                    |
| 5-803-021 | Paper Feed Sensor 2              | E | 1: Not detected                                                |
| 5-803-022 | Registration Sensor              | E | [0 or 1 / <b>0</b> / 1/step]<br>0: Not detected<br>1: Detected |
| 5-803-023 | Interchange Sensor               | E | [0 or 1 / <b>0</b> / 1/step]<br>0: Detected<br>1: Not detected |
| 5-803-024 | Duplex: Exit Sensor              | E | [0 or 1 / <b>0</b> / 1/step]                                   |
| 5-803-025 | Duplex: Entrance Sensor          | E | 0: Detected<br>1: Not detected                                 |

| 5-803-026 | Paper Overflow Sensor | E | [0 or 1 / <b>0</b> / 1/step]<br>0: Detected<br>1: Not detected      |
|-----------|-----------------------|---|---------------------------------------------------------------------|
| 5-803-027 | Front Safety Sw – 24V | E | [0 or 1 / <b>0</b> / 1/step]<br>0: OFF<br>1: ON                     |
| 5-803-028 | Front Safety Sw – 5V  | E | [0 or 1 / <b>0</b> / 1/step]<br>0: ON<br>1: OFF                     |
| 5-803-029 | Right Cover Open      | E | [0 or 1 / <b>0</b> / 1/step]<br>0: Close<br>1: Open                 |
| 5-803-030 | Duplex Fan Lock       | E | [0 or 1 / <b>0</b> / 1/step]<br>0: Running<br>1: Stopped, or locked |
| 5-803-031 | CTL Fan Lock          | E | [0 or 1 / <b>0</b> / 1/step]<br>0: Running<br>1: Stopped, or locked |
| 5-803-032 | Sub Fan lock          | E | [0 or 1 / <b>0</b> / 1/step]<br>0: Running<br>1: Stopped, or locked |
| 5-803-033 | Fan Lock              | E | [0 or 1 / <b>0</b> / 1/step]<br>0: Running<br>1: Stopped, or locked |
| 5-803-034 | Bottle Motor Lock     | E | [0 or 1 / <b>0</b> / 1/step]<br>0: Running<br>1: Stopped, or locked |
| 5-803-035 | Main Motor Lock       | E | [0 or 1 / <b>0</b> / 1/step]<br>0: Running<br>1: Stopped, or locked |

| 5-803-036 | Interchange Unit Set   | E | [0 or 1 / <b>0</b> / 1/step]<br>0: Set<br>1: Unset                  |
|-----------|------------------------|---|---------------------------------------------------------------------|
| 5-803-037 | PCU Set                | E | [0 or 1 / <b>0</b> / 1/step]<br>0: Unset<br>1: Set                  |
| 5-803-038 | Fusing Unit Set        | E | [0 or 1 / <b>0</b> / 1/step]<br>0: Set<br>1: Unset                  |
| 5-803-039 | Key Card Set           | E | [0 or 1 / <b>0</b> / 1/step]<br>0: Set<br>1: Unset                  |
| 5-803-040 | Mechanical Counter Set | E | [0 or 1 / <b>0</b> / 1/step]<br>0: Unset<br>1: Set                  |
| 5-803-041 | Key Counter Set        | E | [0 or 1 / <b>0</b> / 1/step]<br>0: Set<br>1: Unset                  |
| 5-803-042 | BCU Version            | E | [0 or 1 / <b>0</b> / 1/step]                                        |
| 5-803-043 | Sab2 Fan Lock          | E | [0 or 1 / <b>0</b> / 1/step]<br>0: Running<br>1: Stopped, or locked |
| 5-803-087 | BANK_VFEEDSNS1         | E |                                                                     |
| 5-803-088 | BANK_VFEEDSNS2         | E | [0 or 1 / <b>0</b> / 1/step]<br>0: Detected                         |
| 5-803-089 | BANK_FEEDSNS1          | F | 1: Not detected                                                     |
| 5-803-090 | BANK_FEEDSNS2          | E |                                                                     |
| 5-803-091 | BANK_VFEEDCOVER        | E | [0 or 1 / <b>0</b> / 1/step]<br>0: Close<br>1: Open                 |

| 5-803-200 | Scanner HP Sensor   | E | [0 or 1 / <b>0</b> / 1/step]   |  |
|-----------|---------------------|---|--------------------------------|--|
| 5-803-201 | Platen Cover Sensor | E | 0: Not detected<br>1: Detected |  |

| 6007      | [ARDF (D779) Input Check]                                                |   |                                                                            |  |  |
|-----------|--------------------------------------------------------------------------|---|----------------------------------------------------------------------------|--|--|
| 8007      | Displays the signals received from the sensors and switches of the ARDF. |   |                                                                            |  |  |
| 6-007-001 | Original Length 1 (B5<br>Detection Sensor)                               | E |                                                                            |  |  |
| 6-007-002 | Original Length 2 (A4<br>Detection Sensor)                               | E | [0 or 1 / <b>0</b> / 1/step]<br>0: Paper detected<br>1: Paper not detected |  |  |
| 6-007-003 | Original Length 3 (LG<br>Detection Sensor)                               | E |                                                                            |  |  |
| 6-007-004 | Original Width 1                                                         | E |                                                                            |  |  |
| 6-007-005 | Original Width 2                                                         | E | [0 or 1 / <b>0</b> / 1/step]                                               |  |  |
| 6-007-006 | Original Width 3                                                         | E | 0: Paper detected                                                          |  |  |
| 6-007-007 | Original Width 4                                                         | E | 1: Paper not detected                                                      |  |  |
| 6-007-008 | Original Width 5                                                         | E |                                                                            |  |  |
| 6-007-009 | Original Detection                                                       | E | [0 or 1 / <b>0</b> / 1/step]<br>0: Paper not detected<br>1: Paper detected |  |  |
| 6-007-011 | Skew Correction                                                          | E | [0 or 1 / <b>0</b> / 1/step]                                               |  |  |
| 6-007-013 | Registration Sensor                                                      | E | 0: Paper detected<br>1: Paper not detected                                 |  |  |
| 6-007-014 | Exit Sensor                                                              | E | 0 or 1 / <b>0</b> / 1/step]<br>0: Paper not detected<br>1: Paper detected  |  |  |
| 6-007-015 | Feed Cover Sensor                                                        | E | [0 or 1 / <b>0</b> / 1/step]<br>0: Cover close<br>1: Cover open            |  |  |

| 6-007-016 | Lift Up Sensor      | E | [0 or 1 / <b>0</b> / 1/step]<br>0: Lift up<br>1: Lift down                 |
|-----------|---------------------|---|----------------------------------------------------------------------------|
| 6-007-023 | Rear Edge Detection | E | [0 or 1 / <b>0</b> / 1/step]<br>0: Paper not detected<br>1: Paper detected |

| 6145      | [1000-sheet FIN (D686/D687) INPUT Check]<br>Displays the signals received from the sensors and switches of the 1000-sheet finisher. |   |                                                                |  |
|-----------|----------------------------------------------------------------------------------------------------|---|----------------------------------------------------------------|--|
| 6-145-001 | Entrance Sensor                                                                                                    | E | [0 or 1 / <b>0</b> / 1/step]<br>0: Detected<br>1: Not detected |  |
| 6-145-002 | Upper Cover Open/Close<br>Sensor                                                                                                    | E | [0 or 1 / <b>0</b> / 1/step]<br>0: Open<br>1: Close            |  |
| 6-145-003 | Proof Tray Exit Sensor                                                                                                    | E | [0 or 1 / <b>0</b> / 1/step]<br>0: Detected<br>1: Not detected |  |
| 6-145-004 | Proof Tray Full Sensor                                                                                                    | E | [0 or 1 / <b>0</b> / 1/step]<br>0: Detected<br>1: Not detected |  |
| 6-145-005 | Shift HP Sensor                                                                                                    | E | [0 or 1 / <b>0</b> / 1/step]<br>0: Not HP<br>1: HP             |  |
| 6-145-006 | Exit Guide Plate Open/Close<br>HP Sensor                                                                                            | E | [0 or 1 / <b>0</b> / 1/step]<br>0: Not HP<br>1: HP             |  |
| 6-145-007 | Shift Paper Exit (Lift Tray Exit)<br>Sensor                                                                                         | E | [0 or 1 / <b>0</b> / 1/step]<br>0: Detected<br>1: Not detected |  |

|           |                                                  |   | [0 or 1 / <b>0</b> / 1/step]                    |
|-----------|--------------------------------------------------|---|-------------------------------------------------|
| 6-145-008 | Positioning Roller HP Sensor                     | E | 0: Not HP                                       |
|           |                                                  |   | 1: HP                                           |
| 4.145.000 |                                                  | - | [0 or 1 / 0 / 1/step]                           |
| 6-145-009 | Lift Tray Paper Sensor                           | E | 0: Not detected<br>1: Detected                  |
|           |                                                  |   | [0 or 1 / <b>0</b> / 1/step]                    |
| 6-145-010 | Jogger HP Sensor                                 | E | 0: Not HP                                       |
|           |                                                  |   | 1: HP                                           |
|           |                                                  |   | [0 or 1 / <b>0</b> / 1/step]                    |
| 6-145-011 | Feed Out HP Sensor                               | E | O: HP                                           |
|           |                                                  |   | 1: Not HP                                       |
|           | Lift Tray Lower Limit Sensor<br>(Upper)          | E | [0 or 1 / <b>0</b> / 1/step]                    |
| 6-145-012 |                                                  |   | 0: Not detected                                 |
|           |                                                  |   | 1: Detected                                     |
| ( 145 010 | Lift Tray Lower Limit Sensor                     | E | [0 or 1 / <b>0</b> / 1/step]                    |
| 6-145-013 | (Lower)                                          |   | 0: Not detected<br>1: Detected                  |
|           |                                                  |   | [0 or 1 / <b>0</b> / 1/step]                    |
| 6-145-014 | Staple Tray Paper Sensor                         | E | 0: Detected                                     |
|           |                                                  |   | 1: Not detected                                 |
|           |                                                  |   | [0 or 1 / <b>0</b> / 1/step]                    |
| 6-145-015 | Stapler Moving HP Sensor                         | E | 0: Not HP                                       |
|           |                                                  |   | 1: HP                                           |
|           | Near End Sensor (Common:<br>Corner/Bklt Stplr)   |   | [0 or 1 / <b>0</b> / 1/step]                    |
| 6-145-016 |                                                  | E | 0: Not detected                                 |
|           |                                                  |   | 1: Detected                                     |
| 6-145-017 | Self Priming Sensor<br>(Common: Crnr/Bklt Stplr) |   | [0 or 1 / <b>0</b> / 1/step]<br>0: Not detected |
| 0-143-017 |                                                  | E | 1: Detected                                     |
|           |                                                  |   |                                                 |

| 6-145-018 | Driver HP Sensor (Corner/<br>Booklet Stapler)      | E | [0 or 1 / <b>0</b> / 1/step]<br>0: HP<br>1: Not HP             |
|-----------|----------------------------------------------------|---|----------------------------------------------------------------|
| 6-145-019 | Driver Timing<br>Sensor(Corner/Booklet<br>Stapler) | E | [0 or 1 / <b>0</b> / 1/step]<br>0: Detected<br>1: Not detected |
| 6-145-020 | Clincher HP Sensor (Corner/<br>Booklet Stapler)    | E | [0 or 1 / <b>0</b> / 1/step]<br>0: HP<br>1: Not HP             |
| 6-145-021 | Clincher Timing Sensor<br>(Corner/Bklt Stapler)    | E | [0 or 1 / <b>0</b> / 1/step]<br>0: Detected<br>1: Not detected |
| 6-145-022 | Stapler Retraction Sensor                          | E | [0 or 1 / <b>0</b> / 1/step]<br>0: Not detected<br>1: Detected |
| 6-145-023 | Punch HP Sensor                                    | E | [0 or 1 / <b>0</b> / 1/step]<br>0: HP<br>1: Not HP             |
| 6-145-024 | Punch RP Sensor                                    | E | [0 or 1 / <b>0</b> / 1/step]<br>0: Detected<br>1: Not detected |
| 6-145-025 | Punch Hopper Full Sensor                           | E | [0 or 1 / <b>0</b> / 1/step]<br>0: Detected<br>1: Not detected |
| 6-145-026 | Punch Move HP Sensor                               | E | [0 or 1 / <b>0</b> / 1/step]<br>0: HP<br>1: Not HP             |
| 6-145-027 | S-to-S Registration Detection<br>HP Sensor         | E | [0 or 1 / <b>0</b> / 1/step]<br>0: Not HP<br>1: HP             |

| 6-145-028 | S-to-S Registration Detection<br>Sensor         | E | [0 or 1 / <b>0</b> / 1/step]<br>0: Detected<br>1: Not detected |
|-----------|-------------------------------------------------|---|----------------------------------------------------------------|
| 6-145-029 | Punch Selection DIPSW 1                         | E | [0 or 1 / <b>0</b> / 1/step]<br>0: Detected<br>1: Not detected |
| 6-145-030 | Punch Selection DIPSW 2                         | E | [0 or 1 / <b>0</b> / 1/step]<br>0: Detected<br>1: Not detected |
| 6-145-031 | ITB Transport Sensor: Right                     | E | [0 or 1 / <b>0</b> / 1/step]<br>0: Detected<br>1: Not detected |
| 6-145-032 | ITB Transport Sensor: Left                      | E | [0 or 1 / <b>0</b> / 1/step]<br>0: Detected<br>1: Not detected |
| 6-145-033 | Stack Transport Sensor                          | E | [0 or 1 / <b>0</b> / 1/step]<br>0: Detected<br>1: Not detected |
| 6-145-034 | Stack Trans Upper pressure<br>Release HP Sensor | E | [0 or 1 / <b>0</b> / 1/step]<br>0: Not HP<br>1: HP             |
| 6-145-035 | Stack Trans Lower Pressure<br>Release HP Sensor | E | [0 or 1 / <b>0</b> / 1/step]<br>0: Not HP<br>1: HP             |
| 6-145-036 | Fold Blade HP Sensor                            | E | [0 or 1 / <b>0</b> / 1/step]<br>0: Not HP<br>1: HP             |
| 6-145-037 | Fold Cam HP Sensor                              | E | [0 or 1 / <b>0</b> / 1/step]<br>0: Not HP<br>1: HP             |

| 6-145-038 | TE Stopper Transport Sensor              | E | [0 or 1 / <b>0</b> / 1/step]<br>0: Detected<br>1: Not detected |
|-----------|------------------------------------------|---|----------------------------------------------------------------|
| 6-145-039 | TE Stopper HP Sensor                     | E | [0 or 1 / <b>0</b> / 1/step]<br>0: HP<br>1: Not HP             |
| 6-145-040 | Booklet Folder Exit Sensor               | E | [0 or 1 / <b>0</b> / 1/step]<br>0: Detected<br>1: Not detected |
| 6-145-041 | Booklet Folder Tray Full<br>Sensor:Upper | E | [0 or 1 / <b>0</b> / 1/step]<br>0: Not detected<br>1: Detected |
| 6-145-042 | Booklet Folder Tray Full<br>Sensor:Lower | E | [0 or 1 / <b>0</b> / 1/step]<br>0: Detected<br>1: Not detected |
| 6-145-043 | Door Open/Close SW                       | E | [0 or 1 / <b>0</b> / 1/step]<br>0: Close<br>1: Open            |
| 6-145-044 | Lift Tray Upper Limit SW                 | E | [0 or 1 / <b>0</b> / 1/step]<br>0: OFF<br>1: ON                |

| 6146      | <b>[Internal FIN (D586) INPUT Check]</b><br>Displays the signals received from the sensors and switches of the internal finisher. |   |                                                                |  |
|-----------|----------------------------------------------------------------------------------------------------|---|----------------------------------------------------------------|--|
| 6-146-001 | Entrance Sensor                                                                                                    | E | [0 or 1 / <b>0</b> / 1/step]<br>0: Detected<br>1: Not detected |  |
| 6-146-002 | Carry Sensor                                                                                                    | E | [0 or 1 / <b>0</b> / 1/step]<br>0: Detected<br>1: Not detected |  |

| 6-146-003 | Feed Clutch               | E | [0 or 1 / <b>0</b> / 1/step]<br>0: Not detected<br>1: Detected |
|-----------|---------------------------|---|----------------------------------------------------------------|
| 6-146-004 | Staple Tray Paper Sensor  | E | [0 or 1 / <b>0</b> / 1/step]<br>0: Detected<br>1: Not detected |
| 6-146-005 | Front Jogger HP Sensor    | E | [0 or 1 / <b>0</b> / 1/step]<br>0: Not HP<br>1: HP             |
| 6-146-006 | Rear Jogger HP Sensor     | E | [0 or 1 / <b>0</b> / 1/step]<br>0: Not HP<br>1: HP             |
| 6-146-007 | Sft Roller HP Sensor      | E | [0 or 1 / <b>0</b> / 1/step]<br>0: Not HP<br>1: HP             |
| 6-146-008 | Hitroll HP Sensor         | E | [0 or 1 / <b>0</b> / 1/step]<br>0: Not HP<br>1: HP             |
| 6-146-009 | Ext Guide Plate HP Sensor | E | [0 or 1 / <b>0</b> / 1/step]<br>0: Not HP<br>1: HP             |
| 6-146-010 | Staple Moving HP Sensor   | E | [0 or 1 / <b>0</b> / 1/step]<br>0: Not HP<br>1: HP             |
| 6-146-011 | Shift Tray Paper sensor   | E | [0 or 1 / <b>0</b> / 1/step]<br>0: Not detected<br>1: Detected |
| 6-146-012 | Shift Tray Limit Sensor   | E | [0 or 1 / <b>0</b> / 1/step]<br>0: Not detected<br>1: Detected |

| 6-146-013 | Staple Rotation Sensor                    | E | [0 or 1 / <b>0</b> / 1/step]<br>0: Not detected<br>1: Detected |
|-----------|-------------------------------------------|---|----------------------------------------------------------------|
| 6-146-014 | Stapler Near End Sensor                   | E | [0 or 1 / <b>0</b> / 1/step]<br>0: Not detected<br>1: Detected |
| 6-146-015 | Self Priming Sensor                       | E | [0 or 1 / <b>0</b> / 1/step]<br>0: Not detected<br>1: Detected |
| 6-146-016 | Stopper HP Sensor                         | E | [0 or 1 / <b>0</b> / 1/step]<br>0: HP<br>1: Not HP             |
| 6-146-017 | Punch HP Sensor                           | E | [0 or 1 / <b>0</b> / 1/step]<br>0: HP<br>1: Not HP             |
| 6-146-018 | Punch Pluse Count Sensor                  | E | [0 or 1 / <b>0</b> / 1/step]<br>0: Not detected<br>1: Detected |
| 6-146-019 | Punch Chad Full Sensor                    | E | [0 or 1 / <b>0</b> / 1/step]<br>0: Not detected<br>1: Detected |
| 6-146-020 | Punch Moving HP Sensor                    | E | [0 or 1 / <b>0</b> / 1/step]<br>0: Not HP<br>1: HP             |
| 6-146-021 | Punch Registration Detection<br>HP Sensor | E | [0 or 1 / <b>0</b> / 1/step]<br>0: Not HP<br>1: HP             |
| 6-146-022 | Punch Registration Detection<br>Sensor    | E | [0 or 1 / <b>0</b> / 1/step]<br>0: Detected<br>1: Not detected |

| 6-146-023 | Slide Door SW             | E | [0 or 1 / <b>0</b> / 1/step]<br>0: Close<br>1: Open |
|-----------|---------------------------|---|-----------------------------------------------------|
| 6-146-024 | Shift Tray Upper Limit SW | E | [0 or 1 / <b>0</b> / 1/step]<br>0: On<br>1: Off     |

| 6150      | [Bridge Unit (D584) INPUT Check]<br>Displays the signals received from sensors and switches of the bridge unit. |   |                                                                |
|-----------|----------------------------------------------------------------------------------------------------|---|----------------------------------------------------------------|
| 6-150-001 | Relay: Paper Exit Sensor                                                                                        | E | [0 or 1 / <b>0</b> / 1/step]<br>0: Detected<br>1: Not detected |
| 6-150-002 | Relay: Paper Feed Sensor                                                                                        | E | [0 or 1 / <b>0</b> / 1/step]<br>0: Detected<br>1: Not detected |
| 6-150-003 | Relay/Shift Unit Set                                                                                            | E | [0 or 3 / <b>0</b> / 1/step]                                   |
| 6-150-004 | Relay: Exit Cover Sensor                                                                                        | E | [0 or 1 / <b>0</b> / 1/step]<br>0: Open<br>1: Close            |
| 6-150-005 | Relay: Feed Cover Sensor                                                                                        | E | [0 or 1 / <b>0</b> / 1/step]<br>0: Open<br>1: Close            |

| 6152      | [Shift Tray (D583) INPUT Check]                                            |   |                              |  |
|-----------|----------------------------------------------------------------------------|---|------------------------------|--|
| 0152      | Displays the signals received from sensors and switches of the shift tray. |   |                              |  |
| 6-152-002 | ShiftTray: Position Sensor                                                 | E | [0 or 1 / <b>0</b> / 1/step] |  |

| 6154 | [1-bin Tray (D582) INPUT Check]                                            |
|------|----------------------------------------------------------------------------|
| 0134 | Displays the signals received from sensors and switches of the 1-bin tray. |

| 6-154-001 | 1 bin: Set Detection    | E | [0 or 1 / <b>0</b> / 1/step]<br>0: Set<br>1: Unset              |
|-----------|-------------------------|---|-----------------------------------------------------------------|
| 6-154-002 | 1BIN: Paper Feed Sensor | E | [0 or 1 / <b>0</b> / 1/step]\<br>0: Detected<br>1: Not detected |
| 6-154-003 | 1BIN: Paper Remain      | E | [0 or 1 / <b>0</b> / 1/step]<br>0: Detected<br>1: Not detected  |

### Output Check

| 5804      | <b>[OUTPUT Check]</b><br>Turns on electrical components individually for test purposes. |   |                                                                                              |
|-----------|-----------------------------------------------------------------------------------------|---|----------------------------------------------------------------------------------------------|
| 5-804-002 | Main Motor: CW                                                                          | E | $\begin{bmatrix} 0 & z & 1 \end{bmatrix} = \begin{bmatrix} 0 & z \\ 1 & z & z \end{bmatrix}$ |
| 5-804-004 | Main Motor: CCW                                                                         | E | [0 or 1 / <b>0</b> / 1/step]                                                                 |
| 5-804-006 | Duplex Motor: CCW:<br>416.96                                                            | E | [0 or 1 / <b>0</b> / 1/step]                                                                 |
| 5-804-008 | Duplex Motor: CCW:<br>149.05                                                            | E |                                                                                              |
| 5-804-010 | Interchange Motor: CW:<br>417                                                           | E |                                                                                              |
| 5-804-012 | Interchange Motor: CW:<br>152                                                           | E |                                                                                              |
| 5-804-014 | Interchange Motor: CCW:<br>417                                                          | E | [0 or 1 / <b>0</b> / 1/step]                                                                 |
| 5-804-016 | Interchange Motor: CCW:<br>152                                                          | E |                                                                                              |
| 5-804-018 | By-pass Feed Motor: CW:<br>Low                                                          | E | [0 or 1 / <b>0</b> / 1/step]                                                                 |
| 5-804-019 | By-pass Feed Motor: CCW                                                                 | E |                                                                                              |

| 5-804-020 | Toner Bottle Motor      | E |                              |
|-----------|-------------------------|---|------------------------------|
| 5-804-021 | 1st Tray Up             | E |                              |
| 5-804-022 | 1st Tray Down           | E | [0 or 1 / <b>0</b> / 1/step] |
| 5-804-023 | 2nd Tray Up             | E | -                            |
| 5-804-024 | 2nd Tray Down           | E | -                            |
| 5-804-025 | Exhaust Fan Motor: High | E |                              |
| 5-804-026 | Exhaust Fan Motor: Low  | E | -                            |
| 5-804-027 | Duplex Fan              | E | -                            |
| 5-804-028 | CTL Fan                 | E | [0 or 1 / <b>0</b> / 1/step] |
| 5-804-029 | PSU Fan                 | E | -                            |
| 5-804-030 | Sub Fan Motor: High     | E | -                            |
| 5-804-031 | Sub Fan Motor: Low      | E |                              |
| 5-804-032 | Registration CL         | E |                              |
| 5-804-033 | 1st Paper Feed CL       | E |                              |
| 5-804-034 | 2nd Paper Feed CL       | E | [0 or 1 / <b>0</b> / 1/step] |
| 5-804-035 | Paper Transport CL1     | E |                              |
| 5-804-036 | Paper Transport CL2     | E | -                            |
| 5-804-037 | Pick Up SOL1            | E |                              |
| 5-804-038 | Pick Up SOL2            | E |                              |
| 5-804-039 | Interchange SOL         | E | [0 or 1 / <b>0</b> / 1/step] |
| 5-804-040 | Fusing SOL              | E |                              |
| 5-804-041 | Dehumidification Heater | E | [0 or 1 / <b>0</b> / 1/step] |
|           |                         |   |                              |

| 5-804-042 | PP.: Image Transfer: -  | E |                              |
|-----------|-------------------------|---|------------------------------|
| 5-804-043 | PP.: Image Transfer: +  | E |                              |
| 5-804-044 | PP.: Separation Voltage | E | [0 or 1 / <b>0</b> / 1/step] |
| 5-804-045 | PP.: Development        | E | -                            |
| 5-804-046 | PP.: Charge             | E | -                            |
| 5-804-047 | P Sensor                | E |                              |
| 5-804-048 | Anti-static LED         | E | -                            |
| 5-804-049 | Polygon Motor: High     | E |                              |
| 5-804-050 | Polygon Motor: Low      | E | [0 or 1 / <b>0</b> / 1/step] |
| 5-804-051 | LD On                   | E |                              |
| 5-804-052 | Sub2 Fan Motor: High    | E |                              |
| 5-804-053 | Sub2 Fan Motor: Low     | E |                              |
| 5-804-163 | BANK_MT:203mm/s         | E |                              |
| 5-804-165 | BANK_MT:150mm/s         | E |                              |
| 5-804-169 | BANK_FEEDCL1            | E |                              |
| 5-804-170 | BANK_FEEDCL2            | E | [0 or 1 / <b>0</b> / 1/step] |
| 5-804-171 | BANK_PICKUPSOL1         | E |                              |
| 5-804-172 | BANK_PICKUPSOL2         | E |                              |
| 5-804-202 | Scanner Lamp            | E |                              |

| 6008      | [ARDF (D779) Output Check]                                     |   |                                 |  |
|-----------|----------------------------------------------------------------|---|---------------------------------|--|
| 0008      | Turns on electrical components individually for test purposes. |   |                                 |  |
| 6-008-003 | Feed Motor Forward                                             | E | [OFF or ON / - / 1/step]        |  |
| 6-008-004 | Feed Motor Reverse                                             | E | [OFF or ON / <b>-</b> / 1/step] |  |
| 6-008-005 | Relay Motor Forward                                            | E | [OFF or ON / <b>-</b> / 1/step] |  |
| 6-008-006 | Relay Motor Reverse                                            | E | [OFF or ON / <b>-</b> / 1/step] |  |

| 6-008-011 | Inverter Solenoid | E | [OFF or ON / - / 1/step]        |
|-----------|-------------------|---|---------------------------------|
| 6-008-012 | Stamp             | E | [OFF or ON / - / 1/step]        |
| 6-008-013 | Fan Motor         | E | [OFF or ON / - / 1/step]        |
| 6-008-014 | Feed Clutch       | E | [OFF or ON / - / 1/step]        |
| 6-008-015 | Feed Solenoid     | E | [OFF or ON / <b>-</b> / 1/step] |

| [1000-sheet FIN (D686/D687) OUTPUT Check] |                                                                |   | TPUT Check]                  |  |
|-------------------------------------------|----------------------------------------------------------------|---|------------------------------|--|
| 01-                                       | Turns on electrical components individually for test purposes. |   |                              |  |
| 6-147-001                                 | Entrance TransportMotor                                        | E |                              |  |
| 6-147-002                                 | Proof Transport Motor                                          | E |                              |  |
| 6-147-003                                 | Paper Feed/Positioning &<br>Move Roller Motor                  | E | [0 or 1 / <b>0</b> / 1/step] |  |
| 6-147-004                                 | Junction Solenoid                                              | E |                              |  |
| 6-147-005                                 | Shift Motor                                                    | E |                              |  |
| 6-147-006                                 | Jogger Motor                                                   | E |                              |  |
| 6-147-007                                 | Exit Guide Plate Open/<br>Close Motor                          | E | -                            |  |
| 6-147-008                                 | Feed-out Motor                                                 | E | [0 or 1 / <b>0</b> / 1/step] |  |
| 6-147-009                                 | Tray Lift Motor                                                | E |                              |  |
| 6-147-010                                 | Positioning Roller Motor                                       | E |                              |  |
| 6-147-011                                 | Stapler Shift Motor                                            | E |                              |  |
| 6-147-012                                 | Stapler Motor                                                  | E |                              |  |
| 6-147-013                                 | Punch Motor                                                    | E | [0 or 1 / <b>0</b> / 1/step] |  |
| 6-147-014                                 | Punch Move Motor                                               | E |                              |  |
| 6-147-015                                 | S-to-S Registration Detection<br>Move Motor                    | E |                              |  |

| 6-147-016 | Stack Transport Motor:<br>Upper                  | E |                              |
|-----------|--------------------------------------------------|---|------------------------------|
| 6-147-017 | Stck Trns Uppr Prss Rls/<br>Stndrd Fence Rtrct M | E |                              |
| 6-147-018 | Stack Lower Pressure Release<br>Motor            | E | [0 or 1 / <b>0</b> / 1/step] |
| 6-147-019 | Folder Transport Motor                           | E |                              |
| 6-147-020 | TE Stopper Motor                                 | E |                              |
| 6-147-021 | Folder Blade Motor                               | E |                              |
| 6-147-022 | Navigation LED (All)                             | E |                              |
|           |                                                  |   |                              |

| 6149      | <b>[Internal FIN (D586) OUTPUT Check]</b><br>Turns on electrical components individually for test purposes. |   |                              |
|-----------|----------------------------------------------------------------------------------------------------|---|------------------------------|
| 6-149-001 | Entrance Motor                                                                                              | E |                              |
| 6-149-002 | Carry Motor                                                                                                 | E | -                            |
| 6-149-003 | Exit Motor                                                                                                  | E | [0 or 1 / <b>0</b> / 1/step] |
| 6-149-004 | Front Jogger Motor                                                                                          | E |                              |
| 6-149-005 | Rear Jogger Motor                                                                                           | E |                              |
| 6-149-006 | Shift Motor                                                                                                 | E |                              |
| 6-149-007 | Hitroll Motor                                                                                               | E |                              |
| 6-149-008 | Exit Guide Plate Motor                                                                                      | E | [0 or 1 / <b>0</b> / 1/step] |
| 6-149-009 | Staple Moving Motor                                                                                         | E |                              |
| 6-149-010 | Tray Motor                                                                                                  | E |                              |

| 6-149-011 | Staple Motor                       | E |                              |
|-----------|------------------------------------|---|------------------------------|
| 6-149-012 | Stopper Motor                      | E |                              |
| 6-149-013 | Punch Motor                        | E | [0 or 1 / <b>0</b> / 1/step] |
| 6-149-014 | Punch Moving Motor                 | E |                              |
| 6-149-015 | Punch Registration Moving<br>Motor | E |                              |

| 6151      | [Bridge Unit (D584) OUTPUT Check]<br>Turns on electrical components individually for test purposes. |   |                              |
|-----------|----------------------------------------------------------------------------------------------------|---|------------------------------|
| 6-151-001 | Relay: Feed Motor: Reset                                                                            | E | [0 or 1 / <b>0</b> / 1/step] |
| 6-151-002 | Relay: Feed Motor: Enable                                                                           | E | [0 or 1 / <b>0</b> / 1/step] |
| 6-151-004 | Relay: Feed Motor: CCW                                                                              | E | [0 or 1 / <b>0</b> / 1/step] |
| 6-151-005 | Relay: Junction Gate SOL                                                                            | E | [0 or 1 / <b>0</b> / 1/step] |

| 6153      | [Shift Tray (D583) OUTPUT Check]                               |  |  |  |  |
|-----------|----------------------------------------------------------------|--|--|--|--|
| 0155      | Turns on electrical components individually for test purposes. |  |  |  |  |
| 6-153-001 | ShiftTray: Motor   E   [0 or 1 / 0 / 1/step]                   |  |  |  |  |

| 6155      | <b>[1-bin Tray (D582) OUTPUT Check]</b><br>Turns on electrical components individually for test purposes. |   |                              |
|-----------|----------------------------------------------------------------------------------------------------|---|------------------------------|
| 6-155-001 | 1BIN: Reversal Output<br>Signal                                                                           | E | [0 or 1 / <b>0</b> / 1/step] |

## Printer Service Mode

#### SP1-XXX (Service Mode)

| 1001      | [Bit S   | iwitch]                                                                                                    |                 |         |
|-----------|----------|----------------------------------------------------------------------------------------------------|-----------------|---------|
| 1-001-001 | Bit Sv   | vitch 1 Settings                                                                                                    | 0               | 1       |
|           | bit<br>0 | DFU                                                                                                    | -               | -       |
|           | bit<br>1 | DFU                                                                                                    | -               | -       |
|           | bit<br>2 | DFU                                                                                                    | -               | -       |
|           | bit      | No I/O Timeout                                                                                                    | Disabled        | Enabled |
|           | 3        | Enables/Disables MFP I/O Timeouts. If enabled, the MFP I/O Timeout setting will have no affect. I/O Timeouts will never occur. |                 |         |
|           | 4        | SD Card Save Mode                                                                                                    | Disabled        | Enabled |
|           |          | If this bit switch is enabled, print jobs will be saved to the GW SD slot and not output to paper.                             |                 |         |
|           | bit<br>5 | DFU                                                                                                    | -               | -       |
|           | bit<br>6 | DFU                                                                                                    | -               | -       |
|           | bit      | [RPCS,PCL]: Printable area frame border                                                                                        | Disabled        | Enabled |
|           | 7        | Prints all RPCS and PCL jobs with a border aroun                                                                               | d the printable | area.   |

| 1001 |
|------|
|------|

| 1-001-002 | Bit Sv   | witch 2 Settings                                                                                          | 0                | 1                 |
|-----------|----------|----------------------------------------------------------------------------------------------------|------------------|-------------------|
|           | bit<br>0 | DFU                                                                                                    | -                | -                 |
|           | bit<br>1 | DFU                                                                                                    | -                | -                 |
|           | bit<br>2 | Applying a Collate Type                                                                                   | Shift Collate    | Normal<br>Collate |
|           |          | A collate type (shift or normal) will be applied to define a collate type.                                | all jobs that do | not explicitely   |
|           |          | Note: If #5-0 is enabled, this BitSwitch has no ef                                                        | fect.            |                   |
|           | bit<br>3 | [PCL5e/c,PS]: PDL Auto Switching                                                                          | Enabled          | Disabled          |
|           |          | Enables/Disables the MFPs ability to change the PDL processor mid-job.                                    |                  |                   |
|           |          | Some host systems submit jobs that contain both I<br>switching is disabled, these jobs will not be printe | -                | c. If Auto PDL    |
|           | bit<br>4 | DFU                                                                                                    | -                | -                 |
|           | bit<br>5 | DFU                                                                                                    | -                | -                 |
|           | bit<br>6 | DFU                                                                                                    | -                | -                 |
|           | bit<br>7 | DFU                                                                                                    | -                | -                 |
| 1001      | [B:+ C   | witch                                                                                                    | 1                |                   |

| 1001 | [Bit Switch] |
|------|--------------|
|------|--------------|

| 1-001-003 | Bit Sv   | witch 3 Settings                                                                  | 0                      | 1               |
|-----------|----------|-----------------------------------------------------------------------------------|------------------------|-----------------|
|           | bit<br>0 | DFU                                                                               | -                      | -               |
|           | bit<br>1 | DFU                                                                               | -                      | -               |
|           | bit      | [PCL5e/c]: Legacy HP compatibility                                                | Disabled               | Enabled         |
|           | 2        | Uses the same left margin as older HP models suc                                  | ch as HP4000/          | ′HP8000.        |
|           |          | In other words, the left margin defined in the job changed to " <esc>*r1A".</esc> | (usually " <esc></esc> | ≻*r0A") will be |
|           | bit<br>3 | DFU                                                                               | -                      | -               |
|           | bit<br>4 | DFU                                                                               | -                      | -               |
|           | bit<br>5 | DFU                                                                               | -                      | -               |
|           | bit<br>6 | DFU                                                                               | -                      | -               |
|           | bit<br>7 | DFU                                                                               | -                      | -               |

| 1001 |
|------|
|------|

| 1-001-004 | Bit Sv   | vitch 4 Settings                                                                                                  | 0        | 1       |
|-----------|----------|----------------------------------------------------------------------------------------------------|----------|---------|
|           | bit<br>0 | DFU                                                                                                    | -        | -       |
|           | bit<br>1 | DFU                                                                                                    | -        | -       |
|           | bit<br>2 | DFU                                                                                                    | -        | -       |
|           | bit      | IPDS print-side reversal                                                                                          | Disabled | Enabled |
|           | 3        | If enabled, the simplex pages of IPDS jobs will be<br>because of printing on the back side of the page.<br>speed. |          |         |
|           | bit<br>4 | DFU                                                                                                    | -        | -       |
|           | bit<br>5 | DFU                                                                                                    | -        | -       |
|           | bit<br>6 | DFU                                                                                                    | -        | -       |
|           | bit<br>7 | DFU                                                                                                    | -        | -       |

| 1001 | [Bit Switch] |  |
|------|--------------|--|
|------|--------------|--|

| 1-001-005 | Bit Sv   | witch 5 Settings                                                                                                    | 0                            | 1                     |
|-----------|----------|----------------------------------------------------------------------------------------------------|------------------------------|-----------------------|
|           | bit<br>0 | Show "Collate Type", "Staple Type" and<br>"Punch Type" buttons on the operation panel.                                                                                                    | Disabled                     | Enabled               |
|           |          | If enabled, users will be able to configure a Collo<br>Punch Type from the operation panel. The availa<br>device and configured options.<br>After enabling this BitSw, the settings will appear<br>"User Tools > Printer Features > System" | ble Types will d             |                       |
|           | bit<br>1 | Multiple copies if a paper size or type<br>mismatch occurs                                                                                                    | Disabled<br>(single<br>copy) | Enabled<br>(multiple) |
|           |          | If a paper size or type mismatch occurs during the printing of multiple copies,<br>only a single copy is output by default. Using this BitSw, the device can be<br>configured to print all copies even if a paper mismatch occurs.          |                              |                       |
|           |          |                                                                                                    | Disabled                     | Enabled               |
|           |          | If this BitSw is enabled, SDK applications will not<br>is achieved by preventing SDK applications from<br>"GPS Filter".                                                                                                    |                              |                       |
|           |          | <b>Note</b> : The main purpose of this BitSw is for troubl applications on data.                                                                                                    | eshooting the e              | ffects of SDK         |

#### 3. Appendices:SP Mode Tables

| 1-001-005 | bit      | [PS] PS Criteria                                                                                                    | Pattern3          | Pattern 1        |
|-----------|----------|----------------------------------------------------------------------------------------------------|-------------------|------------------|
|           | 3        | Change the number of PS criterion used by the whether a job is PS data or not.                                                                | he PS interpre    | ter to determine |
| -         | bit<br>4 | Increase max. number of stored jobs.                                                                                                    | Disabled<br>(100) | Enabled (750)    |
|           |          | Changes the maximum number of jobs that ca<br>default (disabled) is 100. If this is enabled, the m                                            |                   |                  |
|           | bit<br>5 | DFU                                                                                                    | -                 | -                |
|           | bit<br>6 | Method for determining the image rotation for the edge to bind on.                                                                            | Disabled          | Enabled          |
|           |          | If enabled, the image rotation will be performed<br>specifications of older models for the binding of p<br>jobs.<br>The old models are below: |                   |                  |
|           |          | - PCL: Pre-04A models                                                                                                    |                   |                  |
|           |          | - PS/PDF/RPCS:Pre-05S models                                                                                                    |                   |                  |
|           | bit      |                                                                                                    |                   | Enabled          |
|           | 7        | Letterhead mode printing                                                                                                    | Disabled          | (Duplex)         |
|           |          | Routes all pages through the duplex unit.                                                                                                    |                   |                  |
|           |          | If this is disabled, simplex pages or the last page<br>are not routed through the duplex unit. This could<br>letterhead/pre-printed pages.    |                   |                  |
|           |          |                                                                                                    |                   |                  |

| 1001 | [Bit Switch] |
|------|--------------|
|------|--------------|

| 1-001-006 | Bit Sv   | vitch 6 Settings | 0 | 1 |
|-----------|----------|------------------|---|---|
|           | bit<br>0 | DFU              | - | - |
|           | bit<br>1 | DFU              | - | - |
|           | bit<br>2 | DFU              | - | - |
|           | bit<br>3 | DFU              | - | - |
|           | bit<br>4 | DFU              | - | - |
|           | bit<br>5 | DFU              | - | - |
|           | bit<br>6 | DFU              | - | - |
|           | bit<br>7 | DFU              | - | - |
|           |          |                  |   |   |

| 1001 |
|------|
|------|

| 1-001-007 | Bit Sv   | vitch 7 Settings | 0 | 1 |
|-----------|----------|------------------|---|---|
|           | bit<br>0 | DFU              | _ | - |
|           | bit<br>1 | DFU              | - | - |
|           | bit<br>2 | DFU              | - | - |
|           | bit<br>3 | DFU              | - | - |
|           | bit<br>4 | DFU              | - | - |
|           | bit<br>5 | DFU              | - | - |
|           | bit<br>6 | DFU              | - | - |
|           | bit<br>7 | DFU              | - | - |
|           |          | ·                |   |   |

| 1001 [Bit Switch] |  |
|-------------------|--|
|-------------------|--|

| 1-001-008 | Bit Sv   | vitch 8 Settings                                                     | 0              | 1              |
|-----------|----------|----------------------------------------------------------------------|----------------|----------------|
|           | bit<br>0 | DFU                                                                  | -              | -              |
|           | bit<br>1 | DFU                                                                  | -              | -              |
|           | bit<br>2 | DFU                                                                  | -              | -              |
|           | bit<br>3 | DFU                                                                  | -              | -              |
|           | bit<br>4 | DFU                                                                  | -              | -              |
|           | bit<br>5 | DFU                                                                  | -              | -              |
|           | bit<br>6 | DFU                                                                  | -              | -              |
|           | bit      | [PDF]: Orientation Auto Detect Fuction                               | Enabled        | Disabled       |
|           | 7        | Automatically chooses page orientations of PDF based on the content. | obs (Landscape | e or Portrait) |

1001 [|

[Bit Switch]

| 1-001-009 | Bit Sv   | Bit Switch 9 Settings                                                                                                    |                                | 1                       |
|-----------|----------|----------------------------------------------------------------------------------------------------|--------------------------------|-------------------------|
|           | bit<br>O | PDL Auto Detection timeout of jobs submitted via USB or Parallel Port (IEEE 1284).                                                                                                    | Disabled<br>(Immediatel<br>y)  | Enabled<br>(10 seconds) |
|           |          | To be used if PDL auto-detection fails. A failure of PDL autodetection doesn't<br>necessarily mean that the job can't be printed. This bit switch tells the device<br>whether to time-out immediately (default) upon failure or to wait 10 seconds.                                                |                                |                         |
|           | bit<br>1 | DFU                                                                                                    | -                              | -                       |
|           | bit<br>2 | Job Cancel                                                                                                    | Disabled<br>(Not<br>cancelled) | Enabled<br>(Cancelled)  |
|           |          | If this bit switch, all jobs will be cancelled after a jam occurs.<br><b>Note:</b> If this bitsw is enabled, printing under the following conditions might result<br>in problems:<br>- Job submission via USB or Parallel Port<br>- Spool printing (WIM >Configuration > Device Settings > System) |                                |                         |
|           | bit<br>3 | PCL/PS bypass tray paper rotation (SEF/LEF)                                                                                                    | Disabled                       | Enabled                 |
|           |          | This bitsw causes the device to revert to the behavior of previous generations. It only takes effect if "Bypass Tray Setting Priority" = "Driver/Command".                                                                                                    |                                |                         |
|           |          | Previous spec (bitsw=1): If a standard sized paper<br>bypass tray, the MFP always prompted for SEF p                                                                                                    |                                | urred in the            |
|           |          | If this bitsw=0 (default) then in the event of a stan<br>the MFP will always prompt for paper of the rota<br>the MFP bypass tray paper setting or by the bype                                                                                                    | tion (SEF/LEF) o               |                         |

| 1-001-009 | bit<br>4 | Timing of the PJL Status ReadBack (JOB END) when printing multiple collated copies.                                                                 | Disabled         | Enabled  |  |
|-----------|----------|----------------------------------------------------------------------------------------------------|------------------|----------|--|
|           |          | This bitsw determines the timing of the PJL USTATUS JOB END sent when multiple collated copies are being printed.                                   |                  |          |  |
|           |          | O (default): JOB END is sent by the device to the<br>completed printing. This causes the page counter<br>copy and then again at the end of the job. |                  | .,       |  |
|           |          | 1: JOB END is sent by the device to the client after<br>printing. This causes the page counter to be incre                                          |                  |          |  |
|           | bit      | Display UTF-8 text in the operation panel                                                                                                    | Enabled          | Disabled |  |
|           | 5        | Enabled (=0):                                                                                                    |                  |          |  |
|           |          | Text composed of UTF-8 characters can be displayed in the operation panel.                                                                          |                  |          |  |
|           |          | Disabled (=1):                                                                                                    |                  |          |  |
|           |          | UTF-8 characters cannot be displayed in the operation panel.                                                                                        |                  |          |  |
|           |          | For example, job names are sometimes stored in<br>characters. When these are displayed on the ope<br>garbled unless this BitSw is enabled (=0).     | •                |          |  |
|           | bit      | Disable super option                                                                                                    | Disabled         | Enabled  |  |
|           | 6        | Switches super option disable on / off. It this is C<br>LPR port. PJL settings are enabled even jobs that a<br>sent.                                |                  |          |  |
|           | bit<br>7 | Enable/Disable Print from USB/SD's Preview function                                                                                                 | Enabled          | Disabled |  |
|           |          | Determines whether Print from USB/SD will have                                                                                                    | the Preview fur  | nction.  |  |
|           |          | Enabled (=0): Print from USB/SD will have the Pr                                                                                                    | review function. |          |  |
|           |          | Disabled (=1): Print from USB/SD will not have t                                                                                                    | he Preview func  | tion.    |  |

| 1001 | [Bit Switch] |
|------|--------------|
|------|--------------|

| 1-001-010 | Bit Sv   | witch A Settings                                                                                                    | 0                                    | 1                          |  |
|-----------|----------|----------------------------------------------------------------------------------------------------|--------------------------------------|----------------------------|--|
|           | bit<br>0 | DFU                                                                                                    | -                                    | -                          |  |
|           | bit<br>1 | DFU                                                                                                    | -                                    | -                          |  |
|           | bit<br>2 | DFU                                                                                                    | -                                    | -                          |  |
|           | bit<br>3 | DFU                                                                                                    | -                                    | -                          |  |
|           | bit<br>4 | DFU                                                                                                    | -                                    | -                          |  |
|           | bit<br>5 | Store and Skip Errored Job locks the queue                                                                                                    | Queue is not<br>locked after<br>SSEJ | Queue locked<br>after SSEJ |  |
|           |          | If this is 1, then after a job is stored using Store and Skip Errored Job (SSEJ),<br>new jobs cannot be added to the queue until the stored job has been<br>completely printed. |                                      |                            |  |
| 1-001-010 | bit<br>6 | Allow use of Store and Skip Errored Job if connected to an external charge device.                                                                                              | Does not<br>allow SSEJ<br>with ECD   | Allows SSEJ<br>with ECD    |  |
|           |          | If this is 0, Store and Skip Errored Job (SSEJ) will be automatically disabled if an external charge device is connected.                                                       |                                      |                            |  |
|           |          | <b>Note</b> : We do not officially support enabling this lirisk.                                                                                                    | oitsw (1). Use it                    | at your own                |  |
|           | bit<br>7 | Job cancels remaining pages when the paid-for<br>pages have been printed on an external<br>charge device                                                                        | Job does not<br>cancel               | Job cancels                |  |
|           |          | When setting 1 is enabled, after printing the paid-for pages on an external charge device, the job that includes any remaining pages will be canceled.                          |                                      |                            |  |
|           |          | This setting will prevent the next user from printing the previous user's print job.                                                                                            | g the unnecessa                      | ry pages from              |  |
| 1001      |          |                                                                                                    |                                      |                            |  |

| 1001 | [Bit Switch] |  |  |  |  |
|------|--------------|--|--|--|--|
|------|--------------|--|--|--|--|

| 1-001-011 | Bit Sv   | witch B Settings                                                                                                    | 0                                 | 1                     |  |  |
|-----------|----------|----------------------------------------------------------------------------------------------------|-----------------------------------|-----------------------|--|--|
|           | bit<br>0 | Show Menu List                                                                                                    | Hide Menu<br>List                 | Show Menu<br>List     |  |  |
|           |          | If this is 0, the Menu List button will be removed fi                                                                                                   | rom Printer Feat                  | ures.                 |  |  |
|           | bit<br>1 | Print job interruption                                                                                                    | Does not<br>allow<br>interruption | Allow<br>interruption |  |  |
|           |          | O (default): Print jobs are not interrupted. If a job is promoted to the top of the print queue, it will wait for the currently printing job to finish. |                                   |                       |  |  |
|           |          | 1: If a job is promoted to the top of the queue, it will interrupt the currently printing job and start printing immediately.                           |                                   |                       |  |  |
|           | bit<br>2 | DFU                                                                                                    | -                                 | -                     |  |  |
|           | bit<br>3 | DFU                                                                                                    | -                                 | -                     |  |  |
|           | bit<br>4 | DFU                                                                                                    | -                                 | -                     |  |  |
|           | bit<br>5 | DFU                                                                                                    | -                                 | -                     |  |  |
|           | bit<br>6 | DFU                                                                                                    | -                                 | -                     |  |  |
|           | bit<br>7 | DFU                                                                                                    | -                                 | -                     |  |  |
|           |          |                                                                                                    | 1                                 |                       |  |  |

| 1001 | [Bit Switch] |
|------|--------------|
|------|--------------|

| 1-001-012 | Bit Sv   | vitch C Settings | 0 | 1 |
|-----------|----------|------------------|---|---|
|           | bit<br>0 | DFU              | - | - |
|           | bit<br>1 | DFU              | - | - |
|           | bit<br>2 | DFU              | - | - |
|           | bit<br>3 | DFU              | - | - |
|           | bit<br>4 | DFU              | - | - |
|           | bit<br>5 | DFU              | - | - |
|           | bit<br>6 | DFU              | - | - |
|           | bit<br>7 | DFU              | - | - |

| 1003      | [Clear setting]<br>-      |    |                           |
|-----------|---------------------------|----|---------------------------|
| 1-003-001 | Initialize Printer System | С* | [- / - / - ]<br>[Execute] |

| 1003      | [Clear setting]<br>- |    |                                  |
|-----------|----------------------|----|----------------------------------|
| 1-003-003 | Delete Program       | С* | [- / <b>-</b> / - ]<br>[Execute] |

| 1004      | [Print Summary]                                                              |   |         |  |  |
|-----------|------------------------------------------------------------------------------|---|---------|--|--|
| 1004      | Prints the service summary sheet (a summary of all the controller settings). |   |         |  |  |
| 1-004-001 | Print Printer Summary                                                        | С | [-/-/-] |  |  |

| 1005      | <b>[Display Version]</b><br>Displays the version of the controller firmware. |   |         |
|-----------|------------------------------------------------------------------------------|---|---------|
| 1-005-001 | -                                                                            | С | [-/-/-] |

| 1006      | [Sample/Locked Print]<br>-       |    |                                                                                                    |
|-----------|----------------------------------|----|----------------------------------------------------------------------------------------------------|
| 1-006-001 | 0:Link with Doc. Srv<br>1:Enable | C* | [0 or 1 / <b>0</b> / 1/step]<br>0: Linked, 1: On<br>Enables and disables the document server. When you<br>select "0," the document server is enabled or disabled<br>in accordance with Copy Service Mode SP5-967.<br>When you select "1," the document server is enabled<br>regardless of Copy Service Mode SP5-967. |

| 1110      | [Media Print Device Setting]<br>Selects the setting for the media print device. |    |                                                                                                    |
|-----------|---------------------------------------------------------------------------------|----|----------------------------------------------------------------------------------------------------|
| 1-110-002 | 0: Disable 1: Enable                                                            | C* | <ul> <li>[0 or 1 / 1 / 1/step]</li> <li>Sets Enabled/disabled front I/F(USB/SD) device at media print function.</li> <li>It is required restart after the setting.</li> <li>Initial value is as follows by front I/F(SD/USB).</li> <li>I/F(SD/USB) initial value</li> <li>Option loading machine 0: Disabled</li> <li>Standard loading machine 1: Enabled</li> </ul> |

| 1111      | [All Job Delete Mode]<br>-                 |    |                                                                                                    |
|-----------|--------------------------------------------|----|----------------------------------------------------------------------------------------------------|
| 1-111-001 | 0:excluding New Job<br>1:including New Job | С* | [0 or 1 / 1 / 1/step]<br>0: Excluding New Job<br>1: Including New JobSelects whether to include an<br>image processing job in jobs subject to full<br>cancellation from the SCS job list. |

# Scanner SP Mode

### SP1-XXX (System and Others)

| 1001      | <b>[Scan Nv Version]</b><br>Displays the scanner firmware version stored in NVRAM in a 9-digit format: Func.<br>Name_Model Name_History No. |    |                                                                                                    |
|-----------|----------------------------------------------------------------------------------------------------|----|----------------------------------------------------------------------------------------------------|
| 1-001-005 | -                                                                                                    | C* | <ul> <li>[-/-/-]</li> <li>Operates following two operation simultaneously for prevent forgot to initialize when initialization of scanner NV is required.</li> <li>: Automatic initialization by individual version control.</li> <li>: Writes the message "initialization is required" at history, and then instructs initialization by release notification. (Only operates this way in current situation.)</li> </ul> |

| 1005      | [Erase Margin(Remote scan)]<br>- |    |                                                                                                    |
|-----------|----------------------------------|----|----------------------------------------------------------------------------------------------------|
| 1-005-001 | -                                | C* | [0 to 5 / 0 / 1/step]<br>Creates an erase margin for all edges of the scanned<br>image.<br>If the machine has scanned the edge of the original,<br>create a margin. This SP is activated only when the<br>machine uses TWAIN scanning. |

| 1009      | [Remote scan disable]<br>- |    |                                                                                                    |
|-----------|----------------------------|----|----------------------------------------------------------------------------------------------------|
| 1-009-001 | -                          | С* | [0 or 1 / <b>0</b> / 1 /step]<br>This SP switches the TWAIN scanner function on/off.<br>This is one of the scanner application functions.<br>0: ON (enabled)<br>1: OFF (disabled) |

| 1010      | [Non Display Clear Light PDF]<br>- |    |                                                                                                   |
|-----------|------------------------------------|----|---------------------------------------------------------------------------------------------------|
| 1-010-001 | -                                  | С* | [0 or 1 / <b>0</b> / 1 /step]<br>Display or Non display remote scan.<br>0: Display, 1: No display |

| 1011      | [Org Count Display]<br>- |    |                                                                                                    |
|-----------|--------------------------|----|----------------------------------------------------------------------------------------------------|
| 1-011-001 | -                        | C* | <ul> <li>[0 or 1 / 0 / 1 /step]</li> <li>0: OFF (no display)</li> <li>1: ON (count displays)</li> <li>This SP codes switches the original count display on/off.</li> </ul> |

| 1012      | [UserInfo Release]<br>- |    |                                                                                                    |
|-----------|-------------------------|----|----------------------------------------------------------------------------------------------------|
| 1-012-001 | -                       | C* | <ul> <li>[0 or 1 / 1 / 1 / step]</li> <li>1: Release</li> <li>0: Do not release</li> <li>This SP code sets the machine to release or not release the following items at job end.</li> <li>Destination (E-mail/Folder/CS)</li> <li>Sender name</li> <li>Mail Text</li> <li>Subject line</li> <li>File name</li> </ul> |

| 1013 | [Scan to Media Device Setting] |
|------|--------------------------------|
|      | -                              |

|           |   |    | 0 or 1 / 1 / 1 /step]                                                                                                    |
|-----------|---|----|----------------------------------------------------------------------------------------------------|
|           |   |    | 0: Disable                                                                                                    |
|           |   |    | 1: Enable                                                                                                    |
| 1-013-002 | - | C* | This SP code enables/disables the multi-media<br>function option (USB 2.0/SD Slot) mounted on the<br>front of the machine. Operators can scan documents<br>to either an SD card or a USB memory device<br>inserted into this unit. This SP must be enabled (set to<br>"1") in order for the device to function. |

| 1014      | [Scan to Folder Pass Inpo<br>- | ut Set] |                                                                                                    |
|-----------|--------------------------------|---------|----------------------------------------------------------------------------------------------------|
| 1-014-001 | -                              | С*      | [0 or 1 / <b>0</b> / 1 /step]<br>0: Disable<br>1: Enable<br>Enables / Disables to input password for Scan To<br>Folder. |

| 1041  | [Scanner FlairAPI Function                              | on Setting]              |     |               |                                                                                                    |
|-------|---------------------------------------------------------|--------------------------|-----|---------------|----------------------------------------------------------------------------------------------------|
|       | 0x00 – 0xff                                             | C*                       |     | * see Bit     | Switch below:                                                                                                    |
| 001   | Sets Scanner FlairAPI Fu<br>This SP is set by BitSwitcl |                          |     |               | nachine after making changes.                                                                                                    |
| bit   | Cottin r                                                | mean                     | ing | s             | Description                                                                                                    |
| IID   | Setting                                                 | 0                        |     | 1             | Description                                                                                                    |
| bit 0 | Start of FlairAPI<br>Server                             | Off<br>(Do not<br>Start) |     | On<br>(Start) | Sets whether to start exclusive<br>FlairAPI http server. If it is 0,<br>scanning FlairAPI function and<br>simple UI function will be<br>disabled. The machine installed<br>Android operating panel option,<br>set "1", others set "0". |

| bit 1 | Access permission of<br>FlairAPI from outside<br>of the machine        | Disabled | Enabled | If it is "O", accessing is limited<br>from the machine only, such as<br>operating panel, SDK/J, MFP<br>browsers etc If it is "1",<br>accessing is allowed from<br>outside of FlairAPI such as PC,<br>Remote UI, and IT-Box etc |
|-------|------------------------------------------------------------------------|----------|---------|----------------------------------------------------------------------------------------------------|
| bit 2 | Reserved                                                               | -        | -       | -                                                                                                    |
| bit 3 | Reserved                                                               | -        | -       | -                                                                                                    |
| bit 4 | Simple UI Function                                                     | Disabled | Enabled | If it is "1", the machine can be<br>used Scanner Simple UI. If it is<br>"0", requesting URL of Simple<br>UI returns "404 Not Found"                                                                                            |
| bit 5 | Accessing permission<br>of Simple UI from<br>outside of the<br>machine | Disabled | Enabled | If it is "O", accessing is limited<br>from the machine only<br>(operating panel and MFP<br>browser). If it is "1", accessing is<br>allowed from outside of Simple<br>UI such as PC, mobile devices,<br>and so on.              |
| bit 6 | Reserved                                                               | -        | -       | -                                                                                                    |
| bit 7 | Reserved                                                               | -        | -       | -                                                                                                    |

| 2021      | 21 [Compression Level (Gray-scale)<br>Selects the compression ratio for<br>settings that can be selected at th |    | or grayscale processing mode (JPEG) for the five                                                                                                    |
|-----------|----------------------------------------------------------------------------------------------------|----|----------------------------------------------------------------------------------------------------|
| 2-021-001 | Comp1:5-95                                                                                                    | С* | [5 to 95 / <b>20</b> / 1 /step]<br>Sets compression ratio when "Comp1" was selected<br>when using multi-level compression.<br>Comp1 of 5grades notch.<br>5"low: low image quality" -> ->95(high: high quality) |
| 2-021-002 | Comp2:5-95                                                                                                    | С* | [5 to 95 / <b>40</b> / 1 /step]<br>Sets compression ratio when "Comp2" was selected<br>when using multi-level compression.<br>Comp2 of 5grades notch.                                                          |

| 2-021-003 | Comp3:5-95 | C* | [5 to 95 / <b>65</b> / 1 /step]<br>Sets compression ratio when "Comp3" was selected<br>when using multi-level compression.<br>Comp3 of 5grades notch.   |
|-----------|------------|----|----------------------------------------------------------------------------------------------------|
| 2-021-004 | Comp4:5-95 | C* | [5 to 95 / <b>80</b> / 1 /step]<br>Sets compression ratio when "Comp4" was selected<br>when using multi-level compression.<br>Comp4 of 5grades notch.   |
| 2-021-005 | Comp5:5-95 | C* | [5 to 95 / <b>95</b> / 1 /step]<br>Sets compression ratio when "Comp55" was selected<br>when using multi-level compression.<br>Comp55 of 5grades notch. |

| 2024      | [Compression ratio of Cl<br>Selects the compression<br>selected at the operation | ratio fo | or clearlight PDF for the two settings that can be                                                                                                    |
|-----------|----------------------------------------------------------------------------------|----------|----------------------------------------------------------------------------------------------------|
| 2-024-001 | Compression Ratio<br>(Normal)                                                    | С*       | [5 to 95 / <b>25</b> / 1/step]<br>Sets the compression rate when you select "normal"<br>clear light when using PDF.<br>5"low: low image quality" ->->95" high: high<br>image". |
| 2-024-002 | Compression Ratio<br>(High)                                                      | С*       | [5 to 95 / <b>20</b> / 1/step]<br>Set the compression rate when you select "High" clear<br>light when using PDF.                                                               |

| 2025      | [Compression ratio of Cl<br>-          | earLig | htPDF JPEG2000]                                                                                                    |
|-----------|----------------------------------------|--------|----------------------------------------------------------------------------------------------------|
| 2-025-001 | Compression Ratio<br>(Normal) JPEG2000 | С*     | [5 to 95 / <b>25</b> / 1/step]<br>Sets the compression rate when you select "normal"<br>clear light when using clear right PDF JPEG2000.<br>5"low: low image quality" ->->95" high: high<br>image". |

| clear light when using clear right PDF JPEG2000. |
|--------------------------------------------------|
|--------------------------------------------------|

| 2030      | [OCR PDF DetectSens]         |    |                                                                                                    |
|-----------|------------------------------|----|----------------------------------------------------------------------------------------------------|
| 2-030-001 | White Lumi Value: 0 –<br>255 | C* | [0 to 255 / <b>250</b> / 1/step]<br>Sets brightness that consider a white: Information of<br>detection level 5 at white paper detection enable of<br>PDF setting with OCR "Transparent text".<br>1 (low: low sensitivity) <>4(high: high sensitivity)<br>Sensitive 5 can be set fine setting sensitive information<br>by user. |
| 2-030-002 | White Pix Ratio: 0 –<br>100  | C* | [0 to 100 / <b>80</b> / 1/step]<br>Sets part 2: Information of detection level 5 at white<br>paper detection enable of PDF setting with OCR<br>"Transparent text".                                                                                                    |
| 2-030-003 | White Tile Ratio: 0 -<br>100 | С* | [0 to 100 / <b>80</b> / 1/step]<br>Sets part 3: Information of detection level 5 at white<br>paper detection enable of PDF setting with OCR<br>"Transparent text".                                                                                                    |

## **Test Pattern Printing**

#### **Test Pattern Printing**

Printing Test pattern: SP2-109

Some of these test patterns are used for copy image adjustments but most are used primarily for design testing.

#### Vote

- Do not operate the machine until the test pattern is printed out completely. Otherwise, an SC occurs.
- 1. Enter the SP mode and select SP2-109-001.
- 2. Enter the number for the test pattern that you want to print and press [#].
- 3. When you want to change the density of printing a test pattern, select the density with SP2-109-002.
- 4. When you are prompted to confirm your selection, touch "Yes" to select the test pattern for printing.
- 5. Touch "Copy Window" to open the copy window, then select the settings for the test print (paper size etc.).
- 6. Press the "Start" key to start the test print.
- 7. After checking the test pattern, touch "SP Mode" on the LCD to return to the SP mode display.
- 8. Reset all settings to the default values.
- 9. Touch "Exit" twice to exit SP mode.

| No. | Pattern                 | No. | Pattern                    |
|-----|-------------------------|-----|----------------------------|
| 0   | None                    | 11  | Independent Pattern (1dot) |
| 1   | Vertical Line (1 dot)   | 12  | Independent Pattern (2dot) |
| 2   | Vertical Line (2dot)    | 13  | Independent Pattern (4dot) |
| 3   | Horizontal Line (1dot)  | 14  | Trimming Area              |
| 4   | Horizontal Line (2 dot) | 15  | Black Band (Horizontal)    |
| 5   | Grid Vertical Line      | 16  | Black Band (Vertical)      |
| 6   | Grid Horizontal Line    | 17  | Checker Flag Pattern       |
| 7   | Grid Pattern Small      | 18  | Grayscale (Vertical)       |

| 8 | 8 | Grid Pattern Large   | 19 | Grayscale (Horizontal) |
|---|---|----------------------|----|------------------------|
| Ģ | 9 | Argyle Pattern Small | 20 | Full Dot Pattern       |
| 1 | 0 | Argyle Pattern Large | 21 | All White Pattern      |

MEMO

MEMO

MEMO